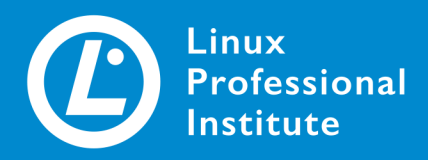

# Linux **Essentials** Version 1.6 Deutsch

## **Table of Contents**

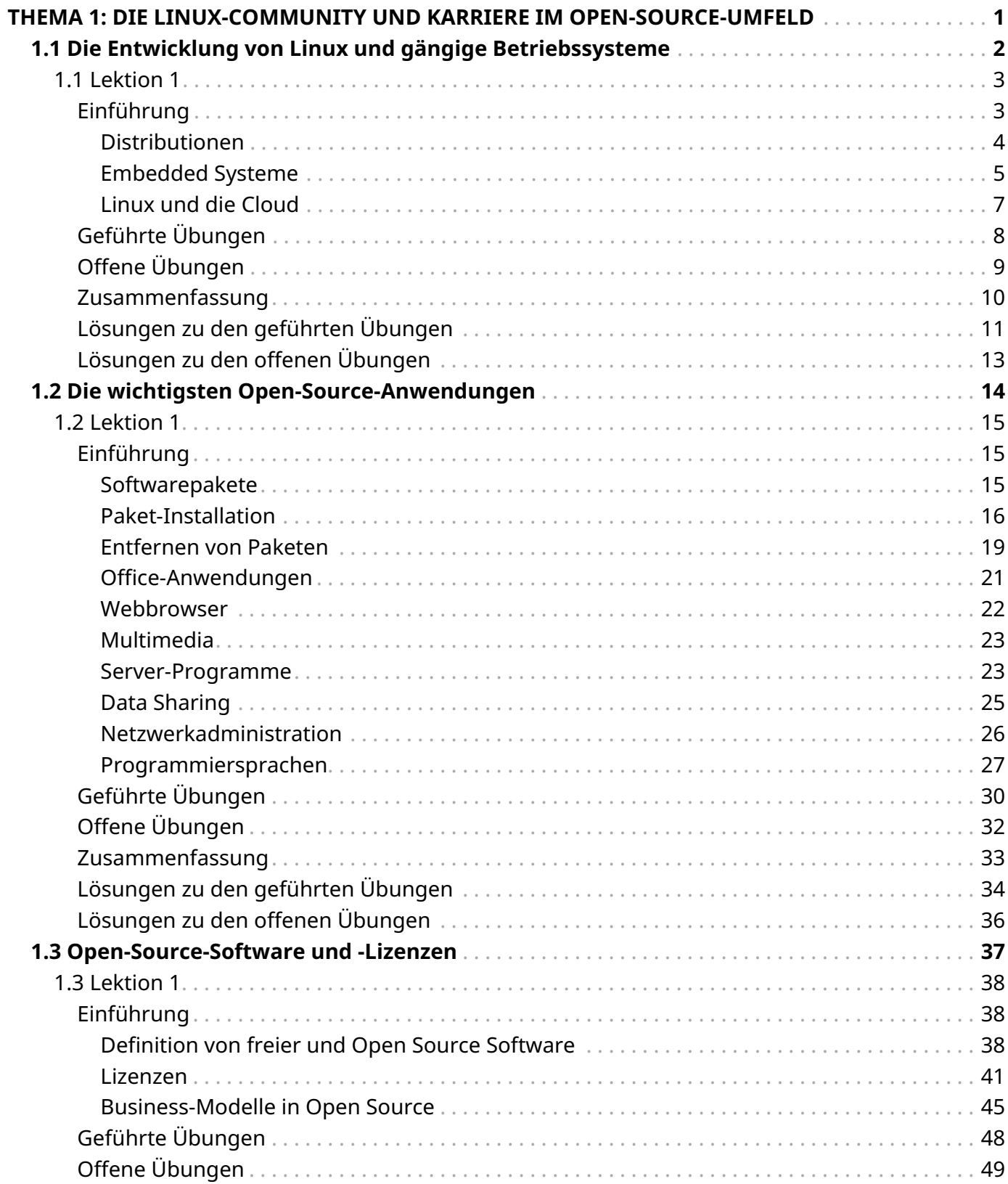

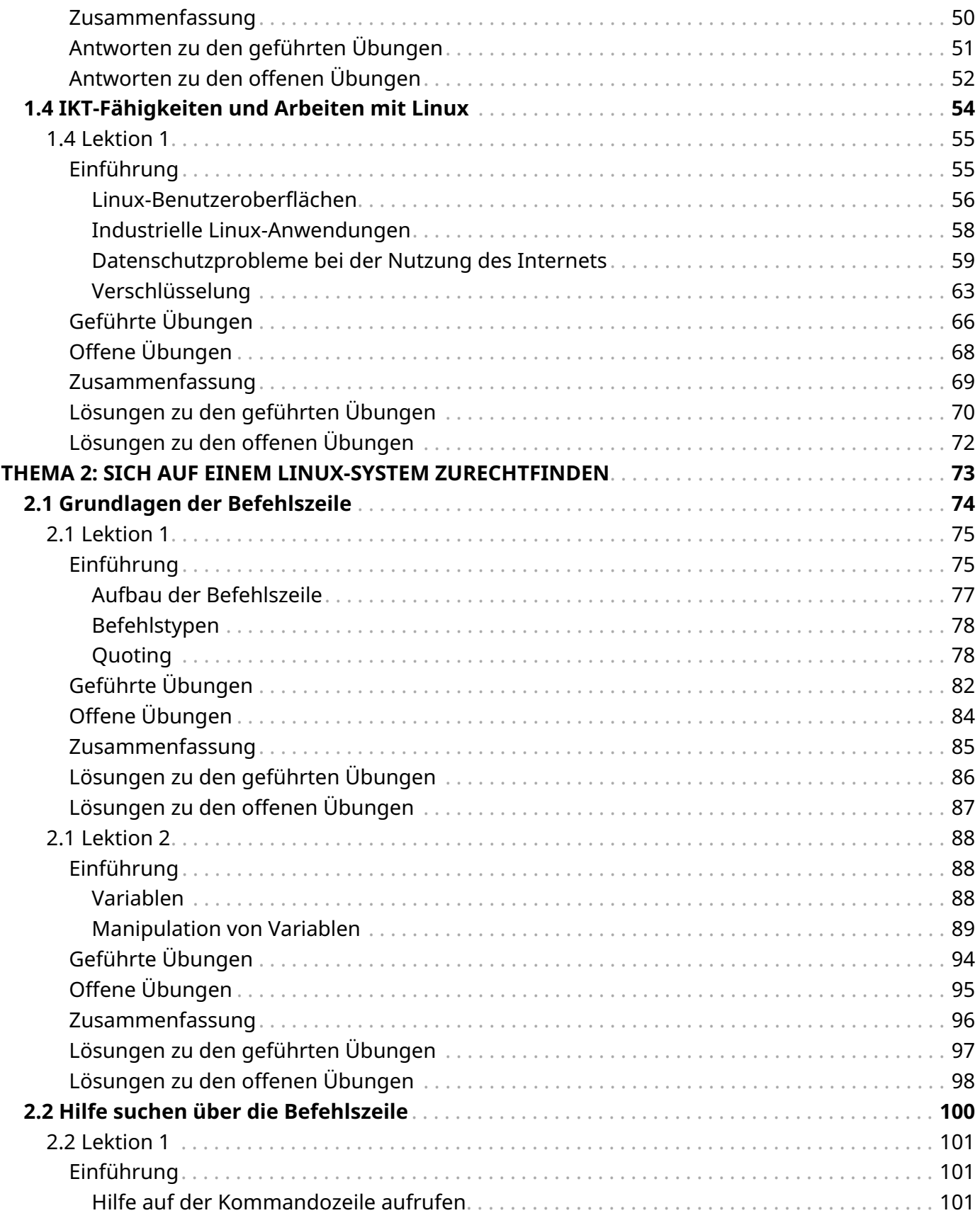

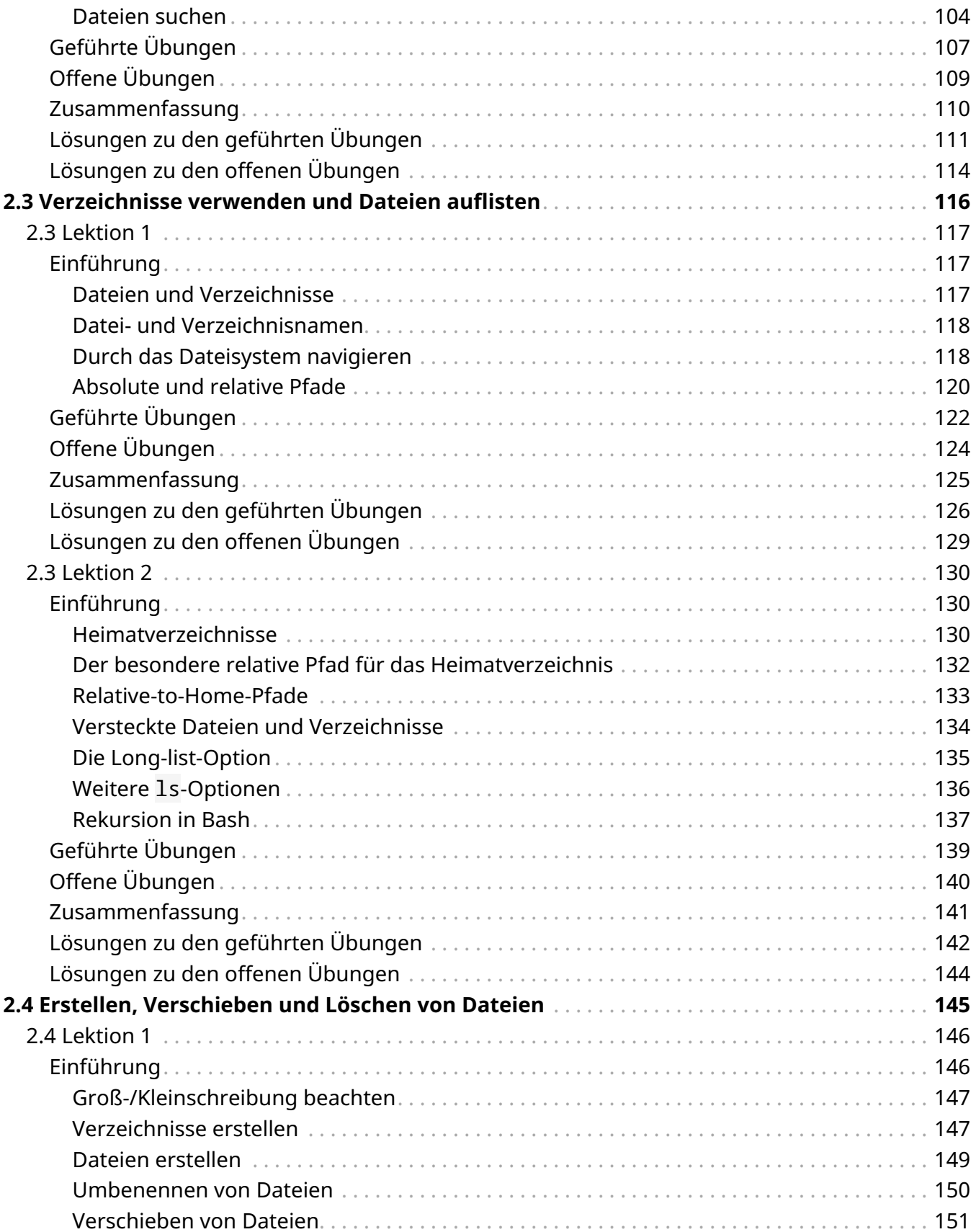

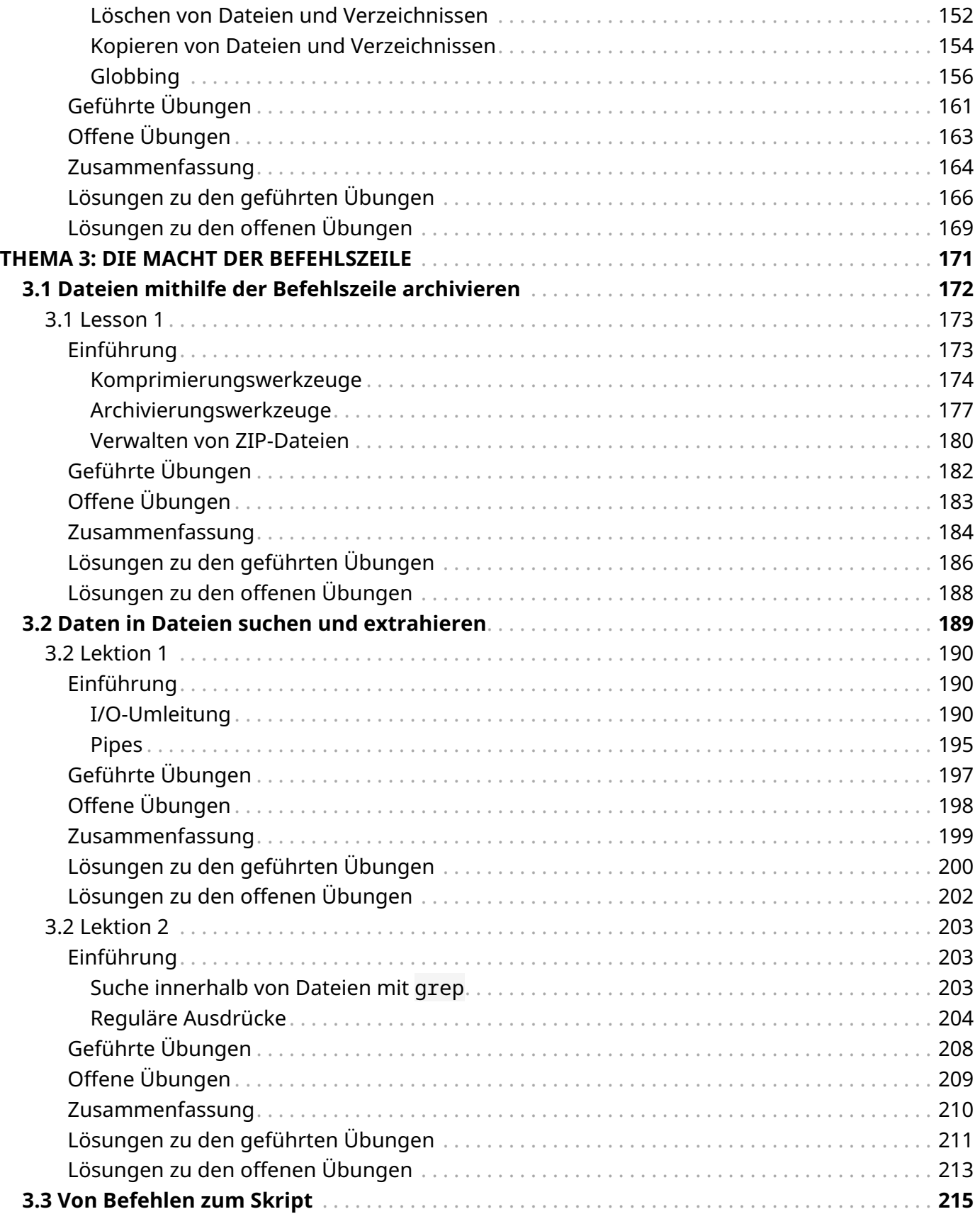

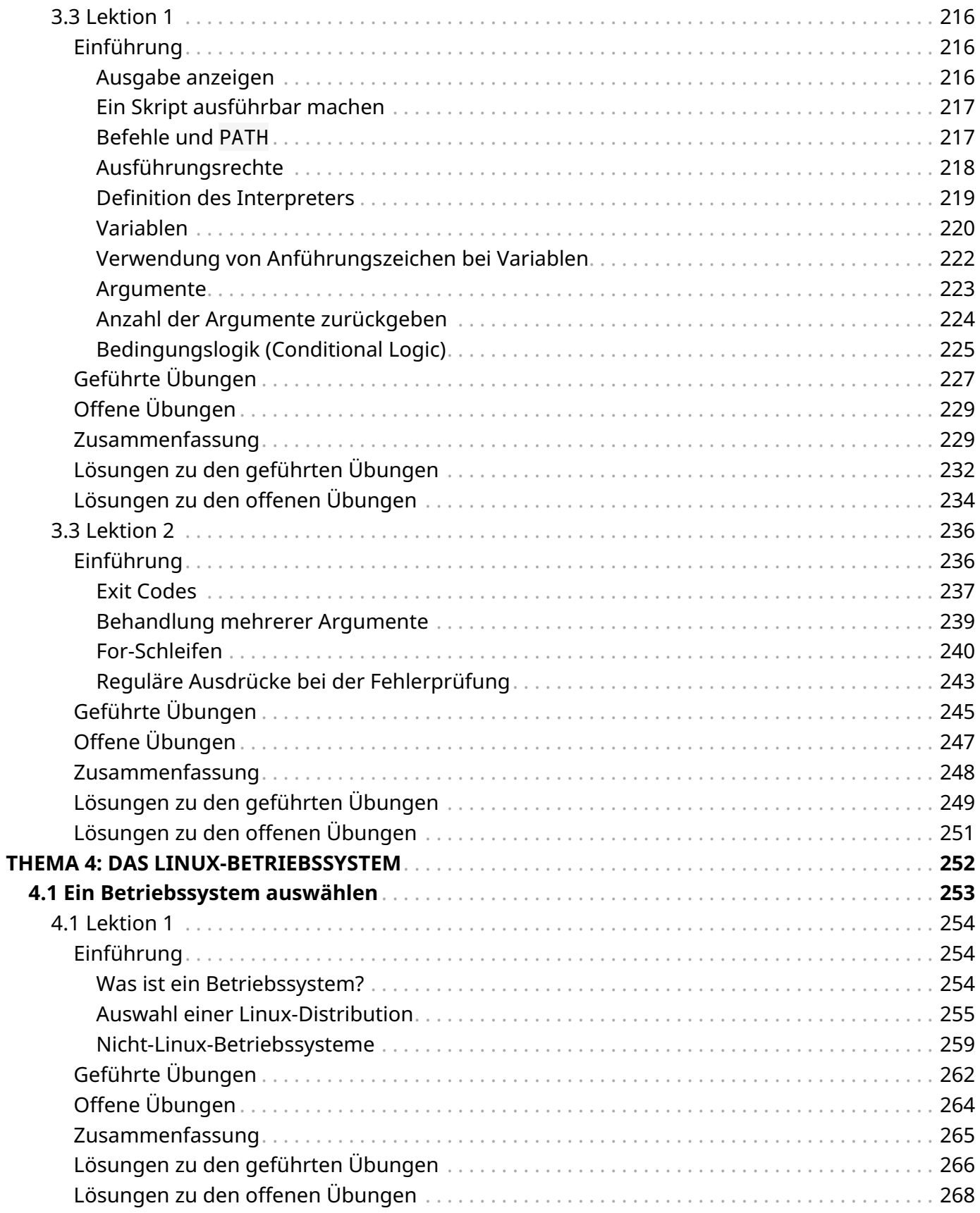

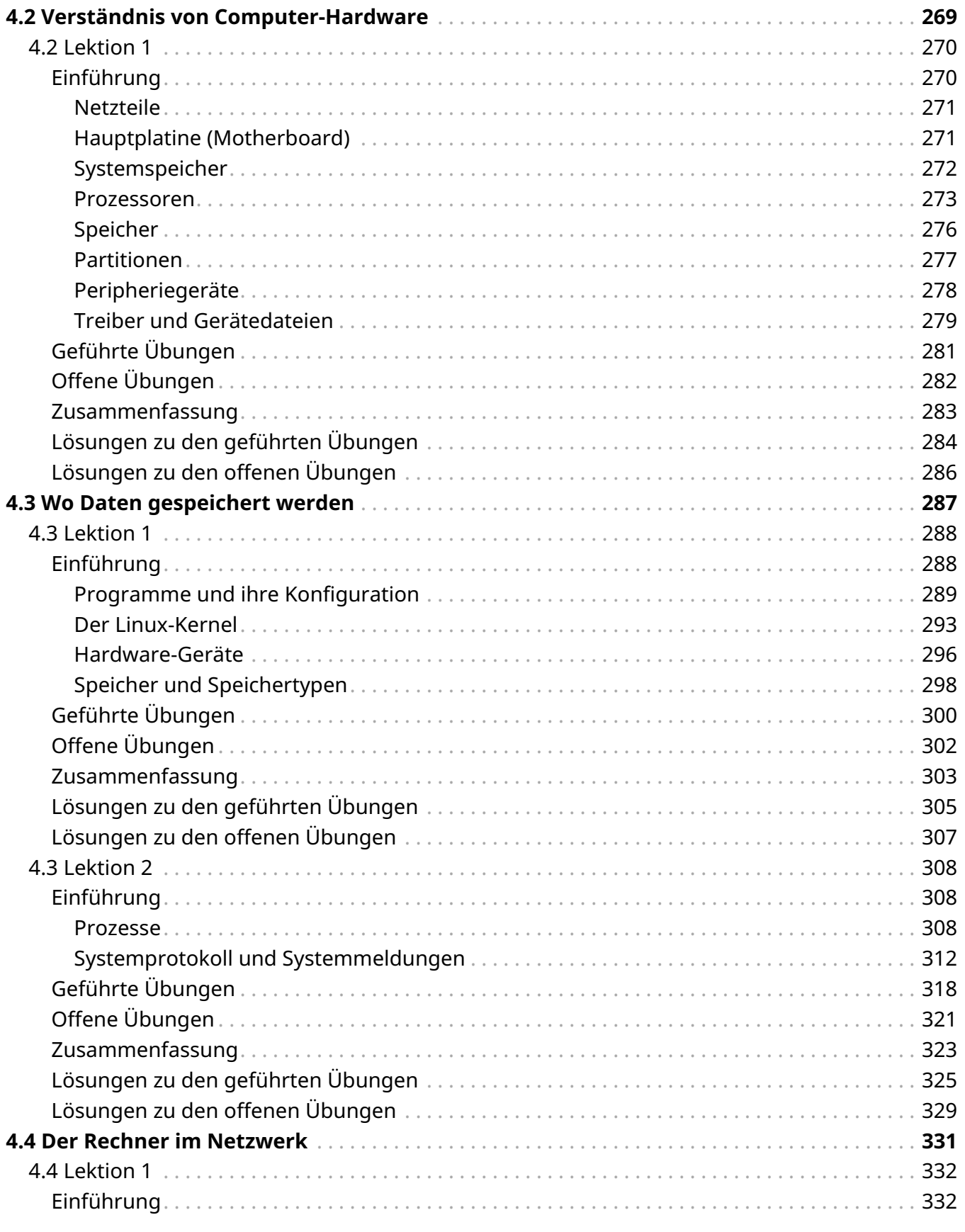

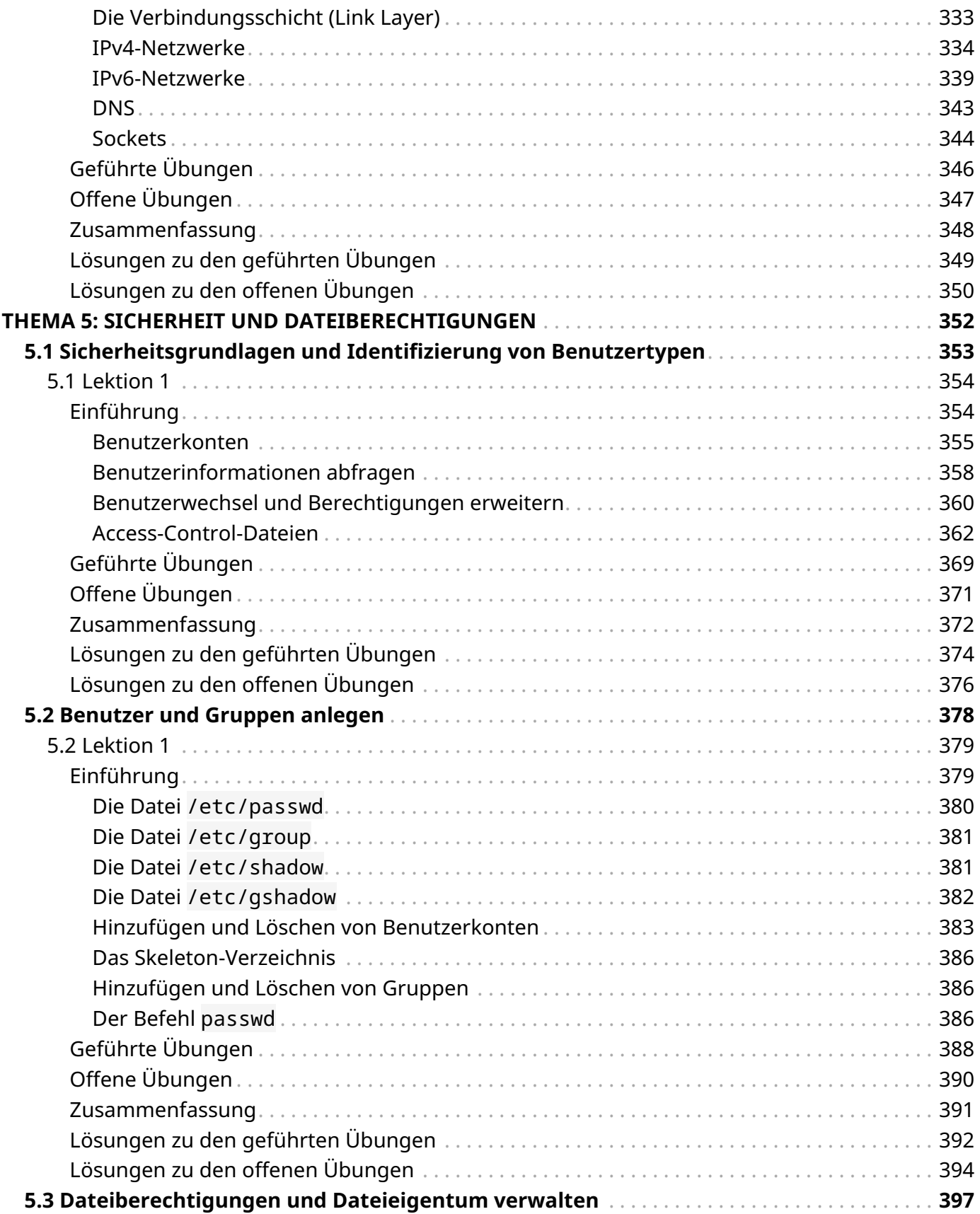

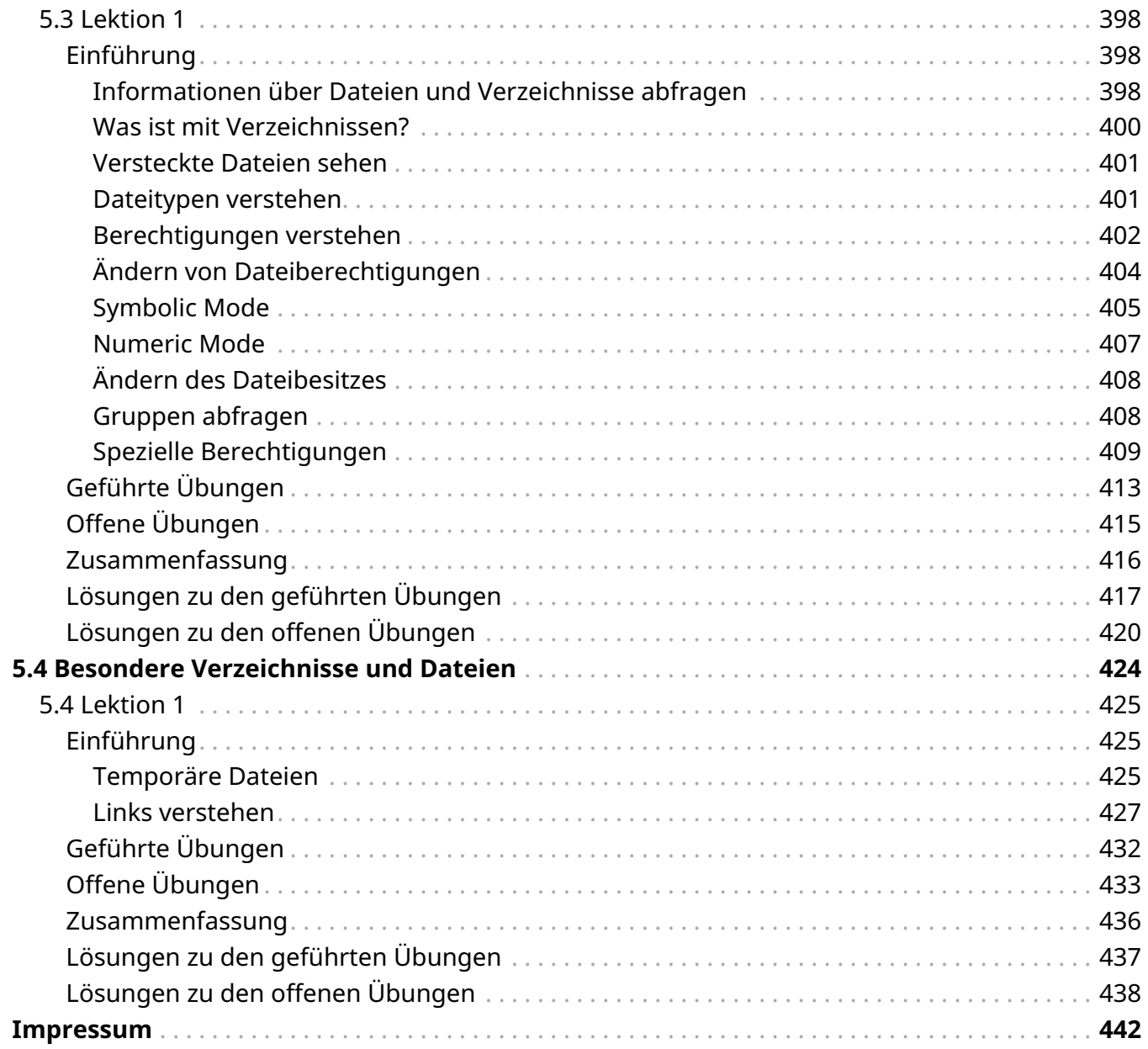

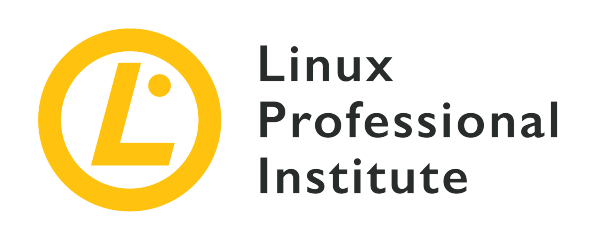

## <span id="page-9-0"></span>**Thema 1: Die Linux-Community und Karriere im Open-Source-Umfeld**

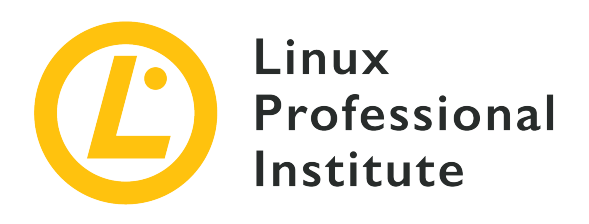

## <span id="page-10-0"></span>**1.1 Die Entwicklung von Linux und gängige Betriebssysteme**

#### **Referenz zu den LPI-Lernzielen**

[Linux Essentials version 1.6, Exam 010, Objective 1.1](https://wiki.lpi.org/wiki/LinuxEssentials_Objectives_V1.6(DE)#1.1_Die_Entwicklung_von_Linux_und_g.C3.A4ngige_Betriebssysteme)

### **Gewichtung**

2

#### **Hauptwissensgebiete**

- Distributionen
- Embedded Systems
- Linux in der Cloud

#### **Auszugsweise Liste der verwendeten Dateien, Begriffe und Hilfsprogramme**

- Debian, Ubuntu (LTS)
- CentOS, openSUSE, Red Hat, SUSE
- Linux Mint, Scientific Linux
- Raspberry Pi, Raspbian
- Android

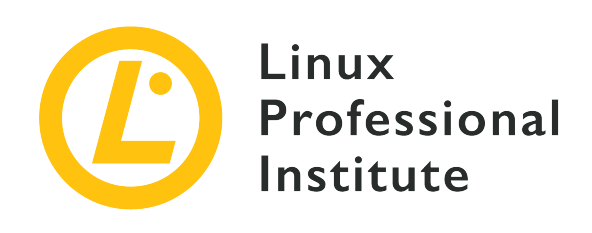

## **1.1 Lektion 1**

<span id="page-11-0"></span>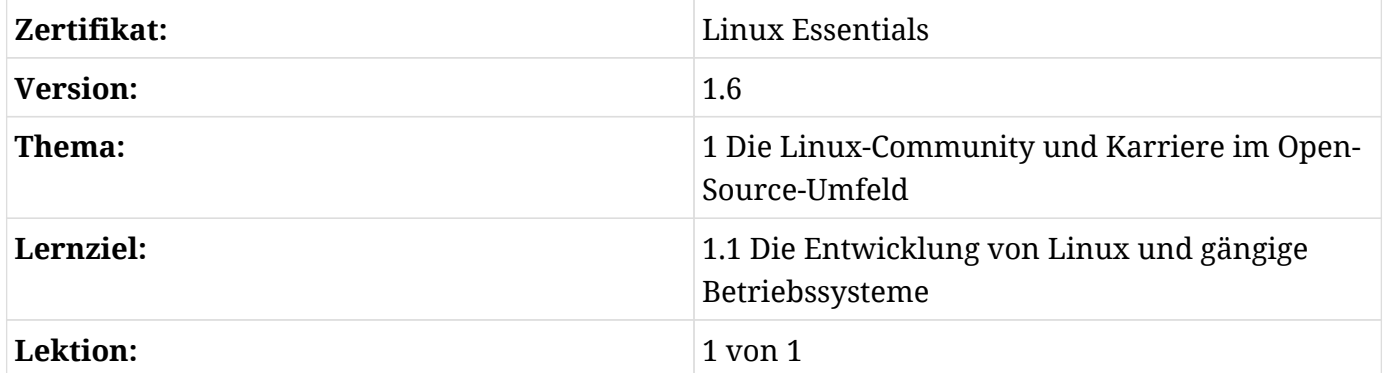

## <span id="page-11-1"></span>**Einführung**

Linux ist eines der beliebtesten Betriebssysteme. Linus Torvalds begann mit der Entwicklung 1991. Es ist von Unix inspiriert, einem weiteren Betriebssystem, das in den 1970er Jahren von AT&T Laboratories entwickelt wurde. Unix war auf Kleincomputer ausgerichtet: Damals galten "kleine" Computer als Maschinen, die keine ganze Halle mit Klimaanlage benötigten und weniger als eine Million Dollar kosteten. Später verstand man darunter Maschinen, die von zwei Personen angehoben werden konnten. Zu dieser Zeit war ein erschwingliches Unix-System auf Rechnern wie Bürocomputern, die in der Regel auf der x86-Plattform basierten, nicht ohne weiteres verfügbar. So begann Linus, damals noch Student, mit der Implementierung eines Unix-ähnlichen Betriebssystems für diese Plattform.

Meist folgt Linux denselben Grundideen wie Unix, aber Linux selbst enthält keinen Unix-Code — es ist ein unabhängiges Projekt. Linux wird nicht von einem einzelnen Unternehmen, sondern von einer internationalen Gemeinschaft von Programmierern getragen, ist frei verfügbar und von jedermann uneingeschränkt zu nutzen.

## <span id="page-12-0"></span>**Distributionen**

Eine *Linux-Distribution* ist eine Sammlung, die aus einem Linux-Kern (dem *Kernel*) und einer Auswahl von Anwendungen besteht und die von einem Unternehmen oder einer Benutzergemeinschaft gepflegt wird. Ziel ist es, den Kernel und die Anwendungen, die auf dem Betriebssystem laufen, für einen bestimmten Anwendungsfall oder eine bestimmte Benutzergruppe zu optimieren, weshalb einige Distributionen oft spezifische Werkzeuge für die Softwareinstallation und Systemadministration umfassen. So werden einige Distributionen hauptsächlich für Desktop-Umgebungen verwendet, die einfach zu bedienen sein müssen, während andere vor allem auf Servern laufen, um die verfügbaren Ressourcen so effizient wie möglich zu nutzen.

Eine weitere Möglichkeit, Distributionen zu klassifizieren, besteht in der Zuordnung zu einer *Distributionsfamilie*: Distributionen der Debian-Familie nutzen den Paketmanager dpkg, um die auf dem Betriebssystem ausgeführte Software zu verwalten. Pakete, die dieser Paketmanager verwaltet, werden von Mitgliedern der Community der Distribution gepflegt. Diese *Maintainer* verwenden das Paketformat deb und legen damit fest, wie die Software auf dem Betriebssystem installiert wird und wie sie standardmäßig konfiguriert ist. Genau wie eine Distribution ist ein Paket eine Software-Sammlung mit entsprechender Konfiguration und Dokumentation, die es dem Benutzer erleichtert, die Software zu installieren, zu aktualisieren und zu nutzen.

*Debian GNU/Linux* ist die größte Distribution der Debian-Distributionsfamilie. 1993 startete Ian Murdock das Debian GNU/Linux-Projekt, das heute Tausende von Freiwilligen unterstützen. Ziel von Debian GNU/Linux ist ein sehr zuverlässiges Betriebssystem. Zugleich steht es für Richard Stallmans Vision eines Betriebssystems, das die Freiheiten des Benutzers zum Ausführen, Studieren, Verteilen und Verbessern der Software respektiert.

*Ubuntu* ist eine weitere erwähnenswerte Debian-basierte Distribution. 2004 wurde Ubuntu von Mark Shuttleworth und seinem Team gegründet, mit dem Ziel, eine einfach zu bedienende Linux-Desktop-Umgebung zu schaffen. Ubuntu hat die Mission, auf der ganzen Welt freie Software bereitzustellen und die Kosten für professionelle Dienstleistungen zu senken. Ein neues Release der Distribution erscheint planmäßig alle sechs Monate und in einer Version mit längerfristigem Support alle zwei Jahre.

*Red Hat* ist eine Linux-Distribution, die von dem gleichnamigen Softwareunternehmen entwickelt und gepflegt wird, das 2019 von IBM übernommen wurde. 1994 wurde die Red Hat Linux-Distribution gestartet und 2003 in *Red Hat Enterprise Linux* (RHEL) umbenannt. Es dient Unternehmen als zuverlässige Enterprise-Lösung, die von Red Hat unterstützt wird und Software umfasst, die den Einsatz von Linux in professionellen Serverumgebungen erleichtert. Einige Komponenten erfordern kostenpflichtige Subskriptionen oder Lizenzen. Das *CentOS*-Projekt nutzt den frei verfügbaren Quellcode von Red Hat Enterprise Linux und fügt ihn zu einer Distribution

zusammen, die kostenlos bereitsteht, dafür aber keinen kommerziellen Support bietet.

Sowohl RHEL als auch CentOS sind für den Einsatz in Serverumgebungen optimiert. Das Projekt *Fedora* wurde 2003 gegründet und erstellt eine Linux-Distribution für Desktop-Computer. Red Hat hat die Fedora-Distribution initiiert und pflegt sie seitdem. Fedora ist sehr fortschrittlich und übernimmt neue Technologien sehr schnell; sie gilt darum oft als Test für neue Technologien, die später möglicherweise in RHEL aufgenommen werden. Alle Red Hat-basierten Distributionen verwenden das Paketformat rpm.

Das Unternehmen SUSE wurde 1992 in Deutschland als Unix-Service-Provider gegründet. 1994 veröffentlichte es die erste Version von *SUSE Linux*, bekannt vor allem für sein Konfigurationstool YaST, mit dem Administratoren Soft- und Hardware installieren und konfigurieren sowie Server und Netzwerke einrichten. Ähnlich wie bei RHEL gibt es bei SUSE den *SUSE Linux Enterprise Server* als kommerzielle Variante. Mit selteneren Releases wendet es sich vor allem an Unternehmen. Es wird sowohl als Server- wie auch als Desktop-Umgebung mit entsprechenden Paketen angeboten. 2004 startete SUSE das Projekt *openSUSE*, mit dem Entwickler und Anwender künftige Technologien für das System testen und weiterentwickeln können. Die openSUSE-Distribution steht zum kostenlosen Download zur Verfügung.

Im Laufe der Jahre entstanden weitere unabhängige Distributionen. Einige basieren auf Red Hat oder Ubuntu, andere wollen bestimmte System- oder Hardwareeigenschaften verbessern. Es gibt Distributionen mit ganz spezifischen Funktionalitäten wie *QubesOS*, eine sehr sichere Desktop-Umgebung, oder *Kali Linux* zur Ermittlung von Software-Schwachstellen, das insbesondere Penetration-Tester nutzen. Zuletzt entstanden zahlreiche sehr kleine Linux-Distributionen für den Betrieb in Linux-Containern wie Docker. Es gibt auch Distributionen, die speziell für Komponenten von Embedded Systemen und sogar Smart Devices entwickelt wurden.

## <span id="page-13-0"></span>**Embedded Systeme**

Embedded Systeme sind eine Kombination aus Computer-Hardware und -Software mit sehr spezifischen Aufgaben innerhalb eines größeren Systems. In der Regel sind sie Teil anderer Geräte und dienen deren Steuerung. Embedded Systeme finden sich in Automobil-, Medizin- und sogar Militäranwendungen. Aufgrund seiner vielfältigen Einsatzmöglichkeiten entstanden zahlreiche Betriebssysteme auf Basis des Linux-Kernels für den Einsatz in Embedded Systemen. Ein großer Teil der Smart Devices verfügt über ein Betriebssystem auf Basis des Linux-Kerns.

Daher sind Embedded Systeme auch mit Embedded Software verbunden. Zweck dieser Software ist es, auf die Hardware zuzugreifen und sie nutzbar zu machen. Die Hauptvorteile von Linux gegenüber anderer, proprietärer Embedded Software sind die Kompatibilität mit herstellerübergreifenden Plattformen, Entwicklung, Support und fehlende Lizenzgebühren. Zwei der beliebtesten Embedded Softwareprojekte sind *Android*, das hauptsächlich auf Mobiltelefonen

verschiedener Hersteller zum Einsatz kommt, und *Raspbian*, das vor allem auf dem Raspberry Pi verwendet wird.

### **Android**

Android ist ein von Google entwickeltes mobiles Betriebssystem. 2003 wurde Android Inc. in Palo Alto, Kalifornien, gegründet. Das Unternehmen schuf zunächst ein Betriebssystem für Digitalkameras. 2005 kaufte Google Android Inc. und entwickelte eines der größten mobilen Betriebssysteme.

Die Basis von Android ist eine modifizierte Version des Linux-Kernels mit zusätzlicher Open-Source-Software. Das Betriebssystem ist hauptsächlich für Touchscreen-Geräte gedacht, aber Google hat auch Versionen für TV und Armbanduhren entwickelt. Weitere Varianten von Android gibt es für Spielekonsolen, Digitalkameras sowie PCs.

Android ist im Rahmen des *Android Open Source Project* (AOSP) frei verfügbar. Google bietet neben dem Open-Source-Kern von Android eine Reihe proprietärer Komponenten an, darunter Anwendungen wie Google Calendar, Google Maps, Google Mail, den Browser Chrome sowie den Google Play Store, der die einfache Installation von Apps ermöglicht. Die meisten Nutzer betrachten diese Tools als integrale Bestandteile von Android, und fast alle mobilen Geräte, die mit Android in Europa und Amerika ausgeliefert werden, enthalten proprietäre Google-Software.

Android auf Embedded Geräten hat viele Vorteile: Das Betriebssystem ist mit einer grafischen Benutzeroberfläche intuitiv zu bedienen, und es hat eine sehr große Entwicklergemeinschaft, so dass man leicht Hilfe bei der Entwicklung findet. Zudem wird es von der Mehrheit der Hardwareanbieter mit Android-Treibern unterstützt, so dass sich Prototypen von Systemen einfach und kostengünstig entwickeln lassen.

### **Raspbian und der Raspberry Pi**

Raspberry Pi ist ein preiswerter, scheckkartengroßer Computer, der als vollwertiger Desktop-Rechner, aber auch innerhalb eines Embedded-Linux-Systems fungieren kann. Entwickelt wird er von der *Raspberry Pi Foundation*, einer gemeinnützigen Organisation mit Sitz in Großbritannien, die vor allem jungen Menschen das Programmieren und die Funktionsweise von Computern nahebringt. Der Raspberry Pi lässt sich so einrichten und programmieren, dass er die gewünschten Aufgaben oder Operationen innerhalb eines deutlich komplexeren Systems erfüllt.

Zu den Besonderheiten des Raspberry Pi gehört ein Satz von *General Purpose Input-Output* (GPIO)- Pins, über die man elektronische Geräte und Erweiterungsboards anschließt, so dass der Raspberry Pi zur Plattform für Hardwareentwicklung wird. Obwohl ursprünglich für Bildungszwecke gedacht, werden Raspberry Pis heute in verschiedenen DIY-Projekten sowie für Industrial Prototyping bei der Entwicklung von Embedded Systemen eingesetzt.

Der Raspberry Pi verwendet ARM-Prozessoren. Verschiedene Betriebssysteme, darunter Linux, laufen auf dem Raspberry Pi. Da er keine Festplatte hat, startet das Betriebssystem von einer SD-Speicherkarte. Eine der bekanntesten Linux-Distributionen für den Raspberry Pi ist *Raspbian*. Wie der Name schon verrät, gehört es zur Debian-Distributionsfamilie, ist für die Installation auf der Raspberry Pi-Hardware angepasst und bietet mehr als 35000 für diese Umgebung optimierte Pakete. Neben Raspbian gibt es für den Raspberry Pi zahlreiche andere Linux-Distributionen, wie z.B. *Kodi*, das den Raspberry Pi in ein Media Center verwandelt.

## <span id="page-15-0"></span>**Linux und die Cloud**

Der Begriff *Cloud Computing* beschreibt eine standardisierte Methode zur Nutzung von Rechenleistung, entweder durch Einkauf bei einem Public-Cloud-Anbieter oder durch den Betrieb einer privaten Cloud. Studien besagen, dass 2017 über 90% der Public-Cloud-Arbeitslast von Linux-Systemen verarbeitet wurden. Jeder Cloud-Anbieter, von *Amazon Web Services* (AWS) bis *Google Cloud Platform* (GCP), bietet verschiedene Linux-Varianten an. Sogar Microsoft hat heute in seiner *Azure* Cloud Linux-basierte virtuelle Maschinen im Angebot.

Linux wird häufig im Rahmen von *Infrastructure as a Service* (IaaS) angeboten. IaaS-Instanzen sind virtuelle Maschinen, die innerhalb weniger Minuten in der Cloud bereitgestellt werden. Beim Start einer IaaS-Instanz wird ein Image ausgewählt, das in der neuen Instanz sämtliche Daten bereitstellt. Cloud-Provider bieten verschiedene Images an — sowohl betriebsbereite Installationen gängiger Linux-Distributionen als auch eigene Linux-Versionen. Der Cloud-Benutzer wählt ein Image mit seiner bevorzugten Distribution aus und kann kurz darauf auf eine Cloud-Instanz mit dieser Distribution zugreifen. Die meisten Cloud-Anbieter fügen ihren Images Tools hinzu, um die Installation an eine bestimmte Cloud-Instanz anzupassen. Diese Tools können beispielsweise die Dateisysteme des Images auf die aktuelle Festplatte der virtuellen Maschine erweitern.

## <span id="page-16-0"></span>**Geführte Übungen**

- 1. Inwiefern unterscheidet sich Debian GNU/Linux von Ubuntu? Nennen Sie zwei Aspekte.
- 2. Welche sind die gängigsten Umgebungen/Plattformen, in denen Linux eingesetzt wird? Nennen Sie drei verschiedene Umgebungen/Plattformen und nennen Sie eine Distribution, die sich für alle eignet.
- 3. Sie planen die Installation einer Linux-Distribution in einer neuen Umgebung. Nennen Sie vier Dinge, die Sie bei der Auswahl der Distribution berücksichtigen sollten.
- 4. Nennen Sie abgesehen von Smartphones drei Geräte, auf denen das Android-Betriebssystem läuft.
- 5. Erklären Sie drei wesentliche Vorteile von Cloud Computing.

## <span id="page-17-0"></span>**Offene Übungen**

- 1. Welche Distributionen sind in Bezug auf Kosten und Leistung am besten für ein Unternehmen geeignet, das darauf abzielt, die Lizenzkosten zu senken und gleichzeitig die Leistung auf dem höchsten Niveau zu halten? Erklären Sie, warum.
- 2. Was sind die Hauptvorteile des Raspberry Pi und welche Funktionen kann er in Unternehmen erfüllen?
- 3. Welche Distributionen bieten Amazon Cloud Services und Google Cloud an? Nennen Sie mindestens drei gemeinsame und zwei verschiedene.

## <span id="page-18-0"></span>**Zusammenfassung**

In dieser Lektion haben Sie gelernt:

- Welche Linux-Distributionen gibt es?
- Was sind Linux Embedded Systeme?
- Wie werden Linux Embedded Systeme eingesetzt?
- Verschiedene Einsatzmöglichkeiten von Android
- Verschiedene Einsatzmöglichkeiten des Raspberry Pi
- Was ist Cloud Computing?
- Welche Rolle spielt Linux beim Cloud Computing?

## <span id="page-19-0"></span>**Lösungen zu den geführten Übungen**

1. Inwiefern unterscheidet sich Debian GNU/Linux von Ubuntu? Nennen Sie zwei Aspekte.

Ubuntu basiert auf einer Momentaufnahme (einem sogenannten *Snapshot*) von Debian, daher gibt es viele Ähnlichkeiten. Allerdings gibt es auch erhebliche Unterschiede: Der erste ist die Eignung für Anfänger. Ubuntu wird besonders Anfängern wegen seiner Benutzerfreundlichkeit empfohlen, Debian hingegen eher fortgeschritteneren Benutzern. Der größte Unterschied liegt in der Komplexität der Benutzerkonfiguration, die Ubuntu während des Installationsprozesses nicht hat.

Ein weiterer Unterschied liegt in der Stabilität. Debian gilt im Vergleich zu Ubuntu als stabiler. Dies liegt daran, dass Debian weniger Updates erhält und diese intensiv getestet werden. Auf der anderen Seite ermöglicht Ubuntu dem Benutzer, die neuesten Versionen von Software und neue Technologien zu verwenden.

2. Welche sind die gängigsten Umgebungen/Plattformen, in denen Linux eingesetzt wird? Nennen Sie drei verschiedene Umgebungen/Plattformen und nennen Sie eine Distribution, die sich für alle eignet.

Gängigen Umgebungen/Plattformen sind Smartphone, Desktop und Server. Smartphones nutzen Distributionen wie Android. Auf Desktop und Server kommen alle Distributionen zum Einsatz, die sich am besten für Typ und Funktion der jeweiligen Maschine eignen, von Debian und Ubuntu bis CentOS und Red Hat Enterprise Linux.

3. Sie planen die Installation einer Linux-Distribution in einer neuen Umgebung. Nennen Sie vier Dinge, die Sie bei der Auswahl der Distribution berücksichtigen sollten.

Bei der Auswahl einer Distribution sollten vor allem Kosten, Leistung, Skalierbarkeit, Stabilität und der Hardwarebedarf des Systems berücksichtigt werden.

4. Nennen Sie — abgesehen von Smartphones — drei Geräte, auf denen das Android-Betriebssystem läuft.

Andere Geräte, auf denen Android läuft, sind Smart TVs, Tablet-Computer, Android Auto und Smartwatches.

5. Erklären Sie drei wesentliche Vorteile von Cloud Computing.

Die Hauptvorteile von Cloud Computing sind Flexibilität, einfache Wiederherstellung und niedrige Nutzungskosten. Cloud-basierte Services sind je nach Geschäftsanforderungen einfach zu implementieren und zu skalieren. Es hat einen großen Vorteil bei Backup- und

Wiederherstellungslösungen, da es Unternehmen ermöglicht, Vorfälle schneller und mit geringeren Auswirkungen zu beheben. Darüber hinaus reduziert es die Betriebskosten, da es ermöglicht, nur für die Ressourcen zu zahlen, die ein Unternehmen in einem subskriptionsbasierten Modell verwendet.

## <span id="page-21-0"></span>**Lösungen zu den offenen Übungen**

1. Welche Distributionen sind in Bezug auf Kosten und Leistung am besten für ein Unternehmen geeignet, das darauf abzielt, die Lizenzkosten zu senken und gleichzeitig die Leistung auf dem höchsten Niveau zu halten? Erklären Sie, warum.

Eine der am besten geeigneten Distributionen für Unternehmen ist CentOS. Es umfasst alle Red Hat-Produkte der kommerziellen Variante des Betriebssystems, steht aber frei zur Verfügung. Ebenso garantieren Ubuntu LTS-Releases den Support für einen längeren Zeitraum. Die stabilen Versionen von Debian GNU/Linux werden auch häufig in Unternehmensumgebungen verwendet.

2. Was sind die Hauptvorteile des Raspberry Pi und welche Funktionen kann er in Unternehmen erfüllen?

Raspberry Pi ist klein, arbeitet aber wie ein normaler Computer. Darüber hinaus ist er kostengünstig und bewältigt Web-Traffic und viele andere Aufgaben. Er kann als Server, Firewall und als Mainboard für Roboter und viele andere kleine Geräte dienen.

3. Welche Distributionen bieten Amazon Cloud Services und Google Cloud an? Nennen Sie mindestens drei gemeinsame und zwei verschiedene.

Amazon und Google Cloud Services gemeinsame Dsitributionen sind Ubuntu, CentOS und Red Hat Enterprise Linux. Jeder Cloud-Provider bietet auch spezifische Distributionen an, die der andere nicht anbietet. Amazon hat Amazon Linux und Kali Linux, während Google etwa FreeBSD und Windows Server anbietet.

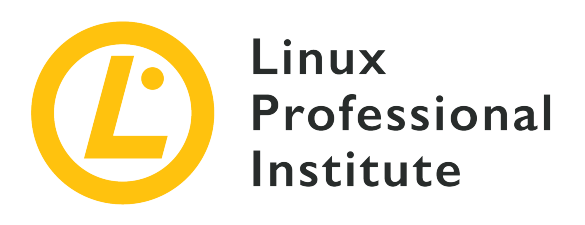

## <span id="page-22-0"></span>**1.2 Die wichtigsten Open-Source-Anwendungen**

#### **Referenz zu den LPI-Lernzielen**

[Linux Essentials version 1.6, Exam 010, Objective 1.2](https://wiki.lpi.org/wiki/LinuxEssentials_Objectives_V1.6(DE)#1.2_Die_wichtigsten_Open-Source-Anwendungen)

#### **Gewichtung**

2

#### **Hauptwissensgebiete**

- Desktop-Anwendungen
- Server-Anwendungen
- Entwicklungssprachen
- Paketverwaltungs-Tools und Repositories

#### **Auszugsweise Liste der verwendeten Dateien, Begriffe und Hilfsprogramme**

- OpenOffice.org, LibreOffice, Thunderbird, Firefox, GIMP
- Nextcloud, ownCloud
- Apache HTTPD, NGINX, MariaDB, MySQL, NFS, Samba
- C, Java, JavaScript, Perl, shell, Python, PHP
- dpkg, apt-get, rpm, yum

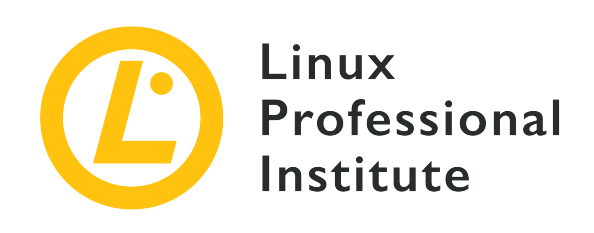

## **1.2 Lektion 1**

<span id="page-23-0"></span>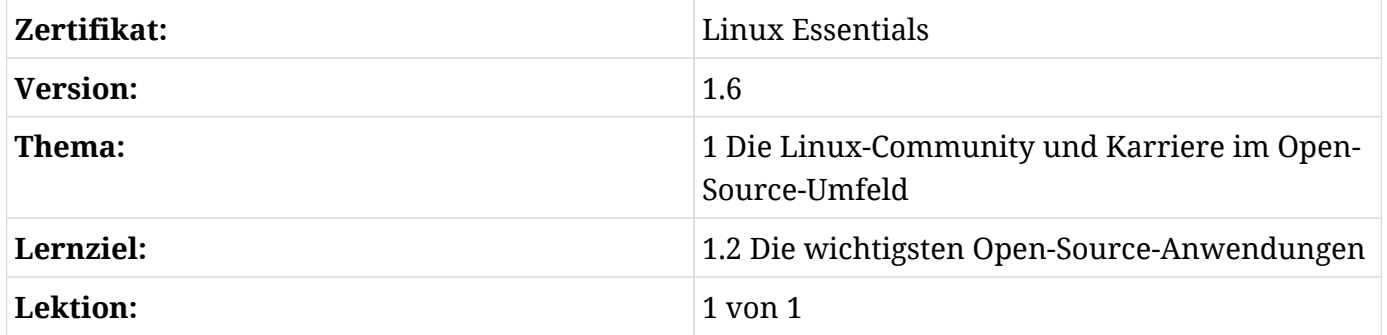

## <span id="page-23-1"></span>**Einführung**

Eine Anwendung ist ein Computerprogramm, dessen Zweck nicht direkt an das Innenleben des Computers gebunden ist, sondern an Aufgaben, die vom Benutzer ausgeführt werden. Linux-Distributionen bieten viele Anwendungsmöglichkeiten für eine Vielzahl von Aufgaben, wie zum Beispiel Office-Anwendungen, Webbrowser, Multimedia-Player und -Editoren usw. Es gibt oft mehr als eine Anwendung oder ein Werkzeug, um eine bestimmte Aufgabe auszuführen. Es ist am Benutzer, die Anwendung auszuwählen, die seinen Bedürfnissen am besten entspricht.

## <span id="page-23-2"></span>**Softwarepakete**

Fast jede Linux-Distribution bietet einen vorinstallierten Satz von Standardanwendungen. Neben diesen vorinstallierten Anwendungen verfügt eine Distribution über ein Paket-Repository mit einer riesigen Sammlung von Anwendungen, die über ihren *Paketmanager* installiert werden. Obwohl die verschiedenen Distributionen etwa dieselben Anwendungen anbieten, gibt es für verschiedene Distributionen verschiedene Paketverwaltungssysteme. Debian, Ubuntu und Linux Mint verwenden etwa die Tools dpkg, apt-get und apt zur Installation von Softwarepaketen, allgemein bekannt als *DEB-Pakete*. Distributionen wie Red Hat, Fedora und CentOS verwenden

stattdessen rpm, yum und dnf, die wiederum *RPM-Pakete* installieren. Da sich die Anwendungspakete für verschiedene Distributionsfamilien voneinander unterscheiden, ist es sehr wichtig, Pakete vom richtigen Repository zu installieren, die an die jeweilige Distribution angepasst sind. Der Benutzer muss sich üblicherweise nicht um diese Details kümmern, da der Paketmanager der Distribution die richtigen Pakete, die Abhängigkeiten und künftige Updates auswählt. Abhängigkeiten sind von den Programmen benötigte Hilfspakete. Wenn eine Bibliothek beispielsweise Funktionen zur Verarbeitung von JPEG-Bildern bereitstellt, die verschiedene Programme benötigen, wird eine solche Bibliothek üblicherweise in ein eigenes Paket gepackt, von dem alle Anwendungen, die diese Bibliothek benötigen, abhängen.

Die Befehle dpkg und rpm wirken auf einzelne Paketdateien. In der Praxis werden fast alle Aufgaben der Paketverwaltung mit den Befehlen apt-get oder apt auf Systemen, die DEB-Pakete verwenden, oder mit yum oder dnf auf Systemen, die RPM-Pakete verwenden, durchgeführt. Diese Befehle arbeiten mit Paketkatalogen, können neue Pakete und deren Abhängigkeiten herunterladen und nach neueren Versionen der installierten Pakete suchen.

## <span id="page-24-0"></span>**Paket-Installation**

Angenommen Sie haben von einem Befehl namens figlet gehört, der vergrößerten Text auf dem Terminal ausgibt, und Sie wollen ihn ausprobieren. Sie erhalten nach Ausführung des Befehls figlet jedoch die folgende Meldung:

\$ **figlet** -bash: figlet: command not found

Das weist vermutlich darauf hin, dass das Paket nicht auf Ihrem System installiert ist. Wenn Ihre Distribution mit DEB-Paketen arbeitet, können Sie ihre Repositories mit apt-cache search paketname oder apt search paketname durchsuchen. Der Befehl apt-cache wird verwendet, um nach Paketen zu suchen und Informationen über verfügbare Pakete aufzulisten. Der folgende Befehl sucht nach allen Vorkommen der Zeichenfolge "figlet" in den Namen und Beschreibungen des Pakets:

```
$ apt-cache search figlet
figlet - Make large character ASCII banners out of ordinary text
```
Die Suche hat ein Paket namens *figlet* identifiziert, das dem fehlenden Befehl entspricht. Die Installation und Deinstallation eines Pakets erfordert spezielle Berechtigungen, die nur dem Systemadministrator gewährt werden: dem Benutzer namens root. Auf Desktop-Systemen können normale Benutzer Pakete installieren oder entfernen, indem sie den Befehl sudo den

Installations-/Deinstallationsbefehlen voranstellen. Dafür müssen sie ihr Passwort eingeben, um fortzufahren. Für DEB-Pakete führen Sie die Installtion mit dem Befehl apt-get install paketname oder apt install paketname aus:

\$ **sudo apt-get install figlet** Reading package lists... Done Building dependency tree Reading state information... Done The following NEW packages will be installed: figlet 0 upgraded, 1 newly installed, 0 to remove and 0 not upgraded.

An dieser Stelle wird das Paket heruntergeladen und auf dem System installiert. Alle Abhängigkeiten, die das Paket eventuell benötigt, werden ebenfalls heruntergeladen und installiert:

Need to get 184 kB of archives. After this operation, 741 kB of additional disk space will be used. Get:1 http://archive.raspbian.org/raspbian stretch/main armhf figlet armhf 2.2.5-2 [184 kB] Fetched 184 kB in 0s (213 kB/s) Selecting previously unselected package figlet. (Reading database ... 115701 files and directories currently installed.) Preparing to unpack .../figlet\_2.2.5-2\_armhf.deb ... Unpacking figlet (2.2.5-2) ... Setting up figlet (2.2.5-2) ... update-alternatives: using /usr/bin/figlet-figlet to provide /usr/bin/figlet (figlet) in auto mode Processing triggers for man-db (2.7.6.1-2) ...

Nach Abschluss des Downloads werden alle Dateien an die richtigen Stellen kopiert und weitere Konfigurationen durchgeführt. Anschließend ist der Befehl verfügbar:

\$ figlet Awesome! \_ \_ / \\_\_ \_\_\_\_ \_\_\_ \_\_\_ \_\_\_ \_\_\_ \_\_\_ \_\_| |  $|I| = \sqrt{2 \cdot |I|}$  //  $|I| = \sqrt{2 \cdot |I|}$  //  $|I| = \sqrt{2 \cdot |I|}$  //  $|I|$  / \_\_\_ \ V V / \_\_/\\_\_ \ (\_) | | | | | | \_\_/\_| /\_/ \\_\\_/\\_/ \\_\_\_||\_\_\_/\\_\_\_/|\_| |\_| |\_|\\_\_\_(\_)

**In Distributionen, die auf RPM-Paketen basieren, erfolgt die Suche mit yum search**

paketname oder dnf search paketname. Nehmen wir an, Sie möchten einen etwas lockeren Text, illustriert mit einer Kuh, anzeigen, aber Sie sind sich nicht sicher, welches Paket diese Aufgabe erfüllen kann. Wie bei den DEB-Paketen akzeptieren auch die RPM-Suchbefehle beschreibende Begriffe

\$ yum search speaking cow Last metadata expiration check: 1:30:49 ago on Tue 23 Apr 2019 11:02:33 PM -03. ==================== Name & Summary Matched: speaking, cow ===================== cowsay.noarch : Configurable speaking/thinking cow

Nachdem ein geeignetes Paket im Repository gefunden wurde, kann es mit yum install paketname oder dnf install paketname installiert werden:

\$ sudo yum install cowsay Last metadata expiration check: 2:41:02 ago on Tue 23 Apr 2019 11:02:33 PM -03. Dependencies resolved. Package Arch Version Repository Size Installing: noarch 3.04-10.fc28 fedora cowsay 46 k Transaction Summary Install 1 Package Total download size: 46 k Installed size: 76 k Is this ok  $[y/N]$ :  $y$ 

Auch hier wird das gewünschte Paket mit all seinen möglichen Abhängigkeiten heruntergeladen und installiert:

```
Downloading Packages:
cowsay-3.04-10.fc28.noarch.rpm
                           490 kB/s | 46 kB
                                                  00:00
Total
                                   53 kB/s | 46 kB
                                                  00:00
Running transaction check
Transaction check succeeded.
Running transaction test
Transaction test succeeded.
```

```
Running transaction
Preparing the contract of the contract of the contract of the contract of the contract of the contract of the contract of the contract of the contract of the contract of the contract of the contract of the contract of the 
Installing : cowsay-3.04-10.fc28.noarch 1/1
Running scriptlet: cowsay-3.04-10.fc28.noarch 1/1
Verifying : cowsay-3.04-10.fc28.noarch 1/1
Installed:
cowsay.noarch 3.04-10.fc28
Complete!
```
Der Befehl cowsay macht genau das, was sein Name verspricht:

```
$ cowsay "Brought to you by yum"
\overline{\phantom{a}} , which is the set of the set of the set of the set of the set of the set of the set of the set of the set of the set of the set of the set of the set of the set of the set of the set of the set of the set of 
< Brought to you by yum >
            -----------------------
                    \wedge \wedge \wedge\setminus ( 00) \setminus \_(\_) \setminus \ )\setminus\setminus\setminus  ||----w |
                                          || ||
```
Obwohl sie nutzlos erscheinen mögen, bieten die Befehle figlet und cowsay eine Möglichkeit, die Aufmerksamkeit anderer Benutzer auf relevante Informationen zu lenken.

## <span id="page-27-0"></span>**Entfernen von Paketen**

Die Befehle zum Installieren von Paketen dienen auch dazu, sie zu entfernen. Alle Befehle akzeptieren das Schlüsselwort remove, um ein installiertes Paket zu deinstallieren: apt-get remove paketname oder apt remove paketname für DEB-Pakete und yum remove paketname oder dnf remove paketname für RPM-Pakete. Der Befehl sudo wird auch benötigt, um das Entfernen durchzuführen. Um etwa das zuvor installierte Paket *figlet* aus einer DEB-basierten Distribution zu entfernen:

```
$ sudo apt-get remove figlet
Reading package lists... Done
Building dependency tree
Reading state information... Done
The following packages will be REMOVED:
    figlet
```
0 upgraded, 0 newly installed, 1 to remove and 0 not upgraded. After this operation, 741 kB disk space will be freed. Do you want to continue? [Y/n] Y

Nach der Bestätigung des Vorgangs wird das Paket aus dem System gelöscht:

```
(Reading database ... 115775 files and directories currently installed.)
Removing figlet (2.2.5-2) ...
Processing triggers for man-db (2.7.6.1-2) ...
```
Ähnlich ist die Vorgehensweise auf einem RPM-basierten System. Um das zuvor installierte Paket cowsay aus einer RPM-basierten Distribution zu entfernen:

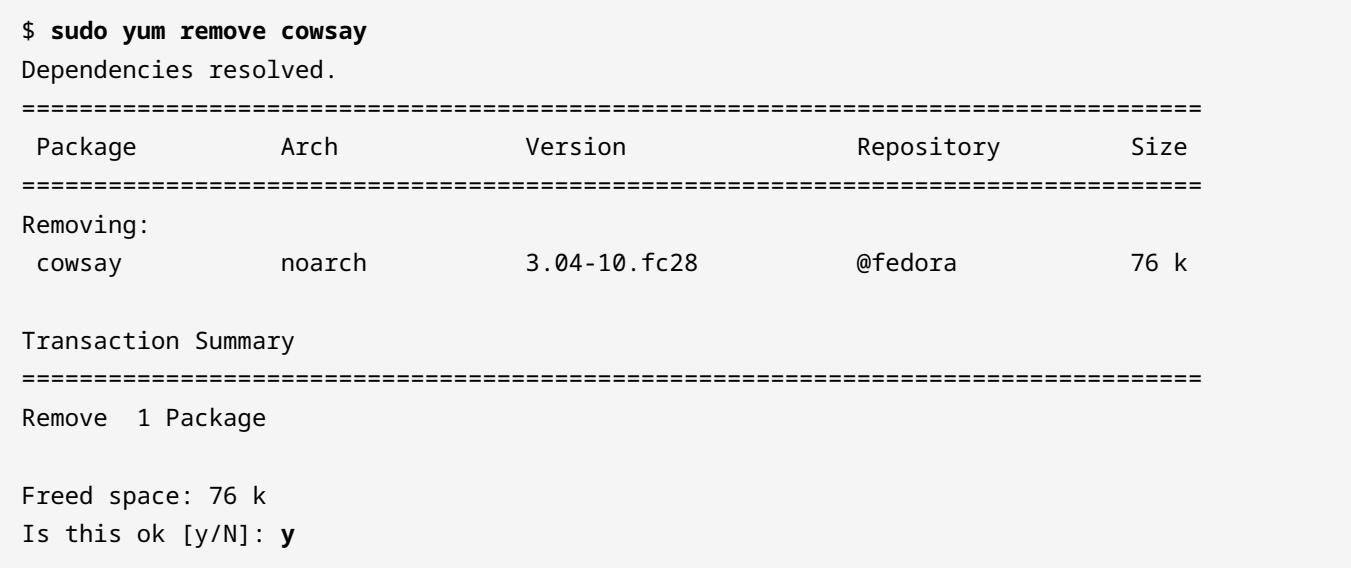

Auch hier wird eine Bestätigung angefordert und das Paket aus dem System gelöscht:

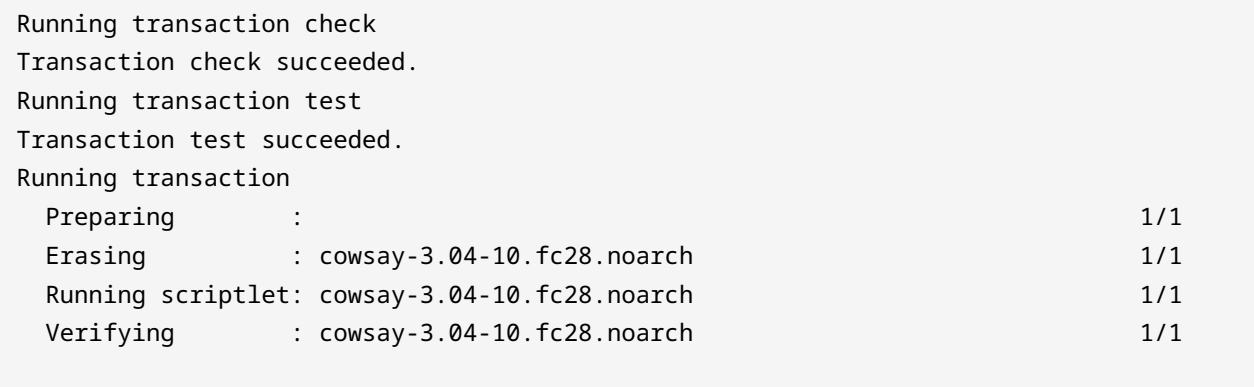

Removed:

```
  cowsay.noarch 3.04-10.fc28
Complete!
```
Die Konfigurationsdateien der entfernten Pakete bleiben auf dem System erhalten, so dass sie bei einer zukünftigen Neuinstallation des Pakets wieder verwendet werden können.

## <span id="page-29-0"></span>**Office-Anwendungen**

Office-Anwendungen werden für die Bearbeitung von Dateien wie Texten, Präsentationen, Tabellenkalkulationen und anderen in einer Büroumgebung gebräuchlichen Formaten verwendet. Diese Anwendungen sind üblicherweise in Sammlungen organisiert, die als *Office Suites* bezeichnet werden.

Lange Zeit war *OpenOffice.org* die unter Linux meistgenutzte Office Suite. OpenOffice.org war eine Open-Source-Version der von *Sun Microsystems* herausgegebenen *StarOffice Suite*. Einige Jahre später wurde Sun von der *Oracle Corporation* übernommen, die das Projekt wiederum an die *Apache Foundation* übertrug, und OpenOffice.org wurde in *Apache OpenOffice* umbenannt. In der Zwischenzeit veröffentlichte die *Document Foundation* auf derselben Code-Basis eine weitere Office Suite namens *LibreOffice*.

Die beiden Projekte haben die gleichen Grundfunktionen und sind kompatibel zu den Dokumentenformaten von *Microsoft Office*. Das bevorzugte Dokumentenformat ist jedoch das *Open Document Format*, ein vollständig offenes und ISO-standardisiertes Dateiformat. Die Verwendung von ODF stellt sicher, dass Dokumente zwischen Betriebssystemen und Anwendungen verschiedener Anbieter, wie beispielsweise Microsoft Office, übertragen werden können. Die Hauptanwendungen von OpenOffice/LibreOffice sind:

#### **Writer**

Textverarbeitung

### **Calc**

Tabellenkalkulation

#### **Impress**

Präsentationen

#### **Draw**

Vektorzeichnung

#### **Math**

Mathematische Formeln

#### **Base**

Datenbank

Sowohl LibreOffice als auch Apache OpenOffice sind Open Source Software, aber LibreOffice ist unter LGPLv3 lizenziert, während Apache OpenOffice unter der Apache License 2.0 steht. Der Lizenzunterschied hat zur Folge, dass LibreOffice Verbesserungen von Apache OpenOffice übernehmen kann, aber Apache OpenOffice keine Verbesserungen von LibreOffice. Dies und eine aktivere Entwicklergemeinschaft sind die Gründe, dass die meisten Distributionen LibreOffice als Standard-Office-Suite nutzen.

## <span id="page-30-0"></span>**Webbrowser**

Den meisten Benutzern dient ein Computer vor allem dazu, Zugang zum Internet zu gewährleisten. Heutzutage können Webseiten als vollwertige App fungieren, mit dem Vorteil, dass sie von überall her zugänglich sind, ohne zusätzliche Software installieren zu müssen. Das macht den Webbrowser zur wichtigsten Anwendung des Betriebssystems, zumindest für den durchschnittlichen Benutzer.

**TIP**

Eine der besten Quellen, um mehr über Webentwicklung zu erfahren, sind die MDN Web Docs, verfügbar unter <https://developer.mozilla.org/>. Die von Mozilla betreute Website ist voll von Tutorials für Anfänger und Referenzmaterialien zu den neuesten Webtechnologien.

Die wichtigsten Webbrowser im Linux-Umfeld sind *Google Chrome* und *Mozilla Firefox*. Chrome ist ein von Google gepflegter Webbrowser, basiert aber auf dem Open Source Browser *Chromium*, der über den Paketmanager der Distribution installiert werden kann und vollständig mit Chrome kompatibel ist. Firefox wird von Mozilla, einer gemeinnützigen Organisation, verwaltet und ist ein Browser, dessen Ursprünge mit Netscape verbunden sind, dem ersten beliebten Webbrowser, der das Open-Source-Modell verwendet. Die Mozilla Foundation ist tief in der Entwicklung offener Standards verwurzelt, die dem modernen Web zugrundeliegen.

Mozilla entwickelt auch andere Anwendungen, wie den E-Mail-Client *Thunderbird*. Viele Benutzer entscheiden sich für Webmail anstelle einer dedizierten E-Mail-Anwendung, aber ein Client wie Thunderbird bietet zusätzliche Funktionen und integriert sich am besten mit anderen Anwendungen auf dem Desktop.

## <span id="page-31-0"></span>**Multimedia**

Im Vergleich zu den verfügbaren Webanwendungen sind Desktop-Anwendungen nach wie vor die beste Option für die Erstellung von Multimedia-Inhalten. Multimedia-bezogene Aktivitäten wie Video-Rendering erfordern oft viele Systemressourcen, die am besten von einer lokalen Desktop-Anwendung verwaltet werden. Einige der beliebtesten Mulitmedia-Anwendungen unter Linux und ihre Einsatzbereiche sind:

### **Blender**

Ein 3D-Renderer zur Erstellung von Animationen, mit dem auch 3D-Objekte exportiert werden können, die auf einem 3D-Drucker gedruckt werden sollen.

### **GIMP**

Ein vollwertiges Bildbearbeitungsprogramm, das mit *Adobe Photoshop* vergleichbar ist, aber über eigene Konzepte und Werkzeuge verfügt. GIMP kann die meisten Bitmap-Dateien wie JPEG, PNG, GIF, TIFF und viele andere erstellen, bearbeiten und speichern.

### **Inkscape**

Ein Vektorgrafik-Editor, ähnlich wie *Corel Draw* oder *Adobe Illustrator*. Das Standardformat von Inkscape ist SVG, ein offener Standard für Vektorgrafiken. SVG-Dateien können von jedem Webbrowser geöffnet werden und sind als Vektorgrafiken in flexiblen Webseiten-Layouts einsetzbar.

### **Audacity**

Ein Audio-Editor, mit dem man filtern, Effekte anwenden und zwischen vielen verschiedenen Audioformaten wie MP3, WAV, OGG, FLAC etc. konvertieren kann.

### **ImageMagick**

ImageMagick ist ein Kommandozeilenwerkzeug zur Konvertierung und Bearbeitung der meisten Bilddateitypen. Es dient auch dazu, PDF-Dokumente aus Bilddateien zu erstellen und umgekehrt.

Es gibt auch zahlreiche Anwendungen zur Multimedia-Wiedergabe. Die beliebteste Anwendung für die Video-Wiedergabe ist *VLC*, aber einige Benutzer bevorzugen andere Alternativen, wie *smplayer*. Die lokale Musikwiedergabe hat auch viele Optionen, wie *Audacious*, *Banshee* und *Amarok*, die auch eine Sammlung lokaler Sounddateien verwalten können.

## <span id="page-31-1"></span>**Server-Programme**

Wenn ein Webbrowser eine Seite von einer Website lädt, verbindet er sich tatsächlich mit einem

entfernten Computer und fragt nach einer bestimmten Information. In diesem Szenario wird der Computer, auf dem der Webbrowser läuft, als *Client* bezeichnet, der entfernte Computer als *Server*.

Der Server-Rechner, der ein gewöhnlicher Desktop-Computer oder spezielle Hardware sein kann, benötigt ein spezifisches Programm, das die bereitzustellenden Informationen verwaltet. Was die Bereitstellung von Webseiten betrifft, so setzen die meisten Server auf der ganzen Welt Open-Source-Serverprogramme ein. Dieses spezielle Serverprogramm wird als *HTTP-Server* bezeichnet (HTTP steht für *Hyper Text Transfer Protocol*), und die beliebtesten sind *Apache*, *Nginx* und *lighttpd*.

Auch einfache Webseiten können viele Anfragen erfordern, zum Beispiel einfache Dateien — sog. statische Inhalte — oder dynamische Inhalte, die aus verschiedenen Quellen zusammengefügt werden. Die Aufgabe eines HTTP-Servers besteht darin, alle angeforderten Daten zu sammeln und an den Browser zurückzusenden, der dann den Inhalt, wie er durch das empfangene HTML-Dokument (HTML steht für *Hyper Text Markup Language*) und andere unterstützende Dateien definiert ist, anordnet. Daher umfasst das Rendern einer Webseite Operationen sowohl auf der Serverseite wie auch auf der Clientseite. Beide Seiten können benutzerdefinierte Skripte verwenden, um bestimmte Aufgaben zu erfüllen. Auf der HTTP-Serverseite ist es durchaus üblich, die Skriptsprache PHP zu verwenden. JavaScript ist die Skriptsprache, die auf der Clientseite (dem Webbrowser) verwendet wird.

Serverprogramme können alle Arten von Informationen bereitstellen: Es ist nicht ungewöhnlich, dass ein Serverprogramm Informationen von anderen Serverprogrammen anfordert, z.B. wenn ein HTTP-Server Informationen von einem Datenbankserver benötigt.

Wenn beispielsweise eine dynamische Seite angefordert wird, fragt der HTTP-Server in der Regel eine Datenbank ab, um alle erforderlichen Informationen zu sammeln, und sendet den dynamischen Inhalt an den Client zurück. Ähnlich verhält es sich, wenn sich ein Benutzer auf einer Website registriert: Der HTTP-Server sammelt die vom Client gesendeten Daten und speichert sie in einer Datenbank.

Eine Datenbank ist ein organisierter Satz von Informationen. Ein Datenbankserver speichert Inhalte in formatierter Form und ermöglicht das Lesen, Schreiben und Verknüpfen großer Datenmengen in hoher Geschwindigkeit und Zuverlässigkeit. Open-Source-Datenbankserver werden in vielen Anwendungen eingesetzt, nicht nur im Internet, sondern auch in lokalen Anwendungen, die Daten durch Verbindung zu einem lokalen Datenbankserver speichern können. Der häufigste Typ von Datenbank ist die *relationale Datenbank*, in der die Daten in vordefinierten Tabellen organisiert sind. Die beliebtesten relationalen Open-Source-Datenbanken sind *MariaDB* (entstanden aus *MySQL*) und *PostgreSQL*.

## <span id="page-33-0"></span>**Data Sharing**

In lokalen Netzwerken, wie sie in Büros und zu Hause zu finden sind, ist es wünschenswert, dass Computer nicht nur auf das Internet zugreifen, sondern auch miteinander kommunizieren. Manchmal fungiert ein Computer als Server, manchmal derselbe Computer als Client. Das ist zum Beispiel notwendig, wenn man auf Dateien auf einem anderen Computer im Netzwerk zugreifen möchte — zum Beispiel auf eine auf einem Desktop-Computer gespeicherte Datei von einem tragbaren Gerät aus — ohne die Mühe, sie auf ein USB-Laufwerk oder dergleichen zu kopieren.

Zwischen Linux-Maschinen wird häufig NFS (*Network File System*) verwendet. Das NFS-Protokoll ist der Standardweg, um Dateisysteme in Netzwerken zu teilen, die nur mit Unix/Linux-Maschinen ausgestattet sind. NFS ermöglicht es einem Computer, eines oder mehrere seiner Verzeichnisse mit bestimmten Computern im Netzwerk zu teilen, damit er Dateien in diesen Verzeichnissen lesen und schreiben kann. NFS kann sogar verwendet werden, um den Verzeichnisbaum eines ganzen Betriebssystems mit Clients zu teilen, die es zum Booten verwenden. Diese Computer, die sogenannten *Thin Clients*, werden meist in großen Netzwerken eingesetzt, um die Wartung jedes einzelnen Betriebssystems auf jeder Maschine zu vermeiden.

Wenn andere Arten von Betriebssystemen an das Netzwerk angeschlossen sind, empfiehlt es sich, ein für alle verständliches Data-Sharing-Protokoll zu verwenden. Diese Aufgaben erfüllt *Samba*. Samba implementiert ein Protokoll für den Dateiaustausch über das Netzwerk, das ursprünglich für das Windows-Betriebssystem entwickelt wurde, heute aber mit allen gängigen Betriebssystemen kompatibel ist. Mit Samba können Computer im lokalen Netzwerk nicht nur Dateien, sondern auch Drucker teilen.

In einigen lokalen Netzwerken wird die Berechtigung, die bei der Anmeldung auf einer Workstation erteilt wird, von einem zentralen Server, dem *Domänencontroller* , vergeben. Er verwaltet den Zugriff auf verschiedene lokale und entfernte Ressourcen. Der Domänencontroller ist ein Dienst aus dem *Active Directory* von Microsoft. Linux-Workstations können sich mit einem Domänencontroller über Samba oder ein Authentifizierungssubsystem namens *SSSD* verbinden. Ab Version 4 kann Samba auch als Domänencontroller in heterogenen Netzwerken fungieren.

Wenn es darum geht, eine Cloud-Computing-Lösung zu implementieren, die verschiedene Methoden des webbasierten Datenaustauschs bietet, sollten zwei Alternativen in Betracht gezogen werden: *ownCloud* und *Nextcloud*. Beide Projekte sind sehr ähnlich, da Nextcloud ein Spin-off von ownCloud ist, was bei Open-Source-Projekten nicht ungewöhnlich ist. Solche Spin-offs bezeichnet man als *Fork*. Beide bieten die gleichen Grundfunktionen: File Sharing und Synchronisation, kollaborative Arbeitsbereiche, Kalender, Kontakte und E-Mails — alles über Desktop-, Mobil- und Webschnittstellen. Nextcloud bietet auch private Audio-/Videokonferenzen an, während sich ownCloud mehr auf die gemeinsame Nutzung von Dateien und die Integration mit Software von Drittanbietern konzentriert. Viele weitere Funktionen sind als Plugins verfügbar, die bei Bedarf

später aktiviert werden können.

Sowohl ownCloud als auch Nextcloud bieten eine kostenpflichtige Version mit zusätzlichen Funktionen und erweitertem Support an, die sich von anderen kommerziellen Lösungen dadurch unterscheidet, dass sie Nextcloud oder ownCloud kostenlos auf einem privaten Server installieren können, ohne sensible Daten auf einem unbekannten Server vorzuhalten. Da alle Dienste auf HTTP-Kommunikation basieren und in PHP geschrieben sind, muss die Installation auf einem zuvor konfigurierten Webserver wie Apache erfolgen. Wenn Sie die Installation von ownCloud oder Nextcloud auf Ihrem eigenen Server in Betracht ziehen, stellen Sie sicher, dass HTTPS auch alle Verbindungen zu Ihrer Cloud verschlüsselt.

## <span id="page-34-0"></span>**Netzwerkadministration**

Kommunikation zwischen Computern ist nur möglich, wenn das Netzwerk ordnungsgemäß funktioniert. Die Netzwerkkonfiguration erfolgt in der Regel durch eine Reihe von Programmen, die auf dem Router laufen und für die Einrichtung und Überprüfung der Netzwerkfähigkeit zuständig sind. Voraussetzung dafür sind zwei grundlegende Netzwerkdienste: *DHCP* (*Dynamic Host Configuration Protocol*) und *DNS* (*Domain Name System*).

DHCP ist dafür verantwortlich, dem Host eine IP-Adresse zuzuweisen, wenn ein Netzwerkkabel angeschlossen ist oder wenn das Gerät in ein drahtloses Netzwerk eintritt. Bei der Verbindung mit dem Internet stellt der DHCP-Server des ISP dem anfragenden Gerät eine IP-Adresse zur Verfügung. Ein DHCP-Server ist auch in lokalen Netzwerken sehr nützlich, um allen angeschlossenen Geräten automatisch IP-Adressen zuzuweisen. Wenn DHCP nicht konfiguriert ist oder nicht ordnungsgemäß funktioniert, muss die IP-Adresse jedes mit dem Netzwerk verbundenen Geräts manuell konfiguriert werden. Es ist nicht sinnvoll, die IP-Adressen in großen Netzwerken oder sogar in kleinen Netzwerken manuell einzustellen; deshalb verfügen die meisten Netzwerkrouter über einen vorkonfigurierten DHCP-Server.

Die IP-Adresse wird benötigt, um mit einem anderen Gerät in einem IP-Netzwerk zu kommunizieren, aber Domainnamen wie www.lpi.org sind viel einfacher zu merken als eine IP-Adresse wie 203.0.113.165. Der Domainname allein reicht jedoch nicht aus, um die Kommunikation über das Netzwerk herzustellen, weshalb der Domainname von einem DNS-Server in eine IP-Adresse übersetzt werden muss: Die IP-Adresse des DNS-Servers wird vom DHCP-Server des ISP bereitgestellt und von allen angeschlossenen Systemen zur Übersetzung von Domainnamen in IP-Adressen verwendet.

Sowohl die DHCP- als auch die DNS-Einstellungen lassen sich über die vom Router bereitgestellte Webschnittstelle ändern. So ist es zum Beispiel möglich, die IP-Zuweisung nur auf bekannte Geräte zu beschränken oder bestimmten Maschinen eine feste IP-Adresse zuzuordnen. Auch der vom ISP bereitgestellte Standard-DNS-Server lässt sich darüber ändern. Einige DNS-Server von Drittanbietern, wie sie von Google oder OpenDNS bereitgestellt werden, liefern bisweilen schnellere Antworten und bieten zusätzliche Funktionen.

## <span id="page-35-0"></span>**Programmiersprachen**

Alle Computerprogramme (Client- und Serverprogramme, Desktop-Anwendungen und das Betriebssystem selbst) werden in einer oder mehreren Programmiersprachen erstellt, wobei es sich bei den Programmen um eine einzelne Datei oder ein komplexes System aus Hunderten von Dateien handeln kann, die das Betriebssystem als Befehlssequenz behandelt, die vom Prozessor und anderen Geräten interpretiert und ausgeführt wird.

Es gibt zahlreiche Programmiersprachen für sehr unterschiedliche Zwecke, und Linux-Systeme stellen viele davon bereit. Da Open-Source-Software auch die Quellen der Programme umfasst, bieten Linux-Systeme Entwicklern perfekte Voraussetzungen, um Software zu verstehen und nach ihren eigenen Bedürfnissen zu modifizieren oder zu erstellen.

Jedes Programm beginnt als Textdatei, dem *Quellcode*. Dieser Quellcode ist in einer mehr oder weniger menschenlesbaren Sprache geschrieben, die beschreibt, was das Programm tut. Ein Computerprozessor kann diesen Code nicht direkt ausführen; bei *kompilierten Sprachen* wird der Quellcode daher in eine *binäre Datei* umgewandelt, die dann vom Computer ausgeführt werden kann. Ein Programm namens *Compiler* ist für die Konvertierung von Quellcode in eine ausführbare Form verantwortlich. Da die kompilierte Binärdatei für einen Prozessortyp spezifisch ist, muss das Programm möglicherweise neu kompiliert werden, um auf einem anderen Computertyp ausgeführt zu werden.

Bei *interpretierten Sprachen* muss das Programm nicht vorher kompiliert werden. Stattdessen liest ein *Interpreter* den Quellcode und führt bei jedem Programmstart seine Befehle aus. Das macht die Entwicklung einfacher und schneller, aber dafür sind interpretierte Programme tendenziell langsamer als kompilierte.

Hier einige der beliebtesten Programmiersprachen:

### **JavaScript**

JavaScript ist eine Programmiersprache, die vor allem auf Webseiten verwendet wird. Ursprünglich waren JavaScript-Anwendungen sehr einfach, wie Formularvalidierungsroutinen. Heute wird JavaScript zur Erstellung sehr komplexer Anwendungen nicht nur im Web, sondern auch auf Servern und mobilen Geräten eingesetzt.

#### **C**

Die Programmiersprache C ist eng mit Betriebssystemen, insbesondere Unix, verbunden, wird aber verwendet, um jede Art von Programm auf fast jede Art von Gerät zu schreiben. Die
großen Vorteile von C sind Flexibilität und Geschwindigkeit. Der gleiche in C geschriebene Quellcode kann auf verschiedenen Plattformen und Betriebssystemen mit wenig oder gar keiner Änderung kompiliert werden. Nach der Kompilierung läuft das Programm jedoch nur auf dem Zielsystem.

#### **Java**

Der Hauptaspekt von Java ist, dass Programme, die in dieser Sprache geschrieben wurden, portabel sind, was bedeutet, dass das gleiche Programm auf verschiedenen Betriebssystemen ausgeführt werden kann. Trotz des Namens hat Java nichts mit JavaScript zu tun.

#### **Perl**

Perl ist eine Programmiersprache, die meist zur Verarbeitung von Textinhalten verwendet wird. Ihre besondere Stärke sind reguläre Ausdrücke, was Perl zu einer Sprache insbesondere für Textfilterung und -analyse macht.

#### **Shell**

Die Shell, insbesondere die Bash-Shell, ist nicht nur eine Programmiersprache, sondern eine interaktive Schnittstelle zur Ausführung anderer Programme. Shell-Programme, *Shell-Skripte* genannt, können komplexe oder sich wiederholende Aufgaben in der Kommandozeilenumgebung automatisieren.

#### **Python**

Python ist eine sehr beliebte Programmiersprache bei Studenten und Fachleuten, die nichts direkt mit Informatik zu tun haben. Obwohl Python über fortgeschrittene Funktionen verfügt, ist es aufgrund seines einfachen Ansatzes ein guter Einstieg in die Programmierung.

#### **PHP**

PHP wird meist als serverseitige Skriptsprache zur Generierung von Inhalten für das Web verwendet. Die meisten Online-HTML-Seiten sind keine statischen Dateien, sondern dynamische Inhalte, die vom Server aus verschiedenen Quellen, wie z.B. Datenbanken, generiert werden. PHP-Programme — manchmal auch nur PHP-Seiten oder PHP-Skripte genannt — dienen oft dazu, diese Inhalte zu generieren. Der Begriff LAMP kommt aus der Kombination eines Linux-Betriebssystems, eines Apache HTTP-Servers, einer MySQL (oder MariaDB) Datenbank und PHP-Programmierung. LAMP-Server sind eine sehr beliebte Lösung für den Betrieb von Webservern. Neben PHP können auch alle zuvor beschriebenen Programmiersprachen zur Implementierung solcher Anwendungen verwendet werden.

C und Java sind kompilierte Sprachen, wobei der in C geschriebene Quellcode in binären Maschinencode umgewandelt wird, während der Java-Quellcode in *Bytecode* umgewandelt wird, der in einer speziellen Softwareumgebung namens *Java Virtual Machine* ausgeführt wird. JavaScript, Perl, Shell-Skript, Python und PHP sind interpretierte Sprachen, die auch als *Skriptsprachen* bezeichnet werden.

## **Geführte Übungen**

1. Identifizieren Sie für jeden der folgenden Befehle, ob er zum *Debian-Paketverwaltungssystem* oder zum *Red Hat-Paketverwaltungssystem* gehört:

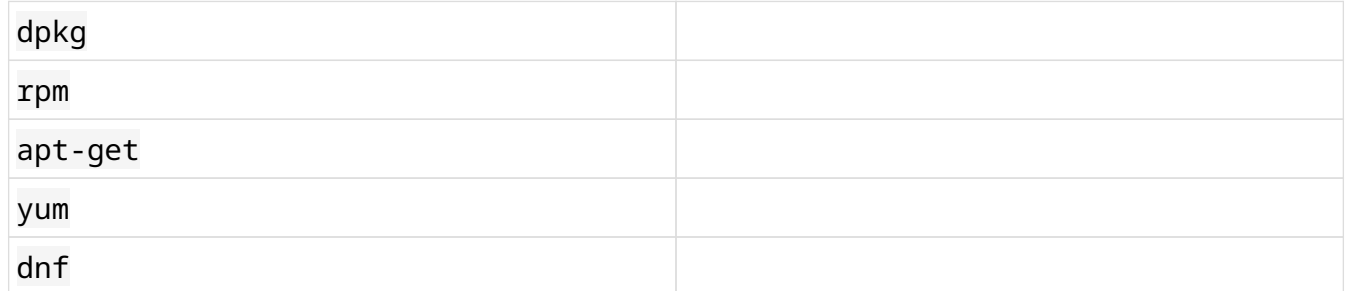

- 2. Welcher Befehl könnte verwendet werden, um Blender auf Ubuntu zu installieren? Wie kann das Programm nach der Installation ausgeführt werden?
- 3. Welche Anwendung aus der LibreOffice Suite dient der elektronischen Tabellenkalkulation?
- 4. Welcher Open-Source-Webbrowser bildet die Grundlage für die Entwicklung von Google Chrome?
- 5. SVG ist ein offener Standard für Vektorgrafiken. Welche ist die beliebteste Anwendung zum Bearbeiten von SVG-Dateien in Linux-Systemen?
- 6. Schreiben Sie für jedes der folgenden Dateiformate den Namen einer Anwendung, die die entsprechende Datei öffnen und bearbeiten kann:

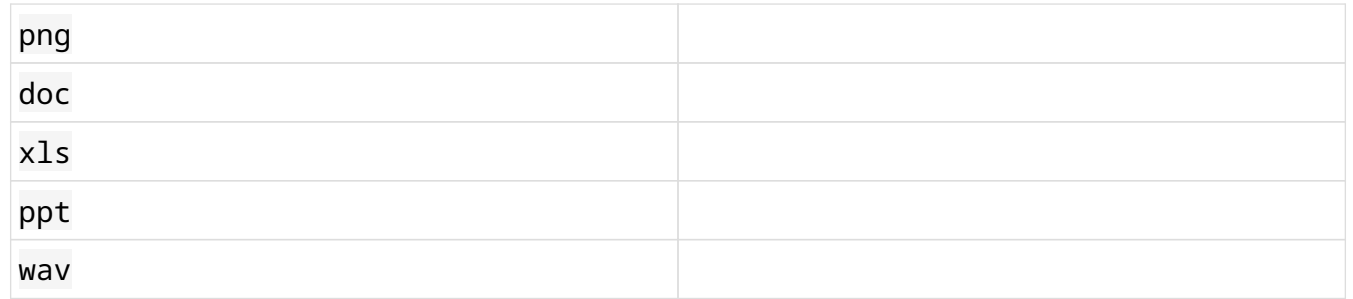

7. Welches Softwarepaket ermöglicht den Dateiaustausch zwischen Linux- und Windows-Rechnern über das lokale Netzwerk?

## **Offene Übungen**

- 1. Sie wissen, dass Konfigurationsdateien auch dann erhalten bleiben, wenn das zugehörige Paket aus dem System entfernt wird. Wie können Sie das Paket namens *cups* und seine Konfigurationsdateien automatisch aus einem DEB-basierten System entfernen?
- 2. Angenommen Sie haben viele TIFF-Bilddateien und möchten diese in JPEG konvertieren. Welches Softwarepaket könnte verwendet werden, um diese Dateien direkt auf der Kommandozeile zu konvertieren?
- 3. Welches Softwarepaket müssen Sie installieren, um Microsoft-Word-Dokumente öffnen zu können, die Ihnen von einem Windows-Benutzer zugesandt wurden?
- 4. Jedes Jahr veranstaltet linuxquestions.org eine Umfrage über die beliebtesten Linux-Anwendungen. Finden Sie unter [https://www.linuxquestions.org/questions/2018](https://www.linuxquestions.org/questions/2018-linuxquestions-org-members-choice-awards-128/) [linuxquestions-org-members-choice-awards-128/](https://www.linuxquestions.org/questions/2018-linuxquestions-org-members-choice-awards-128/) heraus, welche Desktop-Anwendungen bei erfahrenen Linux-Anwendern am beliebtesten sind.

## **Zusammenfassung**

In dieser Lektion haben Sie gelernt:

- Die Paketmanagementsysteme, die in den wichtigsten Linux-Distributionen verwendet werden
- Open-Source-Anwendungen, die gängige Dateiformate bearbeiten können
- Die Serverprogramme, die vielen wichtigen Internet- und lokalen Netzwerkdiensten zugrundeliegen
- Verbreitete Programmiersprachen und deren Anwendungen

## **Lösungen zu den geführten Übungen**

1. Identifizieren Sie für jeden der folgenden Befehle, ob er zum *Debian-Paketverwaltungssystem* oder zum *Red Hat-Paketverwaltungssystem* gehört:

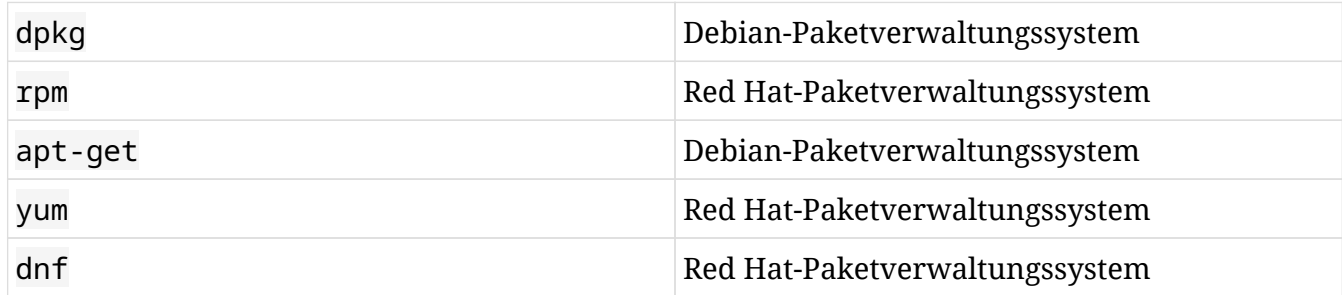

2. Welcher Befehl könnte verwendet werden, um Blender auf Ubuntu zu installieren? Wie kann das Programm nach der Installation ausgeführt werden?

Der Befehl apt-get install blender. Der Paketname sollte in Kleinbuchstaben angegeben werden. Das Programm kann direkt vom Terminal aus mit dem Befehl blender oder durch Auswahl aus dem Anwendungsmenü ausgeführt werden.

3. Welche Anwendung aus der LibreOffice Suite dient der elektronischen Tabellenkalkulation?

Calc

4. Welcher Open-Source-Webbrowser bildet die Grundlage für die Entwicklung von Google Chrome?

Chromium

5. SVG ist ein offener Standard für Vektorgrafiken. Welche ist die beliebteste Anwendung zum Bearbeiten von SVG-Dateien in Linux-Systemen?

Inkscape

6. Schreiben Sie für jedes der folgenden Dateiformate den Namen einer Anwendung, die die entsprechende Datei öffnen und bearbeiten kann:

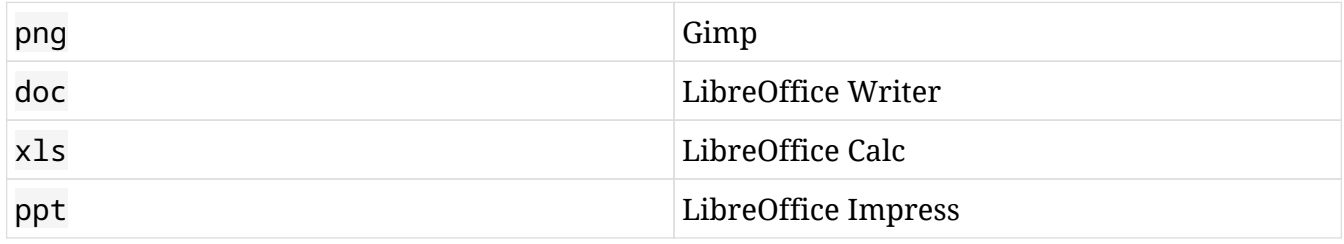

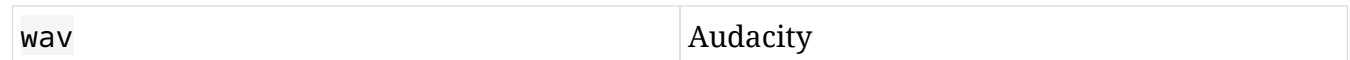

7. Welches Softwarepaket ermöglicht den Dateiaustausch zwischen Linux- und Windows-Rechnern über das lokale Netzwerk?

Samba

## **Lösungen zu den offenen Übungen**

1. Sie wissen, dass Konfigurationsdateien auch dann erhalten bleiben, wenn das zugehörige Paket aus dem System entfernt wird. Wie können Sie das Paket namens *cups* und seine Konfigurationsdateien automatisch aus einem DEB-basierten System entfernen?

apt-get purge cups

2. Angenommen Sie haben viele TIFF-Bilddateien und möchten diese in JPEG konvertieren. Welches Softwarepaket könnte verwendet werden, um diese Dateien direkt auf der Kommandozeile zu konvertieren?

ImageMagick

3. Welches Softwarepaket müssen Sie installieren, um Microsoft-Word-Dokumente öffnen zu können, die Ihnen von einem Windows-Benutzer zugesandt wurden?

LibreOffice oder OpenOffice

4. Jedes Jahr veranstaltet linuxquestions.org eine Umfrage über die beliebtesten Linux-Anwendungen. Finden Sie unter [https://www.linuxquestions.org/questions/2018](https://www.linuxquestions.org/questions/2018-linuxquestions-org-members-choice-awards-128/) [linuxquestions-org-members-choice-awards-128/](https://www.linuxquestions.org/questions/2018-linuxquestions-org-members-choice-awards-128/) heraus, welche Desktop-Anwendungen bei erfahrenen Linux-Anwendern am beliebtesten sind.

Browser: Firefox. E-Mail-Client: Thunderbird. Mediaplayer: VLC. Rastergrafik-Editor: GIMP.

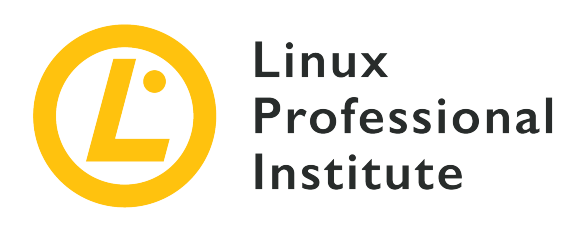

## **1.3 Open-Source-Software und -Lizenzen**

#### **Referenz zu den LPI-Lernzielen**

[Linux Essentials version 1.6, Exam 010, Objective 1.3](https://wiki.lpi.org/wiki/LinuxEssentials_Objectives_V1.6(DE)#1.3_Open-Source-Software_und_-Lizenzen)

#### **Gewichtung**

1

### **Hauptwissensgebiete**

- Open-Source-Philosophie
- Open-Source-Lizenzierung
- Free Software Foundation (FSF), Open Source Initiative (OSI)

### **Auszugsweise Liste der verwendeten Dateien, Begriffe und Hilfsprogramme**

- Copyleft, Permissive
- GPL, BSD, Creative Commons
- Freie Software, Open Source Software, FOSS, FLOSS
- Open-Source-Geschäftsmodelle

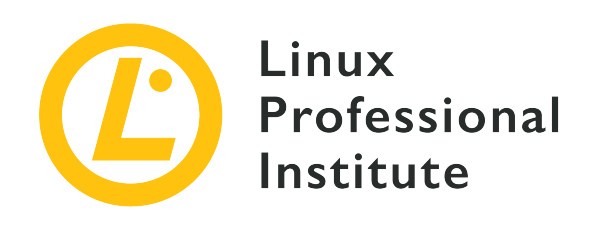

# **1.3 Lektion 1**

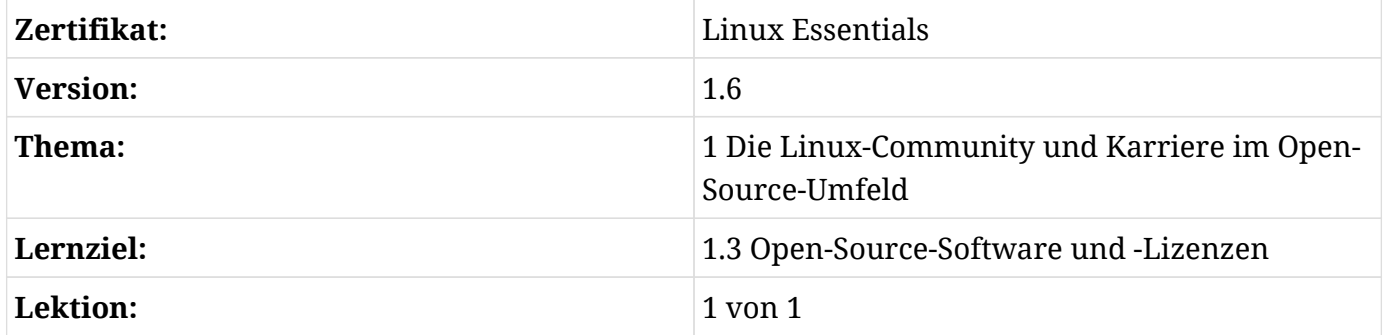

## **Einführung**

Während die Begriffe *freie Software* und *Open Source Software* weit verbreitet sind, gibt es immer noch einige Missverständnisse über ihre Bedeutung. Insbesondere das Konzept der "Freiheit" bedarf einer näheren Betrachtung. Beginnen wir mit der Definition der beiden Begriffe.

## **Definition von freier und Open Source Software**

## **Kriterien für freie Software**

Zunächst einmal hat "frei" im Kontext freier Software nichts mit "kostenlos" zu tun, oder wie der Gründer der *Free Software Foundation* (FSF), Richard Stallman, es prägnant ausdrückt:

Um das Konzept zu verstehen, sollten Sie bei "frei" an "Redefreiheit" denken, nicht an "Freibier".

— Richard Stallman, Was ist freie Software?

Unabhängig davon, ob Sie für die Software bezahlen müssen oder nicht, gibt es vier Kriterien, die freie Software ausmachen. Richard Stallman beschreibt diese Kriterien als "die vier wesentlichen Freiheiten", deren Zählung bei Null beginnt:

• "Die Freiheit, das Programm auszuführen wie man möchte, für jeden Zweck (Freiheit 0)."

Wo, wie und zu welchem Zweck die Software eingesetzt wird, kann weder vorgeschrieben noch eingeschränkt werden.

• "Die Freiheit, die Funktionsweise des Programms zu untersuchen und eigenen Datenverarbeitungbedürfnissen anzupassen (Freiheit 1). Der Zugang zum Quellcode ist dafür Voraussetzung."

Jeder kann die Software nach seinen Vorstellungen und Bedürfnissen ändern. Dies wiederum setzt voraus, dass der sogenannte *Quellcode*, d.h. alle Dateien, aus denen eine Software besteht, müssen in einer für Programmierer lesbaren Form vorliegen. Und natürlich gilt dieses Recht für einen einzelnen Benutzer, der eine einzelne Funktion hinzufügen möchte, sowie für Softwareunternehmen, die komplexe Systeme wie Smartphone-Betriebssysteme oder Router-Firmware erstellen.

• "Die Freiheit, das Programm zu redistribuieren und damit Mitmenschen zu helfen (Freiheit 2). Der Zugang zum Quellcode ist dafür Voraussetzung."

Diese Freiheit ermutigt jeden Benutzer ausdrücklich, die Software mit anderen zu teilen. Es geht also um die größtmögliche Verbreitung und damit die größtmögliche Gemeinschaft von Nutzern und Entwicklern, die auf der Grundlage dieser Freiheiten die Software zum Wohle aller weiterentwickeln und verbessern.

• "Die Freiheit, das Programm zu verbessern und diese Verbesserungen der Öffentlichkeit freizugeben, damit die gesamte Gesellschaft davon profitiert (Freiheit 3). Der Zugang zum Quellcode ist dafür Voraussetzung."

Es geht also nicht nur um die Verbreitung von freier Software, sondern auch um die Verbreitung von *veränderter* freier Software. Jeder, der Änderungen an freier Software vornimmt, hat das Recht, die Änderungen anderen zugänglich zu machen. Wenn man dies tut, ist man auch dazu verpflichtet, d.h. man darf die ursprünglichen Freiheiten bei der Verbreitung der Software nicht einschränken, auch wenn man sie verändert oder erweitert hat. Wenn eine Gruppe von Entwicklern beispielsweise unterschiedliche Vorstellungen von der künftigen Ausrichtung einer Software als die ursprünglichen Autoren hat, kann sie ihren eigenen Entwicklungszweig (*Fork* genannt) abspalten und als neues Projekt fortsetzen. Aber natürlich bleiben alle Verpflichtungen im Zusammenhang mit diesen Freiheiten bestehen.

Die Betonung des Freiheitsgedankens ist auch insofern konsequent als sich jede Freiheitsbewegung *gegen* etwas richtet, nämlich einen Gegner, der die postulierten Freiheiten unterdrückt, der Software als Eigentum betrachtet und unter Verschluss halten will. Im Gegensatz zu freier Software wird solche Software als *proprietär* (*proprietary*) bezeichnet.

### **Open Source Software vs. freie Software**

Für viele sind *freie Software* und *Open Source Software* Synonyme. Die häufig verwendete Abkürzung *FOSS* für *Free and Open Source Software* betont genau diese Gemeinsamkeit. FLOSS für *Free/Libre and Open Source Software* ist eine weitere beliebte Begriffsvariante, die den Freiheitsgedanken auch für andere Sprachräume als den englischen unmissverständlich herausstellt. Betrachtet man allerdings Entstehung und Entwicklung beider Begriffe, lohnt sich eine Differenzierung.

Der Terminus *freie Software* mit der Definition der beschriebenen vier Freiheiten geht auf Richard Stallman und das bereits 1985 — also beinahe 10 Jahre vor der Entstehung von Linux — von ihm gegründete Projekt *GNU* zurück. Der Name "GNU is not Unix" beschreibt augenzwinkernd die Intention: GNU startete als Initiative, eine technisch überzeugende, aber bis dahin allein der Kontrolle von Konzernen unterliegende Lösung — nämlich das Betriebssystem Unix — von Grund auf neu zu entwickeln, der Allgemeinheit zur Verfügung zu stellen und mit der Allgemeinheit laufend zu verbessern. Die Offenheit des Source Code war dafür lediglich eine technischorganisatorische Notwendigkeit — in ihrem Selbstverständnis ist die Free-Software-Bewegung aber bis heute eine *soziale* und *politische* — manche sagen auch ideologische — Bewegung.

Mit dem Erfolg von Linux, den kollaborativen Möglichkeiten des Internet und den Tausenden Projekten und Firmen, die in diesem neuen Software-Kosmos entstanden, trat der soziale Aspekt immer öfter in den Hintergrund. Die Offenheit des Quellcodes wurde von einer technischen Voraussetzung selbst zu einem Definitionsmerkmal: Sobald der Quellcode einsehbar war, galt die Software als Open Source. Die sozialen Motive wichen einem eher pragmatischen Ansatz der Softwareentwicklung.

Dieses Spannungsverhältnis besteht bis heute: Freie Software und Open Source Software arbeiten an derselben Sache, mit denselben Methoden und in einer weltweiten Community aus Einzelpersonen, Projekten und Firmen. Aber da sie soz. aus verschiedenen Richtungen — nämlich einer sozialen und einer pragmatisch-technischen — zusammengefunden haben, kommt es bisweilen zu Konflikten. Diese Konflikte entstehen, wenn die Ergebnisse der gemeinsamen Arbeit nicht den ursprünglichen Zielen *beider* Bewegungen entsprechen. Das geschieht vor allem dann, wenn eine Software zwar ihre Quellen offenlegt, aber nicht zugleich die vier Freiheiten der freien Software respektiert, wenn es also bespielsweise bei der Offenlegung, bei der Veränderung oder bei der Verbindungen mit anderen Software-Komponenten Beschränkungen gibt.

Welchen Bedingungen eine Software hinischtlich Nutzung, Weitergabe und Veränderung unterliegt, bestimmt die *Lizenz*, unter der die Software steht. Und weil Anforderungen und Motive sehr unterschiedlich sein können, sind im FOSS-Bereich zahllose verschiedene Lizenzen entstanden. Aufgrund des deutlich fundamentaleren Ansatzes der Free-Software-Bewegung nimmt es nicht Wunder, dass sie viele Open-Source-Lizenzen nicht als "frei" anerkennt und darum abgelehnt. Umgekehrt ist das aufgrund des deutlich pragmatischeren Open-Source-Ansatzes naturgemäß kaum der Fall.

Werfen wir im Folgenden einen kurzen Blick auf das tatsächlich sehr komplexe Gebiet der Lizenzen.

## **Lizenzen**

Anders als ein Kühlschrank oder ein Auto ist Software kein physisches, sondern ein digitales Produkt. Eine Firma durch Verkauf ein solches Produkt also nicht physisch übergeben — sie übergibt vielmehr die Nutzungsrechte an diesem Produkt, und der Nutzer stimmt vertraglich diesen Nutzungsrechten zu. Welche Nutzungsrechte das sind und vor allem *nicht* sind, ist in der Software-Lizenz festgehalten, und damit wird verständlich, welche Bedeutung den darin festgehaltenen Regelungen zukommt.

Während große Anbieter proprietärer Software wie Microsoft oder SAP eigene, genau auf ihre Produkte abgestimmte Lizenzen haben, waren die Verfechter freier und quelloffener Software von Anfang an um Klarheit und Allgemeingültigkeit ihrer Lizenzen bemüht, denn schließlich soll jeder Benutzer diese verstehen und gegebenenfalls selbst für seine eigenen Entwicklungen nutzen.

Es sei allerdings nicht verschwiegen, dass dieses Ideal der Einfachheit kaum zu erreichen ist, denn zu viele spezifische Anforderungen einerseits und international nicht immer kompatible Rechtsverständnisse stehen dem entgegen. Um nur ein Beispiel zu nennen: Deutsches und amerikanisches Recht unterscheiden sich fundamental im Urheberrecht. Nach deutscher Rechtsauffassung gibt es eine *Person* als *Urheber*, deren Werk ihr *geistiges Eigentum* ist. Der Urheber kann zwar die Erlaubnis zur Nutzung seines Werkes erteilen, kann aber seine Urheberschaft nicht abtreten oder aufgeben. Letzteres ist dem amerikanischen Recht. Auch hier gibt es zwar einen *Autor* (der allerdings auch eine Firma oder eine Institution sein kann), aber er verfügt lediglich über Verwertungsrechte, die er in Teilen oder vollständig übertragen und sich damit vollständig von seinem Werk lösen kann. Eine international gültige Lizenz muss vor solch unterschiedlichen Rechtsauffassungen interpretierbar sein.

Die Folge sind zahlreiche und zum Teil sehr verschiedene FOSS-Lizenzen. Und was noch schlimmer ist: Verschiedene Versionen einer Lizenz oder die Mischung verschiedener Lizenzen (innerhalb eines Projekts oder auch bei der Verbindung mehrere Projekte) sorgen bisweilen für

Verwirrung oder gar juristische Streitfälle.

Sowohl die Vertreter freier Software wie auch die Befürworter der deutlich ökonomisch orientierterten Open-Source-Bewegung schufen eigene Organisationen, die heute maßgeblich für die Formulierung von Software-Lizenzen gemäß ihren Grundsätzen zuständig sind und ihre Mitglieder bei deren Durchsetzung unterstützen.

## **Copyleft**

Die bereits erwähnte *Free Software Foundation* (FSF) hat mit der *GNU General Public License* (GPL) eine der wichtigsten Lizenzen für freie Software formuliert, die viele Projekte, z.B. auch der Linux-Kernel, nutzen. Darüber hinaus hat sie weitere Lizenzen mit fallspezifischen Anpassungen veröffentlicht, etwa die *GNU Lesser General Public License* (LGPL), die die Kombination von freier Software mit verändertem Code regelt, wobei der Quellcode für die Veränderungen nicht veröffentlicht werden muss, die *GNU Affero General Public License* (AGPL), die den Verkauf des Zugangs zu gehosteter Software regelt, oder die *GNU Free Documentation License* (FDL), mit der sie die freiheitlichen Grundsätze auf die Dokumentation von Software ausdehnt. Darüber hinaus spricht die FSF Empfehlungen für oder gegen Lizenzen Dritter aus, und angegliederte Projekte wie GPL-Violations.org gehen beispielsweise Verdachtsfällen nach, in denen es um die Verletzung freier Lizenzen geht.

Das Prinzip, nach dem sich eine freie Lizenz auch auf veränderte Varianten der Software überträgt, bezeichnet die FSF als *Copyleft* — im Gegensatz zu dem von ihr abgelehnten Prinzip des restriktiven Copyright. Die Idee ist also, die freiheitlichen Grundsätze einer Software-Lizenz möglichst uneingeschränkt auf künftige Bearbeitungen der Software zu übertragen, um nachträgliche Restriktionen zu verhindern.

Was naheliegend und einfach klingt, führt in der Praxis jedoch zu zum Teil erheblichen Komplikationen, weshalb das Copyleft-Prinzip von Kritikern häufig auch als "viral" bezeichnet wird, da es sich auf Folgeversionen überträgt.

Aus dem Gesagten folgt zum Beispiel, dass sich zwei Software-Komponenten, die unter verschiedenen Copyleft-Lizenzen stehen, nicht miteinander kombinieren lassen, da sich ja nicht beide Lizenzen gleichzeitig auf das Folgeprodukt übertragen lassen. Das kann sogar für verschiedene Versionen derselben Lizenz gelten!

Aus diesem Grunde fassen neuere Lizenzen oder Lizenz-Versionen das Copyleft oftmals nicht mehr so rigoros. Schon die genannte *GNU Lesser General Public License* (LGPL) ist in diesem Sinne ein Zugeständnis, um freie Software überhaupt mit "unfreien" Komponenten verbinden zu können, wie es zum Beispiel häufig bei *(Programm-)Bibliotheken* (engl. *libraries*) geschieht. Bibliotheken enthalten Unterprogramme oder Routinen, die wiederum von anderen Programmen genutzt werden. Das führt oftmals zu der Situation, dass proprietäre Software solche Routinen einer freien Bibliothek aufruft.

Eine weitere Möglichkeit zur Vermeidung von Lizenzkonflikten ist das *Dual Licensing*, bei dem eine Software unter verschiedenen Lizenzen steht, z.B. einer freien und einer proprietären. Ein typischer Anwendungsfall ist eine kostenlose Version einer Software, die nur unter Beachtung der Copyleft-Beschränkungen genutzt werden darf, und des alternativen Angebots, die Software unter einer anderen Lizenz zu beziehen, was den Lizenznehmer von bestimmten Einschränkungen befreit, und zwar gegen eine Gebühr, die zur Finanzierung der Entwicklung der Software verwendet werden könnte.

Es sollte also deutlich geworden sein, dass die Wahl der Lizenz für Software-Projekte mit viel Bedacht getroffen werden sollte, da davon die Zusammenarbeit mit anderen Projekten, die Kombinierbarkeit mit anderen Komponenten und auch die künfitge Ausgestaltung des eigenen Produkts abhängen. Das Copyleft stellt Entwickler dabei vor besondere Herausforderungen.

## **Open Source Definition and permissive Lizenzen**

Auf Seiten der Open-Source-Bewegung ist es die 1998 von Eric S. Raymond und Bruce Perens gegründete *Open Source Inititive* (OSI), die sich maßgeblich mit Fragen der Lizenzierung beschäftigt. Sie hat auch ein standardisiertes Verfahren entwickelt, mit dem sie Software-Lizenzen auf ihre Übereinstimmung mit der von ihr formulierten *Open Source Definition* überprüft. Auf der Website der OSI finden sich aktuell mehr als 80 anerkannte Open-Source-Lizenzen.

Hier führt sie auch Lizenzen als "OSI-approved" auf, die dem Copyleft-Prinzip ausdrücklich widersprechen, allen voran die Gruppe der *BSD-Lizenzen*. Die *Berkeley Software Distribution* (BSD) bezeichnet eine ursprünglich an der Universität Berkeley entwickelte Variante des Betriessystems Unix, aus denen später wiederum freie Projekte wie *NetBSD*, *FreeBSD* und *OpenBSD* hervorgingen. Die diesen Projekten zugrundeliegenden Lizenzen bezeichnet man häufig als *permissive* ("freizügig"). Im Gegensatz zu Copyleft-Lizenzen verfolgen sie gerade *nicht* das Ziel, auch die Nutzungsbedingungen veränderter Varianten festzuschreiben. Das Höchstmaß an Freizügigkeit soll der Software vielmehr zu einer möglichst weiten Verbreitung verhelfen, indem allein den Bearbeitern der Software überlassen wird, wie sie mit den Bearbeitungen verfahren — ob sie sie beispielweise ebenfalls freigeben oder auch als Closed Source behandeln und kommerziell vertreiben.

Wie reduziert eine solch permissive Lizenz sein kann, beweist die *2-Clause BSD License*, auch *Simplified BSD License* oder *FreeBSD License* genannt. Neben der standardisierten Haftungsklausel, mit der sich die Entwickler vor Haftungsansprüchen aus durch die Software verursachten Schäden schützen, besteht die Lizenz lediglich aus den folgenden zwei Regelungen (nicht offizielle Übersetzung):

Die Weiterverbreitung und Verwendung in Quell- und Binärformen, mit oder ohne Modifikation, ist zulässig, sofern die folgenden Bedingungen erfüllt sind:

- 1. Bei der Weitergabe von Quellcode müssen der obige Urheberrechtsvermerk, diese Liste der Bedingungen und der folgende Haftungsausschluss beibehalten werden..
- 2. Weiterverteilungen in binärer Form müssen den obigen Urheberrechtshinweis, diese Liste der Bedingungen und den folgenden Haftungsausschluss in der Dokumentation und/oder anderen Materialien, die mit der Verteilung geliefert werden, wiedergeben.

### **Creative Commons**

Das erfolgreiche Entwicklungskonzept von FLOSS und die damit verbundenen technologischen Fortschritte sorgten dafür, dass man das Open-Source-Prinzip auch auf andere, nicht-technische Bereiche zu übertragen versuchte. Die Aufbereitung und Bereitstellung von Wissen wie auch das kreative Miteinander bei der Lösung komplexer Aufgaben gelten heute als Belege für das erweiterte, inhaltsbezogene Open-Source-Prinzip.

Damit entstand die Notwendigkeit, auch in diesen Bereichen verlässliche Grundlagen zu schaffen, nach denen Arbeitsergebnisse geteilt und bearbeitet werden können. Da die vorliegenden Software-Lizenzen dafür kaum geeignet waren, gab es zahlreiche Versuche, die die spezifischen Anforderungen von wissenschaftlichen Arbeiten bis hin zu digitalisierten Kunstwerken "im Geist von Open Source" in ähnlich griffige Lizenzen überführten.

Die heute mit Abstand wichtigste Initiative dieser Art ist *Creative Commons* (CC), die ihr Anliegen selbst wie folgt zusammenfasst:

Creative Commons ist eine weltweite Non-Profit-Organisation, die das Teilen und Wiederverwenden von Kreativität und Wissen durch die Bereitstellung freier juristischer Hilfsmittel ermöglicht.

—<https://creativecommons.org/faq/#what-is-creative-commons-and-what-do-you-do>

Mit Creative Commons geht der Fokus der Rechtevergabe vom Distributor zurück auf den Urheber/Autor. Ein Beispiel: Im klassischen Verlagswesen überträgt ein Urheber meist sämtliche Verwertungsrechte (Druck, Übersetzung etc.) an einen Verlag, der im Gegenzug für die bestmögliche Verbreitung des Werks sorgt. Die deutlich veränderten Distributionswege des Internets versetzen nun den Urheber in die Lage, viele dieser Verwertungsrechte selbst auszuüben und selbst zu entscheiden, wie sein Werk genutzt werden darf. Creative Commons gibt ihm die Möglichkeit, dies einfach und juristisch verlässlich festzulegen, will aber mehr: Der Urheber wird ermutigt, sein Werk als Beitrag einem allgemeinen Prozess des Austauschs und der Zusammenarbeit zur Verfügung zu stellen. Anders als das traditionelle Copyright, das dem Urheber sämtliche Rechte sichert, die er nach Bedarf an andere überträgt, wählt der Creative-Commons-Ansatz den umgekehrten Weg: Der Urheber stellt sein Werk der Gemeinschaft zur Verfügung, kann aber aus einem Satz von Eigenschaften jene auswählen, die bei der Nutzung des Werks zu beachten sind — je mehr Eigenschaften er auswählt, desto restriktiver die Lizenz.

Und so fragt das "Wähle eine Lizenz"-Prinzip von CC einen Urheber schrittweise die einzelen Eigenschaften ab und generiert daraus die empfohlene Lizenz, die der Urheber zuletzt seinem Werk als Text und Icon zuweisen kann.

Zum besseren Verständnis, hier ein Überblick über die sechs von CC angebotenen Kombinationsmöglichkeiten bzw. Lizenzen:

#### **CC BY ("Namensnennung")**

Die freieste Lizenz, nach der jeder das Werk bearbeiten und weitergeben darf, solange er den Urheber nennt.

### **CC BY-SA ("Namensnennung - Weitergabe unter gleichen Bedingungen")**

Wie BY, nur dass das veränderte Werk ausschließlich unter derselben Lizenz weitergegeben werden darf. Das Prinzip erinnert an das Copyleft, da auch hier die Lizenz "vererbt" wird.

#### **CC BY-ND ("Namensnennung-Keine Bearbeitung")**

Wie CC BY, nur dass das Werk ausschließlich unverändert/unbearbeitet weitergegeben werden darf.

### **CC BY-NC ("Namensnennung-Nicht kommerziell")**

Das Werk darf unter Nennung des Urhebers zwar bearbeitet und weitergegeben werden, allerings ausschließlich unter nicht-kommerziellen Bedingungen.

### **CC BY-NC-SA ("Namensnennung - Nicht-kommerziell - Weitergabe unter gleichen Bedingungen")**

Wie BY-NC, nur dass das Werk ausschließlich unter denselben Bedingungen weitergegeben werden darf (auch hier also eine Copyleft-ähnliche Lizenz).

### **CC BY-NC-ND ("Namensnennung - Nicht-kommerziell - Keine Bearbeitung")**

Die restriktivste Lizenz: die Weitergabe ist mit Namensnennung des Urhebers erlaubt, allerdings nur unverändert und unter nicht-kommerziellen Bedingungen.

## **Business-Modelle in Open Source**

In der Rückschau wirkt der Siegeszug von FLOSS wie eine Graswurzelbewegung technikbegeisterter Idealisten, die unabhängig von ökonomischen Zwängen und frei von

monetären Abhängigkeiten ihre Arbeit in den Dienst der Allgemeinheit stellten. Gleichzeitig sind im FLOSS-Umfeld milliardenschwere Unternehmen entstanden; stellvertretend sei hier die 1993 gegründete US-amerikanische Firma *Red Hat* mit einem Jahresumsatz von über 3 Milliarden USD (2018) genannt, die 2018 vom IT-Giganten IBM übernommen wurde.

Werfen wir also einen Blick auf das Spannungsverhältnis zwischen der freien und tatsächlich unentgeltlichen Weitergabe hochwertiger Software und den Business-Modellen für ihre Schöpfer, denn eines sollte klar sein: Die zahllosen hochqualifizierten Entwickler freier Software müssen auch Geld verdienen, und das ursprünglich tatsächlich rein nicht-kommerzielle FLOSS-Umfeld muss folglich nachhaltige Business-Modelle entwickeln, um seinen eigenen Kosmos zu bewahren.

Ein häufiger Ansatz, vor allem für größere Projekte in der Anfangsphase, ist das so genannte *Crowdfunding*, also das Einsammeln von Geldspenden über eine Plattform wie *Kickstarter*. Die Spender erhalten dafür von den Entwicklern im Erfolgsfalle, also bei Erreichen zuvor definierter Ziele, eine zuvor festgelegte Gratifikation, seien dies ein unbeschränkter Zugang zum Produkt oder spezielle Features.

Ein anderer Ansatz ist das *Dual Licensing*. Eine freie Software wird parallel unter einer restriktiveren oder gar proprietären Lizenz angeboten, die dem Kunden wiederum weitergehende Services garantiert (Reaktionszeiten bei Fehlern, Updates, Versionen für bestimmte Plattformen o.Ä.). Als ein Beispiel unter vielen sei hier *ownCloud* genannt, das zwar unter der GPL entwickelt wird, dass v.a. Geschäftskunden parallel dazu aber eine "Business Edition" unter einer proprietären Lizenz anbietet.

Nehmen wir ownCloud auch als Beispiel für ein weiteres verbreitetes FLOSS-Business-Modell: Professional Services. Vielen Unternehmen fehlt das notwendige technische Wissen inhouse, um eine komplexe und kritische Software verlässlich und v.a. sicher aufzusetzen und zu betreiben. Darum kaufen sie professionelle Dienstleistungen wie Beratung, Maintenance oder Helpdesk direkt vom Hersteller. Bei dieser Entscheidung spielen auch haftungsrechtliche Fragen eine Rolle, indem die Firma Risiken des Betriebs auf den Hersteller überträgt.

Schafft es eine Software, in ihrem Bereich erfolgreich und beliebt zu werden, sind es periphere Monetarisierungsmöglichkeiten wie Merchandising oder Zertifikate, die Kunden erwerben und damit auf ihren besonderen Status beim Einsatz dieser Software hinzuweisen. So bietet — auch dies nur ein Beispiel unter zahllosen — die Lernplattform *Moodle* die Zertifizierung von Trainern an, die damit ihre Kenntnisse zum Beispiel gegenüber potentiellen Auftraggebern dokumentieren.

Vor allem für webbasierte Technologien ist *Software as Service* ein weiteres Geschäftsmodell. Hier betreibt ein Cloud-Anbieter eine Software wie ein Customer Relationship Management (CRM) oder ein Content Management System (CMS) auf seinen Servern und gewährt seinen Kunden Zugriff auf die installierte Anwendung. Dies erspart dem Kunden Installation und Wartung der Software,

dafür zahlt er für die Nutzung der Software gemäß verschiedenen Parametern, etwa der Anzahl der Nutzer. Verfügbarkeit und Sicherheit spielen als unternehmenskritische Faktoren dabei eine große Rolle.

Zuletzt sei das vor allem bei kleineren Projekten häufige Modell genannt, zu einer freien Sofware per Auftrag kundenspezifische Erweiterungen zu entwickeln. Es obliegt dann meist dem Kunden, wie er mit diesen Erweiterungen verfährt, ob er sie also ebenfalls freigibt oder als Teil seines eigenen Geschäftsmodells unter Verschluss hält.

Eines sollte damit deutlich geworden sein: Obwohl freie Software meist auch unentgeltlich zur Verfügung steht, sind in ihrem Umfeld zahlreiche Business-Modelle entstanden, die von unzähligen Freelancern und Unternehmen weltweit in sehr kreativer Form auch ständig modifiziert und erweitert werden, was zuletzt auch das Fortbestehen der gesamten FLOSS-Bewegung sichert.

## **Geführte Übungen**

1. Wie lauten — in Kurzfrom — die "vier Freiheiten", wie sie von Richard Stallman und der Free Software Foundation definiert wurden?

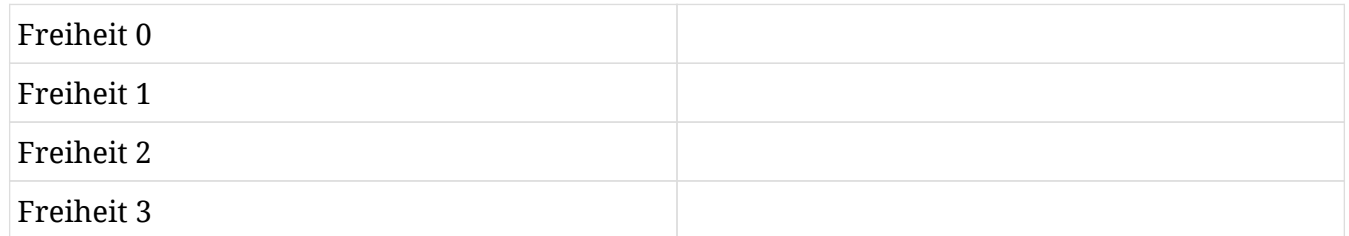

- 2. Wofür steht die Abkürzung FLOSS?
- 3. Sie haben Software entwickelt und möchten sicherstellen, dass die Software selbst, aber auch alle künftigen darauf aufbauenden Werke ebenso frei bleiben. Welche Lizenz wählen Sie?

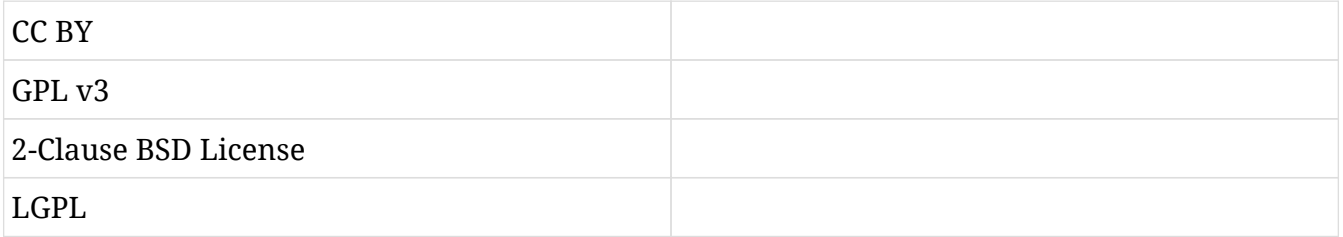

4. Welche der folgenden Lizenzen würde man als permissive bezeichnen, welche als Copyleft?

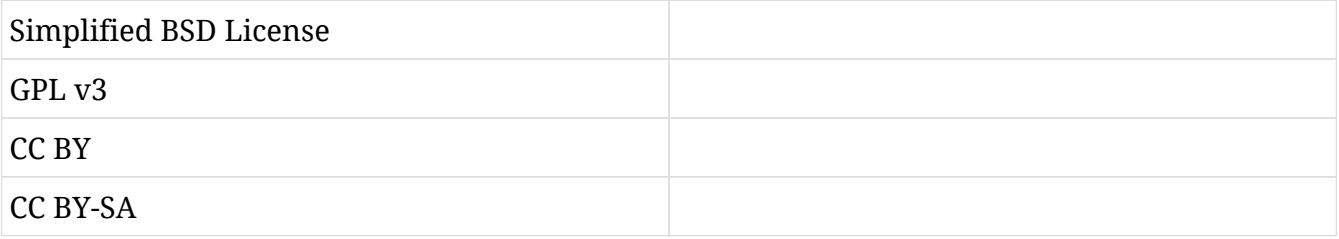

5. Sie haben eine Webapplikation geschrieben und unter einer freien Lizenz veröffentlicht. Wie können Sie mit Ihrem Produkt Geld verdienen? Nennen Sie drei Möglichkeiten.

## **Offene Übungen**

1. Unter welcher Lizenz (einschließlich Version) stehen die folgenden Anwendungen?

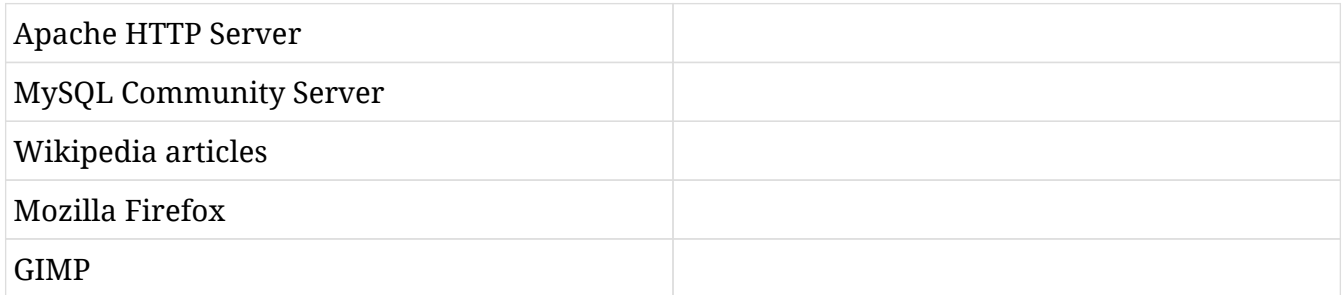

- 2. Sie möchten Ihre Software unter der GNU GPL v3 veröffentlichen. Welche Schritte sollten Sie beachten?
- 3. Sie haben proprietäre Software geschrieben und würden sie gerne mit freier Software unter der GPL v3 kombinieren. Dürfen Sie das bzw. was müssen Sie beachten?
- 4. Warum hat die Free Software Foundation als Ergänzung zur GNU GPL die *GNU Affero General Public License 3* (GNU AGPL) veröffentlicht?
- 5. Nennen Sie drei Beispiele freier Software, die auch als "Business Edition", also in einer kostenpflichtigen Version angeboten werden.

## **Zusammenfassung**

In dieser Lektion haben Sie gelernt:

- Gemeinsamkeiten und Unterschiede zwischen freier und Open Source Software (FLOSS)
- FLOSS-Lizenzen, deren Wichtigkeit und Probleme
- Copyleft vs. permissive Lizenzen
- FLOSS-Geschäftsmodelle

## **Antworten zu den geführten Übungen**

1. Wie lauten — in Kurzfrom — die "vier Freiheiten", wie sie von Richard Stallman und der Free Software Foundation definiert wurden?

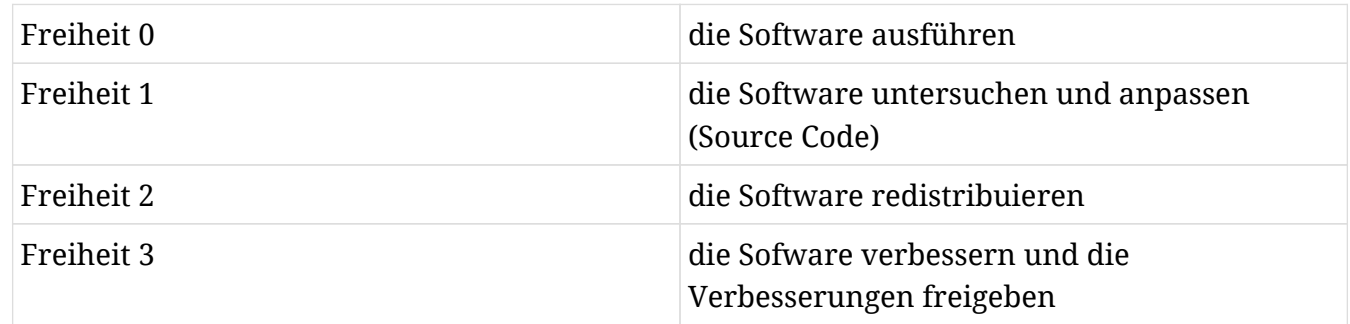

2. Wofür steht die Abkürzung FLOSS?

Free/Libre Open Source Software

3. Sie haben Software entwickelt und möchten sicherstellen, dass die Software selbst, aber auch alle künftigen darauf aufbauenden Ergebnisse ebenso frei bleiben. Welche Lizenz wählen Sie?

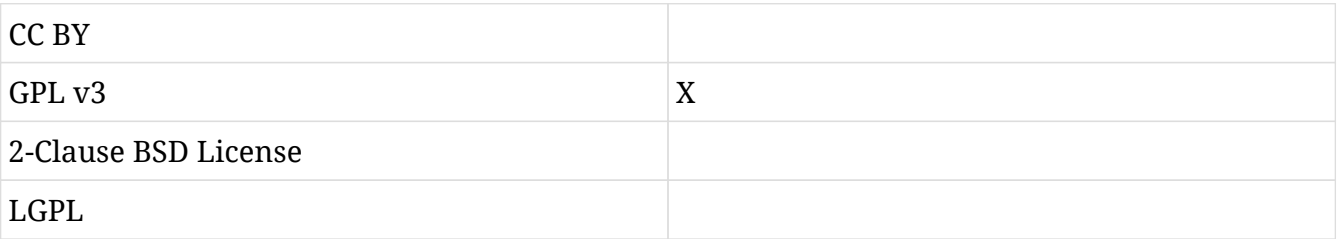

4. Welche der folgenden Lizenzen würde man als permissive bezeichnen, welche als Copyleft?

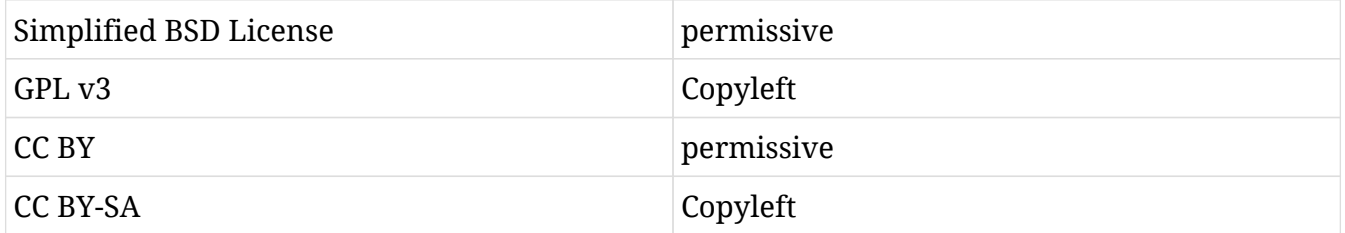

- 5. Sie haben eine Webapplikation geschrieben und unter einer freien Lizenz veröffentlicht. Wie können Sie mit Ihrem Produkt Geld verdienen? Nennen Sie drei Möglichkeiten.
	- Dual licensing, also das Anbieten einer kostenpflichtigen "Business Edition"
	- Anieten von Hosting, Service und Support
	- Entwickeln von Erweiterungen für den Kundens

## **Antworten zu den offenen Übungen**

1. Unter welcher Lizenz (einschließlich Version) stehen die folgenden Anwendungen?

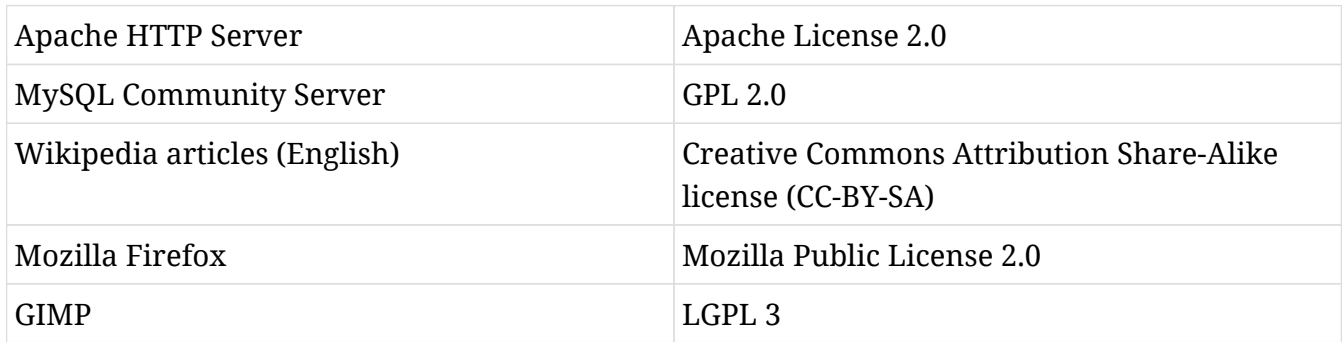

- 2. Sie möchten Ihre Software unter der GNU GPL v3 veröffentlichen. Welche Schritte sollten Sie beachten?
	- Sichern Sie sich bei Bedarf zum Beispiel gegenüber dem Arbeitgeber mit einem Copyright-Verzicht ab, dass Sie die Lizenz festlegen können.
	- Versehen Sie jede Datei der Software mit einem Copyright-Vermerk.
	- Fügen Sie eine Datein namens COPYING mit dem vollständigen Lizenztext zu Ihrer Software hinzu.
	- Ergänzen Sie einen Hinweis auf die Lizenz in jeder Datei.
- 3. Sie haben proprietäre Software geschrieben und würden sie gerne mit freier Software unter der GPL v3 kombinieren. Dürfen Sie das bzw. was müssen Sie beachten?

Die FAQ der FSF geben hier Auskunft: Sofern Ihre proprietäre Software und die freie Software voneinander getrennt bleiben, ist die Kombination möglich. Sie müssen allerdings sicherstellen, dass diese Trennung technisch gewährleistet ist und für die Benutzer erkennbar ist. Wenn Sie die freie Software so integrieren, dass sie Teil ihres Produkts wird, müssen Sie das Produkt nach dem Prinzip des Copyleft ebenfalls unter der GPL veröffentlichen.

4. Warum hat die Free Software Foundation als Ergänzung zur GNU GPL die *GNU Affero General Public License 3* (GNU AGPL) veröffentlicht?

Die GNU AGPL schließt eine Lizenz-Lücke, die insbesondere bei freier Software entsteht, die auf einem Server gehostet wird: Nimmt ein Entwickler Änderungen an der Software vor, ist er gemäß der GPL nicht verpflichtet, diese Änderungen zugänglich zu machen, da er zwar den Zugriff auf das Programm erlaubt, aber das Programm nicht im GPL-Sinne weitergibt. Die GNU AGPL hingegen schreibt vor, dass die Software mit sämtlichen Änderungen zum Download angeboten werden muss.

5. Nennen Sie drei Beispiele für freie Software, die auch in einer "Business Edition" angeboten wird, z.B. als kostenpflichtige Version.

MySQL, Zammad, Nextcloud

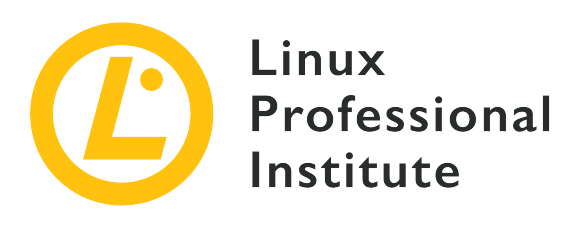

## **1.4 IKT-Fähigkeiten und Arbeiten mit Linux**

#### **Referenz zu den LPI-Lernzielen**

[Linux Essentials version 1.6, Exam 010, Objective 1.4](https://wiki.lpi.org/wiki/LinuxEssentials_Objectives_V1.6(DE)#1.4_IKT-F.C3.A4higkeiten_und_Arbeiten_mit_Linux)

#### **Gewichtung**

2

### **Hauptwissensgebiete**

- Desktop-Fähigkeiten
- Zugang zur Befehlszeile
- Linux, Cloud-Computing und Virtualisierung in der Industrie

#### **Auszugsweise Liste der verwendeten Dateien, Begriffe und Hilfsprogramme**

- Verwendung eines Browsers, Beachtung des Datenschutzes, Konfigurationsoptionen, Suche im Internet und Speichern von Inhalten
- Terminal und Konsole
- Passwörter
- Privatsphäre-Einstellungen und -Tools
- Verwendung gängiger Open-Source-Anwendungen in Präsentationen und Projekten

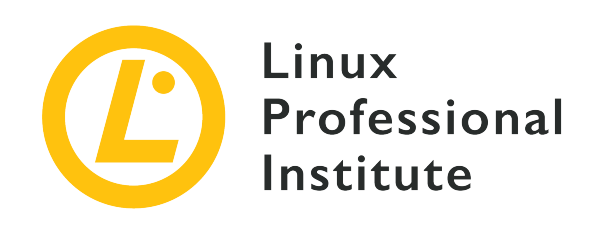

# **1.4 Lektion 1**

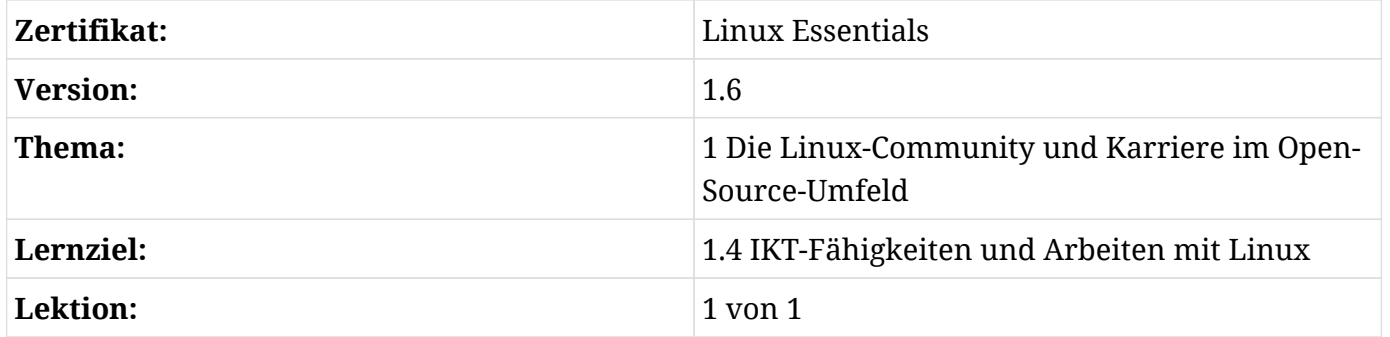

# **Einführung**

Es gab eine Zeit, in der die Arbeit mit Linux auf dem Desktop als schwierig galt, da dem System viele ausgefeiltere Desktop-Anwendungen und Konfigurationstools fehlten, die andere Betriebssysteme hatten. Das lag unter anderem daran, dass Linux deutlich jünger war als viele andere Betriebssysteme und es einfacher war, zunächst wichtigere Kommandozeilenanwendungen zu entwickeln und die komplexeren grafischen Tools für später zu belassen. Da Linux ursprünglich für fortgeschrittenere Benutzer gedacht war, galt das auch nicht als Problem. Aber diese Zeiten sind längst vorbei. Linux-Desktop-Umgebungen sind heute sehr ausgereift und lassen in Bezug auf Funktionalität und Benutzerfreundlichkeit keine Wünsche offen. Dennoch gilt die Befehlszeile immer noch als ein mächtiges Werkzeug, das fortgeschrittene Anwender täglich nutzen. In dieser Lektion werfen wir einen Blick auf einige der grundlegenden Desktop-Fähigkeiten, die Sie benötigen, um das beste Werkzeug für den richtigen Job auszuwählen, einschließlich der Befehlszeile.

## **Linux-Benutzeroberflächen**

Bei der Arbeit mit einem Linux-System interagieren Sie entweder über eine Befehlszeile oder über eine grafische Benutzeroberfläche. Beide Wege ermöglichen den Zugriff auf zahlreiche Anwendungen, die die Ausführung fast aller Aufgaben mit dem Computer unterstützen. Während Sie in einer früheren Lektion bereits eine Reihe häufig verwendeter Anwendungen kennengelernt haben, beginnen wir diese Lektion mit einem genaueren Blick auf Desktop-Umgebungen, Zugriffsmöglichkeiten auf das Terminal und Tools für Präsentationen und Projektmanagement.

## **Desktop-Umgebungen**

Linux hat einen modularen Ansatz, bei dem verschiedene Teile des Systems von verschiedenen Projekten und Entwicklern entwickelt werden, von denen jeder eine bestimmte Anforderung oder Zielsetzung erfüllt. Darum stehen auch mehrere Desktop-Umgebungen zur Auswahl. Gemeinsam mit Paketmanagern ist die Standard-Desktop-Umgebung einer der Hauptunterschiede zwischen den vielen Distributionen. Im Gegensatz zu proprietären Betriebssystemen wie Windows und macOS, bei denen die Benutzer auf die mit ihrem Betriebssystem mitgelieferte Desktop-Umgebung beschränkt sind, gibt es die Möglichkeit, mehrere Umgebungen zu installieren und diejenige auszuwählen, die sich am besten an Sie und Ihre Bedürfnisse anpasst.

Grundsätzlich gibt es zwei große Desktop-Umgebungen in der Linux-Welt: *Gnome* und *KDE*. Beide sind sehr vollständig, haben jeweils eine große Community hinter sich und verfolgen dasselbe Ziel, wenn auch mit leicht unterschiedlichen Ansätzen. Kurz gesagt, folgt Gnome dem KISS ("keep it simple stupid") Prinzip, mit sehr schlanken und sauberen Anwendungen. Demgegenüber hat KDE eine andere Perspektive mit einer größeren Auswahl an Anwendungen und der Möglichkeit für den Benutzer, jede Konfigurationseinstellung in der Umgebung zu ändern.

Während Gnome-Anwendungen auf dem GTK-Toolkit (geschrieben in C) basieren, nutzen KDE-Anwendungen die Qt-Bibliothek (geschrieben in C++). Einer der Hauptgründe, Anwendungen mit demselben grafischen Toolkit zu entwickeln, besteht darin, dass die Anwendungen ein ähnliches Look-and-Feel teilen, was wiederum dem Benutzer den Eindruck von Einheitlichkeit vermittelt. Ein weiteres wichtiges Merkmal ist, dass die Verwendung einer gemeinsamen grafischen Bibliothek für viele häufig verwendete Anwendungen Speicherplatz spart und zugleich die Ladezeit verkürzt, sobald die Bibliothek zum ersten Mal geladen wurde.

## **Zur Kommandozeile gelangen**

Für uns ist eine der wichtigsten Anwendungen der grafische Terminalemulator. Die Bezeichnung erklärt sich daher, dass er in einer grafischen Umgebung die alten seriellen Terminals (oft Fernschreiber) emuliert. Tatsächlich waren dies Clients, die mit einer entfernten Maschine verbundene waren, auf der die eigentlichen Berechnungen stattfanden. Das waren wirklich einfache Computer ohne jede Grafik, auf denen die ersten Versionen von Unix verwendet wurden.

In Gnome heißt eine solche Anwendung *Gnome Terminal*, während sie in KDE als *Konsole* zu finden ist. Aber es stehen viele weitere zur Wahl, wie z.B. *Xterm*. Diese Anwendungen sind für uns der Zugang zu einer Kommandozeilenumgebung, um mit einer Shell interagieren zu können.

Schauen Sie sich also das Anwendungsmenü Ihrer bevorzugten Distribution für eine Terminalanwendung an. Bei allen Unterschieden zwischen diesen Anwendungen bietet jede das, was notwendig ist, um Vertrauen im Umgang mit der Kommandozeile zu gewinnen.

Eine weitere Möglichkeit, in das Terminal zu gelangen, ist das virtuelle TTY. Sie erreichen es über die Tastenkombination  $s_{\text{trg}}$  +  $\overline{A}$  +  $\overline{F}$  +  $\overline{F}$ , wobei  $\overline{F}$  für eine der Funktionstasten von 1 bis 7 steht. Wahrscheinlich können einige der ersten Kombinationen Ihren Sitzungsmanager oder Ihre grafische Umgebung ausführen. Die anderen zeigen eine Eingabeaufforderung an, in der sie nach Ihrem Login-Namen fragen:

Ubuntu 18.10 arrelia tty3 arrelia login:

arrelia ist in diesem Fall der Hostname der Maschine, und tty3 ist das Terminal, das nach Verwendung der obigen Tastenkombination verfügbar ist, plus die Taste  $F_3$ , also  $\overline{c_{tr1}}$  +  $\overline{A_1}$  +  $\overline{F_3}$ .

Nachdem Sie Ihren Benutzernamen und Ihr Passwort eingegeben haben, gelangen Sie schließlich in ein Terminal, aber es gibt hier keine grafische Umgebung, so dass Sie nicht in der Lage sein werden, die Maus zu benutzen oder grafische Anwendungen auszuführen, ohne zuerst eine Xoder Wayland-Sitzung zu starten. Aber das geht über das Thema dieser Lektion hinaus.

### **Präsentationen und Projekte**

Das wichtigste Werkzeug für Präsentationen unter Linux ist *LibreOffice Impress*. Es ist Teil der Open-Source-Office-Pakets namens *LibreOffice*. Denken Sie an LibreOffice als Open-Source-Ersatz für das gleichwertige *Microsoft Office*. Es kann sogar dessen PPT- und PPTX-Dateien öffnen und speichern, die nativ zu *Powerpoint* gehören. Trotzdem ist dringend empfohlen, das native ODP Impress-Format zu verwenden. ODP ist Teil des größeren *Open Document Format*, einem internationalen Standard für diese Art von Datei. Dies ist besonders wichtig, wenn Sie Ihre Dokumente über viele Jahre hinweg zugänglich halten und sich weniger um Kompatibilitätsprobleme kümmern wollen. Da es sich um einen offenen Standard handelt, ist es für jeden möglich, das Format ohne Lizenzgebühren oder Lizenzen zu implementieren. Dies macht es Ihnen auch möglich, andere Präsentationssoftware auszuprobieren, die Ihnen vielleicht besser gefällt, und Ihre Dateien mitzunehmen, da es sehr wahrscheinlich ist, dass sie mit diesen

neueren Softwareprodukten kompatibel sind.

Aber wenn Sie Code den grafischen Oberflächen vorziehen, gibt es ein paar Werkzeuge zur Auswahl: *Beamer* ist eine *LaTeX*-Klasse, die Folienpräsentationen aus LaTeX-Code erstellt. LaTeX selbst ist ein Satzsystem, das hauptsächlich zum Schreiben wissenschaftlicher Dokumente verwendet wird, insbesondere wegen seiner Fähigkeit, komplexe mathematische Formeln zu verarbeiten, mit denen andere Softwareprogramme Schwierigkeiten haben. Wenn Sie an der Universität sind und sich mit Gleichungen und anderen mathematischen Problemen befassen müssen, kann Beamer Ihnen eine Menge Zeit sparen.

Eine weitere Option ist *Reveal.js*, ein großartiges NPM-Paket (NPM ist der Standard-Paketmanager von NodeJS), mit dem Sie schöne Präsentationen über das Internet erstellen können. Wenn Sie also HTML und CSS schreiben können, wird Reveal.js die meisten JavaScript-Funktionen mitbringen, die für die Erstellung schöner und interaktiver Präsentationen erforderlich sind, die sich gut an jede Auflösung und Bildschirmgröße anpassen.

Wenn Sie einen Ersatz für *Microsoft Project* suchen, probieren Sie *GanttProject* oder *ProjectLibre* aus. Beide sind ihrem proprietären Gegenstück sehr ähnlich und mit Projektdateien kompatibel.

## **Industrielle Linux-Anwendungen**

Linux spielt eine große Rolle in der Software- und Internetbranche. Websites wie [W3Techs](https://w3techs.com/technologies/overview/operating_system/all) berichten, dass etwa 68% der Webserver im Internet unter Unix laufen und der allergrößte Teil davon unter Linux.

Diese große Akzeptanz ist nicht nur auf die freie Natur von Linux (sowohl im Sinne von Freibier als auch im Sinne von Meinungsfreiheit) zurückzuführen, sondern auch auf seine Stabilität, Flexibilität und Leistung. Sie machen es Anbietern möglich, ihre Dienste kostengünstiger und besser skalierbar anzubieten. Ein bedeutender Teil der Linux-Systeme läuft heute in der Cloud, also in einem IaaS- (Infrastructure as a Service), PaaS- (Platform as a Service) oder SaaS- (Software as a Service) Modell.

IaaS ist eine Möglichkeit, die Ressourcen eines großen Servers zu verteilen, indem man ihnen Zugang zu virtuellen Maschinen bietet, die tatsächlich mehrere Betriebssysteme sind, die als Gäste auf einer Hostmaschine laufen, und zwar über eine wichtige Software, die als *Hypervisor* bezeichnet wird. Der Hypervisor ist dafür verantwortlich, dass diese Gastbetriebssysteme ausgeführt werden können, indem er die auf der Hostmaschine verfügbaren Ressourcen für diese Gäste trennt und verwaltet. Das nennen wir *Virtualisierung*. Im IaaS-Modell bezahlen Sie nur für den Teil der Ressourcen, den Ihre Infrastruktur nutzt.

Linux hat drei bekannte Open-Source-Hypervisoren: *Xen*, *KVM* und *VirtualBox*. Xen ist

wahrscheinlich der älteste von ihnen. KVM überholte Xen als prominentester Linux-Hypervisor. RedHat hat seine Entwicklung unterstützt und nutzte es — ebenso wie andere Anbieter — in Public-Cloud-Diensten wie auch in privaten Cloud-Setups verwendet. VirtualBox gehört seit der Übernahme von Sun Microsystems zu Oracle und wird in der Regel von Endbenutzern wegen seiner einfachen Bedienung und Administration eingesetzt.

PaaS und SaaS hingegen bauen technisch und konzeptionell auf dem IaaS-Modell auf: In PaaS haben die Anwender statt einer virtuellen Maschine Zugriff auf eine Plattform, auf der sie ihre Anwendungen deployen und ausführen, um den Aufwand für Systemadministrationsaufgaben und Betriebssystem-Updates zu verringern. [Heroku](https://www.heroku.com/) ist ein gängiges PaaS-Beispiel, bei dem Programmcode nur ohne Pflege der zugrunde liegenden Container und virtuellen Maschinen ausgeführt werden kann.

Schließlich ist SaaS das Modell, bei dem Sie normalerweise für ein Abonnement bezahlen, um eine Software zu nutzen, ohne sich um etwas anderes zu kümmern. *Dropbox* und *Salesforce* sind zwei gute Beispiele für SaaS. Die meisten dieser Dienste werden über einen Webbrowser aufgerufen.

Ein Projekt wie *OpenStack* ist eine Sammlung von Open-Source-Software, die verschiedene Hypervisoren und andere Tools nutzt, um eine komplette IaaS-Cloud-Umgebung anzubieten, indem sie die Leistungsfähigkeit von Computer-Clustern in ihrem eigenen Rechenzentrum nutzt. Der Aufbau einer solchen Infrastruktur ist jedoch nicht trivial.

## **Datenschutzprobleme bei der Nutzung des Internets**

Der Webbrowser ist heute eine grundlegende Software auf jedem Desktop, aber vielen Anwendern fehlt das Wissen, ihn sicher zu nutzen. Während immer mehr Dienste über einen Webbrowser aufgerufen werden, werden fast alle Aktionen, die über einen Browser ausgeführt werden, von verschiedenen Stellen verfolgt und analysiert. Die Sicherung des Zugangs zu Internetdiensten und die Verhinderung von Tracking ist ein wichtiger Aspekt der sicheren Nutzung des Internets.

## **Cookie Tracking**

Nehmen wir an, Sie haben eine E-Commerce-Website besucht, ein Produkt ausgewählt und es in den Warenkorb gelegt. In letzter Sekunde haben Sie sich jedoch entschieden, es sich noch einmal zu überlegen. Nach einer Weile sehen Sie Anzeigen desselben Produkts, die Ihnen im Internet folgen. Wenn Sie auf die Anzeigen klicken, werden Sie sofort wieder auf die Produktseite dieses Geschäfts geschickt. Es ist nicht ungewöhnlich, dass die Produkte, die Sie in den Warenkorb gelegt haben, noch da sind und nur darauf warten, dass Sie sich entscheiden, sie zu kaufen. Haben Sie sich jemals gefragt, wie das geht? Wie erscheint die passende Anzeige auf einer ganz anderen

Webseite? Die Antwort auf diese Fragen heißt *Cookie Tracking*.

Cookies sind kleine Dateien, die eine Website auf Ihrem Computer ablegen kann, um Informationen zu speichern und abzurufen, die für Ihre Navigation nützlich sein können. Sie werden seit vielen Jahren verwendet und sind eine der ältesten Möglichkeiten, Daten auf Kundenseite zu speichern. Ein gutes Beispiel für ihre Verwendung sind eindeutige Einkaufskarten-IDs, so dass der Shop, wenn Sie in ein paar Tagen wieder auf die gleiche Website zurückkehren, Sie an die Produkte erinnern kann, die Sie bei Ihrem letzten Besuch in Ihren Warenkorb gelegt haben. So sparen Sie Zeit bei der erneuten Suche nach diesen Produkten.

Das ist in der Regel in Ordnung, da die Website Ihnen ein nützliches Feature bietet und keine Daten an Dritte weitergibt. Aber was ist mit den Anzeigen, die erscheinen, während Sie auf anderen Webseiten surfen? Hier kommen die Werbenetzwerke ins Spiel. Werbenetzwerke sind Unternehmen, die Anzeigen für E-Commerce-Sites wie die in unserem Beispiel auf der einen Seite und Monetarisierung für Websites auf der anderen Seite anbieten. Content-Ersteller wie z.B. Blogger können etwas Platz für diese Werbenetzwerke auf ihrem Blog zur Verfügung stellen, gegen eine Provision für den Umsatz, der durch diese Werbung generiert wird.

Aber woher wissen sie, welches Produkt sie Ihnen zeigen sollen? Indem sie in der Regel auch ein Cookie aus dem Werbenetzwerk speichern, das sie bei Ihrem Besuch oder bei der Suche nach einem bestimmten Produkt auf der E-Commerce-Website gespeichert haben. So ist das Netzwerk in der Lage, Informationen über dieses Cookie überall dort abzurufen, wo das Netzwerk Werbung hat, und die Korrelation mit den Produkten herzustellen, die Sie interessiert haben. Das ist eine der häufigsten Wege, jemanden über das Internet zu verfolgen. Das oben genannte Beispiel nutzt E-Commerce, um die Dinge greifbarer zu machen, aber Social-Media-Plattformen tun dasselbe mit ihren "Like"- oder "Share"-Buttons und ihrem sozialen Login.

Eine Möglichkeit, das zu vermeiden, besteht darin, Websites von Drittanbietern das Speichern von Cookies in Ihrem Browser zu verbieten. Auf diese Weise kann nur die von Ihnen besuchte Website ihre Cookies speichern. Beachten Sie jedoch, dass einige "legitime" Funktionen dann möglicherweise nicht mehr gut funktionieren, da viele Websites heute auf Dienste von Drittanbietern angewiesen sind. Suchen Sie im Add-On-Repository Ihres Browsers nach einem Cookie-Manager, um genaue Kontrolle darüber zu haben, welche Cookies auf Ihrem Computer gespeichert werden.

### **Do Not Track (DNT)**

Ein weiterer häufiger Irrtum betrifft eine bestimmte Browserkonfiguration, bekannt als "Do Not Track" oder kurz DNT. Es kann grundsätzlich in jedem aktuellen Browser eingeschaltet werden. Ähnlich wie beim privaten Modus glauben sehr viele, sie könnten mit dieser Konfiguration nicht verfolgt werden. Leider ist dem nicht immer so. Derzeit ist DNT nur eine Möglichkeit für Sie, den von Ihnen besuchten Websites mitzuteilen, dass Sie von ihnen nicht verfolgt werden möchten. Aber tatsächlich entscheiden immer noch die Websites, ob sie Ihren Wunsch respektieren oder nicht. Mit anderen Worten, mit DNT können Sie sich vom Website-Tracking abwählen, aber es gibt keine Garantie für diese Wahl.

Technisch gesehen geschieht dies einfach durch Senden eines zusätzlichen Flags im Header des HTTP-Request-Protokolls (DNT: 1) bei der Anforderung von Daten von einem Webserver. Wenn Sie mehr über dieses Thema erfahren möchten, ist die Website <https://allaboutdnt.com>ein guter Ausgangspunkt.

### **"Private" Fenster**

Sicher haben Sie die Anführungszeichen in der Überschrift bemerkt, denn diese Fenster sind nicht so privat, wie die viele denken. Die Namen können variieren, aber sie heißen "Privatmodus", "Inkognito" oder "Anonym", je nach Browser, den Sie verwenden.

In Firefox nutzen Sie es ganz einfach, indem Sie die Tastenkombination Strg + Shift + <sup>P</sup> drücken. In Chrome drücken Sie einfach  $s_{trg}$  +  $s_{hitf}$  +  $N$ . Tatsächlich wird dadurch eine neue Sitzung geöffnet, die normalerweise keine Konfiguration oder Daten aus Ihrem Standardprofil enthält. Wenn Sie das private Fenster schließen, löscht der Browser automatisch alle von dieser Sitzung erzeugten Daten und hinterlässt keine Spuren auf dem verwendeten Computer. Das bedeutet, dass auf diesem Computer keine personenbezogenen Daten wie Verlauf, Passwörter oder Cookies gespeichert werden.

So missverstehen viele Menschen dieses Konzept als anonymes Surfen im Internet, was es aber eben nicht ganz ist. Eine Sache, die der Datenschutz- oder Inkognito-Modus tut, ist, das so genannte Cookie-Tracking zu vermeiden: Wenn Sie eine Website besuchen, kann sie eine kleine Datei auf Ihrem Computer speichern, die eine ID enthält, die zur Nachverfolgung verwendet werden kann, es sei denn, Sie konfigurieren Ihren Browser so, dass er keine Cookies von Drittanbietern akzeptiert, können Werbenetzwerke oder andere Unternehmen diese ID speichern und abrufen und Ihr Surfen auf Websites tatsächlich verfolgen.

Darüber hinaus gibt es für Websites und andere Peers im Internet viele andere Techniken, um Sie zu verfolgen. Der private Modus bringt Ihnen also ein gewisses Maß an Anonymität, ist aber nur auf dem Computer, den Sie verwenden, völlig privat. Wenn Sie von einem öffentlichen Computer aus auf Ihr E-Mail-Konto oder Ihre Bank-Website zugreifen, etwa von einem Flughafen oder einem Hotel aus, sollten Sie auf jeden Fall den privaten Modus Ihres Browsers nutzen. In anderen Situationen kann es Vorteile geben, aber Sie sollten genau wissen, welche Risiken Sie vermeiden und welche haben keine Auswirkungen. Wenn Sie einen öffentlich zugänglichen Computer verwenden, sollten Sie sich darüber im Klaren sein, dass andere Sicherheitsbedrohungen wie Malware oder Key Logger bestehen können. Seien Sie vorsichtig, wenn Sie personenbezogene

Daten, einschließlich Benutzernamen und Passwörter, auf solchen Computern eingeben oder wenn Sie vertrauliche Daten herunterladen oder kopieren.

### **Das richtige Passwort wählen**

Eine der schwierigsten Situationen für jeden Benutzer ist die Wahl eines sicheren Passworts für die von ihm genutzten Dienste. Sie haben sicherlich schon einmal gehört, dass Sie weder gängige Kombinationen wie qwerty, 123456 oder 654321 noch leicht zu erratende Zahlen wie Ihren Geburtstag (oder den eines Verwandten) oder Ihre Postleitzahl verwenden sollten, denn das sind alles sehr naheliegende Kombinationen und die ersten Versuche, die ein Eindringling unternehmen wird, um Zugang zu Ihrem Konto zu erhalten.

Es gibt bekannte Techniken zur Erstellung eines sicheren Passworts. Eine der bekanntesten ist die Zusammenstellung eines Satzes, der Sie an diesen Dienst erinnert und die Anfangsbuchstaben jedes Wortes aufnimmt. Nehmen wir an, Sie möchten beispielsweise ein gutes Passwort für Facebook erstellen. In diesem Fall könnten Sie sich einen Satz wie "Ich wäre glücklich, wenn ich 1000 Freunde wie Mike hätte" ausdenken. Wählen Sie den ersten Buchstaben jedes Wortes und das endgültige Passwort lautet Iwgwi1000FwMh. Dies würde zu einem 13-stelligen Passwort führen, das lang genug ist, um schwer zu erraten und gleichzeitig leicht zu merken ist (solange Sie sich an den Satz und den "Algorithmus" zum Abrufen des Passworts erinnern).

Sätze sind in der Regel leichter zu merken als Passwörter, aber auch diese Methode hat ihre Grenzen. Wir müssen heutzutage Passwörter für so viele Dienste erstellen, und da wir sie unterschiedlich häufig verwenden, wird es irgendwann sehr schwierig, sich an alle Sätze zu dem Zeitpunkt zu erinnern, an dem wir sie brauchen. Was können wir also tun? Man könnte auf die Idee verfallen, ein paar gute Passwörter zu erstellen und sie bei ähnlichen Diensten wiederzuverwenden.

Leider ist das keine gute Idee. Sie haben wahrscheinlich gehört, dass Sie dasselbe Passwort nicht für verschiedene Dienste verwenden sollten, denn das Problem ist, dass ein Dienst Ihr Passwort durchsickern lassen kann (ja, das passiert immer wieder), und irgendjemand, der Zugang dazu hat, wird versuchen, dieselbe E-Mail- und Passwortkombination bei anderen beliebten Diensten im Internet auszuprobieren, in der Hoffnung, dass Sie genau das getan haben: Passwörter wiederverwendet. Und wenn das der Fall ist, werden Sie am Ende nicht nur mit einem Dienst Probleme haben, sondern mit mehreren. Und wie immer ist es so: Wir glauben es nicht, bis es uns passiert.

Was also können wir tun, um uns zu schützen? Einer der heute sichersten Ansätze ist die Verwendung eines so genannten *Passwortmanagers*. Passwortmanager sind eine Software, die im Wesentlichen alle Ihre Passwörter und Benutzernamen in einem verschlüsselten Format speichert, das mit einem Master-Passwort entschlüsselt werden kann, so dass Sie sich nur ein

gutes Passwort merken müssen, da der Manager alle anderen für Sie sicher verwahrt.

*KeePass* ist einer der bekanntesten und funktionsreichsten Open-Source-Passwortmanager. Es speichert Ihre Passwörter in einer verschlüsselten Datei in Ihrem Dateisystem. Dass es sich um Open-Source-Software handelt, ist in diesem Zusammenhang wichtig, weil das garantiert, dass Ihre Daten nicht anderweitig genutzt werden, denn jeder Entwickler kann den Code überprüfen und weiß genau, wie er funktioniert. Dieses Maß an Transparenz ist mit proprietärem Code nicht zu erreichen. KeePass steht für die meisten Betriebssysteme zur Verfügung, einschließlich Windows, Linux und macOS — ebenso wie für mobile Systeme wie iOS und Android. Es umfasst auch ein Plugin-System, das seine Funktionalität weit über die Standardeinstellungen hinaus erweitert.

*Bitwarden* ist eine weitere Open-Source-Lösung mit einem ähnlichen Ansatz, aber statt Ihre Daten lokal in einer Datei zu speichern nutzt es einen Cloud-Server. So halten Sie alle Ihre Geräte synchron greifen über das Internet leichter auf Ihre Passwörter zu. Bitwarden ist eines der wenigen Projekte, das nicht nur die Clients, sondern auch den Cloud-Server als Open-Source-Software zur Verfügung stellt. Sie können also Ihre eigene Version von Bitwarden hosten und sie anderen zur Verfügung stellen, etwa Ihrer Familie oder den Mitarbeitern Ihres Unternehmens. Dies gibt Ihnen Flexibilität, aber auch die volle Kontrolle darüber, wie ihre Passwörter gespeichert und verwendet werden.

Eines der wichtigsten Dinge, die Sie bei der Verwendung eines Passwortmanagers beachten sollten, ist die Erstellung eines zufälligen Passworts für jeden einzelnen Dienst, da Sie sich die Passwörter ohnehin nicht mehr merken müssen. Es wäre nutzlos, einen Passwortmanager zu verwenden, um recycelte oder leicht zu erratende Passwörter zu speichern. Darum bieten Ihnen die meisten einen Zufallspasswortgenerator an, mit dem Sie diese erstellen.

## **Verschlüsselung**

Wann immer Daten übertragen oder gespeichert werden, sind Vorkehrungen zu treffen, damit Dritte nicht darauf zugreifen können. Über das Internet übertragene Daten passieren eine Reihe von Routern und Netzwerken, in denen Dritte auf den Netzwerkverkehr zugreifen können. Ebenso lassen sich auf physischen Datenträgern gespeicherte Daten von jedem lesen, der in den Besitz dieser Datenträger gelangt. Zur Vermeidung eines solchen Zugriffs sollten vertrauliche Informationen verschlüsselt werden, bevor sie einen Rechner verlassen.

## **TLS**

*Transport Layer Security* (TLS) ist ein Protokoll, das Sicherheit von Netzwerkverbindungen durch den Einsatz von Kryptographie bietet. TLS ist der Nachfolger von *Secure Sockets Layer* (SSL), das wegen schwerwiegender Fehler nicht mehr eingesetzt wird. TLS wurde immer wieder
überarbeitet, um sich anzupassen und sicherer zu werden, und liegt aktuell in Version 1.3 vor. Es bietet durch so genannte symmetrische und Public-Key-Kryptographie sowohl Vertraulichkeit als auch Authentizität. Das bedeutet, dass niemand Ihre Kommunikation mit diesem Server während dieser Sitzung abhören oder verändern kann.

Die wichtigste Aufgabe besteht darin herauszufinden, ob eine Website vertrauenswürdig ist. Sie sollten nach dem Symbol "Sperren" in der Adressleiste des Browsers suchen, auf das Sie bei Bedarf klicken, um das Zertifikat zu überprüfen, das eine wichtige Rolle im HTTPS-Protokoll spielt.

TLS ist das, was im HTTPS-Protokoll (*HTTP über TLS*) verwendet wird, um den Versand sensibler Daten (zum Beispiel Ihre Kreditkartennummer) über das Internet zu gewährleisten. Die Erklärung, wie TLS funktioniert, geht weit über das Thema dieser Lektion hinaus, aber weitere Informationen finden Sie auf [Wikipedia](https://en.wikipedia.org/wiki/Transport_Layer_Security) und im [Mozilla wiki.](https://wiki.mozilla.org/Security/Server_Side_TLS)

## **Datei- und E-Mail-Verschlüsselung mit GnuPG**

Es gibt viele Tools zur Absicherung von E-Mails, aber eines der wichtigsten ist sicherlich *GnuPG*. GnuPG steht für *GNU Privacy Guard* und ist eine Open-Source-Implementierung von *OpenPGP*, einem internationalen Standard, der in RFC 4880 kodifiziert ist.

GnuPG dient dazu, Texte, E-Mails, Dateien, Verzeichnisse und sogar ganze Festplattenpartitionen zu signieren, zu verschlüsseln und zu entschlüsseln. Es nutzt Public-Key-Kryptographie und ist weit verbreitet. Kurz zusammengefasst, GnuPG erstellt Paar von Dateien mit Ihrem öffentlichen und Ihrem privaten Schlüssel. Wie der Name schon sagt, ist der öffentliche Schlüssel jedermann zugänglich, während der private Schlüssel geheim zu halten ist. Andere verwenden Ihren öffentlichen Schlüssel, um Daten zu verschlüsseln, die nur Ihr privater Schlüssel entschlüsseln kann.

Sie nutzen Ihren privaten Schlüssel, um eine Datei oder E-Mail zu signieren, die mit dem passenden öffentlichen Schlüssel validiert werden kann. Diese digitale Signatur funktioniert analog zur realen Signatur: Solange Sie der Einzige sind, der Zugriff auf Ihren privaten Schlüssel hat, kann der Empfänger sicher sein, dass Sie tatsächlich selbst unterschrieben haben. Durch kryptographische Hash-Funktionalität garantiert GnuPG, dass nach der Signatur keine Änderungen am Inhalt vorgenommen wurden, da diese die Signatur ungültig machen würden.

GnuPG ist ein sehr mächtiges und in gewissem Maße auch komplexes Werkzeug. Weitere Informationen finden Sie auf der [Projekt-Website](https://gnupg.org/) und im [Archlinux-Wiki](https://wiki.archlinux.org/index.php/GnuPG) (Archlinux-Wiki ist eine sehr gute Informationsquelle, auch wenn Sie Archlinux nicht verwenden).

## **Festplattenverschlüsselung**

Eine gute Möglichkeit, Ihre Daten zu schützen, besteht in der Verschlüsselung Ihrer gesamten Festplatte oder Partition. Es gibt dafür viele Open-Source-Lösungen. Sie unterscheiden sich zum Teil erheblich in der Funktionsweise und im Grad der Verschlüsselung. Grundsätzlich gibt es zwei Methoden: *Stacked*- und *Block*-Device-Verschlüsselung.

Stacked-Dateisystemlösungen werden auf dem bestehenden Dateisystem implementiert. Hier werden Dateien und Verzeichnisse verschlüsselt, bevor sie auf dem Dateisystem gespeichert, und entschlüsselt, nachdem sie gelesen werden. Die Dateien liegen also auf dem Host-Dateisystem in verschlüsselter Form (ihr Inhalt und in der Regel auch ihre Datei-/Ordnernamen werden durch Zufallsdaten ersetzt), aber sie existieren noch in diesem Dateisystem, wie sie ohne Verschlüsselung als normale Dateien, Symlinks, Hardlinks, etc. dort liegen.

Demgegenüber erfolgt die Verschlüsselung von Block Devices unterhalb der Dateisystemebene und stellt sicher, dass alles, was auf ein Block Device geschrieben wird, verschlüsselt wird. Wenn Sie sich den Block ansehen, während er offline ist, sieht er wie ein Haufen von Zufallsdaten aus und Sie können nicht einmal den Dateisystemtyp erkennen, ohne zuvor zu entschlüsseln. Sie können also nicht sagen, was eine Datei oder ein Verzeichnis ist, wie groß sie ist und um welche Art von Daten es sich handelt, denn Metadaten, Verzeichnisstruktur und Berechtigungen sind ebenfalls verschlüsselt.

Beide Methoden haben ihre Vor- und Nachteile. Werfen Sie vor allem einen Blick auf *dm-crypt*, den De-facto-Standard für Blockverschlüsselung für Linux-Systeme, da es nativ im Kernel ist. Es kann mit der Erweiterung LUKS (*Linux Unified Key Setup*) verwendet werden, einer Spezifikation, die einen plattformunabhängigen Standard für die Verwendung mit verschiedenen Tools implementiert.

Für die Stacked-Methode sollten Sie einen Blick auf *EncFS* werfen, das wahrscheinlich der einfachste Weg ist, Daten unter Linux zu sichern, da es keine Root-Rechte benötigt und auf einem bestehenden Dateisystem ohne Änderungen funktioniert.

Wenn Sie auf Daten auf verschiedenen Plattformen zugreifen müssen, schauen Sie sich schließlich *Veracrypt* an, den Nachfolger von Truecrypt. Es erstellt verschlüsselte Medien und Dateien, die sowohl unter Linux als auch unter macOS und Windows verwendet werden können.

# **Geführte Übungen**

1. Verwenden Sie in Ihrem Browser ein "privates Fenster", um:

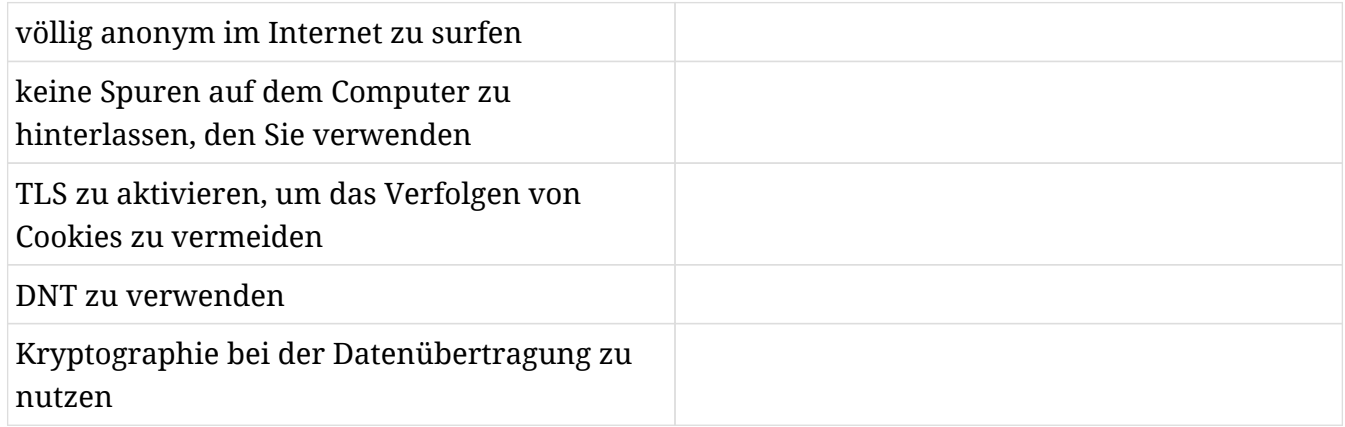

### 2. Was ist OpenStack?

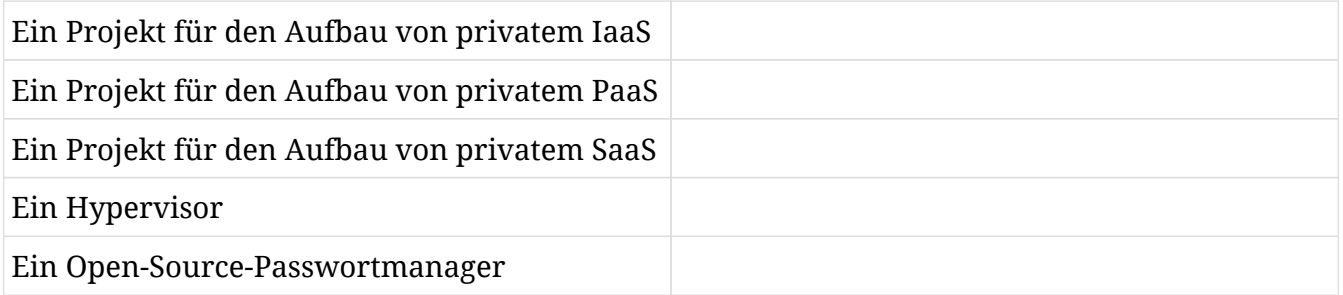

3. Welche der folgenden Optionen sind gültige Festplattenverschlüsselungssoftware?

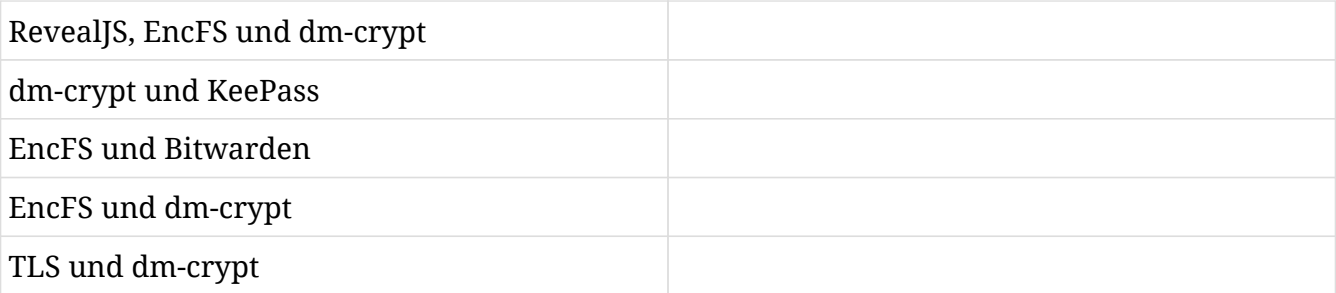

4. Wählen Sie wahr oder falsch für die dm-crypt Geräteverschlüsselung:

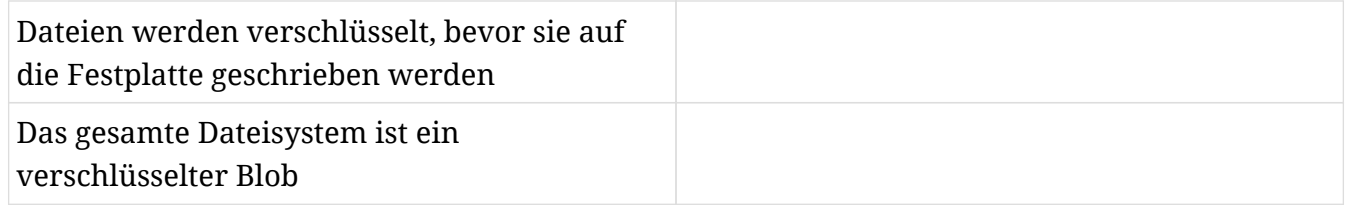

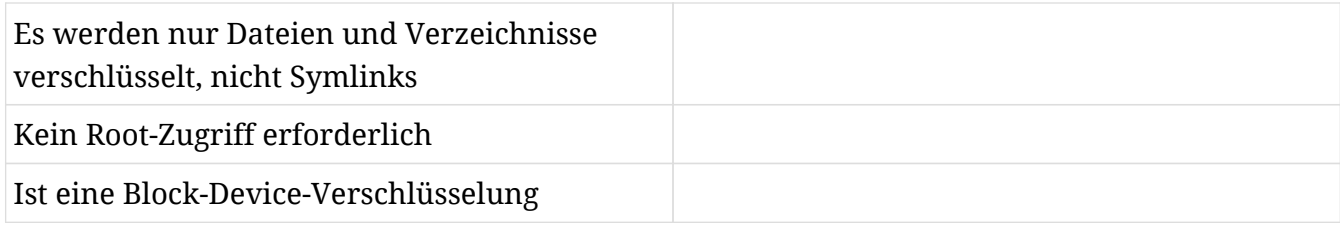

## 5. Beamer ist:

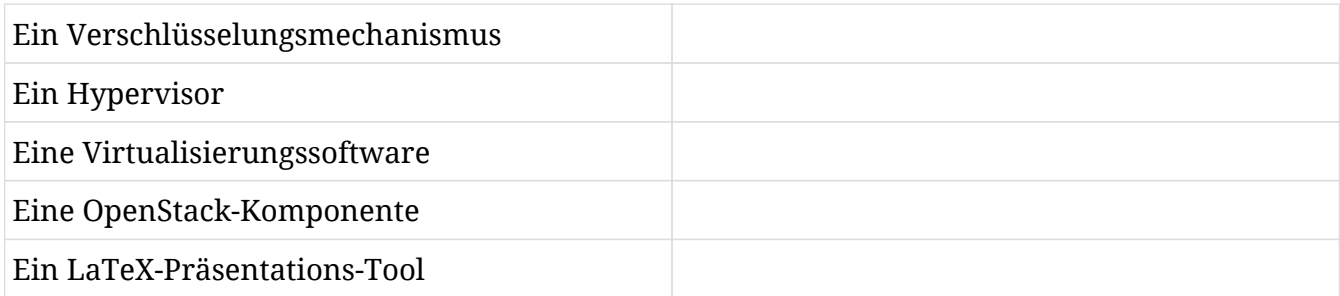

# **Offene Übungen**

- 1. Die meisten Distributionen werden standardmäßig mit Firefox installiert (ist das bei Ihnen nicht der Fall, müssen Sie Firefox zuerst installieren). Wir werden eine Firefox-Erweiterung namens *Lightbeam* installieren, indem Sie entweder strg + Shift + A drücken und "Lightbeam" in das Suchfeld eingeben, das auf dem geöffneten Tab angezeigt wird, oder indem Sie die Erweiterungsseite mit Firefox aufrufen und auf die Schaltfläche "Install" klicken: <https://addons.mozilla.org/en-US/firefox/addon/lightbeam>. Anschließend starten Sie die Erweiterung, indem Sie auf das Symbol klicken, und besuchen Sie einige Webseiten auf anderen Tabs, um zu sehen, was passiert.
- 2. Was ist das Wichtigste bei der Verwendung eines Passwortmanagers?
- 3. Verwenden Sie Ihren Webbrowser, um <https://haveibeenpwned.com/> aufzurufen. Finden Sie den Zweck der Website heraus und überprüfen Sie, ob Ihre E-Mail-Adresse in einigen Datenlecks enthalten war.

# **Zusammenfassung**

Das Terminal ist eine leistungsstarke Möglichkeit, mit dem System zu interagieren, und es gibt viele nützliche und sehr ausgereifte Tools, die Sie in dieser Umgebung nutzen können. Sie gelangen zum Terminal, indem Sie in Ihrer Desktop-Umgebung nach einem grafischen Terminal suchen oder kbd drücken:[Strg+Alt+F#].

Linux wird hauptsächlich in der Technologiebranche eingesetzt, um IaaS-, PaaS- und SaaS-Dienste anzubieten, wobei vor allem drei Hypervisoren eine wichtige Rolle bei der Unterstützung spielen: Xen, KVM und Virtualbox.

Der Browser ist heute ein unverzichtbares Werkzeug auf Computern, aber man muss einige Dinge verstehen, um ihn sicher zu benutzen. DNT ist nur eine Möglichkeit, einer Website zu signalisieren, dass Sie nicht verfolgt werden wollen, aber es gibt keine Garantie. Private Fenster sind nur für den Computer, den Sie benutzen, privat, aber genau das kann Sie vor Cookie Tracking bewahren.

TLS kann Ihre Kommunikation im Internet verschlüsseln, aber Sie müssen erkennen, wann es verwendet wird. Starke Passwörter sind zur Absicherung ebenfalls sehr wichtig, weshalb Sie diese Verantwortung am besten einem Passwortmanager übertragen und der Software erlauben, Zufallspasswörter für jede Website zu erstellen, an der Sie sich anmelden.

Eine weitere Möglichkeit, Ihre Kommunikation zu sichern, besteht darin, Ihre Dateiordner und E-Mails mit GnuPG zu signieren und zu verschlüsseln. dm-crypt und EncFS sind zwei Alternativen zur Verschlüsselung ganzer Festplatten oder Partitionen, die Block- bzw. Stack-Verschlüsselung verwenden.

Schließlich ist LibreOffice Impress eine sehr vollständige Open-Source-Alternative zu Microsoft Powerpoint, aber es gibt Beamer und RevealJS, wenn Sie Präsentationen lieber mit Code statt mit GUIs erstellen. ProjectLibre und GanttProject können die richtige Wahl sein, wenn Sie einen Ersatz für Microsoft Project benötigen.

# **Lösungen zu den geführten Übungen**

1. Verwenden Sie in Ihrem Browser ein "privates Fenster", um:

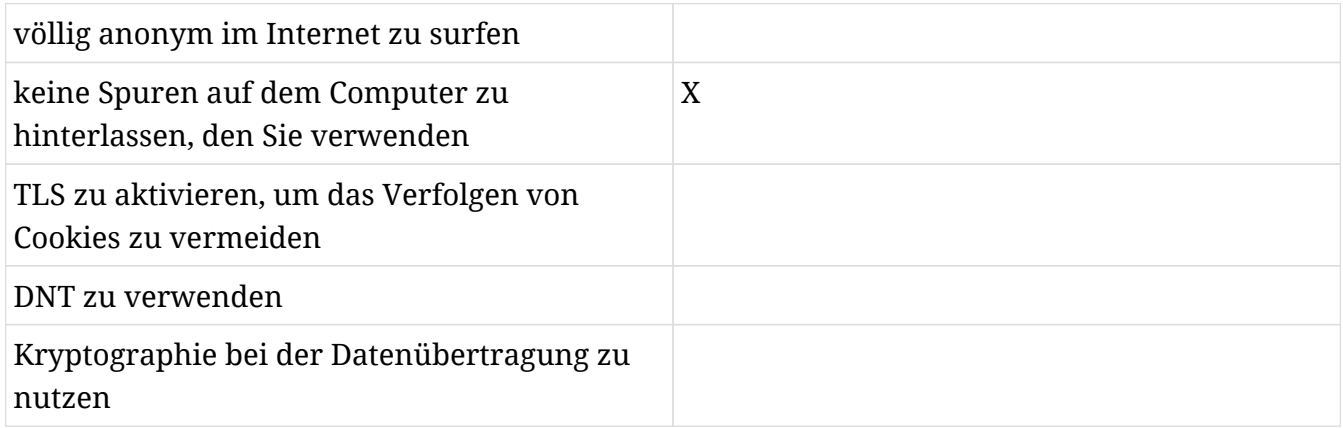

### 2. Was ist OpenStack?

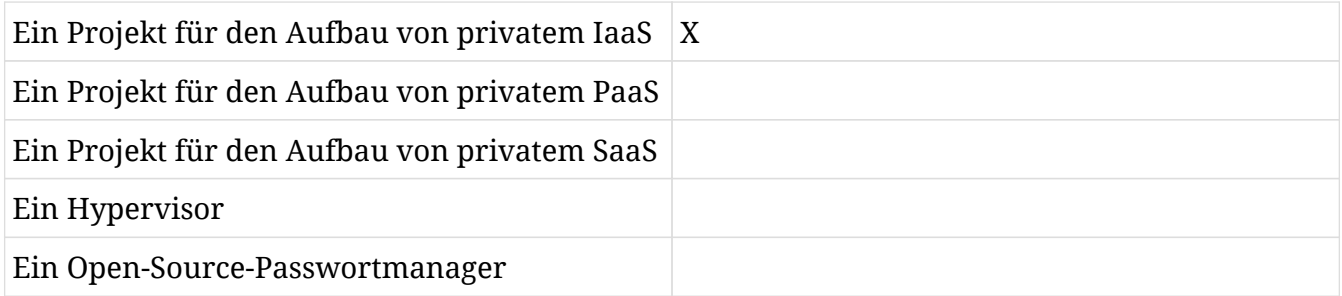

3. Welche der folgenden Optionen sind gültige Festplattenverschlüsselungssoftware?

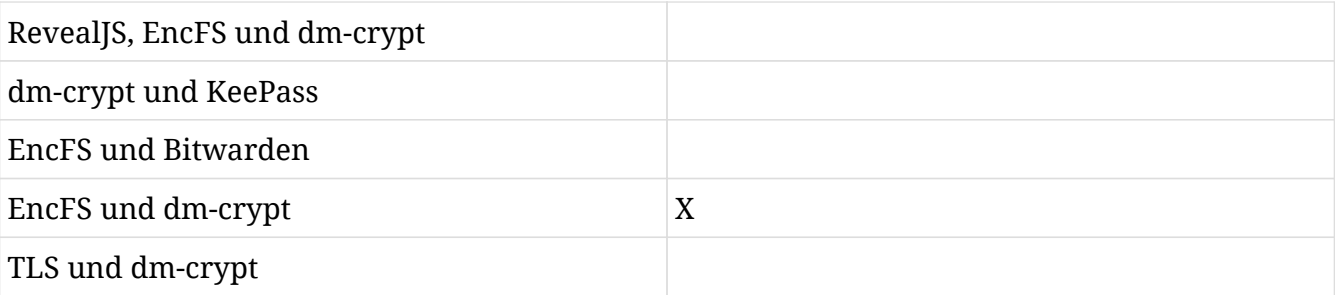

4. Wählen Sie wahr oder falsch für die dm-crypt Geräteverschlüsselung:

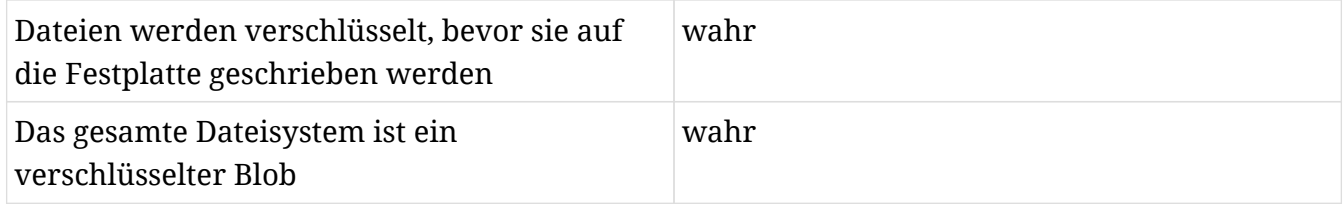

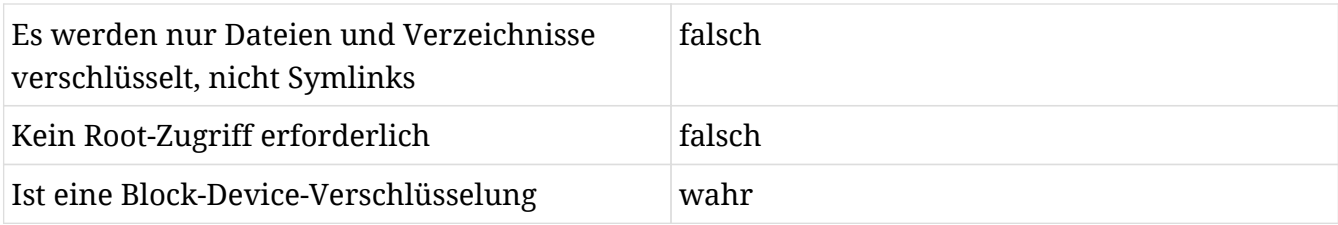

## 5. Beamer ist:

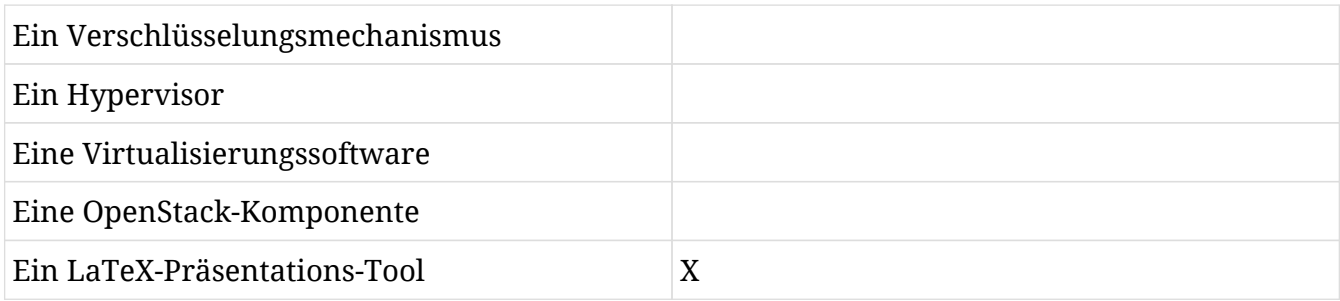

# **Lösungen zu den offenen Übungen**

1. Die meisten Distributionen werden standardmäßig mit Firefox installiert (ist das bei Ihnen nicht der Fall, müssen Sie Firefox zuerst installieren). Wir werden eine Firefox-Erweiterung namens *Lightbeam* installieren, indem Sie entweder strg + Shift + A drücken und "Lightbeam" in das Suchfeld eingeben, das auf dem geöffneten Tab angezeigt wird, oder indem Sie die Erweiterungsseite mit Firefox aufrufen und auf die Schaltfläche "Install" klicken: <https://addons.mozilla.org/en-US/firefox/addon/lightbeam>. Anschließend starten Sie die Erweiterung, indem Sie auf das Symbol klicken, und besuchen Sie einige Webseiten auf anderen Tabs, um zu sehen, was passiert.

Erinnern Sie sich an die erwähnten Cookies, die Ihre Daten mit verschiedenen Diensten teilen können, wenn Sie eine Website besuchen? Das ist genau das, was Ihnen diese Erweiterung anzeigt. Lightbeam ist ein Mozilla-Experiment, das versucht, diese und die Websites Dritter offenzulegen, mit denen Sie beim Besuch einer einzelnen URL interagieren. Das ist normalerweise für den Benutzer nicht sichtbar und kann zeigen, dass eine einzelne Website manchmal mit einem Dutzend oder mehr Diensten interagiert.

2. Was ist das Wichtigste bei der Verwendung eines Passwortmanagers?

Beim Einsatz eines Passwortmanagers ist es am wichtigsten, sich das Master-Passwort zu merken und ein einmaliges Zufallspasswort für jeden einzelnen Dienst zu verwenden.

3. Verwenden Sie Ihren Webbrowser, um <https://haveibeenpwned.com/> aufzurufen. Finden Sie den Zweck der Website heraus und überprüfen Sie, ob Ihre E-Mail-Adresse in einigen Datenlecks enthalten war.

Die Website unterhält eine Datenbank mit Login-Informationen, deren Passwörter von einem Passwortleck betroffen waren. Sie bietet die Suche nach einer E-Mail-Adresse und zeigt an, ob diese E-Mail-Adresse in einer öffentlichen Datenbank mit gestohlenen Anmeldeinformationen enthalten war. Es besteht die Möglichkeit, dass auch Ihre E-Mail-Adresse von dem einen oder anderen Leck betroffen ist. Wenn dies der Fall ist, stellen Sie sicher, dass Sie Ihre Passwörter kürzlich aktualisiert haben. Wenn Sie noch keinen Passwortmanager verwenden, werfen Sie einen Blick auf die in dieser Lektion empfohlenen.

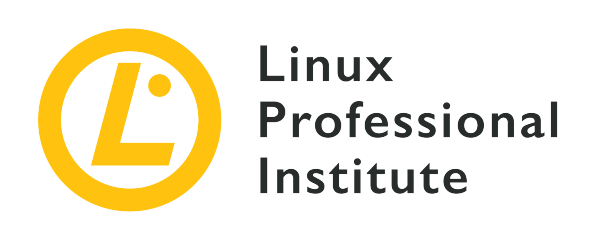

# **Thema 2: Sich auf einem Linux-System zurechtfinden**

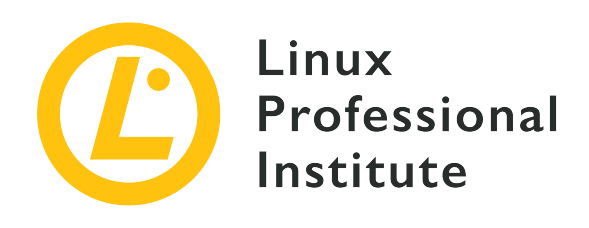

## **2.1 Grundlagen der Befehlszeile**

### **Referenz zu den LPI-Lernzielen**

[Linux Essentials version 1.6, Exam 010, Objective 2.1](https://wiki.lpi.org/wiki/LinuxEssentials_Objectives_V1.6(DE)#2.1_Grundlagen_der_Befehlszeile)

## **Gewichtung**

3

### **Hauptwissensgebiete**

- Shell-Grundlagen
- Befehlszeilen-Syntax
- Variablen
- Quoting

### **Auszugsweise Liste der verwendeten Dateien, Begriffe und Hilfsprogramme**

- Bash
- echo
- history
- Umgebungsvariable PATH
- export
- type

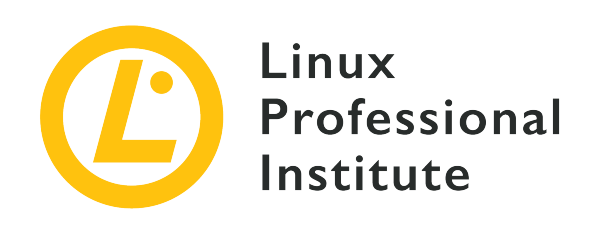

# **2.1 Lektion 1**

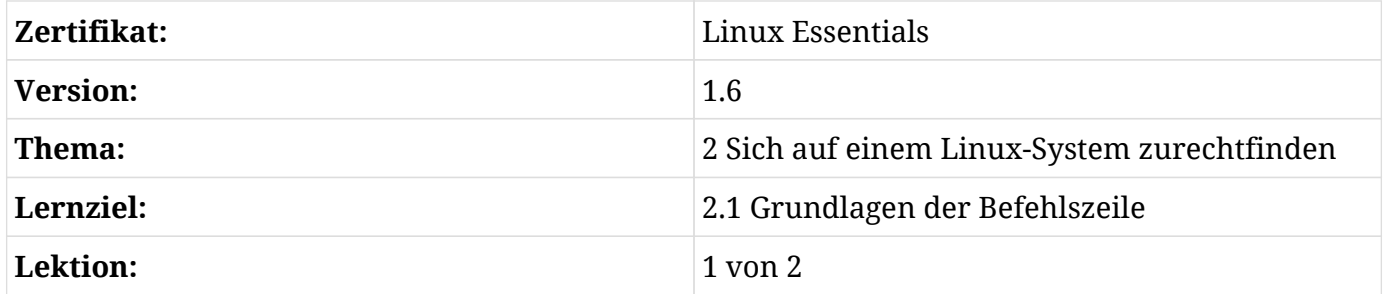

# **Einführung**

Moderne Linux-Distributionen stellen eine Vielzahl grafischer Benutzeroberflächen bereit, aber ein Administrator muss stets wissen, wie man mit der Befehlszeile, auch *Shell* genannt, arbeitet. Die Shell ist ein Programm, das eine textbasierte Kommunikation zwischen dem Betriebssystem und dem Benutzer ermöglicht.

Es gibt verschiedene Shells unter Linux, hier nur einige wenige:

- Bourne-again shell (Bash)
- C shell (csh oder tcsh, eine erweiterte csh)
- Korn shell (ksh)
- Z shell (zsh)

Die meistgenutzte Shell unter Linux ist die Bash, die auch in den folgenden Beispielen und Übungen zum Einsatz kommt.

Bei der Arbeit mit einer interaktiven Shell gibt der Benutzer Befehle an der sogenannten *Eingabeaufforderung* oder *Prompt* ein. In jeder Linux-Distribution kann der Standard-Prompt etwas anders aussehen, folgt aber in der Regel dieser Struktur:

username@hostname aktuelles\_verzeichnis shell\_typ

Unter Ubuntu oder Debian GNU/Linux wird die Eingabeaufforderung für einen normalen Benutzer wahrscheinlich so aussehen:

```
carol@mycomputer:~$
```
Der Prompt des Superusers sieht dann so aus:

```
root@mycomputer:~#
```
Unter CentOS oder Red Hat Linux sieht die Eingabeaufforderung für einen normalen Benutzer hingegen so aus:

[dave@mycomputer ~]\$

Und der Prompt des Superusers sieht so aus:

```
[root@mycomputer ~]#
```
Schauen wir uns die einzelnen Komponenten dieser Struktur an:

#### **username**

Name des Benutzers, der die Shell ausführt

#### **hostname**

Name des Hosts, auf dem die Shell läuft. Es gibt auch den Befehl hostname, mit dem man den Hostname eines Systems anzeigt oder ändert.

#### **aktuelles\_verzeichnis**

Das Verzeichnis, in dem sich die Shell gerade befindet. Die Tilde (~) bedeutet, dass sich die Shell im Heimatverzeichnis des aktuellen Benutzers befindet.

#### **shell\_typ**

\$ zeigt an, dass die Shell von einem normalen Benutzer ausgeführt wird.

# zeigt an, dass die Shell vom Superuser root ausgeführt wird.

Da wir keine besonderen Privilegien benötigen, werden wir in den folgenden Beispielen einen unprivilegierten Prompt verwenden; der besseren Übersicht halber verwenden wir einfach \$ als Prompt.

# **Aufbau der Befehlszeile**

Die meisten Befehle auf der Befehlszeile folgen derselben Grundstruktur:

```
Befehl [Option(en)/Parameter...] [Argument(e)...]
```
Betrachten wir examplarisch den folgenden Befehl:

```
$ ls -l /home
```
Zu den einzelnen Bestandteilen:

### **Befehl**

Programm, das der Benutzer ausführt — im obigen Beispiel ls.

### **Option(en)/Parameter**

Ein "Schalter", der das Verhalten des Befehls in irgendeiner Weise verändert, z.B. -l im obigen Beispiel. Auf Optionen kann in Kurz- oder Langform zugegriffen werden, z.B. ist -l identisch mit --format=long.

Mehrere Optionen lassen sich kombinieren, und für die Kurzform können die Buchstaben in der Regel zusammengeschrieben werden. Beispielsweise machen die folgenden Befehle alle dasselbe:

```
$ ls -al
$ ls -a -l
$ ls --all --format=long
```
### **Argument(e)**

Zusätzliche Angaben, die vom Programm benötigt werden, etwa Dateiname oder Pfad (/home im obigen Beispiel).

Der einzige obligatorische Teil dieser Struktur ist der Befehl selbst. Im Allgemeinen sind alle

anderen Elemente optional, aber ein Programm kann die Angabe bestimmter Optionen, Parameter oder Argumente erfordern.

**NOTE** Die meisten Befehle liefern einen Überblick über mögliche Optionen, wenn sie mit dem Parameter --help aufgerufen werden. Weitere Informationsquellen zu einzelnen Linux-Befehlen werden wir noch kennenlernen.

# **Befehlstypen**

Die Shell unterstützt zwei Arten von Befehlen:

### **Interne Befehle (Builtins)**

Diese sind Teil der Shell selbst und keine eigenständigen Programme. Es gibt etwa 30 solcher Befehle, deren Hauptzweck es ist, Aufgaben innerhalb der Shell auszuführen (z.B. cd, set, export).

### **Externe Befehle**

Diese befinden sich in einzelnen Dateien. In der Regel sind es binäre Programme oder Skripte. Wird ein Befehl ausgeführt, der kein Builtin ist, sucht die Shell mit der Variablen PATH nach einer ausführbaren Datei mit dem Namen des Befehls.

Der Befehl type zeigt, welchen Typs ein bestimmter Befehl ist:

```
$ type echo
echo is a shell builtin
$ type man
man is /usr/bin/man
```
# **Quoting**

Als Linux-Nutzer müssen Sie Dateien oder Variablen auf verschiedene Weise erstellen oder manipulieren, was bei der Arbeit mit kurzen Dateinamen und einzelnen Werten einfach ist. Es wird allerdings komplizierter, wenn Leerzeichen, Sonderzeichen und Variablen im Spiel sind. Shells bieten eine Funktion namens *Quoting*, die solche Daten mit verschiedenen Arten von Anführungszeichen kapselt (" ", ' '). In Bash gibt es drei Arten von Anführungszeichen:

- Doppelte Anführungszeichen
- Einfache Anführungszeichen
- Escape-Zeichen

Beispielsweise verhalten sich die folgenden Befehle aufgrund von Quoting nicht in der gleichen Weise:

```
$ TWOWORDS="two words"
$ touch $TWOWORDS
$ ls -l
-rw-r--r-- 1 carol carol 0 Mar 10 14:56 two
-rw-r--r-- 1 carol carol 0 Mar 10 14:56 words
$ touch "$TWOWORDS"
$ ls -l
-rw-r--r-- 1 carol carol 0 Mar 10 14:56 two
-rw-r--r-- 1 carol carol 0 Mar 10 14:58 'two words'
-rw-r--r-- 1 carol carol 0 Mar 10 14:56 words
$ touch '$TWOWORDS'
$ ls -l
-rw-r--r-- 1 carol carol 0 Mar 10 15:00 '$TWOWORDS'
-rw-r--r-- 1 carol carol 0 Mar 10 14:56 two
-rw-r--r-- 1 carol carol 0 Mar 10 14:58 'two words'
-rw-r--r-- 1 carol carol 0 Mar 10 14:56 words
```
**NOTE**

Die Zeile mit TWOWORDS= ist eine Bash-Variable, die wir selbst erstellt haben. Wir werden die Variablen später einführen. Dies soll Ihnen nur zeigen, wie sich das Quoting auf die Ausgabe von Variablen auswirkt.

### **Doppelte Anführungszeichen**

Doppelte Anführungszeichen weisen die Shell an, den Text zwischen den Anführungszeichen ("....") als reguläre Zeichen zu übernehmen; alle Sonderzeichen verlieren ihre Bedeutung — mit Ausnahme von \$ (Dollarzeichen), \ (Backslash) und `` (Backquote), so dass Variablen, Befehlsersetzung und arithmetische Funktionen weiterhin verwendet werden können.

So wird beispielsweise die Ersetzung der Variablen \$USER durch die doppelten Anführungszeichen nicht beeinflusst:

```
$ echo I am $USER
I am tom
$ echo "I am $USER"
I am tom
```
Ein Leerzeichen hingegen verliert seine Bedeutung als Argumententrenner:

Linux Essentials (Version 1.6) | **Thema 2: Sich auf einem Linux-System zurechtfinden**

```
$ touch new file
$ ls -l
-rw-rw-r-- 1 tom students 0 Oct 8 15:18 file
-rw-rw-r-- 1 tom students 0 Oct 8 15:18 new
$ touch "new file"
$ ls -l
-rw-rw-r-- 1 tom students 0 Oct 8 15:19 new file
```
Wie Sie sehen, erzeugt der Befehl touch im ersten Beispiel zwei einzelne Dateien; der Befehl interpretiert die beiden Zeichenketten als einzelne Argumente. Im zweiten Beispiel interpretiert der Befehl beide Zeichenketten als *ein* Argument, also nur eine Datei. Sie sollten allerdings Leerzeichen in Dateinamen vermeiden und stattdessen einen Unterstrich () oder einen Punkt (.) verwenden.

### **Einfache Anführungszeichen**

Einfache Anführungszeichen kennen keine Ausnahmen wie die doppelten Anführungszeichen: Sie widerrufen jede spezielle Bedeutung für jedes Zeichen. Nehmen wir eines der Beispiele von oben:

\$ **echo I am \$USER** I am tom

Bei der Verwendung der einfachen Anführungszeichen sehen Sie ein anderes Ergebnis:

```
$ echo 'I am $USER'
I am $USER
```
Der Befehl zeigt nun die Zeichenkette exakt an, ohne die Variable zu ersetzen.

### **Escape-Zeichen**

Wir können *Escape-Zeichen* (Escape Characters) nutzen, um spezielle Bedeutungen von Zeichen aus der Bash zu entfernen. Zurück zur Umgebungsvariablen \$USER:

\$ **echo \$USER** carol

Wir sehen, dass standardmäßig der Inhalt der Variable im Terminal angezeigt wird. Wenn wir

jedoch dem Dollar-Zeichen ein Backslash-Zeichen (\) voranstellen, wird die besondere Bedeutung des Dollar-Zeichens aufgehoben. Dies wiederum lässt Bash den Wert der Variablen nicht auf den Benutzernamen der Person, die den Befehl ausführt, erweitern, sondern interpretiert den Variablennamen wörtlich:

\$ **echo \\$USER** \$USER

Wenn Sie sich erinnern, können wir mit einfachen Anführungszeichen ein ähnliches Ergebnis erzielen, da sie dafür sorgen, dass der Inhalt zwischen den Anführungszeichen zeichengenau ausgegeben wird. Das Escape-Zeichen funktioniert jedoch anders, indem es Bash anweist, jede spezielle Bedeutung, die das nachfolgende Zeichen haben könnte, zu ignorieren.

# **Geführte Übungen**

- 1. Teilen Sie die folgenden Zeilen in die Bestandteile Befehl, Option(en)/Parameter und Argument(e) auf:
	- Beispiel: cat -n /etc/passwd

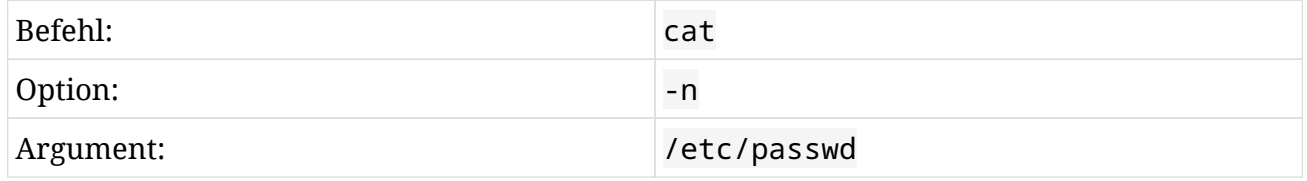

◦ ls -l /etc

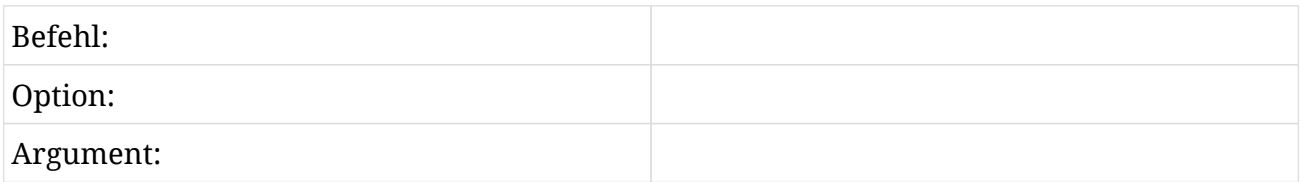

◦ ls -l -a

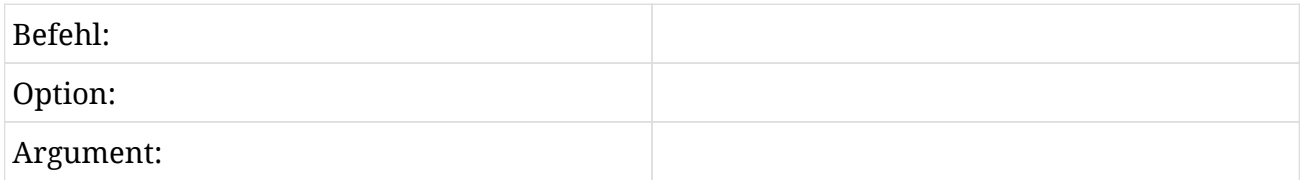

◦ cd /home/user

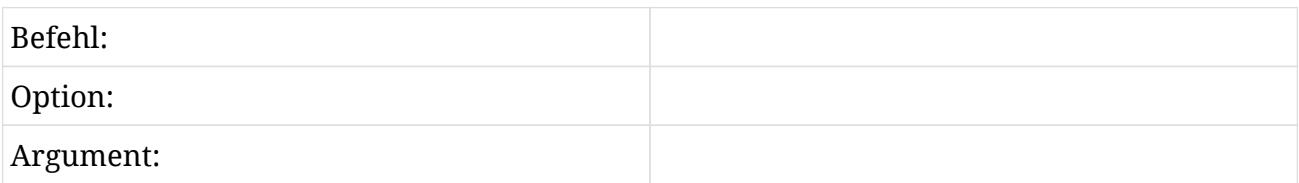

2. Bestimmen Sie den Befehlstyp:

Beispiel:

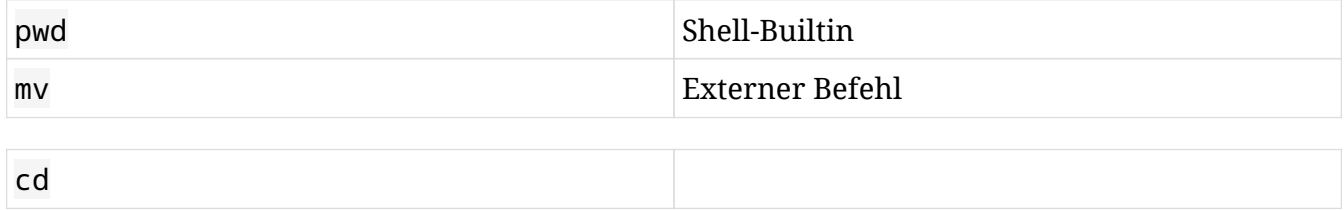

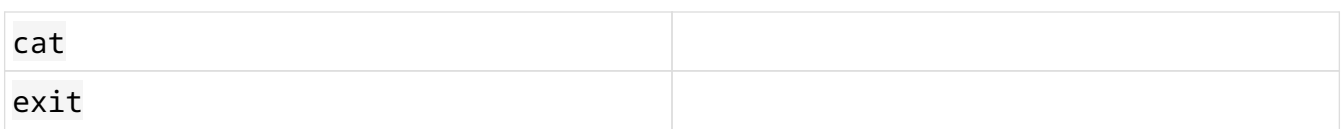

3. Lösen Sie die folgenden Befehle mit Anführungszeichen auf:

Beispiel:

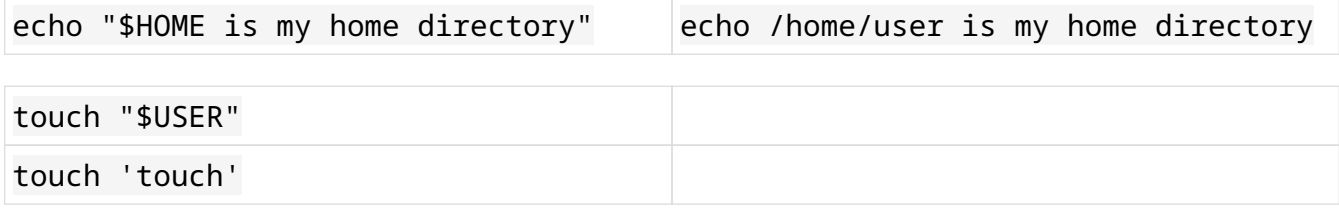

# **Offene Übungen**

- 1. Legen Sie mit einem Befehl und unter Verwendung der Klammer-Erweiterung (*Brace Expansion*) in der Bash (siehe Manpage der Bash) 5 von 1 bis 5 nummerierte Dateien mit dem Präfix game an (game1, game2,…).
- 2. Löschen Sie alle 5 Dateien, die Sie gerade mit nur einem Befehl erstellt haben, unter Verwendung eines anderen Sonderzeichens (siehe *Pathname Expansion* in den Man Pages der Bash).
- 3. Gibt es andere Möglichkeiten, zwei Befehle miteinander interagieren zu lassen? Welche sind das?

# **Zusammenfassung**

In dieser Lektion haben Sie gelernt:

- Konzepte der Linux-Shell
- Was ist die Bash-Shell
- Die Struktur der Kommandozeile
- Eine Einführung ins Quoting

Befehle, die in den Übungen verwendet werden:

### **bash**

Die beliebteste Shell auf Linux-Rechnern.

### **echo**

Gibt Text im Terminal aus.

### **ls**

Listet den Inhalt eines Verzeichnisses auf.

#### **type**

Zeigt an, wie ein bestimmter Befehl ausgeführt wird.

#### **touch**

Erstellt eine leere Datei oder aktualisiert das Änderungsdatum einer bestehenden Datei.

#### **hostname**

Zeigt oder ändert den Hostnamen eines Systems.

# **Lösungen zu den geführten Übungen**

- 1. Teilen Sie die folgenden Zeilen in die Bestandteile Befehl, Option(en)/Parameter und Argument(e) auf:
	- ls -l /etc

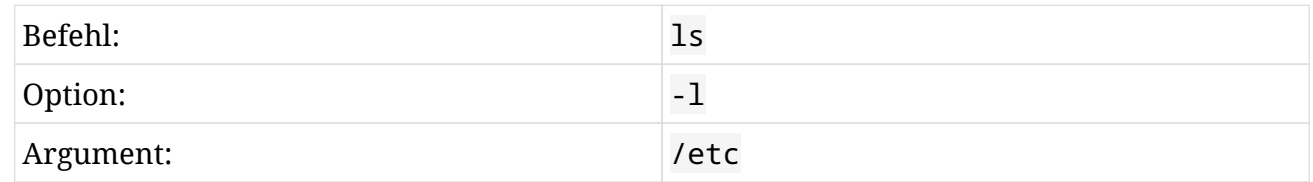

◦ ls -l -a

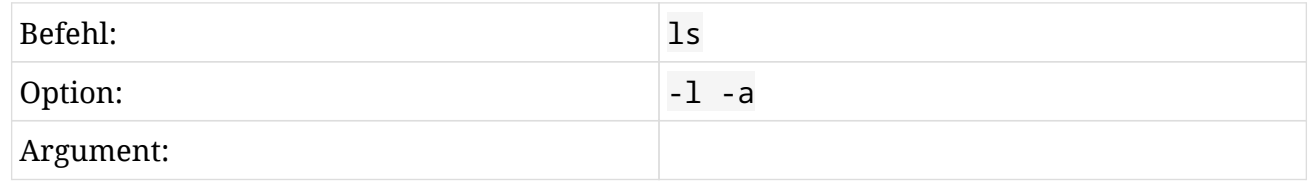

◦ cd /home/user

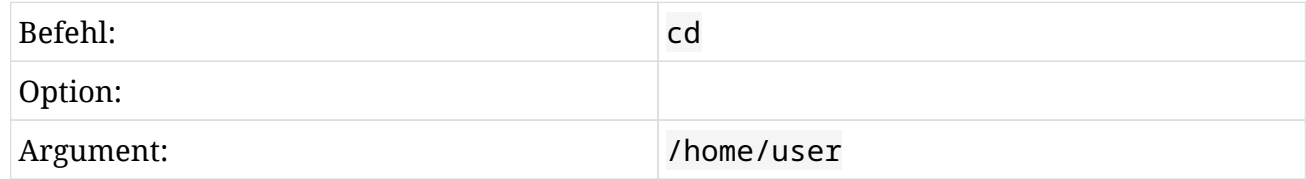

### 2. Bestimmen Sie den Befehlstyp:

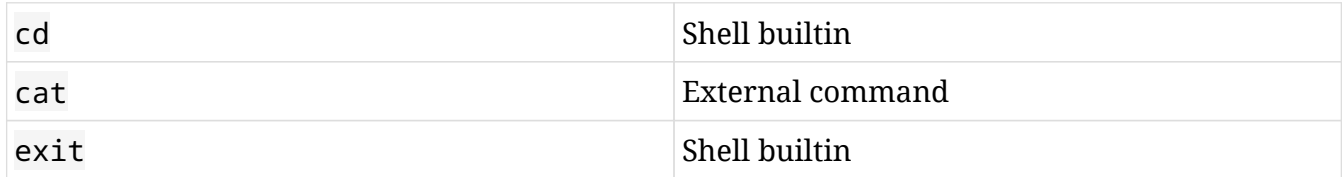

3. Lösen Sie die folgenden Befehle mit Anführungszeichen auf:

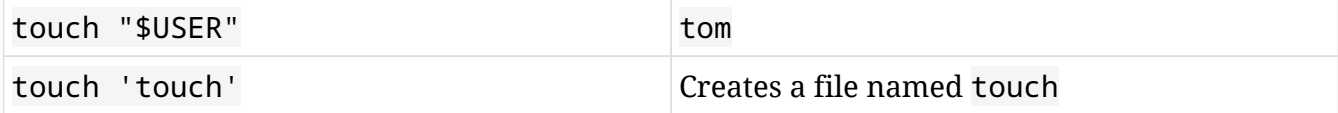

# **Lösungen zu den offenen Übungen**

1. Legen Sie mit einem Befehl und unter Verwendung der Klammer-Erweiterung (*Brace Expansion*) in der Bash (siehe Manpage der Bash) 5 von 1 bis 5 nummerierte Dateien mit dem Präfix game an (game1, game2,…).

Bereiche können verwendet werden, um die Zahlen von 1 bis 5 innerhalb eines Befehls auszudrücken:

\$ **touch game{1..5}** \$ **ls** game1 game2 game3 game4 game5

2. Löschen Sie alle 5 Dateien, die Sie gerade mit nur einem Befehl erstellt haben, unter Verwendung eines anderen Sonderzeichens (siehe *Pathname Expansion* in den Man Pages der Bash).

Da alle Dateien mit game beginnen und mit einem einzigen Zeichen enden (in diesem Fall einer Zahl von 1 bis 5), kann ? als Sonderzeichen für das letzte Zeichen im Dateinamen verwendet werden:

\$ **rm game?**

3. Gibt es andere Möglichkeiten, zwei Befehle miteinander interagieren zu lassen? Welche sind das?

Ja, ein Befehl könnte z.B. Daten in eine Datei schreiben, die dann von einem anderen Befehl verarbeitet wird. Linux kann auch die Ausgabe eines Befehls sammeln und als Eingabe für einen anderen Befehl verwenden; das heißt *Piping* und wird in einer späteren Lektion behandelt.

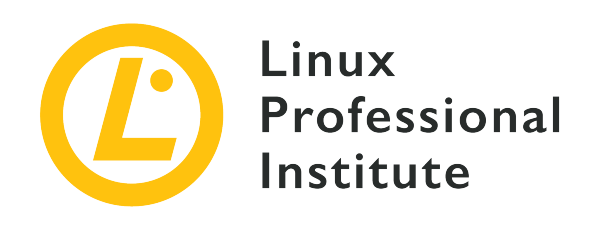

# **2.1 Lektion 2**

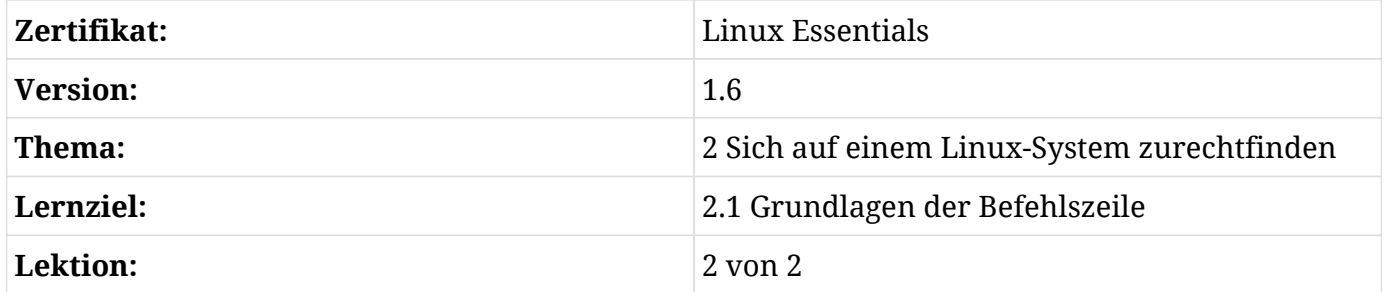

# **Einführung**

Alle Shells verwalten während der Shell-Sitzungen einen Satz von Statusinformationen, die sich während der Sitzung ändern können und das Verhalten der Shell beeinflussen. Programme nutzen diese Daten, um Aspekte der Systemkonfiguration zu bestimmen. Die meisten dieser Daten werden in sogenannten *Variablen* gespeichert, die wir in dieser Lektion behandeln.

# **Variablen**

Variablen sind Speicher für Daten, beispielsweise Text oder Zahlen, auf die später zugegriffen werden kann. Variablen haben einen Namen, über den man auf sie zugreift, auch wenn sich ihr Inhalt ändert. Sie sind zudem ein wichtiges Werkzeug in den meisten Programmiersprachen.

In den meisten Linux-Shells gibt es zwei Arten von Variablen:

### **Lokale Variablen**

Diese Variablen stehen nur in der jeweiligen Shell-Sitzung zur Verfügung. Wenn Sie eine lokale Variable erstellen und dann ein anderes Programm von dieser Shell aus starten, ist die Variable nicht mehr zugänglich. Da sie nicht an Subprozesse vererbt werden, nennt man diese Variablen *lokale Variablen* (*local variables*).

### **Umgebungsvariablen**

Diese Variablen stehen sowohl in einer Shell-Sitzung als auch in Unterprozessen zur Verfügung, die aus dieser Shell-Sitzung hervorgegangen sind. Diese Variablen werden etwa genutzt, um Konfigurationsdaten an Befehle zu übergeben. Da Programme auf diese Variablen zugreifen können, heißen sie *Umgebungsvariablen* (*environment variables*). Die Mehrheit der Umgebungsvariablen ist in Großbuchstaben geschrieben (beispielsweise PATH, DATE, USER). Ein Satz von Standardumgebungsvariablen liefert zum Beispiel Informationen über das Home-Verzeichnis oder den Terminaltyp des Benutzers.

**NOTE**

Variablen sind nicht persistent. Wird die Shell, in der sie gesetzt wurden, geschlossen, gehen alle Variablen und deren Inhalt verloren. Die meisten Shells stellen Konfigurationsdateien mit Variablen bereit, die beim Start einer neuen Shell gesetzt werden. Variablen, die dauerhaft gesetzt werden sollen, müssen zu einer dieser Konfigurationsdateien hinzugefügt werden.

# **Manipulation von Variablen**

Als Systemadministrator müssen Sie sowohl lokale als auch Umgebungsvariablen erzeugen, ändern oder entfernen.

## **Arbeiten mit lokalen Variablen**

Sie setzen eine lokale Variable mit dem Operator = (Gleichheitszeichen). Eine einfache Zuweisung erstellt eine lokale Variable:

```
$ greeting=hello
```
**NOTE** Setzen Sie keine Leerstelle vor oder nach dem = Operator!

Sie können jede Variable mit dem Befehl echo anzeigen, der normalerweise den Text im Argumentabschnitt anzeigt:

\$ **echo greeting** greeting

Um auf den Wert der Variablen zuzugreifen, müssen Sie ein \$ (Dollarzeichen) vor den Variablennamen setzen.

\$ **echo \$greeting** hello

Wie man sieht, wurde die Variable erzeugt. Öffnen Sie nun eine weitere Shell und versuchen Sie, den Inhalt der Variable anzuzeigen:

\$ **echo \$greeting**

Es wird nichts angezeigt. Hier wird deutlich, dass Variablen immer nur in einer bestimmten Shell existieren.

Um zu überprüfen, ob es sich bei der Variablen tatsächlich um eine lokale Variable handelt, starten Sie einen neuen Prozess und prüfen Sie, ob dieser Prozess auf die Variable zugreifen kann. Starten Sie dazu eine andere Shell und führen Sie darin den Befehl echo aus. Da die neue Shell in einem neuen Prozess läuft, erbt sie keine lokalen Variablen von ihrem übergeordneten Prozess:

```
$ echo $greeting world
hello world
$ bash -c 'echo $greeting world'
world
```
**NOTE** Nutzen Sie einfache Anführungszeichen in dem Beispiel oben.

Um eine Variable zu entfernen, nutzen Sie den Befehl unset:

```
$ echo $greeting
hey
$ unset greeting
$ echo $greeting
```
**NOTE** unset verlangt den Namen der Variablen als Argument. Daher dürfen Sie dem Namen kein \$ voranstellen, da dies die Variable auflösen und den Wert der Variablen an unset anstelle des Namens der Variablen übergeben würde.

### **Arbeiten mit Umgebungsvariablen**

Um eine Variable für Unterprozesse verfügbar zu machen, verwandeln Sie sie von einer lokalen in eine globale oder Umgebungsvariable, und zwar mit dem Befehl export. Wird sie über den Variablennamen aufgerufen, wird diese Variable der Umgebung der Shell hinzugefügt:

# \$ **greeting=hello**

\$ **export greeting**

**NOTE** Noch einmal: Stellen Sie sicher, dass Sie kein \$ beim Aufruf von export verwenden, da Sie den Variablennamen, nicht den Inhalt der Variablen übergeben wollen.

Eine einfachere Möglichkeit, die Umgebungsvariable zu erstellen, besteht darin, beide der oben genannten Methoden zu kombinieren, indem man den Variablenwert im Argumentteil des Befehls zuweist.

\$ **export greeting=hey**

Lassen Sie uns noch einmal überprüfen, ob die Variable für Unterprozesse zugänglich ist:

```
$ export greeting=hey
$ echo $greeting world
hey world
$ bash -c 'echo $greeting world'
hey world
```
Eine weitere Einsatzmöglichkeit von Umgebungsvariablen besteht darin, sie vor Befehle zu setzen. Testen wir das mit der Umgebungsvariablen TZ, die die Zeitzone enthält. Wir nutzen die Variable, um dem Befehl date anzuzeigen, welche Zeitzone er nutzen soll:

```
$ TZ=EST date
Thu 31 Jan 10:07:35 EST 2019
$ TZ=GMT date
Thu 31 Jan 15:07:35 GMT 2019
```
Mit dem Befehl env zeigen Sie alle Umgebungsvariablen an.

## **Die Variable PATH**

Die Variable PATH ist eine der wichtigsten Umgebungsvariablen in einem Linux-System. Sie speichert eine Liste von durch Doppelpunkt getrennten Verzeichnissen mit ausführbaren Programmen, die als Befehle aus der Linux-Shell aufrufbar sind.

\$ **echo \$PATH**

/home/user/bin:/usr/local/sbin:/usr/local/bin:/usr/sbin:/usr/bin:/sbin:/bin:/usr/games

Um ein neues Verzeichnis an die Variable anzuhängen, setzen Sie einen Doppelpunkt (:):

\$ **PATH=\$PATH:new\_directory**

Hier ein Beispiel:

```
$ echo $PATH
/usr/local/sbin:/usr/local/bin:/usr/sbin:/usr/bin:/sbin:/bin
$ PATH=$PATH:/home/user/bin
$ echo $PATH
/usr/local/sbin:/usr/local/bin:/usr/sbin:/usr/bin:/sbin:/bin:/home/user/bin
```
Wie Sie sehen, wird \$PATH mit dem neuen Wert verwendet, der PATH zugewiesen wurde. Die Variable wird während der Befehlsausführung aufgelöst und sorgt dafür, dass der ursprüngliche Inhalt der Variablen erhalten bleibt. Sie können diese Zuweisung natürlich auch bei anderen Variablen durchführen.

```
$ mybin=/opt/bin
$ PATH=$PATH:$mybin
$ echo $PATH
/usr/local/sbin:/usr/local/bin:/usr/sbin:/usr/bin:/sbin:/bin:/home/user/bin:/opt/bin
```
Die Variable PATH ist mit Vorsicht zu behandeln, da sie für die Arbeit auf der Kommandozeile entscheidend ist. Betrachten wir die folgende Variable PATH:

\$ **echo \$PATH** /usr/local/sbin:/usr/local/bin:/usr/sbin:/usr/bin:/sbin:/bin

Um herauszufinden, wie die Shell einen bestimmten Befehl aufruft, führen wir which mit dem Namen des Befehls als Argument aus. So ermitteln wir z.B., wo nano gespeichert ist:

\$ **which nano** /usr/bin/nano

Offenkundig befindet sich die ausführbare Datei nano im Verzeichnis /usr/bin. Entfernen wir das Verzeichnis aus der Variablen und überprüfen wir, ob der Befehl noch funktioniert:

```
$ PATH=/usr/local/sbin:/usr/local/bin:/usr/sbin:/sbin:/bin:/usr/games
$ echo $PATH
/usr/local/sbin:/usr/local/bin:/usr/sbin:/sbin:/bin:/usr/games
```
Schauen wir noch einmal nach dem Befehl nano:

```
$ which nano
which: no nano in (/usr/local/sbin:/usr/local/bin:/usr/sbin:/sbin:/bin:/usr/games)
```
Offensichtlich wird der Befehl nicht gefunden, also nicht ausgeführt. Die Fehlermeldung nennt auch den Grund, warum der Befehl nicht gefunden und an welchen Stellen er gesucht wurde.

Fügen wir die Verzeichnisse wieder hinzu und versuchen, den Befehl erneut auszuführen.

```
$ PATH=/usr/local/sbin:/usr/local/bin:/usr/sbin:/usr/bin:/sbin:/bin
$ which nano
/usr/bin/nano
```
Jetzt funktioniert unser Befehl wieder.

**TIP** Die Reihenfolge der Elemente in PATH definiert auch die Reihenfolge der Suche: Die erste passende ausführbare Datei, die beim Durchlaufen der Pfade gefunden wird, wird ausgeführt.

# **Geführte Übungen**

 $\overline{a}$ 

- 1. Erzeugen Sie die lokale Variable number.
- 2. Erzeugen Sie die Umgebungsvariable ORDER mit Hilfe der beiden oben genannten Methoden.
- 3. Lassen Sie sowohl Namen als auch Inhalt der Variablen anzeigen.
- 4. Welche Reichweiten (Scope) haben die zuvor erzeugten Variablen?

# **Offene Übungen**

- 1. Erzeugen Sie eine lokale Variable nr\_files und weisen Sie die Anzahl der Zeilen in der Datei /etc/passwd zu. Hinweis: Schauen Sie sich den Befehl wc und die Befehlsersetzung an und vergessen Sie nicht die Anführungszeichen.
- 2. Erzeugen Sie eine Umgebungsvariable ME. Weisen Sie USER als Wert zu.
- 3. Fügen Sie den Wert der Variablen HOME an ME mit dem Trennzeichen : an und zeigen Sie den Inhalt der Variablen ME an.
- 4. Erstellen Sie unter Verwendung des obigen Datumsbeispiels eine Variable namens today und weisen Sie das Datum für eine Zeitzone zu.
- 5. Erzeugen Sie eine weitere Variable namens today1 und weisen Sie ihr das Systemdatum zu.

# **Zusammenfassung**

In dieser Lektion haben Sie gelernt:

- Arten von Variablen
- Wie man Variablen erzeugt
- Wie man Variablen manipuliert

Befehle, die in den Übungen verwendet werden:

#### **env**

Zeigt die aktuelle Umgebung an.

#### **echo**

Gibt Text aus.

#### **export**

Macht lokale Variablen für Unterprozesse verfügbar.

#### **unset**

Entfernt eine Variable.

# **Lösungen zu den geführten Übungen**

1. Erzeugen Sie die lokale Variable number.

```
$ number=5
```
2. Erzeugen Sie die Umgebungsvariable ORDER mit Hilfe der beiden oben genannten Methoden.

\$ **export ORDER=desc**

3. Lassen Sie sowohl Namen als auch Inhalt der Variablen anzeigen.

```
$ echo number
number
$ echo ORDER
ORDER
$ echo $number
5
$ echo $ORDER
desc
```
- 4. Welche Reichweiten (Scope) haben die zuvor erzeugten Variablen?
	- Der Scope der lokalen Variablen number ist nur die aktuelle Shell.
	- Der Scope der Umgebungsvariablen ORDER sind die aktuelle Shell und alle von dieser erzeugten Subshells.

# **Lösungen zu den offenen Übungen**

1. Erzeugen Sie eine lokale Variable nr\_files und weisen Sie die Anzahl der Zeilen in der Datei /etc/passwd zu. Hinweis: Schauen Sie sich den Befehl wc und die Befehlsersetzung an und vergessen Sie nicht die Anführungszeichen.

\$ **nr\_files=`wc -l /etc/passwd`**

2. Erzeugen Sie eine Umgebungsvariable ME. Weisen Sie USER als Wert zu.

\$ **export ME=\$USER**

3. Fügen Sie den Wert der Variablen HOME an ME mit dem Trennzeichen : an und zeigen Sie den Inhalt der Variablen ME an.

\$ **ME=\$ME:\$HOME** \$ **echo \$ME** user:/home/user

4. Erstellen Sie unter Verwendung des obigen Datumsbeispiels eine Variable namens today und weisen Sie das Datum für eine Zeitzone zu.

Im Folgenden werden die Zeitzonen GMT und EST als Beispiele verwendet, aber jede Zeitzonenauswahl ist gültig.

```
$ today=$(TZ=GMT date)
$ echo $today
Thu 31 Jan 15:07:35 GMT 2019
```
or

```
$ today=$(TZ=EST date)
$ echo $today
Thu 31 Jan 10:07:35 EST 2019
```
5. Erzeugen Sie eine weitere Variable namens today1 und weisen Sie ihr das Systemdatum zu.

Nehmen wir an, Sie befinden sich in GMT:

\$ **today1=\$(date)** \$ **echo \$today1** Thu 31 Jan 10:07:35 EST 2019
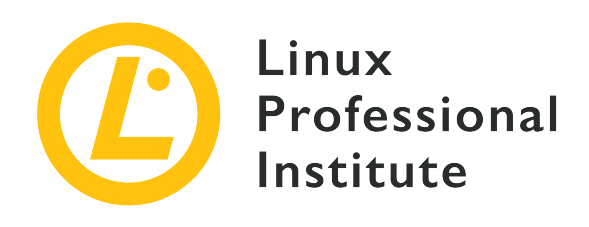

## **2.2 Hilfe suchen über die Befehlszeile**

### **Referenz zu den LPI-Lernzielen**

[Linux Essentials version 1.6, Exam 010, Objective 2.2](https://wiki.lpi.org/wiki/LinuxEssentials_Objectives_V1.6(DE)#2.2_Hilfe_suchen_.C3.BCber_die_Befehlszeile)

### **Gewichtung**

2

### **Hauptwissensgebiete**

- Manpages
- Infopages

### **Auszugsweise Liste der verwendeten Dateien, Begriffe und Hilfsprogramme**

- man
- info
- /usr/share/doc/
- locate

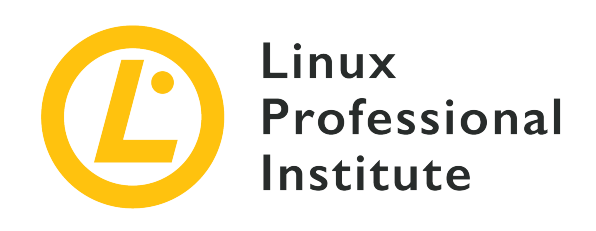

# **2.2 Lektion 1**

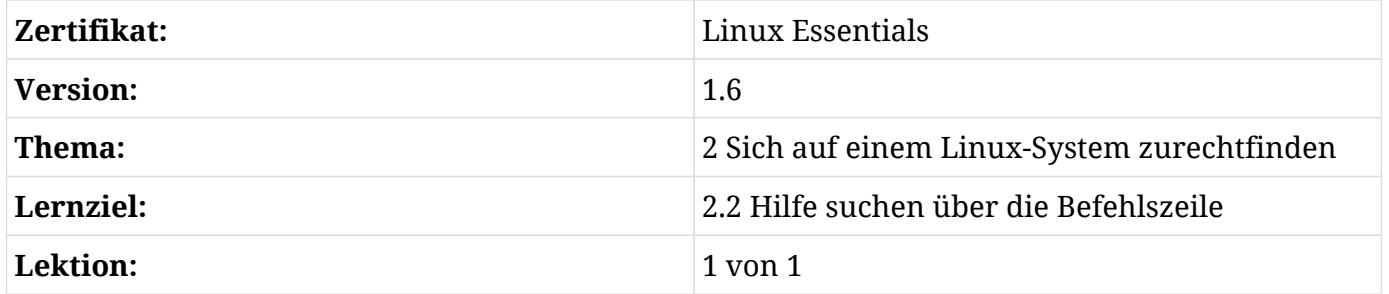

# **Einführung**

Die Kommandozeile ist ein sehr komplexes Werkzeug. Jeder Befehl hat seine eigenen Optionen, und darum ist Dokumentation der Schlüssel zu einem Linux-System. Neben dem Verzeichnis /usr/share/doc/, in dem die meiste Dokumentation liegt, bieten verschiedene andere Tools Informationen zur Verwendung von Linux-Befehlen. Diese Lektion konzentriert sich auf Methoden zum Zugriff auf diese Dokumentation, um Hilfe zu erhalten.

Es gibt eine Vielzahl von Methoden, um Hilfe auf der Linux-Befehlszeile zu erhalten: man, help und info sind nur einige davon. Für Linux Essentials konzentrieren wir uns auf man und info, da es sich um die am häufigsten verwendeten Hilfe-Tools handelt.

Ein weiteres Thema dieser Lektion ist das Auffinden von Dateien, wobei Sie hauptsächlich mit dem Befehl locate arbeiten werden.

## **Hilfe auf der Kommandozeile aufrufen**

## **Eingebaute Hilfe**

Mit dem Parameter --help aufgerufen, liefern die meisten Befehle eine kurze Übersicht zu ihrer Nutzung. Obwohl nicht alle Befehle diesen Schalter bereitstellen, ist es dennoch ein guter erster Versuch, mehr über die Parameter eines Befehls zu erfahren. Beachten Sie , dass die Anweisungen von --help im Vergleich zu anderen Dokumentationsquellen, die wir im weiteren Verlauf dieser Lektion besprechen werden, oft recht knapp gehalten sind.

## **Manpages**

Die meisten Befehle bieten eine "Manual Page" oder kurz "Manpage". Diese Dokumentation wird in der Regel mit der Software installiert und kann mit dem Befehl man aufgerufen werden: Der Befehl, dessen Manpage angezeigt werden soll, wird man als Argument mitgegeben:

\$ **man mkdir**

Dieser Befehl öffnet die Manpage für mkdir. Über die Pfeiltasten nach oben und unten oder die Leertaste navigieren Sie durch die Manpage — <sup>Q</sup> schließt sie wieder.

Jede Manpage ist in maximal 11 Abschnitte unterteilt, wobei viele dieser Abschnitte optional sind:

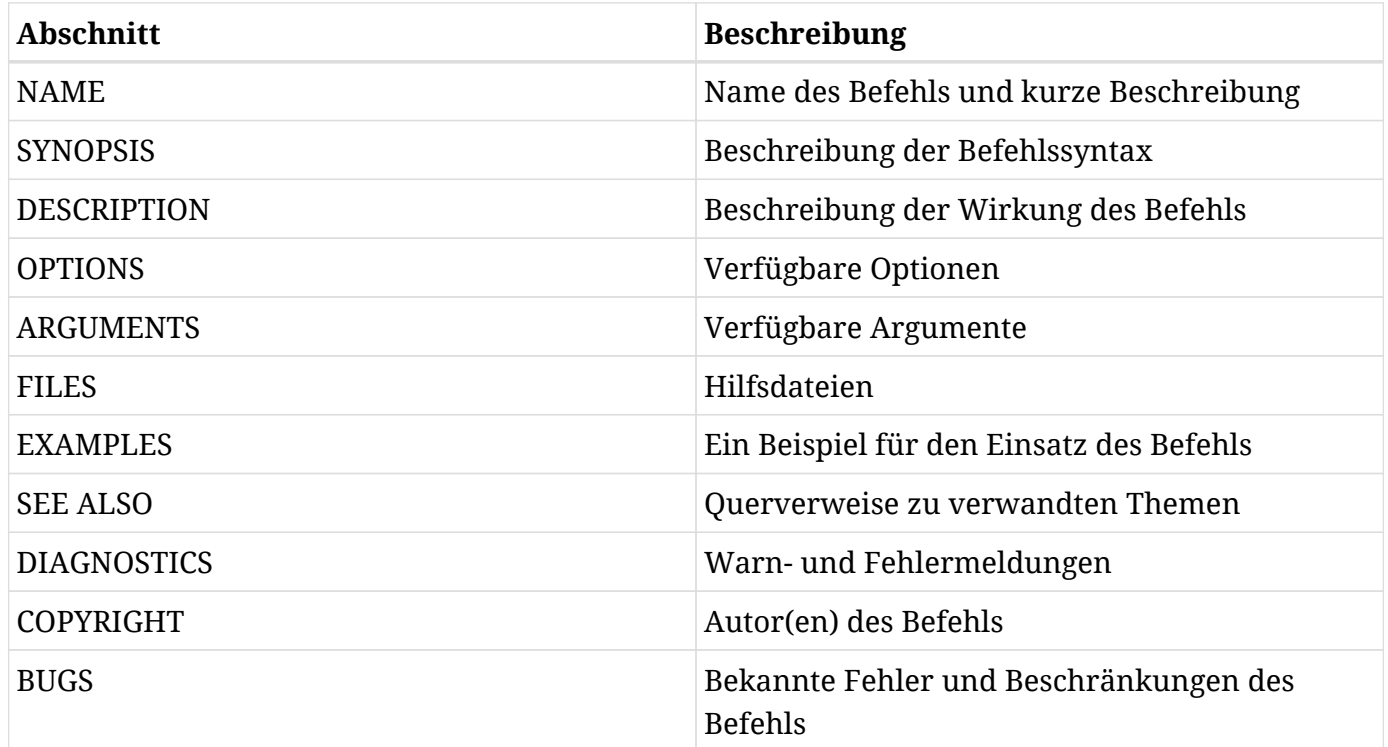

In der Praxis enthalten die meisten Manpages nicht alle diese Teile.

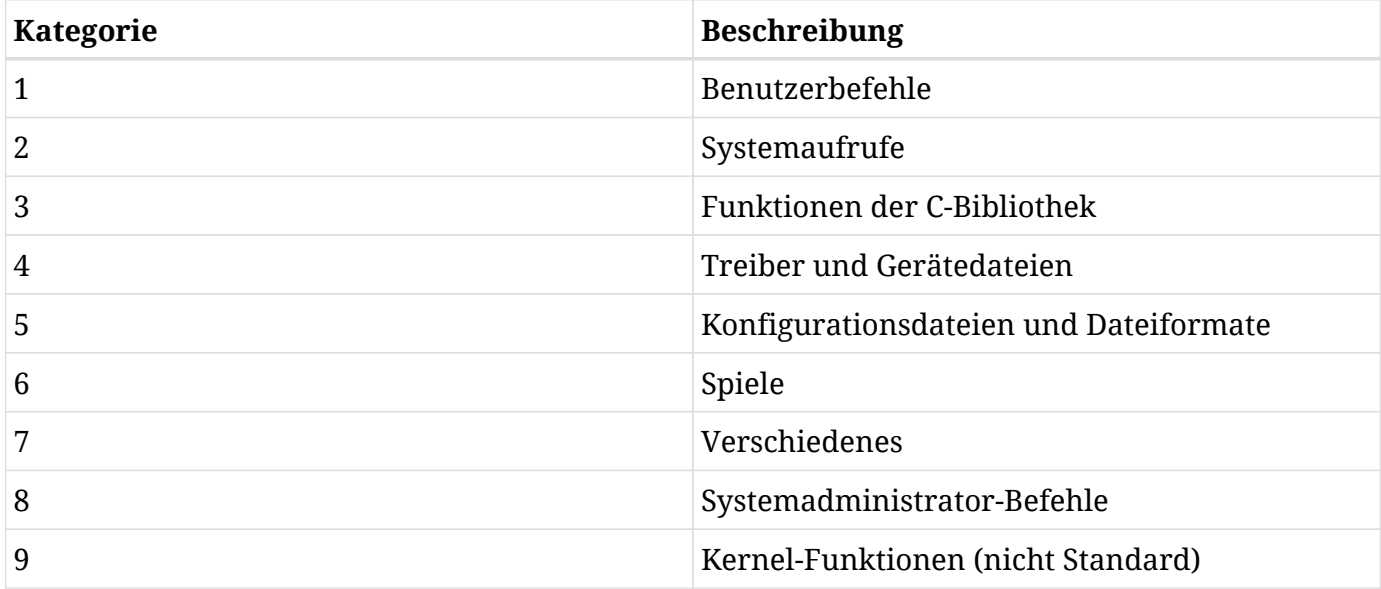

Manpages sind in acht Kategorien organisiert, die von 1 bis 8 nummeriert sind:

Jede Manpage gehört zu genau einer Kategorie, mehrere Kategorien können jedoch Manpages mit gleichem Namen enthalten. Nehmen wir beispielweise den Befehl passwd, mit dem man das Passwort eines Benutzers ändert: Da passwd ein Benutzerbefehl ist, befindet sich seine Manpage in Kategorie 1. Neben dem Befehl passwd hat auch die Passwortdatenbankdatei /etc/passwd eine Manpage, die ebenfalls passwd heißt. Da es sich um eine Konfigurationsdatei handelt, gehört sie zu Kategorie 5. Der Verweis auf eine Manpage enthält darum meist neben dem Befehlsnamen auch den Hinweis auf die entsprechende Kategorie, also beispielsweise passwd(1) oder passwd(5).

Standardmäßig zeigt man passwd die erste verfügbare Manpage an, in diesem Fall passwd(1). Die Kategorie der gewünschten Manpage ruft man etwa mit man 1 passwd oder man 5 passwd auf.

Wir haben bereits besprochen, wie man durch eine Manpage navigiert und wie man zur Kommandozeile zurückkehrt. man verwendet intern den Befehl less, um den Inhalt der Manpage anzuzeigen. less lässt Sie nach Text innerhalb einer Manpage suchen. Um nach dem Wort linux zu suchen, können Sie einfach /linux für die Vorwärtssuche ab dem Punkt, an dem Sie sich auf der Seite befinden, oder ?linux verwenden, um eine Rückwärtssuche zu starten. Danach sind alle Treffer im Text markiert und die Seite springt zum ersten Treffer. In beiden Fällen springen Sie mit  $\overline{N}$  zum nächsten Treffer. Für Informationen zu weiteren Features drücken Sie  $\overline{H}$ , und es erscheint ein umfangreiches Menü.

## **Info-Seiten**

Ein weiteres Werkzeug, das Ihnen bei der Arbeit mit dem Linux-System helfen wird, sind die Info-Seiten, die in der Regel detaillierter sind als die Manpages und in Hypertext formatiert sind, ähnlich wie Webseiten im Internet.

Info-Seiten rufen Sie wie folgt auf:

```
$ info mkdir
```
Für jede Info-Seite liest info eine Info-Datei, die in einzelne Knoten innerhalb eines Baumes strukturiert ist. Jeder Knoten umfasst ein einfaches Thema, und der Befehl info enthält Hyperlinks, über die Sie von einem zum anderen gelangen.

Ähnlich wie man hat auch info Befehle zur Seitennavigation, über die Sie mehr erfahren, indem Sie auf einer Info-Seite ? drücken. Diese Werkzeuge erleichtern Ihnen die Navigation und erklären, wie Sie auf die Knoten zugreifen und sich innerhalb des Knotenbaums bewegen.

## **Das Verzeichnis /usr/share/doc/**

Wie bereits erwähnt, enthält das Verzeichnis /usr/share/doc/ die umfangreichste Dokumentation der Befehle, die das System verwendet, sowie je ein Verzeichnis für die meisten der auf dem System installierten Pakete. Der Name eines solchen Verzeichnisses entspricht in der Regel dem Paketnamen, oft ergänzt um die Versionsnummer. Darin findet sich eine Datei README oder readme.txt mit der grundlegenden Dokumentation des Pakets. Neben der Datei README können weitere Dokumentationsdateien enthalten sein, wie etwa das Änderungsprotokoll (Changelog), das die Geschichte des Programms im Detail dokumentiert, oder Beispiele für Konfigurationsdateien.

Die Informationen in der Datei README sind von Paket zu Paket unterschiedlich. All diese Dateien sind im Klartext geschrieben, so dass sie mit jedem beliebigen Texteditor zu lesen sind. Anzahl und Art der Dateien hängen vom Paket ab. Schauen Sie sich einige dieser Verzeichnisse an, um einen Überblick über deren Inhalt zu gewinnen.

## **Dateien suchen**

## **Der Befehl locate**

Ein Linux-System besteht aus zahlreichen Verzeichnissen und Dateien und verfügt über viele Werkzeuge, um eine bestimmte Datei im System zu finden. Das schnellste ist der Befehl locate.

locate durchsucht eine Datenbank und gibt dann jeden Namen aus, der mit der angegebenen Zeichenkette übereinstimmt:

\$ **locate note** /lib/udev/keymaps/zepto-znote /usr/bin/zipnote /usr/share/doc/initramfs-tools/maintainer-notes.html /usr/share/man/man1/zipnote.1.gz

Der Befehl locate unterstützt auch die Verwendung von Wildcards und regulären Ausdrücken, so dass die Suchzeichenfolge nicht mit dem vollständigen Namen der gewünschten Datei übereinstimmen muss. Mehr über reguläre Ausdrücke erfahren Sie in einer späteren Lektion.

Standardmäßig verhält sich locate so, als ob das Muster von Asteriks (\*) umgeben wäre, so dass locate MUSTER das gleiche ist wie locate \*MUSTER\*. Das macht es möglich, Teilzeichenketten anstelle des genauen Dateinamens anzugeben. Sie können das Verhalten mit verschiedenen Optionen ändern, die in der Manpage zu locate erläutert sind.

Da locate aus einer Datenbank liest, finden Sie möglicherweise keine Datei, die Sie kürzlich erstellt haben. Die Datenbank wird von einem Programm namens updatedb aktualisiert. Normalerweise wird es regelmäßig ausgeführt, aber wenn Sie root-Rechte haben und die Datenbank sofort aktualisiert werden muss, können Sie den Befehl updatedb jederzeit selbst ausführen.

## **Der Befehl find**

find ist ein weiterer beliebter Befehl zur Dateisuche. Er verfolgt einen anderen Ansatz als locate. find durchsucht einen Verzeichnisbaum rekursiv, einschließlich seiner Unterverzeichnisse. find führt eine solche Suche bei jedem Aufruf durch, verwaltet also keine Datenbank wie locate. Ähnlich wie locate unterstützt find auch Wildcards und reguläre Ausdrücke.

find benötigt mindestens den zu druchsuchenden Pfad. Darüber hinaus können so genannte Ausdrücke hinzugefügt werden, um Filterkriterien für die anzuzeigenden Dateien anzugeben, etwa der Ausdruck -name, der nach Dateien mit einem bestimmten Namen sucht:

```
~$ cd Downloads
~/Downloads
$ find . -name thesis.pdf
./thesis.pdf
~/Downloads
```
\$ **find ~ -name thesis.pdf** /home/carol/Downloads/thesis.pdf

Der erste find-Befehl sucht nach der Datei im aktuellen Verzeichnis Downloads, während der zweite nach der Datei im Heimatverzeichnis des Benutzers sucht.

find ist sehr komplex, daher wird er in der Prüfung Linux Essentials nicht behandelt; er ist aber ein mächtiges und nützliches Werkzeug in der Praxis.

# **Geführte Übungen**

1. Nutzen Sie den Befehl man, um herauszufinden, was die folgenden Befehle bewirken:

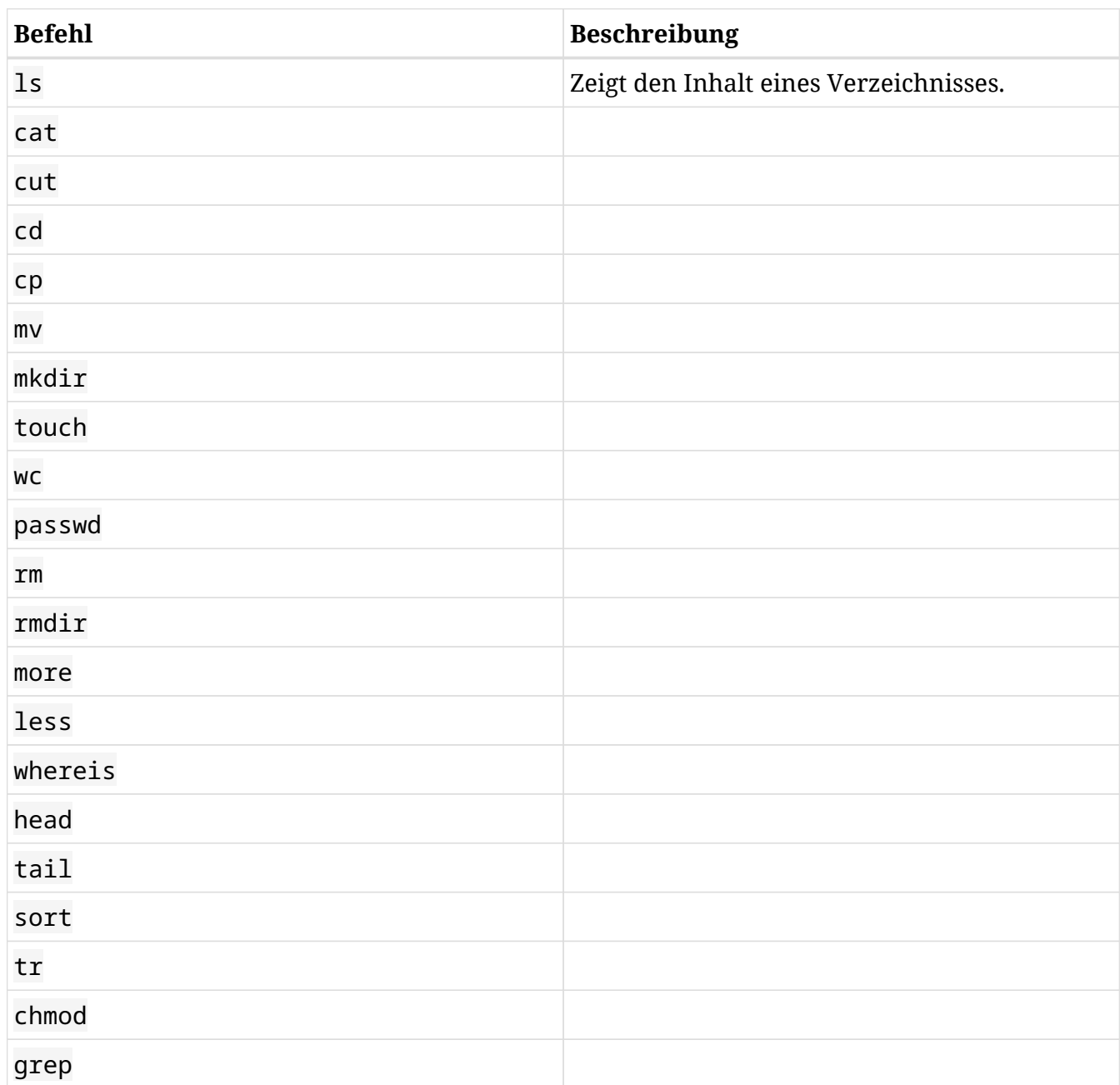

- 2. Öffnen Sie die Info-Seite von ls und finden Sie das MENU.
	- Welche Optionen haben Sie?
	- Finden Sie die Option, mit der Sie die Ausgabe nach dem Zeitpunkt der letzten Änderung

sortieren.

- 3. Zeigen Sie den Pfad zu den ersten 3 README-Dateien. Verwenden Sie den Befehl man, um die richtige Option für locate zu ermitteln.
- 4. Erstellen Sie eine Datei namens test in Ihrem Home-Verzeichnis und finden Sie deren absoluten Pfad mit dem Befehl locate.
- 5. Haben Sie sie sofort gefunden? Was mussten Sie tun, damit locate sie findet?
- 6. Suchen Sie nach der Testdatei, die Sie zuvor erstellt haben, mit dem Befehl find. Welche Syntax haben Sie verwendet und wie lautet der absolute Pfad ?

# **Offene Übungen**

- 1. Es gibt einen Befehl in der obigen Tabelle, der keine Manpage hat. Welcher ist es und warum, glauben Sie, gibt es keine Manpage?
- 2. Erstellen Sie mit Hilfe der Befehle aus der obigen Tabelle den folgenden Dateibaum. Namen, die mit einem Großbuchstaben beginnen, bezeichnen Verzeichnisse, jene mit Kleinbuchstaben Dateien.

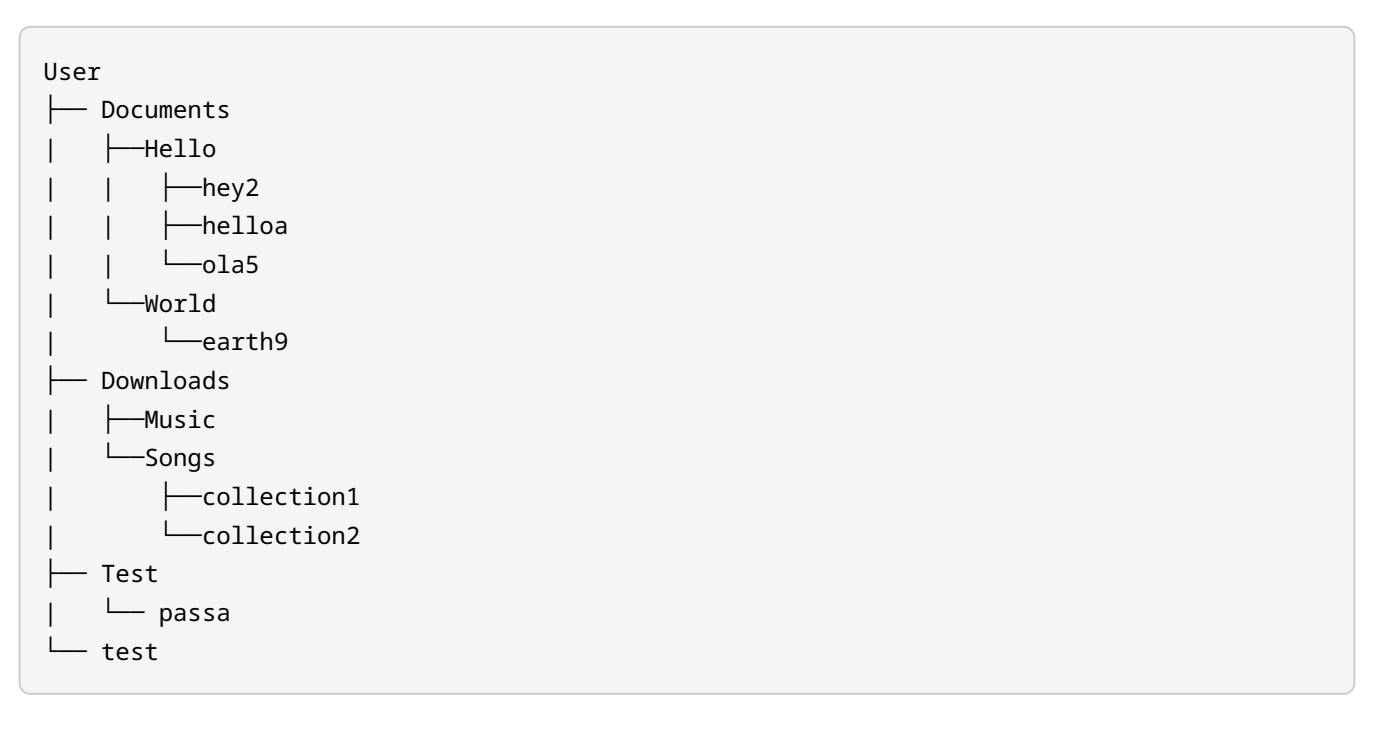

- 3. Zeigen Sie auf dem Bildschirm das aktuelle Arbeitsverzeichnis an, einschließlich der Unterverzeichnisse.
- 4. Suchen Sie im Baum nach allen Dateien, die mit einer Ziffer enden.
- 5. Entfernen Sie den gesamten Verzeichnisbaum mit einem einzigen Befehl.

# **Zusammenfassung**

In dieser Lektion haben Sie gelernt:

- Wie Sie Hilfe erhalten
- Wie Sie den Befehl man verwenden
- Wie Sie in der Manpage navigieren
- Verschiedene Abschnitte der Manpage
- Wie Sie den Befehl info verwenden
- Wie Sie zwischen verschiedenen Knoten navigieren
- Wie Sie nach Dateien im System suchen

Befehle, die in den Übungen verwendet werden:

### **man**

Zeigt die Manpage an.

### **info**

Zeigt die Info-Seite an.

### **locate**

Durchsucht die locate-Datenbank nach Dateien mit dem angegebenen Namen.

### **find**

Durchsucht das Dateisystem nach Namen, die einer Reihe von Auswahlkriterien entsprechen.

### **updatedb**

Aktualisiert die locate-Datenbank.

# **Lösungen zu den geführten Übungen**

1. Nutzen Sie den Befehl man, um herauszufinden, was die folgenden Befehle bewirken:

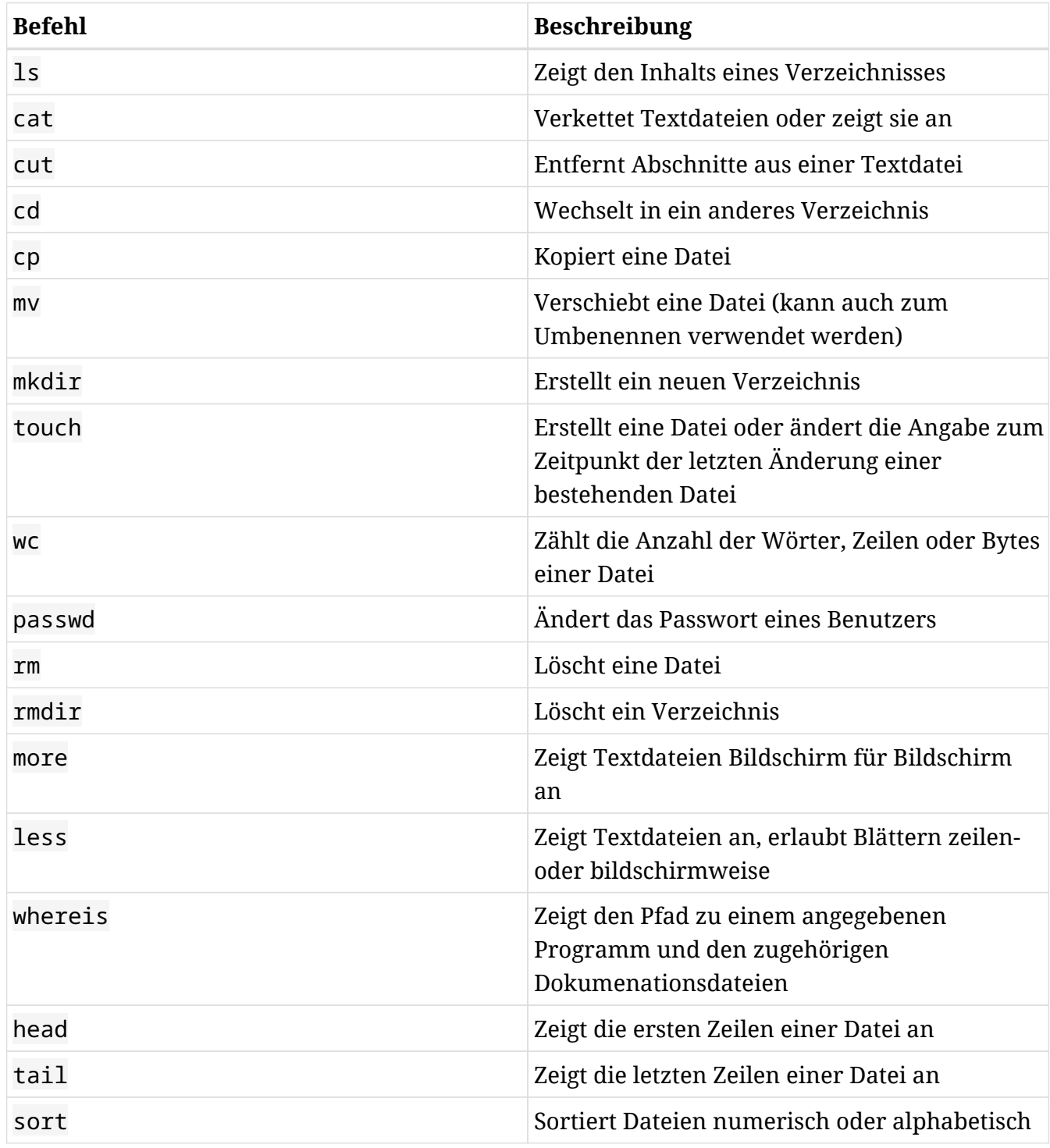

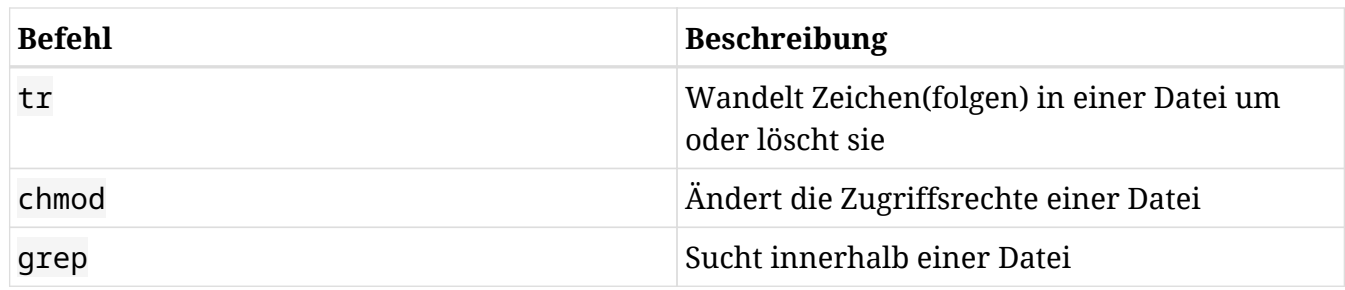

- 2. Öffnen Sie die Info-Seite von ls und finden Sie das MENU.
	- Welche Optionen haben Sie?
		- Which files are listed (Welche Dateien werden angezeigt)
		- What information is listed (Welche Informationen werden angezeigt)
		- Sorting the output (Ausgabe sortieren)
		- Details about version sort (Details zur Sortierung nach Version)
		- General output formatting (Allgemeines Ausgabeformat)
		- Formatting file timestamps (Format von Zeitstempeln)
		- Formatting the file names (Format von Dateinamen)
	- Finden Sie die Option, mit der Sie die Ausgabe nach dem Zeitpunkt der letzten Dateiänderung sortieren.

-t oder --sort=time

3. Zeigen Sie den Pfad zu den ersten 3 README-Dateien. Verwenden Sie den Befehl man, um die richtige Option für locate zu ermitteln.

\$ **locate -l 3 README** /etc/alternatives/README /etc/init.d/README /etc/rc0.d/README

4. Erstellen Sie eine Datei namens test in Ihrem Home-Verzeichnis und finden Sie deren absoluten Pfad mit dem Befehl locate.

\$ **touch test** \$ **locate test** /home/user/test 5. Haben Sie sie sofort gefunden? Was mussten Sie tun, damit locate sie findet?

\$ **sudo updatedb**

Die Datei wurde eben erst erzeugt, darum existiert noch kein Eintrag in der Datenbank.

6. Suchen Sie nach der Testdatei, die Sie zuvor erstellt haben, mit dem Befehl find. Welche Syntax haben Sie verwendet und wie lautet der absolute Pfad ?

\$ **find ~ -name test**

oder

\$ **find . -name test** /home/user/test

# **Lösungen zu den offenen Übungen**

1. Es gibt einen Befehl in der obigen Tabelle, der keine Manpage hat. Welcher ist es und warum, glauben Sie, gibt es keine Manpage?

Es ist der Befehl cd. Er hat keine Manpage, weil es sich um einen Built-in-Befehl der Shell handelt.

2. Erstellen Sie mit Hilfe der Befehle aus der obigen Tabelle den folgenden Dateibaum. Namen, die mit einem Großbuchstaben beginnen, bezeichnen Verzeichnisse, jene mit Kleinbuchstaben Dateien.

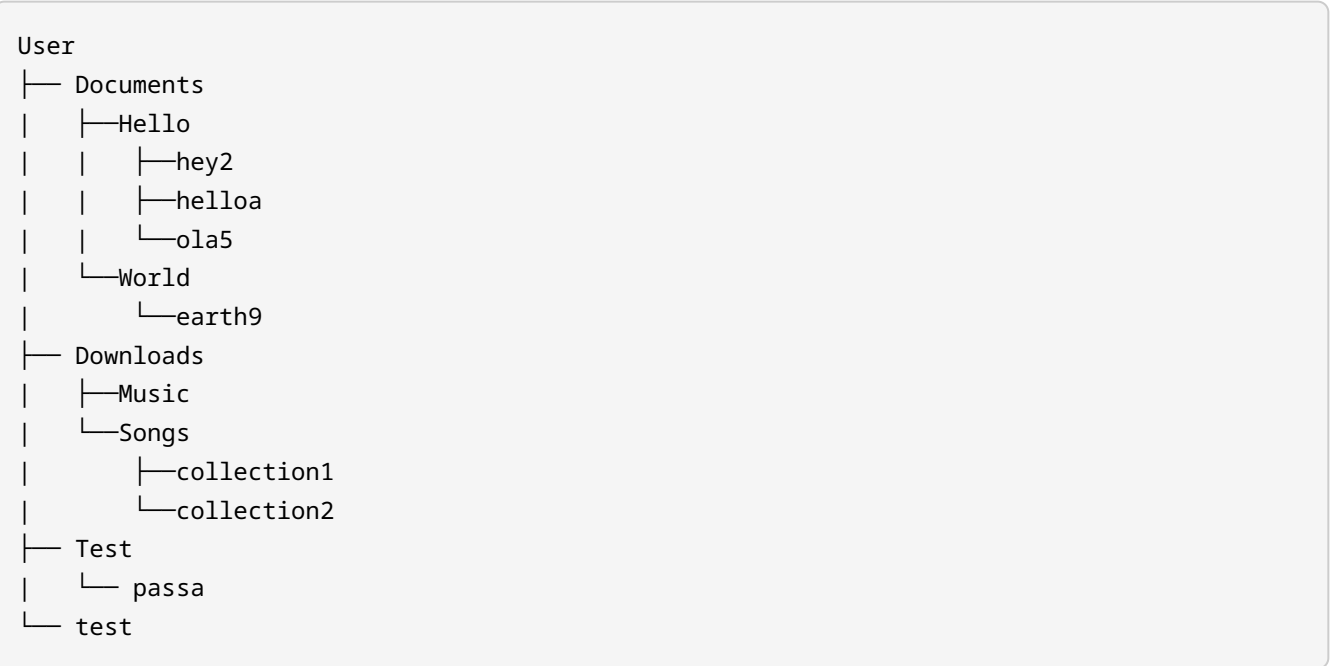

Die Lösung ist eine Kombination der Befehle mkdir und touch.

3. Zeigen Sie auf dem Bildschirm das aktuelle Arbeitsverzeichnis an, einschließlich der Unterverzeichnisse.

\$ **ls -R**

4. Suchen Sie im Baum nach allen Dateien, die mit einer Ziffer enden.

```
$ find ~ -name "*[0-9]"
$ locate "*[0-9]"
```
## 5. Entfernen Sie den gesamten Verzeichnisbaum mit einem einzigen Befehl.

#### \$ **rm -r Documents Downloads Test test**

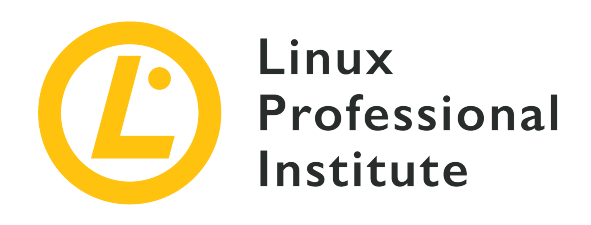

## **2.3 Verzeichnisse verwenden und Dateien auflisten**

#### **Referenz zu den LPI-Lernzielen**

[Linux Essentials version 1.6, Exam 010, Objective 2.3](https://wiki.lpi.org/wiki/LinuxEssentials_Objectives_V1.6(DE)#2.3_Verzeichnisse_verwenden_und_Dateien_auflisten)

## **Gewichtung**

2

### **Hauptwissensgebiete**

- Dateien, Verzeichnisse
- Versteckte Dateien und Verzeichnisse
- Heimverzeichnisse
- Absolute und relative Pfade

### **Auszugsweise Liste der verwendeten Dateien, Begriffe und Hilfsprogramme**

- Gängige Optionen für ls
- Rekursive Auflistung
- cd
- . und ..
- home und ~

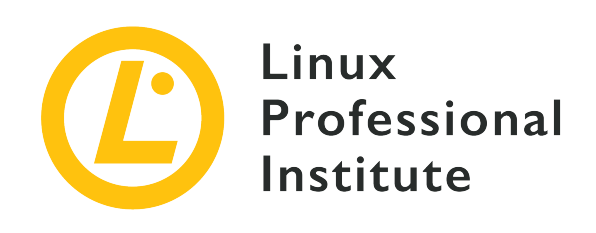

# **2.3 Lektion 1**

# **Einführung**

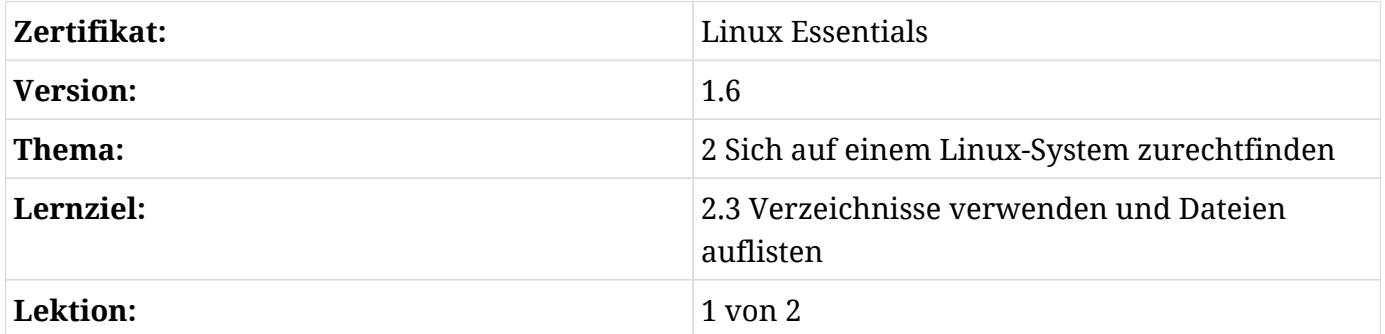

## **Dateien und Verzeichnisse**

Das Linux-Dateisystem ähnelt Dateisystemen anderer Betriebssysteme, insofern es *Dateien* und *Verzeichnisse* enthält. Dateien enthalten Daten wie menschenlesbaren Text, ausführbare Programme oder binäre Daten, die der Computer nutzt. Verzeichnisse dienen dazu, das Dateisystem zu organisieren.

```
$ tree
Documents
├── Mission-Statement.txt
└── Reports
      └── report2018.txt
1 directory, 2 files
```
In diesem Beispiel ist Documents ein Verzeichnis, das eine Datei (Mission-Statement.txt) und ein *Unterverzeichnis* (Reports) enthält, während das Reports-Verzeichnis wiederum eine Datei namens report2018.txt enthält. Das Verzeichnis Documents bezeichnet man als *Elternverzeichnis* des Verzeichnisses Reports.

**TIP** Steht der Befehl tree auf Ihrem System nicht zur Verfügung, installieren Sie ihn mit dem Paketmanager Ihrer Linux-Distribution. Schauen Sie in der Lektion über Paketverwaltung nach, wie das geht.

## **Datei- und Verzeichnisnamen**

Datei- und Verzeichnisnamen unter Linux können Groß- und Kleinbuchstaben, Ziffern, Leerzeichen und Sonderzeichen enthalten. Da viele Sonderzeichen jedoch eine besondere Bedeutung in der Linux-Shell haben, ist es ratsam, bei der Benennung von Dateien oder Verzeichnissen keine Leerzeichen oder Sonderzeichen zu verwenden, da Leerzeichen beispielsweise das *Escape-Zeichen* \ für die korrekte Eingabe benötigen:

\$ **cd Mission\ Statements**

Beachten Sie den Dateinamen report2018.txt. Dateinamen können ein *Suffix* enthalten, das auf einen Punkt (.) folgt. Im Gegensatz zu Windows hat dieses Suffix unter Linux keine besondere Bedeutung; es dient dem besseren Verständnis. In unserem Beispiel zeigt .txt an, dass es sich um eine Klartextdatei handelt, obwohl sie technisch gesehen jede Art von Daten enthalten könnte.

## **Durch das Dateisystem navigieren**

## **Den aktuellen Standort ermitteln**

Da Linux-Shells wie die Bash textbasiert sind, ist es wichtig, beim Navigieren durch das Dateisystem den aktuellen Standort zu kennen, den die *Kommandozeile* oder *Eingabeaufforderung* angibt:

```
user@hostname ~/Documents/Reports $
```
Informationen zu user und hostname finden Sie in anderen Lektionen. Die Eingabeaufforderung verrät uns, dass unser aktueller Standort das Verzeichnis Reports ist. Dieselbe Auskunft gibt auch der Befehl pwd (*print working directory*), der das aktuelle *Arbeitsverzeichnis* ausgibt:

```
user@hostname ~/Documents/Reports $ pwd
```
/home/user/Documents/Reports

Die Beziehung zwischen Verzeichnissen repräsentiert der Schrägstrich oder *Slash* (/). Wir wissen, dass Reports ein Unterverzeichnis von Documents ist, das wiederum ein Unterverzeichnis von user ist, das sich in einem Verzeichnis namens home befindet. home scheint kein Elternverzeichnis zu haben, aber das stimmt nicht: Das Elternverzeichnis von home heißt *root* und wird durch den ersten Slash (/) repräsentiert.

Beachten Sie, dass sich die Ausgabe des Befehls pwd geringfügig von dem in der Eingabeaufforderung angegebenen Pfad unterscheidet: Anstelle von /home/user zeigt die Eingabeaufforderung eine Tilde (~). Die Tilde ist ein Sonderzeichen, das für das Heimatverzeichnis des Benutzers steht. Die nächste Lektion geht näher darauf ein.

### **Verzeichnisinhalt auflisten**

Den Inhalt des aktuellen Verzeichnisses listet der Befehl ls auf:

```
user@hostname ~/Documents/Reports $ ls
report2018.txt
```
Beachten Sie, dass ls keine Informationen über das übergeordnete Verzeichnis liefert. ls zeigt standardmäßig auch keine Informationen über den Inhalt von Unterverzeichnissen an. ls kann nur "sehen", was sich im aktuellen Verzeichnis befindet.

### **Aktuelles Verzeichnis wechseln**

Die Navigation unter Linux erfolgt in erster Linie mit dem Befehl cd (*change directory*), er wechselt also das Verzeichnis. Mit dem Befehl pwd haben wir bereits ermittelt, dass unser aktuelles Verzeichnis /home/user/Documents/Reports ist. Wir wechseln unser aktuelles Verzeichnis, indem wir einen neuen Pfad eingeben:

```
user@hostname ~ $ cd /home/user/Documents
user@hostname ~/Documents $ pwd
/home/user/Documents
user@hostname ~/Documents $ ls
Mission-Statement.txt Reports
```
Von unserem neuen Standort aus können wir Mission-Statement.txt und unser Unterverzeichnis Reports "sehen", aber nicht den Inhalt des Unterverzeichnisses. Zurück zu Reports navigieren wir wie folgt:

```
User@hostname ~/Documents $ cd Reports
user@hostname ~/Documents/Reports $ pwd
/home/user/Documents/Reports
user@hostname ~/Documents/Reports $ ls
report2018.txt
```
Wir sind jetzt wieder da, wo wir gestartet sind.

## **Absolute und relative Pfade**

Der Befehl pwd gibt immer einen *absoluten Pfad* aus, d.h. der Pfad enthält jeden Schritt des Pfades, vom Ausgangspunkt des Dateisystems (/) bis zum aktuellen Punkt (Reports). Absolute Pfade beginnen immer mit einem /.

```
/
└── home
      └── user
           └── Documents
                └── Reports
```
Der absolute Pfad enthält alle Informationen, um von überall im Dateisystem zu Reports zu gelangen, mit dem Nachteil, dass es mühsam zu tippen ist.

Das zweite Beispiel (cd Reports) war deutlich einfacher zu tippen. Dies ist ein Beispiel für einen *relativen Pfad*. Relative Pfade sind kürzer, beschreiben den Pfad aber immer in Bezug auf die aktuelle Position. Dazu folgende Analogie: Ich besuche Sie in Ihrem Haus, und Sie sagen mir, Ihr Freund wohnt nebenan; ich werde diese Ortsangabe verstehen, weil sie relativ zu meinem aktuellen Standort ist. Wenn Sie mir diese Beschreibung aber am Telefon geben, werde ich das Haus Ihres Freundes nicht finden.

## **Spezielle relative Pfade**

. ..

Die Linux-Shell gibt uns Mittel an die Hand, Pfadangaben zu verkürzen. Um den ersten solch speziellen Pfad kennenzulernen, geben wir den Befehl ls mit der Option -a ein. Diese ändert den Befehl ls so, dass *alle* Dateien und Verzeichnisse aufgelistet werden, einschließlich versteckter Dateien und Verzeichnisse:

```
user@hostname ~/Documents/Reports $ ls -a
```
report2018.txt

**NOTE** Werfen Sie einen Blick in die Manpage von ls, um zu verstehen, was -a hier bewirkt.

Dieser Befehl liefert zwei weitere Ergebnisse: Dies sind spezielle Pfade. Sie stehen nicht für neue Dateien oder Verzeichnisse, sondern Verzeichnisse, die Sie bereits kennen:

**.**

Steht für den *aktuellen Standort* (in diesem Fall Reports).

**..**

Steht für das *Elternverzeichnis* (in diesem Fall Documents).

Normalerweise ist es unnötig, den speziellen relativen Pfad für den aktuellen Standort zu nutzen. Es ist einfacher und verständlicher, report2018.txt zu tippen als ./report2018.txt. Aber es gibt Einsatzzwecke für ., die Sie in späteren Lektionen kennenlernen werden. Im Moment konzentrieren wir uns auf den relativen Pfad für das übergeordnete Verzeichnis:

```
user@hostname ~/Documents/Reports $ cd ..
user@hostname ~/Documents $ pwd
/home/user/Documents
```
Das Beispiel von cd ist viel einfacher, wenn man .. anstelle des absoluten Pfades verwendet, und wir können dieses Muster kombinieren, um sehr schnell im Dateibaum nach oben zu navigieren.

user@hostname ~/Documents \$ **cd ../..** \$ **pwd** /home

# **Geführte Übungen**

1. Geben Sie für jeden der folgenden Pfade an, ob es sich um einen *absoluten* der *relativen* Pfad handelt:

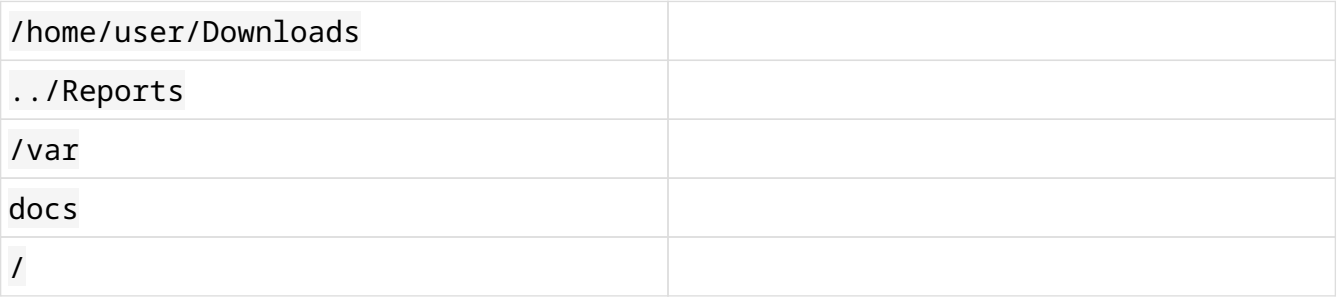

2. Betrachten Sie die folgende Dateistruktur. Beachten Sie: Verzeichnisse enden mit einem Slash (/), wenn Sie tree mit der Option -F nutzen. Sie benötigen die entsprechende Berechtigung, um tree für das Root-Verzeichnis (/) aufzurufen. Die folgende Beispielausgabe zeigt keine vollständige Verzeichnisstruktur. Nutzen Sie sie zur Beantwortung der folgenden Fragen:

```
$ sudo tree -F /
/
  - etc/
     \vdash network/
           │   │   └── interfaces
        │   ├── systemd/
           \leftarrow resolved.conf
           │   │   ├── system/
           │   │   ├── system.conf
           \longmapsto user/
          \sqcup user.conf
        - udev/
           \vdash rules.d/
           \sqcup udev.conf
\sqcup home/
       ├── lost+found/
     \sqcup user/
             └── Documents/
12 directories, 5 files
```
Beantworten Sie vor diesem Hintergrund die folgenden Fragen.

Ein Benutzer gibt die folgenden Befehle ein:

\$ **cd /etc/udev** \$ **ls -a**

Wie lautet die Ausgabe des Befehls 1s -a?

- 3. Geben Sie den jeweils kürzesten Befehl an:
	- Ihr aktueller Standort ist root (/). Geben Sie den Befehl an, mit dem ins Verzeichnis lost+found im Verzeichnis home gelangen (Beispiel):

\$ **cd home/lost+found**

- Ihr aktueller Standort ist root (/). Geben Sie den Befehl an, mit dem Sie ins Verzeichnis /etc/network/ gelangen.
- Ihr aktueller Standort ist /home/user/Documents/. Geben Sie den Befehl an, mit dem Sie ins Verzeichnis /etc/ gelangen.
- Ihr aktueller Standort ist /etc/systemd/system/. Geben Sie den Befehl an, mit dem Sie ins Verzeichnis /home/user/ gelangen.
- 4. Betrachten Sie die folgenden Befehle:

```
$ pwd
/etc/udev/rules.d
$ cd ../../systemd/user
$ cd ..
$ pwd
```
Wie lautet die Ausgabe des letzten pwd Befehls?

# **Offene Übungen**

1. Angenommen ein Benutzer hat folgende Befehle eingegeben:

```
$ mkdir "this is a test"
$ ls
this is a test
```
Mit welchem cd-Befehl könnten Sie in dieses Verzeichnis wechseln?

2. Wiederholen Sie dies, aber drücken Sie nach der Eingabe von cd this die TAB-Taste. Was erscheint nun in der Befehlszeile?

Dies ist ein Beispiel für *Autocompletion*, ein wertvolles Werkzeug, das nicht nur Zeit spart, sondern auch Tippfehler vermeidet.

3. Versuchen Sie, ein Verzeichnis zu erstellen, dessen Name das Zeichen \ enthält. Zeigen Sie den Namen des Verzeichnisses mit ls an und löschen Sie das Verzeichnis.

# **Zusammenfassung**

In dieser Lektion haben Sie gelernt:

- Die Grundlagen des Linux-Dateisystems
- Den Unterschied zwischen *Elternverzeichnissen* und *Unterverzeichnissen*
- Den Unterschied zwischen *absoluten* und *relativen* Dateipfaden
- Die speziellen relativen Pfade . und ..
- Das Navigieren durch das Dateisystem mit cd
- Das Anzeigen Ihres aktuellen Standorts mit pwd
- Das Auflisten *aller* Dateien und Verzeichnisse mit ls -a

Die folgenden Befehle wurden in dieser Lektion behandelt:

### **cd**

Wechselt das aktuelle Verzeichnis.

#### **pwd**

Zeigt den Pfad des aktuellen Verzeichnisses.

### **ls**

Listet den Inhalt eines Verzeichnisses auf und zeige die Eigenschaften von Dateien an.

### **mkdir**

Erstellt ein neues Verzeichnis.

#### **tree**

Zeigt eine hierarchische Auflistung eines Verzeichnisbaums an.

## **Lösungen zu den geführten Übungen**

1. Geben Sie für jeden der folgenden Pfade an, ob es sich um einen *absoluten* der *relativen* Pfad handelt:

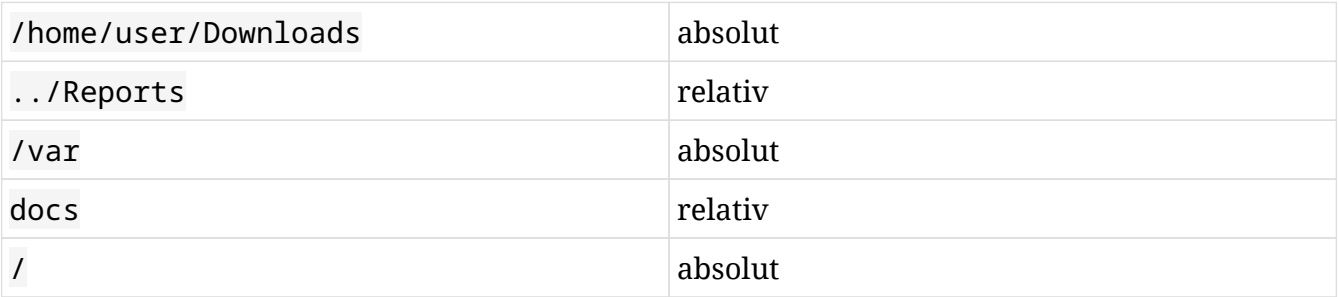

2. Betrachten Sie die folgende Dateistruktur. Beachten Sie: Verzeichnisse enden mit einem Slash (/), wenn Sie tree mit der Option -F nutzen. Sie benötigen die entsprechende Berechtigung, um tree für das Root-Verzeichnis (/) aufzurufen. Die folgende Beispielausgabe zeigt keine vollständige Verzeichnisstruktur. Nutzen Sie sie zur Beantwortung der folgenden Fragen:

```
$ sudo tree -F /
/
  - etc/
      │   ├── network/
          │   │   └── interfaces
         │   ├── systemd/
           │   │   ├── resolved.conf
           │   │   ├── system/
           │   │   ├── system.conf
           \longmapsto user/
          \sqcup user.conf
        - udev/
           \vdash rules.d/
           \sqcup udev.conf
\sqcup home/
       ├── lost+found/
      \sqcup user/
             └── Documents/
12 directories, 5 files
```
Beantworten Sie vor diesem Hintergrund die folgenden Fragen.

Ein Benutzer gibt die folgenden Befehle ein:

\$ **cd /etc/udev** \$ **ls -a**

Wie lautet die Ausgabe des Befehls 1s - a?

```
. .. rules.d udev.conf
```
3. Geben Sie den jeweils kürzesten Befehl an:

◦ Ihr aktueller Standort ist root (/). Geben Sie den Befehl an, mit dem ins Verzeichnis lost+found im Verzeichnis home gelangen (Beispiel):

\$ **cd home/lost+found**

◦ Ihr aktueller Standort ist root (/). Geben Sie den Befehl an, mit dem Sie ins Verzeichnis /etc/network/ gelangen.

\$ **cd etc/network**

◦ Ihr aktueller Standort ist /home/user/Documents/. Geben Sie den Befehl an, mit dem Sie ins Verzeichnis /etc/ gelangen.

```
$ cd /etc
```
◦ Your current location is system. Navigate to the directory named user:

\$ **cd /home/user**

4. Betrachten Sie die folgenden Befehle:

```
$ pwd
/etc/udev/rules.d
$ cd ../../systemd/user
$ cd ..
$ pwd
```
## Wie lautet die Ausgabe des letzten pwd Befehls?

#### **/etc/systemd**

## **Lösungen zu den offenen Übungen**

1. Angenommen ein Benutzer hat folgende Befehle eingegeben:

```
$ mkdir "this is a test"
$ ls
this is a test
```
Mit welchem cd-Befehl könnten Sie in dieses Verzeichnis wechseln?

\$ **cd this\ is\ a\ test**

2. Wiederholen Sie dies, aber drücken Sie nach der Eingabe von cd this die TAB-Taste. Was erscheint nun in der Befehlszeile?

\$ **cd this\ is\ a\ test**

Dies ist ein Beispiel für *Autocompletion*, ein wertvolles Werkzeug, das nicht nur Zeit spart, sondern auch Tippfehler vermeidet

3. Versuchen Sie, ein Verzeichnis zu erstellen, dessen Name das Zeichen \ enthält. Zeigen Sie den Namen des Verzeichnisses mit ls an und löschen Sie das Verzeichnis.

Sie können den Backslash entweder mit einem weiteren Backslash maskieren (\\) oder den gesamten Verzeichnisnamen in einfache oder doppelte Anführungszeichen setzen:

```
$ mkdir my\\dir
$ ls
'my\dir'
$ rmdir 'my\dir'
```
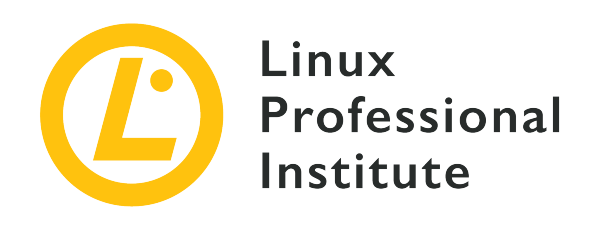

# **2.3 Lektion 2**

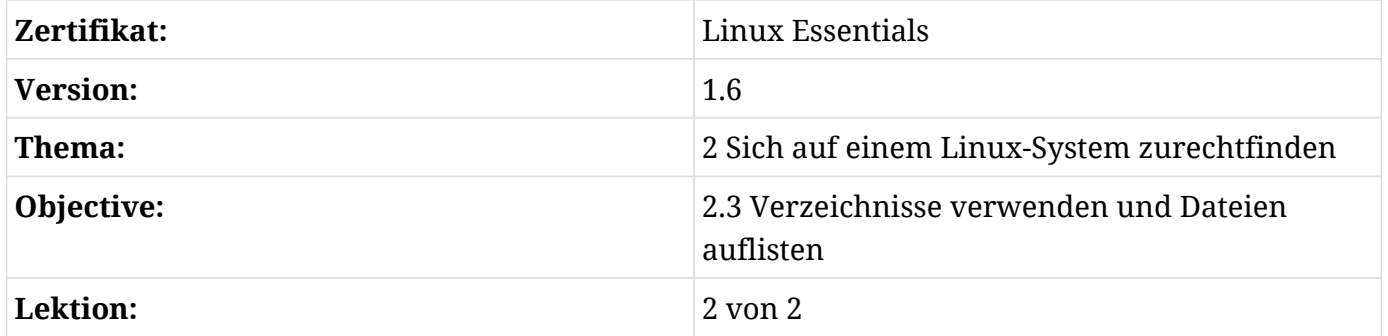

# **Einführung**

Das Unix Betriebssystem wurde Mitte der 1960er Jahre für Großrechner entwickelt. Viele Benutzer teilten sich solche Rechner und griffen über *Terminals* auf die Ressourcen des Systems zu. Diesem Ansatz folgen auch heutige Linux-Systeme. So sprechen wir immer noch von "Terminals" zur Eingabe von Befehlen in die Shell, und jedes Linux-System ist so organisiert, dass viele Benutzer auf einem einzigen System einfach anzulegen sind.

## **Heimatverzeichnisse**

Dies ist ein Beispiel für ein normales Dateisystem unter Linux:

```
$ tree -L 1 /
/
 - bin├── boot
  ├── cdrom
  ├── dev
```
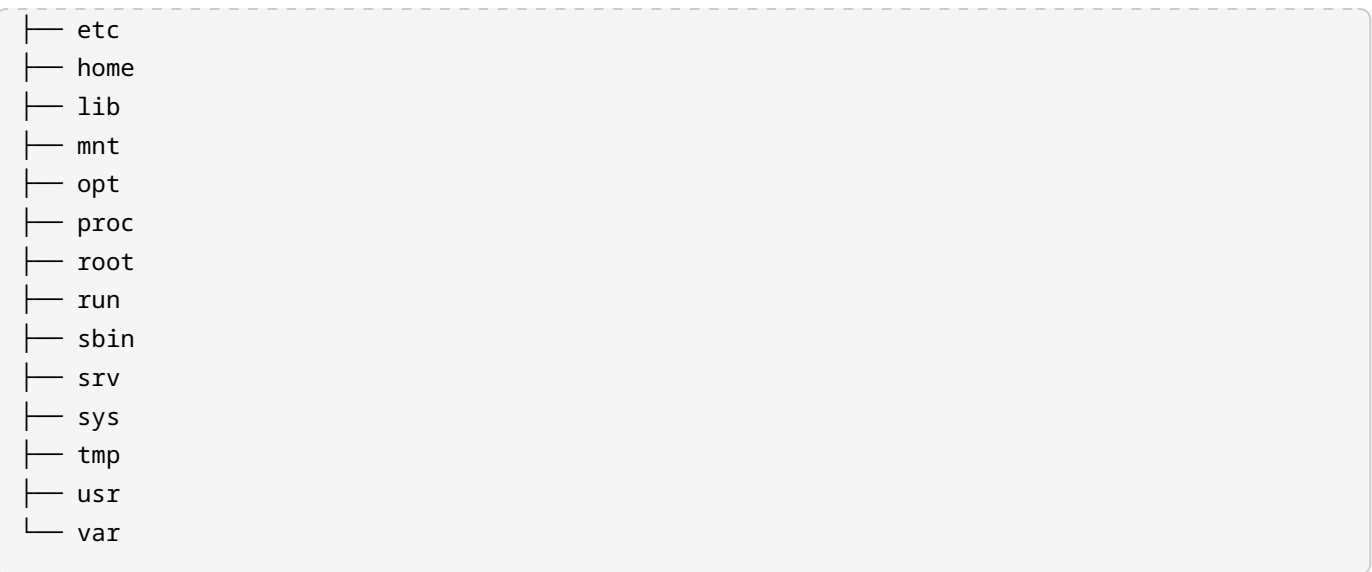

Die meisten dieser Verzeichnisse sind auf allen Linux-Systemen zu finden: Von Servern über Supercomputer bis hin zu winzigen eingebetteten Systemen kann ein erfahrener Linux-Benutzer davon ausgehen, dass er den Befehl ls in /bin findet, dass er die Systemkonfiguration durch Anpassung von Dateien in /etc ändert und dass er Systemprotokolle in /var liest. Die Positionen dieser Dateien und Verzeichnisse definiert der *Filesystem Hierarchy Standard* (FHS), den eine spätere Lektion behandelt. Sie werden im täglichen Umgang mit Linux mehr über die Inhalte dieser Verzeichnisse lernen, aber fürs erste sollten Sie sich merken:

- Änderungen, die Sie im Root-Dateisystem vornehmen, betreffen alle Benutzer und
- Änderungen von Dateien im Root-Dateisystem erfordern Administratorrechte.

Das bedeutet, dass es normalen Nutzern untersagt ist, diese Dateien zu ändern oder sogar zu lesen; wir werden das Thema Berechtigungen in einem späteren Abschnitt behandeln.

Nun konzentrieren wir uns auf das Verzeichnis /home, das an dieser Stelle bereits etwas vertraut sein sollte:

```
$ tree -L 1 /home
/home
├── user
├── michael
\sqcup lara
```
Unser Beispielsystem hat drei normale Benutzer, und jeder unserer Benutzer hat seinen eigenen Bereich, in dem er Dateien und Verzeichnisse erstellen und ändern kann, ohne seine Nachbarn zu beeinträchtigen. In der vorherigen Lektion haben wir mit der folgenden Dateistruktur gearbeitet:

Linux Essentials (Version 1.6) | **Thema 2: Sich auf einem Linux-System zurechtfinden**

```
$ tree /home/user
user
└── Documents
      ├── Mission-Statement
      └── Reports
          └── report2018.txt
```
Tatsächlich sieht ein echtes Dateisystem aber eher so aus:

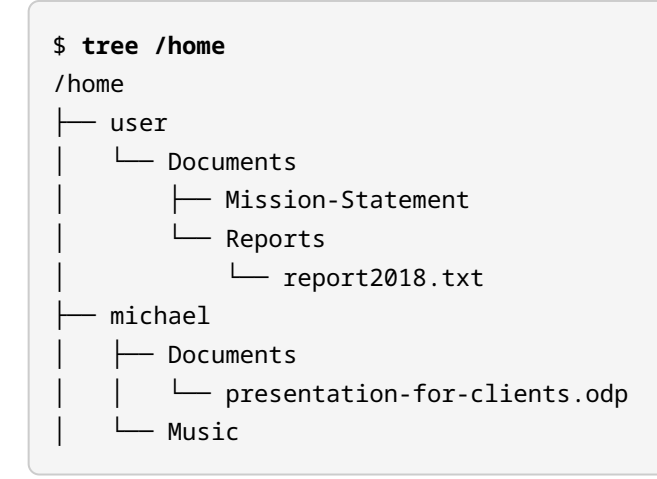

…dasselbe gilt für lara.

Unter Linux ist /home ähnlich wie ein Mehrfamilienhaus: Viele Nutzer haben ihren eigenen, abgetrennten Bereich. Versorgung und Wartung des Gebäudes selbst liegt hingegen in der Verantwortung des Hausverwalters namens *root*.

## **Der besondere relative Pfad für das Heimatverzeichnis**

Wenn Sie eine neue Terminalsitzung unter Linux starten, sehen Sie eine ähnliche Eingabeaufforderung:

```
user@hostname ~ $
```
Die Tilde (~) repräsentiert unser *Heimatverzeichnis*. Wenn Sie den Befehl ls ausführen, sehen Sie einige bekannte Ausgaben:

\$ **cd ~** \$ **ls**

Documents

Vergleichen Sie das zum besseren Verständnis mit dem obigen Dateisystem.

Was wir nun also über Linux wissen: Es ist einem Mehrfamilienhaus ähnlich, in dem viele Benutzer in /home wohnen. Der Bereich des Benutzers user wird sich folglich von dem des Benutzers michael unterscheiden. Das werden wir mit dem Befehl su ("switch user") zeigen, der den Benutzer wechselt.

```
user@hostname ~ $ pwd
/home/user
user@hostname ~ $ su - michael
Password:
michael@hostname ~ $ pwd
/home/michael
```
Die Bedeutung von ~ ändert sich je nach Benutzer: Für michael ist der absolute Pfad von ~ /home/michael, für lara ist er /home/lara und so weiter.

## **Relative-to-Home-Pfade**

Die Verwendung von  $\sim$  in Befehlen ist sehr praktisch, vorausgesetzt, Sie wechseln nicht den Benutzer. Betrachten wir das folgende Beispiel für user, der eine neue Sitzung begonnen hat:

\$ **ls** Documents \$ **cd Documents** \$ **ls** Mission-Statement Reports \$ **cd Reports** \$ **ls** report2018.txt \$ **cd ~** \$ **ls** Documents

Beachten Sie, dass Benutzer eine neue Sitzung stets in ihrem Heimatverzeichnis beginnen. In diesem Beispiel ist user in das Unterverzeichnis Documents/Reports gereist. Mit dem Befehl cd ~ ist er zum Ausgangspunkt zurückgekehrt; dasselbe hätte er mit dem Befehl cd ohne Argumente

#### erreicht:

```
$ cd Documents/Reports
$ pwd
/home/user/Documents/Reports
$ cd
$ pwd
/home/user
```
Eine letzte Anmerkung: Wir können die Home-Verzeichnisse *anderer* Benutzer angeben, indem wir den Benutzernamen direkt nach der Tilde angeben, zum Beispiel:

\$ **ls ~michael** Documents Music

Beachten Sie, dass das nur funktioniert, wenn michael uns die Erlaubnis erteilt hat, den Inhalt seines Home-Verzeichnisses zu sehen.

Nehmen wir an, michael möchte die Datei report2018.txt im Home-Verzeichnis von user lesen. Er hat die Erlaubnis dazu und kann den Befehl less verwenden.

```
$ less ~user/Documents/Reports/report2018.txt
```
Jeder Dateipfad, der das Zeichen ~ enthält, wird als *Relative-to-Home*-Pfad bezeichnet.

## **Versteckte Dateien und Verzeichnisse**

In der vorangegangenen Lektion haben wir die Option -a für den Befehl ls und mit ls -a die beiden speziellen relativen Pfade . und .. eingeführt. Die Option -a listet *alle* Dateien und Verzeichnisse auf, einschließlich *versteckter* Dateien und Verzeichnisse.

```
$ ls -a ~
.
..
.bash_history
.bash_logout
.bash-profile
.bashrc
```
Documents

Versteckte Dateien und Verzeichnisse beginnen immer mit einem Punkt (.). Standardmäßig enthält das Heimatverzeichnis eines Benutzers viele versteckte Dateien. Darin sind häufig benutzerspezifische Konfigurationseinstellungen abgelegt, und sie sollten nur von einem erfahrenen Benutzer geändert werden.

## **Die Long-list-Option**

Der Befehl ls hat viele Optionen, um sein Verhalten zu ändern. Schauen wir uns eine der meistgenutzten an:

\$ **ls -l** -rw-r--r-- 1 user staff 3606 Jan 13 2017 report2018.txt

-l erstellt eine "long list" ("lange Liste"). Dateien und Verzeichnisse belegen in der Ausgabe jeweils eine Zeile, und es werden zusätzliche Informationen über jede Datei und jedes Verzeichnis angezeigt.

#### **-rw-r—r--**

Dateityp und Berechtigungen der Datei. Beachten Sie, dass eine normale Datei mit Bindestrich beginnt und ein Verzeichnis mit d.

#### **1**

Anzahl der Links zur Datei.

#### **user staff**

Gibt den Eigentümer der Datei an, in diesem Fall also user. Zudem ist die Datei der Gruppe staff zugeordnet.

#### **3606**

Größe der Datei in Bytes.

#### **Jan 13 2017**

Zeitstempel der letzten Änderung an der Datei.

#### **report2018.txt**

Name der Datei.

Themen wie Eigentümer, Berechtigungen und Links werden in späteren Lektionen behandelt.
Wie Sie sehen, ist die -List-Variante von ls oft dem Standardaufruf vorzuziehen.

## **Weitere ls-Optionen**

Nachfolgend finden Sie einige Varianten, wie der Befehl ls am häufigsten verwendet wird. Wie Sie sehen, lassen sich mehrere Optionen für die gewünschte Ausgabe kombinieren.

### **ls -lh**

Die Kombination von "langer Liste" ("long list") mit "menschenlesbaren" ("human readable") Dateigrößen gibt uns nützliche Suffixe wie M für Megabyte oder K für Kilobyte.

### **ls -d \*/**

Die Option -d listet Verzeichnisse auf, aber nicht deren Inhalt. Kombiniert mit \*/ zeigt sie nur Unterverzeichnisse und keine Dateien.

### **ls -lt**

Kombiniert "lange Liste" mit der Option, nach "Zeitpunkt der letzten Änderung" zu sortieren. Dateien mit den letzten Änderungen stehen oben, Dateien mit den ältesten Änderungen unten, wobei die Reihenfolge auch umgekehrt werden kann.

### **ls -lrt**

Kombiniert "lange Liste" mit "Zeitpunkt der letzten Änderung" und -r für "umgekehrte Sortierung" ("reverse order"), so dass Dateien mit den letzten Änderungen am Ende der Liste stehen. Neben der Sortierung nach "Zeitpunkt der letzten Änderung" sind auch "Zeitpunkt des letzten Zugriffs" oder nach "Zeitpunkt der letzten Statusänderung" möglich.

### **ls -lX**

Kombiniert "lange Liste" mit der Sortierung nach Dateiendungen ("eXtension"), um z.B. alle Dateien, die mit .txt oder mit .jpg enden, zusammenzufassen.

### **ls -S**

-S sortiert nach Dateigröße, so wie -t nach Zeit oder -X nach Dateiendung, wobei die größten Dateien an erster Stelle stehen und die kleinsten zuletzt. Inhalte von Unterverzeichnissen sind übrigens von der Sortierung ausgenommen.

### **ls -R**

Die Option -R bewirkt für den Befehl ls, dass er eine *rekursive* Liste ausgibt. Was bedeutet das?

## **Rekursion in Bash**

Rekursion bezeichnet eine Situation, in der "etwas in sich selbst definiert" ist. Rekursion ist ein sehr wichtiger Begriff in der Informatik, aber hier ist seine Bedeutung viel einfacher. Betrachten wir unser Beispiel von vorhin:

 $$$  **ls**  $\sim$ Documents

Wir wissen bereits, dass user ein Home-Verzeichnis hat und dass es in diesem Verzeichnis ein Unterverzeichnis gibt. ls hat uns bisher nur die Dateien und Unterverzeichnisse eines Ortes ausgegeben, kann uns aber den Inhalt dieser Unterverzeichnisse nicht anzeigen. In diesen Lektionen haben wir den Befehl tree verwendet, um den Inhalt vieler Verzeichnisse anzuzeigen. tree ist leider kein Standardwerkzeug von Linux und steht daher nicht immer zur Verfügung. Vergleichen Sie die Ausgabe von tree mit der von ls -R in den folgenden Beispielen:

```
$ tree /home/user
user
└── Documents
      ├── Mission-Statement
      └── Reports
          └── report2018.txt
$ ls -R ~
/home/user/:
Documents
/home/user/Documents:
Mission-Statement
Reports
/home/user/Documents/Reports:
report2018.txt
```
Wie Sie sehen, erhalten wir mit der Rekursiv-Option eine viel längere Liste von Dateien. Tatsächlich ist es so, als würden wir den Befehl ls im Heimatverzeichnis von user aufrufen und auf ein Unterverzeichnis treffen; daraufhin gehen wir in dieses Unterverzeichnis und führen den Befehl ls dort erneut aus. Wir sehen die Datei Mission-Statement und ein weiteres Unterverzeichnis namens Reports. Wir gehen in das Unterverzeichnis und haben den Befehl ls erneut ausgeführt. Im Grunde sagt der Befehl ls -R der Bash: "Führe ls hier aus und wiederhole den Befehl in jedem Unterverzeichnis, das Du findest."

Rekursion ist besonders wichtig bei Änderungen von Dateien wie dem Kopieren oder Entfernen von Verzeichnissen. Wenn Sie etwa das Unterverzeichnis Documents kopieren möchten, müssen Sie eine rekursive Kopie vornehmen, um den Befehl auf alle Unterverzeichnisse auszuweiten.

# **Geführte Übungen**

1. Nutzen Sie die folgende Dateistruktur, um die folgenden drei Fragen zu beantworten:

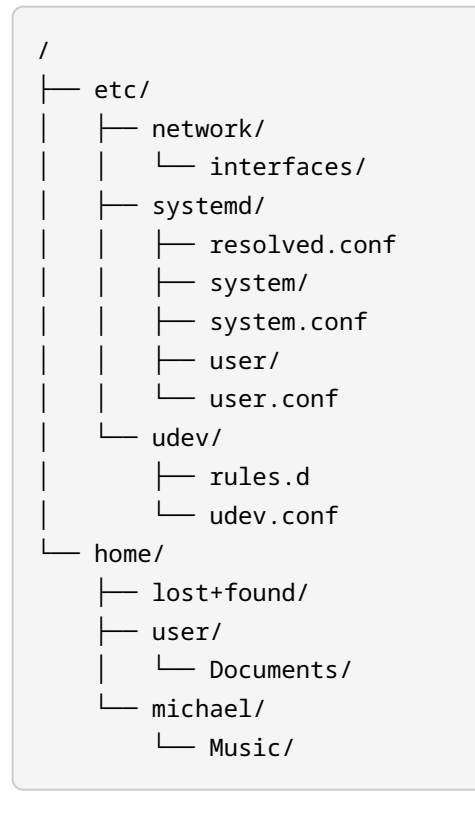

- Welcher Befehl wechselt ins Verzeichnis network unabhängig vom aktuellen Standort?
- Welchen Befehl kann user eingeben, um von /etc/udev ins Verzeichnis Documents zu wechseln? Geben Sie den kürzestmöglichen Pfad an.
- Welchen Befehl kann user eingeben, um in das Verzeichnis music des Benutzers michael zu wechseln? Nutzen Sie den kürzestmöglichen Pfad.
- 2. Betrachten Sie die folgende Ausgabe von ls -lh, um die nächsten beiden Fragen zu beantworten. Beachten Sie, dass Verzeichnisse mit einem d am Zeilenanfang gekennzeichnet sind.

drwxrwxrwx 5 eric eric 4.0K Apr 26 2011 China/ -rwxrwxrwx 1 eric eric 1.5M Jul 18 2011 img\_0066.jpg Linux Essentials (Version 1.6) | **Thema 2: Sich auf einem Linux-System zurechtfinden**

```
-rwxrwxrwx 1 eric eric 1.5M Jul 18 2011 img_0067.jpg
-rwxrwxrwx 1 eric eric 1.6M Jul 18 2011 img_0074.jpg
-rwxrwxrwx 1 eric eric 1.8M Jul 18 2011 img_0075.jpg
-rwxrwxrwx 1 eric eric 46K Jul 18 2011 scary.jpg
-rwxrwxrwx 1 eric eric 469K Jan 29 2018 Screenshot from 2017-08-13 21-22-24.png
-rwxrwxrwx 1 eric eric 498K Jan 29 2018 Screenshot from 2017-08-14 21-18-07.png
-rwxrwxrwx 1 eric eric 211K Jan 29 2018 Screenshot from 2018-01-06 23-29-30.png
-rwxrwxrwx 1 eric eric 150K Jul 18 2011 tobermory.jpg
drwxrwxrwx 6 eric eric 4.0K Apr 26 2011 Tokyo/
-rwxrwxrwx 1 eric eric 1.4M Jul 18 2011 Toronto 081.jpg
-rwxrwxrwx 1 eric eric 1.4M Jul 18 2011 Toronto 085.jpg
-rwxrwxrwx 1 eric eric 944K Jul 18 2011 Toronto 152.jpg
-rwxrwxrwx 1 eric eric 728K Jul 18 2011 Toronto 173.jpg
drwxrwxrwx 2 eric eric 4.0K Jun 5 2016 Wallpapers/
```
- Welche Datei steht zu Beginn, wenn Sie den Befehl ls -lrS ausführen?
- Bitte beschreiben Sie, welche Ausgabe Sie von dem Befehl ls -ad \*/ erwarten.

# **Offene Übungen**

- 1. Führen Sie den Befehl ls -lh in einem Verzeichnis aus, das Unterverzeichnisse enthält. Beachten Sie die angezeigte Größe dieser Verzeichnisse. Scheint Ihnen die Dateigröße korrekt? Entspricht sie dem Inhalt aller Dateien in diesem Verzeichnis?
- 2. Hier ein neuer Befehl zum Ausprobieren: du -h. Führen Sie diesen Befehl aus und beschreiben Sie dessen Ausgabe.
- 3. Auf vielen Linux-Systemen können Sie ll eingeben und erhalten die gleiche Ausgabe wie bei ls -l. Beachten Sie jedoch, dass ll *kein* Befehl ist. man ll wird beispielsweise darauf hinweisen, dass keine entsprechende Manpage existiert. Es ist ein Beispiel für einen *Alias*. Inwiefern können Aliase nützlich sein?

# **Zusammenfassung**

In dieser Lektion haben Sie gelernt, dass

- jeder Linux-Benutzer ein Heimatverzeichnis hat,
- $\bullet$  das Heimatverzeichnis des aktuellen Benutzers über  $\sim$  zu erreichen ist,
- jeder Dateipfad, der ~ verwendet, als *Relative-to-home-Pfad* bezeichnet wird.

Sie haben zudem einige der meistgenutzten Optionen für ls kennengelernt:

### **-a (all)**

Gibt alle Dateien/Verzeichnisse aus, einschließlich der versteckten.

### **-d (directories)**

Gibt alle Verzeichnisse aus, nicht deren Inhalt.

### **-h (human readable)**

Gibt Dateigrößen in einem menschenlesbaren Format aus.

### **-l (long list)**

Liefert zusätzliche Details mit einer Datei/einem Verzeichnis pro Zeile.

### **-r (reverse)**

Kehrt die Reihenfolge einer Sortierung um.

### **-R (recursive)**

Listet jede Datei, einschließlich der Dateien in allen Unterverzeichnissen.

### **-S (size)**

Sortiert nach Dateigröße.

### **-t (time)**

Sortiert nach dem Zeitpunkt der letzten Änderung.

### **X (eXtension)**

Sortiert nach Dateiendung.

# **Lösungen zu den geführten Übungen**

1. Nutzen Sie die folgende Dateistruktur, um die folgenden drei Fragen zu beantworten:

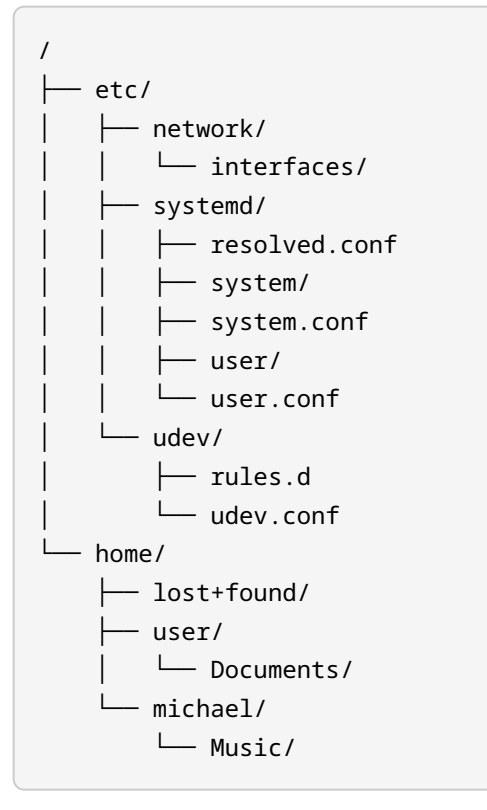

◦ Welcher Befehl wechselt ins Verzeichnis network unabhängig vom aktuellen Standort?

#### **cd /etc/network**

◦ Welchen Befehl kann user eingeben, um von /etc/udev ins Verzeichnis Documents zu wechseln? Geben Sie den kürzestmöglichen Pfad an.

```
cd ~/Documents
```
◦ Welchen Befehl kann user eingeben, um in das Verzeichnis music des Benutzers michael zu wechseln? Nutzen Sie den kürzestmöglichen Pfad.

```
cd ~michael/Music
```
2. Betrachten Sie die folgende Ausgabe von ls -lh, um die nächsten beiden Fragen zu

beantworten. Beachten Sie, dass Verzeichnisse mit einem d am Zeilenanfang gekennzeichnet sind.

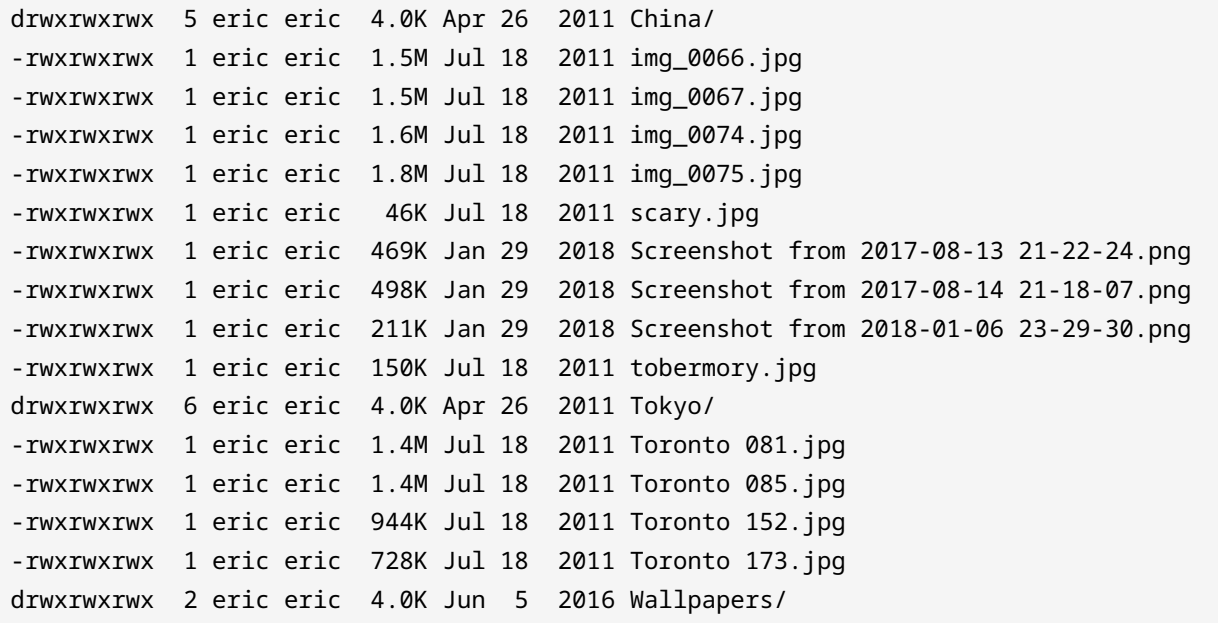

◦ Welche Datei steht zu Beginn, wenn Sie den Befehl ls -lrS ausführen?

Die drei Verzeichnisse sind alle 4.0K groß, was der kleinstmöglichen Größe entspricht. ls wird die Verzeichnisse dann standardmäßig alphabetisch sortieren. Die richtige Antwort ist die Datei scary.jpg.

◦ Bitte beschreiben Sie, welche Ausgabe Sie von dem Befehl ls -ad \*/ erwarten.

Der Befehl wird alle Unterverzeichnisse einschließlich versteckter Unterverzeichnisse ausgeben.

# **Lösungen zu den offenen Übungen**

1. Führen Sie den Befehl ls -lh in einem Verzeichnis aus, das Unterverzeichnisse enthält. Beachten Sie die angezeigte Größe dieser Verzeichnisse. Scheint Ihnen die Dateigröße korrekt? Entspricht sie dem Inhalt aller Dateien in diesem Verzeichnis?

Nein, das tut sie nicht. Jedes Verzeichnis hat eine angezeigte Größe von 4096 Bytes, da Verzeichnisse hier eine Abstraktion sind: Sie existieren nicht als Baumstruktur auf der Festplatte. Ist ein Verzeichnis aufgelistet, so ist es ein *Link* zu einer Liste von Dateien. Die Dateigröße solcher Links beträgt 4096 Bytes.

2. Hier ein neuer Befehl zum Ausprobieren: du -h. Führen Sie diesen Befehl aus und beschreiben Sie dessen Ausgabe.

Der Befehl du erzeugt eine Liste aller Dateien und Verzeichnisse und gibt deren jeweilige Größe an. du -s zeigt beispielsweise die Dateigröße aller Dateien, Verzeichnisse und Unterverzeichnisse für einen bestimmten Ort an.

3. Auf vielen Linux-Systemen können Sie ll eingeben und erhalten die gleiche Ausgabe wie bei ls -l. Beachten Sie jedoch, dass ll *kein* Befehl ist. man ll wird beispielsweise darauf hinweisen, dass keine entsprechende Manpage existiert. Es ist ein Beispiel für einen *Alias*. Inwiefern können Aliase nützlich sein?

ll ist ein *Alias* von ls -l. In Bash dienen Aliase dazu, häufig verwendete Befehle zu vereinfachen. ll ist unter Linux häufig vordefiniert.

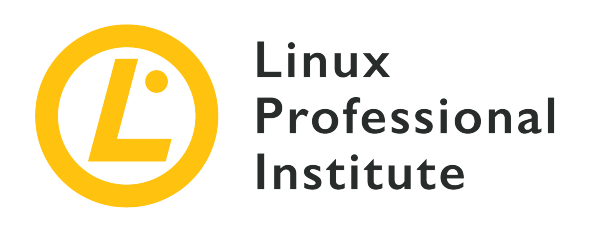

## **2.4 Erstellen, Verschieben und Löschen von Dateien**

### **Referenz zu den LPI-Lernzielen**

[Linux Essentials version 1.6, Exam 010, Objective 2.4](https://wiki.lpi.org/wiki/LinuxEssentials_Objectives_V1.6(DE)#2.4_Erstellen.2C_Verschieben_und_L.C3.B6schen_von_Dateien)

## **Gewichtung**

2

## **Hauptwissensgebiete**

- Dateien und Verzeichnisse
- Groß- und Kleinschreibung
- Einfaches Globbing

## **Auszugsweise Liste der verwendeten Dateien, Begriffe und Hilfsprogramme**

- mv, cp, rm, touch
- mkdir, rmdir

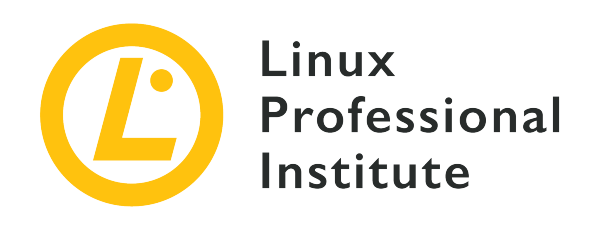

# **2.4 Lektion 1**

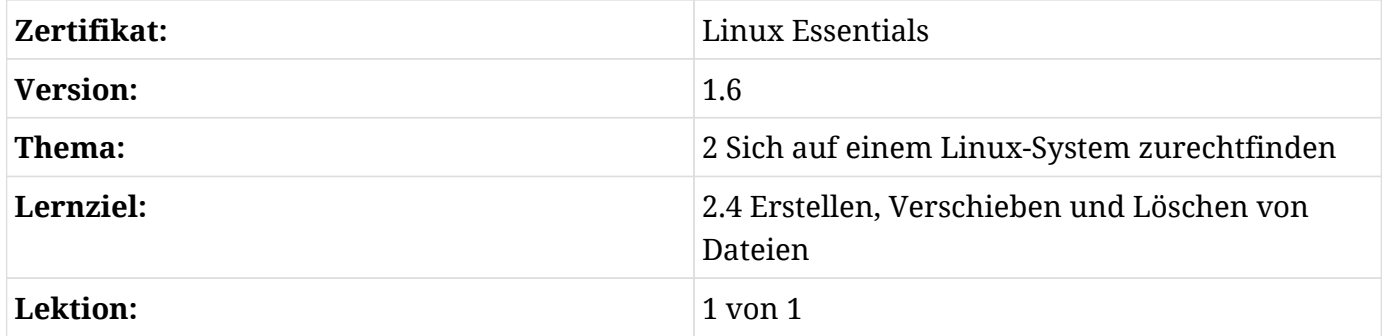

# **Einführung**

Diese Lektion behandelt die Verwaltung von Dateien und Verzeichnissen unter Linux mit Hilfe von Befehlszeilenwerkzeugen.

Eine Datei ist eine Sammlung von Daten mit einem Namen und einer Reihe von Attributen. Wenn Sie beispielsweise Fotos von Ihrem Handy auf einen Computer übertragen und ihnen beschreibende Namen geben, haben Sie eine Reihe von Bilddateien auf Ihrem Computer. Diese Dateien haben Attribute wie die Zeit des letzten Zugriffs auf die Datei oder den Zeitpunkt der letzten Änderung.

Ein Verzeichnis ist eine spezielle Art von Datei zum Organisieren von Dateien. Stellen Sie sich Verzeichnisse als Aktenordner vor, in denen man Dokumente aufbewahrt. Aber anders als bei Aktenordnern aus Pappe können Sie in einem Verzeichnis weitere Verzeichnisse ablegen.

Die Befehlszeile ist der effektivste Weg, um Dateien auf einem Linux-System zu verwalten. Die Shell- und Kommandozeilen-Tools verfügen über Funktionen, die die Arbeit auf der Kommandozeile schneller und einfacher machen als ein grafischer Dateimanager.

In diesem Abschnitt verwenden Sie die Befehle ls, mv, cp, pwd, find, touch, rm, rmdir, echo, cat und mkdir zur Verwaltung und Organisation von Dateien und Verzeichnissen.

## **Groß-/Kleinschreibung beachten**

Im Gegensatz zu Microsoft Windows ist auf Linux-Systemen bei Datei- und Verzeichnisnamen Groß-/Kleinschreibung zu unterscheiden, d.h. /etc/ und /ETC/ bezeichnen unterschiedliche Verzeichnisse:

```
$ cd /
$ ls
bin dev home lib64 mnt proc run srv tmp var
boot etc lib media opt root sbin sys usr
$ cd ETC
bash: cd: ETC: No such file or directory
$ pwd
/
$ cd etc
$ pwd
/etc
```
Das pwd zeigt Ihnen das Verzeichnis, in dem Sie sich gerade befinden. Wie Sie sehen, hat der Wechsel zu /ETC nicht funktioniert, da es kein solches Verzeichnis gibt. Der Wechsel in das existierende Verzeichnis /etc ist hingegen gelungen.

## **Verzeichnisse erstellen**

Der Befehl mkdir wird verwendet, um Verzeichnisse zu erstellen.

Wir wollen nun ein neues Verzeichnis in unserem Heimatverzeichnis erstellen:

```
$ cd ~
$ pwd
/home/user
$ ls
Desktop Documents Downloads
$ mkdir linux_essentials-2.4
$ ls
Desktop Documents Downloads linux_essentials-2.4
$ cd linux_essentials-2.4
$ pwd
```
/home/emma/linux\_essentials-2.4

In dieser Lektion führen wir sämtliche Befehle in diesem Verzeichnis oder in einem seiner Unterverzeichnisse aus.

Um von jeder anderen Position in Ihrem Dateisystem einfach in das Lektionsverzeichnis zurückzukehren, können Sie den folgenden Befehl verwenden:

```
$ cd ~/linux_essentials-2.4
```
Die Shell interpretiert das Zeichen ~ als Ihr Home-Verzeichnis.

Erstellen Sie im Lektionsverzeichnis weitere Verzeichnisse, die wir für die Übungen verwenden werden. Setzen Sie alle Verzeichnisnamen, getrennt durch Leerzeichen, hinter mkdir:

```
$ mkdir creating moving copying/files copying/directories deleting/directories
deleting/files globs
mkdir: cannot create directory 'copying/files': No such file or directory
mkdir: cannot create directory 'copying/directories': No such file or directory
mkdir: cannot create directory 'deleting/directories': No such file or directory
mkdir: cannot create directory 'deleting/files': No such file or directory
$ ls
creating globs moving
```
Beachten Sie die Fehlermeldung, dass nur moving, globs und creating erstellt wurden. Die Verzeichnisse copying und deleting existieren noch nicht. mkdir erstellt standardmäßig kein Verzeichnis innerhalb eines Verzeichnisses, das nicht bereits existiert. Die Option -p oder --parents weist mkdir an, übergeordnete Verzeichnisse zu erstellen, wenn sie nicht vorhanden sind. Probieren Sie den gleichen Befehl mkdir mit der Option -p:

\$ **mkdir -p creating moving copying/files copying/directories deleting/directories deleting/files globs**

Jetzt bekommen Sie keine Fehlermeldungen mehr. Lassen Sie uns sehen, welche Verzeichnisse jetzt existieren:

\$ **find** . ./creating

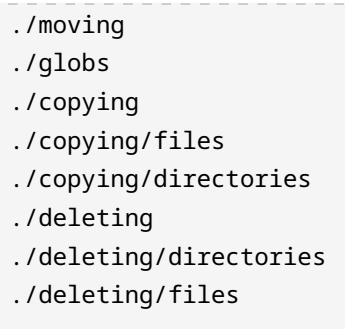

Das Programm find wird normalerweise verwendet, um nach Dateien und Verzeichnissen zu suchen, aber ohne Optionen zeigt es eine Liste aller Dateien, Verzeichnisse und Unterverzeichnisse des aktuellen Verzeichnisses.

**TIP**

Wenn Sie den Inhalt eines Verzeichnisses mit ls auflisten, sind die Optionen -t und -r besonders praktisch: Sie sortieren die Ausgabe nach Zeit (-t) und kehren die Sortierreihenfolge um (-r); in diesem Fall stehen die neuesten Dateien am Ende der Ausgabe.

## **Dateien erstellen**

Normalerweise werden Dateien von den Programmen erstellt, die mit den in den Dateien gespeicherten Daten arbeiten. Eine leere Datei erstellen Sie mit dem Befehl touch. Wenn Sie touch auf einer bestehenden Datei ausführen, ändert sich der Inhalt der Datei nicht, aber der Zeitstempel der Dateiänderung wird aktualisiert.

Führen Sie den folgenden Befehl aus, um einige Dateien für die Lektion zum Thema "Globbing" zu erstellen:

```
$ touch globs/question1 globs/question2012 globs/question23 globs/question13
globs/question14
$ touch globs/star10 globs/star1100 globs/star2002 globs/star2013
```
Lassen Sie uns überprüfen, ob alle Dateien im Verzeichnis globs vorhanden sind:

```
$ cd globs
$ ls
question1 question14 question23 star1100 star2013
question13 question2012 star10 star2002
```
touch hat also die Dateien erstellt. Sie können den Inhalt einer Textdatei mit dem Befehl cat

ansehen und ihn an einer der Dateien ausprobieren, die Sie gerade erstellt haben:

\$ **cat question14**

Da touch leere Dateien erzeugt, sollten Sie keine Ausgabe erhalten. Sie können echo mit > verwenden, um einfache Textdateien zu erstellen:

```
$ echo hello > question15
$ cat question15
hello
```
echo zeigt Text auf der Kommandozeile an. Das Zeichen > weist die Shell an, die Ausgabe eines Befehls in die angegebene Datei (statt ins Terminal) zu schreiben, was dazu führt, dass die Ausgabe von echo, in diesem Fall hello, in die Datei question15 geschrieben wird. Das ist nicht spezifisch für echo, das geht mit jedem anderen Befehl.

**WARNING** Vorsicht bei der Verwendung von >! Wenn die genannte Datei bereits existiert, wird sie überschrieben!

## **Umbenennen von Dateien**

Dateien werden mit dem Befehl mv verschoben und umbenannt.

Stellen Sie Ihr Arbeitsverzeichnis auf das Verzeichnis moving ein:

```
$ cd ~/linux_essentials-2.4/moving
```
Erstellen Sie einige Dateien zum Üben. Mit den notwendigen Befehlen sollten Sie bereits vertraut sein:

```
$ touch file1 file22
$ echo file3 > file3
$ echo file4 > file4
$ ls
file1 file22 file3 file4
```
Angenommen file22 ist ein Tippfehler und sollte file2 heißen. Korrigieren Sie es mit dem Befehl mv. Beim Umbenennen einer Datei ist das erste Argument der aktuelle Name, das zweite der neue Name:

\$ **mv file22 file2** \$ **ls** file1 file2 file3 file4

Seien Sie vorsichtig mit dem Befehl mv: Wenn Sie eine Datei in eine bereits bestehende Datei umbenennen, wird diese überschrieben. Testen wir dies mit file3 und file4:

\$ **cat file3** file3 \$ **cat file4** file4 \$ **mv file4 file3** \$ **cat file3** file4 \$ **ls** file1 file2 file3

Beachten Sie, dass der Inhalt von file3 jetzt file4 ist. Verwenden Sie die Option -i, um mv anzuweisen, vor dem Überschreiben einer bestehenden Datei eine Bestätigung anzufordern:

```
$ touch file4 file5
$ mv -i file4 file3
mv: overwrite 'file3'? y
```
## **Verschieben von Dateien**

Dateien werden mit dem Befehl mv von einem Verzeichnis in ein anderes verschoben.

Erstellen Sie ein paar Verzeichnisse, in die Sie Dateien verschieben können:

```
$ cd ~/linux_essentials-2.4/moving
$ mkdir dir1 dir2
$ ls
dir1 dir2 file1 file2 file3 file5
```
Verschieben Sie file1 in dir1:

```
$ mv file1 dir1
$ ls
```

```
dir1 dir2 file2 file3 file5
$ ls dir1
file1
```
Beachten Sie, dass das letzte Argument von mv das Zielverzeichnis ist. Wenn das letzte Argument von mv ein Verzeichnis ist, werden Dateien in dieses Verzeichnis verschoben, wobei mehrere Dateien in einem einzigen mv Befehl angegeben werden können:

```
$ mv file2 file3 dir2
$ ls
dir1 dir2 file5
$ ls dir2
file2 file3
```
Es ist auch möglich, mit mv Verzeichnisse zu verschieben und umzubenennen. Benennen Sie dir1 in dir3 um:

```
$ ls
dir1 dir2 file5
$ ls dir1
file1
$ mv dir1 dir3
$ ls
dir2 dir3 file5
$ ls dir3
file1
```
## **Löschen von Dateien und Verzeichnissen**

Der Befehl rm löscht Dateien und Verzeichnisse, während der Befehl rmdir nur Verzeichnisse löschen kann. Räumen wir das Verzeichnis moving durch Löschen von file5 auf:

```
$ cd ~/linux_essentials-2.4/moving
$ ls
dir2 dir3 file5
$ rmdir file5
rmdir: failed to remove 'file5': Not a directory
$ rm file5
$ ls
dir2 dir3
```
Standardmäßig kann rmdir nur leere Verzeichnisse löschen, darum mussten wir rm verwenden, um eine normale Datei zu löschen. Versuchen Sie, das Verzeichnis deleting zu löschen:

```
$ cd ~/linux_essentials-2.4/
$ ls
copying creating deleting globs moving
$ rmdir deleting
rmdir: failed to remove 'deleting': Directory not empty
$ ls -l deleting
total 0
drwxrwxr-x. 2 emma emma 6 Mar 26 14:58 directories
drwxrwxr-x. 2 emma emma 6 Mar 26 14:58 files
```
Standardmäßig weigert sich rmdir, ein Verzeichnis zu löschen, das nicht leer ist. Verwenden Sie rmdir, um eines der leeren Unterverzeichnisse im Verzeichnis deleting zu entfernen:

```
$ ls -a deleting/files
. ..
$ rmdir deleting/files
$ ls -l deleting
directories
```
Das Löschen einer großen Anzahl von Dateien oder tiefer Verzeichnisstrukturen mit vielen Unterverzeichnissen mag aufwändig scheinen, ist aber eigentlich einfach. rm funktioniert standardmäßig nur bei normalen Dateien. Die Option -r wird verwendet, um dieses Verhalten zu überschreiben. Aber Vorsicht, rm -r ist brandgefährlich! Mit der Option -r löscht rm nicht nur alle Verzeichnisse, sondern alles in diesem Verzeichnis, einschließlich der Unterverzeichnisse und deren Inhalte. Sehen Sie selbst, wie rm -r funktioniert:

```
$ ls
copying creating deleting globs moving
$ rm deleting
rm: cannot remove 'deleting': Is a directory
$ ls -l deleting
total 0
drwxrwxr-x. 2 emma emma 6 Mar 26 14:58 directories
$ rm -r deleting
$ ls
copying creating globs moving
```
Beachten Sie, wie deleting verschwunden ist, obwohl es nicht leer war. Wie mv hat rm eine -i Option, um vor der Ausführung eine Bestätigung anzufordern. Nutzen Sie rm -ri, um Verzeichnisse aus moving zu entfernen, die nicht mehr benötigt werden:

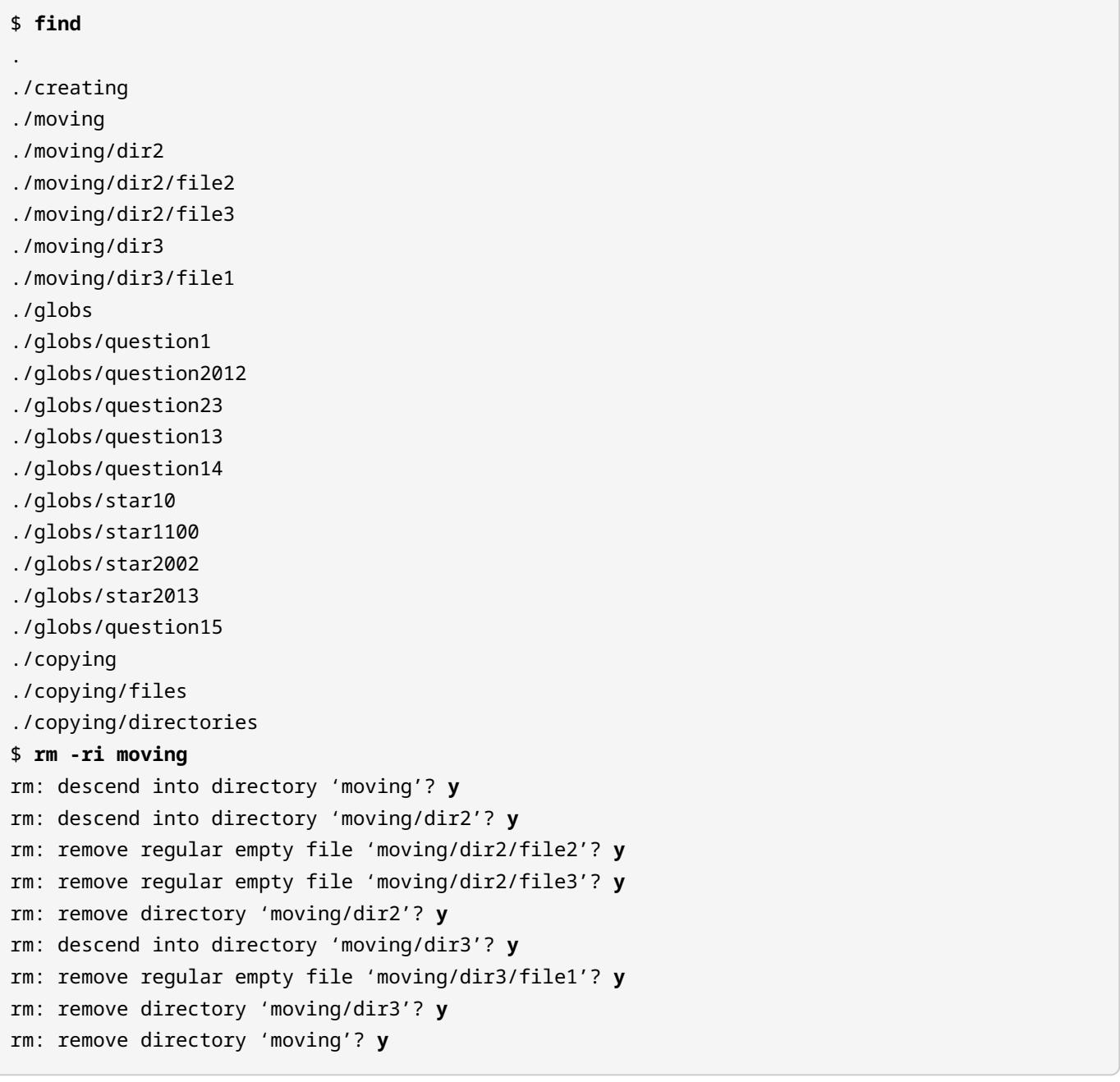

## **Kopieren von Dateien und Verzeichnissen**

Mit dem Befehl cp werden Dateien und Verzeichnisse kopiert. Kopieren Sie einige Dateien in das Verzeichnis copying:

```
$ cd ~/linux_essentials-2.4/copying
$ ls
directories files
$ cp /etc/nsswitch.conf files/nsswitch.conf
$ cp /etc/issue /etc/hostname files
```
Wenn das letzte Argument ein Verzeichnis ist, erstellt cp eine Kopie der vorherigen Argumente innerhalb des Verzeichnisses. Wie bei mv kann man mehrere Dateien auf einmal angeben, solange das Ziel ein Verzeichnis ist.

Wenn beide Operanden von cp Dateien sind und beide Dateien existieren, überschreibt cp die zweite Datei mit einer Kopie der ersten Datei. Wir wollen das üben, indem wir die Datei issue mit der Datei hostname überschreiben:

```
$ cd ~/linux_essentials-2.4/copying/files
$ ls
hostname issue nsswitch.conf
$ cat hostname
mycomputer
$ cat issue
Debian GNU/Linux 9 \n \l
$ cp hostname issue
$ cat issue
mycomputer
```
Versuchen wir nun, eine Kopie des Verzeichnisses files im Verzeichnis directories zu erstellen:

```
$ cd ~/linux_essentials-2.4/copying
$ cp files directories
cp: omitting directory 'files'
```
Wie Sie sehen, funktioniert cp standardmäßig nur bei einzelnen Dateien. Um ein Verzeichnis zu kopieren, verwenden Sie die Option -r. Beachten Sie, dass die Option -r bewirkt, dass cp den Inhalt des Verzeichnisses, das Sie kopieren, ebenfalls kopiert:

```
$ cp -r files directories
$ find
.
```
Linux Essentials (Version 1.6) | **Thema 2: Sich auf einem Linux-System zurechtfinden**

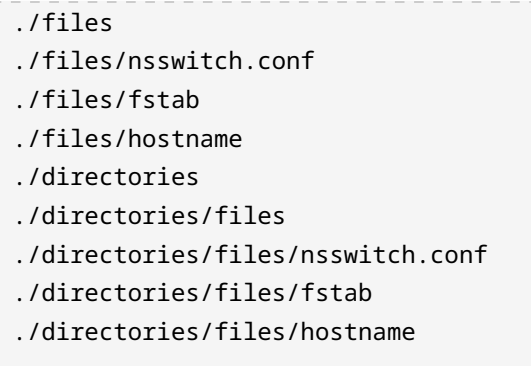

Sehen Sie, dass, wenn ein bestehendes Verzeichnis als Ziel verwendet wurde, cp eine Kopie des Quellverzeichnisses innerhalb des Verzeichnisses erstellt? Wenn das Ziel nicht existiert, wird es erstellt und mit dem Inhalt des Quellverzeichnisses gefüllt:

```
$ cp -r files files2
$ find
.
./files
./files/nsswitch.conf
./files/fstab
./files/hostname
./directories
./directories/files
./directories/files/nsswitch.conf
./directories/files/fstab
./directories/files/hostname
./files2
./files2/nsswitch.conf
./files2/fstab
./files2/hostname
```
## **Globbing**

Was allgemein als *Globbing* bezeichnet wird, ist eine einfache Musterabgleichssprache. Kommandozeilen-Shells auf Linux-Systemen nutzen diese Sprache, um auf Gruppen von Dateien zu verweisen, deren Namen einem bestimmten Muster entsprechen. POSIX.1-2017 spezifiziert die folgenden Musterabgleichszeichen:

**\***

Entspricht einer beliebigen Anzahl von Zeichen, einschließlich kein Zeichen

#### **?**

Entspricht genau einem beliebigen Zeichen

### **[]**

Entspricht einer Klasse von Zeichen

Übersetzt bedeutet das, dass Sie Ihrer Shell vorgeben, ein Muster statt einer genauen Zeichenkette anzunehmen. Normalerweise geben Linux-Benutzer mehrere Dateien mit einem Glob an, anstatt jeden einzelnen Dateinamen einzugeben. Führen Sie die folgenden Befehle aus:

```
$ cd ~/linux_essentials-2.4/globs
$ ls
question1 question14 question2012 star10 star2002
question13 question15 question23 star1100 star2013
$ ls star1*
star10 star1100
$ ls star*
star10 star1100 star2002 star2013
$ ls star2*
star2002 star2013
$ ls star2*2
star2002
$ ls star2013*
star2013
```
Die Shell erweitert \* zu einer beliebigen Anzahl von Zeichen, so dass star\* in diesem Kontext alles bedeutet, was mit star beginnt. Wenn Sie den Befehl ls star\* ausführen, führt Ihre Shell das Programm ls nicht mit dem Argument star\* aus — sie sucht vielmehr nach Dateien im aktuellen Verzeichnis, die dem Muster star\* (einschließlich nur star) entsprechen, und verwandelt jede Datei, die dem Muster entspricht, in ein Argument zu ls:

\$ **ls star**\*

ist in Bezug auf ls dasselbe wie

\$ **ls star10 star1100 star2002 star2013**

Das Zeichen \* bedeutet nichts für ls. Um dies zu beweisen, führen Sie den folgenden Befehl aus:

**ls star\**\*

ls: cannot access star\*: No such file or directory

Wenn Sie einem Zeichen ein \ voranstellen, weisen Sie Ihre Shell an, es nicht zu interpretieren. In diesem Fall möchten Sie, dass ls das Argument star\* hat anstatt den Glob star\* zu erweitern.

Das ? erweitert zu einem einzelnen beliebigen Zeichen. Versuchen Sie es selbst mit den folgenden Befehlen:

```
$ ls
question1 question14 question2012 star10 star2002
question13 question15 question23 star1100 star2013
$ ls question?
question1
$ ls question1?
question13 question14 question15
$ ls question?3
question13 question23
$ ls question13?
ls: cannot access question13?: No such file or directory
```
Die [] Klammern dienen dazu, Bereiche oder Klassen von Zeichen anzugeben. Die [] Klammern funktionieren wie in POSIX regulären Ausdrücken, mit der Ausahme, dass bei Globs das ^ anstelle von ! verwendet wird.

Erstellen Sie einige Dateien, mit denen Sie experimentieren können:

```
$ mkdir brackets
$ cd brackets
$ touch file1 file2 file3 file4 filea fileb filec file5 file6 file7
```
Bereiche innerhalb von [] Klammern werden mit einem - ausgedrückt:

```
$ ls
file1 file2 file3 file4 file5 file6 file7 filea fileb filec
$ ls file[1-2]
file1 file2
$ ls file[1-3]
file1 file2 file3
```
Es können mehrere Bereiche angegeben werden:

```
$ ls file[1-25-7]
file1 file2 file5 file6 file7
$ ls file[1-35-6a-c]
file1 file2 file3 file5 file6 filea fileb filec
```
Eckige Klammern können auch verwendet werden, um einen bestimmten Satz von Zeichen anzugeben:

```
$ ls file[1a5]
file1 file5 filea
```
Sie können ^ als erstes Zeichen verwenden, um alles *außer* den folgenden Zeichen anzugeben:

```
$ ls file[^a]
file1 file2 file3 file4 file5 file6 file7 fileb filec
```
Abschließend behandeln wir in dieser Lektion *Zeichenklassen*. Um eine Zeichenklasse anzugeben, verwenden Sie [:Zeichenklasse:]. Für die Klasse digit, die alle Ziffern umfasst, schreiben Sie beispielweise:

```
$ ls file[[:digit:]]
file1 file2 file3 file4 file5 file6 file7
$ touch file1a file11
$ ls file[[:digit:]a]
file1 file2 file3 file4 file5 file6 file7 filea
$ ls file[[:digit:]]a
file1a
```
Der Glob file[[:digit:]a] entspricht file, gefolgt von einer Ziffer oder a.

Die unterstützten Zeichenklassen hängen von Ihrer aktuellen Locale-Konfiguration ab. POSIX benötigt für alle Locales die folgenden Zeichenklassen:

#### **[:alnum:]**

Buchstaben und Zahlen.

#### **[:alpha:]**

Groß- oder Kleinbuchstaben.

### **[:blank:]**

Leerzeichen und Tabs.

### **[:cntrl:]**

Steuerzeichen, z.B. Backspace, Glocke, NAK, Escape.

## **[:digit:]**

Zahlen (0123456789).

## **[:graph:]**

Alle graphischen Zeichen (alle Zeichen außer ctrl und Leerzeichen)

### **[:lower:]**

Kleinbuchstaben (a-z).

## **[:print:]**

Druckbare Zeichen (alnum, punct und das Leerzeichen).

## **[:punct:]**

Interpunktionszeichen, d.h. !, &, ".

## **[:space:]**

Whitespace-Zeichen, z.B. Tabs, Leerzeichen, Zeilenumbrüche.

## **[:upper:]**

Großbuchstaben (A-Z).

## **[:xdigit:]**

Hexadezimale Zahlen (normalerweise 0123456789abcdefABCDEF).

# **Geführte Übungen**

/tmp/outfiles/text/today

/tmp/infiles/text/today

2. Was bewirkt -v bei mkdir, rm und cp?

/tmp/infiles

/tmp/infiles/text

1. Gegeben sei die folgende Umgebung. Markieren Sie die Verzeichnisse, die der Befehl mkdir -p /tmp/outfiles/text/today /tmp/infiles/text/today erzeugen würde.

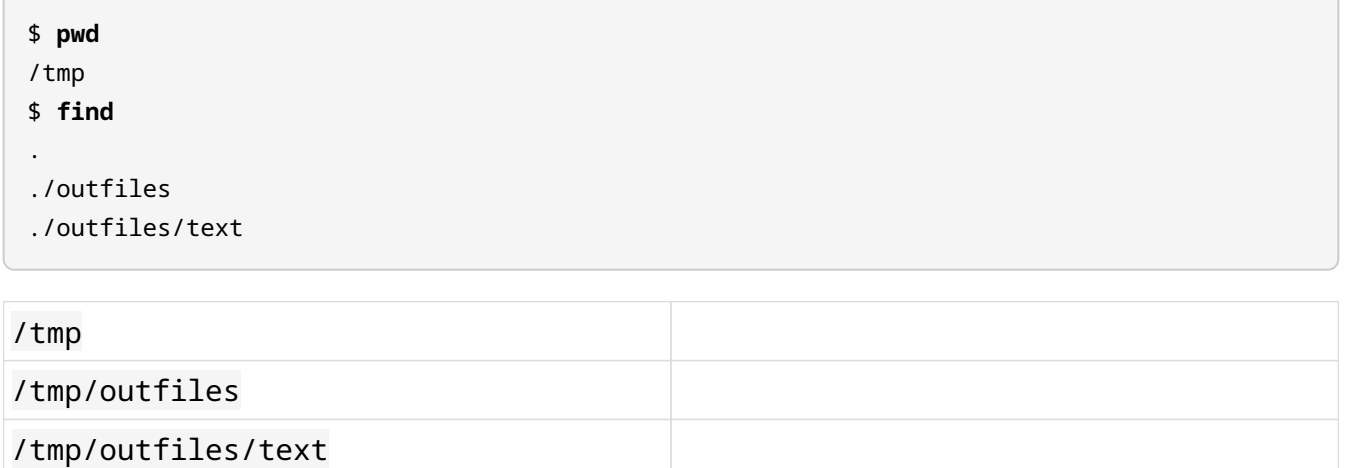

- 3. Was passiert, wenn Sie versehentlich versuchen, drei Dateien auf der gleichen Befehlszeile in eine bereits vorhandene Datei zu kopieren anstatt in ein Verzeichnis?
- 4. Was passiert, wenn Sie mit mv ein Verzeichnis in sich selbst verschieben?
- 5. Wie würden Sie alle Dateien in Ihrem aktuellen Verzeichnis löschen, die mit old beginnen?
- 6. Welche der folgenden Dateien würden mit log\_[a-z]\_201?\_\*\_01.txt übereinstimmen?

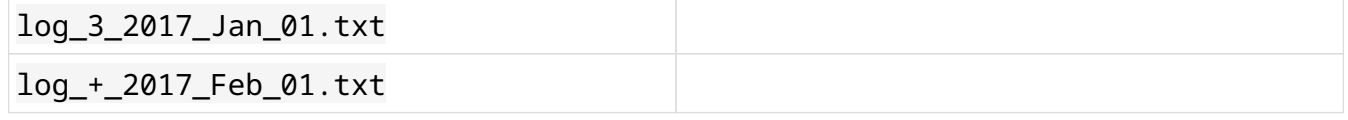

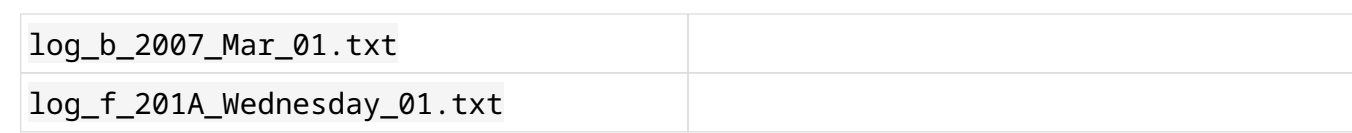

7. Erstellen Sie ein paar Globs, die der folgenden Liste von Dateinamen entsprechen:

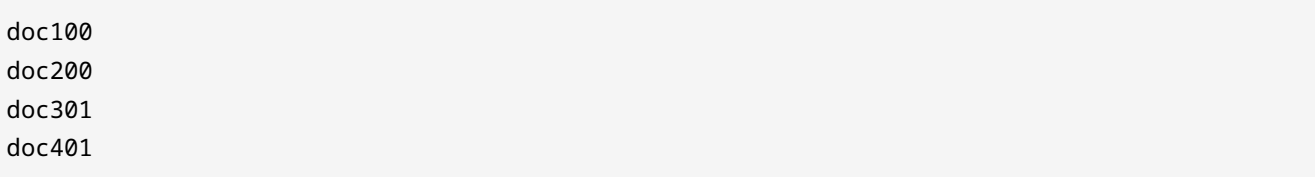

# **Offene Übungen**

- 1. Verwenden Sie die Man Page cp, um herauszufinden, wie man eine Kopie einer Datei erstellt und die Berechtigungen und Änderungszeiten mit dem Original übereinstimmen.
- 2. Was bewirkt der Befehl rmdir -p? Experimentieren Sie damit und erklären Sie, wie er sich von rm -r unterscheidet.
- 3. FÜHREN SIE DIESEN BEFEHL NICHT AUS: Was, denken Sie, bewirkt rm -ri /\*? (EHRLICH, VERSUCHEN SIE NICHT, DAS ZU TUN!)
- 4. Ist es möglich, außer mit -i zu verhindern, dass mv Zieldateien überschreibt?
- 5. Erklären Sie den Befehl cp -u.

# **Zusammenfassung**

Die Linux-Befehlszeilenumgebung bietet Werkzeuge zur Verwaltung von Dateien, darunter cp, mv, mkdir, rm, rm und rmdir. Diese Werkzeuge, kombiniert mit Globs, ermöglichen es, sehr schnell viel Arbeit zu erledigen.

Viele Befehle haben die Option -i, die Sie vor der Ausführung, den Befehl zu bestätigen. Das sog. *Prompten* kann Ihnen viel Ärger ersparen, wenn Sie sich vertippt haben.

Viele Befehle haben die Option -r. In der Mathematik und Informatik ist eine rekursive Funktion eine Funktion, die sich selbst in ihrer Definition verwendet. Wenn es um Kommandozeilen-Tools geht, bedeutet sie in der Regel, den Befehl auf ein Verzeichnis und alles darin anzuwenden.

Befehle, die in dieser Lektion verwendet wurden:

### **cat**

Liest und gibt den Inhalt einer Datei aus.

#### **cp**

Kopiert Dateien oder Verzeichnisse.

#### **echo**

Gibt eine Zeichenkette aus.

### **find**

Geht durch einen Dateisystembaum und sucht nach Dateien, die einem bestimmten Satz von Kriterien entsprechen.

### **ls**

Zeigt Eigenschaften von Dateien und Verzeichnissen und listet den Inhalt eines Verzeichnisses auf.

#### **mkdir**

Erstellt neue Verzeichnisse.

#### **mv**

Verschiebt Dateien oder Verzeichnisse und benennt sie um.

### **pwd**

Gibt das aktuelle Arbeitsverzeichnis aus.

### **rm**

Löscht Dateien oder Verzeichnisse.

### **rmdir**

Löscht Verzeichnisse.

#### **touch**

Erstellt neue leere Dateien oder aktualisiert den Änderungszeitstempel einer bestehenden Datei.

# **Lösungen zu den geführten Übungen**

1. Gegeben sei die folgende Umgebung. Markieren Sie die Verzeichnisse, die der Befehl mkdir -p /tmp/outfiles/text/today /tmp/infiles/text/today erzeugen würde.

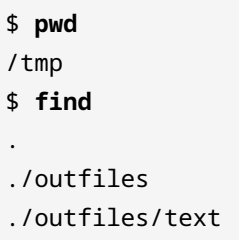

Die markierten Verzeichnisse werden erstellt. Die Verzeichnisse /tmp, /tmp/outfiles und /tmp/outfiles/text sind bereits vorhanden, so dass mkdir sie ignorieren wird.

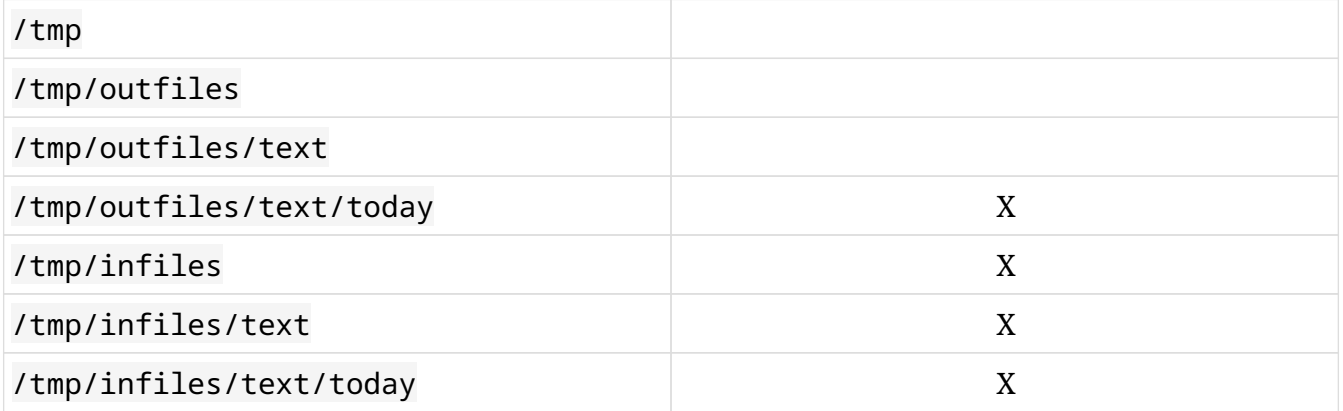

2. Was bewirkt -v bei mkdir, rm und cp?

Typischerweise schaltet -v die ausführliche Ausgabe ein. Es bewirkt, dass die jeweiligen Programme ausgeben, was sie tun, während sie es tun:

```
$ rm -v a b
removed 'a'
removed 'b'
$ mv -v a b
'a' -> 'b'
$ cp -v b c
'b' -> 'c'
```
3. Was passiert, wenn Sie versehentlich versuchen, drei Dateien auf der gleichen Befehlszeile in eine bereits vorhandene Datei zu kopieren anstatt in ein Verzeichnis?

cp weigert sich, etwas zu tun, und gibt eine Fehlermeldung aus:

```
$ touch a b c d
$ cp a b c d
cp: target 'd' is not a directory
```
4. Was passiert, wenn Sie mit mv ein Verzeichnis in sich selbst verschieben?

Sie erhalten eine Fehlermeldung, die Ihnen mitteilt, dass mv das nicht tun kann.

```
$ mv a a
mv: cannot move 'a' to a subdirectory of itself, 'a/a'
```
5. Wie würden Sie alle Dateien in Ihrem aktuellen Verzeichnis löschen, die mit old beginnen?

Sie würden den Glob alt\* mit rm verwenden:

```
$ rm old*
```
6. Welche der folgenden Dateien würde mit log\_[a-z]\_201?\_\*\_01.txt übereinstimmen?

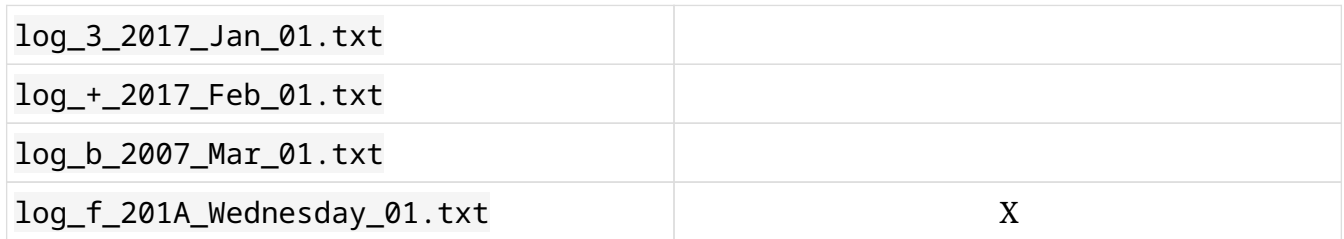

\$ **ls log\_[a-z]\_201?\_\*\_01.txt** log\_f\_201A\_Wednesday\_01.txt

log\_[a-z] entspricht log\_, gefolgt von jedem Kleinbuchstaben, so dass sowohl log\_f\_201A\_Wednesday\_01.txt als auch log\_b\_2007\_Mar\_01.txt übereinstimmen. \_201? passt auf jedes einzelne Zeichen, daher passt nur log\_f\_201A\_Wednesday\_01.txt. Schließlich passt \*\_01.txt zu allem, was mit \_01.txt endet, also passt unsere verbleibende Option.

7. Erstellen Sie ein paar Globs, die der folgenden Liste von Dateinamen entsprechen:

doc100 doc200 doc301 doc401

Es gibt mehrere Lösungen. Hier sind einige von ihnen:

doc\* doc $[1-4]$ \* doc?0? doc[1-4]0?

# **Lösungen zu den offenen Übungen**

1. Verwenden Sie die Man Page cp, um herauszufinden, wie man eine Kopie einer Datei erstellt und die Berechtigungen und Änderungszeiten mit dem Original übereinstimmen.

Sie würden die Option -p verwenden. Aus der Man Page:

```
$ man cp
-p same as --preserve=mode,ownership,timestamps
--preserve[=ATTR_LIST]
             preserve the specified attributes (default: mode, ownership, time-
               stamps), if possible additional attributes: context, links,
               xattr, all
```
2. Was bewirkt der Befehl rmdir -p? Experimentieren Sie damit und erklären Sie, wie er sich von rm -r unterscheidet.

Er bewirkt, dass sich rmdir ähnlich wie mkdir -p verhält. Wenn Sie einen Baum mit leeren Verzeichnissen übergeben, werden alle entfernt.

\$ **find** . ./a ./a/b ./a/b/c \$ **rmdir -p a/b/c** \$ **ls**

3. FÜHREN SIE DIESEN BEFEHL NICHT AUS: Was, denken Sie, bewirkt rm -ri /\*? (EHRLICH, VERSUCHEN SIE NICHT, DAS ZU TUN!)

Es werden alle Dateien und Verzeichnisse entfernt, die von Ihrem Benutzerkonto beschreibbar sind. Dazu gehören auch alle Netzwerk-Dateisysteme.

4. Ist es möglich, außer mit -i zu verhindern, dass mv Zieldateien überschreibt?

Ja, die Option -n oder --no-clobber verhindert, dass mv Dateien überschreibt.

\$ **cat a** a \$ **cat b**

```
b
$ mv -n a b
$ cat b
b
```
5. Erklären Sie den Befehl cp -u.

Die Option -u bewirkt, dass cp eine Datei nur dann kopiert, wenn das Ziel fehlt oder älter als die Quelldatei ist.

```
$ ls -l
total 24K
drwxr-xr-x 123 emma student 12K Feb 2 05:34 ..
drwxr-xr-x 2 emma student 4.0K Feb 2 06:56 .
-rw-r--r-- 1 emma student 2 Feb 2 06:56 a
-rw-r--r-- 1 emma student 2 Feb 2 07:00 b
$ cat a
a
$ cat b
b
$ cp -u a b
$ cat b
b
$ cp -u a c
$ ls -l
total 12
-rw-r--r-- 1 emma student 2 Feb 2 06:56 a
-rw-r--r-- 1 emma student 2 Feb 2 07:00 b
-rw-r--r-- 1 emma student 2 Feb 2 07:00 c
```
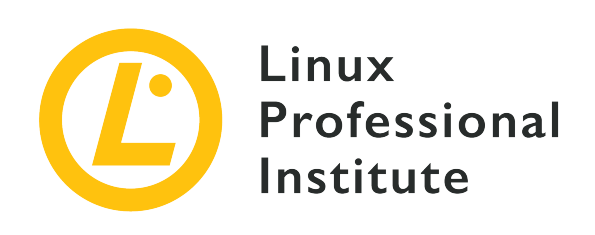

## **Thema 3: Die Macht der Befehlszeile**
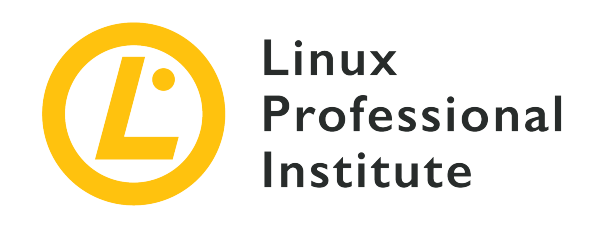

## **3.1 Dateien mithilfe der Befehlszeile archivieren**

### **Referenz zu den LPI-Lernzielen**

[Linux Essentials version 1.6, Exam 010, Objective 3.1](https://wiki.lpi.org/wiki/LinuxEssentials_Objectives_V1.6(DE)#3.1_Dateien_mithilfe_der_Befehlszeile_archivieren)

## **Gewichtung**

2

## **Hauptwissensgebiete**

- Dateien, Verzeichnisse
- Archive, Komprimierung

## **Auszugsweise Liste der verwendeten Dateien, Begriffe und Hilfsprogramme**

- tar
- verbreitete tar-Optionen
- gzip, bzip2, xz
- zip, unzip

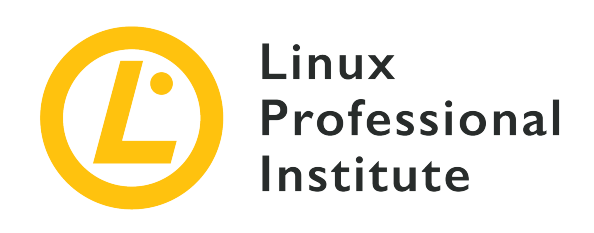

# **3.1 Lesson 1**

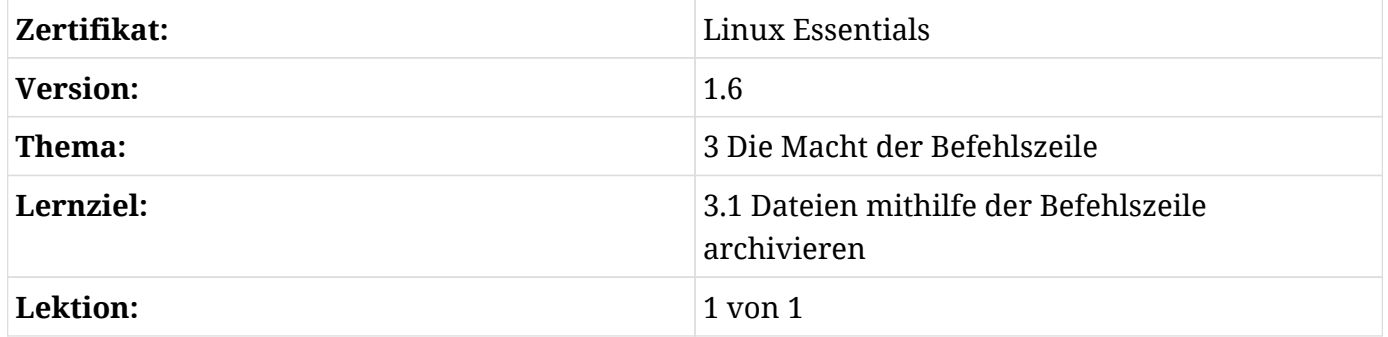

## **Einführung**

Komprimierung wird eingesetzt, um den Platzbedarf für einen bestimmten Datensatz zu reduzieren. Üblicherweise dient Komprimierung der Einsparung von Speicherplatz für eine Datei oder der Menge der über eine Netzwerkverbindung gesendeten Daten.

Kompression funktioniert durch das Ersetzen sich wiederholender Muster durch Daten. Angenommen in einem Roman kommen einige Wörter aus mehreren Zeichen extrem häufig vor, etwa das Wort "das". Sie könnten die Größe des Romans deutlich reduzieren, indem Sie diese mehrstelligen Wörter und Muster durch Einzelzeichen ersetzen, zum Beispiel das "das" durch einen griechischen Buchstaben, der sonst im Text nicht vorkommt.

Kompression gibt es in zwei Varianten: *verlustfrei* (*lossless*) und *verlustbehaftet* (*lossy*). Dinge, die mit einem verlustfreien Algorithmus komprimiert wurden, lassen sich wieder in ihre ursprüngliche Form überführen. Daten, die mit einem verlustbehafteten Algorithmus komprimiert wurden, können nicht wiederhergestellt werden. Verlustbehaftete Algorithmen werden oft für Bilder, Videos und Audiodateien verwendet, bei denen der Qualitätsverlust für den Menschen unmerklich, für den Kontext irrelevant oder der Verlust den eingesparten Platz oder

Netzwerkdurchsatz wert ist.

Archivierungswerkzeuge dienen dazu, Dateien und Verzeichnisse in einer einzigen Datei zusammenzufassen, wie etwa Backups, Source Code und Langzeitarchive.

Archive und Komprimierung gehen meist einher. Einige Archivierungswerkzeuge komprimieren sogar standardmäßig ihren Inhalt, andere komprimieren ihren Inhalt optional. Einige Archivierungswerkzeuge müssen mit eigenständigen Komprimierungswerkzeugen kombiniert werden, wenn Sie den Inhalt komprimieren möchten.

Das gebräuchlichste Werkzeug zur Archivierung von Dateien auf Linux-Systemen ist tar. Die meisten Linux-Distributionen werden mit der GNU-Version von tar ausgeliefert, darum behandeln wir es auch in dieser Lektion. tar verwaltet lediglich die Archivierung von Dateien, komprimiert diese aber nicht.

Es gibt viele Komprimierungswerkzeuge unter Linux, einige gängige verlustfreie sind bzip2, gzip und xz. Alle drei finden Sie auf den meisten Systemen, können aber auch auf ein altes oder reduziertes System stoßen, auf dem xz oder bzip nicht installiert sind. Mit hoher Wahrscheinlichkeit werden Sie aber auf Dateien treffen, die mit allen drei Werkzeugen komprimiert wurden. Alle drei verwenden unterschiedliche Algorithmen, so dass eine mit einem Tool komprimierte Datei nicht von einem anderen dekomprimiert werden kann. Bei allen Komprimierungswerkzeugen muss man Kompromisse eingehen: Wenn Sie eine hohe Kompressionsrate wünschen, dauert es länger, die Datei zu komprimieren und zu dekomprimieren. Das liegt daran, dass eine höhere Kompression mehr Aufwand erfordert, komplexere Muster zu finden. Die genannten Tools komprimieren Daten, können aber keine Archive mit mehreren Dateien erstellen.

Selbständige Komprimierungswerkzeuge sind in der Regel auf Windows-Systemen nicht verfügbar. Windows-Archivierungs- und Komprimierungswerkzeuge sind meist miteinader kombiniert. Bedenken Sie dies, wenn Sie Linux- und Windows-Systeme haben, die Dateien gemeinsam nutzen müssen.

Linux-Systeme haben auch Werkzeuge für die Verwaltung von .zip-Dateien, die auf Windows-Systemen üblich sind: Sie heißen zip und unzip, werden aber nicht auf allen Systemen standardmäßig installiert, so dass Sie sie gegebenenfalls installieren müssen. Glücklicherweise finden sie sich aber in den Paketsammlungen der meisten Distributionen.

## **Komprimierungswerkzeuge**

Wie viel Speicherplatz durch die Komprimierung von Dateien eingespart wird, hängt von einigen Faktoren ab: der Art der zu komprimierenden Daten, dem Algorithmus zur Komprimierung der

Daten und der Komprimierungsstufe. Nicht alle Algorithmen unterstützen unterschiedliche Komprimierungsstufen.

Legen wir zunächst einige Testdateien zur Komprimierung an:

```
$ mkdir ~/linux_essentials-3.1
$ cd ~/linux_essentials-3.1
$ mkdir compression archiving
$ cd compression
$ cat /etc/* > bigfile 2> /dev/null
```
Jetzt erstellen wir drei Kopien dieser Datei:

```
$ cp bigfile bigfile2
$ cp bigfile bigfile3
$ cp bigfile bigfile4
$ ls -lh
total 2.8M
-rw-r--r-- 1 emma emma 712K Jun 23 08:08 bigfile
-rw-r--r-- 1 emma emma 712K Jun 23 08:08 bigfile2
-rw-r--r-- 1 emma emma 712K Jun 23 08:08 bigfile3
-rw-r--r-- 1 emma emma 712K Jun 23 08:08 bigfile4
```
Nun komprimieren wir die Dateien mit jedem der oben genannten Kompressionstools:

\$ **bzip2 bigfile2** \$ **gzip bigfile3** \$ **xz bigfile4** \$ **ls -lh** total 1.2M -rw-r--r-- 1 emma emma 712K Jun 23 08:08 bigfile -rw-r--r-- 1 emma emma 170K Jun 23 08:08 bigfile2.bz2 -rw-r--r-- 1 emma emma 179K Jun 23 08:08 bigfile3.gz -rw-r--r-- 1 emma emma 144K Jun 23 08:08 bigfile4.xz

Vergleichen Sie die Größen der komprimierten Dateien mit der unkomprimierten Datei namens bigfile und beachten Sie, dass die Komprimierungswerkzeuge Erweiterungen zu den Dateinamen hinzugefügt und die unkomprimierten Dateien entfernt haben.

Verwenden Sie bunzip2, gunzip oder unxz, um die Dateien zu dekomprimieren:

```
$ bunzip2 bigfile2.bz2
$ gunzip bigfile3.gz
$ unxz bigfile4.xz
$ ls -lh
total 2.8M
-rw-r--r-- 1 emma emma 712K Jun 23 08:20 bigfile
-rw-r--r-- 1 emma emma 712K Jun 23 08:20 bigfile2
-rw-r--r-- 1 emma emma 712K Jun 23 08:20 bigfile3
-rw-r--r-- 1 emma emma 712K Jun 23 08:20 bigfile4
```
Beachten Sie, dass nun die komprimierte Datei gelöscht wird, sobald sie dekomprimiert wurde.

Einige Komprimierungswerkzeuge unterstützen unterschiedliche Komprimierungsstufen. Eine höhere Komprimierungsstufe erfordert in der Regel mehr Speicher und CPU-Zyklen, führt aber zu einer kleineren komprimierten Datei. Für niedrigere Stufen gilt entsprechend das Gegenteil. Hier ein Beispiel mit xz und gzip:

```
$ cp bigfile bigfile-gz1
$ cp bigfile bigfile-gz9
$ gzip -1 bigfile-gz1
$ gzip -9 bigfile-gz9
$ cp bigfile bigfile-xz1
$ cp bigfile bigfile-xz9
$ xz -1 bigfile bigfile-xz1
$ xz -9 bigfile bigfile-xz9
$ ls -lh bigfile bigfile-* *
total 3.5M
-rw-r--r-- 1 emma emma 712K Jun 23 08:08 bigfile
-rw-r--r-- 1 emma emma 205K Jun 23 13:14 bigfile-gz1.gz
-rw-r--r-- 1 emma emma 178K Jun 23 13:14 bigfile-gz9.gz
-rw-r--r-- 1 emma emma 156K Jun 23 08:08 bigfile-xz1.xz
-rw-r--r-- 1 emma emma 143K Jun 23 08:08 bigfile-xz9.xz
```
Es ist nicht notwendig, eine Datei bei jeder Verwendung zu dekomprimieren. Komprimierungswerkzeuge verfügen in der Regel über spezielle Versionen gängiger Werkzeuge zum Lesen von Textdateien, wie z.B. gzip mit cat, grep, diff, less, more und einigen anderen. Bei gzip ist den Werkzeugen ein z vorangestellt, bei bzip2 das bz und bei xz das Präfix xz:

```
$ cp /etc/hosts ./
$ gzip hosts
$ zcat hosts.gz
```
127.0.0.1 localhost # The following lines are desirable for IPv6 capable hosts ::1 localhost ip6-localhost ip6-loopback ff02::1 ip6-allnodes ff02::2 ip6-allrouters

## **Archivierungswerkzeuge**

Das Programm tar ist wohl das am weitesten verbreitete Archivierungswerkzeug auf Linux-Systemen. Der Name ist übrigens eine Abkürzung für "Tape Archive". Dateien, die mit tar erstellt wurden, werden oft als *tar balls* bezeichnet. Es ist sehr verbreitet, den Quellcode von Anwendungen in tar balls zur Verfügung zu stellen.

Die GNU-Version von tar, mit der Linux-Distributionen ausgeliefert werden, hat viele Optionen. In dieser Lektion stellen wir die am häufigsten verwendeten vor.

Beginnen wir mit der Erstellung eines Archivs der zur Komprimierung vorgesehenen Dateien:

```
$ cd ~/linux_essentials-3.1
```
\$ **tar cf archiving/3.1.tar compression**

Die Option c weist tar an, eine neue Archivdatei zu erstellen, und die Option f ist der Name der zu erstellenden Datei: Das Argument unmittelbar nach den Optionen ist immer der Name der zu bearbeitenden Datei. Die übrigen Argumente sind die Pfade zu allen Dateien oder Verzeichnissen, die Sie der Datei hinzufügen, auflisten oder extrahieren möchten. In dem Beispiel fügen wir das Verzeichnis compression samt Inhalt dem Archiv hinzu.

Um den Inhalt eines tar balls zu sehen, verwenden Sie die Option t von tar:

```
$ tar -tf 3.1.tar
compression/
compression/bigfile-xz1.xz
compression/bigfile-gz9.gz
compression/hosts.gz
compression/bigfile2
compression/bigfile
compression/bigfile-gz1.gz
compression/bigfile-xz9.xz
compression/bigfile3
```
compression/bigfile4

Beachten Sie, wie den Optionen - vorangestellt wird. Im Gegensatz zu den meisten Programmen ist bei tar das - bei der Angabe von Optionen nicht erforderlich, hat aber auch keine negativen Folgen.

**NOTE** Nutzen Sie die Option -v, um tar die Namen der Dateien ausgeben zu lassen, mit denen es beim Erstellen oder Extrahieren eines Archivs arbeitet.

Lassen Sie uns nun die Datei entpacken:

```
$ cd ~/linux_essentials-3.1/archiving
$ ls
3.1.tar
$ tar xf 3.1.tar
$ ls
3.1.tar compression
```
Angenommen, Sie benötigen nur eine Datei aus dem Archiv — in diesem Fall geben Sie diese hinter dem Dateinamen des Archivs an. Bei Bedarf können Sie auch mehrere Dateien angeben:

```
$ cd ~/linux_essentials-3.1/archiving
$ rm -rf compression
$ ls
3.1.tar
$ tar xvf 3.1.tar compression/hosts.gz
compression/
compression/bigfile-xz1.xz
compression/bigfile-gz9.gz
compression/hosts.gz
compression/bigfile2
compression/bigfile
compression/bigfile-gz1.gz
compression/bigfile-xz9.xz
compression/bigfile3
compression/bigfile4
$ ls
3.1.tar compression
$ ls compression
hosts.gz
```
Mit Ausnahme von absoluten Pfaden (also solchen, die mit / beginnen), behalten tar-Dateien den gesamten Pfad zu Dateien bei, wenn sie erstellt werden. Da die Datei 3.1.tar mit einem einzigen Verzeichnis erstellt wurde, wird dieses Verzeichnis beim Extrahieren relativ zu Ihrem aktuellen Arbeitsverzeichnis erstellt. Ein weiteres Beispiel soll dies verdeutlichen:

```
$ cd ~/linux_essentials-3.1/archiving
$ rm -rf compression
$ cd ../compression
$ tar cf ../tar/3.1-nodir.tar *
$ cd ../archiving
$ mkdir untar
$ cd untar
$ tar -xf ../3.1-nodir.tar
$ ls
bigfile bigfile3 bigfile-gz1.gz bigfile-xz1.xz hosts.gz
bigfile2 bigfile4 bigfile-gz9.gz bigfile-xz9.xz
```
**TIP** Wenn Sie den absoluten Pfad in einer tar Datei verwenden möchten, nutzen Sie die Option P. Beachten Sie, dass dies wichtige Dateien überschreiben und Fehler auf Ihrem System verursachen kann.

tar kann auch Komprimierung und Dekomprimierung von Archiven on the fly durchführen, indem es eines der oben beschriebenen Komprimierungswerkzeuge aufruft. Dazu ist lediglich die dem Komprimierungsalgorithmus entsprechende Option hinzuzufügen. Die am häufigsten verwendeten sind j, J und z für bzip2, xz und gzip. Im Folgenden einige Beispiele:

```
$ cd ~/linux_essentials-3.1/compression
$ ls
bigfile bigfile3 bigfile-gz1.gz bigfile-xz1.xz hosts.gz
bigfile2 bigfile4 bigfile-gz9.gz bigfile-xz9.xz
$ tar -czf gzip.tar.gz bigfile bigfile2 bigfile3
$ tar -cjf bzip2.tar.bz2 bigfile bigfile2 bigfile3
$ tar -cJf xz.tar.xz bigfile bigfile2 bigfile3
$ ls -l | grep tar
-rw-r--r-- 1 emma emma 450202 Jun 27 05:56 bzip2.tar.bz2
-rw-r--r-- 1 emma emma 548656 Jun 27 05:55 gzip.tar.gz
-rw-r--r-- 1 emma emma 147068 Jun 27 05:56 xz.tar.xz
```
Sie sehen, dass im Beispiel die .tar-Dateien unterschiedlich groß sind. Das zeigt, dass sie erfolgreich komprimiert wurden. Wenn Sie komprimierte .tar-Archive erstellen, sollten Sie immer eine zweite Dateierweiterung hinzufügen, die den von Ihnen verwendeten Algorithmus

angibt: .xz, .bz und .gz für xz, bzip2 bzw. gzip. Manchmal werden verkürzte Erweiterungen wie .tgz verwendet.

Es ist möglich, Dateien zu bereits vorhandenen unkomprimierten tar-Archiven hinzuzufügen, und zwar über die Option u. Wenn Sie versuchen, sie zu einem komprimierten Archiv hinzuzufügen, erhalten Sie eine Fehlermeldung.

```
$ cd ~/linux_essentials-3.1/compression
$ ls
bigfile bigfile3 bigfile-gz1.gz bigfile-xz1.xz bzip2.tar.bz2 hosts.gz
bigfile2 bigfile4 bigfile-gz9.gz bigfile-xz9.xz gzip.tar.gz xz.tar.xz
$ tar cf plain.tar bigfile bigfile2 bigfile3
$ tar tf plain.tar
bigfile
bigfile2
bigfile3
$ tar uf plain.tar bigfile4
$ tar tf plain.tar
bigfile
bigfile2
bigfile3
bigfile4
$ tar uzf gzip.tar.gz bigfile4
tar: Cannot update compressed archives
Try 'tar --help' or 'tar --usage' for more information.
```
## **Verwalten von ZIP-Dateien**

Windows-Maschinen verfügen oft nicht über Anwendungen zur Verarbeitung von tar balls und andere auf Linux-Systemen übliche Kompressionstools. Wenn Sie mit Windows-Systemen interagieren müssen, können Sie ZIP-Dateien verwenden. Eine ZIP-Datei ist eine Archivdatei, die einer komprimierten tar-Datei ähnelt.

Sie können die Programme zip und unzip für die Arbeit mit ZIP-Dateien auf Linux-Systemen nutzen. Das folgende Beispiel zeigt, was Sie dafür benötigen:

```
$ cd ~/linux_essentials-3.1
$ mkdir zip
$ cd zip/
$ mkdir dir
$ touch dir/file1 dir/file2
```
Jetzt verwenden wir zip, um diese Dateien in eine ZIP-Datei zu packen:

```
$ zip -r zipfile.zip dir
    adding: dir/ (stored 0%)
    adding: dir/file1 (stored 0%)
    adding: dir/file2 (stored 0%)
$ rm -rf dir
```
Anschließend entpacken wir die ZIP-Datei wieder:

```
$ ls
zipfile.zip
$ unzip zipfile.zip
Archive: zipfile.zip
     creating: dir/
  extracting: dir/file1
  extracting: dir/file2
$ find
.
./zipfile.zip
./dir
./dir/file1
./dir/file2
```
Wenn Sie Verzeichnisse zu ZIP-Dateien hinzufügen, bewirkt die Option - r, dass zip auch den Inhalt eines Verzeichnisses enthält. Ohne die Option bliebe das Verzeichnis in der ZIP-Datei leer.

## **Geführte Übungen**

1. Welches der folgenden Tools wurde entsprechend der jeweiligen Erweiterung zur Erstellung dieser Dateien verwendet?

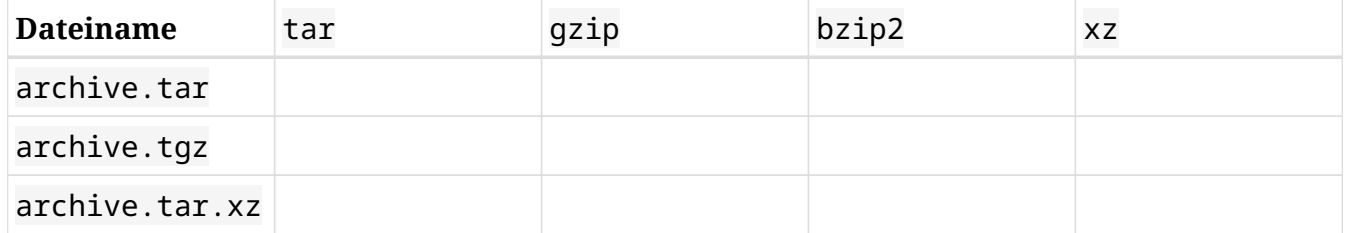

2. Welche dieser Dateien sind entsprechend der jeweiligen Erweiterung Archive und welche sind komprimiert?

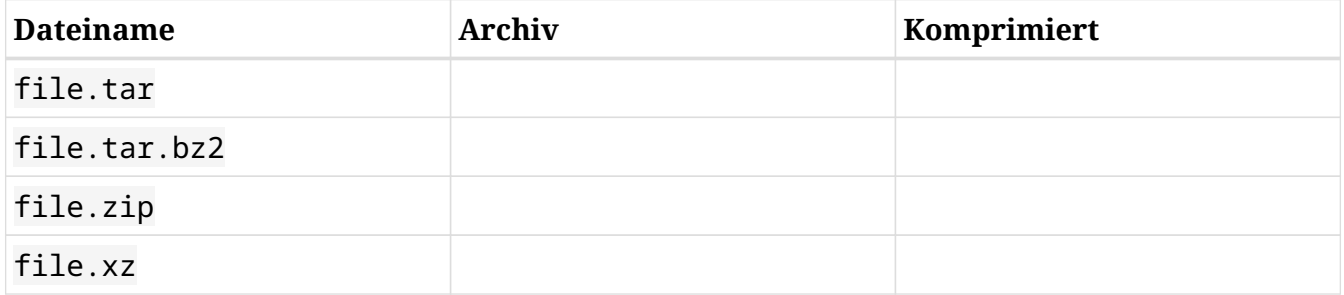

- 3. Wie würden Sie eine Datei zu einer mit gzip komprimierten tar-Datei hinzufügen?
- 4. Welche tar-Option weist tar an, den führenden / in absolute Pfade aufzunehmen?
- 5. Unterstützt zip verschiedene Kompressionsstufen?

## **Offene Übungen**

 $\overline{\phantom{a}}$ 

- 1. Unterstützt tar beim Extrahieren von Dateien Globs in der Dateiliste?
- 2. Wie können Sie sicherstellen, dass eine dekomprimierte Datei mit der Datei identisch ist, bevor sie komprimiert wurde?
- 3. Was passiert, wenn Sie versuchen, eine Datei aus einem tar-Archiv zu extrahieren, die bereits auf Ihrem Dateisystem existiert?
- 4. Wie würden Sie die Datei archive.tgz extrahieren, ohne die tar-Option z zu verwenden?

## **Zusammenfassung**

Linux-Systeme verfügen über mehrere Komprimierungs- und Archivierungswerkzeuge. In dieser Lektion wurden die gängigsten behandelt. Das meistgenutzte Archivierungswerkzeug ist tar. Wenn eine Interaktion mit Windows-Systemen erforderlich ist, können zip und unzip ZIP-Dateien erstellen und extrahieren.

Der Befehl tar hat einige Optionen, die man sich merken sollte: x steht für das Extrahieren, c für das Erstellen, t für das Anzeigen der Inhalte und u für das Hinzufügen oder Ersetzen von Dateien. v listet die Dateien auf, die von tar beim Erstellen oder Entpacken eines Archivs verarbeitet werden.

Das Repository der typischen Linux-Distribution verfügt über viele Komprimierungswerkzeuge, darunter gzip, bzip2 und xz. Komprimierungsalgorithmen unterstützen oft verschiedene Ebenen, mit denen Sie die Geschwindigkeit oder Dateigröße optimieren. Dateien lassen sich mit gunzip, bunzip2 und unxz dekomprimieren.

Komprimierungswerkzeuge umfassen häufig Programme, die sich wie gängige Textdateiwerkzeuge verhalten, mit dem Unterschied, dass sie mit komprimierten Dateien arbeiten. Einige von ihnen sind zcat, bzcat und xzcat. Komprimierungswerkzeuge werden normalerweise mit Programmen mit der Funktionalität von grep, more, less, diff und cmp ausgeliefert.

Befehle, die in den Übungen verwendet werden:

## **bunzip2**

Dekomprimiert eine mit bzip2 komprimierte Datei.

### **bzcat**

Gibt den Inhalt einer mit bzip komprimierten Datei aus.

## **bzip2**

Komprimiert Dateien mit dem bzip2-Algorithmus und -Format.

### **gunzip**

Dekomprimiert eine mit gzip komprimierte Datei.

### **gzip**

Komprimiert Dateien mit dem gzip-Algorithmus und -Format.

### **tar**

Erstellt, aktualisiert, listet und extrahiert tar-Archive.

#### **unxz**

Dekomprimiert eine mit xz komprimierte Datei.

## **unzip**

Dekomprimiert und extrahiert Inhalte aus einer ZIP-Datei.

xz Komprimiert Dateien mit dem xz-Algorithmus und -Format.

### **zcat**

Gibt den Inhalt einer mit gzip komprimierten Datei aus.

### **zip**

Erzeugt und komprimiert ZIP-Archive.

## **Lösungen zu den geführten Übungen**

1. Welches der folgenden Tools wurde entsprechend der jeweiligen Erweiterung zur Erstellung dieser Dateien verwendet?

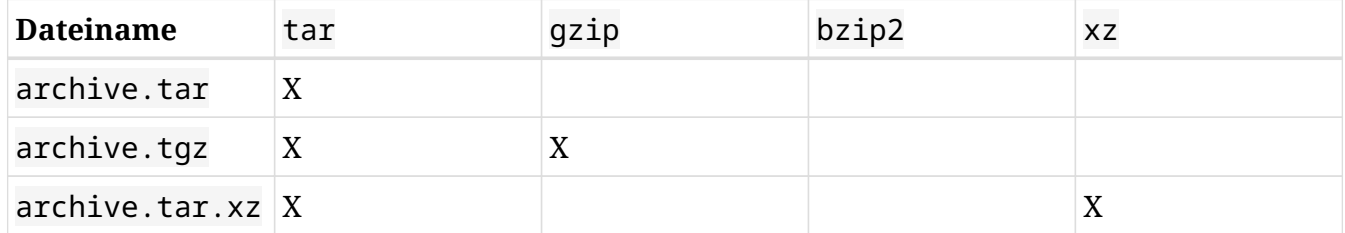

2. Welche dieser Dateien sind entsprechend der jeweiligen Erweiterung Archive und welche sind komprimiert?

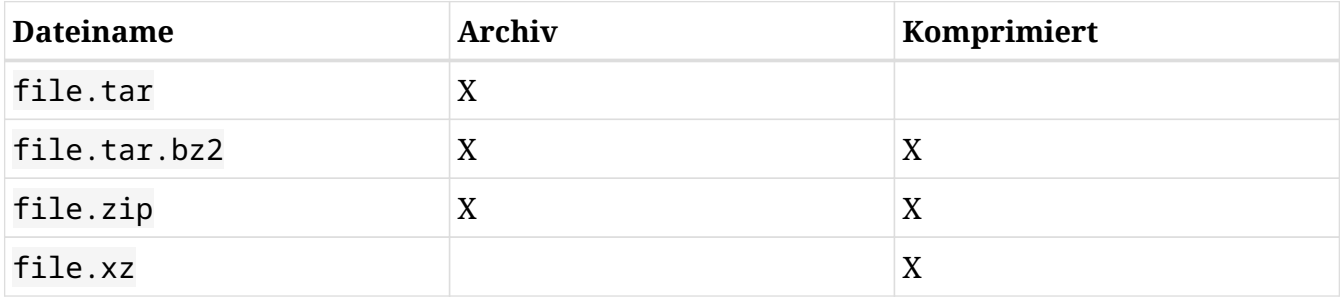

3. Wie würden Sie eine Datei zu einer mit gzip komprimierten tar Datei hinzufügen?

Sie dekomprimieren die Datei mit gunzip, fügen die Datei mit tar uf hinzu und komprimieren sie dann mit gzip.

4. Welche tar-Option weist tar an, den führenden / in absolute Pfade aufzunehmen?

Die Option -P. Aus der Man Page:

```
-P, --absolute-names
         Don't strip leading slashes from file names when creating archives
```
5. Unterstützt zip verschiedene Kompressionsstufen?

Ja. Nutzen Sie -# und ersetzen Sie # mit einer Zahl von 0-9. Aus der Man Page:

```
-#
(-0, -1, -2, -3, -4, -5, -6, -7, -8, -9)Requlate the speed of compression using the specified digit #,
```
where -0 indicates no compression (store all files), -1 indi- cates the fastest compression speed (less compression) and -9 indicates the slowest compression speed (optimal compression, ignores the suffix list). The default compression level is -6.

 Though still being worked, the intention is this setting will control compression speed for all compression methods. Cur‐ rently only deflation is controlled.

## **Lösungen zu den offenen Übungen**

1. Unterstützt tar beim Extrahieren von Dateien Globs in der Dateiliste?

Ja, mit der Option --wildcards. --wildcards muss direkt nach der tar-Datei folgen, wenn Sie die Optionen ohne Bindestrich verwenden, z.B.:

```
$ tar xf tarfile.tar --wildcards dir/file*
$ tar --wildcards -xf tarfile.tar dir/file*
```
2. Wie können Sie sicherstellen, dass eine dekomprimierte Datei mit der Datei identisch ist, bevor sie komprimiert wurde?

Sie müssen mit den in dieser Lektion behandelten Werkzeugen nichts tun. Alle drei enthalten Prüfsummen in ihrem Dateiformat, die beim Dekomprimieren überprüft werden.

3. Was passiert, wenn Sie versuchen, eine Datei aus einem tar-Archiv zu extrahieren, die bereits auf Ihrem Dateisystem existiert?

Die Datei auf Ihrem Dateisystem wird mit der Version überschrieben, die sich in der tar-Datei befindet.

4. Wie würden Sie die Datei archive.tgz extrahieren, ohne die tar-Option z zu verwenden?

Zunächst mit gunzip dekomprimieren:

\$ **gunzip archive.tgz** \$ **tar xf archive.tar**

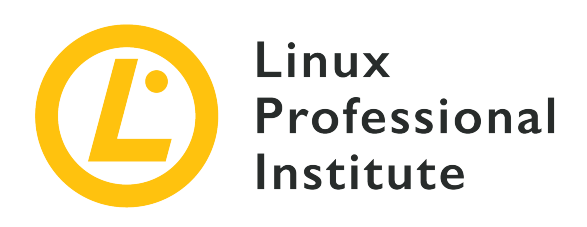

## **3.2 Daten in Dateien suchen und extrahieren**

## **Referenz zu den LPI-Lernzielen**

[Linux Essentials version 1.6, Exam 010, Objective 3.2](https://wiki.lpi.org/wiki/LinuxEssentials_Objectives_V1.6(DE)#3.2_Daten_in_Dateien_suchen_und_extrahieren)

## **Gewichtung**

3

## **Hauptwissensgebiete**

- Command line pipes
- I/O redirection
- Basic Regular Expressions using ., [ ], \*, und ?

## **Auszugsweise Liste der verwendeten Dateien, Begriffe und Hilfsprogramme**

- grep
- less
- cat, head, tail
- sort
- cut
- wc

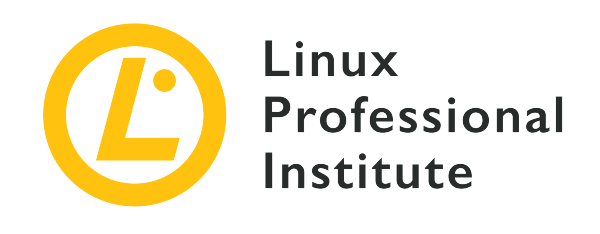

# **3.2 Lektion 1**

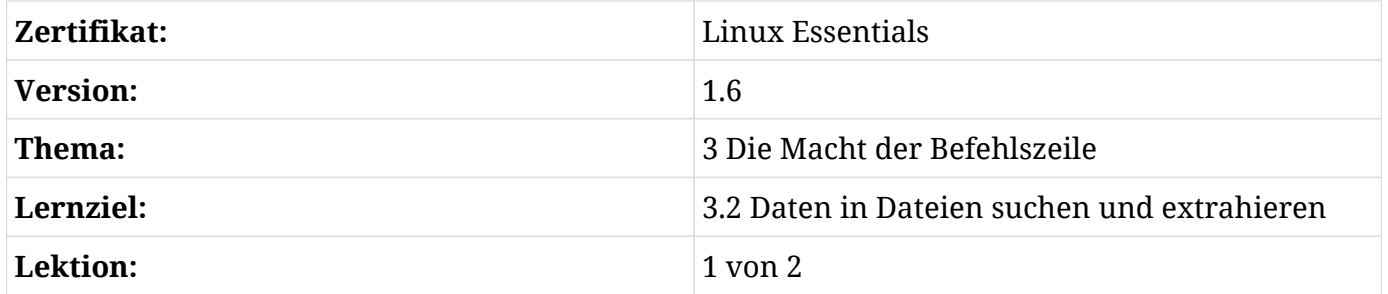

## **Einführung**

In dieser Lektion konzentrieren wir uns auf die Umleitung oder Übergabe von Informationen von einer Quelle zur anderen mit Hilfe spezifischer Werkzeuge. Die Linux-Befehlszeile leitet Informationen über bestimmte Standardkanäle um. Als Standardeingabe (*Standard Input*, *stdin* oder Kanal 0) eines Befehls gilt die Tastatur, und als Standardausgabe (*Standard Output*, *stdout* oder Kanal 1) der Bildschirm. Es gibt einen weiteren Kanal, der dazu dient, die Fehlerausgabe (*Standard Error*, *stderr* oder Kanal 2) eines Befehls oder die Fehlermeldungen eines Programms umzuleiten. Der Ein- und/oder Ausgabe kann umgeleitet werden.

Wenn wir einen Befehl ausführen, wollen wir manchmal bestimmte Informationen an den Befehl senden oder die Ausgabe in eine bestimmte Datei umleiten. Diese Funktionalitäten behandeln die nächsten beiden Abschnitte.

## **I/O-Umleitung**

Die I/O-Umleitung ermöglicht es dem Benutzer, Informationen von oder zu einem Befehl mithilfe einer Textdatei umzuleiten. Wie bereits beschrieben, kann die Standardeingabe, -ausgabe und -fehlerausgabe umgeleitet werden, und die Informationen können aus Textdateien übernommen werden.

## **Umleitung der Standardausgabe**

Um die Standardausgabe in eine Datei umzuleiten, nutzen wir den Operator >, gefolgt vom Namen der Datei. Wenn die Datei nicht existiert, wird eine neue erstellt, andernfalls überschreiben die Informationen die bestehende Datei.

Um den Inhalt der Datei, die wir gerade erstellt haben, zu sehen, können wir den Befehl cat verwenden, der standardmäßig den Inhalt einer Datei auf dem Bildschirm anzeigt. Auf der Man Page erfahren Sie mehr über dessen Funktionalitäten.

Das folgende Beispiel zeigt die Funktionalität des Operators. Zunächst wird eine neue Datei mit dem Text "Hello World!" erstellt.:

```
$ echo "Hello World!" > text
$ cat text
Hello World!
```
Beim zweiten Aufruf wird die gleiche Datei mit dem neuen Text überschrieben:

```
$ echo "Hello!" > text
$ cat text
Hello!
```
Um neue Informationen am Ende der Datei hinzuzufügen, nutzen wir den Operator >> , der auch eine neue Datei erstellt, wenn er keine existierende findet.

Das erste Beispiel zeigt das Hinzufügen des Textes. Wie man sieht, wurde der neue Text in der folgenden Zeile hinzugefügt:

```
$ echo "Hello to you too!" >> text
$ cat text
Hello!
Hello to you too!
```
Das zweite Beispiel zeigt, dass eine neue Datei erstellt wird:

```
$ echo "Hello to you too!" >> text2
$ cat text2
```
Hello to you too!

### **Umleitung der Standardfehlerausgabe (Standard Error)**

Um nur die Fehlermeldungen umzuleiten, nutzt ein User den Operator 2>, gefolgt vom Namen der Datei, in die die Fehler geschrieben werden sollen. Wenn die Datei nicht existiert, wird eine neue erstellt, andernfalls wird die Datei überschrieben.

Wie bereits erläutert, ist der Kanal für die Umleitung der Standardfehlerausgabe *Kanal 2*. Bei der Umleitung der Standardfehlerausgabe muss der Kanal angegeben werden, im Gegensatz zu den anderen Standardausgaben, bei denen *Kanal 1* standardmäßig gesetzt ist. Der folgende Befehl sucht beispielsweise nach einer Datei oder einem Verzeichnis namens games und schreibt nur den Fehler in die Datei text-error, während er die Standardausgabe auf dem Bildschirm anzeigt:

```
$ find /usr games 2> text-error
/usr
/usr/share
/usr/share/misc
---------Omitted output----------
/usr/lib/libmagic.so.1.0.0
/usr/lib/libdns.so.81
/usr/games
$ cat text-error
find: `games': No such file or directory
```
**NOTE** Weitere Informationen über den Befehl find finden Sie in der Man Page.

Der folgende Befehl wird ohne Fehler ausgeführt, daher werden keine Informationen in die Datei text-error geschrieben:

```
$ sort /etc/passwd 2> text-error
$ cat text-error
```
Wie die Standardausgabe kann auch die Standardfehlerausgabe an eine Datei mit dem Operator 2>> angehängt werden. Der neue Fehler wird am Ende der Datei hinzugefügt. Wenn die Datei nicht existiert, wird eine neue erstellt. Das erste Beispiel zeigt das Hinzufügen der neuen Informationen in die Datei, während das zweite Beispiel zeigt, dass der Befehl eine neue Datei erstellt, falls keine Datei dieses Namens gefunden wird:

\$ **sort /etc 2>> text-error** \$ **cat text-error** sort: read failed: /etc: Is a directory

```
$ sort /etc/shadow 2>> text-error2
$ cat text-error2
sort: open failed: /etc/shadow: Permission denied
```
Bei dieser Art der Umleitung werden nur Fehlermeldungen in die Datei umgeleitet, die normale Ausgabe erscheint auf dem Bildschirm bzw. geht an die Standardausgabe (*stdout*).

Es gibt eine bestimmte Datei, die technisch gesehen ein "Daten-Mülleimer", auch *bit bucket* genannt, ist, das heißt sie akzeptiert Eingaben, macht aber nichts damit: /dev/null. Sie können alle unwichtigen Informationen, die Sie nicht anzeigen oder in einer Datei speichern möchten, wie im folgenden Beispiel umleiten:

\$ **sort /etc 2> /dev/null**

### **Umleitung der Standardeingabe (Standard Input)**

Diese Art der Umleitung dient dazu, einem Befehl Daten aus einer bestimmten Datei statt über die Tastatur zu übergeben. Das geschieht über den Operator <, wie im folgenden Beispiel zu sehen:

```
$ cat < text
Hello!
Hello to you too!
```
Die Umleitung der Standardeingabe wird normalerweise bei Befehlen verwendet, die keine Argumente akzeptieren. Der Befehl tr ist einer von diesen. Er dient dazu, Dateiinhalte zu übersetzen, indem man die Zeichen in einer Datei auf bestimmte Weise ändert, etwa durch das Löschen eines bestimmten Zeichens aus einer Datei. Das folgende Beispiel zeigt das Löschen des Zeichens l:

```
$ tr -d "l" < text
Heo!
Heo to you too!
```
Weitere Informationen finden Sie in der Man Page von tr.

## **Here Documents**

Anders als bei den Ausgabeumleitungen verhält sich der Operator <<. Dieser Input Stream wird auch *here document* genannt. Ein *here document* repräsentiert einen Text- oder Code-Block, der an den Befehl oder das interaktive Programm übergeben werden kann. Verschiedene Skriptsprachen wie bash, sh und csh können so Eingaben direkt von der Kommandozeile übernehmen, ohne Textdateien zu nutzen.

Wie im folgenden Beispiel zu sehen, dient der Operator dazu, Daten an den Befehl zu übergeben, wobei das folgende Wort keinen Dateinamen bezeichnet. Das Wort wird vielmehr als Trennzeichen der Eingabe interpretiert und nicht als Inhalt berücksichtigt; daher wird es von cat nicht angezeigt:

\$ **cat << hello** > hey > ola > hello hey ola

Weitere Informationen finden Sie in der Man Page des Befehls cat.

## **Kombinationen**

Die erste Kombination leitet Standardausgabe und Standardfehlerausgabe in eine einzige Datei um. Dazu nutzen wir die Operatoren &> und &>>, wobei & die Kombination aus *Kanal 1* und *Kanal 2* repräsentiert. Der erste Operator überschreibt den Inhalt einer vorhandenen Datei, der zweite fügt die neuen Informationen am Ende einer existierenden Datei hinzu. Beide Operatoren ermöglichen, wie in den vorangegangenen Abschnitten, die Erstellung der neuen Datei, wenn sie nicht bereits existiert:

```
$ find /usr admin &> newfile
$ cat newfile
/usr
/usr/share
/usr/share/misc
---------Omitted output----------
/usr/lib/libmagic.so.1.0.0
/usr/lib/libdns.so.81
/usr/games
find: `admin': No such file or directory
```

```
$ find /etc/calendar &>> newfile
$ cat newfile
/usr
/usr/share
/usr/share/misc
---------Omitted output----------
/usr/lib/libmagic.so.1.0.0
/usr/lib/libdns.so.81
/usr/games
find: `admin': No such file or directory
/etc/calendar
/etc/calendar/default
```
Schauen wir uns ein Beispiel mit dem Befehl cut an:

```
$ cut -f 3 -d "/" newfile
$ cat newfile
share
share
share
---------Omitted output----------
lib
games
find: `admin': No such file or directory
calendar
calendar
find: `admin': No such file or directory
```
Der Befehl cut schneidet mit der Option -f bestimmte Felder aus der Eingabedatei , in unserem Fall das dritte Feld. Damit der Befehl das Feld findet, ist zudem ein Trennzeichen mit der Option -d angegeben, in unserem Fall das Zeichen /.

Um mehr über den Befehl cut zu erfahren, konsultieren Sie die Man Page.

## **Pipes**

Eine Umleitung wird meist verwendet, um das Ergebnis eines Befehls zu speichern und anschließend von einem anderen Befehl verarbeiten zu lassen. Diese Zwischenprozesse können sehr mühsam und kompliziert werden, wenn die Daten mehrere Prozesse durchlaufen. Um dies zu vermeiden, lassen sich Befehle direkt über Pipes verknüpfen. Die Ausgabe des ersten Befehls wird damit automatisch zur Eingabe des zweiten Befehls. Diese Verbindung wird über den

Operator | (senkrechter Strich) hergestellt:

```
$ cat /etc/passwd | less
root:x:0:0:root:/root:/bin/bash
daemon:x:1:1:daemon:/usr/sbin:/bin/sh
bin:x:2:2:bin:/bin:/bin/sh
:
```
Im obigen Beispiel ändert der Befehl less nach dem Pipe-Operator die Art und Weise, wie die Datei angezeigt wird. Der Befehl less zeigt die Textdatei so an, dass der Benutzer eine Zeile auf und ab scrollen kann. less wird standardmäßig auch verwendet, um die Man Pages anzuzeigen, wie in den vorherigen Lektionen beschrieben.

Es ist möglich, mehrere Pipes gleichzeitig zu verwenden. Die Zwischenbefehle, die Eingaben empfangen, verarbeiten und dann eine Ausgabe erzeugen, heißen *Filter*. Nehmen wir den Befehl ls -l und versuchen wir, die Anzahl der Wörter aus den ersten 10 Zeilen der Ausgabe zu zählen. Dazu nutzen wir den Befehl head, der standardmäßig die ersten 10 Zeilen einer Datei anzeigt, und dann den Befehl wc, der die Wörter zählt:

\$ **ls -l | head | wc -w** 10

Wie bereits erwähnt, zeigt head standardmäßig nur die ersten 10 Zeilen der angegebenen Textdatei an. Mit Hilfe bestimmter Optionen ändert man dieses Verhalten. Weitere Informationen finden Sie in der Man Page des Befehls.

Es gibt daneben noch einen Befehl, der das Ende einer Datei anzeigt: tail. Standardmäßig wählt dieser Befehl die letzten 10 Zeilen aus und zeigt sie an. Aber wie bei head können Sie die Anzahl ändern (siehe die Man Page von tail für weitere Details).

**NOTE** Die Option -f zeigt die letzten Zeilen einer Datei an, während sie aktualisiert wird. Diese Funktion ist sehr nützlich, wenn Sie eine Datei wie syslog auf laufende Aktivitäten überwachen.

Der Befehl wc ("word count") zählt standardmäßig die Zeilen, Wörter und Bytes einer Datei. Wie in der Übung gezeigt, bewirkt die Option -w, dass der Befehl nur die Wörter innerhalb der ausgewählten Zeilen zählt. Die häufigsten Optionen, die Sie mit diesem Befehl verwenden, sind -l (nur die Zeilen zählen) und -c (nur die Bytes zählen). Weitere Optionen des Befehls sowie weitere Informationen über wc finden Sie in der Man Page.

## **Geführte Übungen**

- 1. Listen Sie den Inhalt Ihres aktuellen Verzeichnisses einschließlich Eigentümer und Berechtigungen auf und leiten Sie die Ausgabe in eine Datei namens contents.txt in Ihrem Heimatverzeichnis um.
- 2. Sortieren Sie den Inhalt der Datei contents.txt aus Ihrem aktuellen Verzeichnis und fügen Sie ihn an das Ende einer neuen Datei namens contents-sorted.txt an.
- 3. Zeigen Sie die letzten 10 Zeilen der Datei /etc/passwd an und leiten Sie sie in eine neue Datei im Verzeichnis Documents Ihres Benutzers um.
- 4. Zählen Sie die Anzahl der Wörter in der Datei contents.txt und hängen Sie die Ausgabe an das Ende einer Datei field2.txt in Ihrem Heimatverzeichnis an. Sie müssen sowohl die Eingabe- als auch die Ausgabeumleitung verwenden.
- 5. Zeigen Sie die ersten 5 Zeilen der Datei /etc/passwd an und sortieren Sie die Ausgabe alphabetisch umgekehrt.
- 6. Zählen Sie mit der zuvor erstellten Datei contents.txt die Anzahl der Zeichen der letzten 9 Zeilen.
- 7. Zählen Sie die Anzahl der Dateien namens test im Verzeichnis /usr/share und dessen Unterverzeichnissen. Hinweis: Jede Zeilenausgabe des Befehls find steht für eine Datei.

# **Offene Übungen**

 $\overline{\phantom{a}}$ 

- 1. Wählen Sie das zweite Feld der Datei contents.txt aus und leiten Sie die Standardausgabe und Fehlerausgabe in eine andere Datei namens field1.txt um.
- 2. Löschen Sie mithilfe des Eingabeumleitungsoperators und des Befehl tr die Bindestriche (-) aus der Datei contents.txt.
- 3. Worin besteht der größte Vorteil, nur Fehler in eine Datei umzuleiten?
- 4. Ersetzen Sie alle aufeinanderfolgenden Leerzeichen in der alphabetisch sortierten Datei contents.txt durch ein einziges Leerzeichen.
- 5. Eliminieren Sie in einer Befehlszeile die aufeinanderfolgenden Leerzeichen (wie in der vorangehenden Übung), wählen Sie das neunte Feld aus und sortieren Sie es umgekehrt alphabetisch und nicht case-sensitiv. Wie viele Pipes mussten Sie verwenden?

## **Zusammenfassung**

In dieser Lektion haben Sie gelernt:

- Arten der Umleitung
- Wie Sie die Umleitungsoperatoren verwenden
- Wie Sie Pipes zum Filtern der Befehlsausgabe verwenden

Befehle, die in dieser Lektion verwendet wurden:

## **cut**

Entfernt Abschnitte aus jeder Zeile einer Datei.

### **cat**

Zeigt Dateien an oder verknüpft sie.

### **find**

Sucht nach Dateien in einer Verzeichnishierarchie.

### **less**

Zeigt eine Datei an, so dass der Benutzer zeilenweise scrollen kann.

### **more**

Zeigt eine Datei seitenweise an.

### **head**

Zeigt die ersten 10 Zeilen einer Datei an.

## **tail**

Zeigt die letzten 10 Zeilen einer Datei an.

### **sort**

Sortiert Dateien.

### **wc**

Zählt standardmäßig die Zeilen, Wörter oder Bytes einer Datei.

## **Lösungen zu den geführten Übungen**

1. Listen Sie den Inhalt Ihres aktuellen Verzeichnisses einschließlich Eigentümer und Berechtigungen auf und leiten Sie die Ausgabe in eine Datei namens contents.txt in Ihrem Heimatverzeichnis um.

```
$ ls -l > contents.txt
```
2. Sortieren Sie den Inhalt der Datei contents.txt aus Ihrem aktuellen Verzeichnis und fügen Sie ihn an das Ende einer neuen Datei namens contents-sorted.txt an.

```
$ sort contents.txt >> contents-sorted.txt
```
3. Zeigen Sie die letzten 10 Zeilen der Datei /etc/passwd an und leiten Sie sie in eine neue Datei im Verzeichnis Documents Ihres Benutzers um.

```
$ tail /etc/passwd > Documents/newfile
```
4. Zählen Sie die Anzahl der Wörter in der Datei contents.txt und hängen Sie die Ausgabe an das Ende einer Datei field2.txt in Ihrem Heimatverzeichnis an. Sie müssen sowohl die Eingabe- als auch die Ausgabeumleitung verwenden.

\$ **wc < contents.txt >> field2.txt**

5. Zeigen Sie die ersten 5 Zeilen der Datei /etc/passwd an und sortieren Sie die Ausgabe alphabetisch umgekehrt.

\$ **head -n 5 /etc/passwd | sort -r**

6. Zählen Sie mit der zuvor erstellten Datei contents.txt die Anzahl der Zeichen der letzten 9 Zeilen.

```
$ tail -n 9 contents.txt | wc -c
531
```
7. Zählen Sie die Anzahl der Dateien namens test im Verzeichnis /usr/share und dessen Unterverzeichnissen. Hinweis: Jede Zeilenausgabe des Befehls find steht für eine Datei.

```
$ find /usr/share -name test | wc -l
125
```
## **Lösungen zu den offenen Übungen**

1. Wählen Sie das zweite Feld der Datei contents.txt aus und leiten Sie die Standardausgabe und Fehlerausgabe in eine andere Datei namens field1.txt um.

\$ **cut -f 2 -d " " contents.txt &> field1.txt**

2. Löschen Sie mithilfe des Eingabeumleitungsoperators und des Befehl tr die Bindestriche (-) aus der Datei contents.txt.

\$ **tr -d "-" < contents.txt**

3. Worin besteht der größte Vorteil, nur Fehler in eine Datei umzuleiten?

Nur Fehler in eine Datei umzuleiten, kann bei der Führung einer Protokolldatei helfen, die regelmäßig überwacht wird.

4. Ersetzen Sie alle aufeinanderfolgenden Leerzeichen in der alphabetisch sortierten Datei contents.txt durch ein einziges Leerzeichen.

\$ **sort contents.txt | tr -s " "**

5. Eliminieren Sie in einer Befehlszeile die aufeinanderfolgenden Leerzeichen (wie in der vorangehenden Übung), wählen Sie das neunte Feld aus und sortieren Sie es umgekehrt alphabetisch und nicht case-sensitiv. Wie viele Pipes mussten Sie verwenden?

\$ **cat contents.txt | tr -s " " | cut -f 9 -d " " | sort -fr**

Die Übung nutzt 3 Pipes – eine für jeden Filter.

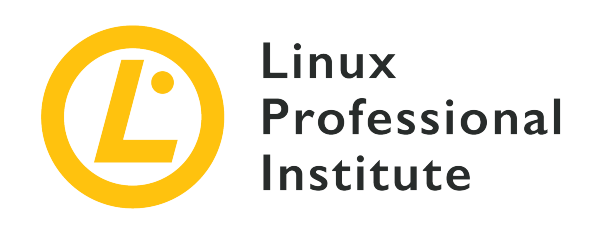

# **3.2 Lektion 2**

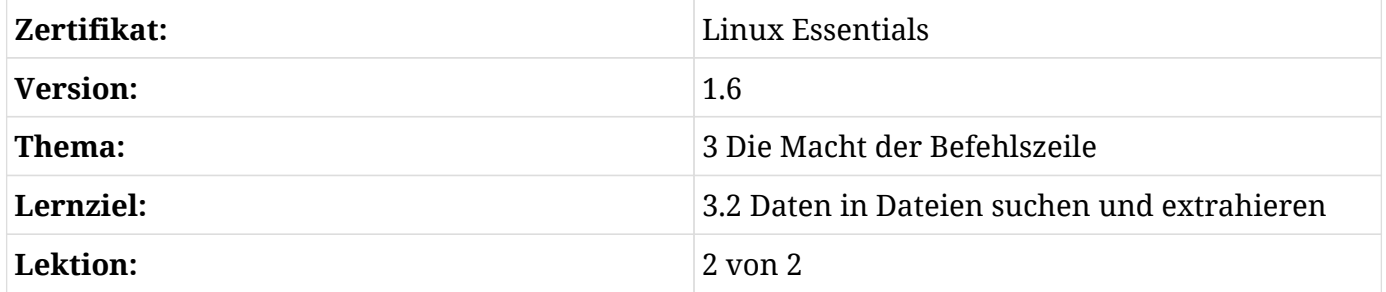

## **Einführung**

In dieser Lektion werden wir uns Werkzeuge zur Textmanipulation ansehen, die häufig von Systemadministratoren oder Programmen verwendet werden, um wiederkehrende Informationen automatisch zu überwachen oder zu identifizieren.

## **Suche innerhalb von Dateien mit grep**

Das erste Werkzeug, das wir in dieser Lektion besprechen werden, ist der Befehl grep. grep ist die Abkürzung für "global regular expression print" und seine Hauptfunktion ist die Suche in Dateien nach einem angegebenen Muster. Der Befehl gibt die Zeile mit dem angegebenen Muster rot markiert aus.

```
$ grep bash /etc/passwd
root:x:0:0:root:/root:/bin/bash
user:x:1001:1001:User,,,,:/home/user:/bin/bash
```
grep lässt sich, wie die meisten Befehle, über Optionen steuern. Hier sind die häufigsten:

## **-i**

Die Suche ist case-insensitiv, ignoriert also Groß-/Kleinschreibung.

## **-r**

Die Suche ist rekursiv (sie sucht in allen Dateien innerhalb des angegebenen Verzeichnisses und seiner Unterverzeichnisse).

## **-c**

Die Suche zählt die Anzahl der Treffer.

**-v**

Kehrt die Übereinstimmung um und gibt Zeilen aus, die *nicht* dem Suchbegriff entsprechen.

**-E**

Schaltet erweiterte reguläre Ausdrücke ein (benötigt von einigen fortgeschritteneren Metazeichen wie |, + und ?).

grep hat viele andere nützliche Optionen. Schauen Sie in die Man Page, um mehr darüber zu erfahren.

## **Reguläre Ausdrücke**

Das zweite Werkzeug ist sehr leistungsfähig und dient der Beschreibung von Textteilen in Dateien, auch *reguläre Ausdrücke* genannt. Reguläre Ausdrücke sind äußerst nützlich bei der Extraktion von Daten aus Textdateien durch die Angabe von Mustern. Sie werden häufig in Skripten oder bei der Programmierung mit Hochsprachen wie Perl oder Python verwendet.

Bei der Arbeit mit regulären Ausdrücken ist es sehr wichtig zu beachten, dass *jedes Zeichen zählt* und dass das Muster mit dem Ziel geschrieben wird, eine bestimmte Zeichenfolge abzubilden, die als Zeichenkette oder *String* bezeichnet wird. Die meisten Muster verwenden die normalen ASCII-Zeichen, wie Buchstaben, Ziffern, Satzzeichen oder andere Symbole, aber sie können auch Unicode-Zeichen verwenden, um jede andere Art von Text abzubilden.

Die folgende Liste beschreibt die Metazeichen der regulären Ausdrücke, die zur Bildung der Muster verwendet werden:

**.**

Übereinstimmung eines einzelnen Zeichens (außer Zeilenumbruch).

## **[abcABC]**

Übereinstimmung eines beliebigen Zeichens innerhalb der Klammern.

## **[^abcABC]**

Übereinstimmung eines beliebigen Zeichens außer denen innerhalb der Klammern.

## **[a-z]**

Übereinstimmung eines beliebigen Zeichens im angegebenen Bereich.

## **[^a-z]**

Übereinstimmung eines beliebigen Zeichens außer denen im angegebenen Bereich.

## **sun|moon**

Übereinstimmung mit einer der angegebenen Zeichenketten.

## **^**

Zeilenbeginn

## **\$**

Zeilenende

Alle Funktionalitäten der regulären Ausdrücke lassen sich auch über grep implementieren. Im obigen Beispiel sehen Sie, dass das Wort nicht von doppelten Anführungszeichen umgeben ist. Um zu verhindern, dass die Shell das Metazeichen selbst interpretiert, wird empfohlen, komplexere Muster in doppelte Anführungszeichen (" ") zu setzen. Zu Übungszwecken verwenden wir bei der Implementierung regulärer Ausdrücke doppelte Anführungszeichen. Die anderen Anführungszeichen behalten ihre normale Funktionalität, wie in früheren Lektionen erläutert.

Die folgenden Beispiele verdeutlichen die Funktionalität der regulären Ausdrücke. Wir benötigen Daten in der Datei, daher hängt der nächste Befehlssatz einfach verschiedene Zeichenketten an die Datei text.txt an.

```
$ echo "aaabbb1" > text.txt
$ echo "abab2" >> text.txt
$ echo "noone2" >> text.txt
$ echo "class1" >> text.txt
$ echo "alien2" >> text.txt
$ cat text.txt
aaabbb1
abab2
noone2
class1
alien2
```
Das erste Beispiel ist eine Kombination aus der Suche in der Datei ohne und mit regulären Ausdrücken. Um reguläre Ausdrücke vollständig zu verstehen, ist es sehr wichtig, den Unterschied zu zeigen: Der erste Befehl sucht nach der genauen Zeichenkette an beliebiger Stelle in der Zeile, während der zweite Befehl nach Zeichenketten sucht, die eines der Zeichen zwischen den Klammern enthalten. Darum liefern die Befehle unterschiedliche Ergebnisse.

```
$ grep "ab" text.txt
aaabbb1
abab2
$ grep "[ab]" text.txt
aaabbb1
abab2
class1
alien2
```
Die nächsten Beispiele zeigen die Anwendung der Metazeichen für Zeilenanfang und Zeilenende. Es ist sehr wichtig, die beiden Zeichen an die richtige Stelle im Ausdruck zu setzen: Bei der Angabe des Zeilenanfangs muss das Metazeichen *vor* dem Ausdruck stehen, während es bei der Angabe des Zeilenendes *nach* dem Ausdruck stehen muss.

```
$ grep "^a" text.txt
aaabbb1
abab2
alien2
$ grep "2$" text.txt
abab2
noone2
alien2
```
Neben den zuvor erläuterten Metazeichen haben reguläre Ausdrücke weitere Metazeichen zur Wiederholung eines angegebenen Musters:

**\***

Null oder mehr Vorkommen des vorhergehenden Musters.

#### **+**

Ein oder mehr Vorkommen des vorhergehenden Musters.

#### **?**

Null oder ein Vorkommen des vorhergehenden Musters.

Als Beispiel für die Multiplikator-Metazeichen sucht der folgende Befehl nach einer Zeichenkette, die ab, ein einzelnes Zeichen und ein oder mehrere der zuvor gefundenen Zeichen enthält. Das Ergebnis zeigt, dass grep die Zeichenkette aaabbb1 gefunden hat, die dem Teil abbb entspricht, wie auch `abab2. Da + ein Zeichen eines *erweiterten* regulären Ausdrucks ist, müssen wir dem Befehl grep die Option -E mitgeben.

```
$ grep -E "ab.+" text.txt
aaabbb1
abab2
```
Die meisten Metazeichen sind selbsterklärend, können aber bei der ersten Verwendung knifflig werden. Die vorherigen Beispiele stellen einen kleinen Teil der Funktionalität der regulären Ausdrücke dar. Probieren Sie alle genannten Metazeichen aus, um mehr darüber zu erfahren, wie sie funktionieren.
## **Geführte Übungen**

Suchen Sie mit grep in der Datei /usr/share/hunspell/en\_US.dic die Zeilen, die den folgenden Kriterien entsprechen:

- 1. Alle Zeilen, die die Zeichenfolge cat an beliebiger Stelle in der Zeile enthalten.
- 2. Alle Zeilen, die keines der folgenden Zeichen enthalten: sawgtfixk.
- 3. Alle Zeilen, die mit 3 beliebigen Buchstaben und der Zeichenfolge dig beginnen.
- 4. Alle Zeilen, die mit mindestens einem e enden.
- 5. Alle Zeilen, die eine der folgenden Zeichenfolgen enthalten: org, kay oder tuna.
- 6. Anzahl der Zeilen, die mit einem oder keinem c beginnen, gefolgt von der Zeichenkette ati.

## **Offene Übungen**

- 1. Finden Sie den regulären Ausdruck, der mit den Wörtern in der Zeile "Einschließen" übereinstimmt und nicht mit denen in der Zeile "Ausschließen":
	- Einschließen: pot, spot, apot

Ausschließen: potic, spots, potatoe

◦ Einschließen: arp99, apple, zipper

Ausschließen: zoo, arive, attack

◦ Einschließen: arcane, capper, zoology

Ausschließen: air, coper, zoloc

◦ Einschließen: 0th/pt, 3th/tc, 9th/pt

Ausschließen: 0/nm, 3/nm, 9/nm

◦ Einschließen: Hawaii, Dario, Ramiro

Ausschließen: hawaii, Ian, Alice

- 2. Welcher andere nützliche Befehl wird häufig verwendet, um innerhalb von Dateien zu suchen. Welche zusätzlichen Funktionalitäten hat er?
- 3. Nutzen Sie ein Beispiel aus der vorangegangenen Lektion und versuchen Sie, mit Hilfe von grep nach einem bestimmten Muster in der Ausgabe des Befehls zu suchen.

## **Zusammenfassung**

In dieser Lektion haben Sie gelernt:

- Reguläre Ausdrücke und Metazeichen.
- Wie man Muster mit regulären Ausdrücken erstellt.
- Wie man in Dateien sucht.

Befehle, die in den Übungen verwendet werden:

#### **grep**

Sucht nach Zeichen oder Zeichenketten in einer Datei.

# **Lösungen zu den geführten Übungen**

Suchen Sie mit grep in der Datei /usr/share/hunspell/en\_US.dic die Zeilen, die den folgenden Kriterien entsprechen:

1. Alle Zeilen, die die Zeichenfolge cat an beliebiger Stelle in der Zeile enthalten.

```
$ grep "cat" /usr/share/hunspell/en_US.dic
Alcatraz/M
Decatur/M
Hecate/M
...
```
2. Alle Zeilen, die keines der folgenden Zeichen enthalten: sawgtfixk.

```
$ grep -v "[sawgtfixk]" /usr/share/hunspell/en_US.dic
49269
0/nm
1/n1
2/nm
2nd/p
3/nm
3rd/p
4/nm
5/nm
6/nm
7/nm
8/nm
...
```
3. Alle Zeilen, die mit 3 beliebigen Buchstaben und der Zeichenfolge dig beginnen.

```
$ grep "^...dig" /usr/share/hunspell/en_US.dic
cardigan/SM
condign
predigest/GDS
...
```
4. Alle Zeilen, die mit mindestens einem e enden.

```
$ grep -E "e+$" /usr/share/hunspell/en_US.dic
Anglicize
Anglophobe
Anthropocene
...
```
5. Alle Zeilen, die eine der folgenden Zeichenfolgen enthalten: org, kay oder tuna.

```
$ grep -E "org|kay|tuna" /usr/share/hunspell/en_US.dic
Borg/SM
George/MS
Tokay/M
fortunate/UY
...
```
6. Anzahl der Zeilen, die mit einem oder keinem c beginnen, gefolgt von der Zeichenkette ati.

```
$ grep -cE "^c?ati" /usr/share/hunspell/en_US.dic
3
```
## **Lösungen zu den offenen Übungen**

- 1. Finden Sie den regulären Ausdruck, der mit den Wörtern in der Zeile "Einschließen" übereinstimmt und nicht mit denen in der Zeile "Ausschließen":
	- Einschließen: pot, spot, apot

Ausschließen: potic, spots, potatoe

Lösung: pot\$

◦ Einschließen: arp99, apple, zipper

Ausschließen: zoo, arive, attack

Lösung: p+

◦ Einschließen: arcane, capper, zoology

Ausschließen: air, coper, zoloc

Lösung: arc|cap|zoo

◦ Einschließen: 0th/pt, 3th/tc, 9th/pt

Ausschließen: 0/nm, 3/nm, 9/nm

Lösung: [0-9]th.+

◦ Einschließen: Hawaii, Dario, Ramiro

Ausschließen: hawaii, Ian, Alice

Lösung: ^[A-Z]a.\*i+

2. Welcher andere nützliche Befehl wird häufig verwendet, um innerhalb von Dateien zu suchen. Welche zusätzlichen Funktionalitäten hat er?

Der Befehl sed. Er kann Zeichen oder Zeichenfolgen in einer Datei suchen und ersetzen.

3. Nutzen Sie ein Beispiel aus der vorangegangenen Lektion und versuchen Sie, mit Hilfe von grep nach einem bestimmten Muster in der Ausgabe des Befehls zu suchen.

Ich nehme eine der Lösungen aus den Offenen Übungen und suche nach der Zeile, die als Gruppenberechtigungen lesen, schreiben und ausführen hat. Ihre Antwort kann anders lauten, abhängig davon, welchen Befehl Sie gewählt und welches Muster Sie erstellt haben.

```
$ cat contents.txt | tr -s " " | grep "^....rwx"
```
Diese Übung soll Ihnen zeigen, dass grep auch Eingaben von verschiedenen Befehlen erhalten kann und dass es beim Filtern generierter Informationen hilft.

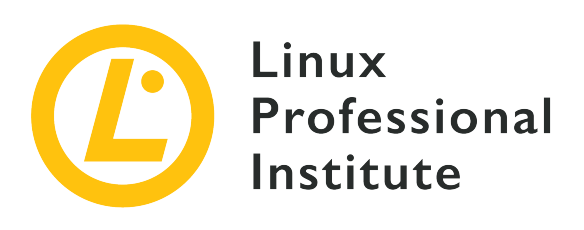

### **3.3 Von Befehlen zum Skript**

#### **Referenz zu den LPI-Lernzielen**

[Linux Essentials version 1.6, Exam 010, Objective 3.3](https://wiki.lpi.org/wiki/LinuxEssentials_Objectives_V1.6(DE)#3.3_Von_Befehlen_zum_Skript)

#### **Gewichtung**

4

#### **Hauptwissensgebiete**

- Grundlagen von Shell-Skripten
- Wissen über die gängigen Texteditoren (vi and nano)

#### **Auszugsweise Liste der verwendeten Dateien, Begriffe und Hilfsprogramme**

- #! (shebang)
- /bin/bash
- Variablen
- Argumente
- for-Loops
- echo
- Exit-Status

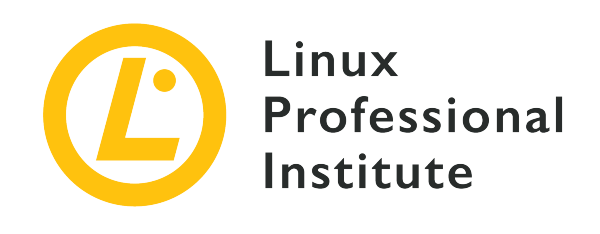

# **3.3 Lektion 1**

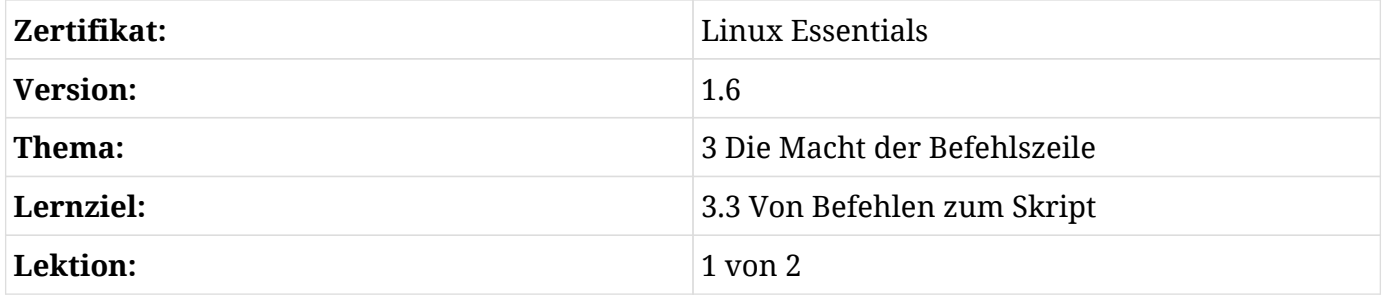

## **Einführung**

Wir haben bisher gelernt, Befehle von der Shell aus auszuführen, aber wir können auch Befehle in eine Datei schreiben und diese dann ausführbar machen. Wenn die Datei ausgeführt wird, werden diese Befehle nacheinander ausgeführt. Diese ausführbaren Dateien heißen *Skripte* und sind ein unerlässliches Werkzeug für jeden Linux-Systemadministrator. Im Grunde können wir Bash sowohl als Programmiersprache wie auch als Shell betrachten.

## **Ausgabe anzeigen**

Beginnen wir mit einem Befehl, den Sie vielleicht schon in früheren Lektionen gesehen haben: echo gibt ein Argument in die Standardausgabe aus.

```
$ echo "Hello World!"
Hello World!
```
Nun nutzen wir die Dateiumleitung, um diesen Befehl in eine neue Datei namens new\_script zu schreiben.

```
$ echo 'echo "Hello World!"' > new_script
$ cat new_script
echo "Hello World!"
```
Die Datei new\_script enthält nun den gleichen Befehl wie zuvor.

### **Ein Skript ausführbar machen**

Gehen wir die notwendigen Schritte durch, damit diese Datei das tut, was wir erwarten. Der erste Gedanke eines Benutzers könnte sein, einfach den Namen des Skripts einzugeben, so wie er den Namen anderer Befehle eingibt:

\$ **new\_script** /bin/bash: new\_script: command not found

Wir wissen, dass new\_script an unserem aktuellen Standort existiert, aber beachten Sie, dass die Fehlermeldung uns nicht sagt, dass die *Datei* nicht existiert — sie sagt uns, der *Befehl* existiert nicht.

### **Befehle und PATH**

Wenn wir beispielsweise den Befehl ls in die Shell eingeben, führen wir eine Datei namens ls aus, die in unserem Dateisystem existiert. Sie können dies mit which zeigen:

\$ **which ls** /bin/ls

Es würde schnell lästig werden, jedes Mal den absoluten Pfad von ls einzugeben, wenn wir den Inhalt eines Verzeichnisses betrachten wollen; darum hat Bash eine *Umgebungsvariable* (*environment variable*), die alle Verzeichnisse enthält, in denen wir die ausführbaren Befehle finden. Schauen Sie sich den Inhalt dieser Variable mit echo an:

```
$ echo $PATH
/usr/local/sbin:/usr/local/bin:/usr/sbin:/usr/bin:/sbin:/bin:/usr/games:/usr/local/games:/sn
ap/bin
```
An jedem dieser Orte, durch Doppelpunkte (:) getrennt, erwartet die Shell Befehle zu finden. Sie werden dort /bin sehen, aber es dürfte sicher sein, dass unser aktueller Standort nicht aufgeführt ist. Die Shell wird in jedem dieser Verzeichnisse nach new\_script suchen, aber sie wird es nicht finden und daher den oben genannten Fehler anzeigen.

Es gibt drei Lösungen für dieses Problem: Wir können new\_script in eines der PATH -Verzeichnisse verschieben, wir können unser aktuelles Verzeichnis zu PATH hinzufügen, oder wir ändern die Art und Weise, wie wir das Skript aufrufen. Die letzte Lösung ist die einfachste, denn sie verlangt lediglich, dass wir den *aktuellen Standort* angeben, wenn wir das Skript mit einem Punktstrich (./) aufrufen.

\$ **./new\_script** /bin/bash: ./new\_script: Permission denied

Die Fehlermeldung hat sich geändert, was darauf hindeutet, dass wir einige Fortschritte gemacht haben.

### **Ausführungsrechte**

Die erste Untersuchung, die ein Benutzer in diesem Fall durchführen sollte, ist die Verwendung von ls -l, um sich die Datei anzusehen:

```
$ ls -l new_script
-rw-rw-r-- 1 user user 20 Apr 30 12:12 new_script
```
Wir sehen, dass die Berechtigungen für diese Datei standardmäßig auf 664 gesetzt sind. Wir haben für diese Datei noch keine *Ausführungsrechte* gesetzt.

```
$ chmod +x new_script
$ ls -l new_script
-rwxrwxr-x 1 user user 20 Apr 30 12:12 new_script
```
Dieser Befehl hat *allen* Benutzern Ausführungsrechte gewährt. Beachten Sie, dass dies ein Sicherheitsrisiko darstellen könnte, aber im Moment ist dies eine akzeptable Berechtigungsstufe.

\$ **./new\_script** Hello World!

Wir sind nun in der Lage, unser Skript auszuführen.

## **Definition des Interpreters**

Wie wir gezeigt haben, konnten wir einfach Text in eine Datei schreiben, die Datei ausführbar machen und ausführen. new\_script ist funktional immer noch eine normale Textdatei, aber wir haben es geschafft, sie von Bash interpretieren zu lassen. Aber was ist, wenn sie in Perl oder Python geschrieben ist?

Es ist sehr empfehlenswert, den Typ des Interpreters anzugeben, den wir in der ersten Zeile eines Skripts verwenden möchten. Diese Zeile wird *Bang Line* oder häufiger *Shebang* genannt und zeigt dem System an, wie diese Datei ausgeführt werden soll. Da wir Bash lernen, werden wir den absoluten Pfad zu unserer ausführbaren Bash-Datei verwenden, wiederum mit which:

\$ **which bash** /bin/bash

Unser Shebang beginnt mit einem Hashzeichen und einem Ausrufezeichen, gefolgt vom absoluten Pfad oben. Öffnen wir new\_script in einem Texteditor und fügen den Shebang ein. Nutzen wir die Gelegenheit, einen *Kommentar* in unser Skript einzufügen, Kommentare werden vom Interpreten ignoriert und für andere Benutzer geschrieben, die Ihr Skript verstehen wollen.

```
#!/bin/bash
# This is our first comment. It is also good practice to document all scripts.
echo "Hello World!"
```
Wir werden noch eine weitere Änderung am Dateinamen vornehmen: Wir speichern diese Datei als new\_script.sh. Das Dateisuffix .sh ändert die Ausführung der Datei in keiner Weise, es ist eine Konvention, dass Bash-Skripte mit .sh oder .bash gekennzeichnet werden, um sie leichter zu identifizieren, so wie Python-Skripte normalerweise mit dem Suffix .py identifiziert werden.

### **Häufig genutzte Texteditoren**

Linux-Anwender müssen oft in einer Umgebung arbeiten, in der grafische Texteditoren nicht zur Verfügung stehen, weshalb es dringend empfohlen wird, sich zumindest mit der Bearbeitung von Textdateien über die Befehlszeile vertraut zu machen. Zwei der gängigsten Texteditoren sind vi und nano.

#### **vi**

vi ist ein ehrwürdiger Texteditor und wird standardmäßig auf fast jedem Linux-System installiert. Von vi gibt es einen Klon namens *vi IMproved* oder vim, der einige Funktionen hinzufügt, aber die Oberfläche von vi beibehält. Während die Arbeit mit vi für einen neuen Benutzer entmutigend ist, ist der Editor verbreitet und beliebt bei Benutzern, die seine vielen Funktionen kennen.

Der wichtigste Unterschied zwischen vi und Anwendungen wie Notepad besteht darin, dass vi drei verschiedene Modi hat: Beim Start werden die Tasten  $H, \Box, K$  und  $\Box$  zum Navigieren und nicht zum Tippen verwendet. I können Sie in diesem Navigationsmodus drücken, um in den *Einfügemodus* zu gelangen. Darin können Sie normal tippen. Um den Einfügemodus zu verlassen, drücken Sie Esc , um zum *Navigationsmodus* zurückzukehren. Im Navigationsmodus können Sie : drücken, um in den *Befehlsmodus* zu gelangen. In diesem Modus können Sie speichern, löschen, beenden oder Optionen ändern.

Während vi eine Lernkurve hat, erlauben die verschiedenen Modi mit der Zeit einem versierten Benutzer, effizienter zu werden als mit anderen Editoren.

#### **nano**

nano ist ein neueres Werkzeug, das einfacher zu bedienen ist als vi. nano hat keine unterschiedlichen Modi; ein Benutzer kann beim Start mit der Eingabe beginnen und verwendet Strg , um auf die am unteren Bildschirmrand gedruckten Werkzeuge zuzugreifen.

 [ Welcome to nano. For basic help, type Ctrl+G. ] ^G Get Help ^O Write Out ^W Where Is ^K Cut Text ^J Justify ^C Cur Pos M-U Undo AX Exit AR Read File A\ Replace AU Uncut Text AT To Spell A Go To Line M-E Redo

Texteditoren sind eine Frage der persönlichen Präferenz. Der Editor, den Sie verwenden, wird keinen Einfluss auf diese Lektion haben, aber sich in Zukunft mit einem oder mehreren Texteditoren vertraut zu machen, wird sich auszahlen.

## **Variablen**

Variablen sind ein wichtiger Bestandteil jeder Programmiersprache, und Bash ist da nicht anders. Wenn Sie eine neue Sitzung vom Terminal aus starten, setzt die Shell bereits einige Variablen, wie z.B. die Variable PATH. Man nennt sie *Umgebungsvariablen* (*environment variables*), da sie in der Regel Eigenschaften unserer Shell-Umgebung definieren. Sie können Umgebungsvariablen ändern und hinzufügen, aber vorerst konzentrieren wir uns auf das Setzen von Variablen in unserem Skript.

Wir werden unser Skript wie folgt verändern:

```
#!/bin/bash
# This is our first comment. It is also good practice to comment all scripts.
username=Carol
echo "Hello $username!"
```
In diesem Fall haben wir eine *Variable* namens username erstellt und haben ihr den *Wert* Carol zugewiesen. Beachten Sie, dass zwischen dem Variablennamen, dem Gleichheitszeichen und dem zugewiesenen Wert keine Leerzeichen stehen.

In der nächsten Zeile haben wir den Befehl echo mit der Variablen verwendet, aber vor dem Variablennamen steht ein Dollarzeichen (\$), was wichtig ist, da es der Shell anzeigt, dass wir username als Variable und nicht nur als normales Wort behandeln wollen. Indem wir username in unseren Befehl eingeben, geben wir an, dass wir eine *Substitution* durchführen wollen, indem wir den *Namen* einer Variablen durch den dieser Variablen zugeordneten *Wert* ersetzen.

Wenn wir das neue Skript ausführen, erhalten wir diese Ausgabe:

```
$ ./new_script.sh
Hello Carol!
```
- Variablennamen dürfen nur alphanumerische Zeichen oder Unterstriche enthalten und sind case-sensitiv. username und Username werden als unterschiedliche Variablen behandelt.
- Die Variablenersetzung kann auch das Format \${username} haben, mit dem Zusatz des { }. Dies ist ebenfalls akzeptabel.
- Variablen in Bash haben einen *impliziten Typ* und werden als Zeichenketten betrachtet, was bedeutet, dass die Ausführung mathematischer Funktionen in Bash komplizierter ist als in anderen Programmiersprachen wie etwa C/C++:

```
#!/bin/bash
# This is our first comment. It is also good practice to comment all scripts.
username=Carol
x=2y=4
```

```
z=x+$vecho "Hello $username!"
echo "$x + $y"
echo "$z"
```

```
$ ./new_script.sh
Hello Carol!
2 + 42+4
```
### **Verwendung von Anführungszeichen bei Variablen**

Nehmen wir die folgende Änderung am Wert unserer Variable username vor:

```
#!/bin/bash
# This is our first comment. It is also good practice to comment all scripts.
username=Carol Smith
echo "Hello $username!"
```
Die Ausführung dieses Skripts führt zu einem Fehler:

```
$ ./new_script.sh
./new_script.sh: line 5: Smith: command not found
Hello !
```
Beachten Sie, dass Bash ein Interpreter ist, und als solcher *interpretiert* es unser Skript Zeile für Zeile. In diesem Fall interpretiert es username=Carol korrekt, um eine Variable username mit dem Wert Carol zu setzen. Aber dann interpretiert es das Leerzeichen als Ende dieser Zuordnung und Smith als den Namen eines Befehls. Um auch das Leerzeichen und den Namen Smith als Wert unserer Variable hinzuzufügen, setzen wir doppelte Anführungszeichen (") um den Namen.

```
#!/bin/bash
# This is our first comment. It is also good practice to comment all scripts.
username="Carol Smith"
```
echo "Hello \$username!"

\$ **./new\_script.sh** Hello Carol Smith!

Eine wichtige Sache, die in Bash zu beachten ist: Doppelte und einfache Anführungszeichen (') verhalten sich sehr unterschiedlich. Doppelte Anführungszeichen gelten als "schwach", weil sie es dem Interpreter ermöglichen, eine Ersetzung innerhalb der Anführungszeichen durchzuführen. Einfache Anführungszeichen gelten als "stark", weil sie jede Ersetzung verhindern:

```
#!/bin/bash
# This is our first comment. It is also good practice to comment all scripts.
username="Carol Smith"
echo "Hello $username!"
echo 'Hello $username!'
```
\$ **./new\_script.sh** Hello Carol Smith! Hello \$username!

Im zweiten Befehl echo wurde verhindert, dass der Interpreter \$username durch Carol Smith ersetzt, so dass die Ausgabe wörtlich genommen wird.

### **Argumente**

Sie sind bereits mit der Verwendung von Argumenten in den Linux-Kerndienstprogrammen vertraut, z.B. enthält rm testfile sowohl die ausführbare Datei rm als auch ein Argument testfile. Argumente können bei der Ausführung an das Skript übergeben werden und ändern das Verhalten des Skripts. Sie sind einfach zu implementieren.

```
#!/bin/bash
# This is our first comment. It is also good practice to comment all scripts.
username=$1
```

```
echo "Hello $username!"
```
Anstatt username direkt im Skript einen Wert zuzuweisen, weisen wir ihm den Wert einer neuen Variablen \$1 zu. Diese verweist auf den Wert des *ersten Arguments*.

```
$ ./new_script.sh Carol
Hello Carol!
```
Die ersten neun Argumente werden auf diese Weise behandelt. Es gibt Möglichkeiten, mehr als neun Argumente zu verarbeiten, aber das liegt außerhalb des Rahmens dieser Lektion. Wir werden ein Beispiel mit nur zwei Argumenten zeigen:

```
#!/bin/bash
# This is our first comment. It is also good practice to comment all scripts.
username1=$1
username2=$2
echo "Hello $username1 and $username2!"
```

```
$ ./new_script.sh Carol Dave
Hello Carol and Dave!
```
Bei der Verwendung von Argumenten gibt es eine wichtige Überlegung: Im obigen Beispiel gibt es zwei Argumente Carol und Dave, die jeweils \$1 und \$2 zugeordnet sind. Fehlt beispielsweise das zweite Argument, wirft die Shell keinen Fehler, der Wert von \$2 ist einfach *null* oder gar nichts.

```
$ ./new_script.sh Carol
Hello Carol and !
```
In unserem Fall wäre es eine gute Idee, unserem Skript eine gewisse Logik beizufügen, damit verschiedene *Bedingungen* die *Ausgabe* beeinflussen. Wir beginnen mit der Einführung einer weiteren hilfreichen Variablen und gehen dann zur Erstellung von *if-Anweisungen* über.

### **Anzahl der Argumente zurückgeben**

Während Variablen wie \$1 und \$2 den Wert von Positionsargumenten enthalten, enthält eine

andere Variable \$# die *Anzahl der Argumente*.

```
#!/bin/bash
# This is our first comment. It is also good practice to comment all scripts.
username=$1
echo "Hello $username!"
echo "Number of arguments: $#."
```

```
$ ./new_script.sh Carol Dave
Hello Carol!
Number of arguments: 2.
```
## **Bedingungslogik (Conditional Logic)**

Bedingungslogik ist in der Programmierung ein weites Feld und wird in dieser Lektion nicht ausführlich behandelt. Wir konzentrieren uns auf die *Syntax* bedingter Anweisungen in Bash, die sich von den meisten anderen Programmiersprachen unterscheidet.

Beginnen wir mit einem einfachen Skript, das eine Begrüßung an einen einzelnen Benutzer ausgeben soll. Bei etwas anderem als einem Benutzer, soll es eine Fehlermeldung ausgeben.

- Die Bedingung, die wir testen, ist die Anzahl der Benutzer, die in der Variablen \$# enthalten ist. Wir würden gerne wissen, ob \$# den Wert 1 hat.
- Wenn die Bedingung *wahr* (*true*) ist, ist die *Aktion*, die wir ausführen, die Begrüßung des Benutzers.
- Wenn die Bedingung *falsch* (*false*) ist, geben wir eine Fehlermeldung aus.

Nun, da die Logik klar ist, wenden wir uns der *Syntax* zu, die zur Implementierung dieser Logik erforderlich ist.

```
#!/bin/bash
# A simple script to greet a single user.
if [ $# -eq 1 ]
then
    username=$1
```

```
  echo "Hello $username!"
else
    echo "Please enter only one argument."
fi
echo "Number of arguments: $#."
```
Die Bedingungslogik liegt zwischen if und fi. Die zu testende Bedingung befindet sich zwischen eckigen Klammern [ ], und die Maßnahmen, die zu ergreifen sind, wenn die Bedingung wahr ist, werden nach then angezeigt. Beachten Sie die Leerzeichen zwischen den eckigen Klammern und der enthaltenen Logik. Das Weglassen dieser Leerzeichen führt zu Fehlern.

Dieses Skript gibt entweder unsere Begrüßung *oder* die Fehlermeldung aus. Aber es gibt immer die Zeile Number of arguments aus.

```
$ ./new_script.sh
Please enter only one argument.
Number of arguments: 0.
$ ./new_script.sh Carol
Hello Carol!
Number of arguments: 1.
```
Beachten Sie die if-Anweisung: Wir haben mit -eq einen *numerischen Vergleich* durchgeführt. In diesem Fall testen wir, ob der Wert von \$# *gleich* eins ist. Die anderen Vergleiche, die wir durchführen können, sind:

#### **-ne**

Nicht gleich

#### **-gt**

Größer als

#### **-ge**

Größer oder gleich

#### **-lt**

Kleiner als

#### **-le**

Kleiner oder gleich

## **Geführte Übungen**

1. Der Benutzer gibt Folgendes in seine Shell ein:

```
$ PATH=~/scripts
$ ls
Command 'ls' is available in '/bin/ls'
The command could not be located because '/bin' is not included in the PATH environment
variable.
ls: command not found
```
- Was hat der Benutzer gemacht?
- Welcher Befehl kombiniert den aktuellen Wert von PATH mit dem neuen Verzeichnis ~/scripts?
- 2. Betrachten Sie das folgende Skript. Beachten Sie, dass es elif verwendet, um nach einer zweiten Bedingung zu suchen:

```
> /!bin/bash
> fruit1 = Apples
> fruit2 = Oranges
    if [ $1 -lt $# ]
    then
      echo "This is like comparing $fruit1 and $fruit2!"
> elif [$1 -gt $2 ]
    then
> echo '$fruit1 win!'
    else
> echo "Fruit2 win!"
> done
```
◦ Die mit einem > markierten Zeilen enthalten Fehler. Beheben Sie die Fehler.

3. Was wird in den folgenden Situationen ausgegeben?

#### \$ **./guided1.sh 3 0**

\$ **./guided1.sh 2 4**

\$ **./guided1.sh 0 1**

# **Offene Übungen**

1. Schreiben Sie ein einfaches Skript, das überprüft, ob genau zwei Argumente übergeben werden. Wenn ja, drucken Sie die Argumente in umgekehrter Reihenfolge. Betrachten Sie dieses Beispiel (Hinweis: Ihr Code kann anders aussehen, sollte aber zur gleichen Ausgabe führen):

```
if [ $1 == $number ]
then
    echo "True!"
fi
```
- 2. Dieser Code ist korrekt, aber es handelt sich nicht um einen Zahlenvergleich. Verwenden Sie eine Internetsuche, um herauszufinden, worin sich dieser Code von der Verwendung von -eq unterscheidet.
- 3. Es gibt eine Umgebungsvariable, die das aktuelle Verzeichnis ausgibt. Verwenden Sie env, um den Namen dieser Variable zu ermitteln.
- 4. Schreiben Sie unter Verwendung dessen, was Sie in den Fragen 2 und 3 gelernt haben, ein kurzes Skript, das ein Argument akzeptiert. Wenn ein Argument übergeben wird, überprüfen Sie, ob dieses Argument mit dem Namen des aktuellen Verzeichnisses übereinstimmt. Wenn ja, drucken Sie ja. Andernfalls drucken Sie nein.

## **Zusammenfassung**

In diesem Abschnitt haben Sie gelernt:

- Wie man einfache Skripte erstellt und ausführt
- Wie man einen Shebang verwendet, um einen Interpreter anzugeben
- Wie man Variablen in Skripten setzt und verwendet
- Wie man Argumente in Skripten behandelt
- Wie man if-Anweisungen konstruiert

• Wie man Zahlen mit numerischen Operatoren vergleicht

Befehle, die in den Übungen verwendet werden:

#### **echo**

Druckt eine Zeichenkette in die Standardausgabe.

#### **env**

Druckt alle Umgebungsvariablen in die Standardausgabe.

#### **which**

Gibt den absoluten Pfad eines Befehls aus.

#### **chmod**

Ändert die Berechtigungen einer Datei.

Spezielle Variablen, die in den Übungen verwendet werden:

#### **\$1, \$2, … \$9**

Enthält Positionsargumente, die an das Skript übergeben werden.

#### **\$#**

Enthält die Anzahl der an das Skript übergebenen Argumente.

#### **\$PATH**

Enthält die Verzeichnisse mit ausführbaren Dateien, die vom System verwendet werden.

Operatoren, die in den Übungen eingesetzt werden:

#### **-ne**

Nicht gleich

#### **-gt**

Größer als

#### **-ge**

Größer oder gleich

#### **-lt**

Kleiner als

### **-le**

Kleiner oder gleich

## **Lösungen zu den geführten Übungen**

1. Der Benutzer gibt Folgendes in seine Shell ein:

```
$ PATH=~/scripts
$ ls
Command 'ls' is available in '/bin/ls'
The command could not be located because '/bin' is not included in the PATH environment
variable.
ls: command not found
```
◦ Was hat der Benutzer gemacht?

Der Benutzer hat den Inhalt von PATH mit dem Verzeichnis ~/scripts überschrieben. Der Befehl ls kann nicht mehr gefunden werden, da er nicht in PATH enthalten ist. Beachten Sie, dass diese Änderung nur die aktuelle Sitzung betrifft. Wenn Sie sich aus- und wieder einloggen, sind die Änderungen rückgängig gemacht.

◦ Welcher Befehl kombiniert den aktuellen Wert von PATH mit dem neuen Verzeichnis ~/scripts?

PATH=\$PATH:~/scripts

2. Betrachten Sie das folgende Skript. Beachten Sie, dass es elif verwendet, um nach einer zweiten Bedingung zu suchen:

```
> /!bin/bash
> fruit1 = Apples
> fruit2 = Oranges
    if [ $1 -lt $# ]
    then
      echo "This is like comparing $fruit1 and $fruit2!"
> elif [$1 -gt $2 ]
    then
> echo '$fruit1 win!'
    else
> echo "Fruit2 win!"
> done
```
◦ The lines marked with a > contain errors. Fix the errors.

```
#!/bin/bash
fruit1=Apples
fruit2=Oranges
uif [ $1 -lt $# ]
then
    echo "This is like comparing $fruit1 and $fruit2!"
elif [ $1 -gt $2 ]
then
    echo "$fruit1 win!"
else
    echo "$fruit2 win!"
fi
```
3. Was wird in den folgenden Situationen ausgegeben?

\$ **./guided1.sh 3 0**

Apples win!

\$ **./guided1.sh 2 4**

Oranges win!

\$ **./guided1.sh 0 1**

This is like comparing Apples and Oranges!

## **Lösungen zu den offenen Übungen**

1. Schreiben Sie ein einfaches Skript, das überprüft, ob genau zwei Argumente übergeben werden. Wenn ja, drucken Sie die Argumente in umgekehrter Reihenfolge. Betrachten Sie dieses Beispiel (Hinweis: Ihr Code kann anders aussehen, sollte aber zur gleichen Ausgabe führen):

```
if [ $1 == $number ]
then
    echo "True!"
fi
```

```
#!/bin/bash
if [ $# -ne 2 ]
then
    echo "Error"
else
    echo "$2 $1"
fi
```
2. Dieser Code ist korrekt, aber es handelt sich nicht um einen Zahlenvergleich. Verwenden Sie eine Internetsuche, um herauszufinden, worin sich dieser Code von der Verwendung von -eq unterscheidet.

Mit == werden *Strings* verglichen. Das heißt, wenn die Zeichen beider Variablen exakt übereinstimmen, dann ist die Bedingung wahr.

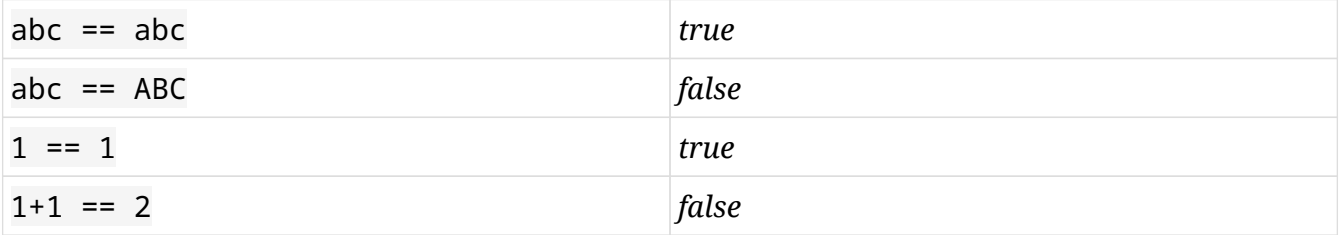

String-Vergleiche führen zu unerwartetem Verhalten, wenn Sie auf Zahlen testen.

3. Es gibt eine Umgebungsvariable, die das aktuelle Verzeichnis ausgibt. Verwenden Sie env, um den Namen dieser Variable zu ermitteln.

PWD

4. Schreiben Sie unter Verwendung dessen, was Sie in den Fragen 2 und 3 gelernt haben, ein kurzes Skript, das ein Argument akzeptiert. Wenn ein Argument übergeben wird, überprüfen Sie, ob dieses Argument mit dem Namen des aktuellen Verzeichnisses übereinstimmt. Wenn ja, drucken Sie ja. Andernfalls drucken Sie nein.

```
#!/bin/bash
if [ "$1" == "$PWD" ]
then
    echo "yes"
else
    echo "no"
fi
```
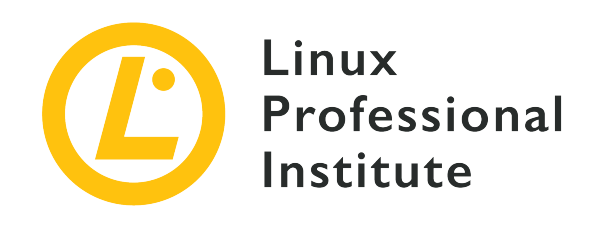

# **3.3 Lektion 2**

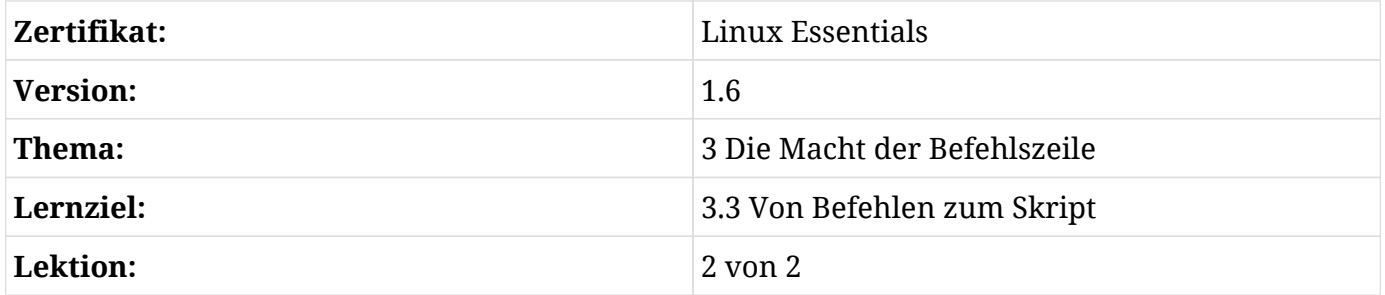

## **Einführung**

Im letzten Abschnitt haben wir dieses einfache Beispiel verwendet, um das Bash-Skripting zu demonstrieren:

```
#!/bin/bash
# A simple script to greet a single user.
if [ $# -eq 1 ]
then
    username=$1
    echo "Hello $username!"
else
    echo "Please enter only one argument."
fi
echo "Number of arguments: $#."
```
- Alle Skripte sollten mit einem *Shebang* beginnen, der den Pfad zum Interpreter definiert.
- Alle Skripte sollten Kommentare enthalten, um ihre Verwendung zu beschreiben.
- Dieses spezielle Skript arbeitet mit einem Argument, das beim Aufruf an das Skript übergeben wird.
- Dieses Skript enthält eine *if-Anweisung*, die die Bedingungen einer eingebauten Variablen \$# testet. Diese Variable wird auf die Anzahl der Argumente gesetzt.
- Wenn die Anzahl der an das Skript übergebenen Argumente gleich 1 ist, dann wird der Wert des ersten Arguments an eine neue Variable namens username übergeben und das Skript gibt einen Gruß aus. Andernfalls erscheint eine Fehlermeldung.
- Schließlich gibt das Skript die Anzahl der Argumente aus. Dies ist für die Fehlersuche nützlich.

Dies ist ein nützliches Beispiel, um einige weitere Funktionen von Bash-Skripting zu erklären.

## **Exit Codes**

Sie werden feststellen, dass unser Skript zwei mögliche Zustände hat: Entweder es druckt "Hello <user>!" oder es gibt eine Fehlermeldung aus, was für viele unserer Kern-Utilities ganz normal ist. Denken Sie an cat, mit dem Sie zweifellos sehr vertraut werden.

Lassen Sie uns eine erfolgreiche Verwendung von cat mit einer Situation vergleichen, in der es fehlschlägt. Erinnern wir uns, dass unser obiges Beispiel ein Skript namens new\_script.sh ist.

```
$ cat -n new_script.sh
       1 #!/bin/bash
     \mathcal{L}  3 # A simple script to greet a single user.
       4
       5 if [ $# -eq 1 ]
       6 then
       7 username=$1
       8
       9 echo "Hello $username!"
      10 else
      11 echo "Please enter only one argument."
      12 fi
      13 echo "Number of arguments: $#."
```
Dieser Befehl ist erfolgreich, und Sie werden feststellen, dass das -n-Flag auch Zeilennummern

gedruckt hat, die sehr hilfreich beim Debuggen von Skripten sind, aber bitte beachten Sie, dass sie *nicht* Teil des Skripts sind.

Jetzt werden wir den Wert einer neuen eingebauten Variablen \$? überprüfen. Im Moment beachten Sie einfach die Ausgabe:

\$ **echo \$?**  $\Omega$ 

Betrachten wir nun eine Situation, in der cat fehlschlägt. Zuerst erhalten wir eine Fehlermeldung und überprüfen dann den Wert von \$?.

```
$ cat -n dummyfile.sh
cat: dummyfile.sh: No such file or directory
$ echo $?
1
```
Die Erklärung für dieses Verhalten ist folgende: Jede Ausführung des Dienstprogramms cat gibt einen *Exit Code* zurück. Ein Exit Code sagt uns, ob der Befehl erfolgreich war oder ein Fehler auftrat. Ein Exit Code von *null* zeigt an, dass der Befehl erfolgreich abgeschlossen wurde, was für fast jeden Linux-Befehl gilt, mit dem Sie arbeiten. Jeder andere Exit Code weist auf einen Fehler hin. Der Exit Code des *letzten auszuführenden Befehls* wird in der Variablen \$? gespeichert.

Exit Codes werden normalerweise nicht von menschlichen Benutzern gesehen, aber sie sind sehr nützlich beim Schreiben von Skripten. Stellen Sie sich ein Skript vor, bei dem wir Dateien auf ein entferntes Netzlaufwerk kopieren. Es gibt viele Möglichkeiten, wie die Kopieraufgabe fehlgeschlagen sein kann: Unser lokaler Rechner ist nicht mit dem Netzwerk verbunden oder das Remote-Laufwerk ist voll. Indem wir den Exit Code unseres Kopierprogramms überprüfen, können wir den Benutzer auf Probleme beim Ausführen des Skripts aufmerksam machen.

Es ist gute Praxis, Exit Codes zu implementieren, also werden wir das jetzt tun. Wir haben zwei Pfade in unserem Skript: Erfolg und Misserfolg. Wir nutzen *null*, um Erfolg anzuzeigen, und *eins* für den Misserfolg.

```
  1 #!/bin/bash
  2
  3 # A simple script to greet a single user.
  4
  5 if [ $# -eq 1 ]
  6 then
```

```
  7 username=$1
   8
   9 echo "Hello $username!"
  10 exit 0
  11 else
  12 echo "Please enter only one argument."
  13 exit 1
  14 fi
  15 echo "Number of arguments: $#."
```

```
$ ./new_script.sh Carol
Hello Carol!
$ echo $?
\Omega
```
Beachten Sie, dass der Befehl echo in Zeile 15 vollständig ignoriert wurde und das Skript mit exit sofort beendet wird, so dass diese Zeile nie gefunden wird.

### **Behandlung mehrerer Argumente**

Bisher kann unser Skript nur einen einzigen Benutzernamen auf einmal verarbeiten, eine beliebige Anzahl von Argumenten außer einem wirft einen Fehler. Wir wollen herausfinden, wie wir dieses Skript vielseitiger gestalten können.

Ein Benutzer könnte instinktiv dazu übergehen, mehr Positionsvariablen wie \$2, \$3 usw. zu verwenden. Leider können wir aber die Anzahl der Argumente, die ein Benutzer benötigt, nicht vorhersehen. Um dieses Problem zu lösen, ist es hilfreich, mehr eingebaute Variablen einzuführen.

Wir werden die Logik unseres Skripts ändern: Null Argumente sollen einen Fehler werfen, aber eine beliebige Anzahl von Argumenten sollte erfolgreich sein. Dieses neue Skript wird friendly2.sh heißen.

```
  1 #!/bin/bash
\mathcal{L}  3 # a friendly script to greet users
  4
  5 if [ $# -eq 0 ]
  6 then
  7 echo "Please enter at least one user to greet."
  8 exit 1
```

```
  9 else
  10 echo "Hello $@!"
  11 exit 0
  12 fi
```
\$ **./friendly2.sh Carol Dave Henry** Hello Carol Dave Henry!

Es gibt zwei eingebaute Variablen, die alle an das Skript übergebenen Argumente enthalten: \$@ und \$\*. Meist verhalten sich beide gleich, Bash wird die Argumente *parsen* und jedes Argument trennen, wenn es auf ein Leerzeichen stößt. Der Inhalt von \$@ sieht also so aus:

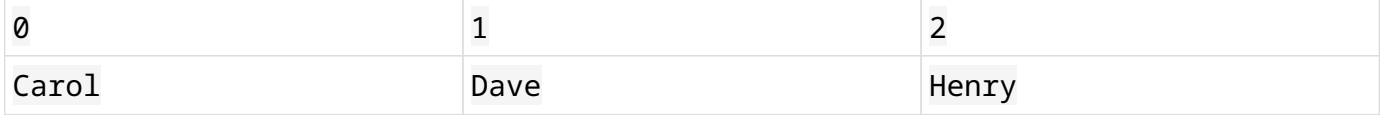

Wenn Sie mit anderen Programmiersprachen vertraut sind, erkennen Sie diese Art von Variable vielleicht als *Array*. Arrays sind in Bash einfach zu erstellen, indem Sie Leerzeichen zwischen Elementen wie der Variablen FILES im Skript arraytest unten setzen:

FILES="/usr/sbin/accept /usr/sbin/pwck /usr/sbin/chroot"

Es enthält eine Liste mit mehreren Elementen. Das ist bisher nicht sehr hilfreich, da wir noch keine Möglichkeit eingeführt haben, diese Elemente individuell zu behandeln.

## **For-Schleifen**

Kommen wir noch einmal zu dem zuvor gezeigten Beispiel arraytest. Hier legen wir ein eigenes Array namens FILES an. Wir brauchen eine Methode, um diese Variable zu "entpacken" und nacheinander auf jeden einzelnen Wert zugreifen zu können. Dafür nutzem wir eine Struktur namens *for-Schleife*, die es in allen Programmiersprachen gibt. Es gibt zwei Variablen, auf die wir zugreifen werden: eine ist der Bereich, und die andere ist für den individuellen Wert, an dem wir gerade arbeiten. Dies ist das gesamt Skript:

```
#!/bin/bash
FILES="/usr/sbin/accept /usr/sbin/pwck /usr/sbin/chroot"
for file in $FILES
do
```
 ls -lh \$file done

```
$ ./arraytest
lrwxrwxrwx 1 root root 10 Apr 24 11:02 /usr/sbin/accept -> cupsaccept
-rwxr-xr-x 1 root root 54K Mar 22 14:32 /usr/sbin/pwck
-rwxr-xr-x 1 root root 43K Jan 14 07:17 /usr/sbin/chroot
```
Im obigen Beispiel friendly2.sh sehen Sie, dass wir mit einer Reihe von Werten arbeiten, die in einer einzigen Variablen \$@ enthalten sind. Der Übersichtlichkeit halber nennen wir die letztgenannte Variable username:

```
  1 #!/bin/bash
   2
   3 # a friendly script to greet users
   4
   5 if [ $# -eq 0 ]
   6 then
   7 echo "Please enter at least one user to greet."
   8 exit 1
   9 else
  10 for username in $@
  11 do
  12 echo "Hello $username!"
  13 done
  14 exit 0
  15 fi
```
Denken Sie daran, dass die Variable, die Sie hier definieren, beliebig benannt werden kann und dass alle Zeilen in do… done einmal für jedes Element des Arrays ausgeführt werden. Betrachten wir die Ausgabe unseres Skripts:

```
$ ./friendly2.sh Carol Dave Henry
Hello Carol!
Hello Dave!
Hello Henry!
```
Nehmen wir nun an, wir wollen unseren Output etwas menschlicher gestalten, indem wir unseren Gruß in eine Zeile setzen.

```
  1 #!/bin/bash
   2
   3 # a friendly script to greet users
   4
   5 if [ $# -eq 0 ]
   6 then
   7 echo "Please enter at least one user to greet."
   8 exit 1
   9 else
  10 echo -n "Hello $1"
  11 shift
  12 for username in $@
  13 do
  14 echo -n ", and $username"
  15 done
  16 echo "!"
  17 exit 0
  18 fi
```
Einige Anmerkungen:

- Die Verwendung von -n mit echo unterdrückt den Zeilenumbruch nach der Ausgabe, d.h. alle Ausgaben werden auf dieselbe Zeile gedruckt, und der Zeilenumbruch folgt erst nach dem ! in Zeile 16.
- Der Befehl shift entfernt das erste Element unseres Arrays. So wird aus:

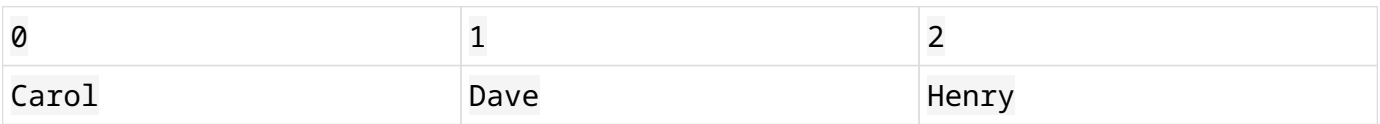

das Folgende:

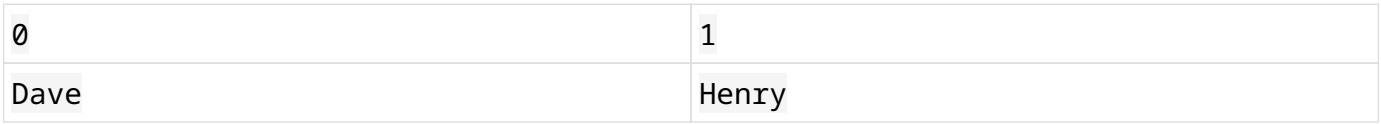

Betrachten wir die Ausgabe:

```
$ ./friendly2.sh Carol
Hello Carol!
$ ./friendly2.sh Carol Dave Henry
Hello Carol, and Dave, and Henry!
```
## **Reguläre Ausdrücke bei der Fehlerprüfung**

Nehmen wir an, wir wollen alle Argumente, die der Benutzer eingibt, überprüfen, z.B. dass alle an friendly2.sh übergebenen Namen *nur Buchstaben* enthalten und alle Sonderzeichen oder Zahlen einen Fehler werfen. Für eine solche Fehlerprüfung nutzen wir grep.

Erinnern Sie sich daran, dass wir reguläre Ausdrücke mit grep verwenden können.

```
$ echo Animal | grep "^[A-Za-z]*$"
Animal
$ echo $?
0
```

```
$ echo 4n1ml | grep "^[A-Za-z]*$"
$ echo $?
1
```
Das ^ und das \$ kennzeichnen den Anfang und das Ende der Zeile, das [A-Za-z] kennzeichnet einen Bereich von Buchstaben, Groß- oder Kleinschreibung. Das \* ist ein *Quantisierer* und modifiziert unseren Buchstabenbereich von null bis zu (beliebig) vielen Buchstaben. Zusammenfassend lässt sich sagen, dass unser grep erfolgreich ist, wenn die Eingabe *ausschließlich* Buchstaben umfasst — andernfalls schlägt es fehl.

Im nächsten Schritt müssen wir dafür sorgen, dass grep Exit Codes zurückgibt, abhängig davon, ob es eine Übereinstimmung gab oder nicht. Eine positive Übereinstimmung gibt 0 zurück, andernfalls wird der Wert 1 zurückgegeben. Wir können dies verwenden, um die Argumente in unserem Skript zu testen.

```
  1 #!/bin/bash
  2
  3 # a friendly script to greet users
  4
  5 if [ $# -eq 0 ]
  6 then
  7 echo "Please enter at least one user to greet."
  8 exit 1
  9 else
  10 for username in $@
  11 do
  12 echo $username | grep "^[A-Za-z]*$" > /dev/null
  13 if [ $? -eq 1 ]
```
```
  14 then
  15 echo "ERROR: Names must only contains letters."
  16 exit 2
  17 else
  18 echo "Hello $username!"
  19 fi
  20 done
  21 exit 0
  22 fi
```
In Zeile 12 leiten wir die Standardausgabe an /dev/null um, was eine einfache Möglichkeit ist, sie zu unterdrücken, denn wir wollen keine Ausgabe des Befehls grep sehen, sondern nur seinen Exit Code testen, was in Zeile 13 geschieht. Beachten Sie auch, dass wir einen Exit Code 2 verwenden, um ein ungültiges Argument anzuzeigen. Es ist gute Praxis, verschiedene Exit Codes zu verwenden, um verschiedene Fehler anzuzeigen; so kann ein erfahrener Benutzer diese Exit Codes zur Fehlersuche nutzen.

```
$ ./friendly2.sh Carol Dave Henry
Hello Carol!
Hello Dave!
Hello Henry!
$ ./friendly2.sh 42 Carol Dave Henry
ERROR: Names must only contains letters.
$ echo $?
\mathfrak{D}
```
# **Geführte Übungen**

1. Lesen Sie das folgende script1.sh:

```
#!/bin/bash
if [ $# -lt 1 ]
then
    echo "This script requires at least 1 argument."
   exit 1
fi
echo $1 | grep "^[A-Z]*$" > /dev/null
if [ $? -ne 0 ]
then
    echo "no cake for you!"
    exit 2
fi
echo "here's your cake!"
exit 0
```
Wie lautet die Ausgabe der folgenden Befehle?

```
◦ ./script1.sh
```
◦ echo \$?

 $\mathcal{L}^{\text{max}}$  .

**Contract Contract** 

- ./script1.sh cake
- echo \$?

 $\mathcal{L}^{\text{max}}$ 

**Contract Contract** 

- ./script1.sh CAKE
- echo \$?

 $\mathcal{L}^{\text{max}}_{\text{max}}$ 

### 2. Lesen Sie das folgende Skript script2.sh:

```
for filename in $1/*.txt
do
     cp $filename $filename.bak
done
```
Beschreiben Sie den Zweck des Skripts so, wie Sie es verstehen.

# **Offene Übungen**

1. Erstellen Sie ein Skript, das beliebig viele Argumente vom Benutzer entgegennimmt, und drucken Sie nur solche Argumente, die Zahlen größer als 10 sind.

# **Zusammenfassung**

In diesem Abschnitt haben Sie gelernt:

- Was Exit Codes sind, was sie bedeuten und wie man sie implementiert.
- Wie man den Exit Code eines Befehls überprüft.
- Was for-Schleifen sind, und wie man sie mit Arrays verwendet.
- Wie man grep, reguläre Ausdrücke und Exit Codes verwendet, um Benutzereingaben in Skripten zu überprüfen.

Befehle, die in den Übungen verwendet werden:

#### **shift**

Entfernt das erste Element eines Arrays.

Spezielle Variablen:

#### **\$?**

Enthält den Exit Code des zuletzt ausgeführten Befehls.

#### **\$@, \$\***

Enthält alle Argumente, die an das Skript übergeben werden, als Array.

# **Lösungen zu den geführten Übungen**

1. Lesen Sie das folgende script1.sh:

```
#!/bin/bash
if [ $# -lt 1 ]
then
    echo "This script requires at least 1 argument."
    exit 1
fi
echo $1 | grep "^[A-Z]*$" > /dev/null
if [ $? -ne 0 ]
then
    echo "no cake for you!"
    exit 2
fi
echo "here's your cake!"
exit 0
```
Wie lautet die Ausgabe der folgenden Befehle?

```
◦ Befehl: ./script1.sh
```
Ausgabe: This script requires at least 1 argument.

◦ Befehl: echo \$?

Ausgabe: 1

◦ Befehl: ./script1.sh cake

Ausgabe: no cake for you!

◦ Befehl: echo \$?

Ausgabe: 2

◦ Befehl: ./script1.sh CAKE

Ausgabe: here's your cake!

◦ Befehl: echo \$?

Ausgabe: 0

2. Lesen Sie das folgende Skript script2.sh:

```
for filename in $1/*.txt
do
     cp $filename $filename.bak
done
```
Beschreiben Sie den Zweck des Skripts so, wie Sie es verstehen.

Dieses Skript erstellt Sicherungskopien aller Dateien, die mit .txt enden, in einem Unterverzeichnis, das im ersten Argument definiert ist.

# **Lösungen zu den offenen Übungen**

1. Erstellen Sie ein Skript, das beliebig viele Argumente vom Benutzer entgegennimmt, und drucken Sie nur solche Argumente, die Zahlen größer als 10 sind.

```
#!/bin/bash
for i in $@
do
    echo $i | grep "^[0-9]*$" > /dev/null
    if [ $? -eq 0 ]
    then
      if [ $i -gt 10 ]
      then
         echo -n "$i "
      fi
    fi
done
echo ""
```
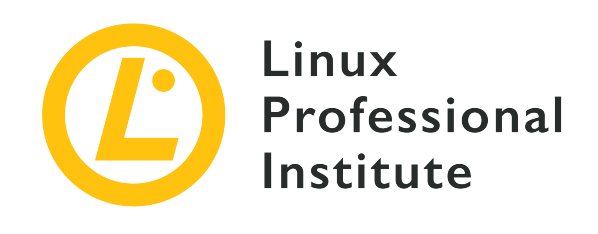

## **Thema 4: Das Linux-Betriebssystem**

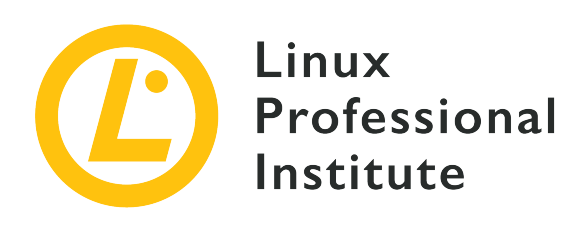

## **4.1 Ein Betriebssystem auswählen**

#### **Referenz zu den LPI-Lernzielen**

[Linux Essentials version 1.6, Exam 010, Objective 4.1](https://wiki.lpi.org/wiki/LinuxEssentials_Objectives_V1.6(DE)#4.1_Ein_Betriebssystem_ausw.C3.A4hlen)

### **Gewichtung**

1

#### **Hauptwissensgebiete**

- Unterschiede zwischen Windows, OS X und Linux
- Lebenszyklus-Management von Distributionen

#### **Auszugsweise Liste der verwendeten Dateien, Begriffe und Hilfsprogramme**

- GUI versus Befehlszeile, Desktop-Konfiguration
- Wartungszyklen, Beta und Stabil

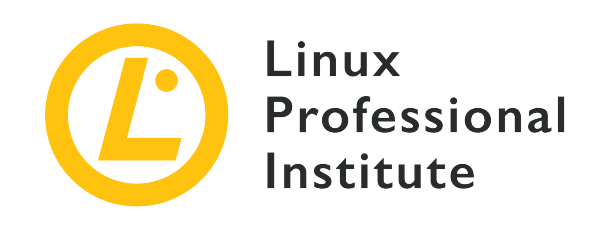

# **4.1 Lektion 1**

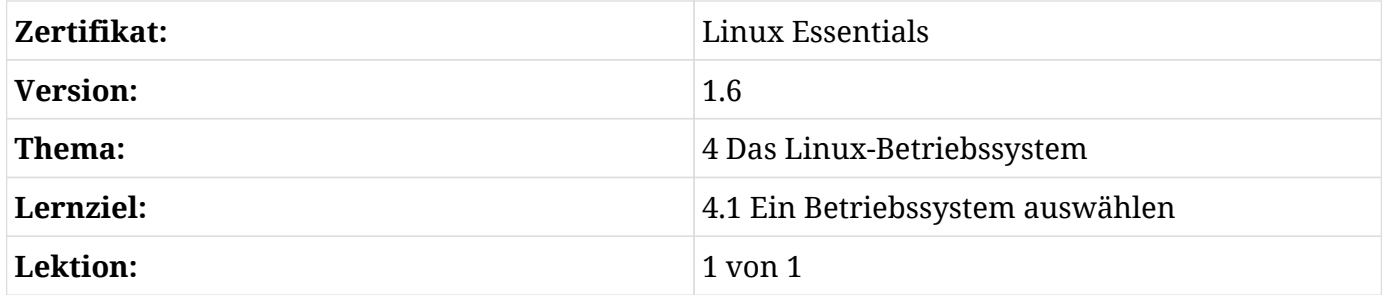

# **Einführung**

Ob Sie Ihr Computersystem zu Hause, an der Universität oder in einem Unternehmen verwenden — Sie müssen sich für ein Betriebssystem entscheiden. Diese Entscheidung können Sie selbst treffen, insbesondere wenn es sich um Ihren Computer handelt, aber Sie können auch für die Auswahl der Systeme in Ihrem Unternehmen verantwortlich sein. Wie so oft helfen Informationen zu den verfügbaren Optionen, eine verantwortungsvolle Entscheidung zu treffen. Mit dieser Lektion geben wir Ihnen für die Auswahl des Betriebssystems wichtige Informationen an die Hand.

# **Was ist ein Betriebssystem?**

Bevor wir mit unserer Erkundungsreise auf der Suche nach dem geeigneten Betriebssystems beginnen, ist zu klären, was wir unter dem Begriff verstehen. Das Betriebssystem ist das Herzstück des Computers und macht es erst möglich, Anwendungen darin bzw. darauf laufen zu lassen. Zudem umfasst das Betriebssystem Treiber für den Zugriff auf die Hardware des Computers, wie Festplatten und Partitionen, Bildschirme, Tastaturen, Netzwerkkarten usw. Oft kürzen wir das Betriebssystem mit *OS* (*Operating System*) ab. Heute gibt es zahlreiche Betriebssysteme für Rechner sowohl in Unternehmen wie auch zu Hause. Um die Auswahl zu vereinfachen, können wir sie wie folgt gruppieren:

- Linux-basierte Betriebssysteme
	- Enterprise Linux
	- Consumer Linux
- Unix
- macOS
- Windows-basierte Betriebssysteme
	- Windows Server
	- Windows Desktops

## **Auswahl einer Linux-Distribution**

### **Der Linux-Kernel und Linux-Distributionen**

Spricht man von Linux-Distributionen, ist Linux das Betriebssystem. Linux ist der *Kernel*, das Herzstück jeder Linux-Distribution. Die Software des Linux-Kerns wird von einer Gruppe von Einzelpersonen unter der Leitung von Linus Torvalds verwaltet. Torvalds ist bei einem Industriekonsortium namens [The Linux Foundation](https://www.linuxfoundation.org/) angestellt, um am Linux-Kernel zu arbeiten.

#### **NOTE** Der Linux-Kernel wurde 1991 von Linus Torvalds, einem Studenten aus Finnland, entwickelt. Das erste Kernel-Release unter der GNU General Public License Version 2 (GPLv2) war 1992 die Version 0.12.

### **Linux-Kernel**

Wie bereits erwähnt, laufen alle Linux-Distributionen auf dem gleichen Betriebssystem: Linux.

#### **Linux-Distribution**

Spricht man von Red Hat Linux oder Ubuntu Linux, bezieht man sich auf die jeweilige *Linux-Distribution*. Eine Linux-Distribution wird mit einem Linux-Kernel und einer Umgebung ausgeliefert, die den Kernel so nutzbar macht, dass wir mit ihm interagieren können. Mindestens benötigen wir eine Kommandozeilen-Shell wie Bash und eine Reihe grundlegender Befehle, die uns den Zugriff auf das System und dessen Verwaltung ermöglichen. Meist verfügt eine Linux-Distribution natürlich auch über eine vollständige Desktop-Umgebung wie Gnome oder KDE.

Obwohl jede Linux-Distribution das Linux-Betriebssystem verwendet, können und werden sich Distributionen in der Version des verwendeten Betriebssystems unterscheiden, d.h. in der *Version* *des Linux-Kernels*, die beim Booten der Distribution verwendet wird.

Wenn Sie Zugriff auf eine Linux-Kommandozeile haben, können Sie die Version des Linux-Kernels, den Sie ausführen, einfach ermitteln, indem Sie das *Kernel Release* anzeigen lassen:

**TIP**

```
$ uname -r
4.15.0-1019-aws
```
### **Typen von Linux-Distributionen**

Es mag naheliegend scheinen, immer die neueste Version des Linux-Kernels auszuführen, aber ganz so einfach ist es nicht. Wir können Linux-Distributionen grob in drei Gruppen einteilen:

- Enterprise Linux-Distributionen
	- Red Hat Enterprise Linux
	- CentOS
	- SUSE Linux Enterprise Server
	- Debian GNU/Linux
	- Ubuntu LTS
- Consumer Linux-Distributionen
	- Fedora
	- Ubuntu non-LTS
	- openSUSE
- Experimentelle and Hacker-Linux-Distributionen
	- Arch
	- Gentoo

Dies ist natürlich nur eine sehr kleine Auswahl von Distributionen; wichtig ist aber der Unterschied zwischen *Enterprise*, *Consumer* und *experimentellen* Distributionen und warum es sie gibt.

#### **Enterprise Linux**

Distributionen wie CentOS (*Community Enterprise OS*) sind für den Einsatz in großen Unternehmen mit Enterprise-Hardware konzipiert. Die Bedürfnisse großer Unternehmen unterscheiden sich stark von denen kleiner Firmen oder Heimanwendern. Um die

Verfügbarkeit ihrer Dienste zu gewährleisten, stellen Unternehmen höhere Anforderungen an die Stabilität ihrer Hard- und Software, weshalb Enterprise Linux-Distributionen tendenziell ältere Versionen des Kernels und anderer Software umfassen, die bekanntermaßen zuverlässig funktionieren. Häufig portieren die Distributionen wichtige Updates wie Sicherheitskorrekturen zurück in diese stabilen Versionen. Im Gegenzug bieten Enterprise Linux-Distributionen keine Unterstützung für neueste Consumer-Hardware, sondern ältere Versionen von Softwarepaketen. Wie bei Linux-Distributionen für Privatanwender entscheiden sich Unternehmen jedoch auch hier eher für ausgereifte Hardwarekomponenten und bauen ihre Dienste auf stabilen Softwareversionen auf.

#### **Consumer Linux**

Distributionen wie Ubuntu sind eher für kleine Unternehmen oder Heim- und Hobbyanwender gedacht, da diese meist auch neueste Hardware in ihren Systemen einsetzen. Solche Systeme benötigen die neuesten Treiber, um das Beste aus der neuen Hardware herauszuholen, aber die Ausgereiftheit solcher Hardware und Treiber wird den Ansprüchen größerer Unternehmen selten gerecht. Für den Verbrauchermarkt ist der neueste Kernel mit den modernsten Treibern genau das, was benötigt wird, auch wenn vielleicht nicht alles ausreichend getestet wurde. Die neueren Linux-Kernel werden über die neuesten Treiber verfügen, um die neueste Hardware zu unterstützen, die wahrscheinlich im Einsatz ist. Gerade bei der Entwicklung von Linux im Gaming-Markt ist es enorm wichtig, dass diesen Anwendern die neuesten Treiber zur Verfügung stehen.

**NOTE**

Einige Distributionen wie Ubuntu bieten sowohl Consumer-Versionen mit aktueller Software und relativ kurzem Update-Zeitraum, aber auch Versionen mit sogenanntem Long Term Support (LTS) an, die sich eher für Unternehmensumgebungen eignen.

#### **Experimentelle und Hacker-Distributionen**

Distributionen wie Arch Linux oder Gentoo Linux entsprechen dem aktuellen Stand der Technik und enthalten die neuesten Softwareversionen, auch wenn diese noch Fehler und ungetestete Features enthalten. Dafür nutzen diese Distributionen ein Rolling-Release-Modell, das es ihnen ermöglicht, jederzeit Updates zu liefern. Diese Distributionen werden von fortgeschrittenen Anwendern eingesetzt, die immer die neueste Software nutzen wollen und sich bewusst sind, dass es jederzeit zu Fehlfunktionen kommen kann, die aber in solchen Fällen in der Lage sind, ihre Systeme zu reparieren.

Kurz gesagt, wenn Sie Linux als Betriebssystem in Betracht ziehen und Enterprise Hardware auf Ihren Servern oder Desktops verwenden, können Sie entweder Enterprise oder Consumer Linux-Distributionen einsetzen. Wenn Sie Consumer Hardware verwenden und das Beste aus den neuesten Hardware-Innovationen machen wollen, dann benötigen Sie wahrscheinlich eine entsprechende Linux-Distribution, um die Anforderungen der Hardware zu erfüllen.

Einige Linux-Distributionen sind miteinander verwandt, so z.B. Ubuntu, das auf Debian Linux basiert und das gleiche Paketierungssystem (DPKG) verwendet. Fedora, als weiteres Beispiel, ist eine Art Testumfeld für Red Hat Enterprise Linux, wo mögliche Features zukünftiger RHEL-Versionen vor ihrer Verfügbarkeit in der Enterprise Distribution überprüft werden können.

Neben den hier genannten Distributionen gibt es noch viele weitere. Ein Vorteil von Linux als Open-Source-Software ist, dass es viele Menschen so entwickeln können, wie es ihrer Meinung nach aussehen sollte. So gibt es viele hundert Distributionen. Für einen Überblick besuchen Sie [die Distro Watch Website.](https://distrowatch.com/) Die Macher der Website listen die Top-100-Downloads von Linux-Distributionen auf, und Sie können vergleichen und sehen, was aktuell beliebt ist.

### **Linux Support-Lebenszyklus**

Wie zu erwarten, haben Enterprise Linux-Distributionen längere Support-Zyklen als Consumeroder Community-Editionen. So bietet etwa Red Hat Enterprise Linux 10 Jahre Support. Red Hat Enterprise Linux 8 wurde im Mai 2019 eingeführt, so dass Software-Updates und Support bis Mai 2029 verfügbar sein werden.

Consumer-Editionen haben meist nur Community-Support über Foren, und Software-Updates sind oft nur für drei Releases verfügbar. Ubuntu 19.04 lieferte beispielsweise Updates mit dem Release 19.10 und endete im Januar 2020. Ubuntu bietet auch Editionen mit Langzeitunterstützung (*Long Term Support*), also mit 5 Jahren Unterstützung der ursprünglichen Version. Die LTS-Version 18.04 wird folglich bis 2023 mit Software-Updates versorgt. Diese LTS-Versionen machen Ubuntu für Unternehmen zu einer Option mit kommerzieller Unterstützung, die von Canonical (dem Unternehmen hinter der Marke Ubuntu) oder unabhängigen Beratungsunternehmen angeboten wird.

**NOTE** Die Ubuntu-Distributionen verwenden datumsbasierte Versionsnummern im Format JJ.MM. So wurde beispielsweise die Version 19.04 im April 2019 veröffentlicht.

### **Linux als Desktop**

Linux als Desktop-System kann in Unternehmen, in denen sich der Desktop-Support auf kommerzielle Betriebssystemangebote konzentriert, eine größere Herausforderung darstellen. Aber nicht nur der Support kann sich als schwierig erweisen: Ein Unternehmenskunde hat möglicherweise auch große Investitionen in Software-Lösungen getätigt, die ihn an bestimmte Desktop-Betriebssysteme binden. Vor diesem Hintergrund gibt es zahlreiche Beispiele für die Integration von Linux-Desktops in großen Organisationen durch Unternehmen wie Amazon, das sogar eine eigene Linux-Distribution [Amazon Linux 2](https://aws.amazon.com/amazon-linux-2/) hat. Diese wird auf der AWS Cloud-Plattform, aber auch intern für Server und Desktops verwendet.

Der Einsatz von Linux in einem kleineren Unternehmen oder zu Hause wird immer einfacher und kann eine lohnende Erfahrung sein, da die Notwendigkeit einer Lizenzierung entfällt und sich der Blick für die Fülle an freier und quelloffener Software öffnet, die für Linux verfügbar ist. Sie werden zudem feststellen, dass es viele verschiedene Desktop-Umgebungen gibt. Am häufigsten sind Gnome und KDE, aber es gibt noch andere. Die Entscheidung bestimmt der persönliche Geschmack.

### **Linux auf Servern**

Linux als Serverbetriebssystem ist im Unternehmensbereich üblich. Die Server werden von Administratoren betreut, die sich auf Linux spezialisiert haben. Selbst bei Tausenden von Benutzern spielt es für diese keine Rolle, mit welchen Servern sie sich verbinden. Das Serverbetriebssystem ist für sie nicht wichtig, und im Allgemeinen unterscheiden sich Client-Anwendungen nicht zwischen Linux und anderen Betriebssystemen im Backend. Und je mehr Anwendungen in lokalen und remote Clouds virtualisiert oder containerisiert werden, desto weiter rückt das Betriebssystem in den Hintergrund — und das Embedded-Betriebssystem ist wahrscheinlich Linux.

### **Linux in der Cloud**

Eine weitere Möglichkeit, sich mit Linux vertraut zu machen, ist dessen Einsatz in einer der vielen Public-Cloud-Lösungen. Mit einem Account bei einem Cloud-Anbieter lassen sich viele verschiedene Linux-Distributionen schnell und einfach aufsetzen.

## **Nicht-Linux-Betriebssysteme**

So unglaublich es scheinen mag, aber es gibt Betriebssysteme, die nicht auf dem Linux-Kernel basieren. Natürlich gab es im Laufe der Jahre viele und einige sind auf der Strecke geblieben, aber es gibt nach wie vor Optionen sowohl für zu Hause wie auch im Büro.

### **Unix**

Vor Linux gab es Unix. Unix wurde zusammen mit der Hardware verkauft, und noch heute sind mehrere kommerzielle Unixe wie AIX und HP-UX auf dem Markt. Während Linux stark von Unix inspiriert war (und der fehlenden Verfügbarkeit für bestimmte Hardware), basiert die Familie der BSD-Betriebssysteme direkt auf Unix. Heute sind FreeBSD, NetBSD und OpenBSD zusammen mit einigen anderen verwandten BSD-Systemen als freie Software erhältlich.

Unix war in Unternehmen stark vertreten, aber mit dem Erfolg von Linux ging der Rückgang von Unix einher. Mit Linux wuchsen auch die Enterprise-Support-Angebote und Unix verschwand allmählich. Solaris, ursprünglich von Sun entwickelt und dann von Oracle übernommen, ist kürzlich verschwunden — eines der größeren Unix-Betriebssysteme, das von Telekommunikationsunternehmen verwendet und als *Telco Grade Unix* bezeichnet wurde.

Unix-Betriebssysteme sind:

- AIX
- FreeBSD, NetBSD, OpenBSD
- HP-UX
- Irix
- Solaris

### **macOS**

macOS (früher OS X) von Apple stammt aus dem Jahr 2001. Es basiert auf BSD Unix, nutzt die Bash Kommandozeilen-Shell und ist ein benutzerfreundliches System, wenn Sie Unix- oder Linux-Betriebssysteme gewohnt sind. macOS bietet über die Terminalanwendung Zugriff auf die Kommandozeile. Wenn wir den oben genannten Befehl uname hier ausführen, erkennen wir ebenfalls das genutzte Betriebssystem:

\$ **uname -s** Darwin

**NOTE** Wir nutzen in diesem Fall die Option -s, um den Namen des Betriebssystems zurückzugeben. Wir haben vorher -r verwendet, um die Kernel-Versionsnummer zu erfahren.

### **Microsoft Windows**

Nach wie vor ist die Mehrheit der Desktops und Laptops da draußen Windows-basiert. Das Betriebssystem ist ungemein erfolgreich und dominiert seit Jahren den Desktop-Markt. Obwohl es sich um proprietäre Software handelt und nicht kostenlos ist, ist die Betriebssystemlizenz beim Kauf der Hardware meist enthalten, so dass es die einfachste Wahl ist. Es gibt eine breite Unterstützung für Windows bei Hard- und Softwareanbietern, aber viele Open-Source-Anwendungen sind natürlich auch für Windows verfügbar. Die Zukunft für Windows sieht nicht mehr so rosig aus wie früher. Da jetzt weniger Desktops und Laptops verkauft werden, liegt der Schwerpunkt auf dem Tablet- und Telefonmarkt. Dieser wird von Android und Apple dominiert, und es ist schwer für Microsoft, an Boden zu gewinnen.

Als Serverplattform erlaubt Microsoft seinen Kunden nun die Wahl zwischen einer GUI (*Graphical*

*User Interface*) und einer reinen Kommandozeilenversion. Die Trennung von GUI und Kommandozeile ist wichtig. Meist wird die GUI älterer Microsoft Server geladen, aber niemand nutzt sie… Betrachten Sie einen Active Directory Domain Controller: Benutzer verwenden ihn permanent, um sich gegenüber der Domäne zu authentifizieren, aber sie wird remote vom Desktop der Administratoren verwaltet, nicht vom Server.

# **Geführte Übungen**

#### 1. Welches Projekt bildet die allen Linux-Distributionen gemeinsame Komponente?

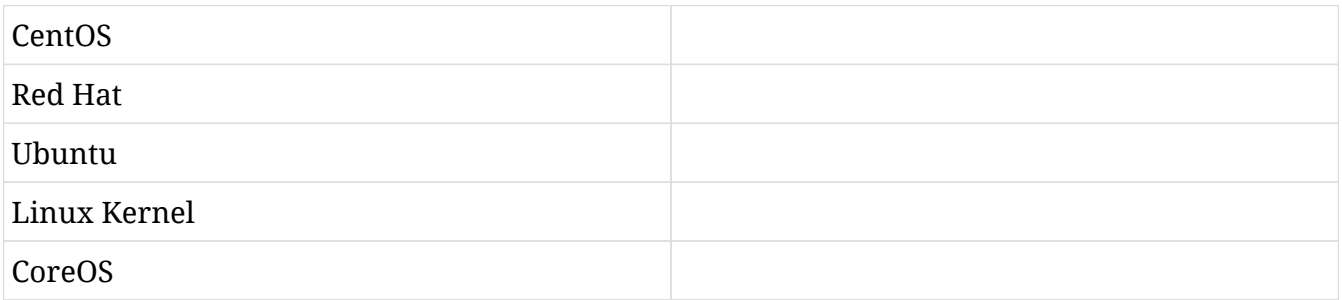

#### 2. Welches Betriebssystem wird für macOS von Apple verwendet?

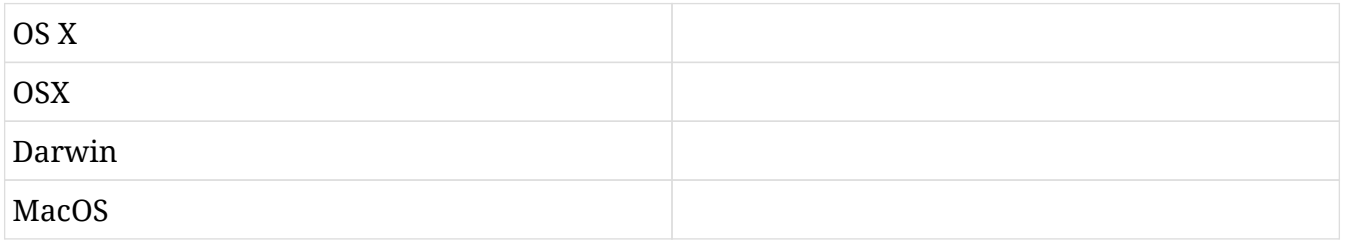

#### 3. Inwiefern unterscheidet sich eine Linux-Distribution vom Linux-Kernel?

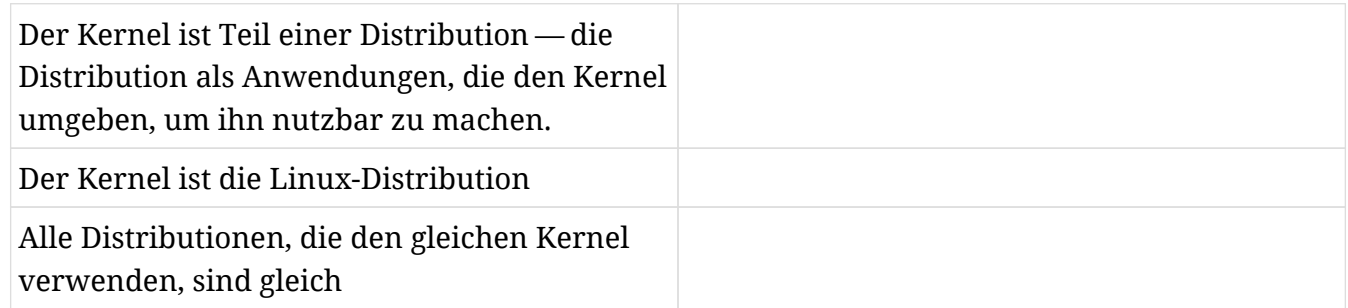

4. Welches der folgenden ist eine Desktop-Umgebung unter Linux?

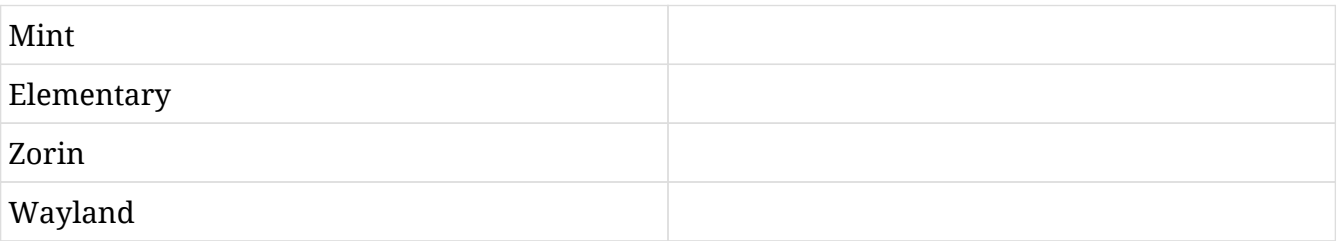

5. Welche Komponente eines Betriebssystems erlaubt den Zugriff auf Hardware?

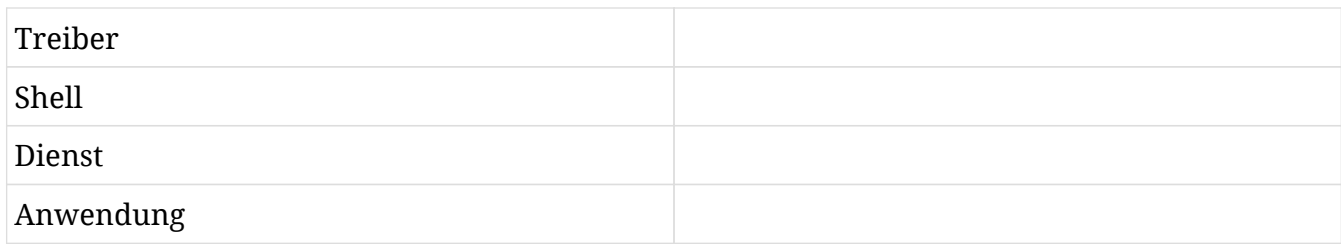

# **Offene Übungen**

- 1. Ermitteln Sie das aktuelle Kernel-Release Ihres Linux-Systems, wenn Sie Zugriff auf die Befehlszeile haben.
- 2. Finden Sie mit Ihrer bevorzugten Suchmaschine die für Sie verfügbaren Public-Cloud-Anbieter. Dazu gehören AWS, Google Cloud, Rackspace und viele mehr. Wählen Sie einen aus und finden Sie heraus, welche Betriebssysteme bereitgestellt werden.

# **Zusammenfassung**

In diesem Abschnitt haben Sie gelernt, wie Sie zwischen verschiedenen gängigen Betriebssystemen unterscheiden können:

- Linux-basierte Betriebssysteme
- Unix
- macOS
- Windows-basierte Betriebssysteme

Innerhalb der Linux-Kategorie konnten wir die Auswahl weiter in Distributionen mit langfristigem Support und solche mit kürzerem Support-Zyklus unterteilen. LTS-Versionen, die besser für Unternehmen geeignet sind, und kurzfristige Unterstützung, die sich an Privat- und Hobbyanwender richtet.

- Enterprise Linux-Distributionen
	- Red Hat Enterprise Linux
	- CentOS
	- SUSE Linux Enterprise Server
	- Debian GNU/Linux
	- Ubuntu LTS
- Consumer Linux-Distributionen
	- Fedora
	- Ubuntu non-LTS
	- openSUSE
- Experimentelle and Hacker-Linux-Distributionen
	- Arch
	- Gentoo

# **Lösungen zu den geführten Übungen**

1. Welches Projekt bildet die allen Linux-Distributionen gemeinsame Komponente?

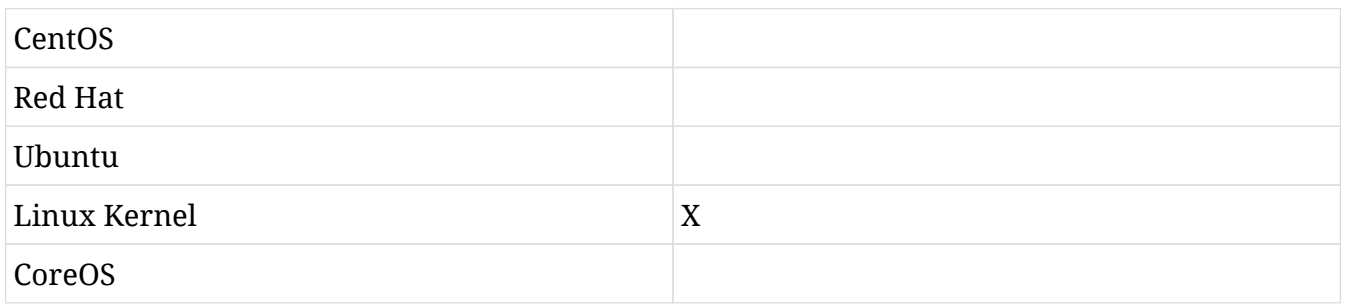

2. Welches Betriebssystem wird für macOS von Apple verwendet?

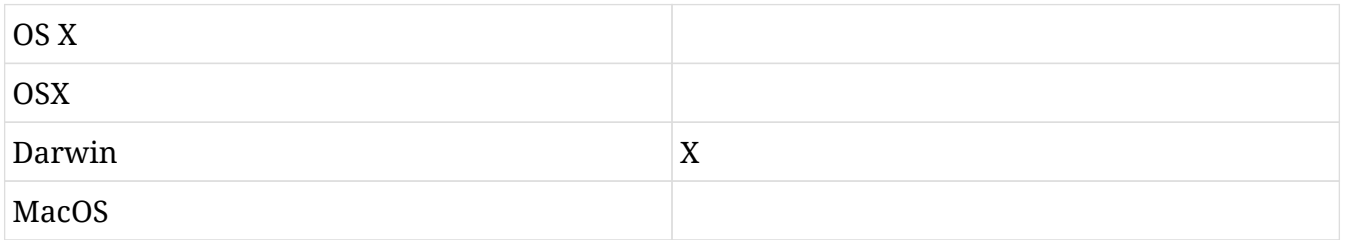

3. Inwiefern unterscheidet sich eine Linux-Distribution vom Linux-Kernel?

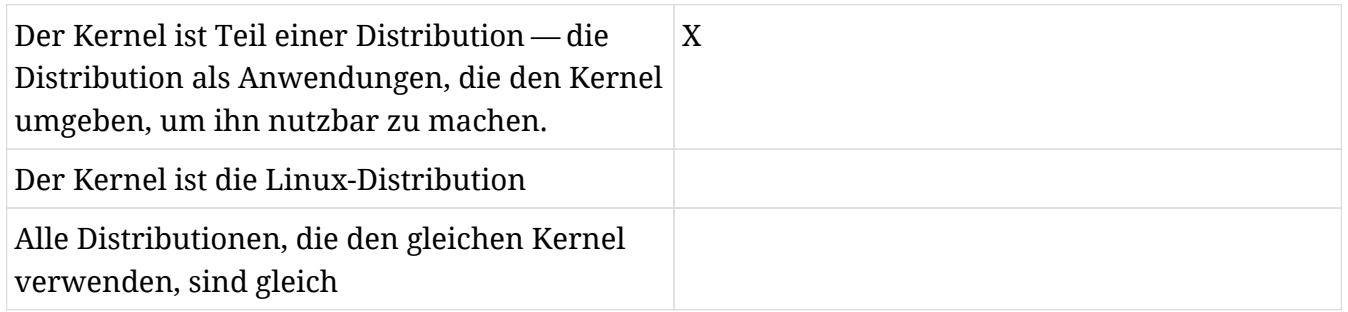

4. Welches der folgenden ist eine Desktop-Umgebung unter Linux?

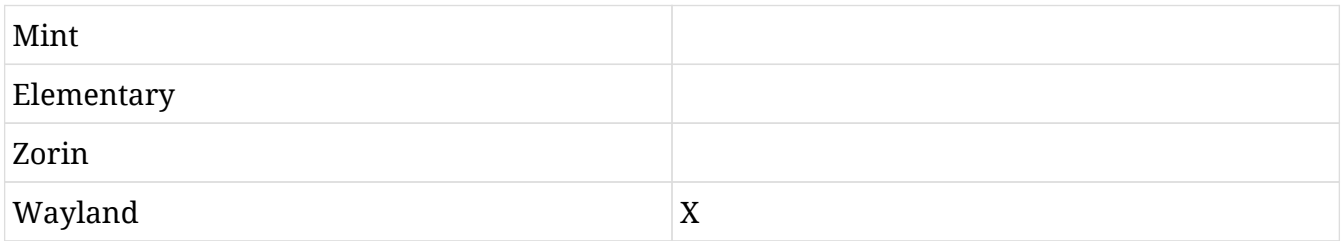

5. Welche Komponente eines Betriebssystems erlaubt den Zugriff auf Hardware?

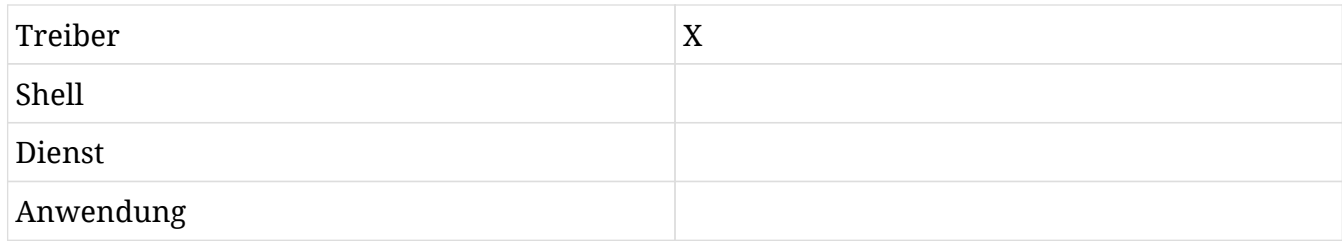

# **Lösungen zu den offenen Übungen**

1. Ermitteln Sie das aktuelle Kernel-Release Ihres Linux-Systems, wenn Sie Zugriff auf die Befehlszeile haben.

```
$ uname -r
4.15.0-47-generic
```
2. Finden Sie mit Ihrer bevorzugten Suchmaschine die für Sie verfügbaren Public-Cloud-Anbieter. Dazu gehören AWS, Google Cloud, Rackspace und viele mehr. Wählen Sie einen aus und finden Sie heraus, welche Betriebssysteme bereitgestellt werden.

AWS ermöglicht es Ihnen beispielsweise, viele Linux-Distributionen wie Debian, Red Hat, SUSE oder Ubuntu sowie Windows einzusetzen.

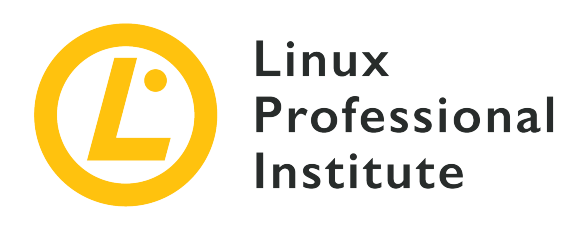

## **4.2 Verständnis von Computer-Hardware**

#### **Referenz zu den LPI-Lernzielen**

[Linux Essentials version 1.6, Exam 010, Objective 4.2](https://wiki.lpi.org/wiki/LinuxEssentials_Objectives_V1.6(DE)#4.2_Verst.C3.A4ndnis_von_Computer-Hardware)

### **Gewichtung**

2

### **Hauptlernziele**

• Hardware

#### **Auszugsweise Liste der verwendeten Dateien, Begriffe und Hilfsprogramme**

- Motherboards, Prozessoren, Netzteile, optische Laufwerke, Peripheriegeräte
- Festplatten, SSD und Partitionen, /dev/sd\*
- Treiber

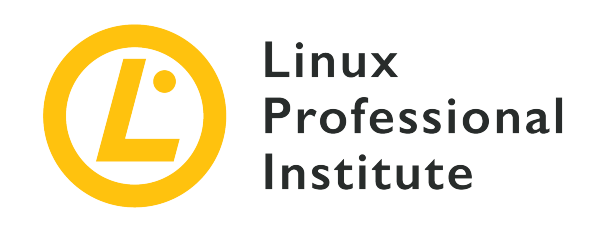

# **4.2 Lektion 1**

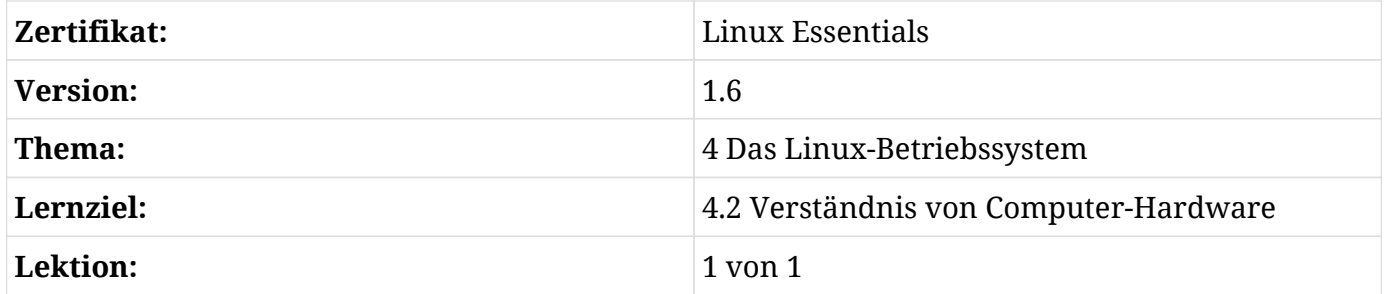

# **Einführung**

Ohne Hardware ist Software nichts anderes als eine Form von Literatur. Hardware verarbeitet die von der Software beschriebenen Befehle und stellt Mechanismen für Speicherung sowie Eingabe und Ausgabe bereit. Auch die Cloud läuft letztlich auf Hardware.

Als Betriebssystem ist Linux unter anderem dafür verantwortlich, Software mit Schnittstellen für den Zugriff auf die Hardware eines Systems auszustatten. Die meisten Konfigurationen übersteigen den Rahmen dieser Lektion, aber Benutzer sind häufig mit Aspekten der Leistung, der Kapazität und anderer Faktoren der Systemhardware konfrontiert, da sie die Fähigkeit eines Systems beeinflussen, bestimmte Anwendungen angemessen zu unterstützen. In dieser Lektion geht es um Hardware als eigenständige physische Geräte mit Standardkonnektoren und Schnittstellen. Die Standards sind relativ statisch, aber Form-, Leistungs- und Kapazitätsmerkmale der Hardware entwickeln sich ständig weiter. Unabhängig davon, wie Veränderungen physische Unterschiede verwischen können, gelten die in dieser Lektion beschriebenen Hardware-Konzepte weiterhin.

**NOTE** An verschiedenen Stellen in dieser Lektion wird anhand von Befehlszeilenbeispielen der Zugriff auf Hardware-Informationen gezeigt. Die

meisten Beispiele stammen von einem Raspberry Pi B+, sollten aber für die meisten Systeme gelten. Sie müssen diese Befehle nicht im Einzelnen verstehen, um die Ausführungen nachzuvollziehen.

## **Netzteile**

Alle aktiven Komponenten in einem Computersystem benötigen zum Betrieb Strom. Die meisten Stromquellen sind dafür aber leider nicht geeignet: Computer-Hardware benötigt spezifische Spannungen mit relativ engen Toleranzen, was nicht das ist, was Ihre Steckdose liefert.

Netzteile normalisieren verfügbare Energiequellen. Standardisierte Spannungsanforderungen ermöglichen es Herstellern, Hardwarekomponenten zu entwickeln, die in Systemen überall auf der Welt verwendet werden können. Desktop-Netzteile nutzen üblicherweise Strom aus Steckdosen als Energiequelle. Server-Netzteile sind in der Regel kritischer, so dass sie oft an mehrere Quellen angeschlossen sind, um sicherzustellen, dass sie bei Ausfall einer Quelle weiter funktionieren.

Bei der Nutzung von Strom entsteht Wärme. Übermäßige Hitze kann dazu führen, dass Systemkomponenten langsam arbeiten oder sogar ausfallen. Die meisten Systeme haben darum eine Art Ventilator, der die Luft für eine effizientere Kühlung bewegt. Komponenten wie etwa Prozessoren erzeugen oft Wärme, die allein durch den Luftstrom nicht abgeführt werden kann. Solch heiße Komponenten haben spezielle Rippen, sogenannte Kühlkörper, um die erzeugte Wärme abzuführen. Manche Kühlkörper haben wiederum einen eigenen Ventilator, der für ausreichenden Luftstrom sorgt.

# **Hauptplatine (Motherboard)**

Sämtliche Hardware eines Systems muss miteinander verbunden sein. Die *Hauptplatine* (auch *Motherboard* oder *Mainboard* genannt) normiert diese Verbindung mit standardisierten Steckverbindungen und Formfaktoren. Sie unterstützt zudem die Konfiguration und kümmert sich um die elektrischen Anforderungen dieser Steckverbindungen.

Es gibt eine Vielzahl von Mainboard-Konfigurationen, die verschiedene Prozessoren und Speichersysteme unterstützen, verschiedene Kombinationen standardisierter Steckverbindungen aufweisen und sich an die unterschiedlichen Gehäusegrößen anpassen. Vielleicht mit Ausnahme der Anschlussmöglichkeiten für bestimmte externe Geräte ist die Mainboard-Konfiguration für den Benutzer sehr transparent. Administratoren haben mit der Mainboard-Konfiguration meist dann zu tun, wenn es darum geht, bestimmte Geräte zu identifizieren.

Wird die Stromversorgung eingeschaltet, muss die mainboardspezifische Hardware konfiguriert und initialisiert werden, bevor das System laufen kann. Motherboards verwenden Programme in

einem nichtflüchtigen Speicher, die als *Firmware* bezeichnet werden, um die motherboardspezifische Hardware zu steuern. Die ursprüngliche Form der Motherboard-Firmware wurde als BIOS (*Basic Input/Output System*) bezeichnet, und über die grundlegenden Konfigurationseinstellungen hinaus war BIOS hauptsächlich für die Identifizierung, das Laden und die Übertragung des Betriebs auf ein Betriebssystem wie Linux verantwortlich. Im Laufe der Hardwareentwicklung wurde die Firmware erweitert, um größere Festplatten, Diagnosen, grafische Oberflächen, Netzwerke und andere erweiterte Funktionen unabhängig von jedem geladenen Betriebssystem zu unterstützen. Frühe Versuche, die Firmware über das grundlegende BIOS hinaus zu verbessern, waren oft spezifisch für einen Mainboard-Hersteller. Intel hat einen Standard für erweiterte Firmware definiert, der als EFI (*Extensible Firmware Interface*) bekannt ist. Intel übertrug EFI einer Standardisierungsorganisation, um UEFI (*Unified Extensible Firmware Interface*) zu schaffen. Heute verwenden die meisten Motherboards UEFI. BIOS und EFI sind auf neueren Systemen fast nie zu sehen. Unabhängig davon bezeichnen viele die Firmware des Motherboards immer noch als BIOS.

Es gibt nur sehr wenige Firmware-Einstellungen, die für normale Benutzer von Interesse sind, so dass nur Personen, die für die Konfiguration der Systemhardware verantwortlich sind, sich typischerweise mit der Firmware und ihren Einstellungen auseinandersetzen. Eine der wenigen gemeinhin geänderten Optionen ist die Aktivierung von Virtualisierungserweiterungen moderner CPUs.

# **Systemspeicher**

Der Systemspeicher enthält die Daten und den Programmcode der aktuell laufenden Anwendungen. Spricht man von "Computerspeicher", ist meist dieser Systemspeicher gemeint. Ein weiterer gebräuchlicher Begriff für den Systemspeicher ist das Akronym RAM (*Random Access Memory*) oder eine Variation dieses Akronyms. Manchmal werden auch Referenzen auf die Form oder Anordnung des Systemspeichers wie DIMM, SIMM oder DDR verwendet.

Physisch gesehen wird der Systemspeicher in der Regel auf einzelnen Platinenmodulen aufgebracht, die in das Motherboard eingesteckt werden. Einzelne Speichermodule sind derzeit in einer Größe von 2 bis 64 GB erhältlich. 4 GB ist für die meisten Standardanwendungen der minimale Systemspeicher, mit dem man planen sollte. 16 GB sind für einzelne Workstations typischerweise mehr als ausreichend, aber auch 16 GB können für Benutzer, die Spiele, Videos oder High-End-Audioanwendungen ausführen, zu wenig sein. Server benötigen häufig 128 oder sogar 256 GB Speicher, um die Benutzerlast effizient zu unterstützen.

In den meisten Fällen erlaubt Linux den Benutzern, den Systemspeicher als Black Box zu behandeln. Eine Anwendung wird gestartet, und Linux kümmert sich um die Zuweisung des benötigten Systemspeichers. Linux gibt den Speicher für andere Anwendungen frei, wenn eine Anwendung abgeschlossen ist. Aber was geschieht, wenn eine Anwendung mehr als den

verfügbaren Systemspeicher benötigt? In diesem Fall verschiebt Linux ungenutzte Anwendungen aus dem Systemspeicher in einen speziellen Plattenbereich, den *Swap Space*, und ungenutzte Anwendungen aus dem Swap Space zurück in den Systemspeicher, wenn sie ausgeführt werden müssen.

Systeme ohne dedizierte Video-Hardware nutzen häufig einen Teil des Systemspeichers (oft 1 GB) als Videoanzeigespeicher, was den effektiven Systemspeicher reduziert. Dedizierte Video-Hardware hat typischerweise einen eigenen separaten Speicher, der nicht als Systemspeicher verfügbar ist.

Es gibt mehrere Möglichkeiten, Informationen über den Systemspeicher zu erhalten. Für einen Benutzer ist üblicherweise die Gesamtmenge des verfügbaren und des verwendeten Speichers von Interesse. Eine Informationsquelle ist die Ausführung des Befehls free mit dem Parameter -m zur Ausgabe der Werte in Megabytes:

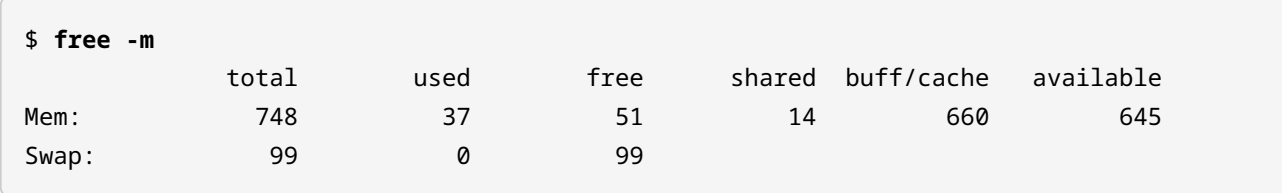

Die erste Zeile gibt den zur Verfügung stehenden Systemgesamtspeicher (total), den verwendeten Speicher (used) und den freien Speicher (free) an. Die zweite Zeile liefert diese Informationen für den Swap Space. Der als shared und buff/cache angegebene Speicher wird derzeit für andere Systemfunktionen verwendet, obwohl die unter available angegebene Menge für Anwendungen genutzt werden könnte.

## **Prozessoren**

Das Wort "Prozessor" impliziert, dass etwas verarbeitet wird. In Computern geht es hauptsächlich um die Verarbeitung elektrischer Signale, die typischerweise so behandelt werden, dass sie einen der Binärwerte 1 oder 0 haben.

Häufig werden der Begriff "Prozessor" und die Abkürzung CPU (*Central Processing Unit*) synonym gebraucht, was technisch nicht korrekt ist. Jeder handelsübliche Rechner hat eine CPU, die die von der Software vorgegebenen binären Befehle verarbeitet. Darum liegt es nahe, Prozessor und CPU gleichzusetzen. Aber moderne Computer haben neben einer CPU oft auch weitere, aufgabenspezifische Prozessoren, etwa eine GPU (*Graphical Processing Unit*). Eine CPU ist also ein Prozessor, aber nicht alle Prozessoren sind CPUs.

Für viele ist die CPU-Architektur ein Hinweis auf die Anweisungen, die der Prozessor unterstützt. Obwohl Intel und AMD Prozessoren herstellen, die dieselben Anweisungen unterstützen, ist es sinnvoll, nach Anbietern zu unterscheiden, da sie sich herstellerseitig in Bauart, Leistung und Stromverbrauch unterscheiden. Software-Distributionen verwenden diese Bezeichnungen häufig, um den Mindestbedarf an Anweisungen anzugeben, den sie für den Betrieb benötigen:

#### **i386**

Verweist auf den 32-Bit-Befehlssatz, der dem Intel 80386 zugeordnet ist.

#### **x86**

Verweist typischerweise auf die 32-Bit-Befehlssätze der 80386-Nachfolger, zum Beispiel 80486, 80586 und Pentium.

#### **x64 / x86-64**

Referenzprozessoren, die sowohl die 32-Bit- als auch die 64-Bit-Anweisungen der x86-Familie unterstützen.

#### **AMD**

Verweist auf die x86-Unterstützung durch AMD-Prozessoren.

#### **AMD64**

Verweist auf die x64-Unterstützung durch AMD-Prozessoren.

#### **ARM**

Verweist auf eine *Reduced Instruction Set Computer* (RISC) CPU, die nicht auf dem x86- Befehlssatz basiert und häufig von embedded, mobilen, Tablet- und batteriebetriebenen Geräten verwendet wird. Eine Version von Linux für ARM wird vom Raspberry Pi verwendet.

Die Datei /proc/cpuinfo enthält detaillierte Informationen über den oder die Prozessoren eines Systems. Leider sind diese Details nicht allgemeinverständlich. Ein übersichtlicheres Ergebnis liefert der Befehl lscpu. Hier die Ausgabe von einem Raspberry Pi B+:

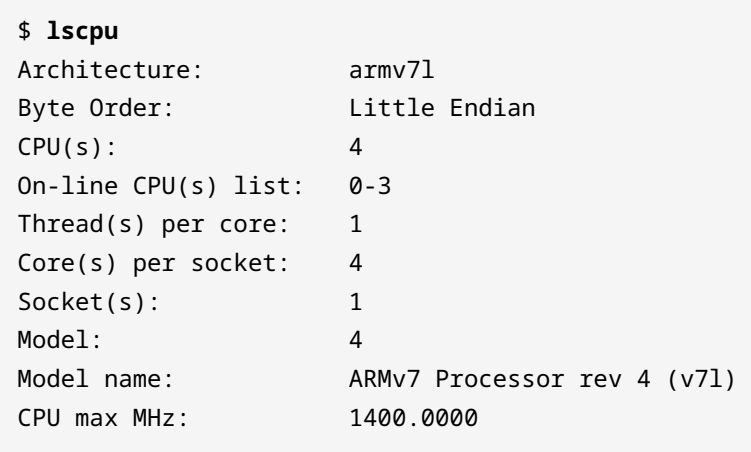

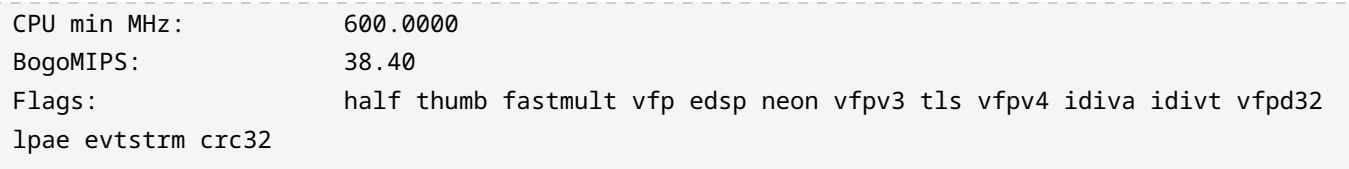

Die ungeheure Vielzahl von Anbietern, Prozessorfamilien und Spezifikationen ist für die meisten Anwender verwirrend, aber es gibt bei CPUs und Prozessoren einige Größen, die Benutzer und Administratoren häufig berücksichtigen müssen, wenn es um die Einrichtung von Betriebsumgebungen geht:

#### **Bitgröße**

Bei CPUs bezieht sich diese Zahl sowohl auf die native Größe der von ihr verarbeiteten Daten als auch auf die Menge an Speicher, auf die sie zugreifen kann. Die meisten modernen Systeme sind entweder 32-Bit oder 64-Bit. Wenn eine Anwendung Zugriff auf mehr als 4 Gigabyte Speicher benötigt, muss sie auf einem 64-Bit-System laufen, da 4 Gigabyte den maximalen Adressbereich darstellen, die mit 32 Bit großen Adressen abgebildet werden können. Während 32-Bit-Anwendungen typischerweise auf 64-Bit-Systemen ausgeführt werden können, gilt das umgekehrt nicht.

#### **Taktfrequenz**

Oft in Megahertz (MHz) oder Gigahertz (GHz) angegeben, sagt sie aus, wie schnell ein Prozessor Anweisungen verarbeitet. Aber die Prozessorgeschwindigkeit ist nur einer der Faktoren, die Systemreaktionszeiten, Wartezeiten und den Durchsatz beeinflussen. Selbst ein aktiver Multitasking-Anwender nutzt selten mehr als 2 oder 3 Prozent der CPU-Kapazitäten eines gewöhnlichen Desktop-PCs. Nutzen Sie jedoch häufig rechenintensive Anwendungen etwa für Verschlüsselung oder Video-Rendering, so kann die CPU-Geschwindigkeit erheblichen Einfluss auf Durchsatz und Wartezeit haben.

#### **Cache**

CPUs benötigen zum Betrieb einen konstanten Strom von Anweisungen und Daten. Die Kosten und der Stromverbrauch eines Multi-Gigabyte-Systemspeichers, auf den mit CPU-Taktgeschwindigkeiten zugegriffen werden kann, wären unerschwinglich. Der CPU-Cache-Speicher ist auf dem CPU-Chip integriert, um einen schnellen Puffer zwischen CPUs und Systemspeicher bereitzustellen. Der Cache ist in mehrere Schichten unterteilt, die üblicherweise als L1, L2, L3 und sogar L4 bezeichnet werden. In Fall von Cache gilt: Je mehr, desto besser.

#### **Kerne (Cores)**

Core bezieht sich auf eine einzelne CPU. Zusätzlich zum Core, der eine physische CPU darstellt, ermöglicht *Hyper-Threading Technology* (HTT) einer einzelnen physischen CPU, mehrere

Anweisungen gleichzeitig zu verarbeiten, so dass sie praktisch als mehrere physische CPUs fungiert. Typischerweise werden mehrere physische Kerne als ein einziger physischer Prozessorchip verbaut. Es gibt jedoch Motherboards, die mehrere physische Prozessorchips unterstützen. In der Theorie klingt mehr Kerne zur Verarbeitung von Aufgaben nach besserem Systemdurchsatz. Leider aber lasten Desktop-Anwendungen die CPUs oft nur zu 2 oder 3 Prozent aus, so dass das Hinzufügen weiterer, meist ungenutzter CPUs wahrscheinlich nur zu einer minimalen Verbesserung des Durchsatzes führen wird. Weitere Kerne eignen sich am besten für die Ausführung von Anwendungen, die so geschrieben sind, dass sie mehrere unabhängige Funktionsabläufe aufweisen, wie z.B. Video-Frame-Rendering, Webseiten-Rendering oder VM-Umgebungen mit mehreren Benutzern.

# **Speicher**

Speichergeräte dienen der Aufbewahrung von Programmen und Daten. *Hard Disk Drives* (HDDs) und *Solid State Drives* (SSDs) sind die häufigste Form von Speichergeräten in Servern und Desktops. USB-Speichersticks und optische Geräte wie DVDs werden ebenfalls, aber selten als primäre Speichermedien verwendet.

Wie der Name schon sagt, speichert ein Festplattenlaufwerk Informationen auf einer oder mehreren starren physischen Platten, die mit magnetischen Materialien bedeckt sind, um die Speicherung zu ermöglichen. Die Platten befinden sich in einem abgedichteten Gehäuse, da Staub, kleine Partikel und sogar Fingerabdrücke die Fähigkeit der HDD beeinträchtigen würden, die magnetischen Medien zu lesen und zu beschreiben.

SSDs sind deutlich anspruchsvollere Varianten von USB-Sticks mit wesentlich größerer Kapazität. Sie speichern Informationen in Mikrochips, so dass es keine beweglichen Bauteile gibt.

Obwohl die zugrunde liegenden Technologien für HDDs und SSDs unterschiedlich sind, gibt es wichtige Vergleichsparameter: Die Kapazität von Festplatten basiert auf der Skalierung physischer Komponenten, während die SSD-Kapazität von der Anzahl der Mikrochips abhängt. Pro Gigabyte kosten SSDs zwischen dem Drei- und Zehnfachen einer Festplatte. Zum Lesen oder Schreiben muss sich eine bestimmte Stelle einer Festplatte an einen bestimmten Ort drehen, während SSDs Direktzugriff erlauben. Die Zugriffsgeschwindigkeiten auf SSDs sind in der Regel 3 bis 5 mal höher als bei HDDs, und da sie keine beweglichen Teile haben, verbrauchen SSDs weniger Strom und sind zuverlässiger als Festplatten.

Die Speicherkapazität von Festplatten und SSDs nimmt ständig zu. Festplatten mit 5 und SSDs mit 1 Terabyte sind heute üblich. Dennoch ist hohe Speicherkapazität nicht immer von Vorteil: Fällt ein Speichermedium aus, stehen sämtliche darauf enthaltenen Daten nicht mehr zur Verfügung, und natürlich dauert die Sicherung länger, wenn mehr Informationen zu sichern sind. Bei Anwendungen, die viele Daten lesen und schreiben, können Latenz und Leistung wichtiger sein

als Kapazität.

Moderne Systeme verwenden SCSI (*Small Computer System Interface*) oder SATA (*Serial AT Attachment*) für die Verbindung mit Speichermedien. Diese Interfaces werden typischerweise durch entsprechende Stecker auf der Hauptplatine unterstützt. Die Erstladung erfolgt von einem an die Hauptplatine angeschlossenen Speichermedium. Die Firmware-Einstellungen definieren die Reihenfolge, in der bei diesem ersten Laden auf die Geräte zugegriffen wird.

Speichersysteme, die als RAID (*Redundant Array of Independent Disks*) bezeichnet werden, sind eine gängige Implementierung zur Vermeidung von Datenverlust. Ein RAID-Array besteht aus mehreren physischen Geräten, die doppelte Kopien von Informationen enthalten. Fällt ein Gerät aus, sind alle Informationen weiterhin verfügbar. Verschiedene physische RAID-Konfigurationen werden als 0, 1, 5, 6 und 10 bezeichnet. Jede Bezeichnung steht für eine bestimmte Speichergröße, Leistungsmerkmale und Möglichkeiten, redundante Daten oder Prüfsummen zur Datenwiederherstellung zu speichern. Abgesehen von etwas Konfigurationsaufwand ist der Einsatz von RAID für die Benutzer weitgehend transparent.

Speichergeräte lesen und schreiben üblicherweise Daten in Blöcken von Bytes. Mit dem Befehl lsblk können Sie die einem System zur Verfügung stehenden Blockdevices auflisten. Das folgende Beispiel stammt von einem Raspberry Pi mit einer SD-Karte als Speichermedium. Die Details der Ausgabe werden in den folgenden Abschnitten behandelt:

```
$ lsblk
NAME MAJ:MIN RM SIZE RO TYPE MOUNTPOINT
mmcblk0 179:0 0 29.7G 0 disk
+-mmcblk0p1 179:1 0 43.9M 0 part /boot
+-mmcblk0p2 179:2 0 29.7G 0 part /
```
# **Partitionen**

Ein Speichergerät ist praktisch eine lange Folge von Speicherplätzen. Partitionierung ist der Mechanismus, der Linux sagt, ob es diese Speicherorte als eine einzige Sequenz oder mehrere unabhängige Sequenzen sehen soll. Jede Partition wird wie ein einzelnes Gerät behandelt. Die meisten Partitionen werden bei der ersten Konfiguration eines Systems erstellt. Wenn Änderungen erforderlich sind, stehen administrative Tools zur Verfügung, um die Gerätepartitionierung zu verwalten.

Warum also sind mehrere Partitionen wünschenswert? Einige Beispiele für die Verwendung von Partitionen sind die Verwaltung des verfügbaren Speichers, die Isolierung von Verschlüsselungs-Overhead oder die Unterstützung mehrerer Dateisysteme. Partitionen ermöglichen es, ein

einziges Speichergerät zu haben, das unter verschiedenen Betriebssystemen booten kann.

Zwar erkennt Linux die Speichersequenz eines Raw-Device, aber ein Raw-Device kann nicht "einfach so" verwendet werden. Um ein Raw-Device zu nutzen, muss es formatiert werden. Das Formatieren schreibt ein Dateisystem auf ein Gerät und bereitet es für Dateioperationen vor. Ohne ein Dateisystem kann ein Gerät nicht für dateibezogene Operationen genutzt werden.

Benutzer sehen Partitionen so, als seien sie einzelne Geräte. So übersieht man leicht, dass es sich um ein einzelnes physisches Gerät handelt. Insbesondere Device-zu-Device-Operationen, die tatsächlich Partition-zu-Partition-Operationen sind, haben nicht die erwartete Performance. Ein einzelnes Gerät ist ein physischer Mechanismus mit einem Satz Lese-/Schreib-Hardware. Was noch wichtiger ist: Sie können die Partitionen eines einzelnen physischen Geräts nicht für ein fehlertolerantes Design verwenden. Wenn das Gerät ausfällt, fallen alle Partitionen aus, so dass es keine Fehlertoleranz gäbe.

#### **NOTE**

*Logical Volume Manager* (LVM) ist eine Softwarefunktion, die es Administratoren ermöglicht, einzelne Festplatten und Festplattenpartitionen zu kombinieren und so zu behandeln, als wären sie ein einzelnes Laufwerk.

## **Peripheriegeräte**

Server und Workstations benötigen für den Betrieb eine Kombination aus CPU, Systemspeicher und Speicher. Aber diese grundlegenden Komponenten interagieren nicht direkt mit der Außenwelt. Peripheriegeräte sind die Geräte, die den Systemen Input, Output und Zugriff auf den Rest der realen Welt ermöglichen.

Die meisten Motherboards verfügen über eingebaute externe Anschlüsse und Firmware-Unterstützung für gängige ältere Peripherieschnittstellen, die Geräte wie Tastatur, Maus, Sound, Video und Netzwerk unterstützen. Neuere Motherboards verfügen in der Regel über einen Ethernet-Anschluss zur Unterstützung von Netzwerken, einen HDMI-Anschluss zur Unterstützung grundlegender grafischer Anforderungen und einen oder mehrere USB-Anschlüsse (*Universal Serial Bus*) für die meisten anderen Alltagsgeräte. Es gibt mehrere Versionen von USB mit unterschiedlichen Geschwindigkeiten und physikalischen Eigenschaften. Mehrere Versionen von USB-Ports sind auf einem einzigen Motherboard üblich.

Motherboards können auch einen oder mehrere Erweiterungssteckplätze haben, die es dem Benutzer ermöglichen, spezielle Leiterplatten, so genannte Erweiterungskarten, hinzuzufügen, etwa für benutzerdefinierte, ältere und nicht standardmäßige Peripheriegeräte. Grafik-, Soundund Netzwerkschnittstellen sind gängige Erweiterungskarten. Erweiterungskarten unterstützen auch RAID und Legacy-Schnittstellen im Sonderformat mit seriellen und parallelen Verbindungen.

*System on a Chip* (SoC)-Konfigurationen bieten Leistungs-, Performance-, Platz- und Zuverlässigkeitsvorteile gegenüber Mainboard-Konfigurationen, indem sie Prozessoren, Systemspeicher, SSD und Hardware zur Steuerung von Peripheriegeräten als ein einziges integriertes Schaltungspaket zusammenfassen. Die von SoC-Konfigurationen unterstützten Peripheriegeräte sind durch die gepackten Komponenten begrenzt, so dass SoC-Konfigurationen in der Regel für bestimmte Einsatzzwecke entwickelt werden, zum Beispiel Telefone, Tablets und andere mobile Geräte.

Einige Systeme enthalten Peripheriegeräte. Laptops ähneln Workstations, verfügen aber über standardmäßige Anzeige-, Tastatur- und Mausperipheriegeräte. All-in-One-Systeme ähneln Laptops, erfordern aber Maus- und Tastaturperipheriegeräte. Motherboard oder SoC-basierte Controller werden oft mit integrierten Peripheriegeräten geliefert, die für einen bestimmten Zweck konzipiert sind.

## **Treiber und Gerätedateien**

In dieser Lektion ging es bislang um Informationen zu Prozessoren, Speicher, Festplatten, Partitionen, Formatierung und Peripheriegeräten. Wenn sich aber Benutzer mit Details zu jedem dieser Geräte in ihrem System befassen müssten, wären diese Systeme unbrauchbar. Ebenso müssten Softwareentwickler ihren Code für jedes neue oder veränderte Gerät, das sie unterstützen, ändern.

Die Lösung für diese Detail-Probleme bieten Gerätetreiber (*Device Driver* oder kurz *Driver*). Treiber akzeptieren einen Standardsatz von Anfragen und übersetzen diese dann in die entsprechenden Steuerungsaktivitäten des Geräts. Gerätetreiber machen es Ihnen und den Anwendungen, die Sie ausführen, möglich, die Datei /home/carol/stuff zu lesen, ohne sich Gedanken darüber zu machen, ob sich diese Datei auf einer Festplatte, einem Solid State Drive, einem Memory Stick, einem verschlüsselten Speicher oder einem anderen Gerät befindet.

Gerätedateien liegen im Verzeichnis /dev und identifizieren physische Geräte, Gerätezugriff und unterstützte Treiber. In modernen Systemen, die SCSI- oder SATA-basierte Speichergeräte verwenden, beginnt der Dateiname der Spezifikation üblicherweise mit dem Präfix sd, gefolgt von einem Buchstaben wie a oder b, der auf ein physisches Gerät verweist. Nach dem Präfix und der Gerätekennung kommt eine Nummer, die eine Partition in dem physischen Gerät angibt. /dev/sda würde also auf das gesamte erste Speichermedium verweisen, während /dev/sda3 die Partition 3 im ersten Speicher bezeichnet. Die Gerätedatei für jeden Gerätetyp weist eine dem Gerät entsprechende Namenskonvention auf. Die Erläuterung aller möglichen Namenskonventionen geht weit über den Rahmen dieser Lektion hinaus, aber es ist wichtig zu wissen, dass diese Konventionen Systemadministration überhaupt erst möglich machen.

Statt den gesamten Inhalt des Verzeichnisses /dev zu betrachten, schauen wir uns den Eintrag für
ein Speichermedium an: Gerätedateien für SD-Karten verwenden typischerweise das Präfix mmcblk:

```
$ ls -l mmcblk*
brw-rw---- 1 root disk 179, 0 Jun 30 01:17 mmcblk0
brw-rw---- 1 root disk 179, 1 Jun 30 01:17 mmcblk0p1
brw-rw---- 1 root disk 179, 2 Jun 30 01:17 mmcblk0p2
```
Das Listing der Details einer Gerätedatei unterscheidet sich von dem normaler Dateien:

- Im Gegensatz zu einer Datei oder einem Verzeichnis ist der erste Buchstabe des Berechtigungsfeldes b. Das zeigt an, dass Daten nicht in einzelnen Zeichen, sondern in Blöcken vom Gerät gelesen und auf das Gerät geschrieben werden.
- Das Größenfeld besteht aus zwei, durch Komma getrennten Werten, nicht aus einem einzelnen Wert. Der erste Wert gibt im Allgemeinen einen bestimmten Treiber innerhalb des Kernels an und der zweite Wert ein bestimmtes Gerät, das der Treiber steuert.
- Der Dateiname verwendet eine Nummer für das physische Gerät, so dass sich die Namenskonvention anpasst, indem das Partitionssuffix als p gefolgt von einer Ziffer angegeben wird.

# **NOTE**

Jedes Device sollte einen Eintrag in /dev haben. Da der Inhalt des Verzechnisses /dev bei der Installation erstellt wird, gibt es oft Einträge für alle möglichen Treiber und Geräte, auch wenn kein physisches Gerät vorhanden ist.

# **Geführte Übungen**

1. Erläutern Sie die folgenden Begriffe:

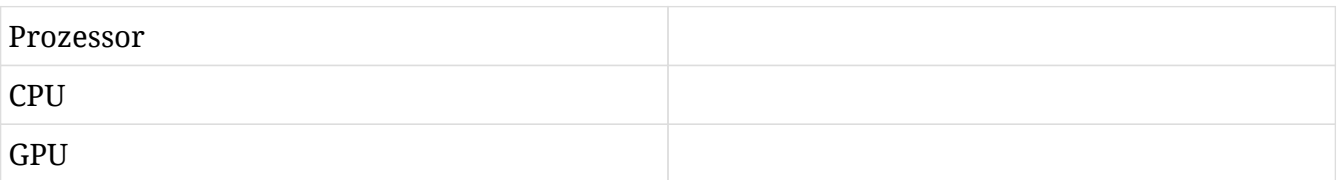

2. Wenn Sie vor allem Anwendungen zur (sehr rechenintensiven) Videobearbeitung ausführen, welche Komponenten und Eigenschaften haben Ihrer Meinung nach den größten Einfluss auf die Benutzbarkeit des Systems:

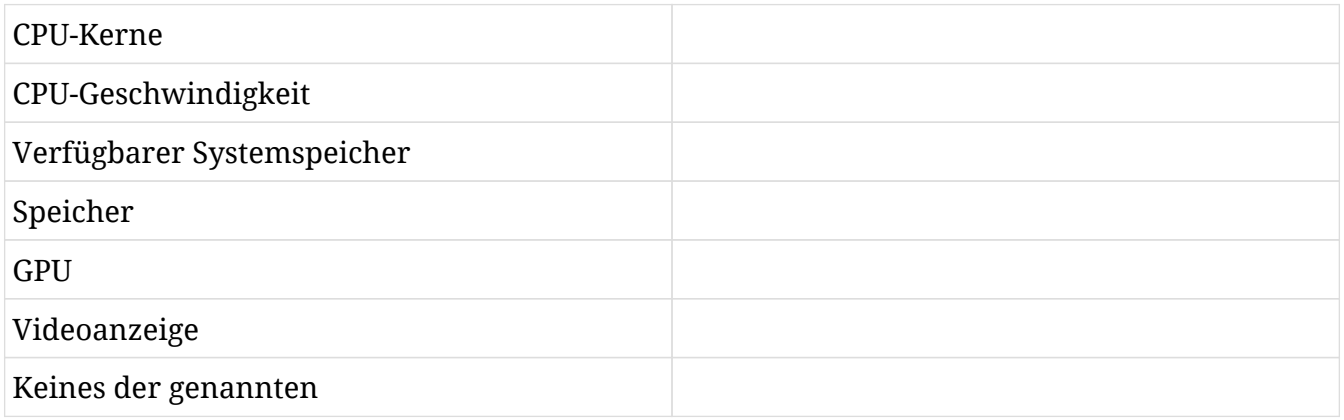

3. Wie würde Ihrer Meinung nach der Name der Gerätedatei in /dev für die Partition 3 des dritten SATA-Laufwerks in einem System lauten?

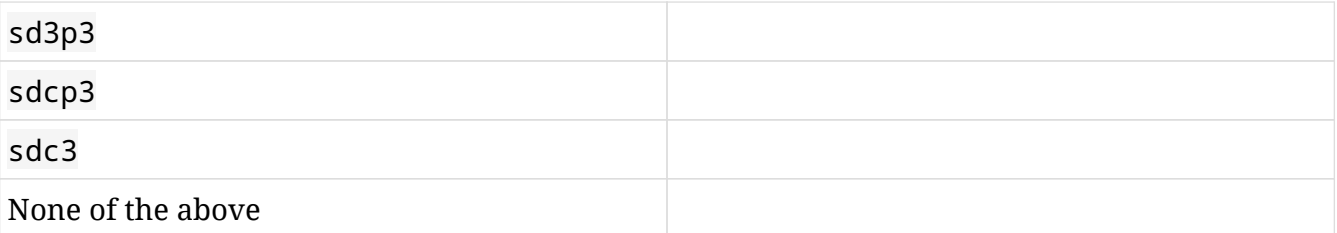

# **Offene Übungen**

1. Führen Sie den Befehl lsblk auf Ihrem System aus. Identifizieren Sie die unten genannten Punkte. Wenn Ihnen kein System zur Verfügung steht, nehmen Sie die Ausgabe von lsblk -f auf dem Raspberry Pi aus dieser Lektion im Abschnitt "Speicher":

```
$ lsblk -f
NAME FSTYPE LABEL UUID MOUNTPOINT
mmcblk0
+-mmcblk0p1 vfat boot 9304-D9FD /boot
+-mmcblk0p2 ext4 rootfs 29075e46-f0d4-44e2-a9e7-55ac02d6e6cc /
```
- Art und Anzahl der Geräte
- Partitionsstruktur jedes Geräts
- Dateisystemtyp und Einhängepunkt (Mountpoint) für jede Partition

# **Zusammenfassung**

Ein System ist die Summe seiner Komponenten. Verschiedene Komponenten beeinflussen Kosten, Leistung und Benutzbarkeit auf unterschiedliche Weise. Es gibt zwar allgemeine Konfigurationen für Workstations und Server, aber es gibt nicht die eine optimale Konfiguration.

# **Lösungen zu den geführten Übungen**

1. Erläutern Sie die folgenden Begriffe:

### **Prozessor**

Ein allgemeiner Begriff für jede Art von Recheneinheit, der oft falsch als Synonym für CPU verwendet wird.

### **CPU**

Die Central Processing Unit (zentrale Verarbeitungseinheit), die allgemeine Berechnungsaufgaben unterstützt.

## **GPU**

Die Graphical Processing Unit (grafische Verarbeitungseinheit), die für Berechnungen zur Darstellung von Grafik optimiert ist.

2. Wenn Sie vor allem Anwendungen zur (sehr rechenintensiven) Videobearbeitung ausführen, welche Komponenten und Eigenschaften haben Ihrer Meinung nach den größten Einfluss auf die Benutzbarkeit des Systems:

### **CPU-Kerne**

Ja. Mehrere Kerne unterstützen die für die Videobearbeitung erforderlichen gleichzeitigen Präsentations- und Rendering-Aufgaben.

#### **CPU-Geschwindigkeit**

Ja. Die Videowiedergabe erfordert eine erhebliche Rechenleistung.

## **Verfügbarer Systemspeicher**

Wahrscheinlich. Das unkomprimierte Video, das bei der Bearbeitung verwendet wird, ist groß. Mehrzwecksysteme verfügen oft über 8 Gigabyte Speicher. 16 oder sogar 32 Gigabyte Speicherplatz ermöglichen es dem System, mehr Frames mit unkomprimiertem Video zu verarbeiten, was die Bearbeitung effizienter macht.

#### **Speicher**

Ja. Videodateien sind groß. Der Overhead von lokalen SSD-Laufwerken unterstützt eine effizientere Übertragung. Langsamere Netzlaufwerke sind wahrscheinlich kontraproduktiv.

#### **GPU**

Nein. Die GPU beeinflusst in erster Linie die Darstellung des gerenderten Videos.

### **Videoanzeige**

Nein. Die Videoanzeige wirkt sich in erster Linie auf die Darstellung des gerenderten Videos aus.

#### **Keines der genannten**

Nein. Einige dieser Faktoren haben offensichtliche Auswirkungen darauf, wie nutzbar Ihr System wäre.

3. Wie würde Ihrer Meinung nach der Name der Gerätedatei in /dev für die Partition 3 des dritten SATA-Laufwerks in einem System lauten?

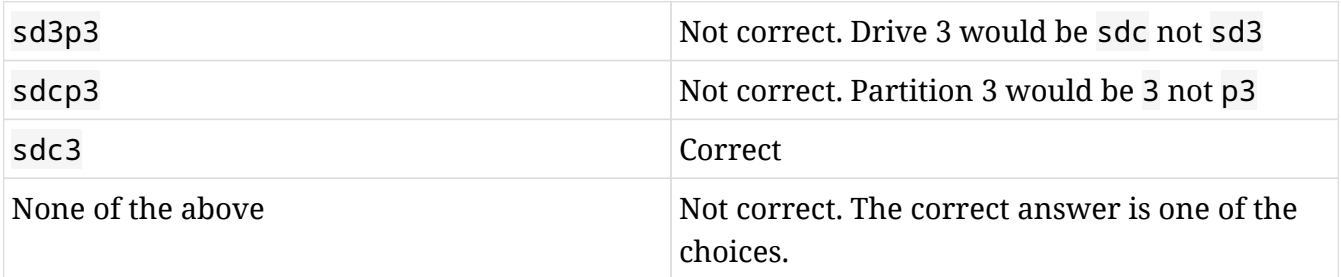

# **Lösungen zu den offenen Übungen**

1. Führen Sie den Befehl lsblk auf Ihrem System aus. Identifizieren Sie die unten genannten Punkte. Wenn Ihnen kein System zur Verfügung steht, nehmen Sie die Ausgabe von lsblk -f auf dem Raspberry Pi aus dieser Lektion im Abschnitt "Speicher":

```
$ lsblk -f
NAME FSTYPE LABEL UUID CONTROLLED MOUNTPOINT
mmcblk0
+-mmcblk0p1 vfat boot 9304-D9FD /boot
+-mmcblk0p2 ext4 rootfs 29075e46-f0d4-44e2-a9e7-55ac02d6e6cc /
```
Die folgenden Antworten basieren auf dem oben genannten Beispiel. Ihre Antworten können anders ausfallen:

#### **Art und Anzahl der Geräte**

Es gibt nur ein Gerät: mmcblk0. Laut Konvention handelt es sich bei mmcblk um eine SD-Speicherkarte.

#### **Partitionsstruktur jedes Geräts**

Es gibt zwei Partitionen: mmcblk0p1 und mmcblk0p2.

#### **Dateisystemtyp und Einhängepunkt (Mountpoint) für jede Partition**

Partition 1 verwendet das Dateisystem vfat. Es wird zum Booten des Systems verwendet und als /boot eingebunden. Partition 2 verwendet das Dateisystem ext4. Es wird als primäres Dateisystem verwendet und als / eingehängt.

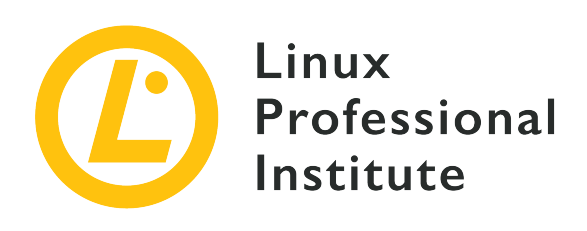

# **4.3 Wo Daten gespeichert werden**

#### **Referenz zu den LPI-Lernzielen**

[Linux Essentials version 1.6, Exam 010, Objective 4.3](https://wiki.lpi.org/wiki/LinuxEssentials_Objectives_V1.6(DE)#4.3_Wo_Daten_gespeichert_werden)

# **Gewichtung**

3

### **Hauptwissensgebiete**

- Programme und Konfiguration
- Prozesse
- Speicheradressen
- Systembenachrichtigungen
- Protokollierung

### **Auszugsweise Liste der verwendeten Dateien, Begriffe und Hilfsprogramme**

- ps, top, free
- syslog, dmesg
- /etc/, /var/log/
- /boot/, /proc/, /dev/, /sys/

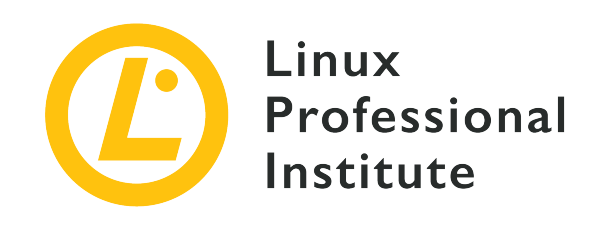

# **4.3 Lektion 1**

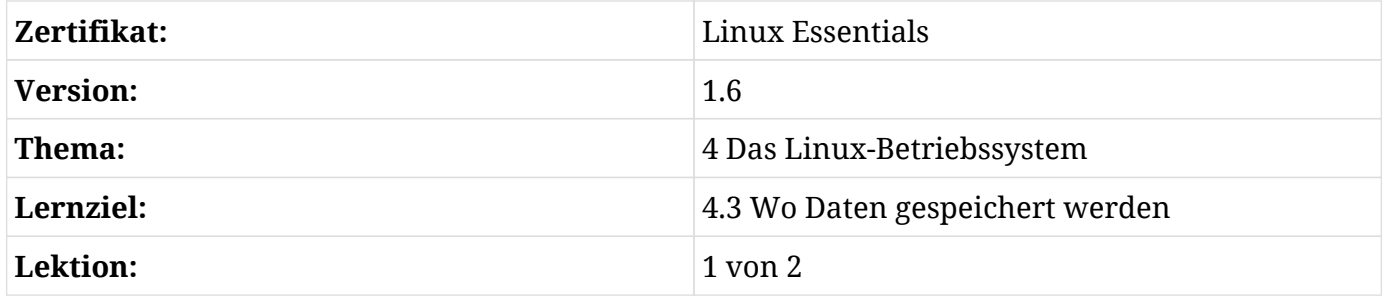

# **Einführung**

Für ein Betriebssystem ist alles Daten. Für Linux ist alles eine Datei: Programme, normale Dateien, Verzeichnisse, Blockgeräte bzw. Block Devices (z.B. Festplatten), zeichenorientierte Geräte bzw. Character Devices (z.B. Konsolen), Kernelprozesse, Sockets, Partitionen, Links etc. Die Linux-Verzeichnisstruktur, beginnend mit dem Wurzelverzeichnis (auch *root* genannt und symbolisiert durch /), ist eine Sammlung von Dateien mit Daten. Dass alles eine Datei ist, ist ein mächtiges Feature von Linux, da sich so praktisch jeder Bereich des Systems optimieren lässt.

In dieser Lektion werden wir die verschiedenen Orte besprechen, an denen wichtige Daten gespeichert werden, wie sie der [Filesystem Hierarchy Standard \(FHS\)](http://refspecs.linuxfoundation.org/fhs.shtml) festlegt. Einige dieser Orte sind echte Verzeichnisse, die Daten dauerhaft auf Festplatten speichern, während andere Pseudodateisysteme sind, die in den Speicher geladen werden und uns Zugang zu Daten des Kernel-Subsystems wie etwa laufende Prozesse, den Speicherverbrauch, die Hardware-Konfiguration usw. geben. Die in diesen virtuellen Verzeichnissen gespeicherten Daten werden von einer Reihe von Befehlen verwendet, die es uns ermöglichen, sie zu überwachen und zu verwalten.

# **Programme und ihre Konfiguration**

Wichtige Daten auf einem Linux-System sind zweifellos seine Programme und deren Konfigurationsdateien. Erstere sind ausführbare Dateien mit Anweisungen, die vom Prozessor des Computers ausgeführt werden sollen, während letztere in der Regel Textdokumente sind, die den Betrieb eines Programms steuern. Ausführbare Dateien können entweder Binärdateien oder Textdateien sein. Ausführbare Textdateien werden als Skripte bezeichnet. Konfigurationsdaten unter Linux werden traditionell auch in Textdateien gespeichert, obwohl es verschiedene Arten der Darstellung von Konfigurationsdaten gibt.

# **Wo Binärdateien gespeichert sind**

Wie alle anderen Dateien liegen ausführbare Dateien in Verzeichnissen unterhalb von /. Genauer gesagt, werden Programme über eine dreistufige Struktur verteilt: Die erste Schicht (/) enthält Programme, die im Einzelbenutzermodus notwendig sein können, die zweite Schicht (/usr) enthält die meisten Mehrbenutzerprogramme und die dritte Schicht (/usr/local) wird verwendet, um Software zu speichern, die nicht von der Distribution bereitgestellt und lokal kompiliert wurde.

Typische Orte für Programme sind:

#### **/sbin**

enthält wichtige Binärdateien für die Systemadministration wie parted oder ip.

## **/bin**

enthält essentielle Binärdateien für alle Benutzer wie ls, mv oder mkdir.

#### **/usr/sbin**

enthält Binärdateien für die Systemadministration wie deluser oder groupadd.

#### **/usr/bin**

enthält die meisten ausführbaren Dateien — wie free, pstree, sudo oder man --, die von allen Benutzern verwendet werden können.

## **/usr/local/sbin**

wird verwendet, um lokal installierte Programme für die Systemadministration zu speichern, die nicht vom Paketmanager des Systems verwaltet werden.

#### **/usr/local/bin**

dient dem gleichen Zweck wie /usr/local/sbin, jedoch für normale Benutzerprogramme.

Einige Distributionen sind dazu übergegangen, /bin und /sbin durch symbolische Links zu /usr/bin und /usr/sbin zu ersetzen.

**NOTE** Das Verzeichnis /opt wird manchmal zur Ablage optionaler Anwendungen von Drittanbietern verwendet.

Abgesehen von diesen Verzeichnissen können normale Benutzer ihre eigenen Programme in den folgenden haben:

- /home/\$USER/bin
- /home/\$USER/.local/bin

**TIP** Sie sehen, aus welchen Verzeichnissen heraus Sie Binärdateien ausführen können, indem Sie den Variableninhalt von PATH mit dem Kommando echo \$PATH ausgeben. Weitere Informationen zu PATH finden Sie in den Lektionen über Variablen und Shell-Anpassung.

Den Standort eines Programms liefert der Befehl which:

\$ **which git** /usr/bin/git

# **Wo Konfigurationsdateien liegen**

## **Das Verzeichnis /etc**

In den frühen Tagen von Unix gab es für jeden Datentyp einen Ordner, wie z.B. /bin für Binärdateien und /boot für den/die Kernel. /etc (für "et cetera") wurde als Catch-All-Verzeichnis angelegt, um alle Dateien zu speichern, die nicht zu den anderen Kategorien gehörten, und die meisten dieser Dateien waren eben Konfigurationsdateien. Mit der Zeit wurden immer mehr Konfigurationsdateien hinzugefügt, so dass /etc zum Hauptordner für Konfigurationsdateien von Programmen wurde. Wie bereits erwähnt, ist eine Konfigurationsdatei in der Regel eine lokale Textdatei (im Gegensatz zu einer binären), die den Betrieb eines Programms steuert.

In /etc finden wir verschiedene Muster zur Benennung von Konfigurationsdateien:

• Dateien mit einer *ad hoc* Erweiterung oder gar keiner Erweiterung, z.B.

#### **group**

Systemgruppen-Datenbank

#### **hostname**

Name des Host-Computers

#### **hosts**

Liste der IP-Adressen und deren Hostnamen-Übersetzungen

#### **passwd**

Systembenutzer-Datenbank — bestehend aus sieben Feldern, die durch Doppelpunkte getrennt sind und Informationen über den Benutzer liefern

#### **profile**

Systemweite Konfigurationsdatei für Bash

#### **shadow**

Verschlüsselte Datei für Benutzerpasswörter

• Initialisierungsdateien mit der Endung rc:

#### **bash.bashrc**

Systemweite .bashrc Datei für interaktive Bash Shells

#### **nanorc**

Beispiel-Initialisierungsdatei für GNU nano (ein einfacher Texteditor, der normalerweise mit jeder Distribution ausgeliefert wird)

• Dateien mit der Endung .conf:

#### **resolv.conf**

Config-Datei für den Resolver, der den Zugriff auf das Internet Domain Name System (DNS) ermöglicht

#### **sysctl.conf**

Config-Datei zum Setzen von Systemvariablen für den Kernel

• Verzeichnisse mit dem Suffix .d:

Einige Programme mit einer eindeutigen Konfigurationsdatei (\*.conf oder ähnlich) haben sich zu einem dedizierten Verzeichnis \*.d entwickelt, das den Aufbau modularer, robusterer Konfigurationen ermöglicht. Zum Beispiel finden Sie bei der Konfiguration von logrotate logrotate.conf, aber auch logrotate.d Verzeichnisse.

Dieser Ansatz ist besonders nützlich, wenn verschiedene Anwendungen Konfigurationen für denselben spezifischen Dienst benötigen. Wenn beispielsweise ein Webserver-Paket eine logrotate-Konfiguration enthält, kann diese Konfiguration nun in eine eigene Datei im Verzeichnis logrotate.d abgelegt werden. Diese Datei kann vom Webserver-Paket aktualisiert werden, ohne die übrige logrotate-Konfiguration zu beeinträchtigen. Ebenso können Pakete bestimmte Aufgaben hinzufügen, indem sie Dateien in das Verzeichnis /etc/cron.d legen, anstatt /etc/crontab zu ändern.

In Debian — und Debian-Derivaten — wurde dieser Ansatz auf die Liste der vertrauenswürdigen Quellen angewendet, die vom Paketverwaltungswerkzeug apt gelesen werden: Abgesehen vom klassischen /etc/apt/sources.list finden wir jetzt das Verzeichnis /etc/apt/sources.list.d:

```
$ ls /etc/apt/sources*
/etc/apt/sources.list
/etc/apt/sources.list.d:
```
#### **Konfigurationsdateien im Home-Verzeichnis (Dotfiles)**

Auf Benutzerebene speichern Programme ihre Konfigurationen und Einstellungen in versteckten Dateien im Heimatverzeichnis des Benutzers (dargestellt als ~), wobei versteckte Dateien mit einem Punkt (.) beginnen — daher ihr Name: *Dotfiles*.

Einige dieser Dotfiles sind Bash-Skripte, die die Shell-Sitzung des Benutzers anpassen und ausgelesen werden, sobald sich der Benutzer am System anmeldet:

#### **.bash\_history**

speichert den Verlauf der Kommandozeile

#### **.bash\_logout**

enthält Befehle, die beim Verlassen der Login-Shell ausgeführt werden sollen

#### **.bashrc**

Initialisierungsskript der Bash für Nicht-Login-Shells

#### **.profile**

Initialisierungsskript der Bash für Login-Shells

**NOTE** Lesen Sie die Lektion über "Grundlagen der Befehlszeile", um mehr über Bash und seine Init-Dateien zu erfahren.

Andere benutzerspezifische Programmkonfigurationsdateien werden beim Start der jeweiligen Programme ausgewertet: .gitconfig, .emacs.d, .ssh etc.

# **Der Linux-Kernel**

Bevor ein Prozess ausgeführt werden kann, muss der Kernel in einen geschützten Speicherbereich geladen werden. Danach löst der Prozess mit PID 1 (heute meist systemd) die Prozesskette aus, d.h. ein Prozess startet einen anderen Prozess usw. Sobald die Prozesse aktiv sind, kann ihnen der Linux-Kernel Ressourcen (Tastatur, Maus, Festplatten, Speicher, Netzwerkschnittstellen usw.) zuweisen.

**NOTE** Vor systemd war /sbin/init immer der erste Prozess in einem Linux-System als Teil des *System V Init* System Managers. Tatsächlich finden Sie /sbin/init immer noch, aber in der Regel als Link zu /lib/systemd/systemd.

# **Wo Kernel gespeichert sind: /boot**

Der Kernel befindet sich in /boot — zusammen mit anderen boot-bezogenen Dateien, von denen die meisten die Teile der Kernel-Versionsnummer im Namen haben (Kernel-Version, Major-Revision, Minor-Revision und Patch-Nummer).

Das Verzeichnis /boot enthält die folgenden Dateitypen, deren Namen der jeweiligen Kernelversion entsprechen:

#### **config-4.9.0-9-amd64**

Konfigurationseinstellungen für den Kernel wie Optionen und Module, die zusammen mit dem Kernel kompiliert wurden.

#### **initrd.img-4.9.0-9-amd64**

Initiales RAM-Disk-Image, das beim Start hilft, indem es ein temporäres Root-Dateisystem in den Speicher lädt.

#### **System-map-4.9.0-9-amd64**

Die Datei System-map (auf einigen Systemen auch System.map) enthält Speicheradressorte für Kernel-Symbolnamen. Jedes Mal, wenn ein Kernel neu gebaut wird, ändert sich der Inhalt der Datei, da die Speicherorte unterschiedlich sein können. Der Kernel benutzt diese Datei, um Speicheradressorte für ein bestimmtes Kernel-Symbol nachzuschlagen, oder umgekehrt.

#### **vmlinuz-4.9.0-9-amd64**

Der Kernel selbst in einem selbstextrahierenden, platzsparenden, komprimierten Format (dafür steht das z in vmlinuz; vm steht für virtuellen Speicher (virtual memory) und wurde verwendet, als der Kernel zum ersten Mal Unterstützung für virtuellen Speicher erhielt).

#### **grub**

Konfigurationsverzeichnis für den grub2 Bootloader.

**TIP** Da es sich um ein kritisches Merkmal des Betriebssystems handelt, werden mehr als ein Kernel und die zugehörigen Dateien in /boot aufbewahrt, falls die Standardversion fehlerhaft wird und wir auf eine frühere Version zurückgreifen müssen, um wenigstens das System starten und reparieren zu können.

## **Das Verzeichnis /proc**

Das Verzeichnis /proc ist eines der sogenannten virtuellen oder Pseudo-Dateisysteme, da sein Inhalt nicht auf die Festplatte geschrieben, sondern in den Arbeitsspeicher geladen wird. Es wird bei jedem Hochfahren des Computers dynamisch gefüllt und spiegelt ständig den aktuellen Zustand des Systems wider. /proc enthält Informationen über:

- Laufende Prozesse
- Kernelkonfiguration
- Systemhardware

Neben allen Daten zu Prozessen, die wir in der nächsten Lektion sehen werden, speichert dieses Verzeichnis auch Dateien mit Informationen über die Hardware des Systems und die Konfigurationseinstellungen des Kernels, darunter einige dieser Dateien:

#### **/proc/cpuinfo**

speichert Informationen über die CPU des Systems:

```
$ cat /proc/cpuinfo
```

```
processor : 0
vendor_id : GenuineIntel
cpu family : 6
model : 158
model name : Intel(R) Core(TM) i7-8700K CPU @ 3.70GHz
stepping : 10
cpu MHz : 3696.000
cache size : 12288 KB
(\ldots)
```
#### **/proc/cmdline**

speichert die Zeichenketten, die beim Booten an den Kernel übergeben werden:

```
$ cat /proc/cmdline
BOOT_IMAGE=/boot/vmlinuz-4.9.0-9-amd64 root=UUID=5216e1e4-ae0e-441f-b8f5-8061c0034c74 ro
quiet
```
#### **/proc/modules**

zeigt die Liste der in den Kernel geladenen Module an:

```
$ cat /proc/modules
nls_utf8 16384 1 - Live 0xffffffffc0644000
isofs 40960 1 - Live 0xffffffffc0635000
udf 90112 0 - Live 0xffffffffc061e000
crc_itu_t 16384 1 udf, Live 0xffffffffc04be000
fuse 98304 3 - Live 0xffffffffc0605000
vboxsf 45056 0 - Live 0xffffffffc05f9000 (O)
joydev 20480 0 - Live 0xffffffffc056e000
vboxguest 327680 5 vboxsf, Live 0xffffffffc05a8000 (O)
hid_generic 16384 0 - Live 0xffffffffc0569000
(...)
```
## **Das Verzeichnis /proc/sys**

Dieses Verzeichnis enthält Kernelkonfigurationseinstellungen in Dateien, die in Kategorien pro Unterverzeichnis eingeteilt sind:

\$ **ls /proc/sys** abi debug dev fs kernel net user vm

Die meisten dieser Dateien verhalten sich wie ein Schalter und enthalten daher nur einen der beiden möglichen Werte: 0 oder 1 ("on" oder "off"), zum Beispiel:

#### **/proc/sys/net/ipv4/ip\_forward**

Der Wert, der unsere Maschine aktiviert oder deaktiviert, um als Router zu fungieren (d.h. Pakete weiterleiten zu können):

```
$ cat /proc/sys/net/ipv4/ip_forward
\Omega
```
Es gibt jedoch einige Ausnahmen:

#### **/proc/sys/kernel/pid\_max**

Die maximal zulässige PID:

\$ **cat /proc/sys/kernel/pid\_max** 32768

**WARNING**

Seien Sie besonders vorsichtig, wenn Sie die Kernel-Einstellungen ändern, da ein falscher Wert zu einem instabilen System führen kann.

# **Hardware-Geräte**

Denken Sie daran: Unter Linux "ist alles eine Datei". Auch Hardware-Geräteinformationen und die eigenen Konfigurationseinstellungen des Kernels werden in speziellen Dateien gespeichert, die sich in virtuellen Verzeichnissen befinden.

# **Das Verzeichnis /dev**

Das Geräteverzeichnis /dev ("device") enthält Gerätedateien (*Nodes* oder Knoten) für alle angeschlossenen Hardware-Geräte. Diese Gerätedateien bilden die Schnittstelle zwischen den Geräten und den sie verwendenden Prozessen. Jede dieser Dateien gehört zu einer von zwei Kategorien:

#### **Blockgeräte oder Block Devices**

Sind solche, bei denen Daten in Blöcken gelesen und geschrieben werden, die individuell adressiert werden können, z.B. Festplatten (und deren Partitionen, wie /dev/sda1), USB-Sticks, CDs, DVDs etc.

### **Zeichenorientierte Geräte oder Character Devices**

Sind solche, bei denen Daten nacheinander zeichenweise gelesen und geschrieben werden, z.B. Tastaturen, die Textkonsole (/dev/console), serielle Schnittstellen (wie /dev/ttyS0 und so weiter) etc.

Wenn Sie Gerätedateien auflisten, stellen Sie sicher, dass Sie 1s mit dem Schalter -1 verwenden, um zwischen den beiden zu unterscheiden. Wir können zum Beispiel nach Festplatten und Partitionen suchen:

# **ls -l /dev/sd**\* brw-rw---- 1 root disk 8, 0 may 25 17:02 /dev/sda

```
brw-rw---- 1 root disk 8, 1 may 25 17:02 /dev/sda1
brw-rw---- 1 root disk 8, 2 may 25 17:02 /dev/sda2
( \ldots )
```
Oder nach seriellen Terminals (TeleTYpewriter):

```
# ls -l /dev/tty*
crw-rw-rw- 1 root tty 5, 0 may 25 17:26 /dev/tty
crw--w---- 1 root tty 4, 0 may 25 17:26 /dev/tty0
crw--w---- 1 root tty 4, 1 may 25 17:26 /dev/tty1
(\ldots)
```
Beachten Sie, wie das erste Zeichen b Block Devices bzw. c Character Devices kennzeichnet.

**TIP** Das Sternchen (\*) ist ein Globbing-Zeichen, das 0 oder mehr Zeichen repräsentiert. Daher ist es in den obigen Befehlen 1s -1 /dev/sd\* und 1s -1 /dev/tty\* wichtig. Um mehr über diese Sonderzeichen zu erfahren, lesen Sie die Lektion über Globbing.

Außerdem enthält /dev einige spezielle Dateien, die für verschiedene Programmierzwecke sehr nützlich sind:

#### **/dev/zero**

stellt so viele Nullzeichen wie gewünscht bereit.

#### **/dev/null**

auch "Datenmülleimer" oder "bit bucket" genannt, verwirft alle Informationen, die dorthin gesendet werden.

#### **/dev/urandom**

erzeugt Pseudozufallszahlen.

#### **Das Verzeichnis /sys**

Das sys-Dateisystem (sysfs) ist auf /sys gemountet. Es wurde mit Kernel 2.6 eingeführt und bedeutete eine große Verbesserung gegenüber /proc/sys.

Prozesse müssen mit den Geräten in /dev interagieren, und so benötigt der Kernel ein Verzeichnis, das Informationen über diese Hardware-Geräte enthält. Dieses Verzeichnis ist /sys, und seine Daten sind nach Kategorien geordnet. Um beispielsweise die MAC-Adresse Ihrer Netzwerkkarte (enp0s3) zu überprüfen, würden Sie die folgende Datei mit cat anzeigen:

\$ **cat /sys/class/net/enp0s3/address** 08:00:27:02:b2:74

# **Speicher und Speichertypen**

Damit ein Programm ausgeführt werden kann, muss es grundsätzlich in den Speicher geladen werden. Im Allgemeinen beziehen wir uns beim Thema Speicher auf *Random Access Memory* (RAM); verglichen mit mechanischen Festplatten hat er den Vorteil, viel schneller zu sein. Auf der anderen Seite ist er volatil, d.h. wenn der Computer heruntergefahren wird, sind die Daten weg.

Wenn es um Speicher geht, unterscheiden wir zwei Haupttypen in einem Linux-System:

#### **Physischen Speicher**

auch bekannt als *RAM*, hat die Form von Chips, die aus integrierten Schaltungen mit Millionen von Transistoren und Kondensatoren bestehen. Diese wiederum bilden Speicherzellen (der Grundbaustein des Computerspeichers), von denen jeder ein hexadezimaler Code (eine Speicheradresse) zugeordnet ist, so dass er bei Bedarf referenziert werden kann.

#### **Swap**

auch *Swap Space* genannt, ist der Teil des virtuellen Speichers, der auf der Festplatte lebt und verwendet wird, wenn kein RAM mehr verfügbar ist.

Auf der anderen Seite gibt es das Konzept des *virtuellen Speichers*, eine Abstraktion der Gesamtmenge an nutzbarem, adressierendem Speicher (RAM, aber auch Festplattenspeicher) aus Sicht der Anwendungen.

free parst /proc/meminfo und zeigt die Menge an freiem und verbrauchtem Speicher im System sehr übersichtlich an:

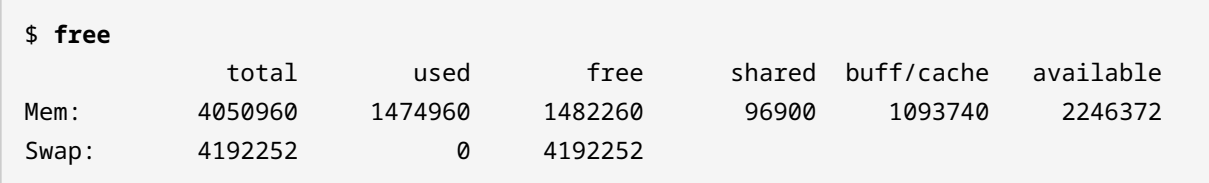

Klären wir die Bedeutung der einzelnen Spalten:

#### **total**

Gesamtmenge des installierten physischen und Swap-Speichers.

#### **used**

Menge des aktuell verwendeten physischen und Swap-Speichers.

### **free**

Menge des physischen und Swap-Speichers, die aktuell nicht verwendet wird.

### **shared**

Menge des (meist) von tmpfs verwendeten physikalischen Speichers.

### **buff/cache**

Menge des physischen Speichers, der aktuell von Kernelpuffern, dem Seitencache und den Slabs verwendet wird.

### **available**

schätzt, wie viel physischer Speicher für neue Prozesse zur Verfügung steht.

Standardmäßig zeigt free Werte in Kibibytes an, ermöglicht aber eine Vielzahl von Schaltern, um die Ergebnisse in verschiedenen Maßeinheiten anzuzeigen, darunter folgende:

### **-b**

Bytes

#### **-m**

Mebibytes

## **-g**

Gibibytes

## **-h**

für Menschen lesbares Format

-h ist immer angenehm zu lesen:

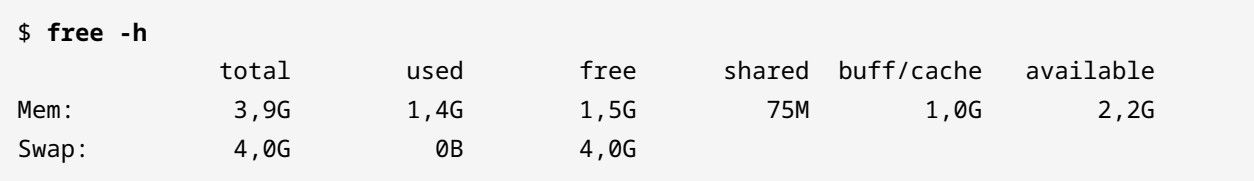

**NOTE**

Ein Kibibyte (KiB) entspricht 1.024 Byte, während ein Kilobyte (KB) 1000 Byte entspricht. Dasselbe gilt jeweils für Mebibytes, Gibibytes, etc.

# **Geführte Übungen**

1. Verwenden Sie den Befehl which, um die Position der folgenden Programme herauszufinden und die Tabelle zu vervollständigen:

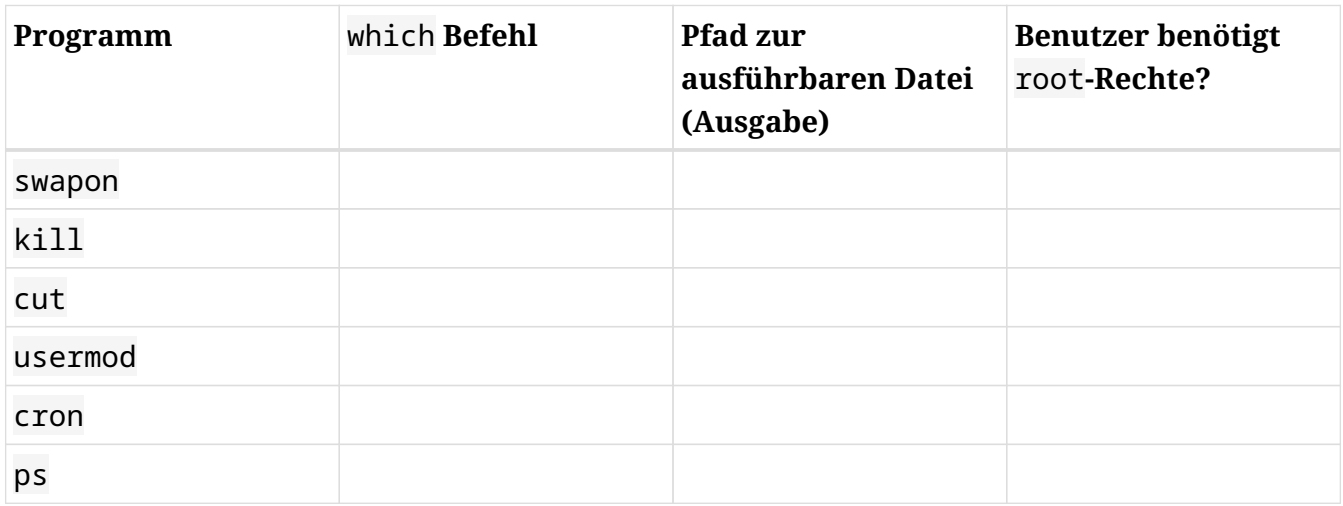

2. Wo sind die folgenden Dateien zu finden?

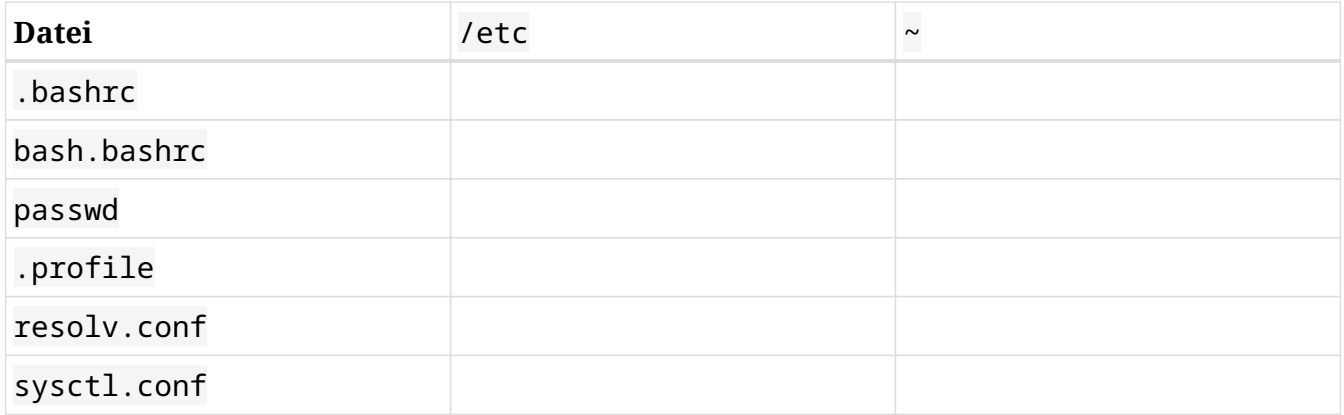

3. Erklären Sie die Bedeutung der Zahlenelemente für die Kerneldatei vmlinuz-4.15.0-50 generic in /boot:

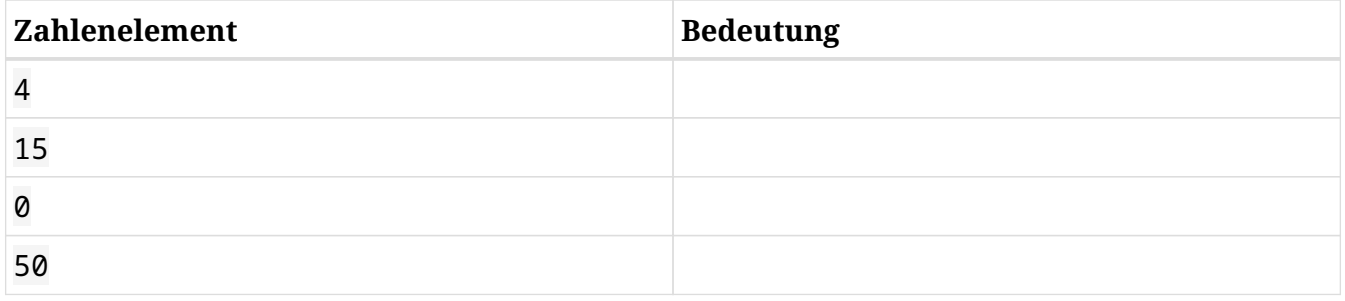

4. Welchen Befehl würden Sie verwenden, um alle Festplatten und Partitionen in /dev aufzulisten?

# **Offene Übungen**

- 1. Gerätedateien für Festplatten werden auf der Grundlage der Controller dargestellt, die sie verwenden. Wir haben /dev/sd\* für Laufwerke mit SCSI (Small Computer System Interface) und SATA (Serial Advanced Technology Attachment) gesehen, aber
	- Wie wurden alte IDE (Integrated Drive Electronics) Laufwerke dargestellt?
	- Und moderne NVMe (Non-Volatile Memory Express) Laufwerke?
- 2. Werfen Sie einen Blick auf die Datei /proc/meminfo. Vergleichen Sie den Inhalt dieser Datei mit der Ausgabe des Befehls free und identifizieren Sie, welcher Schlüssel aus /proc/meminfo den folgenden Feldern in der Ausgabe von free entspricht:

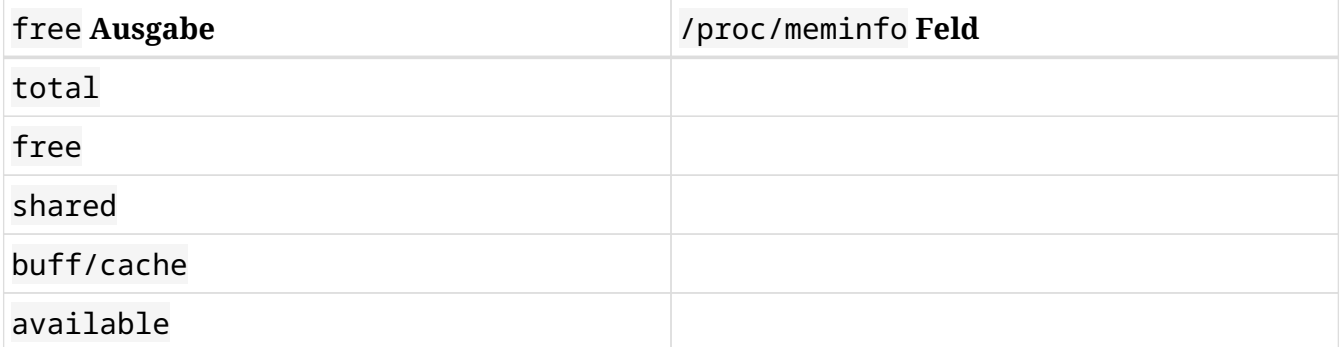

# **Zusammenfassung**

In dieser Lektion haben Sie sich mit dem Speicherort von Programmen und deren Konfigurationsdateien in einem Linux-System vertraut gemacht. Wichtige Fakten, die Sie beachten sollten:

- Grundsätzlich sind Programme in einer dreistufigen Verzeichnisstruktur zu finden: /, /usr und /usr/local. Jede dieser Ebenen kann bin und sbin Verzeichnisse enthalten.
- Konfigurationsdateien werden in /etc und ~ gespeichert.
- Punktdateien sind versteckte Dateien, die mit einem Punkt (.) beginnen.

Wir haben auch über den Linux-Kernel gesprochen. Wichtige Fakten sind:

- Für Linux ist alles eine Datei.
- Der Linux-Kernel lebt in /boot zusammen mit anderen boot-bezogenen Dateien.
- Damit Prozesse mit der Ausführung beginnen können, muss der Kernel zuerst in einen geschützten Speicherbereich geladen werden.
- Aufgabe des Kernels ist es, Systemressourcen den Prozessen zuzuweisen.
- Das virtuelle (oder Pseudo-)Dateisystem /proc speichert wichtige Kernel- und Systemdaten auf flüchtige Weise.

Ebenso haben wir uns mit Hardware-Geräten beschäftigt und folgendes gelernt:

- Das Verzeichnis /dev speichert spezielle Dateien (auch bekannt als Knoten) für alle angeschlossenen Hardware-Geräte: *Block Devices* oder *Character Devices*. Die ersten übertragen Daten in Blöcken, letztere zeichenweise.
- Das Verzeichnis /dev enthält auch andere spezielle Dateien wie /dev/zero, /dev/null oder /dev/urandom.
- Das Verzeichnis /sys speichert Informationen über Hardwaregeräte, die Kategorien zugewiesen sind.

Schließlich haben wir Speicher behandelt und gelernt:

- Ein Programm wird ausgeführt, wenn es in den Speicher geladen wird.
- Was RAM (Random Access Memory) ist.
- Was Swap ist.
- Wie man die Speichernutzung anzeigt.

Befehle, die in dieser Lektion verwendet wurden:

#### **cat**

Dateiinhalt verketten/ausgeben.

## **free**

Zeigt die Menge an freiem und verbrauchtem Speicher im System an.

### **ls**

Listet Verzeichnisinhalte auf.

#### **which**

Zeigt den Standort des Programms an.

# **Lösungen zu den geführten Übungen**

1. Verwenden Sie den Befehl which, um die Position der folgenden Programme herauszufinden und die Tabelle zu vervollständigen:

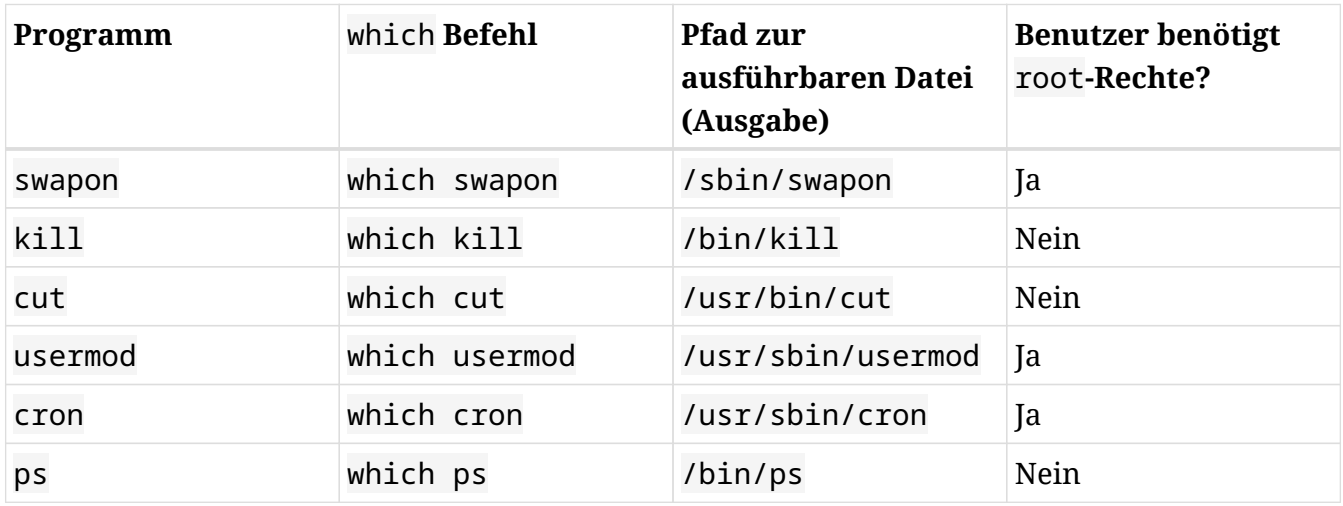

2. Wo sind die folgenden Dateien zu finden?

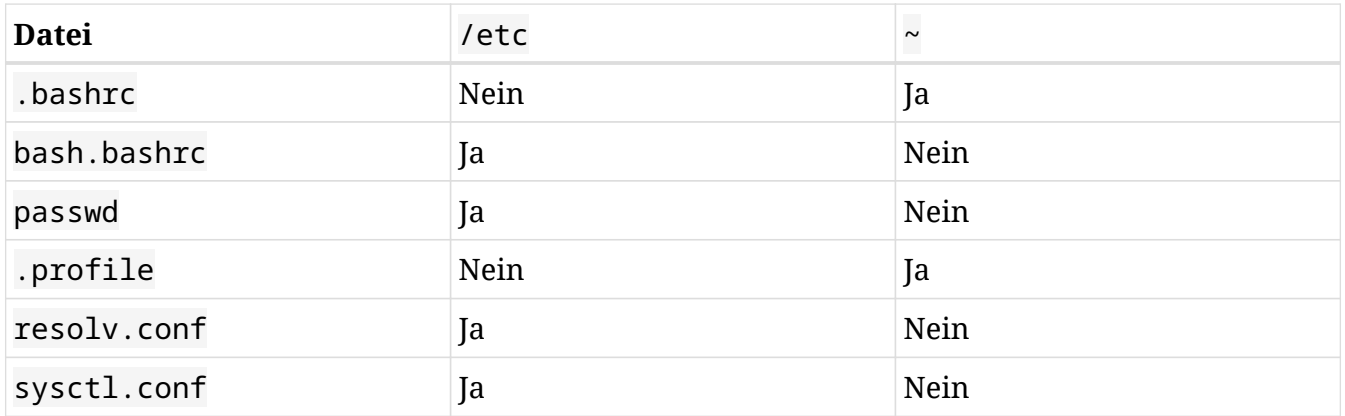

3. Erklären Sie die Bedeutung der Zahlenelemente für die Kerneldatei vmlinuz-4.15.0-50 generic in /boot:

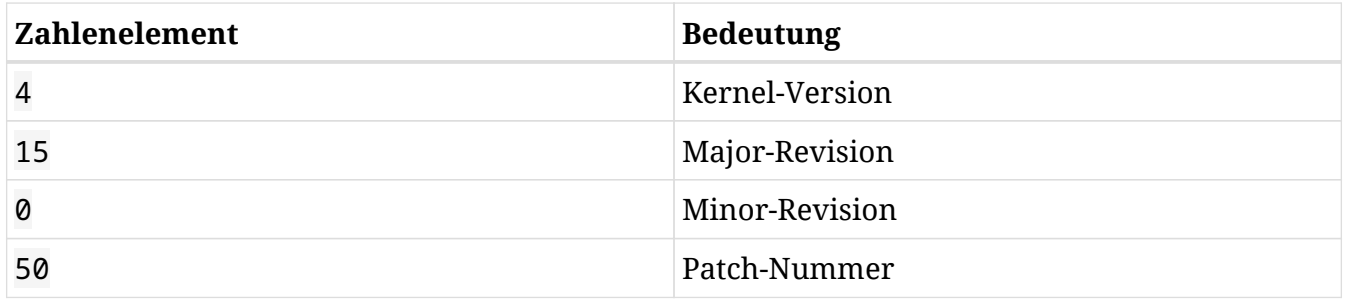

- 4. Welchen Befehl würden Sie verwenden, um alle Festplatten und Partitionen in /dev aufzulisten?
	- ls /dev/sd\*

# **Lösungen zu den offenen Übungen**

- 1. Gerätedateien für Festplatten werden auf der Grundlage der Controller dargestellt, die sie verwenden. Wir haben /dev/sd\* für Laufwerke mit SCSI (Small Computer System Interface) und SATA (Serial Advanced Technology Attachment) gesehen, aber
	- Wie wurden alte IDE (Integrated Drive Electronics) Laufwerke dargestellt?

/dev/hd\*

◦ Und moderne NVMe (Non-Volatile Memory Express) Laufwerke?

/dev/nvme\*

2. Werfen Sie einen Blick auf die Datei /proc/meminfo. Vergleichen Sie den Inhalt dieser Datei mit der Ausgabe des Befehls free und identifizieren Sie, welcher Schlüssel aus /proc/meminfo den folgenden Feldern in der Ausgabe von free entspricht:

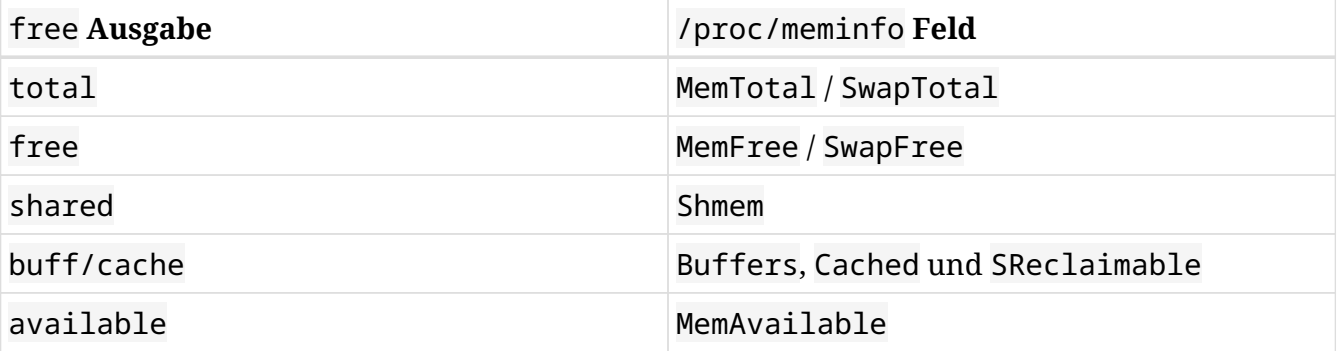

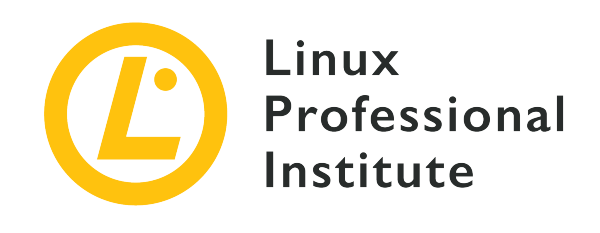

# **4.3 Lektion 2**

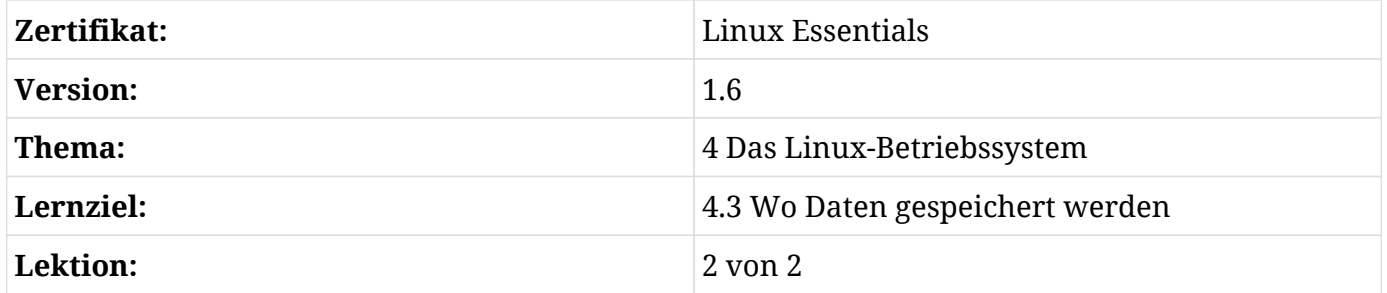

# **Einführung**

Nachdem wir uns Programme und deren Konfigurationsdateien genauer angesehen haben, lernen wir in dieser Lektion, wie Befehle als Prozesse ausgeführt werden. Darber hinaus geht es um Systemmeldungen, die Verwendung des Kernel Ring Buffers und wie systemd und seine Journal-Daemon (journald) die bis dahin übliche Systemprotokollierung verändert haben.

# **Prozesse**

Jedes Mal, wenn ein Benutzer einen Befehl ausführt, werden ein Programm ausgeführt und ein oder mehrere Prozesse generiert.

Prozesse sind hierarchisch geordnet. Nachdem der Kernel beim Booten in den Speicher geladen wurde, wird der erste Prozess gestartet, der wiederum andere Prozesse startet, die wiederum andere Prozesse starten können. Jeder Prozess hat eine eindeutige Kennung (PID) und eine Kennung des Elternprozesses (Parent Process, PPID) — positive ganze, fortlaufende Zahlen.

# **Prozesse dynamisch untersuchen: top**

Mit dem Befehl top erhalten Sie eine dynamische Liste aller laufenden Prozesse:

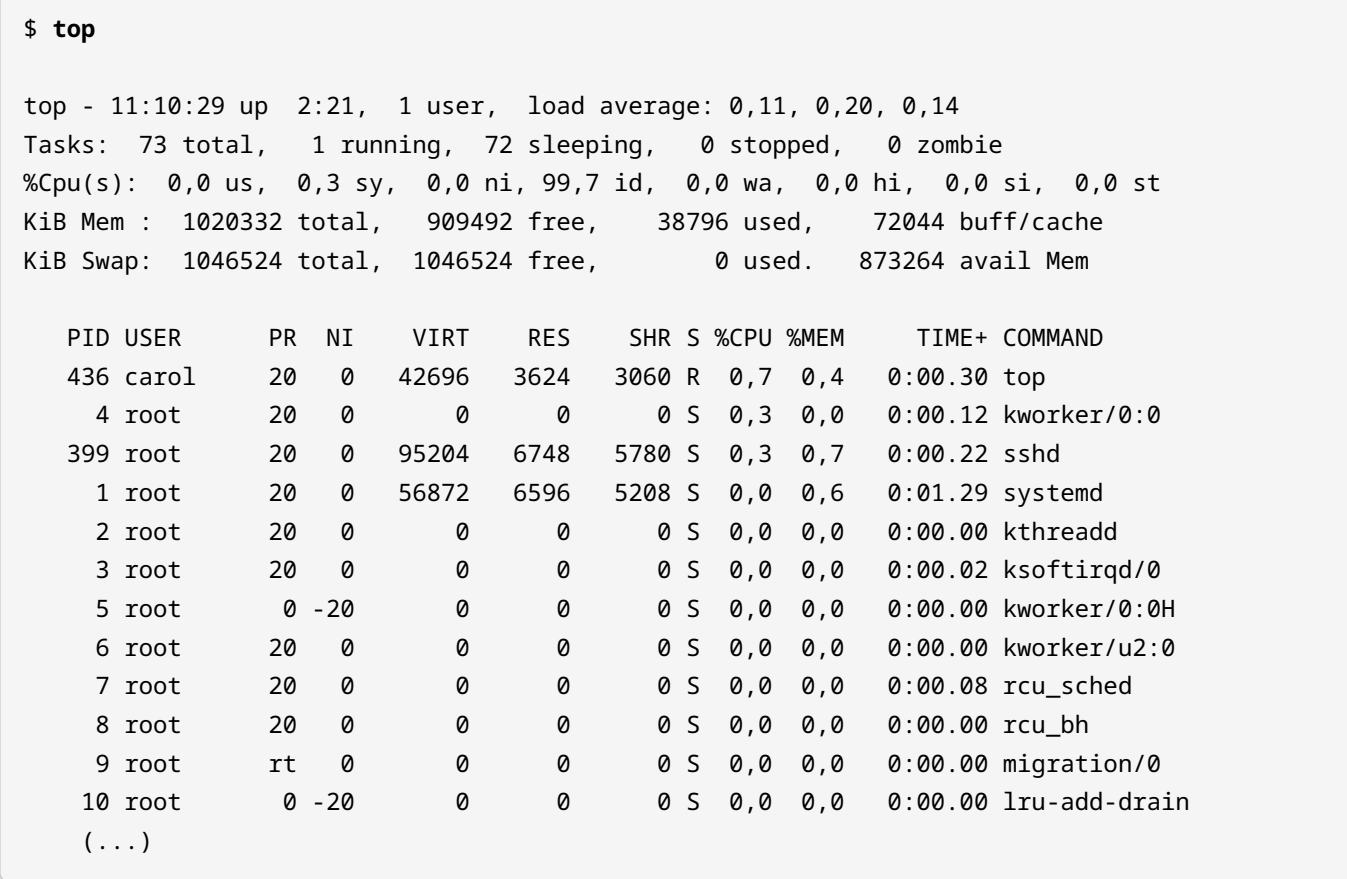

Wie wir oben sehen, liefert top auch Informationen über den Speicher- und CPU-Verbrauch des Gesamtsystems sowie für jeden Prozess.

top erlaubt dem Benutzer eine gewisse Interaktion.

Standardmäßig ist die Ausgabe nach dem Prozentsatz der von jedem Prozess verbrauchten CPU-Zeit in absteigender Reihenfolge sortiert, was durch Drücken der folgenden Tasten innerhalb von top zu ändern ist:

#### **M**

Sortieren nach Speicherverbrauch.

#### **N**

Sortieren nach Prozess-ID.

#### **T**

Sortieren nach Laufzeit.

#### **P**

Sortieren nach Prozentsatz der CPU-Auslastung.

Um zwischen absteigender/aufsteigender Reihenfolge zu wechseln, drücken Sie einfach R.

**TIP** Eine hübschere und benutzerfreundlichere Version von top ist htop. Eine weitere — vielleicht schon zu ausführliche — Alternative ist atop. Wenn nicht bereits in Ihrem System installiert, nutzen Sie den Paketmanager, um beide zu installieren und auszuprobieren.

## **Eine Momentaufnahme von Prozessen: ps**

Ein weiterer sehr nützlicher Befehl für Informationen über Prozesse ist ps. Während top dynamische Informationen liefert, ist ps statisch.

Ohne Optionen aufgerufen, ist die Ausgabe von ps ziemlich übersichtlich und bezieht sich nur auf die Prozesse innerhalb der aktuellen Shell:

\$ **ps** PID TTY TIME CMD 2318 pts/0 00:00:00 bash 2443 pts/0 00:00:00 ps

Die angezeigten Informationen umfassen die Prozesskennung (PID), das Terminal, in dem der Prozess ausgeführt wird (TTY), die vom Prozess benötigte CPU-Zeit (TIME) und den Befehl zum Starten des Prozesses (CMD).

Ein nützlicher Schalter für ps ist -f, der eine vollständige Liste anzeigt:

\$ **ps -f** UID PID PPID C STIME TTY TIME CMD carol 2318 1682 0 08:38 pts/1 00:00:00 bash carol 2443 2318 0 08:46 pts/1 00:00:00 ps -f

In Verbindung mit anderen Schaltern zeigt -f die Beziehung zwischen Eltern- und Kindprozessen an:

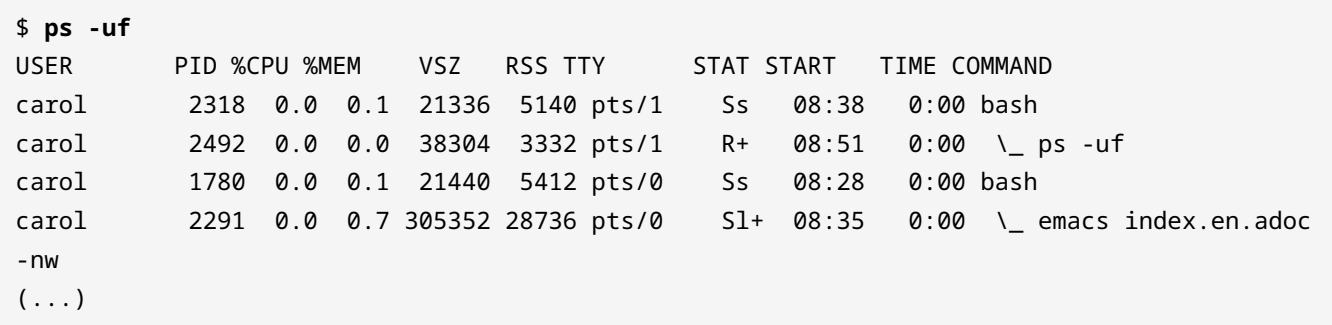

Ebenso kann ps den Prozentsatz des Speicherverbrauchs anzeigen, wenn er mit dem Schalter -v aufgerufen wird:

\$ **ps -v** PID TTY STAT TIME MAJFL TRS DRS RSS %MEM COMMAND 1163 tty2 Ssl+ 0:00 1 67 201224 5576 0.1 /usr/lib/gdm3/gdm-x-session (...)  $(\ldots)$ 

**NOTE**

Ein weiterer optisch ansprechender Befehl, der die Hierarchie der Prozesse darstellt, ist pstree, den alle gängigen Distributionen enthalten.

#### **Prozessinformationen im Verzeichnis /proc**

Wir haben das Dateisystem /proc bereits kennengelernt. /proc enthält ein nummeriertes Unterverzeichnis für jeden laufenden Prozess im System (die Nummer ist die PID des Prozesses):

carol@debian:~# **ls /proc** 1 108 13 17 21 27 354 41 665 8 9 10 109 14 173 22 28 355 42 7 804 915 103 11 140 18 23 29 356 428 749 810 918 104 111 148 181 24 3 367 432 75 811 105 112 149 19 244 349 370 433 768 83 106 115 15 195 25 350 371 5 797 838 107 12 16 2 26 353 404 507 798 899  $(\ldots)$ 

Sämtliche Informationen zu einem bestimmten Prozess liegen also in einem Verzeichnis. Lassen Sie uns den Inhalt des ersten Prozesses auflisten, dessen PID gleich 1 ist (die Ausgabe wurde zur besseren Lesbarkeit abgeschnitten):

# **ls /proc/1/**

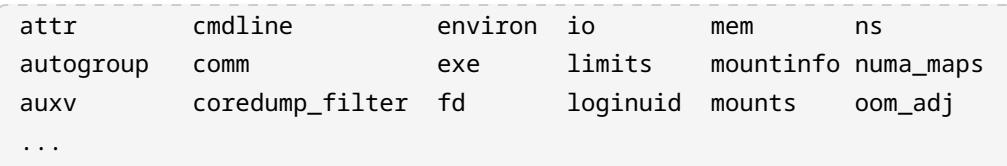

Sie können z.B. die ausführbare Datei des Prozesses überprüfen:

```
# cat /proc/1/cmdline; echo
/sbin/init
```
Wie Sie sehen, ist die Binärdatei, die die Hierarchie der Prozesse gestartet hat, /sbin/init.

**NOTE** Befehle können mit einem Semikolon (;) verknüpft werden. Der Grund für die Verwendung des Befehls echo ist die Bereitstellung einer neuen Zeile. Führen Sie einfach cat /proc/1/cmdline aus, um den Unterschied zu sehen.

# **Die Systemlast**

Jeder Prozess in einem System verbraucht potenziell Systemressourcen. Die so genannte *Systemlast* (*System Load*) versucht, die Gesamtlast des Systems zu einem einzigen numerischen Indikator zu aggregieren, den Sie mit dem Befehl uptime sehen:

\$ **uptime** 22:12:54 up 13 days, 20:26, 1 user, load average: 2.91, 1.59, 0.39

Die drei letzten Ziffern zeigen die durchschnittliche Load des Systems für die letzte Minute (2.91), die letzten fünf Minuten (1.59) und die letzten fünfzehn Minuten (0.39).

Jede dieser Zahlen gibt an, wie viele Prozesse entweder auf CPU-Ressourcen oder auf den Abschluss von Ein-/Ausgabevorgängen gewartet haben, d.h. diese Prozesse waren ausführbereit, wenn sie die entsprechenden Ressourcen bekommen hätten.

# **Systemprotokoll und Systemmeldungen**

Sobald der Kernel und die Prozesse mit der Ausführung und Kommunikation untereinander beginnen, entstehen viele Informationen. Die meisten werden an Dateien gesendet - die sogenannten *Logfiles* oder einfach *Logs*.

Ohne Logging wäre die Suche nach Ereignissen auf einem Server für Systemadministratoren überaus schwierig. Darum ist es wichtig, alle Systemereignisse standardisiert und zentralisiert zu erfassen und im Auge zu behalten. Protokolle sind entscheidend, wenn es um Fehlersuche und Sicherheit geht, aber auch um verlässliche Datenquellen zum Verständnis von Systemstatistiken und zur Vorhersage weiterer Entwicklungen.

# **Logging mit dem syslog-Daemon**

Traditionell werden Systemmeldungen von dem Logging-Tool syslog oder einem der davon abgeleiteten Tools wie syslog-ng oder rsyslog verwaltet. Der Logging-Daemon sammelt Nachrichten von anderen Diensten und Programmen und speichert sie in Protokolldateien, typischerweise unter /var/log. Einige Dienste kümmern sich jedoch um ihre eigenen Protokolle (z.B. der Apache HTTPD Webserver), ebenso wie der Linux-Kernel einen In-Memory-Ringpuffer zur Speicherung seiner Log-Nachrichten verwendet.

#### **Log-Dateien in /var/log**

Da es sich bei Logs um Daten handelt, die sich im Laufe der Zeit verändern, finden Sie sie normalerweise in /var/log.

Wenn Sie sich /var/log ansehen, werden Sie feststellen, dass die Namen der Protokolle — bis zu einem gewissen Grad — selbsterklärend sind. Hier einige Beispiele:

#### **/var/log/auth.log**

Speichert Informationen zur Authentifizierung.

#### **/var/log/kern.log**

Speichert Kernel-Informationen.

#### **/var/log/syslog**

Speichert Systeminformationen.

#### **/var/log/messages**

Speichert System- und Anwendungsdaten.

**NOTE** Der genaue Name und Inhalt der Protokolldateien kann je nach Linux-Distribution variieren.

# **Zugriff auf Protokolldateien**

Denken Sie beim Durchsuchen von Protokolldateien daran, root zu sein (wenn Sie keine Leseberechtigung haben) und einen Pager wie less zu verwenden:

#### # **less /var/log/messages**

Jun 4 18:22:48 debian liblogging-stdlog: [origin software="rsyslogd" swVersion="8.24.0" xpid="285" x-info="http://www.rsyslog.com"] rsyslogd was HUPed Jun 29 16:57:10 debian kernel: [ 0.000000] Linux version 4.9.0-8-amd64 (debiankernel@lists.debian.org) (gcc version 6.3.0 20170516 (Debian 6.3.0-18+deb9u1) ) #1 SMP Debian 4.9.130-2 (2018-10-27) Jun 29 16:57:10 debian kernel: [ 0.000000] Command line: BOOT\_IMAGE=/boot/vmlinuz-4.9.0- 8-amd64 root=/dev/sda1 ro quiet

Alternativ können Sie tail mit dem Schalter -f verwenden, um die neuesten Nachrichten der Datei zu lesen und dynamisch neue Zeilen anzuzeigen, während sie angehängt werden:

```
# tail -f /var/log/messages
Jul 9 18:39:37 debian kernel: [ 2.350572] RAPL PMU: hw unit of domain psys 2^-0 Joules
Jul 9 18:39:37 debian kernel: [ 2.512802] input: VirtualBox USB Tablet as
/devices/pci0000:00/0000:00:06.0/usb1/1-1/1-1:1.0/0003:80EE:0021.0001/input/input7
Jul 9 18:39:37 debian kernel: [ 2.513861] Adding 1046524k swap on /dev/sda5. Priority:-
1 extents:1 across:1046524k FS
Jul 9 18:39:37 debian kernel: [ 2.519301] hid-generic 0003:80EE:0021.0001:
input,hidraw0: USB HID v1.10 Mouse [VirtualBox USB Tablet] on usb-0000:00:06.0-1/input0
Jul 9 18:39:37 debian kernel: [ 2.623947] snd_intel8x0 0000:00:05.0: white list rate for
1028:0177 is 48000
Jul 9 18:39:37 debian kernel: [ 2.914805] IPv6: ADDRCONF(NETDEV_UP): enp0s3: link is not
ready
Jul 9 18:39:39 debian kernel: [ 4.937283] e1000: enp0s3 NIC Link is Up 1000 Mbps Full
Duplex, Flow Control: RX
Jul 9 18:39:39 debian kernel: [ 4.938493] IPv6: ADDRCONF(NETDEV_CHANGE): enp0s3: link
becomes ready
Jul 9 18:39:40 debian kernel: [ 5.315603] random: crng init done
Jul 9 18:39:40 debian kernel: [ 5.315608] random: 7 urandom warning(s) missed due to
ratelimiting
```
Sie finden die Ausgabe im folgenden Format:

- Zeitstempel
- Hostname, von dem die Nachricht kam
- Name des Programms/Dienstes, der die Nachricht erzeugte
- PID des Programms, das die Nachricht erzeugte
- Beschreibung der Aktion, die stattgefunden hat

Die meisten Logfiles sind Klartextdateien, aber einige wenige können binäre Daten enthalten, wie z.B. /var/log/wtmp mit Daten, die für eine erfolgreiche Anmeldungen relevant sind. Der Befehl file gibt Aufschluss:

\$ **file /var/log/wtmp** /var/log/wtmp: dBase III DBT, version number 0, next free block index 8

Solche Dateien werden normalerweise mit speziellen Befehlen gelesen. last wird verwendet, um die Daten in /var/log/wtmp zu interpretieren:

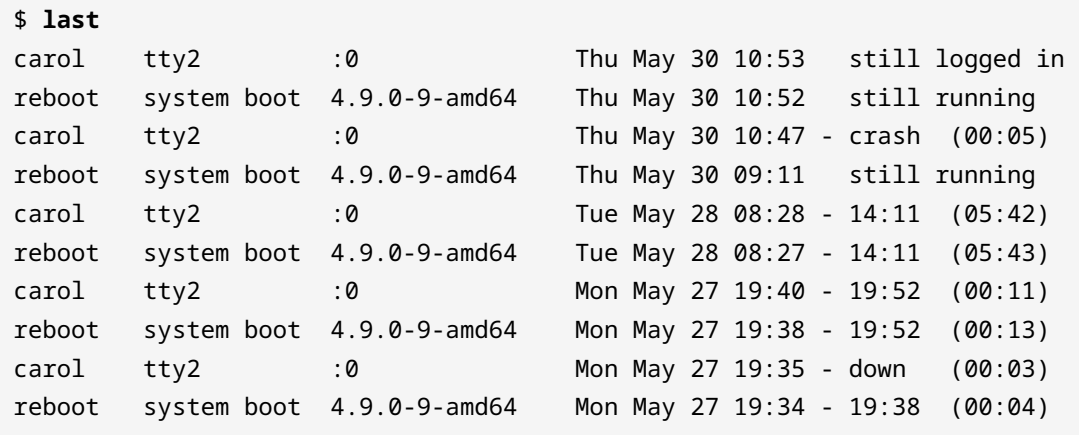

#### **NOTE** Ähnlich wie bei /var/log/wtmp speichert /var/log/btmp Informationen über fehlgeschlagene Anmeldeversuche, und der spezielle Befehl zum Lesen des Inhalts ist lastb.

#### **Log Rotation**

Protokolldateien können über Wochen oder Monate hinweg stark wachsen und den gesamten freien Festplattenspeicher beanspruchen. Hier hilft logrotate, das eine Log Rotation oder einen Zyklus implementiert, so dass Log-Dateien umbenannt, archiviert und/oder komprimiert, manchmal per E-Mail an den Systemadministrator gesendet und schließlich gelöscht werden, wenn sie ein bestimmtes Alter erreicht haben. Die Konventionen zur Benennung dieser rotierten Logfiles sind vielfältig (etwa das Anfügen eines Suffixes mit Datum), aber das einfache Hinzufügen eines Suffixes mit einer ganzen Zahl ist üblich:

```
# ls /var/log/apache2/
access.log error.log error.log.1 error.log.2.gz other_vhosts_access.log
```
Beachten Sie, dass error.log.2.gz bereits mit gzip komprimiert wurde (daher das Suffix .gz).
## **Der Kernel Ring Buffer**

Der Kernel Ring Buffer ist eine Datenstruktur fester Größe, die Kernel-Meldungen sowohl beim Boot-Prozess als auch live aufzeichnet. Eine wichtige Funktion besteht darin, alle beim Booten erzeugten Kernel-Meldungen zu protokollieren, solange syslog noch nicht verfügbar ist. Der Befehl dmesg gibt den Kernel Ring Buffer aus (der früher auch in /var/log/dmesg gespeichert war). Aufgrund der Erweiterung des Ringspeichers wird dieser Befehl normalerweise in Kombination mit dem Textfilterprogramm grep oder einem Pager wie less verwendet. Um etwa nach Boot-Meldungen zu suchen:

```
$ dmesg | grep boot
[ 0.000000] Command line: BOOT_IMAGE=/boot/vmlinuz-4.9.0-9-amd64 root=UUID=5216e1e4-ae0e-
441f-b8f5-8061c0034c74 ro quiet
[ 0.000000] smpboot: Allowing 1 CPUs, 0 hotplug CPUs
[ 0.000000] Kernel command line: BOOT_IMAGE=/boot/vmlinuz-4.9.0-9-amd64
root=UUID=5216e1e4-ae0e-441f-b8f5-8061c0034c74 ro quiet
[ 0.144986] AppArmor: AppArmor disabled by boot time parameter
(\ldots)
```
**NOTE** Wenn der Kernel Ring Buffer stetig mit neuen Nachrichten wächst, verschwinden die ältesten.

## **Das System-Journal: systemd-journald**

Seit 2015 ersetzt systemd SysV Init als *de facto* System- und Servicemanager in den meisten großen Linux-Distributionen, so dass der Journal-Daemon (journald) zur Standard-Log-Komponente geworden ist und Syslog weitestgehend ablöst. Die Daten werden nicht mehr im Klartext, sondern in Binärform gespeichert, so dass das Dienstprogramm journalctl zum Lesen der Protokolle erforderlich ist. Darüber hinaus ist journald syslog-kompatibel und kann in syslog integriert werden.

journalctl ist das Dienstprogramm zum Lesen und Abfragen der Journal-Datenbank von systemd. Ohne Optionen aufgerufen, gibt es das gesamte Journal aus:

```
# journalctl
-- Logs begin at Tue 2019-06-04 17:49:40 CEST, end at Tue 2019-06-04 18:13:10 CEST. --
jun 04 17:49:40 debian systemd-journald[339]: Runtime journal (/run/log/journal/) is 8.0M,
max 159.6M, 151.6M free.
jun 04 17:49:40 debian kernel: microcode: microcode updated early to revision 0xcc, date =
2019-04-01
Jun 04 17:49:40 debian kernel: Linux version 4.9.0-8-amd64 (debian-kernel@lists.debian.org)
```
(gcc version 6.3.0 20170516 (Debian 6.3.0-18+deb9u1) ) Jun 04 17:49:40 debian kernel: Command line: BOOT\_IMAGE=/boot/vmlinuz-4.9.0-8-amd64 root=/dev/sda1 ro quiet  $(\ldots)$ 

Wenn Sie es mit den Schaltern -k oder --dmesg aufrufen, entspricht es dem Aufruf des Befehls dmesg:

```
# journalctl -k
     0.000000] Linux version 4.9.0-9-amd64 (debian-kernel@lists.debian.org) (gcc version
6.3.0 20170516 (Debian 6.3.0-18+deb9u1) ) #1 SMP Debian 4.9.168-1+deb9u2 (2019-05-13)
[ 0.000000] Command line: BOOT_IMAGE=/boot/vmlinuz-4.9.0-9-amd64 root=UUID=5216e1e4-ae0e-
441f-b8f5-8061c0034c74 ro quiet
(\ldots)
```
Weitere interessante Optionen für journalctl sind:

#### **-b, --boot**

Zeigt Boot-Informationen an.

#### **-u**

Zeigt Meldungen über eine bestimmte Einheit an, wobei eine Einheit grob als jede vom System verwaltete Ressource definiert werden kann. So wird journalctl -u apache2.service verwendet, um Meldungen über den apache2 Webserver zu lesen.

#### **-f**

Zeigt die neuesten Journal-Einträge an und gibt immer wieder neue Einträge aus, sobald sie an das Journal angehängt werden — ähnlich tail -f.

# **Geführte Übungen**

1. Werfen Sie einen Blick auf die folgende Ausgabe von top und beantworten Sie die folgenden Fragen:

```
carol@debian:~$ top
top - 13:39:16 up 31 min, 1 user, load average: 0.12, 0.15, 0.10
Tasks: 73 total, 2 running, 71 sleeping, 0 stopped, 0 zombie
%Cpu(s): 1.1 us, 0.4 sy, 0.0 ni, 98.6 id, 0.0 wa, 0.0 hi, 0.0 si, 0.0 st
KiB Mem : 1020332 total, 698700 free, 170664 used, 150968 buff/cache
KiB Swap: 1046524 total, 1046524 free, 0 used. 710956 avail Mem
   PID USER PR NI VIRT RES SHR S %CPU %MEM TIME+ COMMAND
   605 nobody 20 0 1137620 132424 34256 S 6.3 13.0 1:47.24 ntopng
   444 www-data 20 0 364780 4132 2572 S 0.3 0.4 0:00.44 apache2
   734 root 20 0 95212 7004 6036 S 0.3 0.7 0:00.36 sshd
   887 carol 20 0 46608 3680 3104 R 0.3 0.4 0:00.03 top
     1 root 20 0 56988 6688 5240 S 0.0 0.7 0:00.42 systemd
  2 root 20 0 0 0 0 S 0.0 0.0 0:00.00 kthreadd
  3 root 20 0 0 0 0 S 0.0 0.0 0:00.09 ksoftirqd/0
     4 root 20 0 0 0 0 S 0.0 0.0 0:00.87 kworker/0:0
(\ldots)
```
- Welche Prozesse wurden vom Benutzer carol gestartet?
- Welches virtuelle Verzeichnis von /proc sollten Sie besuchen, um nach Daten des Befehls top zu suchen?
- Welcher Prozess wurde zuerst ausgeführt? Woher wissen Sie das?
- Vervollständigen Sie die Tabelle und geben Sie an, in welchem Bereich der top-Ausgabe die folgenden Informationen zu finden sind:

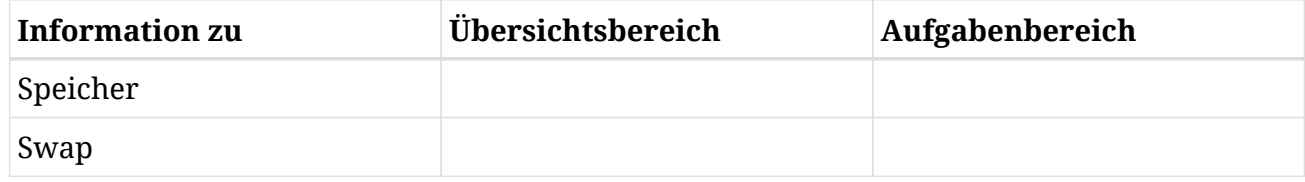

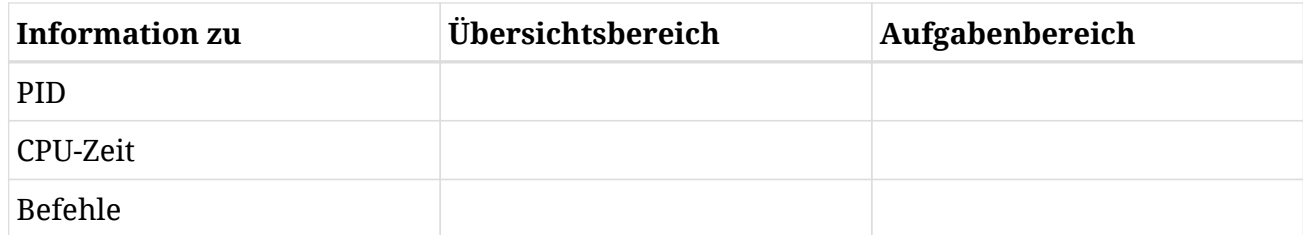

- 2. Mit welchem Befehl werden die folgenden binären Protokolle gelesen?
	- /var/log/wtmp
	- /var/log/btmp
	- /run/log/journal/2a7d9730cd3142f4b15e20d6be631836/system.journal
- 3. Welche Befehle würden Sie in Kombination mit grep verwenden, um die folgenden Informationen über Ihr Linux-System zu erhalten?
	- Wann wurde das System zuletzt neu gestartet (wtmp)?
	- Welche Festplatten sind installiert (kern.log)?
	- Wenn erfolgte die letzte Anmeldung (auth.log)?
- 4. Welche zwei Befehle würden Sie verwenden, um den Kernel Ring Buffer anzuzeigen?
- 5. Geben Sie an, wo die folgenden Protokollmeldungen hingehören:
	- Jul 10 13:37:39 debian dbus[303]: [system] Successfully activated service 'org.freedesktop.nm\_dispatcher'

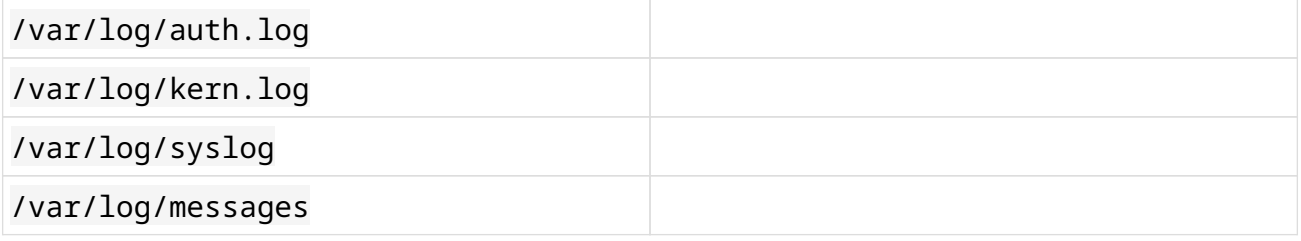

◦ Jul 10 11:23:58 debian kernel: [ 1.923349] usbhid: USB HID core driver

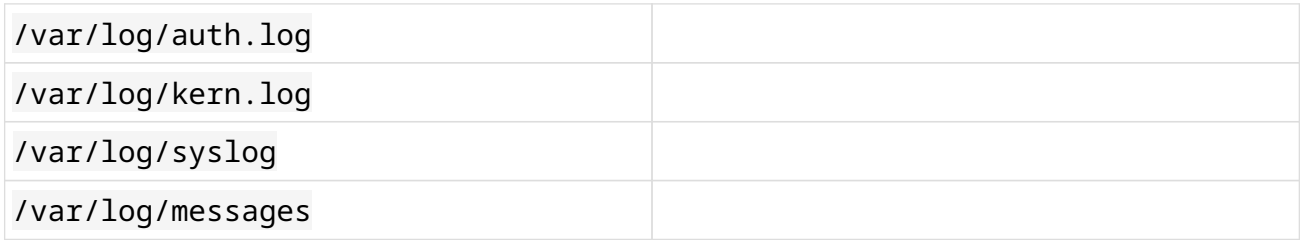

◦ Jul 10 14:02:53 debian sudo: pam\_unix(sudo:session): session opened for user root by carol(uid=0)

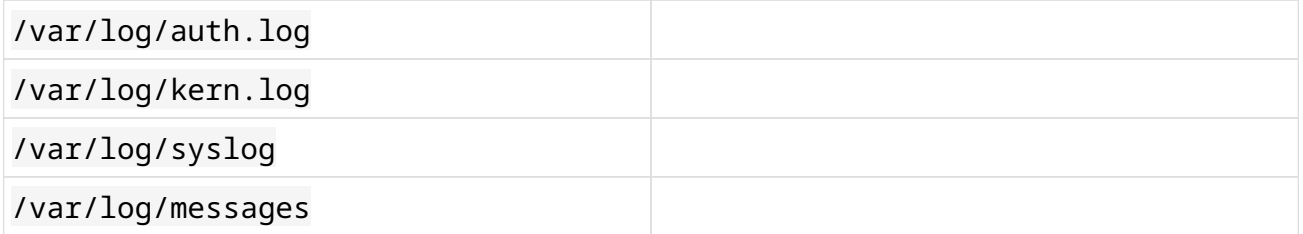

◦ Jul 10 11:23:58 debian NetworkManager[322]: <info> [1562750638.8672] NetworkManager (version 1.6.2) is starting…

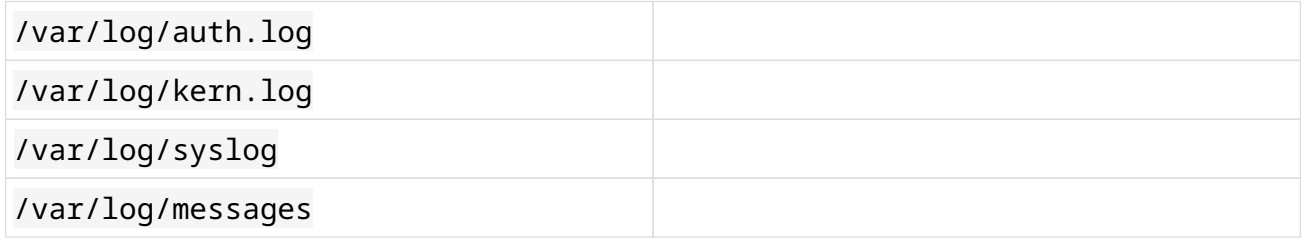

6. Hat journalctl Informationen über die folgenden Einheiten?

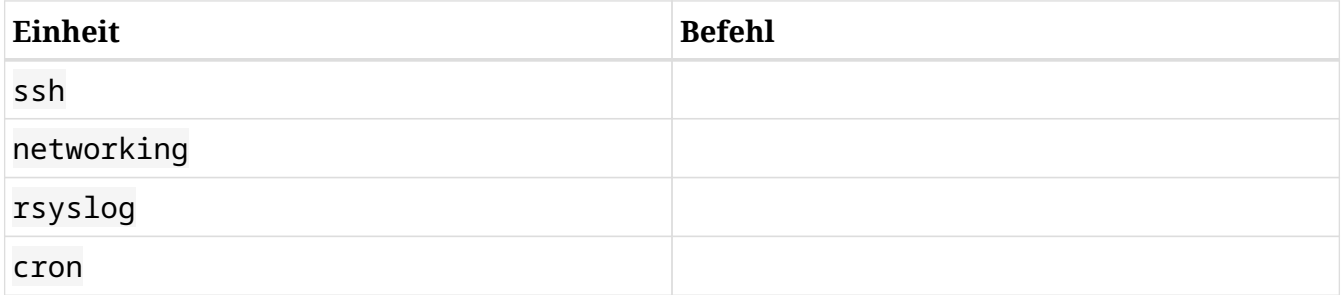

# **Offene Übungen**

- 1. Betrachten Sie die Ausgabe von top in der geführten Übung und beantworten Sie die folgenden Fragen:
	- Welche zwei Schritte würden folgen, um den *apache* Webserver zu töten?
	- Wie könnten Sie im Übersichtsbereich die Informationen über den physischen Speicher und den Swap mit Fortschrittsbalken anzeigen?
	- Sortieren Sie nun die Prozesse nach Speicherverbrauch:
	- Da nun Speicherinformationen in Fortschrittsbalken angezeigt werden und die Prozesse nach Speichernutzung sortiert sind, speichern Sie diese Konfiguration, so dass Sie sie beim nächsten Aufruf von top als Standard verwendet wird:
	- Welche Datei speichert die Konfigurationseinstellungen von top? Wo liegt sie? Wie kann prüfen, dass es sie gibt?
- 2. Machen Sie sich mit dem Befehl exec in Bash vertraut. Starten Sie eine Bash-Sitzung, finden Sie den Bash-Prozess mit ps, führen Sie anschließend exec /bin/sh aus und suchen Sie dann erneut nach dem Prozess mit derselben PID.
- 3. Folgen Sie diesen Schritten, um Kernel-Ereignisse und die dynamische Verwaltung von Geräten durch udev zu untersuchen:
	- Schließen Sie ein USB-Laufwerk direkt an Ihren Computer an (Hotplug). Führen Sie dmesg aus und achten Sie auf die letzten Zeilen. Wie lautet ist die jüngste Zeile?
	- Führen Sie unter Berücksichtigung der Ausgabe des vorherigen Befehls ls /dev/sd\* aus und stellen Sie sicher, dass Ihr USB-Stick in der Liste erscheint. Wie lautet die Ausgabe?
	- Entfernen Sie nun das USB-Laufwerk und führen Sie dmesg erneut aus. Wie lautet die letzte Zeile?

◦ Führen Sie ls /dev/sd\* erneut aus und stellen Sie sicher, dass Ihr Gerät aus der Liste verschwunden ist. Was lautet die Ausgabe?

# **Zusammenfassung**

Im Zusammenhang mit der Datenspeicherung wurden in dieser Lektion folgende Themen behandelt: Prozessmanagement sowie Systemprotokollierung und -benachrichtigungen.

Was das Prozessmanagement betrifft, so haben wir folgendes gelernt:

- Programme erzeugen Prozesse und Prozesse existieren in einer Hierarchie.
- Jeder Prozess hat eine eindeutige Kennung (PID) und eine übergeordnete Prozesskennung (PPID).
- top ist ein sehr nützlicher Befehl, um dynamisch und interaktiv die laufenden Prozesse des Systems zu untersuchen.
- ps liefert eine Momentaufnahme der aktuellen laufenden Prozesse im System.
- Das Verzeichnis /proc enthält Verzeichnisse für jeden laufenden Prozess im System, benannt nach der jeweiligen PID.
- Das Konzept der durchschnittlichen Systemlast was sehr nützlich ist, um die CPU-Auslastung zu überprüfen.

In Bezug auf das System-Logging sollten Sie sich merken:

- Ein Log ist eine Datei, in der Systemereignisse aufgezeichnet werden. Logs sind für die Fehlerbehebung unverzichtbar.
- Das Logging wurde traditionell von speziellen Diensten wie syslog, syslog-ng oder rsyslog durchgeführt. Dennoch verwenden einige Programme ihre eigenen Logging-Daemonen.
- Da Logs variable Daten sind, werden sie in /var abgelegt. Manchmal geben ihre Namen einen Hinweis auf den Inhalt (kern.log, auth.log, etc.)
- Die meisten Logs sind Klartextdateien und können mit jedem Texteditor gelesen werden, solange Sie die notwendigen Berechtigungen haben. Einige davon sind jedoch binär und müssen mit speziellen Befehlen gelesen werden.
- Um Probleme mit dem Festplattenspeicher zu vermeiden, wird die Log Rotation vom Programm logrotate durchgeführt.
- Der Kernel nutzt eine ringförmige Datenstruktur, den Ring Buffer, in dem Boot-Meldungen gespeichert werden (alte Nachrichten verschwinden mit der Zeit).
- Der System- und Servicemanagersystemd hat System V init in praktisch allen Distributionen abgelöst, wobei journald zum Standard-Logging-Service wurde.
- Um das Journal von systemd zu lesen, wird das Programm journalalctl benötigt.

Befehle, die in dieser Lektion verwendet wurden:

#### **cat**

Dateiinhalt verketten/ausgeben.

#### **dmesg**

Gibt den Kernel Ring Buffer aus.

#### **echo**

Zeigt eine Textzeile oder eine neue Zeile an.

#### **file**

Bestimmt den Dateityp.

#### **grep**

Gibt Zeilen aus, die einem Muster entsprechen.

#### **last**

Gibt eine Liste der zuletzt angemeldeten Benutzer aus.

#### **less**

Zeigt den Inhalt einer Datei seitenweise an.

#### **ls**

Listet Verzeichnisinhalte auf.

### **journalctl**

Fragt das systemd-Journal ab.

#### **tail**

Zeigt die letzten Zeilen einer Datei an.

# **Lösungen zu den geführten Übungen**

1. Werfen Sie einen Blick auf die folgende Ausgabe von top und beantworten Sie die folgenden Fragen:

```
carol@debian:~$ top
top - 13:39:16 up 31 min, 1 user, load average: 0.12, 0.15, 0.10
Tasks: 73 total, 2 running, 71 sleeping, 0 stopped, 0 zombie
%Cpu(s): 1.1 us, 0.4 sy, 0.0 ni, 98.6 id, 0.0 wa, 0.0 hi, 0.0 si, 0.0 st
KiB Mem : 1020332 total, 698700 free, 170664 used, 150968 buff/cache
KiB Swap: 1046524 total, 1046524 free, 0 used. 710956 avail Mem
   PID USER PR NI VIRT RES SHR S %CPU %MEM TIME+ COMMAND
   605 nobody 20 0 1137620 132424 34256 S 6.3 13.0 1:47.24 ntopng
   444 www-data 20 0 364780 4132 2572 S 0.3 0.4 0:00.44 apache2
   734 root 20 0 95212 7004 6036 S 0.3 0.7 0:00.36 sshd
   887 carol 20 0 46608 3680 3104 R 0.3 0.4 0:00.03 top
     1 root 20 0 56988 6688 5240 S 0.0 0.7 0:00.42 systemd
     2 root 20 0 0 0 0 S 0.0 0.0 0:00.00 kthreadd
     3 root 20 0 0 0 0 S 0.0 0.0 0:00.09 ksoftirqd/0
     4 root 20 0 0 0 0 S 0.0 0.0 0:00.87 kworker/0:0
(\ldots)
```
◦ Welche Prozesse wurden vom Benutzer carol gestartet?

Lösung: Nur einer: top.

◦ Welches virtuelle Verzeichnis von /proc sollten Sie besuchen, um nach Daten des Befehls top zu suchen?

Lösung: /proc/887

◦ Welcher Prozess wurde zuerst ausgeführt? Woher wissen Sie das?

Lösung: systemd, weil es die PID 1 hat.

◦ Vervollständigen Sie die Tabelle und geben Sie an, in welchem Bereich der top-Ausgabe die folgenden Informationen zu finden sind:

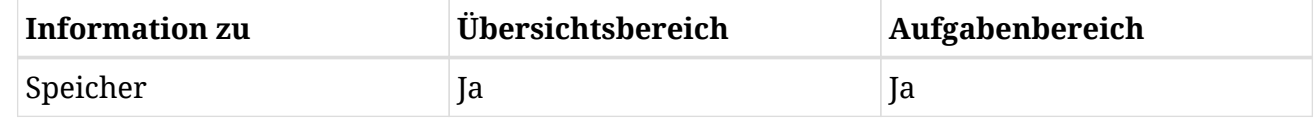

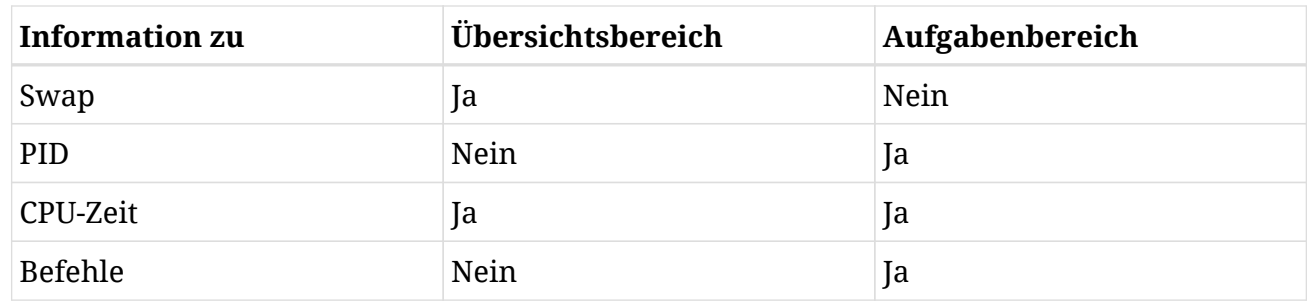

- 2. Mit welchem Befehl werden die folgenden binären Protokolle gelesen?
	- /var/log/wtmp

Lösung: last

◦ /var/log/btmp

Lösung: lastb

◦ /run/log/journal/2a7d9730cd3142f4b15e20d6be631836/system.journal

Lösung: journalctl

- 3. Welche Befehle würden Sie in Kombination mit grep verwenden, um die folgenden Informationen über Ihr Linux-System zu erhalten?
	- Wann wurde das System zuletzt neu gestartet (wtmp)?

Lösung: last

◦ Welche Festplatten sind installiert (kern.log)?

Lösung: less /var/log/kern.log

◦ Wenn erfolgte die letzte Anmeldung (auth.log)?

Lösung: less /var/log/auth.log

4. Welche zwei Befehle würden Sie verwenden, um den Kernel Ring Buffer anzuzeigen?

dmesg und journalctl -k (oder auch journalctl --dmesg).

- 5. Geben Sie an, wo die folgenden Protokollmeldungen hingehören:
	- Jul 10 13:37:39 debian dbus[303]: [system] Successfully activated service 'org.freedesktop.nm\_dispatcher'

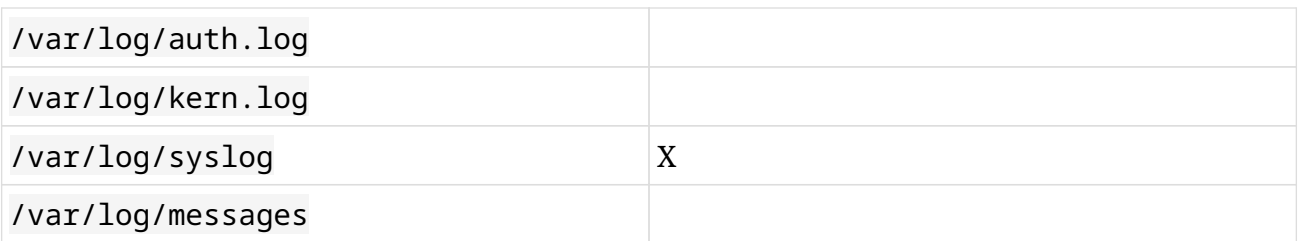

◦ Jul 10 11:23:58 debian kernel: [ 1.923349] usbhid: USB HID core driver

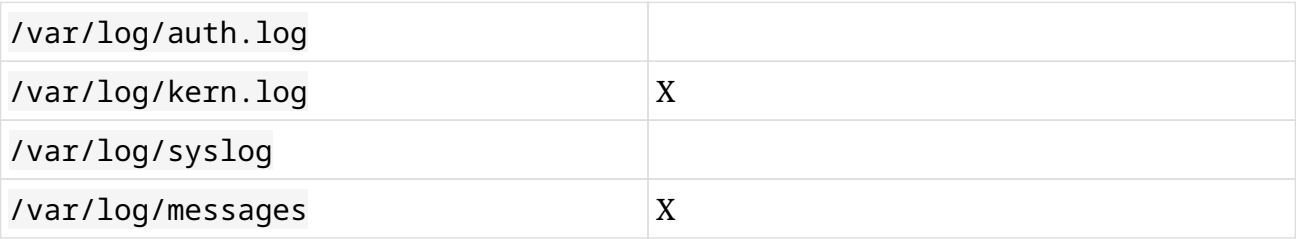

Jul 10 14:02:53 debian sudo: pam\_unix(sudo:session): session opened for user root by carol(uid=0)

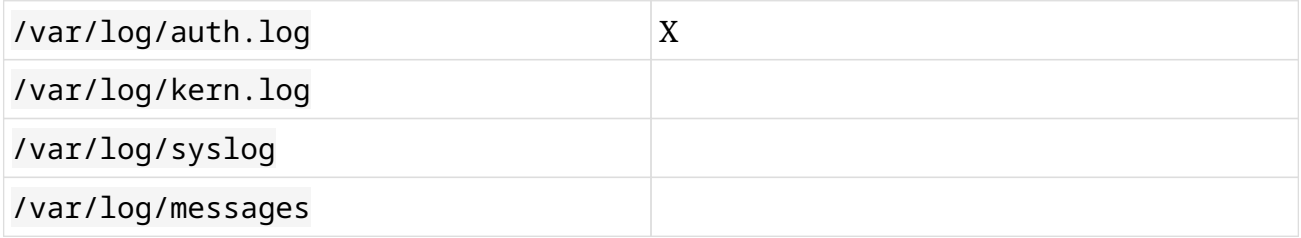

◦ Jul 10 11:23:58 debian NetworkManager[322]: <info> [1562750638.8672] NetworkManager (version 1.6.2) is starting…

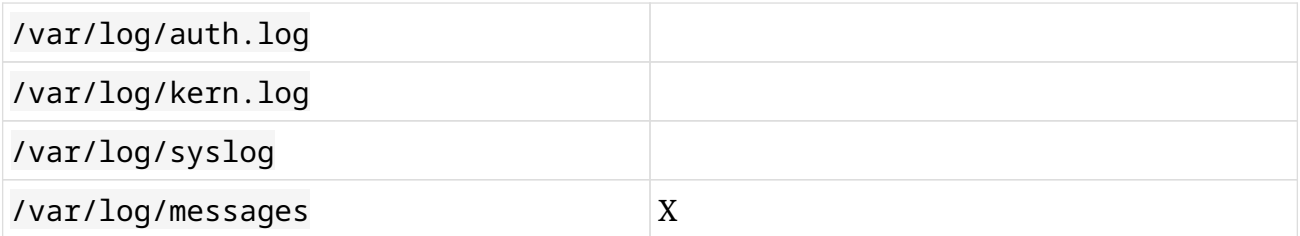

6. Hat journalctl Informationen über die folgenden Einheiten?

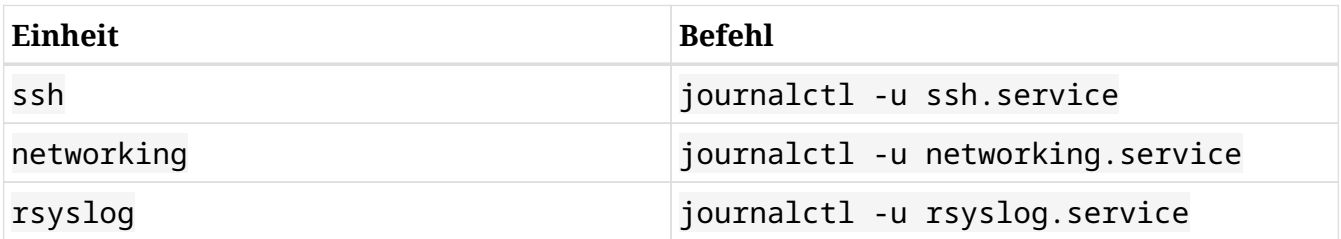

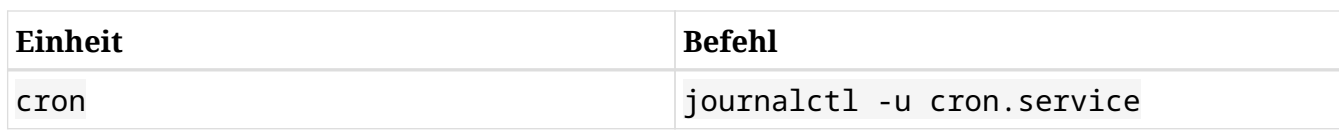

# **Lösungen zu den offenen Übungen**

- 1. Betrachten Sie die Ausgabe von top in der geführten Übung und beantworten Sie die folgenden Fragen:
	- Welche zwei Schritte würden folgen, um den *apache* Webserver zu töten?

Zuerst drücken Sie k, dann geben Sie einen kill-Wert ein.

◦ Wie könnten Sie im Übersichtsbereich die Informationen über den physischen Speicher und den Swap mit Fortschrittsbalken anzeigen?

Durch ein- oder zweimaliges Drücken von `m.

◦ Sortieren Sie nun die Prozesse nach Speicherverbrauch:

M

◦ Da nun Speicherinformationen in Fortschrittsbalken angezeigt werden und die Prozesse nach Speichernutzung sortiert sind, speichern Sie diese Konfiguration, so dass Sie sie beim nächsten Aufruf von top als Standard verwendet wird:

W

◦ Welche Datei speichert die Konfigurationseinstellungen von top? Wo liegt sie? Wie kann prüfen, dass es sie gibt?

Die Datei ist ~/.config/procps/toprc und befindet sich im Heimatverzeichnis des Benutzers (~). Da es sich um eine versteckte Datei handelt (sie beginnt mit einem Punkt), können wir mit ls -a (Liste aller Dateien) auf ihre Existenz prüfen. Diese Datei kann durch Drücken von  $\sin f + w$  innerhalb top erzeugt werden.

2. Machen Sie sich mit dem Befehl exec in Bash vertraut. Starten Sie eine Bash-Sitzung, finden Sie den Bash-Prozess mit ps, führen Sie anschließend exec /bin/sh aus und suchen Sie dann erneut nach dem Prozess mit derselben PID.

exec ersetzt einen Prozess durch einen anderen Befehl. Im folgenden Beispiel sehen wir, dass der Bash-Prozess durch /bin/sh ersetzt wird (anstatt /bin/sh zu einem Unterprozess zu werden):

```
$ echo $$
19877
$ ps auxf | grep 19877 | head -1
```
carol 19877 0.0 0.0 7448 3984 pts/25 Ss 21:17 0:00 \\_ bash \$ **exec /bin/sh** sh-5.0\$ **ps auxf | grep 19877 | head -1** carol 19877 0.0 0.0 7448 3896 pts/25 Ss 21:17 0:00 \\_ /bin/sh

- 3. Folgen Sie diesen Schritten, um Kernel-Ereignisse und die dynamische Verwaltung von Geräten durch udev zu untersuchen:
	- Schließen Sie ein USB-Laufwerk direkt an Ihren Computer an (Hotplug). Führen Sie dmesg aus und achten Sie auf die letzten Zeilen. Wie lautet ist die jüngste Zeile?

```
Sie sollten etwas wie [ 1967.700468] sd 6:0:0:0: [sdb] Attached SCSI removable
disk erhalten.
```
• Führen Sie unter Berücksichtigung der Ausgabe des vorherigen Befehls 1s /dev/sd\* aus und stellen Sie sicher, dass Ihr USB-Stick in der Liste erscheint. Wie lautet die Ausgabe?

Abhängig von der Anzahl der an Ihr System angeschlossenen Geräte sollten Sie so etwas wie /dev/sda /dev/sda /dev/sda1 /dev/sdb /dev/sdb1 /dev/sdb2 erhalten. In unserem Fall finden wir unseren USB-Stick (/dev/sdb) und seine beiden Partitionen (/dev/sdb1 und /dev/sdb2).

◦ Entfernen Sie nun das USB-Laufwerk und führen Sie dmesg erneut aus. Wie lautet die letzte Zeile?

Sie sollten etwas wie [ 2458.881695] usb 1-9: USB disconnect, device number 6 erhalten.

◦ Führen Sie ls /dev/sd\* erneut aus und stellen Sie sicher, dass Ihr Gerät aus der Liste verschwunden ist. Was lautet die Ausgabe?

In unserem Fall: /dev/sda /dev/sda1.

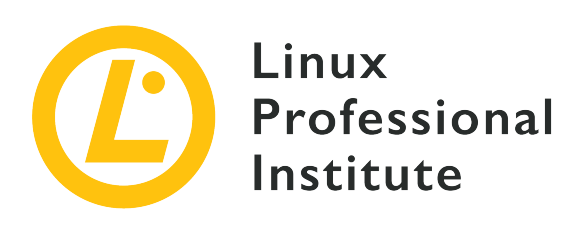

# **4.4 Der Rechner im Netzwerk**

#### **Referenz zu den LPI-Lernzielen**

[Linux Essentials version 1.6, Exam 010, Objective 4.4](https://wiki.lpi.org/wiki/LinuxEssentials_Objectives_V1.6(DE)#4.4_Der_Rechner_im_Netzwer)

### **Gewichtung**

2

### **Hauptwissensgebiete**

- Internet, Netzwerk, Router
- Abfragen der DNS-Client-Konfiguration
- Abfragen der Netzwerk-Konfiguration

## **Auszugsweise Liste der verwendeten Dateien, Begriffe und Hilfsprogramme**

- route, ip route show
- ifconfig, ip addr show
- netstat, ss
- /etc/resolv.conf, /etc/hosts
- IPv4, IPv6
- ping
- host

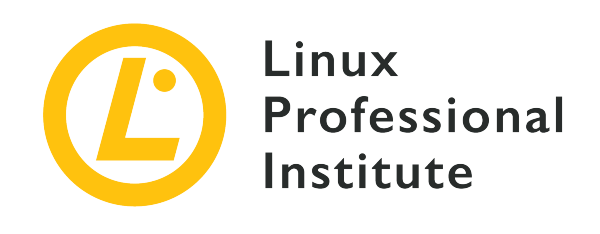

# **4.4 Lektion 1**

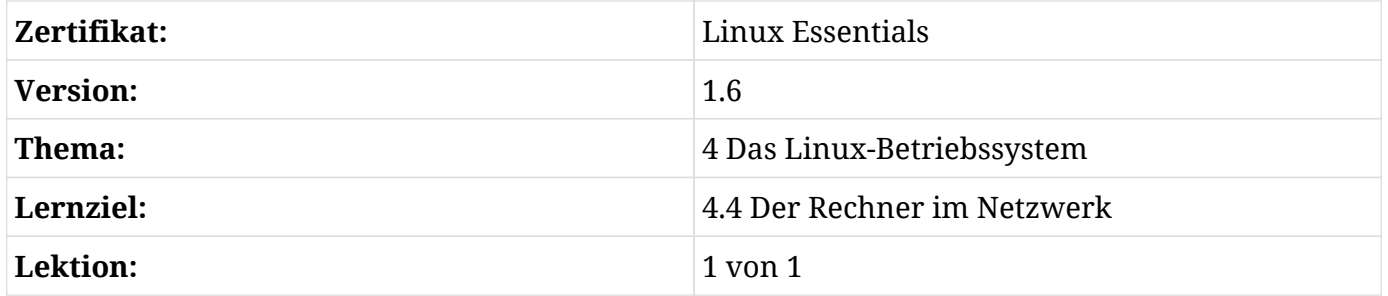

# **Einführung**

In der heutigen Welt tauschen Computer jeglicher Art Informationen über Netzwerke aus. Grundlage jedes Computernetzwerks sind die physikalischen Verbindungen zwischen den Geräten, den sog. *Peers*. Die Verbindungen bezeichnet man als *Links*; sie bilden die grundlegendste Verbindung zwischen zwei Geräten. Links können über verschiedene Medien wie Kupferkabel, Glasfaser, Radiowellen oder Laser hergestellt werden.

Jede Verbindung erfolgt über eine Schnittstelle im Gerät. Jedes Gerät kann mehrere Schnittstellen haben und so über mehrere Links verbunden sein. Über diese Links bilden die Computer ein Netzwerk, eine kleine Gruppe von Geräten, die sich direkt miteinander verbinden können. Es gibt weltweit zahlreiche solcher Netzwerke. Um aber über ein solches *Link-Layer-Netzwerk* hinaus zu kommunizieren, benötigen die Geräte sog. *Router*. Stellen Sie sich Link-Layer-Netzwerke als Inseln vor, die durch Router verbunden sind — wie Brücken, über die Informationen transportiert werden müssen, um ein Gerät auf einer anderen Insel zu erreichen.

Dieses Modell führt zu verschiedenen Schichten der Vernetzung:

#### **Link Layer (Verbindungsschicht)**

Steuert die Kommunikation zwischen direkt angeschlossenen Geräten.

#### **Network Layer (Netzwerkschicht)**

Steuert das Routing außerhalb einzelner Netzwerke und die eindeutige Adressierung von Geräten über ein einzelnes Link-Layer-Netzwerk hinaus.

### **Application Layer (Anwendungsschicht)**

Ermöglicht es einzelnen Programmen, sich miteinander zu verbinden.

Bei ihrer Erfindung verwendeten Computernetzwerke die gleichen Kommunikationsmethoden wie Telefone, waren also leitungsvermittelt. Es musste also eine dedizierte und direkte Verbindung zwischen zwei Knoten für deren Kommunikation hergestellt werden. Diese Methode funktionierte gut, benötigte aber die gesamte Kapazität der jeweiligen Verbindung, damit nur zwei Hosts kommunizieren konnten.

Irgendwann gingen Computernetzwerke zur sogenannten *Paketvermittlung* (*Packet Switching*) über. Hier werden die Daten mit einem Header versehen, der Informationen darüber enthält, woher die Informationen kommen und wohin sie gehen. Die eigentlichen Inhaltsinformationen befinden sich in diesem Frame und werden über die Verbindung an den im Header des Frames angegebenen Empfänger gesendet. Das bietet die Möglichkeit, dass sich mehrere Geräte einen einzigen Link teilen und fast gleichzeitig kommunizieren können.

# **Die Verbindungsschicht (Link Layer)**

Die Aufgabe eines jeden Pakets ist es, Informationen von der Quelle zum Ziel über eine Verbindung zwischen beiden Geräten zu übertragen. Diese Geräte benötigen eine Möglichkeit, sich gegenseitig zu identifizieren, und das ist der Zweck einer *Link-Layer-Adresse*. In einem Ethernet-Netzwerk werden *Media Access Control* (MAC) Adressen zur Identifizierung einzelner Geräte verwendet. Eine MAC-Adresse besteht aus 48 Bit. Sie sind nicht global eindeutig und darum ungeeignet, um Peers außerhalb des aktuellen Links anzusprechen. Daher können diese Adressen nicht verwendet werden, um Pakete an andere Links weiterzuleiten. Der Empfänger eines Pakets prüft, ob die Zieladresse mit seiner eigenen Verbindungsschicht übereinstimmt, und, falls ja, verarbeitet er das Paket. Andernfalls wird das Paket verworfen. Die Ausnahme von dieser Regel sind *Broadcast Packets* (also solche, die an alle Teilnehmer in einem bestimmten lokalen Netzwerk gesendet werden), die immer akzeptiert werden.

Der Befehl ip link show zeigt eine Liste aller verfügbaren Netzwerkschnittstellen, deren Link-Layer-Adressen sowie einige weitere Informationen über die maximale Paketgröße:

\$ **ip link show** 1: lo: <LOOPBACK,UP,LOWER\_UP> mtu 65536 qdisc noqueue state UNKNOWN mode DEFAULT group default qlen 1000 link/loopback 00:00:00:00:00:00 brd 00:00:00:00:00:00 2: ens33: <BROADCAST,MULTICAST,UP,LOWER\_UP> mtu 1500 qdisc fq\_codel state UP mode DEFAULT group default qlen 1000 link/ether 00:0c:29:33:3b:25 brd ff:ff:ff:ff:ff:ff

Die obige Ausgabe zeigt, dass das Gerät zwei Schnittstellen hat, lo und ens33. lo ist das *Loopback Device* mit der MAC-Adresse 00:00:00:00:00:00, während ens33 eine Ethernet-Schnittstelle mit der MAC-Adresse 00:0c:29:33:3b:25 ist.

# **IPv4-Netzwerke**

Um Websites wie Google oder Twitter zu besuchen, E-Mails abzurufen oder Unternehmen die Möglichkeit zu geben, sich miteinander zu verbinden, müssen sich Pakete von einem Link-Layer-Netzwerk zum anderen bewegen können. Oft sind diese Netzwerke nur indirekt über weitere Link-Layer-Netzwerke verbunden, die die Pakete durchqueren müssen, um ihr eigentliches Ziel zu erreichen.

Die Adressen der Verbindungsschicht einer Netzwerkschnittstelle können nicht außerhalb dieses spezifischen Link-Layer-Netzwerks verwendet werden. Da diese Adresse für Geräte in anderen Link-Layer-Netzwerken keine Bedeutung hat, werden für die Implementierung des Routings global eindeutige Adressen benötigt. Dieses Adressierungsschema wird ebenso wie das Gesamtkonzept des Routings durch das *Internet Protocol* (IP) implementiert.

**NOTE** Ein *Protokoll* beschreibt eine Reihe von Verfahren und Abläufen, so dass alle dem Protokoll folgenden Teilnehmer zueinander kompatibel sind. Ein Protokoll ist also eine Art Definition einer Norm. Bei der Datenverarbeitung ist das Internet Protocol ein allgemein vereinbarter Standard, so dass verschiedene Geräte verschiedener Hersteller miteinander kommunizieren können.

## **IPv4-Adressen**

IP-Adressen sind, ähnlich wie MAC-Adressen, eine Möglichkeit anzugeben, woher ein Datenpaket kommt und wohin es geht. IPv4 war das ursprüngliche Protokoll. IPv4-Adressen sind 32 Bit lang und ergeben eine theoretische maximale Anzahl von 4.294.967.296 Adressen. Die Anzahl der von den Geräten nutzbaren Adressen ist jedoch viel geringer, da einige Bereiche für spezielle Anwendungsfälle reserviert sind, wie z.B. Broadcast-Adressen (mit denen alle Teilnehmer eines bestimmten Netzwerks erreicht werden), Multicast-Adressen (ähnlich wie Broadcast-Adressen,

aber ein Gerät muss sich wie ein Radio einschalten) oder solche, die für den privaten Gebrauch reserviert sind.

In ihrem menschenlesbaren Format werden IPv4-Adressen als vier jeweils durch einen Punkt getrennte Zahlen geschrieben, wobei jede Zahl zwischen 0 und 255 liegt, z.B.:

192.168.0.1

Technisch gesehen stellt jede dieser Zahlen acht einzelne Bits dar, so dass diese Adresse auch so geschrieben werden könnte:

11000000.10101000.00000000.00000001

In der Praxis wird die dezimale Notation, wie oben beschrieben, verwendet, jedoch ist die bitweise Darstellung wichtig, um das sog. *Subnetting* zu verstehen.

### **IPv4-Subnetze**

Um Routing zu unterstützen, können IP-Adressen in zwei Teile aufgeteilt werden: den Netzwerkund den Host-Teil. Der Netzwerkteil identifiziert das Netzwerk, in dem sich das Gerät befindet, und dient dazu, Pakete an dieses Netzwerk weiterzuleiten. Der Host-Teil dient dazu, eine bestimmtes Gerät in einem Netzwerk zu identifizieren und das Paket an seinen spezifischen Empfänger weiterzugeben, sobald es dessen Verbindungsschichtnetzwerk erreicht hat.

IP-Adressen können jederzeit in Subnetz- und Host-Teile zerlegt werden, wobei die sogenannte *Subnetzmaske* definiert, wo diese Aufteilung erfolgt. Betrachten wir die binäre Darstellung der IP-Adresse aus dem vorherigen Beispiel:

11000000.10101000.00000000.00000001

Nun setzt die Subnetzmaske für diese IP-Adresse jedes Bit, das zum Netzwerkteil gehört, auf 1 und jedes Bit, das zum Host-Teil gehört, auf 0:

11111111.11111111.11111111.00000000

In der Praxis wird die Netzmaske in dezimaler Schreibweise notiert:

255.255.255.0

Das bedeutet, dass dieses Netzwerk von 192.168.0.0 bis 192.168.0.255 reicht. Beachten Sie, dass die ersten drei Zahlen, bei denen alle Bits in der Netzmaske gesetzt sind, in den IP-Adressen unverändert bleiben.

Schließlich gibt es noch eine alternative Notation für die Subnetzmaske, die *Classless Inter-Domain Routing* (CIDR) genannt wird. Sie gibt lediglich an, wie viele Bits in der Subnetzmaske gesetzt sind, und fügt diese Zahl zur IP-Adresse hinzu. 24 von 32 Bits sind im Beispiel in der Subnetzmaske auf 1 gesetzt, was in CIDR-Notation als 192.168.0.1/24 ausgedrückt wird.

## **Private IPv4-Adressen**

Wie bereits erwähnt, sind bestimmte Abschnitte des IPv4-Adressraums für spezielle Anwendungsfälle reserviert, darunter die private Adresszuweisung. Die folgenden Subnetze sind für die private Adressierung reserviert:

- 10.0.0.0/8
- $172.16.0.0112$
- 192.168.0.0/16

Jedermann kann Adressen aus diesen Subnetzen nutzen, aber sie werden im öffentlichen Internet nicht geroutet werden, da potentiell zahlreiche Netzwerke sie gleichzeitig nutzen.

Heute verwenden die meisten Netzwerke diese internen Adressen. Sie ermöglichen die interne Kommunikation ohne externe Adresszuweisung. Die meisten Internetverbindungen haben heute nur noch eine einzige externe IPv4-Adresse. Router bilden beim Weiterleiten von Paketen ins Internet alle internen Adressen auf diese einzelne externe IP-Adresse ab, was als *Network Address Translation* (NAT) bezeichnet wird. Der Sonderfall von NAT, bei dem ein Router interne Adressen auf eine einzige externe IP-Adresse abbildet, wird manchmal als *Masquerading* bezeichnet. Dies ermöglicht es jedem Gerät im internen Netzwerk, neue Verbindungen mit jeder globalen IP-Adresse im Internet herzustellen.

**NOTE**

Beim Masquerading können die internen Geräte nicht aus dem Internet referenziert werden, da sie keine global gültige Adresse haben. Dies ist jedoch kein Sicherheitsmerkmal. Selbst bei der Verwendung von Masquerading ist eine Firewall erforderlich.

## **IPv4-Adresskonfiguration**

Es gibt zwei Möglichkeiten, IPv4-Adressen auf einem Computer zu konfigurieren: Entweder durch manuelle Adresszuweisung oder durch Verwendung des *Dynamic Host Configuration Protocol* (DHCP) für die automatische Konfiguration.

Beim Einsatz von DHCP steuert ein zentraler Server, welche Adressen an welche Geräte übergeben werden. Der Server versorgt Geräte auch mit anderen Netzwerkinformationen, z.B. zu IP-Adressen von DNS-Servern, zur IP-Adresse des Standard-Routers oder — bei komplexeren Setups — zum Start eines Betriebssystems aus dem Netzwerk. DHCP ist auf vielen Systemen standardmäßig aktiviert, so dass Sie wahrscheinlich bereits eine IP-Adresse haben, wenn Sie mit einem Netzwerk verbunden sind.

IP-Adressen lassen sich auch manuell mit dem Befehl ip addr add einer Schnittstelle zuweisen. Hier geben wir die Adresse 192.168.0.5 der Schnittstelle ens33. Das Netzwerk verwendet die Netzmaske 255.255.255.0, was /24 in CIDR-Notation entspricht:

```
$ sudo ip addr add 192.168.0.5/255.255.255.0 dev ens33
```
Jetzt prüfen wir mit dem Befehl ip addr show, ob die Adresse zugewiesen wurde:

```
$ ip addr show
1: lo: <LOOPBACK,UP,LOWER_UP> mtu 65536 qdisc noqueue state UNKNOWN group default qlen 1000
      link/loopback 00:00:00:00:00:00 brd 00:00:00:00:00:00
      inet 127.0.0.1/8 scope host lo
         valid_lft forever preferred_lft forever
      inet6 ::1/128 scope host
         valid_lft forever preferred_lft forever
25: ens33: <BROADCAST,MULTICAST,UP,LOWER_UP> mtu 1500 qdisc mq state UP group default qlen
1000
      link/ether 00:0c:29:33:3b:25 brd ff:ff:ff:ff:ff:ff
      inet 192.168.0.5/24 192.168.0.255 scope global ens33
         valid_lft forever preferred_lft forever
      inet6 fe80::010c:29ff:fe33:3b25/64 scope link noprefixroute
         valid_lft forever preferred_lft forever
```
Die Ausgabe zeigt sowohl die lo- als auch die ens33-Schnittstelle mit der oben zugewiesenen Adresse.

Um die Erreichbarkeit eines Geräts zu prüfen, dient der Befehl ping. Er sendet eine spezielle Nachricht namens *Echo Request*, mit der der Absender den Empfänger um eine Antwort bittet. Kann die Verbindung zwischen den beiden Geräten erfolgreich hergestellt werden, sendet der Empfänger ein *Echo Reply* zurück und bestätigt damit die Verbindung:

```
$ ping -c 3 192.168.0.1
PING 192.168.0.1 (192.168.0.1) 56(84) bytes of data.
64 bytes from 192.168.0.1: icmp_seq=1 ttl=64 time=2.16 ms
```
64 bytes from 192.168.0.1: icmp\_seq=2 ttl=64 time=1.85 ms 64 bytes from 192.168.0.1: icmp\_seq=3 ttl=64 time=3.41 ms --- 192.168.0.1 ping statistics --- 3 packets transmitted, 3 received, 0% packet loss, time 5ms rtt min/avg/max/mdev = 1.849/2.473/3.410/0.674 ms

Der Parameter -c 3 bewirkt, dass ping nach dem Senden von drei Echo Requests stoppt. Andernfalls läuft ping immer weiter und muss durch  $\frac{1}{c}$  (external metric werden.

### **IPv4-Routing**

Routing ist der Prozess, bei dem ein Paket vom Quellnetzwerk zum Zielnetzwerk gelangt. Jedes Gerät hält eine Routingtabelle vor, die Informationen darüber enthält, welches IP-Netzwerk über den Anschluss an das Verbindungsschichtnetzwerk direkt erreichbar ist und welches IP-Netzwerk durch Weiterleitung von Paketen an einen Router erreicht werden kann. Schließlich definiert eine *Default Route* einen Router, der alle Pakete empfängt, die keiner anderen Route entsprechen.

Beim Verbindungsaufbau sucht das Gerät die IP-Adresse des Ziels in seiner Routingtabelle. Stimmt ein Eintrag mit der Adresse überein, wird das Paket entweder an das jeweilige Verbindungsschichtnetzwerk gesendet oder an den in der Routingtabelle angegebenen Router weitergeleitet.

Router selbst pflegen ebenfalls Routingtabellen. Empfängt er ein Paket, sucht ein Router die Zieladresse in seiner eigenen Routingtabelle und sendet das Paket an den nächsten Router, was sich wiederholt, bis das Paket beim Router im Zielnetzwerk ankommt. Jeder an dieser Reise beteiligte Router wird als *Hop* bezeichnet. Der letzte Router findet eine direkte Verbindung zur Zieladresse in seiner Routingtabelle und sendet die Pakete zur Zielschnittstelle.

Die meisten Heimnetzwerke haben nur einen Weg nach draußen, einen einzigen Router vom *Internet Service Provider* (ISP). In diesem Fall leitet ein Gerät einfach alle Pakete, die nicht für das interne Netzwerk bestimmt sind, direkt an den Heimrouter weiter, der sie dann zur Weiterleitung an den Router des Providers sendet. Dies ist ein Beispiel für eine Standardroute.

Der Befehl ip route show listet die aktuelle IPv4-Routingtabelle auf:

\$ **ip route show** 127.0.0.0/8 via 127.0.0.1 dev lo0 192.168.0.0/24 dev ens33 scope link

Um eine Standardroute hinzuzufügen, benötigen Sie lediglich die interne Adresse des Routers, der

das Standard-Gateway sein wird. Wenn der Router beispielsweise die Adresse 192.168.0.1 hat, dann wird er mit dem folgenden Befehl als Standardroute eingerichtet:

```
$ sudo ip route add default via 192.168.0.1
```
Um dies zu überprüfen, führen Sie ip route show erneut aus:

\$ **ip route show** default via 192.168.0.1 dev ens33 127.0.0.0/8 via 127.0.0.1 dev lo0 192.168.0.0/24 dev ens33 scope link

# **IPv6-Netzwerke**

IPv6 wurde entwickelt, um die Beschränkungen von IPv4 zu überwinden, vor allem den Mangel an Adressen, da immer mehr Geräte online gehen. IPv6 umfasst aber auch andere Funktionen wie z.B. neue Protokolle zur automatischen Netzwerkkonfiguration. Anstelle von 32 Bit pro Adresse verwendet IPv6 128. Dies ermöglicht ca. 2<sup>128</sup> Adressen. Wie bei IPv4 ist die Anzahl der weltweit eindeutigen nutzbaren Adressen jedoch deutlich geringer, da Teile der Zuordnung für andere Nutzungen reserviert sind. Diese große Anzahl von Adressen bedeutet, dass es mehr als genug öffentliche Adressen für jedes Gerät gibt, das derzeit mit dem Internet verbunden ist, und für viele weitere, die kommen werden. Das wiederum verringert die Notwendigkeit von Masquerading und umgeht die damit verbundenen Probleme wie die Verzögerung bei der Übersetzung und die Beschränkung, sich nicht direkt mit maskierten Geräten verbinden zu können.

## **IPv6-Adressen**

IPv6-Adressen bestehen aus 8 Gruppen von 4 hexadezimalen Ziffern, die jeweils durch einen Doppelpunkt getrennt sind:

2001:0db8:0000:abcd:0000:0000:0000:7334

**NOTE** Hexadezimale Ziffern reichen von 0 bis f, so dass jede Ziffer einen von 16 verschiedenen Werten haben kann.

Um es einfacher zu machen, können führende Nullen aus jeder Gruppe bei der Notierung entfernt werden, jedoch muss jede Gruppe mindestens eine Ziffer enthalten:

```
2001:db8:0:abcd:0:0:0:7334
```
Wenn mehrere Gruppen, die nur Nullen enthalten, unmittelbar hintereinander folgen, können sie vollständig durch :: ersetzt werden:

2001:db8:0:abcd::7334

Das ist jedoch nur einmal in jeder Adresse erlaubt.

#### **IPv6-Präfix**

Die ersten 64 Bit einer IPv6-Adresse werden als *Routing-Präfix* bezeichnet und von Routern dazu verwendet, um zu bestimmen, zu welchem Netzwerk ein Gerät gehört und somit auf welchem Pfad die Daten gesendet werden müssen. Subnetting findet immer innerhalb des Präfix statt. ISPs vergeben in der Regel /48 oder /58 Präfixe an ihre Kunden, so dass sie 16 oder 8 Bit für ihr internes Subnetting übrig haben.

Es gibt drei wichtige Präfix-Typen in IPv6:

#### **Global Unique Address**

Das Präfix wird aus den für globale Adressen reservierten Blöcken vergeben, die im gesamten Internet gültig sind.

#### **Unique Local Address**

Dürfen nicht im Internet, können aber intern innerhalb einer Organisation geroutet werden. Diese Adressen werden innerhalb eines Netzwerks verwendet, um sicherzustellen, dass die Geräte auch ohne Internetverbindung eine Adresse haben. Sie entsprechen den privaten Adressbereichen von IPv4. Die ersten 8 Bits sind immer fc oder fd, gefolgt von 40 zufällig erzeugten Bits.

#### **Link Local Address**

Sind nur für einen bestimmten Link gültig. Jede IPv6-fähige Netzwerkschnittstelle hat eine solche Adresse, beginnend mit fe80. Diese Adressen werden intern von IPv6 verwendet, um zusätzliche Adressen über die automatische Konfiguration anzufordern und andere Computer im Netzwerk über das Neighbor Discovery Protocol zu finden.

#### **IPv6 Interface Identifier**

Während das Präfix bestimmt, in welchem Netzwerk sich ein Gerät befindet, wird die

Schnittstellenkennung verwendet, um die Geräte innerhalb eines Netzwerks zu listen. Die letzten 64 Bit einer IPv6-Adresse bilden die Schnittstellenkennung, genau wie die letzten Bit einer IPv4- Adresse.

Bei der manuellen Vergabe einer IPv6-Adresse wird die Schnittstellenkennung als Teil der Adresse eingestellt. Bei der automatischen Adresskonfiguration wird die Schnittstellenkennung entweder zufällig oder aus der Link-Layer-Adresse des Geräts abgeleitet, so dass eine Variation der Link-Layer-Adresse innerhalb der IPv6-Adresse erscheint.

## **IPv6-Adresskonfiguration**

Wie eine IPv4- kann auch eine IPv6-Adresse entweder manuell oder automatisch zugewiesen werden, wobei IPv6 zwei verschiedene Arten der automatisierten Konfiguration bietet: DHCPv6 und *Stateless Address Autoconfiguration* (SLAAC).

SLAAC ist das einfachere der beiden automatisierten Verfahren und direkt in den IPv6-Standard integriert. Die Nachrichten verwenden das neue *Neighbor Discovery Protocol*, das es Geräten ermöglicht, sich gegenseitig zu finden und Informationen über ein Netzwerk abzufragen. Diese Informationen werden von Routern gesendet und können IPv6-Präfixe enthalten, die die Geräte verwenden können, indem sie diese mit einer Schnittstellenkennung ihrer Wahl kombinieren, solange die resultierende Adresse sie noch nicht verwendet. Die Geräte geben dem Router keine Rückmeldung über die tatsächlich erstellten Adressen.

DHCPv6 hingegen ist das aktualisierte DHCP, das mit den Änderungen von IPv6 kompatibel ist und eine feinere Kontrolle über die an die Clients übergebenen Informationen ermöglicht, wie z.B. die Möglichkeit, dass immer dieselbe Adresse an denselben Client vergeben wird, und die Übertragung von mehr Optionen an den Client als SLAAC. Bei DHCPv6 müssen Clients die ausdrückliche Zustimmung eines DHCP-Servers einholen, um eine Adresse zu verwenden.

Das Verfahren zur manuellen Zuweisung einer IPv6-Adresse zu einer Schnittstelle ist das gleiche wie bei IPv4:

\$ **sudo ip addr add 2001:db8:0:abcd:0:0:0:7334/64 dev ens33**

Um sicherzustellen, dass die Zuweisung erfolgreich war, wird derselbe Befehl ip addr show verwendet:

#### \$ **ip addr show**

1: lo: <LOOPBACK,UP,LOWER\_UP> mtu 65536 qdisc noqueue state UNKNOWN group default qlen 1000 link/loopback 00:00:00:00:00:00 brd 00:00:00:00:00:00 inet 127.0.0.1/8 scope host lo

Linux Essentials (Version 1.6) | **Thema 4: Das Linux-Betriebssystem**

 valid\_lft forever preferred\_lft forever inet6 ::1/128 scope host valid\_lft forever preferred\_lft forever 25: ens33: <BROADCAST,MULTICAST,UP,LOWER\_UP> mtu 1500 qdisc mq state UP group default qlen 1000 link/ether 00:0c:29:33:3b:25 brd ff:ff:ff:ff:ff:ff inet 192.168.0.5/24 192.168.0.255 scope global ens33 valid\_lft forever preferred\_lft forever inet6 fe80::010c:29ff:fe33:3b25/64 scope link noprefixroute valid\_lft forever preferred\_lft forever inet6 2001:db8:0:abcd::7334/64 scope global valid\_lft forever preferred\_lft forever

Hier sehen wir auch die Link-Local-Adresse fe80::010c:29ff:fe33:3b25/64.

Wie bei IPv4 kann auch der Befehl ping verwendet werden, um die Erreichbarkeit von Geräten über IPv6 zu bestätigen:

```
$ ping 2001:db8:0:abcd::1
PING 2001:db8:0:abcd::1(2001:db8:0:abcd::1) 56 data bytes
64 bytes from 2001:db8:0:abcd::1: icmp_seq=1 ttl=64 time=0.030 ms
64 bytes from 2001:db8:0:abcd::1: icmp_seq=2 ttl=64 time=0.040 ms
64 bytes from 2001:db8:0:abcd::1: icmp_seq=3 ttl=64 time=0.072 ms
--- 2001:db8:0:abcd::1 ping statistics ---
3 packets transmitted, 3 received, 0% packet loss, time 43ms
rtt min/avg/max/mdev = 0.030/0.047/0.072/0.018 ms
```
**NOTE**

Auf einigen Linux-Systemen unterstützt ping kein IPv6. Diese Systeme bieten stattdessen einen dedizierten ping6-Befehl.

Um die Link-Local-Adresse erneut zu überprüfen, verwenden Sie erneut ping. Da jedoch alle Interfaces das Präfix fe80::/64 verwenden, muss neben der Adresse auch das richtige Interface angegeben werden:

```
$ ping6 -c 1 fe80::010c:29ff:fe33:3b25%ens33
PING fe80::010c:29ff:fe33:3b25(fe80::010c:29ff:fe33:3b25) 56 data bytes
64 bytes from fe80::010c:29ff:fe33:3b25%ens33: icmp_seq=1 ttl=64 time=0.049 ms
--- fe80::010c:29ff:fe33:3b25 ping statistics ---
1 packets transmitted, 1 received, 0% packet loss, time 0ms
```

```
rtt min/avg/max/mdev = 0.049/0.049/0.049/0.000 ms
```
## **DNS**

IP-Adressen sind schwer zu merken und haben nicht gerade einen hohen Coolness-Faktor, wenn Sie versuchen, einen Dienst oder ein Produkt zu vermarkten. Hier kommt das *Domain Name System* ins Spiel: In seiner einfachsten Form ist DNS ein verteiltes Telefonbuch, das einprägsame Domainnamen wie example.com auf IP-Adressen abbildet. Wenn ein Benutzer beispielsweise zu einer Website navigiert, gibt er den DNS-Hostnamen als Teil der URL ein. Der Webbrowser sendet dann den DNS-Namen an den konfigurierten DNS-Resolver. Dieser DNS-Resolver findet wiederum die Adresse heraus, die mit der Domain korreliert. Der Resolver antwortet dann mit dieser Adresse und der Webbrowser versucht, den Webserver unter dieser IP-Adresse zu erreichen.

Die Resolver, die Linux verwendet, um DNS-Daten abzurufen, werden in der Datei /etc/resolv.conf konfiguriert:

\$ **cat /etc/resolv.conf** search lpi nameserver 192.168.0.1

Wenn der Resolver eine Namenssuche durchführt, überprüft er zunächst die Datei /etc/hosts, um zu sehen, ob sie eine Adresse für den angeforderten Namen enthält. Wenn ja, gibt er diese Adresse zurück und kontaktiert das DNS nicht, so dass Netzwerkadministratoren eine Namensauflösung bereitstellen können, ohne einen kompletten DNS-Server konfigurieren zu müssen. Jede Zeile in dieser Datei enthält eine IP-Adresse, gefolgt von einem oder mehreren Namen:

127.0.0.1 localhost.localdomain localhost ::1 localhost.localdomain localhost 192.168.0.10 server 2001:db8:0:abcd::f server

Um einen Lookup im DNS durchzuführen, verwenden Sie den Befehl host:

```
$ host learning.lpi.org
learning.lpi.org has address 208.94.166.198
```
Detailliertere Informationen liefert der Befehl dig:

```
$ dig learning.lpi.org
; <<>> DiG 9.14.3 <<>> learning.lpi.org
;; global options: +cmd
;; Got answer:
;; ->>HEADER<<- opcode: QUERY, status: NOERROR, id: 21525
;; flags: qr rd ra; QUERY: 1, ANSWER: 1, AUTHORITY: 0, ADDITIONAL: 1
;; OPT PSEUDOSECTION:
; EDNS: version: 0, flags:; udp: 1232
; COOKIE: 2ac55879b1adef30a93013705d3306d2128571347df8eadf (bad)
;; QUESTION SECTION:
;learning.lpi.org. IN A
;; ANSWER SECTION:
learning.lpi.org. 550 IN A 208.94.166.198
;; Query time: 3 msec
;; SERVER: 192.168.0.1#53(192.168.0.1)
;; WHEN: Sat Jul 20 14:20:21 EST 2019
;; MSG SIZE rcvd: 89
```
Hier sehen wir auch den Namen der DNS-Record-Typs, in diesem Fall A für IPv4.

# **Sockets**

Ein *Socket* ist ein Kommunikationsendpunkt für zwei Programme, die miteinander kommunizieren. Wenn der Socket über ein Netzwerk verbunden ist, können die Programme auf verschiedenen Geräten ausgeführt werden, wie z.B. ein Webbrowser auf dem Laptop eines Benutzers und ein Webserver im Rechenzentrum eines Unternehmens.

Es gibt drei Haupttypen von Sockets:

#### **Unix Sockets**

verbinden Prozesse, die auf demselben Gerät laufen.

#### **UDP (User Datagram Protocol) Sockets**

verbinden Anwendungen über ein Protokoll, das schnell, aber nicht belastbar ist.

#### **TCP (Transmission Control Protocol) Sockets**

sind zuverlässiger als UDP Sockets und bestätigen beispielsweise den Empfang von Daten.

Unix Sockets können nur Anwendungen verbinden, die auf demselben Gerät laufen. TCP und UDP

Sockets können sich hingegen über ein Netzwerk verbinden. TCP ermöglicht einen Datenstrom, der immer in der exakten Reihenfolge ankommt, in der er gesendet wurde. UDP folgt mehr dem Prinzip "feuern und vergessen": das Paket wird gesendet, aber seine Zustellung am anderen Ende ist nicht garantiert. UDP hat jedoch nicht den Overhead von TCP, was es perfekt für Anwendungen mit niedriger Latenz wie Online-Videospiele macht.

TCP und UDP verwenden Ports, um mehrere Sockets an derselben IP-Adresse zu adressieren. Während der Quellport für eine Verbindung in der Regel zufällig ist, sind die Zielports für einen bestimmten Dienst standardisiert. So wird HTTP normalerweise an Port 80 gehostet, HTTPS an Port 443. SSH, ein Protokoll zur sicheren Anmeldung an einem entfernten Linux-System, lauscht an Port 22.

Der Befehl ss ermöglicht es einem Administrator, alle Sockets auf einem Linux-Rechner zu untersuchen. Es zeigt alles von der Quelladresse über die Zieladresse bis zum Typ. Ein herausragendes Feature sind Filter, so dass ein Benutzer die Sockets in jedem gewünschten Verbindungszustand überwachen kann. ss kann mit einer Reihe von Optionen sowie einem Filterausdruck ausgeführt werden, um die angezeigten Informationen einzuschränken.

Wird der Befehl ohne Optionen ausgeführt, zeigt er eine Liste aller eingerichteten Sockets an. Die Option -p liefert Informationen über den Prozess, der einen Socket nutzt. -s zeigt eine Zusammenfassung der Sockets an. Das Tool bietet zahlreiche Optionen, von denen -4 und -6 zu den wichtigsten gehören, da sie das IP-Protokoll auf IPv4 bzw. IPv6 eingrenzen. -t und -u erlauben es dem Administrator, TCP oder UDP Sockets auszuwählen, und -l zeigt nur Sockets an, die auf neue Verbindungen warten.

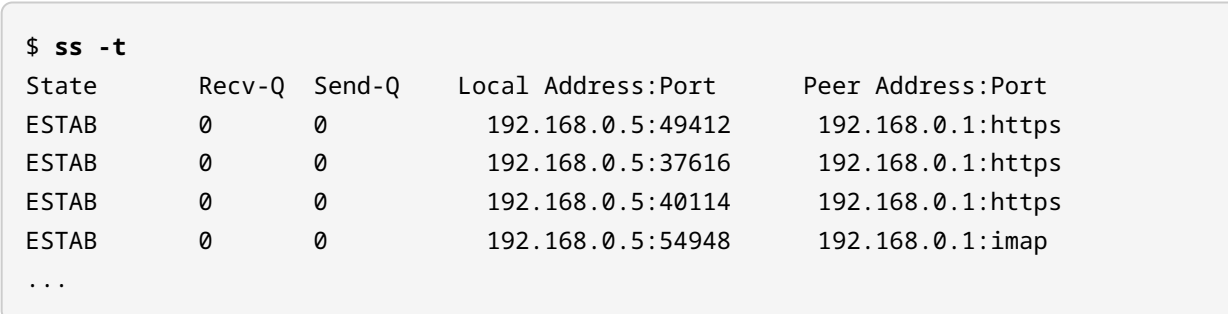

Der folgende Befehl listet beispielsweise alle derzeit verwendeten TCP Sockets auf:

# **Geführte Übungen**

- 1. Ein Netzwerkingenieur wird gebeten, der ens33-Schnittstelle eines Hosts zwei IP-Adressen zuzuweisen, eine IPv4-Adresse (192.168.10.10/24) und eine IPv6-Adresse (2001:0:0:0:abcd:0:8a2e:0370:7334/64). Welche Befehle müssen Sie eingeben, um dies zu erreichen?
- 2. Welche Adressen aus der untenstehenden Liste sind privat?

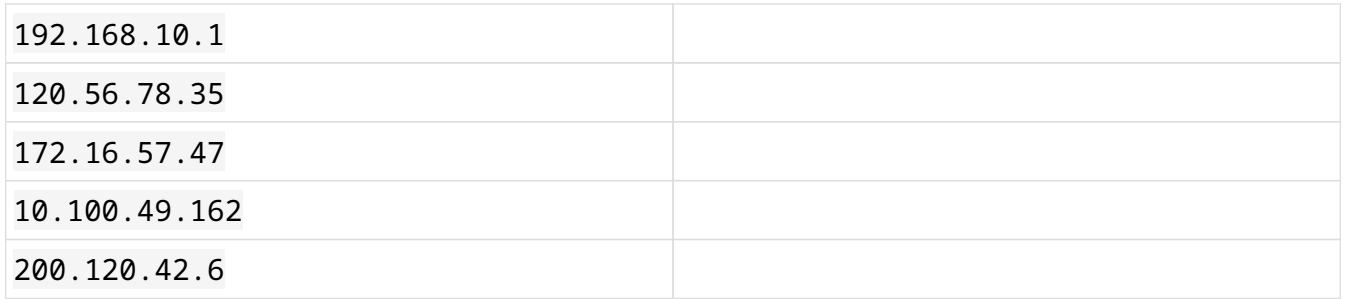

- 3. Welchen Eintrag würden Sie in der Datei hosts hinzufügen, um 192.168.0.15 example.com zuzuordnen?
- 4. Was bewirkt der folgende Befehl?

sudo ip -6 route add default via 2001:db8:0:abcd::1

# **Offene Übungen**

- 1. Benennen Sie den DNS-Record-Typ, der folgende Anfragen bedient:
	- Text-Daten
	- Reverse Lookup nach IP-Adressen
	- Eine Domain, die keine eigene Adresse hat und für diese Informationen auf eine andere Domain angewiesen ist.

◦ Mailserver

- 2. Linux hat eine Funktion namens Bridging, was macht sie und wo ist sie nützlich?
- 3. Mit welcher Option muss der Befehl ss aufgerufen werden, um alle eingerichteten UDP Sockets anzuzeigen?
- 4. Welcher Befehl zeigt eine Zusammenfassung aller Sockets, die auf einem Linux-Gerät laufen?
- 5. Die folgende Ausgabe wird durch den Befehl aus der vorherigen Übung erzeugt. Wie viele TCP und UDP Sockets sind aktiv?

```
Total: 978 (kernel 0)
TCP: 4 (estab 0, closed 0, orphaned 0, synrecv 0, timewait 0/0), port
Transport Total IP IPv6
* 0 -
RAW 1 0 1
UDP 7 5 2
TCP 4 3 1
INET 12 8 4
FRAG 0 0 0
```
# **Zusammenfassung**

In dieser Lektion ging es um die Vernetzung Ihres Linux-Computers. Zuerst haben wir die verschiedenen Ebenen der Vernetzung betrachtet:

- Die Verbindungsschicht, die Geräte direkt miteinander verbindet.
- Die Netzwerkschicht, die das Routing zwischen Netzwerken und einem globalen Adressraum ermöglicht.
- Die Anwendungsschicht, in der Anwendungen miteinander verbunden sind.

Wir haben gesehen, wie IPv4 und IPv6 verwendet werden, um einzelne Computer anzusprechen, und wie TCP und UDP Sockets nummerieren, die von Anwendungen verwendet werden, um sich miteinander zu verbinden. Zudem haben wir betrachtet, wie DNS verwendet wird, um Namen in IP-Adressen aufzulösen.

Befehle, die in den Übungen verwendet werden:

### **dig**

Abfrage von DNS-Informationen und Bereitstellung umfangreicher Informationen über die DNS-Abfragen und -Antworten.

#### **host**

Abfrage von DNS-Informationen und Bereitstellung einer komprimierten Ausgabe.

## **ip**

Konfiguriert Netzwerke unter Linux, einschließlich Netzwerkschnittstellen, Adressen und Routing.

## **ping**

Testet die Verbindung zu einem entfernten Gerät.

#### **ss**

Zeigt Informationen zu Sockets an.

# **Lösungen zu den geführten Übungen**

1. Ein Netzwerkingenieur wird gebeten, der ens33-Schnittstelle eines Hosts zwei IP-Adressen zuzuweisen, eine IPv4-Adresse (192.168.10.10/24) und eine IPv6-Adresse (2001:0:0:0:abcd:0:8a2e:0370:7334/64). Welche Befehle müssen Sie eingeben, um dies zu erreichen?

**sudo ip addr add 192.168.10.10/24 dev ens33 sudo ip addr add 2001:0:0:abcd:0:8a2e:0370:7334/64 dev ens33**

2. Welche Adressen aus der untenstehenden Liste sind privat?

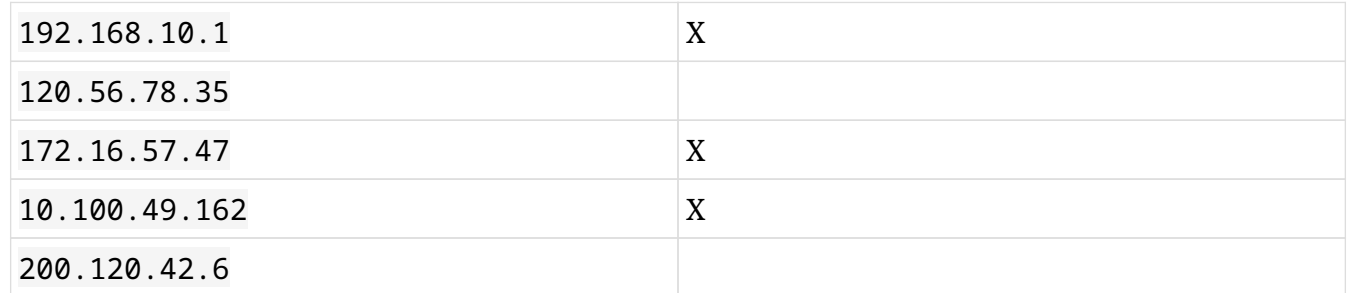

3. Welchen Eintrag würden Sie in der Datei hosts hinzufügen, um 192.168.0.15 example.com zuzuordnen?

192.168.0.15 example.com

4. Was bewirkt der folgende Befehl?

```
sudo ip -6 route add default via 2001:db8:0:abcd::1
```
Er fügt eine Standardroute in die Tabelle ein, die den gesamten IPv6-Verkehr an den Router mit der internen Adresse 2001:db8:0:abcd::1 sendet.

# **Lösungen zu den offenen Übungen**

- 1. Benennen Sie den DNS-Record-Typ, der folgende Anfragen bedient:
	- Text-Daten

TXT

◦ Reverse Lookup nach IP-Adressen

PTR

◦ Eine Domain, die keine eigene Adresse hat und für diese Informationen auf eine andere Domain angewiesen ist.

CNAME

◦ Mailserver

MX

2. Linux hat eine Funktion namens Bridging, was macht sie und wo ist sie nützlich?

Eine Bridge verbindet mehrere Netzwerkschnittstellen. Alle an eine Bridge angeschlossenen Schnittstellen können so kommunizieren, als seien sie mit demselben Verbindungsschichtnetzwerk verbunden. Alle Geräte verwenden IP-Adressen aus demselben Subnetz und benötigen keinen Router, um sich miteinander zu verbinden.

3. Mit welcher Option muss der Befehl ss aufgerufen werden, um alle eingerichteten UDP Sockets anzuzeigen?

Die Option -u zeigt alle eingerichteten UDP Sockets.

4. Welcher Befehl zeigt eine Zusammenfassung aller Sockets, die auf einem Linux-Gerät laufen?

Der Befehl ss -s zeigt eine Zusammenfassung aller Sockets.

5. Die folgende Ausgabe wird durch den Befehl aus der vorherigen Übung erzeugt. Wie viele TCP und UDP Sockets sind aktiv?

```
Total: 978 (kernel 0)
TCP: 4 (estab 0, closed 0, orphaned 0, synrecv 0, timewait 0/0), port
Transport Total IP IPv6
```
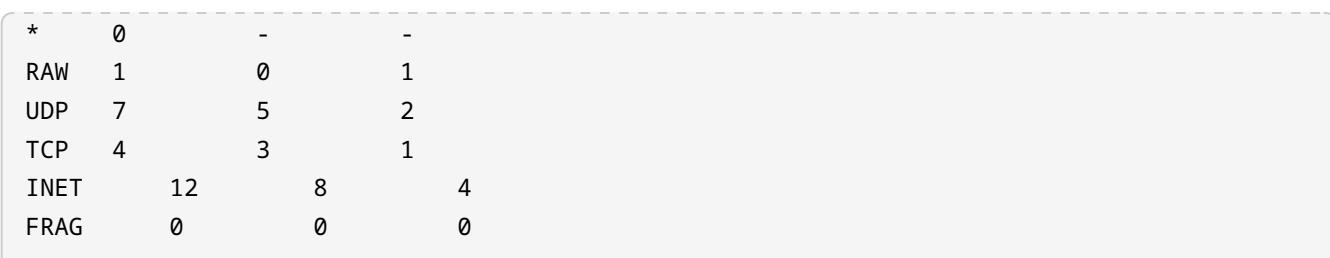

11 TCP und UDP Sockets sind aktiv.
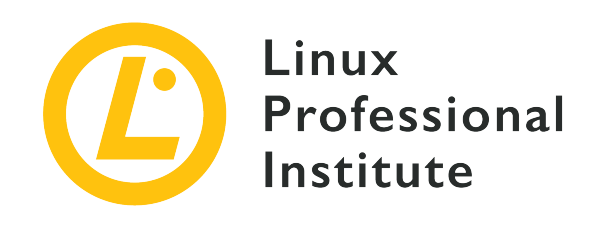

# **Thema 5: Sicherheit und Dateiberechtigungen**

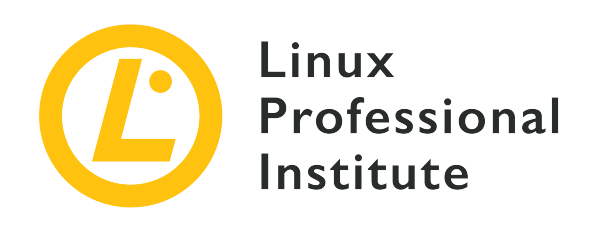

## **5.1 Sicherheitsgrundlagen und Identifizierung von Benutzertypen**

#### **Referenz zu den LPI-Lernzielen**

[Linux Essentials version 1.6, Exam 010, Objective 5.1](https://wiki.lpi.org/wiki/LinuxEssentials_Objectives_V1.6(DE)#5.1_Sicherheitsgrundlagen_und_Identifizierung_von_Benutzertypen)

### **Gewichtung**

2

#### **Hauptwissensgebiete**

- Root- und Standardbenutzer
- Systembenutzer

#### **Auszugsweise Liste der verwendeten Dateien, Begriffe und Hilfsprogramme**

- /etc/passwd, /etc/shadow, /etc/group
- id, last, who, w
- sudo, su

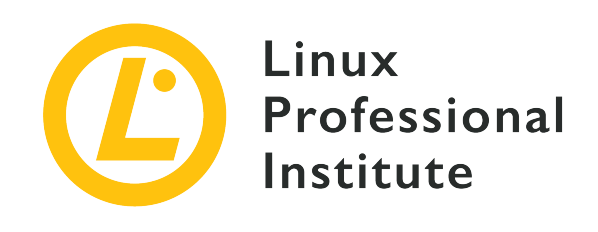

# **5.1 Lektion 1**

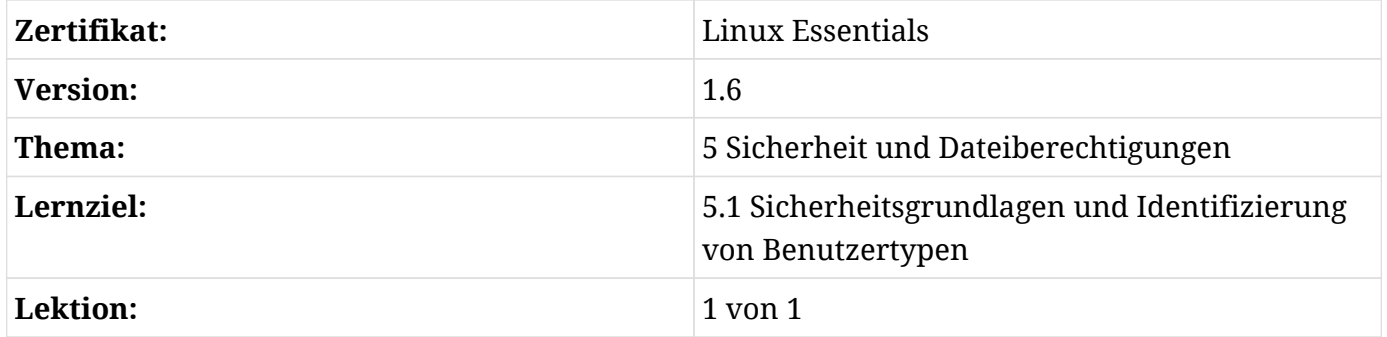

# **Einführung**

Diese Lektion befasst sich mit den Grundlagen von Benutzerkonten, Zugriffskontrollen, der Sicherheit lokaler Linux-Systeme, den Command Line Interface (CLI)-Tools in einem Linux-System für grundlegende Sicherheitszugriffskontrollen sowie den Hauptdateien zur Unterstützung von Benutzer- und Gruppenkonten, einschließlich derjenigen, die die Zuweisung von Zugriffsrechten steuern.

Die Sicherheit in Linux-Systemen basiert auf Unix-Zugriffskontrollen, die zwar fast fünfzig Jahre alt, aber im Vergleich zu einigen deutlich jüngeren Consumer-Betriebssystemen sehr effektiv sind. Selbst einige beliebte Unix-basierte Betriebssysteme neigen dazu, sich "Freiheiten" im Hinblick auf den "einfachen Zugang" zu nehmen, was Linux vermeidet.

Moderne Linux-Desktop-Umgebungen und -Schnittstellen vereinfachen Erstellung und Verwaltung von Benutzern und automatisieren oft die Zuordnung von Zugriffskontrollen, wenn sich ein Benutzer anmeldet — z.B. am Bildschirm, für das Audio-System und andere Dienste — und erfordern praktisch keinen manuellen Eingriff des Systemadministrators. Es ist jedoch wichtig, die zugrundeliegenden Konzepte des Linux-Betriebssystems zu verstehen.

# **Benutzerkonten**

Sicherheit umfasst viele Konzepte, und eines der verbreitetsten ist das allgemeine Konzept der Zugangskontrolle. Bevor man sich mit Dateizugriffskontrollen wie Eigentum und Berechtigungen befasst, muss man die Grundkonzepte der Benutzerkonten (*Accounts*) unter Linux verstehen, die in verschiedene Arten unterteilt sind.

Jeder Benutzer auf einem Linux-System hat ein ihm zugeordnetes Konto (Account), das neben den Login-Informationen (wie Benutzername und Passwort) auch bestimmt, wie und wo der Benutzer mit dem System interagieren kann. Berechtigungen und Zugriffskontrollen definieren die "Grenzen", innerhalb derer jeder Benutzer agiert.

## **Identifier (UIDs/GIDs)**

Die *User* und *Group Identifiers* (UIDs/GIDs) sind die grundlegenden, durchnummerierten Referenzen auf Accounts. Frühe Implementierungen waren auf 16-Bit-Ganzzahlen (Werte 0 bis 65535) beschränkt, aber die Systeme des 21. Jahrhunderts unterstützen 64-Bit-UIDs und -GIDs. Benutzer und Gruppen werden unabhängig voneinander gezählt, so dass dieselbe ID sowohl für einen Benutzer als auch für eine Gruppe stehen kann.

Jeder Benutzer hat nicht nur eine UID, sondern auch eine *primäre GID*. Die primäre GID für einen Benutzer kann für diesen Benutzer einmalig sein und von keinem anderen Benutzer verwendet werden. Aber diese Gruppe kann auch zahlreiche Benutzer umfassen. Neben der primären Gruppe kann jeder Benutzer auch Mitglied anderer Gruppen sein.

Standardmäßig ist unter Linux jeder Benutzer einer Gruppe mit demselben Namen wie sein Benutzername und derselben GID wie seine UID zugeordnet. Erstellen Sie zum Beispiel einen neuen Benutzer mit dem Namen newuser, so ist per Default auch seine Standardgruppe newuser.

### **Der Superuser-Account**

Unter Linux hat das Konto des Superusers root immer UID 0. Der Superuser wird manchmal als "Systemadministrator" bezeichnet und hat unbegrenzten Zugriff auf und Kontrolle über das System einschließlich seiner Benutzer.

Die Standardgruppe für den Superuser hat die GID 0 und heißt ebenfalls root. Das Heimatverzeichnis des Superusers ist ein dediziertes Top-Level-Verzeichnis /root, das ausschließlich dem Benutzer root selbst zugänglich ist.

### **Standard-Benutzerkonten**

Alle Accounts außer root sind technisch betrachtet reguläre Benutzerkonten, aber auf einem Linux-System bezeichnet der Begriff *Benutzerkonto* oft ein "reguläres" (unprivilegiertes) Benutzerkonto. Diese haben (abgesehen von einigen Ausnahmen) typischerweise die folgenden Eigenschaften:

- Die UIDs starten bei 1000, sind also 4-stellig (bei einigen älteren Systemen auch bei 500).
- Es gibt ein definiertes Home-Verzeichnis, in der Regel ein Unterverzeichnis von /home, abhängig von der lokalen Systemkonfiguration.
- Es gibt eine definierte Login-Shell, unter Linux ist die Standard-Shell die *Bourne Again Shell* (/bin/bash), obwohl auch andere möglich sind.

Ist einem Benutzerkonto keine gültige Shell in seinen Attributen zugewiesen, kann der Benutzer keine interaktive Shell öffnen. Üblicherweise wird /sbin/nologin als ungültige Shell gesetzt. Das ist etwa dann sinnvoll, wenn der Benutzer nur für andere Dienste als Konsolen- oder SSH-Zugriff authentifiziert wird, z.B. Secure FTP (sftp).

#### **NOTE** Um Verwirrung zu vermeiden, bezeichnen die Begriffe *Benutzerkonto* bzw. *User Account* im Folgenden ausschließlich reguläre Benutzerkonten. Im Gegensatz dazu stehen *Systemkonto* bzw. *System Account* für ein Linux-Benutzerkonto vom Typ Systembenutzerkonto bzw. System User Account.

### **System Accounts**

*System Accounts* werden typischerweise bereits bei der Systeminstallation erstellt, und zwar für Programme und Dienste, die nicht als Superuser laufen. Im Idealfall wäre dies alles Bestriebssystemspezifische.

Die Systemkonten variieren, aber sie haben folgende Eigenschaften:

- UIDs liegen in der Regel unter 100, sind also 2-stellig, oder zwischen 500 und 1000.
- Sie haben entweder *kein* dediziertes Home-Verzeichnis oder ein Verzeichnis, das normalerweise nicht unter /home liegt.
- Sie haben keine gültige Login-Shell (typischerweise /sbin/nologin), mit seltenen Ausnahmen.

Die meisten Systemkonten unter Linux benötigen nie eine Anmeldung und folglich keine definierte Shell in ihren Attributen. Viele Prozesse, die System Accounts gehören und von diesen ausgeführt werden, zweigt das Systemmanagement in eine eigene Umgebung ab, die mit dem angegebenen System Account läuft. In der Regel haben diese Accounts eingeschränkte oder meist sogar *keine* Berechtigungen.

**NOTE** Aus Sicht der Prüfung Linux Essentials sind System Accounts solche mit UID <1000 mit 2 oder 3-stelligen UIDs (und GIDs).

Im Allgemeinen sollten System Accounts *keine* gültige Login-Shell haben, da diese in den meisten Fällen ein Sicherheitsrisiko wäre.

### **Service Accounts**

*Service Accounts* werden typischerweise bei der Installation und Konfiguration von Diensten erstellt, ähnlich wie Systemkonten für Programme und Dienste, die nicht als Superuser ausgeführt werden.

In vielen Dokumentationen werden System und Service Accounts nicht unterschieden und die Begriffe synonym gebraucht. Bei beiden liegen die Home-Verzeichnisse typischerweise außerhalb von /home, wenn sie überhaupt definiert sind (Service Accounts haben eher eines als System Accounts), und beide haben keine gültige Login-Shell. Obwohl es keine verbindliche Definition gibt, liegt der Hauptunterschied zwischen System- und Servicekonten in UID und GID:

#### **System Account**

UID/GID <100 (2-stellig) oder <500-1000

#### **Service Account**

UID/GID >1000 (4-und-mehr-stellig), aber kein "Standard" or "regulärer" Benutzer-Account.

Einige Linux-Distributionen haben noch reservierte Servicekonten mit UID <100, die man auch als Systemkonto betrachten könnte, obwohl sie nicht bei der Systeminstallation erstellt werden. So hat der Benutzer für den Apache-Webserver bei Fedora-basierten Linux-Distributionen (einschließlich Red Hat) die UID (und GID) 48 und ist damit eindeutig ein Systemkonto, obwohl er ein Home-Verzeichnis hat (normalerweise unter /usr/share/httpd oder /var/www/html/).

**NOTE** Aus Sicht der Prüfung Linux Essentials sind Systemkonten jene mit UID <1000, während reguläre Benutzerkonten UID >1000 haben. Da die regulären Benutzerkonten >1000 sind, können diese UIDs auch Servicekonten enthalten.

### **Login-Shells und Home-Verzeichnisse**

Einige Konten verfügen über eine Login-Shell, während andere aus Sicherheitsgründen keine haben, da sie keinen interaktiven Zugriff benötigen. Die Standard-Login-Shell in den meisten Linux-Distributionen ist die *Bourne Again Shell* (bash), aber es können auch andere Shells verfügbar sein, wie die C-Shell (csh), die Korn-Shell (ksh) oder die Z-Shell (zsh), um nur einige zu

#### nennen.

Ein Benutzer kann seine Login-Shell mit dem Befehl chsh ändern. Standardmäßig läuft der Befehl im interaktiven Modus und zeigt eine Eingabeaufforderung, die nach der gewünschten Shell fragt. Die Antwort sollte der vollständige Pfad zum Binary der Shell sein:

```
$ chsh
Changing the login shell for emma
Enter the new value, or press ENTER for the default
      Login Shell [/bin/bash]: /usr/bin/zsh
```
Sie können den Befehl auch im nicht-interaktiven Modus ausführen, wobei auf den Parameter -s der Pfad zum Binary folgt:

\$ **chsh -s /usr/bin/zsh**

Die meisten Accounts haben ein definiertes Home-Verzeichnis. Unter Linux ist dies in der Regel der einzige Ort, wo dieser Benutzer sicher Schreibrechte hat — mit einigen Ausnahmen, z.B. temporäre Dateisystembereiche. Einige Accounts sind jedoch bewusst so eingerichtet, dass sie aus Sicherheitsgründen keinen Schreibzugriff auf ihr eigenes Home-Verzeichnis haben.

## **Benutzerinformationen abfragen**

Das Auflisten grundlegender Benutzerinformationen ist gängige Praxis auf einem Linux-System. In einigen Fällen müssen Benutzer den Benutzer wechseln und die Berechtigung erweitern, um privilegierte Aufgaben auszuführen.

Selbst Benutzer haben die Möglichkeit, Attribute und Zugriff über die Befehlszeile mit den folgenden Befehlen aufzulisten. Grundlegende Informationen in einem begrenzten Kontext sind keine privilegierte Operation.

Die Anzeige aktueller Informationen zu einem Benutzer auf der Befehlszeile ist ein simpler Befehl: id. Die Ausgabe variiert je nach Login-ID:

\$ **id**

```
uid=1024(emma) gid=1024(emma) 1024(emma),20(games),groups=10240(netusers),20480(netadmin)
context=unconfined_u:unconfined_r:unconfined_t:s0-s0:c0.c1023
```
Die Ausgabe für den Benutzer (emma) zeigt folgende Merkmale:

- 1024 ist die User ID (UID), gefolgt vom Benutzernamen (Login-Name) in Klammern.
- 1024 ist die *primäre* Gruppen-ID (GID), gefolgt vom Gruppennamen in Klammern.
- Eine Liste der zusätzlichen GIDs (und Gruppennamen), denen der Benutzer ebenfalls angehört.

Die Anzeige der letzten Anmeldungen von Benutzern am System erfolgt mit dem Befehl last:

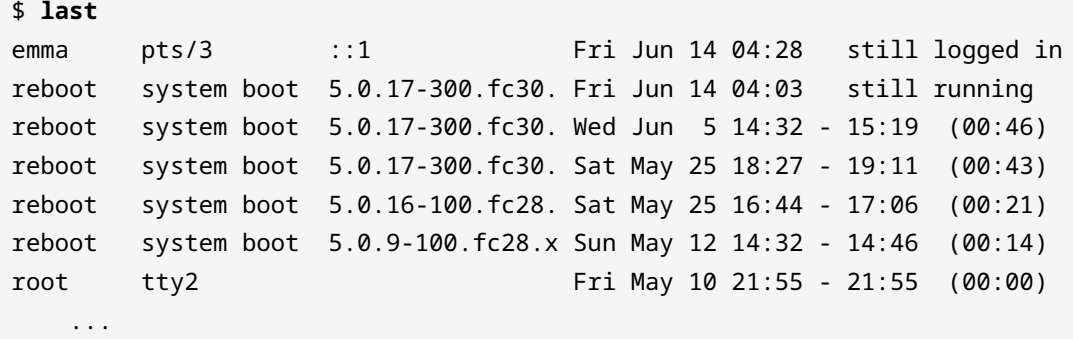

Die in den Spalten aufgeführten Informationen können variieren, aber nennenswerte Einträge in diesem Beispiel sind:

- Ein Benutzer (emma) hat sich über das Netzwerk angemeldet (Pseudo TTY pts/3) und ist immer noch angemeldet.
- Zeitpunkt des aktuellen Bootvorgangs und der Kernel; hier ca. 25 Minuten vor dem Login des Benutzers.
- Der Superuser (root) war Mitte Mai über eine virtuelle Konsole (TTY tty2) kurz angemeldet.

Eine Variante von last ist der Befehl lastb, der die letzten fehlgeschlagenen Anmeldeversuche auflistet.

Die Befehle who und w listen nur die aktiven Anmeldungen am System auf:

```
$ who
emma pts/3 2019-06-14 04:28 (::1)
$ w
 05:43:41 up 1:40, 1 user, load average: 0.25, 0.53, 0.51
USER TTY LOGIN@ IDLE JCPU PCPU WHAT
emma pts/3 04:28 1:14m 0.04s 0.04s -bash
```
Beide Befehle zeigen zum Teil die gleichen Informationen. So ist zum Beispiel ein Benutzer (emma) über ein Pseudo-TTY-Device (pts/3) angemeldet und der Zeitpunkt der Anmeldung ist 04:28.

Der Befehl w listet weitere Informationen auf, einschließlich der folgenden:

- die aktuelle Zeit und wie lange das System hochgefahren ist
- wie viele Benutzer verbunden sind
- die durchschnittliche Systemlast (load average) der letzten 1, 5 und 15 Minuten

Zudem werden weitere Informationen für jede aktive Benutzersitzung angezeigt:

- Auswahl der gesamten CPU-Nutzungszeiten (IDLE, JCPU und PCPU)
- Aktueller Prozess (-bash) die gesamte CPU-Nutzung dieses Prozesses ist der letzte Eintrag (PCPU).

Beide Befehle haben weitere Optionen, um zusätzliche Informationen aufzulisten.

# **Benutzerwechsel und Berechtigungen erweitern**

In einer idealen Welt müssten Benutzer ihre Dateirechte nicht erweitern, um ihre Aufgaben zu erledigen: Das System würde stets "einfach funktionieren", und alles wäre für verschiedene Zugriffe konfiguriert.

Glücklicherweise funktioniert Linux out-of-the-box tatsächlich so für die meisten Benutzer, die keine Systemadministratoren sind, obwohl es stets dem *Least Privilege*-Sicherheitsmodell folgt, also nicht mehr Rechte gewährt als unbedingt notwendig.

Es gibt jedoch Befehle, die eine Rechteerweiterung bei Bedarf erlauben. Zwei der wichtigsten sind su und sudo.

Auf den meisten Linux-Systemen dient der Befehl su nur der Vergabe von root-Rechten an den aktuellen Benutzer, sofern nach dem Befehlsnamen kein Benutzername angegeben wird. Obwohl der Befehl auch verwendet werden kann, um zu einem anderen Benutzer zu wechseln, ist das keine gute Praxis: Benutzer sollten sich von einem anderen System, über das Netzwerk oder die physische Konsole bzw. das Terminal auf dem System anmelden.

```
emma ~$ su -
Password:
root ~#
```
Nach der Eingabe des Superuser- (root-)Passwortes hat der Benutzer eine Superuser-Shell (beachten Sie das # am Ende der Eingabeaufforderung) und kann damit als Superuser (root) agieren.

Die Weitergabe von Passwörtern ist sehr schlechte Sicherheitspraxis, so dass es in einem modernen Linux-System nur sehr wenig (wenn überhaupt) Bedarf für den su-Befehl geben sollte.

Das Dollar-Symbol (\$) sollte den Kommandozeilen-Prompt für eine nicht privilegierte Benutzer-Shell abschließen, während das Hash-Symbol (#) den Kommandozeilen-Prompt für den Superuser (root) beenden sollte. Es wird dringend empfohlen, das letzte Zeichen eines Prompts *nie* von diesem allgemein gültigen Standard abweichend zu definieren, da diese Nomenklatur auch in Lernmaterialien, einschließlich dieser, verwendet wird.

#### **WARNING** Wechseln Sie niemals zum Superuser (root), ohne den Parameter der Login-Shell (-) zu übergeben. Sofern nicht ausdrücklich vom Betriebssystem oder Softwarehersteller anders angewiesen, führen Sie su immer su - aus, mit extrem begrenzten Ausnahmen. Benutzerumgebungen können unerwünschte Konfigurationsänderungen und Probleme verursachen, wenn sie im Vollberechtigungsmodus als Superuser benutzt werden.

Was ist das größte Problem bei der Verwendung von su, um zum Superuser (root) zu wechseln? Wenn die Sitzung eines regulären Benutzers kompromittiert wurde, könnte das Passwort des Superusers (root) abgefangen werden. Hier kommt "Switch User Do" (oder "Superuser Do") ins Spiel:

```
$ cat /sys/devices/virtual/dmi/id/board_serial
cat: /sys/devices/virtual/dmi/id/board_serial: Permission denied
$ sudo cat /sys/devices/virtual/dmi/id/board_serial
[sudo] password for emma:
/6789ABC/
```
Im vorangegangenen Beispiel versucht der Benutzer, die Seriennummer seiner Systemplatine auszulesen. Der Zugriff wird jedoch verweigert, da diese Information als privilegiert gekennzeichnet ist.

Indem er jedoch sudo nutzt und sein eigenes Passwort eingibt, authentifiziert der Benutzer, wer er ist. Wenn er in der sudoers-Konfiguration autorisiert wurde, diesen Befehl mit den erlaubten Optionen auszuführen, wird es funktionieren.

**TIP** Standardmäßig wird der erste autorisierte sudo-Befehl nachfolgende sudo-Befehle für eine (sehr kurze) Zeitspanne authentifizieren. Dies ist vom Systemadministrator konfigurierbar.

# **Access-Control-Dateien**

Fast alle Betriebssysteme speichern Zugriffskontrollen an bestimmten Orten. Unter Linux sind dies typischerweise Textdateien im Verzeichnis /etc, in dem üblicherweise die Systemkonfigurationsdateien liegen. Standardmäßig ist dieses Verzeichnis für jeden Benutzer des Systems lesbar, aber nur durch root beschreibbar.

Die wichtigsten Dateien in Bezug auf Benutzerkonten, Attribute und Zugriffskontrolle sind:

#### **/etc/passwd**

Diese Datei enthält grundlegende Informationen über die Benutzer auf dem System, einschließlich UID und GID, Home-Verzeichnis, Shell usw. Trotz des Namens werden hier keine Passwörter gespeichert.

#### **/etc/group**

Diese Datei enthält grundlegende Informationen über alle Benutzergruppen auf dem System, wie Gruppenname, GID und Mitglieder.

#### **/etc/shadow**

Hier werden die Benutzerpasswörter gespeichert, die aus Sicherheitsgründen gehasht sind.

#### **/etc/gshadow**

Diese Datei enthält detailliertere Informationen über Gruppen, einschließlich eines gehashten Passworts, mit dem Benutzer vorübergehend Mitglied der Gruppe werden können, einer Liste von Benutzern, die zu einem bestimmten Zeitpunkt Mitglied der Gruppe werden können, und einer Liste von Gruppenadministratoren.

**WARNING** Diese Dateien sollten niemals direkt bearbeitet werden. In dieser Lektion geht es nur um die Informationen, die in diesen Dateien gespeichert sind, nicht um deren Bearbeitung.

Standardmäßig kann jeder Benutzer in /etc wechseln und die Dateien /etc/passwd und /etc/group lesen. Und ebenso standardmäßig darf kein Benutzer außer root die Dateien /etc/shadow oder /etc/gshadow lesen.

Es gibt zudem Dateien, die mit der grundlegenden Rechteerweiterung auf Linux-Systemen zu tun haben, etwa über die Befehle su und sudo. Standardmäßig sind diese nur für den Benutzer root zugänglich:

#### **/etc/sudoers**

Diese Datei kontrolliert, wer den sudo-Befehl ausführen darf und wie.

#### **/etc/sudoers.d**

Dieses Verzeichnis kann Dateien enthalten, die die Einstellungen der Datei sudoers ergänzen.

Für die Prüfung Linux Essentials muss man nur den Pfad und den Dateinamen der Standard sudo -Konfigurationsdatei /etc/sudoers kennen. Ihre Konfiguration geht über den Rahmen dieser Materialien hinaus.

**WARNING** Auch wenn /etc/sudoers eine Textdatei ist, sollte sie nie direkt bearbeitet werden. Sind Änderungen an ihrem Inhalt notwendig, sollten sie mit dem Werkzeug visudo vorgenommen werden.

### **Die Datei /etc/passwd**

Die Datei /etc/passwd wird allgemein als "Passwortdatei" bezeichnet. Jede Zeile enthält mehrere Felder, die immer durch einen Doppelpunkt (:) abgegrenzt sind. Trotz des Namens wird der eigentliche Einweg-Passwort-Hash heute nicht mehr in dieser Datei gespeichert.

Die typische Syntax für eine Zeile in dieser Datei lautet:

```
USERNAME:PASSWORD:UID:GID:GECOS:HOMEDIR:SHELL
```
Die Felder haben folgende Bedeutung:

#### **USERNAME**

Der Benutzername (auch Login-Name genannt), wie root, nobody, emma.

#### **PASSWORD**

Ursprünglich der Ort für den Passwort-Hash. Heute fast immer x, was anzeigt, dass das Passwort in der Datei /etc/shadow gespeichert ist.

#### **UID**

Benutzer-ID (UID), wie 0, 99, 1024.

#### **GID**

Standard-Gruppen-ID (GID), wie 0, 99, 1024.

#### **GECOS**

Eine CSV-Liste mit Benutzerinformationen, einschließlich Name, Standort, Telefonnummer, zum Beispiel: Emma Smith,42 Douglas St,555.555.5555

#### **HOMEDIR**

Pfad zum Heimatverzeichnis des Benutzers, wie /root, /home/emma etc.

#### **SHELL**

Die Standard-Shell für diesen Benutzer, wie /bin/bash, /sbin/nologin, /bin/ksh etc.

Zum Beispiel beschreibt die folgende Zeile den Benutzer emma:

emma:x:1000:1000:Emma Smith,42 Douglas St,555.555.5555:/home/emma:/bin/bash

#### **Das GECOS-Feld**

Das GECOS-Feld enthält drei oder mehr Felder, die durch Komma (,) abgegrenzt sind — es handelt sich also um eine Liste *Comma Separated Values* (CSV). Obwohl es keinen definierten Standard gibt, sind die Felder normalerweise in der folgenden Reihenfolge angeordnet:

NAME, LOCATION, CONTACT

Die Felder haben folgende Bedeutung:

#### **NAME**

Der vollständige Name des Benutzers oder der Name der Software im Falle eines Servicekontos.

#### **LOCATION**

Normalerweise der physische Standort des Benutzers innerhalb eines Gebäudes, die Zimmernummer oder die Kontaktabteilung oder -person im Falle eines Servicekontos.

#### **CONTACT**

Listet Kontaktinformationen wie die Telefonnummer zu Hause oder am Arbeitsplatz auf.

Zusätzliche Felder können zusätzliche Kontaktinformationen enthalten, wie z.B. eine Privatnummer oder E-Mail-Adresse. Um die Informationen im GECOS-Feld zu ändern, verwenden Sie den Befehl chfn und beantworten die Fragen, wie unten gezeigt. Wenn nach dem Befehlsnamen kein Benutzername angegeben wird, ändern Sie die Informationen für den aktuellen Benutzer:

#### \$ **chfn**

Changing the user information for emma

```
Enter the new value, or press ENTER for the default
      Full Name: Emma Smith
      Room Number []: 42
      Work Phone []: 555.555.5555
      Home Phone []: 555.555.6666
```
#### **Die Datei /etc/group**

Die Datei /etc/group enthält durch einen Doppelpunkt (:) abgegrenzte Felder mit grundlegenden Informationen über die Gruppen auf dem System. Sie wird häufig auch als "Group File" oder "Gruppendatei" bezeichnet. Die Syntax für jede Zeile lautet:

NAME:PASSWORD:GID:MEMBERS

Die Felder haben folgende Bedeutung:

#### **NAME**

Gruppenname, wie root, users, emma etc.

#### **PASSWORD**

Ursprünglicher Ort eines optionalen Gruppenpasswort-Hashes. Heute fast immer x, was anzeigt, dass das Passwort (falls definiert) in der Datei /etc/gshadow gespeichert ist.

#### **GID**

Gruppen-ID (GID), wie 0, 99, 1024.

#### **MEMBERS**

Kommaseparierte Liste von Benutzernamen, die Mitglieder der Gruppe sind, wie jsmith,emma.

Das folgende Beispiel zeigt eine Zeile mit Informationen über die Gruppe students:

students:x:1023:jsmith,emma

Wenn die Gruppe die primäre Gruppe für einen Benutzer ist, muss der Benutzer nicht im Mitgliederfeld aufgeführt werden. Wenn ein Benutzer aufgeführt wird, ist er redundant — d.h. es gibt keine Änderung in der Funktionalität, ob aufgeführt oder nicht.

**NOTE** Die Verwendung von Passwörtern für Gruppen liegt außerhalb des Rahmens dieser Lektion, jedoch wird, falls definiert, der Passwort-Hash in der Datei /etc/gshadow gespeichert — ebenfalls nicht Thema dieses Abschnitts.

### **Die Datei /etc/shadow**

Die folgende Tabelle listet die Attribute auf, die in der Datei /etc/shadow, allgemein als "Shadow-Datei" bezeichnet, gespeichert sind. Die Datei enthält Felder, die immer durch einen Doppelpunkt (:) begrenzt sind. Obwohl die Datei viele Felder hat, liegen die meisten außerhalb des Rahmens dieser Lektion, mit Ausnahme der ersten beiden.

Die Syntax für eine Zeile in dieser Datei lautet:

USERNAME:PASSWORD:LASTCHANGE:MINAGE:MAXAGE:WARN:INACTIVE:EXPDATE

Die Felder haben folgende Bedeutung:

#### **USERNAME**

Der Benutzername (wie in /etc/passwd), wie root, nobody, emma.

#### **PASSWORD**

Ein Einweg-Hash des Passworts, inklusive vorangestelltem Salt. Zum Beispiel: !!, !\$1\$01234567\$ABC…, \$6\$012345789ABCDEF\$012….

#### **LASTCHANGE**

Datum der letzten Passwortänderung in Tagen seit der "Epoche", z.B. 17909.

#### **MINAGE**

Mindestpasswortalter in Tagen.

#### **MAXAGE**

Maximales Passwortalter in Tagen.

#### **WARN**

Warnfrist vor Ablauf des Passworts in Tagen.

#### **INACTIVE**

Maximales Passwortalter nach Ablauf der Gültigkeitsdauer in Tagen.

#### **EXPDATE**

Datum des Ablaufs des Passworts in Tagen seit der "Epoche".

In dem Beispiel unten sehen Sie einen Beispieleintrag aus der Datei /etc/shadow. Beachten Sie,

dass einige Werte wie INACTIVE und EXPDATE undefiniert sind.

emma:\$6\$nP532JDDogQYZF8I\$bjFNh9eT1xpb9/n6pmjlIwgu7hGjH/eytSdttbmVv0MlyTMFgBIXESFNUmTo9EGxxH1 OT1HGQzR0so4n1npbE0:18064:0:99999:7:::

Die "Epoche" eines POSIX-Systems ist Mitternacht (0000), Universal Coordinate Time (UTC), Donnerstag, 1. Januar 1970. Die meisten POSIX-Daten und -Zeiten sind entweder in Sekunden seit "Epoche" oder, wie im Fall der Datei /etc/shadow, in Tagen seit "Epoche" angegeben.

**NOTE** Die Shadow-Datei ist so konzipiert, dass sie nur vom Superuser und ausgewählten Kernsystem-Authentifizierungsdiensten gelesen werden kann, die den Einweg-Passwort-Hash bei der Anmeldung oder einer anderen Authentifizierungsprozedur überprüfen.

Obwohl es verschiedene Authentifizierungslösungen gibt, ist die elementare Methode der Passwortspeicherung die einseitige *Hash-Funktion*. Dies geschieht, damit das Passwort niemals im Klartext auf einem System gespeichert wird, da die Hash-Funktion nicht umkehrbar ist. Sie können ein Passwort in einen Hash umwandeln, aber (im Idealfall) ist es nicht möglich, einen Hash wieder in ein Passwort umzuwandeln.

Es ist eine Brute-Force-Methode erforderlich, um alle Kombinationen eines Passworts zu hashen, bis eines übereinstimmt. Um die Wahrscheinlichkeit zu verringern, dass ein Passwort-Hash auf einem System gecrackt wird, verwenden Linux-Systeme ein zufälliges "Salz" (Salt) auf jedem Passwort-Hash für einen Benutzer, so dass der Hash für ein Benutzer-Passwort auf einem Linux-System in der Regel nicht dasselbe ist wie auf einem anderen Linux-System, auch wenn das Passwort dasselbe ist.

In der Datei /etc/shadow kann das Passwort verschiedene Formen haben, die typischerweise die folgenden sind:

#### **!!**

Ein "deaktiviertes" Konto (keine Authentifizierung möglich), zu dem kein Passwort-Hash gespeichert ist.

#### **!\$1\$01234567\$ABC…**

Ein "deaktiviertes" Konto (am beginnenden Ausrufezeichen zu erkennen) mit einer vorherigen Hash-Funktion, Hash-Salt und Hash-String gespeichert.

#### **\$1\$0123456789ABC\$012…**

Ein "aktives" Konto mit Hash-Funktion, Hash-Salt und Hash-String gespeichert.

Die Hash-Funktion, das Hash-Salt und der Hash-String werden durch ein Dollar-Symbol (\$) eingeleitet und abgegrenzt. Die Länge des Hash-Salzes muss 8-16 Zeichen betragen. Beispiele für die drei häufigsten sind:

#### **\$1\$01234567\$ABC…**

Eine Hash-Funktion über MD5 (1) mit einer Beispiel-Hash-Länge von 8.

#### **\$5\$01234567ABCD\$012…**

Eine Hash-Funktion über SHA256 (5) mit einer Beispiel-Hash-Länge von 12.

#### **\$6\$01234567ABCD\$012…**

Eine Hash-Funktion über SHA512 (6) mit einer Beispiel-Hash-Länge von 12.

**NOTE** Die MD5-Hash-Funktion gilt bei dem heutigen (ab 2010er) Niveau der ASIC- und sogar der allgemeinen Rechenleistung der SIMD als kryptographisch unsicher. So erlauben z.B. die US Federal Information Processing Standards (FIPS) die Verwendung von MD5 nicht für kryptographische Funktionen, nur sehr eingeschränkte Aspekte der Validierung, aber nicht die Integrität digitaler Signaturen oder ähnliche Zwecke.

Für die Prüfung Linux Essentials müssen Sie lediglich verstehen, dass der Passwort-Hash für einen lokalen Benutzer nur in der Datei /etc/shadow gespeichert wird, die nur Authentifizierungsdienste lesen können und die der Superuser über andere Kommandos modifizieren kann.

# **Geführte Übungen**

1. Betrachten Sie die folgende Ausgabe des Befehls id:

```
$ id emma
uid=1000(emma) gid=1000(emma)
groups=1000(emma),4(adm),5(tty),10(uucp),20(dialout),27(sudo),46(plugdev)
```
◦ In welchen Dateien werden die folgenden Attribute gespeichert?

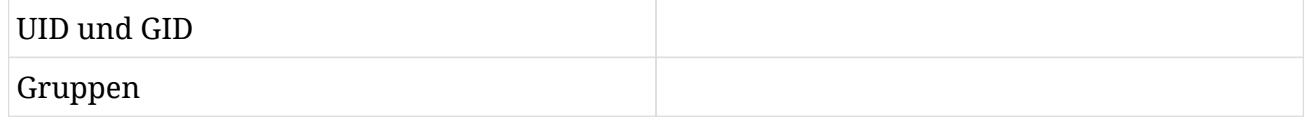

- In welcher Datei wird zusätzlich das Benutzerpasswort gespeichert?
- 2. Welche der folgenden Arten von Kryptographie wird standardmäßig verwendet, um Passwörter lokal auf einem Linux-System zu speichern?
	- Asymmetrisch
	- Einweg-Hash
	- Symmetrisch
	- ROT13
- 3. Wenn ein Konto eine User-ID (UID) unter 1000 hat, um welche Art von Konto handelt es sich?
- 4. Wie erhalten Sie eine Liste der aktiven Logins in Ihrem System und deren Anzahl?
- 5. Der Befehl grep liefert das untenstehende Ergebnis mit Informationen über den Benutzer emma:

```
$ grep emma /etc/passwd
emma:x:1000:1000:Emma Smith,42 Douglas St,555.555.5555,:/home/emma:/bin/ksh
```
Füllen Sie die Tabelle mit den entsprechenden Informationen aus, indem Sie die Ausgabe des

# vorherigen Befehls nutzen:

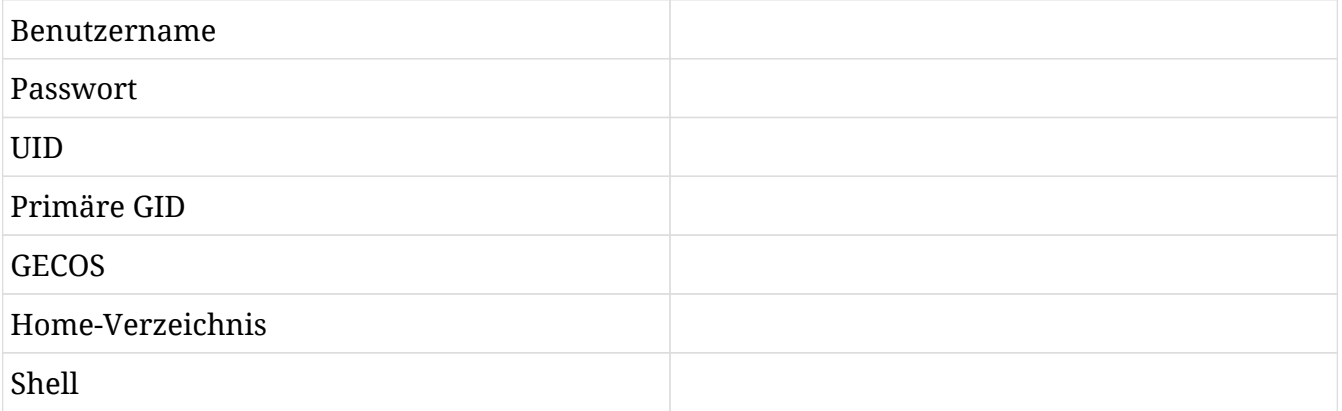

# **Offene Übungen**

- 1. Vergleichen Sie die Ergebnisse von last mit w und who. In welchen Ausgabedetails unterscheiden sich die Befehle?
- 2. Versuchen Sie, die Befehle who und w -his auszuführen.
	- Welche Informationen wurden aus der Ausgabe des Kommandos w mit den Optionen "no header" (-h) und "kurz" (-s) entfernt?
	- Welche Informationen wurden der Ausgabe des Kommandos w mit der Option "IP-Adresse" ( -i) hinzugefügt?
- 3. In welcher Datei wird der Einweg-Passwort-Hash eines Benutzerkontos speichert?
- 4. Welche Datei enthält die Liste der Gruppen, in denen ein Benutzerkonto Mitglied ist? Wie könnte man eine Liste der Gruppen zusammenzustellen, in denen ein Benutzerkonto Mitglied ist?
- 5. Eine oder mehrere der folgenden Dateien sind standardmäßig für normale, nicht privilegierte Benutzer nicht lesbar. Welche?
	- /etc/group
	- /etc/passwd
	- /etc/shadow
	- /etc/sudoers
- 6. Wie würden Sie die Login-Shell des aktuellen Benutzers auf die Korn-Shell (/usr/bin/ksh) im nicht-interaktiven Modus ändern?
- 7. Warum befindet sich das Home-Verzeichnis des root-Benutzers nicht im Verzeichnis /home?

# **Zusammenfassung**

In dieser Lektion haben wir die Linux-Benutzer- und Gruppendatenbanken sowie die wichtigsten Eigenschaften von Benutzern und Gruppen kennengelernt, einschließlich ihrer Namen und ihrer numerischen IDs. Wir haben zudem untersucht, wie das Passwort-Hashing unter Linux funktioniert und wie Benutzer den Gruppen zugeordnet werden.

All diese Informationen werden in den folgenden vier Dateien gespeichert, die die grundlegendsten lokalen Sicherheitszugangskontrollen auf einem Linux-System bieten:

#### **/etc/passwd**

Alle systemlokalen POSIX-Attribute der Benutzerkonten, außer dem Passwort-Hash — für alle lesbar.

#### **/etc/group**

Alle systemlokalen POSIX-Attribute der Gruppenkonten — für alle lesbar.

#### **/etc/shadow**

Alle systemlokalen Benutzer-Passwort-Hashes (und Ablaufinformationen) — unlesbar für alle (nur ausgewählte Prozesse).

#### **/etc/sudoers**

Alle systemlokalen Privilegien-Eskalationsinformationen/Zulassung durch den sudo-Befehl.

Die folgenden Befehle wurden in dieser Lektion behandelt:

#### **id**

Echte (oder effektive) Benutzer- und Gruppen-IDs auflisten.

#### **last**

Benutzer auflisten, die sich zuletzt angemeldet haben.

#### **who**

Benutzer auflisten, die derzeit angemeldet sind.

#### **w**

Ähnlich wie who, aber mit zusätzlichem Kontext.

#### **su**

Wechselt zu einem anderen Benutzer mit einer Login-Shell oder führt Befehle als dieser Benutzer aus, indem man das Passwort dieses Benutzers übergibt.

#### **sudo**

Switch User (oder Superuser) Do: Gibt, falls berechtigt, der aktuelle Benutzer sein eigenes Passwort ein (falls erforderlich), um die Berechtigungen zu erweitern.

#### **chsh**

Ändert die Shell eines Benutzers.

#### **chfn**

Ändert die Informationen des Benutzers im GECOS-Feld.

# **Lösungen zu den geführten Übungen**

1. Betrachten Sie die folgende Ausgabe des Befehls id:

```
$ id emma
uid=1000(emma) gid=1000(emma)
groups=1000(emma),4(adm),5(tty),10(uucp),20(dialout),27(sudo),46(plugdev)
```
◦ In welchen Dateien werden die folgenden Attribute gespeichert?

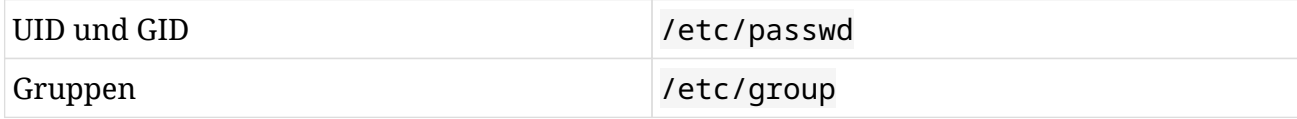

◦ In welcher Datei wird zusätzlich das Benutzerpasswort gespeichert?

Das gehashte Benutzerpasswort wird in /etc/shadow gespeichert.

2. Welche der folgenden Arten von Kryptographie wird standardmäßig verwendet, um Passwörter lokal auf einem Linux-System zu speichern?

Standardmäßig wird ein Einweg-Hash zum Speichern von Passwörtern verwendet.

3. Wenn ein Konto eine User-ID (UID) unter 1000 hat, um welche Art von Konto handelt es sich?

Konten mit einer UID unter 1000 sind in der Regel Systemkonten.

4. Wie erhalten Sie eine Liste der aktiven Logins in Ihrem System und deren Anzahl?

Mit dem Befehl w. Neben einer Liste aller aktiven Logins zeigt er auch Informationen wie z.B. die Anzahl der angemeldeten Benutzer, die Systemlast und die Betriebszeit.

5. Der Befehl grep liefert das untenstehende Ergebnis mit Informationen über den Benutzer emma:

```
$ grep emma /etc/passwd
emma:x:1000:1000:Emma Smith,42 Douglas St,555.555.5555,:/home/emma:/bin/ksh
```
Füllen Sie die Tabelle mit den entsprechenden Informationen aus, indem Sie die Ausgabe des vorherigen Befehls nutzen:

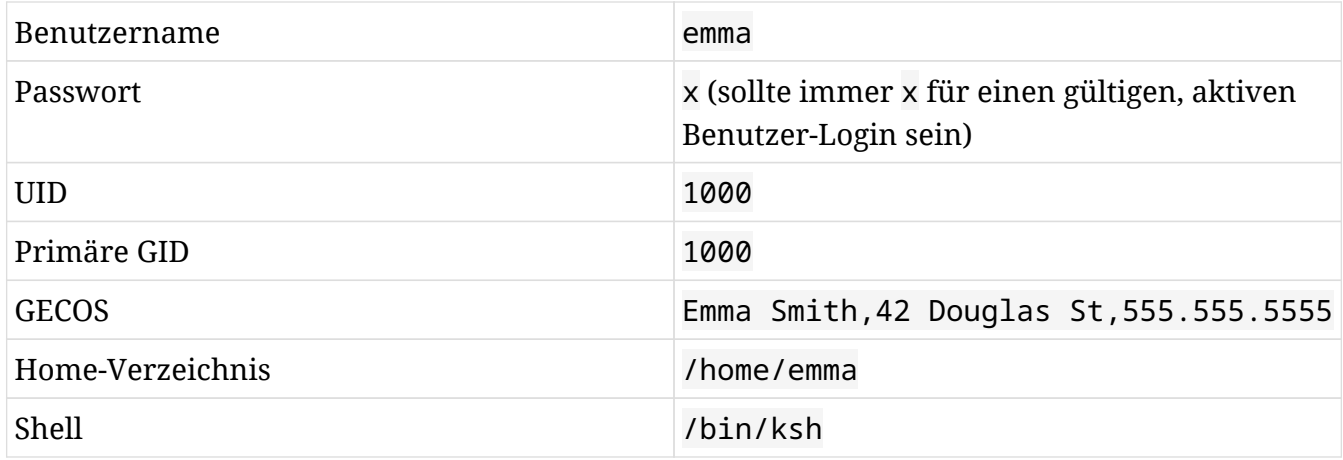

# **Lösungen zu den offenen Übungen**

1. Vergleichen Sie die Ergebnisse von last mit w und who. In welchen Ausgabedetails unterscheiden sich die Befehle?

Die Werkzeuge w und who listen nur die aktuell angemeldeten Benutzer auf, während last auch Benutzer auflistet, die die Verbindung getrennt haben. Der Befehl w listet die Systemnutzung auf, who hingegen nicht.

- 2. Versuchen Sie, die Befehle who und w -his auszuführen.
	- Welche Informationen wurden aus der Ausgabe des Kommandos w mit den Optionen "no header" (-h) und "kurz" (-s) entfernt?

Der Header wird nicht ausgegeben, was für das Parsen nützlich ist, und die Anmeldezeit bzw. ausgewählte CPU-Informationen werden nicht aufgeführt.

◦ Welche Informationen wurden der Ausgabe des Kommandos w mit der Option "IP-Adresse" ( -i) hinzugefügt?

Gibt die IP-Adresse aus statt über eine DNS-Auflösung zu versuchen, den Hostnamen auszugeben. Diese Option für w entspricht der Standardausgabe des last-Befehls.

3. In welcher Datei wird der Einweg-Passwort-Hash eines Benutzerkontos speichert?

Die Datei /etc/shadow speichert den Einweg-Passwort-Hash eines Benutzerkontos, da sie im Gegensatz zur Datei /etc/passwd von einem normalen, unprivilegierten Benutzerkonto nicht lesbar ist.

4. Welche Datei enthält die Liste der Gruppen, in denen ein Benutzerkonto Mitglied ist? Wie könnte man eine Liste der Gruppen zusammenzustellen, in denen ein Benutzerkonto Mitglied ist?

Die Datei /etc/group enthält eine CSV-Liste von Benutzernamen im letzten Feld ("members") jeder Gruppenzeile.

Jede Zeile in der Datei /etc/group, in der der Benutzer im letzten Feld ("members") aufgeführt ist, weist den Benutzer als Mitglied dieser Gruppe aus — vorausgesetzt sie ist korrekt formatiert (CSV). Darüber hinaus hat die primäre Gruppenzugehörigkeit des Benutzers in der Datei /etc/passwd auch einen passenden Eintrag in der Datei /etc/group sowohl für den Gruppennamen als auch für die GID.

5. Eine oder mehrere der folgenden Dateien sind standardmäßig für normale, nicht privilegierte

Benutzer nicht lesbar. Welche?

- /etc/group
- /etc/passwd
- /etc/shadow
- /etc/sudoers

Die Dateien /etc/shadow und /etc/sudoers sind standardmäßig nicht lesbar, außer für ausgewählte Dienste oder den Superuser. Diese Antworten sind abhängig von den eingesetzten Systemen und Benutzernamen.

6. Wie würden Sie die Login-Shell des aktuellen Benutzers auf die Korn-Shell (/usr/bin/ksh) im nicht-interaktiven Modus ändern?

\$ **chsh -s /usr/bin/ksh**

7. Warum befindet sich das Home-Verzeichnis des root-Benutzers nicht im Verzeichnis /home?

Weil das root-Konto benötigt wird, um Fehler zu finden und zu beheben, was auch Dateisystemprobleme im Zusammenhang mit dem /home-Verzeichnis umfassen kann. In solchen Fällen sollte root voll funktionsfähig sein, auch wenn das /home-Dateisystem noch nicht verfügbar ist.

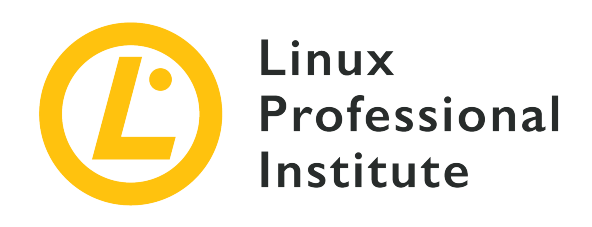

## **5.2 Benutzer und Gruppen anlegen**

#### **Referenz zu den LPI-Lernzielen**

[Linux Essentials version 1.6, Exam 010, Objective 5.2](https://wiki.lpi.org/wiki/LinuxEssentials_Objectives_V1.6(DE)#5.2_Benutzer_und_Gruppen_anlegen)

### **Gewichtung**

2

#### **Hauptwissensgebiete**

- User and group commands
- User IDs

#### **Auszugsweise Liste der verwendeten Dateien, Begriffe und Hilfsprogramme**

- /etc/passwd, /etc/shadow, /etc/group, /etc/skel/
- useradd, groupadd
- passwd

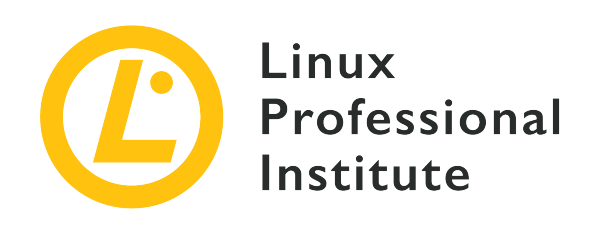

# **5.2 Lektion 1**

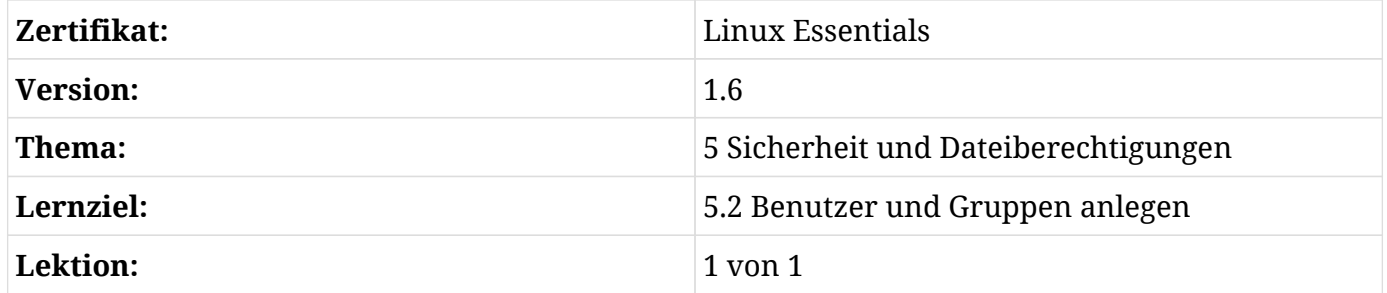

# **Einführung**

Die Verwaltung von Benutzern und Gruppen auf einer Linux-Maschine ist eine der wichtigsten Aufgaben der Systemadministration, denn Linux ist ein Mehrbenutzerbetriebssystem, bei dem mehrere Benutzer gleichzeitig dieselbe Maschine benutzen können.

Informationen über Benutzer und Gruppen werden in vier Dateien innerhalb des /etc/ -Verzeichnisbaums gespeichert:

#### **/etc/passwd**

Datei mit sieben durch Doppelpunkte getrennten Feldern, die grundlegende Informationen über die Benutzer enthalten.

#### **/etc/group**

Datei mit vier durch Doppelpunkte getrennten Feldern, die grundlegende Informationen über Gruppen enthalten.

#### **/etc/shadow**

Datei mit neun durch Doppelpunkte getrennten Feldern, die verschlüsselte

Benutzerpasswörter enthalten.

#### **/etc/gshadow**

Datei mit vier durch Doppelpunkte getrennten Feldern, die verschlüsselte Gruppenpasswörter enthalten.

All diese Dateien werden durch eine Reihe von Befehlszeilen-Tools zur Benutzer- und Gruppenverwaltung aktualisiert, die wir später in dieser Lektion kennenlernen werden. Sie können auch durch grafische Anwendungen, die für jede Linux-Distribution spezifisch sind, verwaltet werden, die einfacher und intuitiver zu bedienen sind.

**WARNING** Auch wenn die Dateien im reinen Textformat vorliegen, sollten Sie sie nicht direkt bearbeiten. Benutzen Sie immer die mit Ihrer Distribution mitgelieferten Werkzeuge für diesen Zweck.

# **Die Datei /etc/passwd**

/etc/passwd ist eine von allen lesbare Datei mit einer Liste von Benutzern — jeder in einer eigenen Zeile:

frank:x:1001:1001::/home/frank:/bin/bash

Jede Zeile besteht aus sieben durch Doppelpunkte getrennten Feldern:

#### **Benutzername**

Der Name, mit dem sich der Benutzer am System anmeldet.

#### **Passwort**

Das verschlüsselte Passwort (oder ein x, wenn Shadow-Passwörter verwendet werden).

#### **Benutzer-ID (UID)**

Die dem Benutzer im System zugewiesene ID-Nummer.

#### **Gruppen-ID (GID)**

Die primäre Gruppennummer des Benutzers im System.

#### **GECOS**

Ein optionales Kommentarfeld für zusätzliche Informationen über den Benutzer, z.B. den vollständigen Namen. Das Feld kann mehrere durch Komma getrennte Einträge enthalten.

#### **Home-Verzeichnis**

Der absolute Pfad des Home-Verzeichnisses des Benutzers.

#### **Shell**

Der absolute Pfad des Programms, das automatisch gestartet wird, wenn sich der Benutzer am System anmeldet (normalerweise eine interaktive Shell wie /bin/bash).

## **Die Datei /etc/group**

/etc/group ist eine von allen lesbare Datei mit einer Liste von Gruppen — jede in einer eigenen Zeile:

developer:x:1002:

Jede Zeile besteht aus vier durch Doppelpunkte getrennten Feldern:

#### **Gruppenname**

Der Name der Gruppe.

#### **Gruppenpasswort**

Das verschlüsselte Passwort der Gruppe (oder ein x, wenn Shadow-Passwörter verwendet werden).

#### **Gruppen-ID (GID)**

Die ID, die der Gruppe im System zugeordnet ist.

#### **Mitgliederliste**

Eine kommaseparierte Liste der Benutzer, die der Gruppe angehören, mit Ausnahme derer, für die dies die Hauptgruppe ist.

## **Die Datei /etc/shadow**

/etc/shadow kann nur von root und Benutzern mit root-Rechten gelesen werden. Sie enthält die verschlüsselten Passwörter der Benutzer — jedes in einer eigenen Zeile:

```
frank:$6$i9gjM4Md4MuelZCd$7jJa8Cd2bbADFH4dwtfvTvJLOYCCCBf/.jYbK1IMYx7Wh4fErXcc2xQVU2N1gb97yI
YaiqH.jjJammzof2Jfr/:18029:0:99999:7:::
```
Jede Zeile besteht aus neun durch Doppelpunkte getrennten Feldern:

#### **Benutzername**

Der Name, mit dem sich der Benutzer am System anmeldet.

#### **Verschlüsseltes Passwort**

Das verschlüsselte Passwort des Benutzers (wenn der Wert ! ist, ist das Konto gesperrt).

#### **Datum der letzten Passwortänderung**

Als Anzahl der Tage seit dem 01.01.1970. Ein Wert von 0 bedeutet, dass der Benutzer das Passwort beim nächsten Zugriff ändern muss.

#### **Mindestalter des Passworts**

Die Mindestanzahl von Tagen, die nach einer Passwortänderung vergehen muss, bevor der Benutzer das Passwort erneut ändern darf.

#### **Maximales Passwortalter**

Die maximale Anzahl von Tagen, die vergehen muss, bevor eine Kennwortänderung erforderlich ist.

#### **Passwort-Warnzeitraum**

Die Anzahl der Tage, bevor das Passwort abläuft — in dieser Zeit wird der Benutzer aufgefordert, das Passwort zu ändern.

#### **Passwort-Inaktivität**

Die Anzahl der Tage nach Ablauf eines Passworts, während derer der Benutzer das Passwort aktualisieren sollte. Das Konto wird deaktiviert, wenn der Benutzer das Passwort nicht innerhalb dieser Frist ändert.

#### **Ablaufdatum des Benutzerkontos**

Das Datum, als Anzahl der Tage seit dem 01.01.1970, zu dem das Benutzerkonto deaktiviert wird. Ein leeres Feld bedeutet, dass das Benutzerkonto nie abläuft.

#### **Reserviertes Feld**

Ein Feld, das für eine zukünftige Verwendung reserviert ist.

## **Die Datei /etc/gshadow**

/etc/gshadow kann nur von root und von Benutzern mit root-Rechten gelesen werden. Sie enthält verschlüsselte Passwörter für Gruppen — jedes in einer eigenen Zeile:

developer:\$6\$7QUIhUX1WdO6\$H7kOYgsboLkDseFHpk04lwAtweSUQHipoxIgo83QNDxYtYwgmZTCU0qSCuCkErmyR2

63rvHiLctZVDR7Ya9Ai1::

Jede Zeile besteht aus vier durch Doppelpunkte getrennten Feldern:

#### **Gruppenname**

Der Name der Gruppe.

#### **Verschlüsseltes Passwort**

Das verschlüsselte Passwort für die Gruppe. Es wird verwendet, wenn ein Benutzer, der nicht Mitglied der Gruppe ist, der Gruppe mit dem Befehl newgrp beitreten will. Wenn das Passwort mit ! beginnt, darf niemand auf die Gruppe mit newgrp zugreifen.

#### **Gruppenadministratoren**

Eine kommaseparierte Liste der Administratoren der Gruppe. Sie können das Passwort der Gruppe ändern und Gruppenmitglieder mit dem Befehl gpasswd hinzufügen oder entfernen.

#### **Gruppenmitglieder**

Eine kommaseparierte Liste der Mitglieder der Gruppe.

Nachdem wir gesehen haben, wo Benutzer- und Gruppeninformationen gespeichert sind, schauen wir uns die wichtigsten Kommandozeilen-Tools zum Aktualisieren dieser Dateien an.

## **Hinzufügen und Löschen von Benutzerkonten**

Unter Linux fügt man mit dem Befehl useradd ein neues Benutzerkonto hinzu und löscht ein Benutzerkonto mit dem Befehl userdel.

Wenn Sie ein neues Benutzerkonto namens frank mit Standardeinstellungen anlegen möchten, führen Sie Folgendes aus:

# **useradd frank**

Nachdem Sie den neuen Benutzer angelegt haben, können Sie mit passwd ein Passwort festlegen:

```
# passwd frank
Changing password for user frank.
New UNIX password:
Retype new UNIX password:
passwd: all authentication tokens updated successfully.
```
Diese beiden Befehle erfordern root-Rechte. Wenn Sie den Befehl useradd ausführen, werden die in den Passwort- und Gruppendatenbanken gespeicherten Benutzer- und Gruppeninformationen für den neu erstellten Benutzer-Account aktualisiert und, falls angegeben, das Home-Verzeichnis des neuen Benutzers sowie eine Gruppe mit dem gleichen Namen wie der Benutzer-Account erstellt.

> Denken Sie daran, dass Sie immer das Programm grep verwenden können, um die Passwort- und Gruppendatenbanken zu filtern, wobei nur der Eintrag angezeigt wird, der sich auf einen bestimmten Benutzer oder eine bestimmte Gruppe bezieht. Für das obige Beispiel können Sie

cat /etc/passwd | grep frank

**TIP**

oder

grep frank /etc/passwd

aufrufen, um grundlegende Informationen über das neu eingerichtete Konto frank zu sehen.

Die wichtigsten Optionen für den Befehl useradd sind:

**-c**

Erstellt ein neues Benutzerkonto mit Kommentaren (z.B. dem vollen Namen).

**-d**

Erstellt ein neues Benutzerkonto mit dem angegebenen Home-Verzeichnis.

**-e**

Erstellt ein neues Benutzerkonto, das zu dem angegebenen Datum deaktiviert wird.

**-f**

Erstellt ein neues Benutzerkonto; innerhalb der angegebenen Anzahl von Tagen muss der Benutzer nach Ablauf des Passworts das Passwort aktualisieren.

#### **-g**

Erstellt ein neues Benutzerkonto mit der angegebenen GID.

#### **-G**

Erstellt ein neues Benutzerkonto, das den angegebenen sekundären Gruppen hinzufügt wird.

#### **-m**

Erstellt ein neues Benutzerkonto mit dem angegebenen Home-Verzeichnis.

#### **-M**

Erstellt ein neues Benutzerkonto ohne Home-Verzeichnis.

#### **-s**

Erstellt ein neues Benutzerkonto mit der angegebenen Login-Shell.

**-u**

Erstellt ein neues Benutzerkonto mit der angegebenen UID.

Sobald das neue Benutzerkonto erstellt ist, können Sie die Befehle id und groups verwenden, um seine UID, GID und die Gruppen, zu denen es gehört, zu ermitteln.

```
# id frank
uid=1000(frank) gid=1000(frank) groups=1000(frank)
# groups frank
frank : frank
```
**TIP** Denken Sie daran, die Datei /etc/login.defs zu überprüfen und eventuell zu editieren; sie definiert die Konfigurationsparameter, die die Erstellung von Benutzern und Gruppen steuern. Zum Beispiel können Sie den Bereich der UIDs und GIDs festlegen, die neuen Benutzer- und Gruppen-Accounts zugewiesen werden können, oder festlegen, dass Sie die Option -m nicht benutzen müssen, um das Home-Verzeichnis des neuen Benutzers zu erstellen, und ob das System automatisch eine neue Gruppe für jeden neuen Benutzer erstellen soll.

Um einen Benutzer-Account zu löschen, können Sie den Befehl userdel verwenden. Der Befehl aktualisiert die Informationen in den Account-Datenbanken und löscht alle Einträge, die sich auf den angegebenen Benutzer beziehen. Die Option -r entfernt auch das Home-Verzeichnis des Benutzers und seinen gesamten Inhalt sowie den Mail-Spool des Benutzers. Weitere Dateien, die sich anderswo befinden, müssen manuell gesucht und gelöscht werden.

# **userdel -r frank**

Auch um Benutzer-Accounts zu löschen, benötigen Sie root-Rechte.

# **Das Skeleton-Verzeichnis**

Wenn Sie einen neuen Benutzer-Account hinzufügen und auch wenn Sie sein Home-Verzeichnis erstellen, wird das neu erstellte Home-Verzeichnis mit Dateien und Ordnern gefüllt, die aus dem Skeleton-, also Skelett-Verzeichnis (standardmäßig /etc/skel) kopiert werden. Die Idee dahinter ist einfach: Ein Systemadministrator möchte neue Benutzer hinzufügen, die alle dieselben Dateien und Verzeichnisse in ihrem Home-Verzeichnis haben. Wenn Sie also die Dateien und Ordner, die automatisch im Home-Verzeichnis der neuen Benutzer-Accounts erstellt werden, anpassen möchten, müssen Sie diese neuen Dateien und Ordner zum Skeleton-Verzeichnis hinzufügen.

**TIP**

Beachten Sie, dass die Profildateien, die sich normalerweise im Skeleton-Verzeichnis befinden, versteckte Dateien sind. Wenn Sie also alle Dateien und Verzeichnisse im Skelett-Verzeichnis auflisten wollen, die in das Home-Verzeichnis der neu angelegten Benutzer kopiert werden, müssen Sie den Befehl ls -Al verwenden.

# **Hinzufügen und Löschen von Gruppen**

Was die Gruppenverwaltung betrifft, können Sie mit den Befehlen groupadd und groupdel Gruppen hinzufügen oder löschen.

Um eine neue Gruppe namens developer zu erstellen, führen Sie den folgenden Befehl als root aus:

# **groupadd -g 1090 developer**

Die Option -g erzeugt eine Gruppe mit einer bestimmten GID.

Um die Gruppe developer zu löschen, führen Sie folgenden Befehl aus:

# **groupdel developer**

**WARNING** Denken Sie daran, dass beim Hinzufügen eines neuen Benutzerkontos die primäre Gruppe und die sekundären Gruppen, zu denen es gehört, existieren müssen, bevor Sie den Befehl useradd starten. Außerdem können Sie eine Gruppe nicht löschen, wenn sie die primäre Gruppe eines Benutzerkontos ist.

## **Der Befehl passwd**

Dieser Befehl wird in erster Linie verwendet, um das Passwort eines Benutzers zu ändern. Jeder

Benutzer kann sein Passwort ändern, aber nur root kann das Passwort eines beliebigen Benutzers ändern.

Abhängig von der verwendeten passwd-Option können Sie Aspekte der Passwortgültigkeit kontrollieren:

**-d**

Löscht das Passwort eines Benutzerkontos (setzt also ein leeres Passwort und macht es zu einem passwortlosen Account).

#### **-e**

Zwingt den Benutzer, das Passwort zu ändern.

#### **-l**

Sperrt das Benutzerkonto (dem verschlüsselten Passwort wird ein Ausrufezeichen vorangestellt).

#### **-u**

Entsperrt das Benutzerkonto (entfernt das Ausrufezeichen).

#### **-S**

Gibt Informationen über den Passwortstatus für ein bestimmtes Konto aus.

Diese Optionen stehen nur root zur Verfügung. Die vollständige Liste der Optionen finden Sie in den Man Pages.
## **Geführte Übungen**

- 1. Geben Sie für jeden der folgenden Einträge die Datei an, auf die er sich bezieht:
	- developer:x:1010:frank,grace,dave
	- root:x:0:0:root:/root:/bin/bash

◦ henry:\$1\$.AbCdEfGh123456789A1b2C3d4.:18015:20:90:5:30::

◦ henry:x:1000:1000:User Henry:/home/henry:/bin/bash

- staff:!:dave:carol,emma
- 2. Betrachten Sie die folgende Ausgabe, um die nächsten sieben Fragen zu beantworten:

```
# cat /etc/passwd | tail -3
dave:x:1050:1050:User Dave:/home/dave:/bin/bash
carol:x:1051:1015:User Carol:/home/carol:/bin/sh
henry:x:1052:1005:User Henry:/home/henry:/bin/tcsh
# cat /etc/group | tail -3
web_admin:x:1005:frank,emma
web_developer:x:1010:grace,kevin,christian
dave:x:1050:
# cat /etc/shadow | tail -3
dave:$6$AbCdEfGh123456789A1b2C3D4e5F6G7h8i9:0:20:90:7:30::
carol:$6$q1w2e3r4t5y6u7i8AbcDeFgHiLmNoPqRsTu:18015:0:60:7:::
henry:!$6$123456789aBcDeFgHa1B2c3d4E5f6g7H8I9:18015:0:20:5:::
# cat /etc/gshadow | tail -3
web_admin:!:frank:frank,emma
web_developer:!:kevin:grace,kevin,christian
dave:!::
```
◦ Was ist die Benutzer-ID (UID) und Gruppen-ID (GID) von carol?

◦ Welche Shell ist für dave und henry eingestellt?

◦ Wie ist der Name der Hauptgruppe von henry?

- Welche sind die Mitglieder der Gruppe web\_developer? Welche von ihnen sind Gruppenadministratoren?
- Welcher Benutzer kann sich nicht in das System einloggen?
- Welcher Benutzer sollte das Passwort bei der nächsten Anmeldung am System ändern?
- Wie viele Tage müssen vergehen, bis eine Passwortänderung für carol erforderlich ist?

## **Offene Übungen**

- 1. Wenn Sie als root arbeiten, führen Sie den Befehl useradd -m dave aus, um einen neuen Benutzer-Account hinzuzufügen. Welche Operationen führt dieser Befehl aus? Nehmen Sie an, dass CREATE\_HOME und USERGROUPS\_ENAB in /etc/login.defs auf yes gesetzt sind.
- 2. Nun, da Sie das dave-Konto erstellt haben, kann sich dieser Benutzer am System anmelden?
- 3. Ermitteln Sie die Benutzer-ID (UID) und Gruppen-ID (GID) von dave und allen Mitgliedern der Gruppe dave.
- 4. Erstellen Sie die Gruppen sys\_admin, web\_admin und db\_admin und ermitteln Sie deren Gruppen-IDs (GIDs).
- 5. Fügen Sie ein neues Benutzerkonto namens carol mit der UID 1035 hinzu und setzen Sie sys\_admin als primäre Gruppe und web\_admin und db\_admin als sekundäre Gruppen.
- 6. Löschen Sie die Benutzerkonten dave und carol sowie die Gruppen sys\_admin, web\_admin und db admin, die Sie zuvor erstellt haben.
- 7. Führen Sie den Befehl ls -l /etc/passwd /etc/group /etc/shadow /etc/gshadow aus und beschreiben Sie die Ausgabe, die er Ihnen in Bezug auf die Dateirechte gibt. Welche dieser vier Dateien werden aus Sicherheitsgründen shadowed, vorausgesetzt Ihr System verwendet Shadow-Passwörter.
- 8. Führen Sie den Befehl 1s -1 /usr/bin/passwd aus. Welches spezielle Bit ist gesetzt und was ist seine Bedeutung?

## **Zusammenfassung**

In dieser Lektion haben Sie gelernt:

- Die Grundlagen der Benutzer- und Gruppenverwaltung unter Linux
- Verwalten von Benutzer- und Gruppeninformationen, die in Kennwort- und Gruppendatenbanken gespeichert sind
- Pflegen des Skeleton-Verzeichnisses
- Hinzufügen und Entfernen von Benutzerkonten
- Hinzufügen und Entfernen von Gruppenkonten
- Ändern des Kennworts von Benutzerkonten

Die folgenden Befehle wurden in dieser Lektion behandelt:

#### **useradd**

Erstellt ein neues Benutzerkonto.

#### **groupadd**

Erstellt ein neues Gruppenkonto.

#### **userdel**

Löscht ein Benutzerkonto.

#### **groupdel**

Löscht ein Gruppenkonto.

#### **passwd**

Ändert das Passwort von Benutzerkonten und kontrolliert alle Aspekte der Passwortgültigkeit.

## **Lösungen zu den geführten Übungen**

- 1. Geben Sie für jeden der folgenden Einträge die Datei an, auf die er sich bezieht:
	- developer:x:1010:frank,grace,dave

/etc/group

◦ root:x:0:0:root:/root:/bin/bash

/etc/passwd

◦ henry:\$1\$.AbCdEfGh123456789A1b2C3d4.:18015:20:90:5:30::

/etc/shadow

◦ henry:x:1000:1000:User Henry:/home/henry:/bin/bash

/etc/passwd

◦ staff:!:dave:carol,emma

/etc/gshadow

2. Betrachten Sie die folgende Ausgabe, um die nächsten sieben Fragen zu beantworten:

```
# cat /etc/passwd | tail -3
dave:x:1050:1050:User Dave:/home/dave:/bin/bash
carol:x:1051:1015:User Carol:/home/carol:/bin/sh
henry:x:1052:1005:User Henry:/home/henry:/bin/tcsh
# cat /etc/group | tail -3
web_admin:x:1005:frank,emma
web_developer:x:1010:grace,kevin,christian
dave:x:1050:
# cat /etc/shadow | tail -3
dave:$6$AbCdEfGh123456789A1b2C3D4e5F6G7h8i9:0:20:90:7:30::
carol:$6$q1w2e3r4t5y6u7i8AbcDeFgHiLmNoPqRsTu:18015:0:60:7:::
henry:!$6$123456789aBcDeFgHa1B2c3d4E5f6g7H8I9:18015:0:20:5:::
# cat /etc/gshadow | tail -3
web_admin:!:frank:frank,emma
web_developer:!:kevin:grace,kevin,christian
dave:!::
```
◦ Was ist die Benutzer-ID (UID) und Gruppen-ID (GID) von carol?

Die UID ist 1051 und die GID ist 1015 (das dritte und vierte Feld in /etc/passwd).

◦ Welche Shell ist für dave und henry eingestellt?

dave nutzt /bin/bash und henry nutzt /bin/tcsh (das siebte Feld in /etc/passwd).

◦ Wie ist der Name der Hauptgruppe von henry?

Der Gruppenname ist web\_admin (das erste Feld in /etc/group).

◦ Welche sind die Mitglieder der Gruppe web\_developer? Welche von ihnen sind Gruppenadministratoren?

Die Mitglieder sind grace, kevin und christian (das vierte Feld in /etc/group), aber nur kevin ist der Administrator der Gruppe (das dritte Feld in /etc/gshadow).

◦ Welcher Benutzer kann sich nicht in das System einloggen?

Das Benutzerkonto henry ist gesperrt (es hat ein Ausrufezeichen vor den Passwort-Hashes in /etc/shadow).

◦ Welcher Benutzer sollte das Passwort bei der nächsten Anmeldung am System ändern?

Wenn das dritte Feld (Datum der letzten Passwortänderung) in /etc/shadow den Wert 0 hat, sollte der Benutzer sein Passwort beim nächsten Einloggen in das System ändern. Daher muss dave sein Passwort ändern.

◦ Wie viele Tage müssen vergehen, bis eine Passwortänderung für carol erforderlich ist?

60 Tage (das fünfte Feld in /etc/shadow).

## **Lösungen zu den offenen Übungen**

1. Wenn Sie als root arbeiten, führen Sie den Befehl useradd -m dave aus, um einen neuen Benutzer-Account hinzuzufügen. Welche Operationen führt dieser Befehl aus? Nehmen Sie an, dass CREATE\_HOME und USERGROUPS\_ENAB in /etc/login.defs auf yes gesetzt sind.

Der Befehl fügt einen neuen Benutzer namens dave zur Liste der Benutzer im System hinzu. Das Home-Verzeichnis von dave wird erstellt (standardmäßig /home/dave) und die im Skelett-Verzeichnis enthaltenen Dateien und Verzeichnisse werden in das Home-Verzeichnis kopiert. Schließlich wird eine neue Gruppe mit dem gleichen Namen wie das Benutzerkonto angelegt.

2. Nun, da Sie das dave-Konto erstellt haben, kann sich dieser Benutzer am System anmelden?

Nein, weil das dave-Konto gesperrt ist (siehe das Ausrufezeichen in /etc/shadow).

```
# cat /etc/shadow | grep dave
dave:!:18015:0:99999:7:::
```
Legt man ein Passwort für dave fest, wird der Account freigeschaltet. Das geschieht mit dem Befehl passwd:

```
# passwd dave
Changing password for user dave.
New UNIX password:
Retype new UNIX password:
passwd: all authentication tokens updated successfully.
```
3. Ermitteln Sie die Benutzer-ID (UID) und Gruppen-ID (GID) von dave und allen Mitgliedern der Gruppe dave.

```
# cat /etc/passwd | grep dave
dave:x:1015:1019::/home/dave:/bin/sh
# cat /etc/group | grep 1019
dave:x:1019:
```
Die UID und GID von dave sind 1015 bzw. 1019 (das dritte und vierte Feld in /etc/passwd), und die Gruppe dave hat keine Mitglieder (das vierte Feld in /etc/group ist leer).

4. Erstellen Sie die Gruppen sys\_admin, web\_admin und db\_admin und ermitteln Sie deren Gruppen-IDs (GIDs).

```
# groupadd sys_admin
# groupadd web_admin
# groupadd db_admin
# cat /etc/group | grep admin
sys_admin:x:1020:
web_admin:x:1021:
db_admin:x:1022:
```
Die GIDs für die Gruppen sys\_admin, web\_admin und db\_admin sind 1020, 1021 bzw. 1022.

5. Fügen Sie ein neues Benutzerkonto namens carol mit der UID 1035 hinzu und setzen Sie sys\_admin als primäre Gruppe und web\_admin und db\_admin als sekundäre Gruppen.

```
# useradd -u 1035 -g 1020 -G web_admin,db_admin carol
# id carol
uid=1035(carol) gid=1020(sys_admin) groups=1020(sys_admin),1021(web_admin),1022(db_admin)
```
- 6. Löschen Sie die Benutzerkonten dave und carol sowie die Gruppen sys\_admin, web\_admin und db\_admin, die Sie zuvor erstellt haben.
	- # **userdel -r dave** # **userdel -r carol** # **groupdel sys\_admin** # **groupdel web\_admin** # **groupdel db\_admin**
- 7. Führen Sie den Befehl ls -l /etc/passwd /etc/group /etc/shadow /etc/gshadow aus und beschreiben Sie die Ausgabe, die er Ihnen in Bezug auf die Dateirechte gibt. Welche dieser vier Dateien werden aus Sicherheitsgründen shadowed, vorausgesetzt Ihr System verwendet Shadow-Passwörter.

```
# ls -l /etc/passwd /etc/group /etc/shadow /etc/gshadow
-rw-r--r-- 1 root root 853 mag 1 08:00 /etc/group
-rw-r----- 1 root shadow 1203 mag 1 08:00 /etc/gshadow
-rw-r--r-- 1 root root 1354 mag 1 08:00 /etc/passwd
-rw-r----- 1 root shadow 1563 mag 1 08:00 /etc/shadow
```
Die Dateien /etc/passwd und /etc/group sind von allen lesbar und werden aus Sicherheitsgründen shadowed. Wenn Shadow-Passwörter verwendet werden, steht ein x im zweiten Feld dieser Dateien, weil die verschlüsselten Passwörter für Benutzer und Gruppen in /etc/shadow und /etc/gshadow gespeichert sind, die nur von root und, in einigen Systemen, auch von Mitgliedern der Gruppe shadow lesbar sind.

8. Führen Sie den Befehl 1s -1 /usr/bin/passwd aus. Welches spezielle Bit ist gesetzt und was ist seine Bedeutung?

# **ls -l /usr/bin/passwd** -rwsr-xr-x 1 root root 42096 mag 17 2015 /usr/bin/passwd

Der Befehl passwd hat das SUID-Bit gesetzt (das vierte Zeichen dieser Zeile), was bedeutet, dass der Befehl mit den Rechten des Besitzers der Datei (also root) ausgeführt wird. Auf diese Weise können normale Benutzer ihr Passwort ändern.

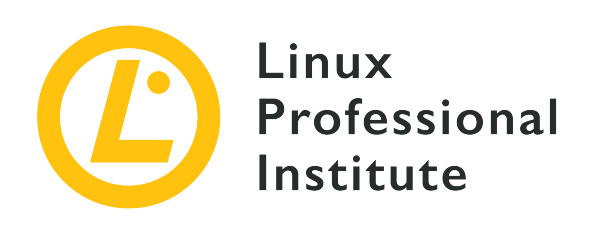

### **5.3 Dateiberechtigungen und Dateieigentum verwalten**

#### **Referenz zu den LPI-Lernzielen**

[Linux Essentials version 1.6, Exam 010, Objective 5.3](https://wiki.lpi.org/wiki/LinuxEssentials_Objectives_V1.6(DE)#5.3_Dateiberechtigungen_und_Dateieigentum_verwalten)

#### **Gewichtung**

2

#### **Hauptwissensgebiete**

• Datei- und Verzeichnisberechtigungen, sowie deren Eigentümerschaft

#### **Auszugsweise Liste der verwendeten Dateien, Begriffe und Hilfsprogramme**

- ls -l, ls -a
- chmod, chown

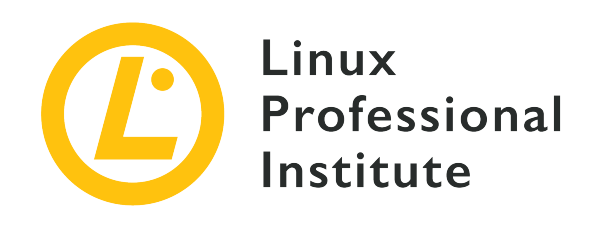

# **5.3 Lektion 1**

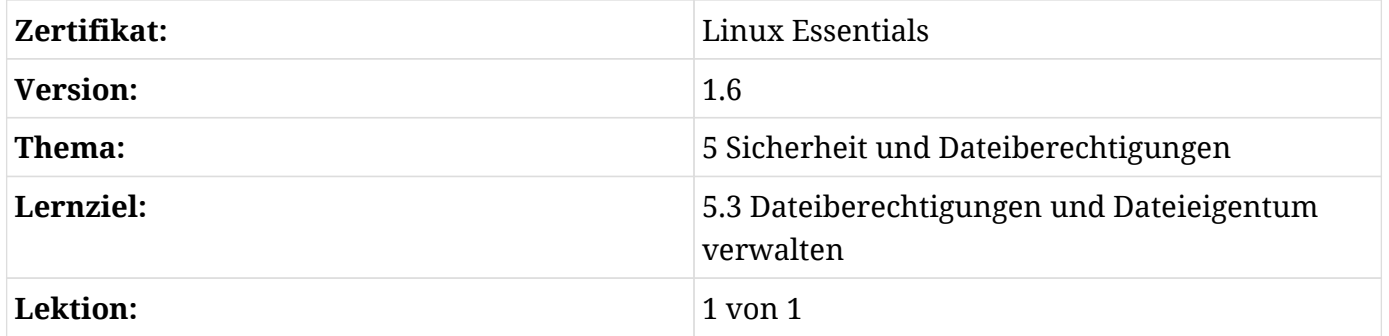

## **Einführung**

Linux als Mehrbenutzersystem muss nachvollziehen, wem welche Dateien gehören und ob ein Benutzer Aktionen mit bestimmten Dateien ausführen darf oder nicht. Nur so ist die Privatsphäre der Benutzer zu gewährleisten, die den Inhalt ihrer Dateien vertraulich behandelt wissen möchten. Gleichzeitig macht dies Zusammenarbeit erst möglich, indem bestimmte Dateien mehreren Benutzern zugänglich sind.

Dies geschieht durch ein dreistufiges Berechtigungssystem: Jede Datei auf der Festplatte gehört einem Benutzer und einer Benutzergruppe und hat drei Berechtigungsgruppen: eine für den Eigentümer, eine für die Gruppe, der die Datei gehört, und eine für alle anderen. In dieser Lektion lernen Sie, wie Sie die Berechtigungen für eine Datei abfragen und wie Sie sie manipulieren.

### **Informationen über Dateien und Verzeichnisse abfragen**

Der Befehl ls dient dazu, den Inhalt eines beliebigen Verzeichnisses aufzulisten. In der Grundform erhalten Sie nur die Datei- und Verzeichnisnamen:

```
$ ls
Another_Directory picture.jpg text.txt
```
Aber es gibt viel ausführlichere Informationen für jede Datei, einschließlich Typ, Größe, Eigentümer und mehr. Um diese Informationen zu sehen, rufen Sie ls mit dem Parameter -l für eine Liste in "Langform" auf:

```
$ ls -l
total 536
drwxrwxr-x 2 carol carol 4096 Dec 10 15:57 Another_Directory
-rw------- 1 carol carol 539663 Dec 10 10:43 picture.jpg
-rw-rw-r-- 1 carol carol 1881 Dec 10 15:57 text.txt
```
Die Spalten in der obigen Ausgabe haben folgende Bedeutung:

- Die *erste* Spalte der Liste zeigt den Dateityp und die Zugriffsrechte an, zum Beispiel: drwxrwxrx:
	- Das erste Zeichen, d, zeigt den Dateityp an.
	- Die nächsten drei Zeichen, rwx, zeigen die Rechte des *Besitzers* der Datei an, auch *user* oder u genannt.
	- Die nächsten drei Zeichen, rwx, zeigen die Rechte der *Gruppe* an, der die Datei gehört, auch als g bezeichnet.
	- Die letzten drei Zeichen, r-x, zeigen die Rechte für jeden anderen an, auch als *other* oder o bezeichnet.
- Die *zweite* Spalte gibt die Anzahl der Hardlinks an, die auf diese Datei zeigen. Für ein Verzeichnis bedeutet dies die Anzahl der Unterverzeichnisse plus einen Link auf sich selbst (.) und das übergeordnete Verzeichnis (..).
- Die *dritte* und *vierte* Spalte zeigen die Eigentümer bzw. Benutzer und Gruppe, die die Datei besitzen.
- Die *fünfte* Spalte zeigt die Dateigröße in Bytes an.
- Die *sechste* Spalte zeigt das genaue Datum und die genaue Zeit, den sogenannten *Zeitstempel*, wann die Datei zuletzt geändert wurde.
- Die *siebente* und letzte Spalte zeigt den Dateinamen.

Wenn Sie die Dateigrößen in einem "menschenlesbaren" Format sehen möchten, fügen Sie den Parameter -h zu ls hinzu. Dateien mit einer Größe von weniger als einem Kilobyte werden in

Bytes angezeigt. Bei Dateien mit mehr als einem Kilobyte und weniger als einem Megabyte wird nach der Größe ein K hinzugefügt, das die Größe in Kilobyte anzeigt. Dasselbe gilt für Dateigrößen im Megabyte- (M) und Gigabyte-Bereich (G):

```
$ ls -lh
total 1,2G
drwxrwxr-x 2 carol carol 4,0K Dec 10 17:59 Another_Directory
----r--r-- 1 carol carol 0 Dec 11 10:55 foo.bar
-rw-rw-r-- 1 carol carol 1,2G Dec 20 18:22 HugeFile.zip
-rw------- 1 carol carol 528K Dec 10 10:43 picture.jpg
---xr-xr-x 1 carol carol 33 Dec 11 10:36 test.sh
-rwxr--r-- 1 carol carol 1,9K Dec 20 18:13 text.txt
-rw-rw-r-- 1 carol carol 2,6M Dec 11 22:14 Zipped.zip
```
Um nur Informationen über einen bestimmten Satz von Dateien anzuzeigen, fügen Sie die Namen dieser Dateien zu ls hinzu:

```
$ ls -lh HugeFile.zip test.sh
total 1,2G
-rw-rw-r-- 1 carol carol 1,2G Dec 20 18:22 HugeFile.zip
---xr-xr-x 1 carol carol 33 Dec 11 10:36 test.sh
```
### **Was ist mit Verzeichnissen?**

Wenn Sie versuchen, Informationen über ein Verzeichnis mit 1s -1 abzufragen, zeigt es Ihnen ein Liste des Verzeichnisinhalts:

```
$ ls -l Another_Directory/
total 0
-rw-r--r-- 1 carol carol 0 Dec 10 17:59 another_file.txt
```
Um dies zu vermeiden und Informationen über das Verzeichnis selbst abzufragen, fügen Sie den Parameter -d zu ls hinzu:

```
$ ls -l -d Another_Directory/
drwxrwxr-x 2 carol carol 4096 Dec 10 17:59 Another_Directory/
```
### **Versteckte Dateien sehen**

Die Verzeichnisliste, die wir zuvor mit ls -l abgerufen haben, ist unvollständig:

```
$ ls -l
total 544
drwxrwxr-x 2 carol carol 4096 Dec 10 17:59 Another_Directory
-rw------- 1 carol carol 539663 Dec 10 10:43 picture.jpg
-rw-rw-r-- 1 carol carol 1881 Dec 10 15:57 text.txt
```
Es gibt drei weitere Dateien in diesem Verzeichnis, aber sie sind versteckt. Unter Linux werden Dateien, deren Name mit einem Punkt (.) beginnt, automatisch versteckt. Um sie zu sehen, müssen wir den Parameter -a zu ls hinzufügen:

```
$ ls -l -a
total 544
drwxrwxr-x 3 carol carol 4096 Dec 10 16:01 .
drwxrwxr-x 4 carol carol 4096 Dec 10 15:56 ..
drwxrwxr-x 2 carol carol 4096 Dec 10 17:59 Another_Directory
-rw------- 1 carol carol 539663 Dec 10 10:43 picture.jpg
-rw-rw-r-- 1 carol carol 1881 Dec 10 15:57 text.txt
-rw-r--r-- 1 carol carol 0 Dec 10 16:01 .thisIsHidden
```
Die Datei.thisIsHidden wird nur dadurch versteckt, dass ihr Name mit. beginnt.

Die Verzeichnisse . und .. sind Sonderfälle: . ist ein Zeiger auf das aktuelle Verzeichnis, während .. ein Zeiger auf das übergeordnete Verzeichnis ist (das Verzeichnis, das das aktuelle Verzeichnis enthält). Unter Linux enthält jedes Verzeichnis mindestens diese beiden speziellen Verzeichnisse.

**TIP** Sie können mehrere Parameter für ls (und viele andere Linux-Befehle) kombinieren. ls -l -a kann zum Beispiel als ls -la geschrieben werden.

### **Dateitypen verstehen**

Wir haben bereits erwähnt, dass der erste Buchstabe in jeder Ausgabe von 1s -1 den Typ der Datei beschreibt. Die drei häufigsten Dateitypen sind:

#### **- (normale Datei)**

Eine Datei kann Daten jeglicher Art enthalten. Dateien können verändert, verschoben, kopiert

und gelöscht werden.

#### **d (Verzeichnis)**

Ein Verzeichnis enthält andere Dateien oder Verzeichnisse und hilft, das Dateisystem zu organisieren. Technisch gesehen sind Verzeichnisse eine besondere Art von Dateien.

#### **l (Soft Link)**

Diese "Datei" ist ein Zeiger auf eine andere Datei oder ein anderes Verzeichnis im Dateisystem.

Neben diesen gibt es drei weitere Dateitypen, die Sie zumindest kennen sollten, die aber nicht Thema dieser Lektion sind:

#### **b (Block Device)**

Diese Datei steht für ein virtuelles oder physisches Gerät, normalerweise Festplatten oder andere Arten von Speichergeräten. Zum Beispiel könnte die erste Festplatte im System durch /dev/sda dargestellt werden.

#### **c (Character Device)**

Diese Datei steht für ein virtuelles oder physisches Gerät. Terminals (wie das Hauptterminal auf /dev/ttyS0) und serielle Schnittstellen sind gängige Beispiele für Character Devices.

#### **s (Socket)**

Sockets dienen als "Leitungen", die Informationen zwischen zwei Programmen weiterleiten.

**WARNING** Ändern Sie keine der Berechtigungen auf Block Devices, Character Devices oder Sockets, es sei denn, Sie wissen, was Sie tun. Andernfalls könnte Ihr System nicht mehr funktionieren!

### **Berechtigungen verstehen**

In der Ausgabe von ls -l werden die Dateiberechtigungen direkt nach dem Dateityp als drei Gruppen von je drei Zeichen in der Reihenfolge r, w und x angezeigt. Beachten Sie, dass ein Strich - das Fehlen einer bestimmten Berechtigung anzeigt.

#### **Berechtigungen auf Dateien**

#### **r**

Steht für "read", also "lesen", und hat einen Oktalwert von 4 (wir werden in Kürze auf Oktale eingehen). Das bedeutet die Berechtigung, eine Datei zu öffnen und ihren Inhalt zu lesen.

#### **w**

Steht für "write", also "schreiben", und hat einen Oktalwert von 2. Das bedeutet die Berechtigung, eine Datei zu bearbeiten oder zu löschen.

#### **x**

Steht für "execute", also "ausführen", und hat einen oktalen Wert von 1. Das bedeutet, dass die Datei als ausführbare Datei oder als Skript ausgeführt werden kann.

So kann z.B. eine Datei mit den Rechten rw- zwar gelesen und geschrieben, aber nicht ausgeführt werden.

#### **Berechtigungen auf Verzeichnisse**

#### **r**

Steht für "read" und hat einen oktalen Wert von 4. Das bedeutet die Berechtigung, den Inhalt des Verzeichnisses zu lesen, wie z.B. Dateinamen. Aber es bedeutet *nicht* die Berechtigung, die Dateien selbst zu lesen.

#### **w**

Steht für "write" und hat den oktalen Wert 2. Das bedeutet die Berechtigung, Dateien in einem Verzeichnis zu erstellen oder zu löschen oder deren Namen, Rechte und Besitzer zu ändern. Wenn ein Benutzer die Schreibberechtigung für ein Verzeichnis hat, kann er die Berechtigungen jeder Datei in dem Verzeichnis ändern, auch wenn er keine Rechte auf die Datei hat oder die Datei einem anderen Benutzer gehört.

#### **x**

Steht für "execute" und hat einen oktalen Wert von 1. Das bedeutet die Berechtigung, in ein Verzeichnis zu wechseln, aber nicht, seine Dateien aufzulisten (dafür ist die r-Berechtigung erforderlich).

Die letzte Erklärung mag verwirrend klingen. Stellen wir uns darum zum Beispiel vor, Sie haben ein Verzeichnis namens Another\_Directory mit den folgenden Rechten:

```
$ ls -ld Another_Directory/
d--xr-xr-x 2 carol carol 4,0K Dec 20 18:46 Another_Directory
```
Nehmen Sie darüber hinaus an, dass Sie in diesem Verzeichnis ein Shell-Skript namens hello.sh mit den folgenden Rechten liegt:

-rwxr-xr-x 1 carol carol 33 Dec 20 18:46 hello.sh

Wenn Sie der Benutzer carol sind und versuchen, den Inhalt von Another\_Directory aufzulisten, erhalten Sie eine Fehlermeldung, da Ihr Benutzer keine Leseberechtigung für dieses Verzeichnis hat:

\$ **ls -l Another\_Directory/** ls: cannot open directory 'Another\_Directory/': Permission denied

Der Benutzer carol hat jedoch Ausführungsrechte, d.h. er darf das Verzeichnis betreten und auf Dateien innerhalb des Verzeichnisses zugreifen, sofern er die richtigen Rechte *für die jeweilige Datei* hat. In diesem Beispiel hat der Benutzer volle Rechte für das Skript hello.sh, so dass er das Skript *ausführen* kann, auch wenn er den Inhalt des Verzeichnisses, in dem es sich befindet, *nicht* lesen kann. Es genügt der vollständige Dateiname.

\$ **sh Another\_Directory/hello.sh** Hello LPI World!

Wie bereits erwähnt, werden die Rechte in der folgenden Reihenfolge angegeben: zuerst für den Eigentümer der Datei, dann für die besitzende Gruppe und dann für andere Benutzer. Immer wenn jemand versucht, eine Aktion an der Datei durchzuführen, werden die Rechte auf die gleiche Weise geprüft. Zuerst wird geprüft, ob der aktuelle Benutzer die Datei besitzt, und wenn dies zutrifft, wird nur der erste Satz von Rechten angewendet, andernfalls wird geprüft, ob der aktuelle Benutzer zu der Gruppe gehört, der die Datei gehört. In diesem Fall wird nur der zweite Satz von Rechten angewendet. In jedem anderen Fall wird der dritte Satz von Rechten angewendet. Das heißt, wenn der aktuelle Benutzer der Eigentümer der Datei ist, sind nur die Rechte des Eigentümers wirksam, auch wenn die Gruppen- oder sonstigen Rechte permissiver sind als die Rechte des Eigentümers.

### **Ändern von Dateiberechtigungen**

Der Befehl chmod wird verwendet, um die Rechte für eine Datei zu ändern, und braucht mindestens zwei Parameter: der erste beschreibt, welche Rechte geändert werden sollen, und der zweite zeigt auf die Datei oder das Verzeichnis, an dem die Änderung vorgenommen wird. Die Rechte zum Ändern können jedoch auf zwei verschiedene Arten oder *Modes* beschrieben werden.

Der erste, der *symbolic Mode*, bietet eine differenzierte Steuerung, die es Ihnen erlaubt, eine einzelne Berechtigung hinzuzufügen oder zu widerrufen, ohne andere im Set zu ändern. Der zweite, der *numeric Mode*, ist leichter zu merken und schneller zu benutzen, wenn Sie alle Berechtigungswerte auf einmal setzen wollen.

Beide Modi führen zum gleichen Ergebnis. Die Befehle:

\$ **chmod ug+rw-x,o-rwx text.txt**

und

\$ **chmod 660 text.txt**

erzeugen also eine Datei mit denselben Rechten:

-rw-rw---- 1 carol carol 765 Dec 20 21:25 text.txt

Schauen wir uns die beiden Modi genauer an.

### **Symbolic Mode**

Wenn Sie beschreiben, welche Berechtigungen im *symbolischen Modus* geändert werden sollen, geben die ersten Zeichen an, welche Berechtigungen Sie ändern werden: die für den Benutzer (u), für die Gruppe (g), für andere (o) und/oder für alle drei zusammen (a).

Dann müssen Sie dem Befehl sagen, was er tun soll: Sie können eine Berechtigung erteilen (+), eine Berechtigung widerrufen (-) oder eine Berechtigung auf einen bestimmten Wert setzen (=).

Zuletzt geben Sie an, welche Rechte Sie beeinflussen wollen: Lesen (r), Schreiben (w) oder Ausführen (x).

Stellen Sie sich zum Beispiel vor, wir haben eine Datei namens text.txt mit dem folgenden Berechtigungssatz:

```
$ ls -l text.txt
-rw-r--r-- 1 carol carol 765 Dec 20 21:25 text.txt
```
Wenn Sie den Mitgliedern der Gruppe, der die Datei gehört, Schreibrechte geben wollen, würden Sie den Parameter g+w verwenden. Es ist einfacher, wenn Sie es so betrachten: "Gruppe (g) gewähren (+) Schreibrechte (w) ." Der Befehl wäre also:

\$ **chmod g+w text.txt**

Prüfen wir das Ergebnis mit ls:

```
$ ls -l text.txt
-rw-rw-r-- 1 carol carol 765 Dec 20 21:25 text.txt
```
Wenn Sie die Leserechte für den Besitzer derselben Datei entfernen wollen, denken Sie: "Benutzer (u) widerrufen (-) Leserechte (r)." Der Parameter ist also u-r:

```
$ chmod u-r text.txt
$ ls -l text.txt
--w-rw-r-- 1 carol carol 765 Dec 20 21:25 text.txt
```
Was ist zu tun, wenn wir die Berechtigungen für jeden genau auf rw- setzen wollen? Dann stellen Sie sich vor: "Alle (a) setzen (=) lesen (r), schreiben (w) und nicht ausführen (-)." Also:

```
$ chmod a=rw- text.txt
$ ls -l text.txt
-rw-rw-rw- 1 carol carol 765 Dec 20 21:25 text.txt
```
Natürlich ist es möglich, mehrere Berechtigungen gleichzeitig zu modifizieren. In diesem Fall trennen Sie sie mit einem Komma (,):

```
$ chmod u+rwx,g-x text.txt
$ ls -lh text.txt
-rwxrw-rw- 1 carol carol 765 Dec 20 21:25 text.txt
```
Das obige Beispiel kann wie folgt gelesen werden: "Benutzer (u) gewähren (+) Lese-, Schreib- und Ausführungsrechte (rwx) und Gruppe (g) widerrufen (-) Ausführungsrecht (x)."

Wenn chmod auf einem Verzeichnis ausgeführt wird, ändert es nur die Rechte des Verzeichnisses. chmod hat einen rekursiven Modus, wenn Sie etwa die Rechte für alle Dateien innerhalb eines Verzeichnisses und seiner Unterverzeichnisse ändern wollen. Dazu fügen Sie den Parameter -R nach dem Befehlsnamen und vor den zu ändernden Rechten hinzu:

```
$ chmod -R u+rwx Another_Directory/
```
Dieser Befehl kann wie folgt gelesen werden: "Rekursiv (-R) Benutzer (u) gewähren (+) Lese-, Schreib- und Ausführungsrechte (rwx)."

#### **WARNING**

Seien Sie vorsichtig und denken Sie zweimal nach, bevor Sie den -R-Schalter benutzen, da es einfach ist, Berechtigungen auf Dateien und Verzeichnisse zu ändern, die Sie nicht ändern wollen, besonders auf Verzeichnisse mit einer großen Anzahl von Dateien und Unterverzeichnissen.

### **Numeric Mode**

Im *numerischen Modus* werden die Berechtigungen auf andere Weise angegeben: als dreistelliger numerischer Wert in oktaler Notation (ein Basis-8-Zahlensystem).

Jede Berechtigung hat einen entsprechenden Wert, und diese werden in der folgenden Reihenfolge angegeben: Zuerst Lesen (r), entspricht 4, dann Schreiben (w), entspricht 2, und zuletzt Ausführen (x), entspricht 1. Soll keine Berechtigung gelten, entspricht dies dem Wert 0. Die Berechtigung rwx entspricht also 7 (4+2+1) und  $r - x$  entspricht 5 (4+0+1).

Die erste der drei Ziffern des Berechtigungssatzes repräsentiert die Rechte für den Benutzer (u), die zweite für die Gruppe (g) und die dritte für andere (o). Um die Rechte für eine Datei auf rwrw---- zu setzen, ist der oktale Wert 660 anzugeben:

\$ **chmod 660 text.txt** \$ **ls -l text.txt** -rw-rw---- 1 carol carol 765 Dec 20 21:25 text.txt

Abgesehen davon entspricht die Syntax im numerischen Modus der des symbolischen Modus: Der erste Parameter repräsentiert die Rechte, die Sie ändern möchten, und der zweite zeigt auf die Datei oder das Verzeichnis, in dem die Änderung vorgenommen wird.

**TIP** Wenn ein Berechtigungswert *ungerade* ist, ist die Datei sicher ausführbar!

Welche Syntax ist zu verwenden? Der numerische Modus wird empfohlen, wenn Sie die Berechtigungen auf einen bestimmten Wert ändern wollen, zum Beispiel 640 (rw- r-- ---).

Der *symbolische Modus* ist nützlicher, wenn Sie nur einen bestimmten Wert ändern wollen, unabhängig von den aktuellen Berechtigungen für die Datei. Zum Beispiel können Sie Ausführungsberechtigungen für den Benutzer hinzufügen, indem Sie einfach chmod u+x script.sh benutzen, ohne die aktuellen Berechtigungen für die Gruppe und andere berücksichtigen oder gar ändern zu müssen.

## **Ändern des Dateibesitzes**

Der Befehl chown dient dazu, die Besitzverhältnisse einer Datei oder eines Verzeichnisses zu ändern. Die Syntax ist recht einfach:

```
chown username:groupname filename
```
Schauen wir uns zum Beispiel eine Datei namens text.txt an:

```
$ ls -l text.txt
-rw-rw---- 1 carol carol 1881 Dec 10 15:57 text.txt
```
Der Benutzer, dem die Datei gehört, ist carol, und die Gruppe ist ebenfalls carol. Wir wollen nun die Datei an eine andere Gruppe, nämlich students, übertragen:

```
$ chown carol:students text.txt
$ ls -l text.txt
-rw-rw---- 1 carol students 1881 Dec 10 15:57 text.txt
```
Beachten Sie, dass der Benutzer, der eine Datei besitzt, nicht der Gruppe angehören muss, der die Datei gehört. Im obigen Beispiel muss der Benutzer carol nicht Mitglied der Gruppe students sein, aber er muss Mitglied der Gruppe sein, um den Gruppenbesitz der Datei auf diese Gruppe zu übertragen.

Benutzer oder Gruppen können weggelassen werden, wenn Sie diese nicht ändern wollen. Um nur die Gruppe zu ändern, der eine Datei gehört, würden Sie also chown :students text.txt verwenden. Um nur den Benutzer zu ändern, wäre der Befehl chown chown carol text.txt. Alternativ könnten Sie den Befehl chgrp students text.txt verwenden, um nur die Gruppe zu ändern.

Wenn Sie nicht der Systemadministrator (root) sind, können Sie den Besitzer einer Datei, die einem anderen Benutzer oder einer Gruppe gehört, der Sie nicht angehören, nicht ändern. Wenn Sie versuchen, dies zu tun, erhalten Sie die Fehlermeldung Operation not permitted.

### **Gruppen abfragen**

Bevor Sie die Besitzrechte einer Datei ändern, kann es nützlich sein zu wissen, welche Gruppen auf dem System existieren, welche Benutzer Mitglieder einer Gruppe sind und zu welchen Gruppen ein Benutzer gehört. Diese Aufgaben erledigen Sie mit den Befehlen groups und

#### groupmems.

Um zu sehen, welche Gruppen auf Ihrem System existieren, geben Sie einfach groups ein:

\$ **groups** carol students cdrom sudo dip plugdev lpadmin sambashare

Und wenn Sie wissen wollen, zu welchen Gruppen ein Benutzer gehört, fügen Sie den Benutzernamen als Parameter hinzu:

```
$ groups carol
carol : carol students cdrom sudo dip plugdev lpadmin sambashare
```
Um den umgekehrten Weg zu gehen und anzuzeigen, welche Benutzer zu einer Gruppe gehören, benutzen Sie groupmems. Der Parameter -g gibt die Gruppe an, und -l listet alle ihre Mitglieder auf:

```
$ sudo groupmems -g cdrom -l
carol
```
groupmems kann nur als root ausgeführt werden. Wenn Sie nicht als root angemeldet sind, fügen Sie vor dem Befehl sudo hinzu.

### **Spezielle Berechtigungen**

Neben den Lese-, Schreib- und Ausführungsrechten für Benutzer, Gruppen und andere kann jede Datei drei weitere spezielle Berechtigungen haben, die die Funktionsweise eines Verzeichnisses oder die Ausführung eines Programms beeinflussen. Sie können entweder im symbolischen oder im numerischen Modus angegeben werden und sind im Folgenden beschrieben.

#### **Sticky Bit**

**TIP**

Das Sticky Bit, auch *Restricted Deletion Flag* genannt, hat den oktalen Wert 1 und wird im symbolischen Modus durch ein t in den Rechten für andere repräsentiert. Dies gilt nur für Verzeichnisse, und unter Linux verhindert es, dass Benutzer eine Datei in einem Verzeichnis entfernen oder umbenennen können, wenn sie diese Datei oder dieses Verzeichnis nicht besitzen.

Verzeichnisse mit gesetztem Sticky Bit zeigen ein t, das das x in den Berechtigungen für *andere* in der Ausgabe von ls -l ersetzt:

\$ **ls -ld Sample\_Directory/** drwxr-xr-t 2 carol carol 4096 Dec 20 18:46 Sample\_Directory/

Im numerischen Modus werden die speziellen Berechtigungen in einer "vierstelligen Notation" angegeben, wobei die erste Ziffer die spezielle Berechtigung darstellt, die man setzt. Um zum Beispiel das Sticky Bit (Wert 1) für das Verzeichnis Another\_Directory mit den Berechtigungen 755 im numerischen Modus zu setzen, lautet der Befehl:

```
$ chmod 1755 Another_Directory
$ ls -ld Another_Directory
drwxr-xr-t 2 carol carol 4,0K Dec 20 18:46 Another_Directory
```
#### **Set GID**

Set GID, auch SGID oder Set Group ID Bit genannt, hat den oktalen Wert 2 und wird im symbolischen Modus durch ein s auf den *Gruppen*-Berechtigungen repräsentiert. Dies kann auf ausführbare Dateien oder Verzeichnisse angewendet werden. Bei ausführbaren Dateien gewährt es dem Prozess, der aus der Ausführung der Datei resultiert, Zugriff auf die Berechtigungen der Gruppe, der die Datei gehört. Auf Verzeichnisse angewendet, erbt jede Datei oder jedes Verzeichnis, das darunter erstellt wird, die Gruppe vom übergeordneten Verzeichnis.

Dateien und Verzeichnisse mit SGID-Bit zeigen ein s anstelle des x in den Berechtigungen für die *Gruppe* bei der Ausgabe von ls -l:

```
$ ls -l test.sh
-rwxr-sr-x 1 carol carol 33 Dec 11 10:36 test.sh
```
Um SGID-Berechtigungen zu einer Datei im symbolischen Modus hinzuzufügen, lautet der Befehl:

```
$ chmod g+s test.sh
$ ls -l test.sh
-rwxr-sr-x 1 carol root 33 Dec 11 10:36 test.sh
```
Das folgende Beispiel wird Ihnen helfen, die Auswirkungen von SGID auf ein Verzeichnis besser zu verstehen. Angenommen es gibt ein Verzeichnis namens Sample\_Directory, das dem Benutzer carol und der Gruppe users gehört und das folgende Berechtigungsstruktur hat:

```
$ ls -ldh Sample_Directory/
```

```
drwxr-xr-x 2 carol users 4,0K Jan 18 17:06 Sample_Directory/
```
Nun wechseln wir in dieses Verzeichnis und erstellen darin mit dem Befehl touch eine leere Datei:

```
$ cd Sample_Directory/
$ touch newfile
$ ls -lh newfile
-rw-r--r-- 1 carol carol 0 Jan 18 17:11 newfile
```
Wie wir sehen, gehört die Datei dem Benutzer carol und der Gruppe carol. Hätte das Verzeichnis jedoch die SGID-Berechtigung, wäre das Ergebnis ein anderes. Zunächst fügen wir das SGID-Bit zum Sample\_Directory hinzu und überprüfen das Ergebnis:

```
$ sudo chmod g+s Sample_Directory/
$ ls -ldh Sample_Directory/
drwxr-sr-x 2 carol users 4,0K Jan 18 17:17 Sample_Directory/
```
Das s in den Gruppenberechtigungen zeigt an, dass das SGID-Bit gesetzt ist. Nun wechseln wir in dieses Verzeichnis und erstellen wieder eine leere Datei mit dem touch-Befehl:

```
$ cd Sample_Directory/
$ touch emptyfile
$ ls -lh emptyfile
  -rw-r--r-- 1 carol users 0 Jan 18 17:20 emptyfile
```
Wie wir sehen, ist die Gruppe, der die Datei gehört, users. Das SGID-Bit hat dafür gesorgt, dass die Datei den Gruppeneigentümer ihres Elternverzeichnisses erbt, also users.

#### **Set UID**

SUID oder Set User ID hat den oktalen Wert 4 und wird durch ein s in den *Benutzer* -Berechtigungen im symbolischen Modus dargestellt. Es gilt nur für Dateien und hat ähnliche Wirkung wie das SGID-Bit, nur dass der Prozess mit den Rechten des *Benutzers* ausgeführt wird, dem die Datei gehört. Dateien mit dem SUID-Bit zeigen in der Ausgabe von ls -l ein s anstelle des x in den Berechtigungen für den Benutzer:

```
$ ls -ld test.sh
```
-rwsr-xr-x 1 carol carol 33 Dec 11 10:36 test.sh

Sie können mehrere spezielle Berechtigungen in einem Parameter kombinieren, indem Sie sie addieren. Um also SGID (Wert 2) und SUID (Wert 4) im numerischen Modus für das Skript test.sh mit den Berechtigungen 755 zu setzen, geben Sie ein:

\$ **chmod 6755 test.sh**

Das Ergebnis lautet:

\$ **ls -lh test.sh** -rwsr-sr-x 1 carol carol 66 Jan 18 17:29 test.sh

**TIP** Wenn Ihr Terminal Farbe unterstützt, und das tun heute die meisten, können Sie schnell erkennen, ob diese speziellen Berechtigungen gesetzt sind, indem Sie einen Blick auf die Ausgabe von ls -l werfen. Für das Sticky Bit wird der Verzeichnisname möglicherweise in schwarzer Schrift mit blauem Hintergrund angezeigt. Dasselbe gilt für Dateien mit den Bits SGID (gelber Hintergrund) und SUID (roter Hintergrund). Die Farben können andere sein, abhängig von Linux-Distribution und Terminal-Einstellungen.

## **Geführte Übungen**

- 1. Erstellen Sie ein Verzeichnis namens emptydir mit dem Befehl mkdir emptydir. Listen Sie nun mit ls die Berechtigungen für das Verzeichnis emptydir auf.
- 2. Erstellen Sie eine leere Datei namens emptyfile mit dem Befehl touch emptyfile. Nun fügen Sie mit chmod in symbolischer Schreibweise Ausführungsrechte für den Besitzer der Datei emptyfile hinzu und entfernen die Schreib- und Ausführungsrechte für alle anderen. Benutzen Sie dazu nur einen chmod-Befehl.
- 3. Wie lauten die Berechtigungen für eine Datei namens text.txt, nachdem Sie den Befehl chmod 754 text.txt benutzt haben?
- 4. Angenommen eine Datei namens test.sh ist ein Shell-Skript mit den folgenden Berechtigungen und Eigentumsverhältnissen:

-rwxr-sr-x 1 carol root 33 Dec 11 10:36 test.sh

- Was sind die Berechtigungen für den Eigentümer der Datei?
- Wenn der Benutzer john dieses Skript ausführt, unter welchen Rechten wird es ausgeführt?
- Wie lautet unter Verwendung der numerischen Notation die Syntax von chmod, um die spezielle Erlaubnis, die dieser Datei gewährt wurde, "aufzuheben"?
- 5. Betrachten Sie diese Datei:

```
$ ls -l /dev/sdb1
brw-rw---- 1 root disk 8, 17 Dec 21 18:51 /dev/sdb1
```
Welche Art von Datei ist sdb1? Und wer kann darauf schreiben?

#### 6. Betrachten Sie die folgenden 4 Dateien:

drwxr-xr-t 2 carol carol 4,0K Dec 20 18:46 Another\_Directory ----r--r-- 1 carol carol 0 Dec 11 10:55 foo.bar -rw-rw-r-- 1 carol carol 1,2G Dec 20 18:22 HugeFile.zip drwxr-sr-x 2 carol users 4,0K Jan 18 17:26 Sample\_Directory

Notieren Sie die entsprechenden Berechtigungen für jede Datei und jedes Verzeichnis in numerischer 4-stelliger Schreibweise.

#### **Another\_Directory**

**foo.bar HugeFile.zip**

**Sample\_Directory**

## **Offene Übungen**

- 1. Versuchen Sie folgendes in einem Terminal: Erstellen Sie eine leere Datei namens emptyfile mit dem Befehl touch emptyfile. Nun "nullen" Sie die Rechte für die Datei mit chmod 000 emptyfile aus. Was wird passieren, wenn Sie die Rechte für emptyfile ändern, indem Sie nur *einen* Wert für chmod im numerischen Modus übergeben, zum Beispiel chmod 4 emptyfile? Was geschieht, wenn Sie zwei benutzen, wie etwa chmod 44 emptyfile? Was lässt sich daraus über die Art und Weise ableiten, wie chmod den numerischen Wert liest?
- 2. Können Sie eine Datei ausführen, für die Sie zwar die Berechtigung zum Ausführen, aber nicht zum Lesen haben (--x)? Warum oder warum nicht?
- 3. Beachten Sie die Berechtigungen für das temporäre Verzeichnis /tmp auf einem Linux-System:

\$ **ls -l /tmp** drwxrwxrwt 19 root root 16K Dec 21 18:58 tmp

Benutzer, Gruppen und andere haben volle Rechte. Aber kann ein normaler Benutzer *alle* Dateien in diesem Verzeichnis löschen? Warum ist das so?

4. Eine Datei namens test.sh hat die folgenden Berechtigungen: -rwsr-xr-x, was bedeutet, dass das SUID-Bit gesetzt ist. Nun führen Sie die folgenden Befehle aus:

```
$ chmod u-x test.sh
$ ls -l test.sh
-rwSr-xr-x 1 carol carol 33 Dec 11 10:36 test.sh
```
Was haben wir gemacht? Was bedeutet das große S?

5. Wie würden Sie ein Verzeichnis namens Box erstellen, in dem alle Dateien automatisch der Gruppe users gehören und nur von dem Benutzer gelöscht werden können, der sie erstellt hat?

## **Zusammenfassung**

Als Mehrbenutzersystem braucht Linux eine Möglichkeit zu verfolgen, wem eine Datei gehört und wer auf sie zugreifen kann. Dies geschieht durch ein dreistufiges Berechtigungssystem, das Sie in dieser Lektion kennengelernt haben.

In dieser Lektion haben Sie erfahren, wie Sie mit ls Informationen über Dateiberechtigungen erhalten, wie Sie mit chmod kontrollieren oder ändern, wer eine Datei erstellen, löschen oder modifizieren darf (sowohl in *numerischer* als auch in *symbolischer* Schreibweise) und wie Sie mit chown und chgrp den Eigentümer von Dateien ändern können.

Die folgenden Befehle wurden in dieser Lektion behandelt:

#### **ls**

Dateien auflisten, optional mit Details wie Berechtigungen.

#### **chmod**

Ändern der Berechtigungen einer Datei oder eines Verzeichnisses.

#### **chown**

Ändern des besitzenden Benutzers und/oder der Gruppe einer Datei oder eines Verzeichnisses.

#### **chgrp**

Ändern der besitzenden Gruppe einer Datei oder eines Verzeichnisses.

## **Lösungen zu den geführten Übungen**

1. Erstellen Sie ein Verzeichnis namens emptydir mit dem Befehl mkdir emptydir. Listen Sie nun mit ls die Berechtigungen für das Verzeichnis emptydir auf.

Fügen Sie den Parameter -d zu ls hinzu, um die Dateiattribute eines Verzeichnisses zu sehen anstatt dessen Inhalt aufzulisten. Die Antwort lautet also:

ls -l -d emptydir

Bonuspunkte, wenn Sie die beiden Parameter in einem zusammenführen, wie in ls -ld emptydir.

2. Erstellen Sie eine leere Datei namens emptyfile mit dem Befehl touch emptyfile. Nun fügen Sie mit chmod in symbolischer Schreibweise Ausführungsrechte für den Besitzer der Datei emptyfile hinzu und entfernen die Schreib- und Ausführungsrechte für alle anderen. Benutzen Sie dazu nur einen chmod-Befehl.

Stellen Sie es sich folgendermaßen vor:

- "Für den Benutzer, dem die Datei gehört (u), hinzufügen (+) der Ausführungsrechte (x)", also  $U+X$ .
- "Für die Gruppe (g) und andere Benutzer (o) entfernen (-) der Schreib- (w) und Ausführungsrechte (x)", also go-wx.

Um diese beiden Berechtigungen zu kombinieren, fügen wir ein Komma zwischen ihnen ein. Das Ergebnis ist also:

chmod u+x,go-wx emptyfile

3. Wie lauten die Berechtigungen für eine Datei namens text.txt, nachdem Sie den Befehl chmod 754 text.txt benutzt haben?

Denken Sie daran, dass in numerischer Notation jede Ziffer einen Satz von drei Berechtigungen darstellt, die jeweils einen entsprechenden Wert haben: *lesen* ist 4, *schreiben* ist 2, *ausführen* ist 1 und keine Berechtigung ist 0. Wir erhalten den Wert für eine Ziffer, indem wir die entsprechenden Werte für jede Berechtigung addieren. 7 ist 4+2+1 (also rwx), 5 ist 4+0+1 (also r-x) und 4 ist nur lesen (oder r--). Die Berechtigungen für text.txt lauten:

rwxr-xr--

4. Angenommen eine Datei namens test.sh ist ein Shell-Skript mit den folgenden Berechtigungen und Eigentumsverhältnissen:

-rwxr-sr-x 1 carol root 33 Dec 11 10:36 test.sh

◦ Was sind die Berechtigungen für den Eigentümer der Datei?

Die Berechtigungen für den Besitzer (2. bis 4. Zeichen in der Ausgabe von 1s -1) sind rwx, die Antwort lautet also: "Lesen, Schreiben und Ausführen der Datei".

◦ Wenn der Benutzer john dieses Skript ausführt, unter welchen Rechten wird es ausgeführt?

Achten Sie auf die Rechte für die *Gruppe*. Sie sind r-s, was bedeutet, dass das SGID-Bit gesetzt ist. Die Gruppe, der diese Datei gehört, ist root, so dass das Skript, selbst wenn es von einem normalen Benutzer gestartet wird, mit root-Rechten ausgeführt wird.

◦ Wie lautet unter Verwendung der numerischen Notation die Syntax von chmod, um die spezielle Erlaubnis, die dieser Datei gewährt wurde, "aufzuheben"?

Wir können die Sonderberechtigungen "aufheben", indem wir eine 4. Stelle, 0, an chmod übergeben. Die aktuellen Berechtigungen sind 755, also lautet der Befehl chmod 0755.

5. Betrachten Sie diese Datei:

```
$ ls -l /dev/sdb1
brw-rw---- 1 root disk 8, 17 Dec 21 18:51 /dev/sdb1
```
Welche Art von Datei ist sdb1? Und wer kann darauf schreiben?

Das erste Zeichen der Ausgabe von ls -l zeigt die Art der Datei an. b ist ein *Block Device*, normalerweise eine Festplatte (intern oder extern), die an die Maschine angeschlossen ist. Der Besitzer (root) und alle Benutzer der Gruppe disk können darauf schreiben.

6. Betrachten Sie die folgenden 4 Dateien:

drwxr-xr-t 2 carol carol 4,0K Dec 20 18:46 Another\_Directory ----r--r-- 1 carol carol 0 Dec 11 10:55 foo.bar -rw-rw-r-- 1 carol carol 1,2G Dec 20 18:22 HugeFile.zip

drwxr-sr-x 2 carol users 4,0K Jan 18 17:26 Sample\_Directory

Notieren Sie die entsprechenden Berechtigungen für jede Datei und jedes Verzeichnis in numerischer 4-stelliger Schreibweise.

Die entsprechenden Berechtigungen, in numerischer Notation, lauten wie folgt:

#### **Another\_Directory**

Antwort: 1755

1 für das Sticky Bit, 755 für die regulären Berechtigungen (rwx für den Benutzer, r-x für die Gruppe und andere).

#### **foo.bar**

Antwort: 0044

Keine speziellen Berechtigungen (die erste Ziffer ist also 0), keine Berechtigungen für den Benutzer (---) und nur Lesen (r—r--) für Gruppe und andere.

#### **HugeFile.zip**

Antwort: 0664

Keine besonderen Berechtigungen, daher ist die erste Ziffer 0. 6 (rw-) für den Benutzer und die Gruppe, 4 (r--) für die anderen.

#### **Sample\_Directory**

Antwort: 2755

2 für das SGID-Bit, 7 (rwx) für den Benutzer, 5 (r-x) für die Gruppe und andere.

## **Lösungen zu den offenen Übungen**

1. Versuchen Sie folgendes in einem Terminal: Erstellen Sie eine leere Datei namens emptyfile mit dem Befehl touch emptyfile. Nun "nullen" Sie die Rechte für die Datei mit chmod 000 emptyfile aus. Was wird passieren, wenn Sie die Rechte für emptyfile ändern, indem Sie nur *einen* Wert für chmod im numerischen Modus übergeben, zum Beispiel chmod 4 emptyfile? Was geschieht, wenn Sie zwei benutzen, wie etwa chmod 44 emptyfile? Was lässt sich daraus über die Art und Weise ableiten, wie chmod den numerischen Wert liest?

Denken Sie daran, dass wir die Rechte für emptyfile auf Null gesetzt haben. Der Anfangszustand ist also:

---------- 1 carol carol 0 Dec 11 10:55 emptyfile

Versuchen wir nun den ersten Befehl, chmod 4 emptyfile:

```
$ chmod 4 emptyfile
$ ls -l emptyfile
-------r-- 1 carol carol 0 Dec 11 10:55 emptyfile
```
Die Berechtigungen für *andere* wurden geändert. Und was geschieht, wenn wir zwei Ziffern ausprobieren, wie z.B. chmod 44 emptyfile?

```
$ chmod 44 emptyfile
$ ls -l emptyfile
----r--r-- 1 carol carol 0 Dec 11 10:55 emptyfile
```
Jetzt wurden die Rechte für *Gruppe* und *andere* verändert. Daraus können wir schließen, dass in numerischer Notation chmod den Wert "rückwärts" liest, von der niedrigstwertigen Stelle (*andere*) bis zur höchstwertigen (*Benutzer*). Übergibt man eine Ziffer, ändert man die Berechtigungen für *andere*. Mit zwei Ziffern modifizieren Sie *Gruppe* und *andere*, mit drei Ziffern modifizieren Sie *Benutzer*, *Gruppe* und *andere*, und mit vier Ziffern modifizieren Sie *Benutzer*, *Gruppe*, *andere* und die speziellen Rechte.

2. Können Sie eine Datei ausführen, für die Sie zwar die Berechtigung zum Ausführen, aber nicht zum Lesen haben (--x)? Warum oder warum nicht?

Zunächst scheint die Antwort offensichtlich: Wenn Sie Ausführungsberechtigung haben, sollte die Datei ausgeführt werden. Das trifft auf Programme im Binärformat dazu, die direkt vom Kernel ausgeführt werden. Es gibt jedoch Programme (z.B. Shell-Skripte), die zunächst gelesen und interpretiert werden müssen, weshalb in diesen Fällen auch das Leserecht (r) gesetzt sein muss.

3. Beachten Sie die Berechtigungen für das temporäre Verzeichnis /tmp auf einem Linux-System:

\$ **ls -l /tmp** drwxrwxrwt 19 root root 16K Dec 21 18:58 tmp

Benutzer, Gruppen und andere haben volle Rechte. Aber kann ein normaler Benutzer *alle* Dateien in diesem Verzeichnis löschen? Warum ist das so?

/tmp ist das, was wir ein "weltweit beschreibbares" Verzeichnis nennen, was bedeutet, dass jeder Benutzer in dieses Verzeichnis schreiben kann. Aber wir wollen nicht, dass ein Benutzer Dateien modifiziert, die von anderen erstellt wurden, also ist das Sticky Bit gesetzt (durch das t in den Berechtigungen für *andere* angezeigt). Das bedeutet, dass ein Benutzer Dateien in /tmp löschen kann, aber nur, wenn er diese Datei erstellt hat.

4. Eine Datei namens test.sh hat die folgenden Berechtigungen: -rwsr-xr-x, was bedeutet, dass das SUID-Bit gesetzt ist. Nun führen Sie die folgenden Befehle aus:

```
$ chmod u-x test.sh
$ ls -l test.sh
-rwSr-xr-x 1 carol carol 33 Dec 11 10:36 test.sh
```
Was haben wir gemacht? Was bedeutet das große S?

Wir haben die Ausführungsrechte für den Benutzer, dem die Datei gehört, entfernt. Das s (oder t) nimmt den Platz des x in der Ausgabe von 1s -1 ein, so dass das System einen Weg braucht, um zu zeigen, ob der Benutzer Ausführungsrechte hat oder nicht. Das geschieht, indem es die Groß- und Kleinschreibung des Sonderzeichens ändert.

Ein kleingeschriebenes s in der ersten Gruppe von Berechtigungen bedeutet, dass der Benutzer, dem die Datei gehört, Ausführungsrechte hat und dass das SUID-Bit gesetzt ist. Ein großes S bedeutet, dass der Benutzer, dem die Datei gehört, keine (-) Ausführungsrechte hat und dass das SUID-Bit gesetzt ist.

Dasselbe gilt für die SGID. Ein kleines s in der zweiten Gruppe von Berechtigungen bedeutet, dass die Gruppe, der die Datei gehört, Ausführungsrechte hat und dass das SGID-Bit gesetzt ist. Ein großes S bedeutet, dass die Gruppe, der die Datei gehört, keine (-) Ausführungsrechte hat und dass das SGID-Bit gesetzt ist.

Dies gilt auch für das Sticky Bit, das durch das t in der dritten Gruppe von Berechtigungen repräsentiert wird. Ein kleines t bedeutet, dass das Sticky Bit gesetzt ist und dass andere Ausführungsrechte haben. Ein großes T bedeutet, dass das Sticky Bit gesetzt ist und andere keine Ausführungsrechte haben.

5. Wie würden Sie ein Verzeichnis namens Box erstellen, in dem alle Dateien automatisch der Gruppe users gehören und nur von dem Benutzer gelöscht werden können, der sie erstellt hat?

Dies ist ein mehrstufiger Prozess. Der erste Schritt ist die Erstellung des Verzeichnisses:

\$ **mkdir Box**

Wir wollen, dass jede Datei, die in diesem Verzeichnis erstellt wird, automatisch der Gruppe users zugeordnet wird. Das erreichen wir, indem wir diese Gruppe als Besitzer des Verzeichnisses setzen und dann das SGID-Bit darauf setzen. Wir müssen zudem sicherstellen, dass jedes Mitglied der Gruppe in dieses Verzeichnis schreiben kann.

Da wir uns nicht um die anderen Berechtigungen kümmern und nur die speziellen Bits "umdrehen" wollen, ist der symbolische Modus sinnvoll:

\$ **chown :users Box/** \$ **chmod g+wxs Box/**

Beachten Sie, dass, wenn Ihr aktueller Benutzer nicht zur Gruppe users gehört, Sie den Befehl sudo vor den obigen Befehlen verwenden müssen, um die Änderung als root durchzuführen.

Nun zum letzten Teil, der sicherstellt, dass nur der Benutzer, der eine Datei erstellt hat, diese auch löschen darf. Dies geschieht durch Setzen des Sticky Bit (repräsentiert durch ein t) für das Verzeichnis. Denken Sie daran, dass es in den Rechten für andere gesetzt ist (o).

\$ **chmod o+t Box/**

Die Berechtigungen für das Verzeichnis Box sollten wie folgt aussehen:

drwxrwsr-t 2 carol users 4,0K Jan 18 19:09 Box

Natürlich können Sie die SGID und das Sticky Bit mit nur einem chmod-Befehl angeben:

\$ **chmod g+wxs,o+t Box/**

Bonuspunkte, wenn Sie daran gedacht haben.
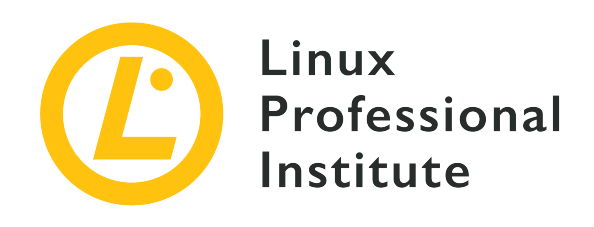

### **5.4 Besondere Verzeichnisse und Dateien**

#### **Referenz zu den LPI-Lernzielen**

[Linux Essentials version 1.6, Exam 010, Objective 5.4](https://wiki.lpi.org/wiki/LinuxEssentials_Objectives_V1.6(DE)#5.4_Besondere_Verzeichnisse_und_Dateien)

#### **Gewichtung**

1

#### **Hauptwissensgebiete**

- Temporäre Dateien und Verzeichnisse benutzen
- Symbolische Links

#### **Auszugsweise Liste der verwendeten Dateien, Begriffe und Hilfsprogramme**

- /tmp/, /var/tmp/ und Sticky Bit
- ls -d
- $\cdot$  ln  $-s$

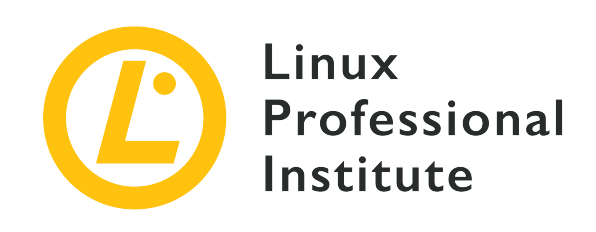

# **5.4 Lektion 1**

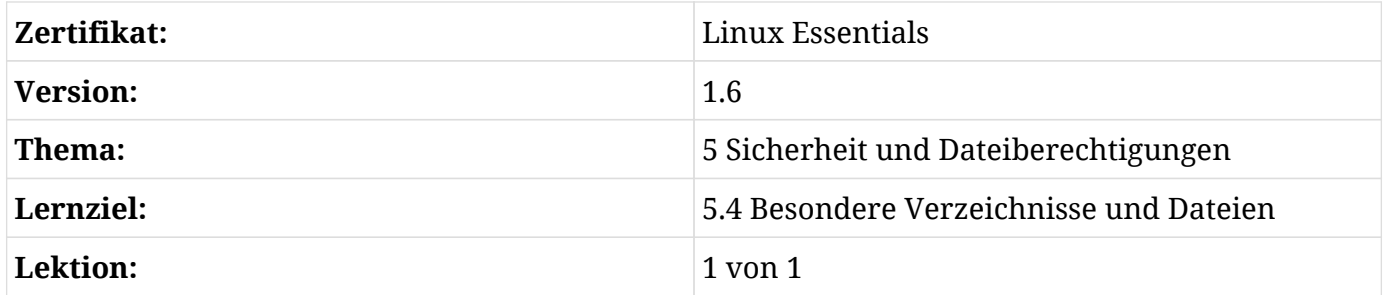

# **Einführung**

Unter Linux wird alles wie eine Datei behandelt, aber einige Dateien erhalten eine besondere Behandlung, entweder wegen des Ortes, an dem sie gespeichert sind, wie z.B. temporäre Dateien, oder wegen der Art und Weise, wie sie mit dem Dateisystem interagieren, wie z.B. Links. In dieser Lektion geht es darum, wo sich solche Dateien befinden, wie sie funktionieren und wie man sie verwaltet.

## **Temporäre Dateien**

Temporäre Dateien sind Dateien, die von Programmen verwendet werden, um Daten zu speichern, die nur für eine kurze Zeit benötigt werden. Dies können die Daten laufender Prozesse, Crash-Protokolle, Scratch-Dateien von einem Autosave, Zwischendateien, die während einer Dateikonvertierung verwendet werden, Cache-Dateien und so weiter sein.

### **Speicherort temporärer Dateien**

Version 3.0 des *Filesystem Hierarchy Standard* (FHS) definiert Standard-Speicherorte für temporäre Dateien auf Linux-Systemen. Jeder Speicherort hat einen anderen Zweck und ein

anderes Verhalten, und es wird empfohlen, dass Entwickler den vom FHS festgelegten Konventionen folgen, wenn sie temporäre Daten auf die Festplatte schreiben.

#### **/tmp**

Laut FHS sollten Programme nicht davon ausgehen, dass hier abgelegte Dateien zwischen den Aufrufen eines Programms erhalten bleiben. Die *Empfehlung* ist, dass dieses Verzeichnis während des Systemstarts gelöscht wird (alle Dateien werden gelöscht), es ist also *nicht zwingend*.

#### **/var/tmp**

Ein anderer Speicherort für temporäre Dateien, der aber während des Systemstarts *nicht* gelöscht werden sollte, d.h. hier gespeicherte Dateien bleiben normalerweise zwischen den Neustarts erhalten.

#### **/run**

Dieses Verzeichnis enthält Daten von Laufzeitvariablen, die von laufenden Prozessen verwendet werden, wie z.B. Prozesskennungsdateien (.pid). Programme, die mehr als eine Laufzeitdatei benötigen, können hier Unterverzeichnisse anlegen. Dieser Ort *muss* während des Systemstarts gelöscht werden. Der Zweck dieses Verzeichnisses wurde einst durch /var/run erfüllt, und auf einigen Systemen kann /var/run ein symbolischer Link zu /run sein.

Beachten Sie, dass es nichts gibt, was ein Programm daran hindert, temporäre Dateien an anderer Stelle im System zu erstellen, aber es ist gute Praxis, den vom FHS festgelegten Konventionen zu folgen.

#### **Berechtigungen für temporäre Dateien**

Systemweite temporäre Verzeichnisse auf einem Mehrbenutzersystem stellen eine Herausforderung bezüglich der Zugriffsrechte dar. Zunächst könnte man denken, solche Verzeichnisse seien "welt-schreibbar", d.h. jeder Benutzer könne darin Daten schreiben oder löschen. Aber wenn das so wäre, wie könnte man verhindern, dass ein Benutzer Dateien, die von einem anderen erstellt wurden, löscht oder verändert?

Die Lösung ist eine spezielle Berechtigung namens *Sticky Bit*, die sowohl für Verzeichnisse als auch für Dateien gilt. Aus Sicherheitsgründen ignoriert der Linux-Kernel jedoch das Sticky Bit für Dateien. Wenn dieses spezielle Bit für ein Verzeichnis gesetzt ist, verhindert es, dass Benutzer eine Datei innerhalb dieses Verzeichnisses entfernen oder umbenennen können, wenn sie die Datei nicht besitzen.

Verzeichnisse mit gesetztem Sticky Bit zeigen ein t anstelle des x in der Berechtigung für *andere*

in der Ausgabe von ls -l. Betrachten wir zum Beispiel die Berechtigungen für die Verzeichnisse /tmp und /var/tmp:

\$ **ls -ldh /tmp/ /var/tmp/** drwxrwxrwt 25 root root 4,0K Jun 7 18:52 /tmp/ drwxrwxrwt 16 root root 4,0K Jun 7 09:15 /var/tmp/

Wie Sie an dem t erkennen, das das x in der Berechtigung für *andere* ersetzt, haben beide Verzeichnisse das Sticky Bit gesetzt.

Um das Sticky Bit eines Verzeichnisses mit chmod im numerischen Modus zu setzen, verwenden Sie die vierstellige Notation und 1 als erste Ziffer, zum Beispiel:

\$ **chmod 1755 temp**

setzt das Sticky Bit für das Verzeichnis namens temp und die Berechtigungen auf rwxr-xr-t.

Im symbolischen Modus benutzen Sie den Parameter t, also +t, um das Sticky Bit zu setzen, und -t, um es zu deaktivieren:

\$ **chmod +t temp**

### **Links verstehen**

Wir haben bereits gesagt, dass unter Linux alles als Datei behandelt wird, aber es gibt eine *spezielle* Art von Datei, *Link* genannt, und es gibt zwei Arten von Links in einem Linux-System:

#### **Symbolische Links (Symbolic Links)**

Auch *Softlinks* genannt, zeigen auf den Pfad einer anderen Datei. Wenn Sie die Datei löschen, auf die der Link zeigt (*Target* oder *Ziel* genannt), existiert der Link zwar noch, aber er "funktioniert" nicht mehr, da er nun auf "nichts" zeigt.

#### **Harte Links (Hard Links)**

Stellen Sie sich einen Hard Link als zweiten Namen für die Originaldatei vor. Er ist *kein* Duplikat, sondern ein zusätzlicher Eintrag im Dateisystem, der auf dieselbe Stelle auf der Platte (Inode) zeigt.

**TIP** Ein *Inode* ist eine Datenstruktur, die Attribute für ein Objekt (wie eine Datei oder ein Verzeichnis) auf einem Dateisystem speichert. Zu diesen Attributen gehören der

Dateiname, die Berechtigungen, der Eigentümer und auf welchen Blöcken der Platte die Daten für das Objekt gespeichert werden. Stellen Sie sich das als einen Eintrag in einem Index vor, daher auch der Name: "Index Node", also "Index-Knoten".

#### **Mit Hard Links arbeiten**

#### **Hard Links erstellen**

Der Befehl zum Erstellen eines Hard Links unter Linux lautet ln mit der Syntax:

\$ **ln TARGET LINK\_NAME**

Das TARGET muss bereits existieren (dies ist die Datei, auf die der Link zeigen wird), und wenn das Ziel nicht im aktuellen Verzeichnis liegt oder wenn Sie den Link anderswo erstellen wollen, *müssen* Sie den vollständigen Pfad dorthin angeben, z.B.:

#### \$ **ln target.txt /home/carol/Documents/hardlink**

Der Befehl erstellt eine Datei namens hardlink im Verzeichnis /home/carol/Documents/, die mit der Datei target.txt im aktuellen Verzeichnis verknüpft ist.

Wenn Sie den letzten Parameter (LINK\_NAME) weglassen, wird ein Link mit demselben Namen wie das Ziel im aktuellen Verzeichnis erstellt.

#### **Hard Links verwalten**

Hard Links sind Einträge im Dateisystem, die unterschiedliche Namen haben, aber auf dieselben Daten auf der Festplatte zeigen. Alle diese Namen sind gleichwertig und können verwendet werden, um auf eine Datei zu verweisen. Wenn Sie den zu einem Namen gehörenden Inhalt ändern, ändert sich der Inhalt aller Namen, die auf diese Datei zeigen, da alle diese Namen auf dieselben Daten zeigen. Wenn Sie einen der Namen löschen, funktionieren die anderen Namen trotzdem.

Das geschieht, weil beim "Löschen" einer Datei deren Daten nicht wirklich von der Platte gelöscht werden. Das System löscht lediglich den Eintrag in der Dateisystemtabelle, der auf den Inode zeigt, der den Daten auf der Platte entspricht. Aber wenn Sie einen zweiten Eintrag haben, der auf denselben Inode zeigt, gelangen Sie immer noch an die Daten. Stellen Sie sich vor, dass zwei Straßen im selben Punkt zusammenlaufen. Selbst wenn Sie eine der Straßen blockieren oder umleiten, können Sie das Ziel immer noch über die andere erreichen.

Sie überprüfen dies mit dem Parameter -i von ls. Betrachten Sie den folgenden Inhalt eines Verzeichnisses:

```
$ ls -li
total 224
3806696 -r--r--r-- 2 carol carol 111702 Jun 7 10:13 hardlink
3806696 -r--r--r-- 2 carol carol 111702 Jun 7 10:13 target.txt
```
Die Zahl vor den Berechtigungen ist die Inode-Nummer. Sehen Sie, dass die Dateien hardlink und target.txt dieselbe Nummer haben (3806696). Das liegt daran, dass die eine ein Hard Link der anderen ist.

Welche das Original und welche der Link ist, kann man nicht sagen, da sie für alle praktischen Zwecke gleich sind.

Beachten Sie, dass jeder Hard Link, der auf eine Datei zeigt, den *Link Count* der Datei erhöht. Dies ist die Zahl direkt nach den Berechtigungen in der Ausgabe von ls -l. Standardmäßig hat jede Datei einen Link Count von 1 (Verzeichnisse haben einen Count von 2), und jeder Hard Link darauf erhöht den Count um eins. Das ist der Grund für den Link Count 2 auf die Dateien in der obigen Auflistung.

Im Gegensatz zu symbolischen Links können Sie harte Links nur auf Dateien erstellen, wobei sich der Link und das Ziel im selben Dateisystem befinden müssen.

#### **Hard Links verschieben und entfernen**

Da Hard Links wie normale Dateien behandelt werden, können sie mit rm gelöscht und mit mv umbenannt oder im Dateisystem verschoben werden. Und da ein Hard Link auf denselben Inode wie das Ziel zeigt, kann er frei bewegt werden, ohne dass der Link "bricht".

#### **Symbolic Links**

#### **Symbolic Links erstellen**

Der Befehl zum Erstellen eines symbolischen Links ist ebenfalls ln, aber mit dem Parameter -s aufgerufen:

#### \$ **ln -s target.txt /home/carol/Documents/softlink**

Der Befehl erstellt eine Datei namens softlink im Verzeichnis /home/carol/Documents/, die auf die Datei target.txt im aktuellen Verzeichnis verweist.

Wie bei harten Links können Sie den Linknamen weglassen, um einen Link mit demselben Namen wie das Ziel im aktuellen Verzeichnis zu erstellen.

#### **Symbolic Links verwalten**

Symbolische Links zeigen auf einen anderen Pfad im Dateisystem. Sie können Softlinks für Dateien *und* Verzeichnisse erstellen, sogar auf verschiedenen Partitionen. Ein symbolischer Link ist in der Ausgabe von ls leicht zu erkennen:

```
$ ls -lh
total 112K
-rw-r--r-- 1 carol carol 110K Jun 7 10:13 target.txt
lrwxrwxrwx 1 carol carol 12 Jun 7 10:14 softlink -> target.txt
```
Im obigen Beispiel ist das erste Zeichen in den Berechtigungen für die Datei softlink ein l, was auf einen symbolischen Link hinweist. Außerdem sehen wir direkt nach dem Dateinamen den Namen des Ziels, auf das der Link zeigt, die Datei target.txt.

Beachten Sie, dass in Datei- und Verzeichnisauflistungen Softlinks selbst immer die Berechtigungen rwx für den Benutzer, die Gruppe und andere anzeigen; tatsächlich sind die Zugriffsrechte für sie aber die gleichen wie die für das Ziel.

#### **Symbolic Links verschieben und entfernen**

Wie harte Links können auch symbolische Links mit rm entfernt und mit mv verschoben oder umbenannt werden. Allerdings sollten Sie bei der Erstellung besonders darauf achten, dass der Link nicht "bricht", wenn er von seinem ursprünglichen Platz verschoben wird.

Bei der Erstellung symbolischer Links sollten Sie sich bewusst sein, dass der Speicherort des Ziels als *relativ* zum Speicherort des Links interpretiert wird, wenn der Link oder die Datei, auf die er zeigt, nicht vollständig angegeben wird. Das kann zu Problemen führen, wenn der Link oder die Datei, auf die er zeigt, verschoben wird.

Das ist an einem Beispiel einfacher nachzuvollziehen: Angenommen wir haben eine Datei namens original.txt im aktuellen Verzeichnis und wollen einen symbolischen Link darauf erstellen, der softlink heißt:

#### \$ **ln -s original.txt softlink**

Alles scheint in Ordnung, wie auch ls zeigt:

\$ **ls -lh** total 112K -r--r--r-- 1 carol carol 110K Jun 7 10:13 original.txt lrwxrwxrwx 1 carol carol 12 Jun 7 19:23 softlink -> original.txt

Sehen Sie, wie der Link aufgebaut ist: softlink zeigt auf (→) original.txt. Schauen wir, was passiert, wenn wir den Link in das Elternverzeichnis verschieben und versuchen, seinen Inhalt mit dem Befehl less anzuzeigen:

```
$ mv softlink ../
$ less ../softlink
../softlink: No such file or directory
```
Da der Pfad zu original.txt nicht angegeben wurde, geht das System davon aus, dass sich die Datei im selben Verzeichnis wie der Link befindet. Ist das nicht der Fall, funktioniert der Link nicht mehr.

Um das zu vermeiden, sollten Sie bei der Erstellung des Links immer den vollständigen Pfad zum Ziel angeben:

\$ **ln -s /home/carol/Documents/original.txt softlink**

Auf diese Weise wird der Link, egal wohin Sie ihn verschieben, immer noch funktionieren, weil er auf die absolute Position des Ziels zeigt. Überprüfen Sie dies mit ls:

\$ **ls -lh** total 112K lrwxrwxrwx 1 carol carol 40 Jun 7 19:34 softlink -> /home/carol/Documents/original.txt

# **Geführte Übungen**

- 1. Angenommen ein Programm muss eine temporäre Datei zur einmaligen Verwendung erstellen, die nach dem Beenden des Programms nie wieder benötigt wird. In welchem Verzeichnis sollte diese Datei erstellt werden?
- 2. Welches ist das temporäre Verzeichnis, das während des Bootvorgangs gelöscht werden *muss*?
- 3. Wie lautet der Parameter für chmod im *symbolischen* Modus, um das Sticky Bit für ein Verzeichnis zu aktivieren?
- 4. Angenommen es gibt eine Datei namens document.txt im Verzeichnis /home/carol/Documents. Wie lautet der Befehl, um einen symbolischen Link mit dem Namen text.txt im aktuellen Verzeichnis darauf zu erstellen?
- 5. Erklären Sie den Unterschied zwischen einem harten Link auf eine Datei und einer Kopie dieser Datei.

## **Offene Übungen**

1. Angenommen Sie erstellen in einem Verzeichnis eine Datei namens recipes.txt. In diesem Verzeichnis erstellen Sie zudem einen Hard Link namens receitas.txt zu dieser Datei sowie einen symbolischen Link namens rezepte.txt.

```
$ touch recipes.txt
$ ln recipes.txt receitas.txt
$ ln -s receitas.txt rezepte.txt
```
Der Inhalt des Verzeichnisses sollte so aussehen:

\$ **ls -lhi** total 160K 5388833 -rw-r--r-- 4 carol carol 77K jun 17 17:25 receitas.txt 5388833 -rw-r--r-- 4 carol carol 77K jun 17 17:25 recipes.txt 5388837 lrwxrwxrwx 1 carol carol 12 jun 24 10:12 rezepte.txt -> receitas.txt

Denken Sie daran, dass receitas.txt als Hard Link auf denselben Inode wie recipes.txt zeigt. Was würde mit dem Softlink rezepte.txt passieren, wenn der Name receitas.txt gelöscht wird? Warum?

2. Angenommen Sie haben ein Flash-Laufwerk an Ihr System angeschlossen und unter /media/youruser/FlashA gemountet. Sie möchten in Ihrem Home-Verzeichnis einen Link namens schematics.pdf erstellen, der auf die Datei esquema.pdf im Hauptverzeichnis des Flash-Laufwerks verweist. Sie geben also den folgenden Befehl ein:

\$ **ln /media/youruser/FlashA/esquema.pdf ~/schematics.pdf**

Was würde passieren? Warum?

3. Betrachten Sie die folgende Ausgabe von ls -lah:

```
$ ls -lah
total 3,1M
drwxr-xr-x 2 carol carol 4,0K jun 17 17:27 .
drwxr-xr-x 5 carol carol 4,0K jun 17 17:29 ..
-rw-rw-r-- 1 carol carol 2,8M jun 17 15:45 compressed.zip
-rw-r--r-- 4 carol carol 77K jun 17 17:25 document.txt
-rw-rw-r-- 1 carol carol 216K jun 17 17:25 image.png
```
-rw-r--r-- 4 carol carol 77K jun 17 17:25 text.txt

- Wie viele Links zeigen auf die Datei document.txt?
- Sind es Soft oder Hard Links?
- Welchen Parameter sollten Sie an ls übergeben, um zu sehen, welchen Inode jede Datei belegt?
- 4. Angenommen Sie haben in Ihrem ~/Documents-Verzeichnis eine Datei namens clients.txt, die einige Kundennamen enthält, und ein Verzeichnis namens somedir. Darin befindet sich eine *andere* Datei, die ebenfalls clients.txt heißt und andere Namen enthält. Um diese Struktur zu replizieren, benutzen Sie die folgenden Befehle:

```
$ cd ~/Documents
$ echo "John, Michael, Bob" > clients.txt
$ mkdir somedir
$ echo "Bill, Luke, Karl" > somedir/clients.txt
```
Sie erstellen dann einen Link in somedir mit dem Namen partners.txt, der auf diese Datei zeigt:

\$ **cd somedir/** \$ **ln -s clients.txt partners.txt**

Die Verzeichnisstruktur ist dann die folgende:

```
Documents
|-- clients.txt
`-- somedir
      |-- clients.txt
      `-- partners.txt -> clients.txt
```
Jetzt verschieben Sie partners.txt von somedir nach ~/Documents und listen den Inhalt auf.

```
$ cd ~/Documents/
$ mv somedir/partners.txt .
$ less partners.txt
```
Funktioniert der Link noch? Wenn ja, welcher Dateiinhalt wird angezeigt? Warum?

5. Betrachten Sie die folgenden Dateien:

```
-rw-r--r-- 1 carol carol 19 Jun 24 11:12 clients.txt
lrwxrwxrwx 1 carol carol 11 Jun 24 11:13 partners.txt -> clients.txt
```
Wie lauten die Zugriffsrechte für partners.txt? Warum?

## **Zusammenfassung**

In dieser Lektion haben Sie gelernt:

- Wo temporäre Dateien gespeichert werden.
- Welche speziellen Berechtigungen für diese gelten.
- Was Links sind.
- Den Unterschied zwischen *symbolischen* und *harten* Links.
- Wie man Links erstellt.
- Wie man Links verschiebt, umbenennt oder entfernt.

Die folgenden Befehle wurden in dieser Lektion behandelt:

- ln
- Der Parameter -i für ls

## **Lösungen zu den geführten Übungen**

1. Angenommen ein Programm muss eine temporäre Datei zur einmaligen Verwendung erstellen, die nach dem Beenden des Programms nie wieder benötigt wird. In welchem Verzeichnis sollte diese Datei erstellt werden?

Da die Datei keine Rolle mehr spielt, nachdem das Programm beendet ist, ist /tmp das richtige Verzeichnis.

2. Welches ist das temporäre Verzeichnis, das während des Bootvorgangs gelöscht werden *muss*?

Das Verzeichnis ist / run oder, auf einigen Systemen, / var/ run.

3. Wie lautet der Parameter für chmod im *symbolischen* Modus, um das Sticky Bit für ein Verzeichnis zu aktivieren?

Das Symbol für das Sticky Bit im symbolischen Modus ist t. Da wir diese Berechtigung für das Verzeichnis aktivieren (hinzufügen) wollen, sollte der Parameter +t sein.

4. Angenommen es gibt eine Datei namens document.txt im Verzeichnis /home/carol/Documents. Wie lautet der Befehl, um einen symbolischen Link mit dem Namen text.txt im aktuellen Verzeichnis darauf zu erstellen?

ln -s ist der Befehl, um einen symbolischen Link zu erstellen. Da wir den absoluten Pfad zu der Datei, auf die wir verlinken, angeben sollten, lautet der Befehl:

\$ **ln -s /home/carol/Documents/document.txt text.txt**

5. Erklären Sie den Unterschied zwischen einem harten Link auf eine Datei und einer Kopie dieser Datei.

Ein Hard Link ist nur ein anderer Name für eine Datei. Auch wenn er wie ein Duplikat der Originaldatei aussieht, sind Link und Original für alle Zwecke gleich, da sie auf die gleichen Daten auf der Festplatte zeigen. Änderungen am Inhalt des Links werden auf das Original übertragen und umgekehrt. Eine Kopie ist eine völlig unabhängige Einheit, die einen anderen Platz auf der Festplatte einnimmt. Änderungen an der Kopie werden nicht auf das Original übertragen und umgekehrt.

## **Lösungen zu den offenen Übungen**

1. Angenommen Sie erstellen in einem Verzeichnis eine Datei namens recipes.txt. In diesem Verzeichnis erstellen Sie zudem einen Hard Link namens receitas.txt zu dieser Datei sowie einen symbolischen Link namens rezepte.txt.

```
$ touch recipes.txt
$ ln recipes.txt receitas.txt
$ ln -s receitas.txt rezepte.txt
```
Der Inhalt des Verzeichnisses sollte so aussehen:

```
$ ls -lhi
total 160K
5388833 -rw-r--r-- 4 carol carol 77K jun 17 17:25 receitas.txt
5388833 -rw-r--r-- 4 carol carol 77K jun 17 17:25 recipes.txt
5388837 lrwxrwxrwx 1 carol carol 12 jun 24 10:12 rezepte.txt -> receitas.txt
```
Denken Sie daran, dass receitas.txt als Hard Link auf denselben Inode wie recipes.txt zeigt. Was würde mit dem Softlink rezepte.txt passieren, wenn der Name receitas.txt gelöscht wird? Warum?

Der Softlink rezepte.txt würde nicht mehr funktionieren. Das liegt daran, dass Softlinks auf Namen und nicht auf Inodes verweisen und der Name receitas.txt nicht mehr existiert, auch wenn die Daten noch unter dem Namen recipes.txt auf der Festplatte vorhanden sind.

2. Angenommen Sie haben ein Flash-Laufwerk an Ihr System angeschlossen und unter /media/youruser/FlashA gemountet. Sie möchten in Ihrem Home-Verzeichnis einen Link namens schematics.pdf erstellen, der auf die Datei esquema.pdf im Hauptverzeichnis des Flash-Laufwerks verweist. Sie geben also den folgenden Befehl ein:

```
$ ln /media/youruser/FlashA/esquema.pdf ~/schematics.pdf
```
Was würde passieren? Warum?

Der Befehl würde fehlschlagen. Die Fehlermeldung wäre Invalid cross-device link, und sie macht den Grund klar: Hard Links können nicht auf ein Ziel auf einer anderen Partition oder einem anderen Gerät zeigen. Der einzige Weg, einen solchen Link zu erstellen, ist ein *symbolischer Link*, wobei ln mit dem Parameter -s aufgerufen wird.

3. Betrachten Sie die folgende Ausgabe von ls -lah:

```
$ ls -lah
total 3,1M
drwxr-xr-x 2 carol carol 4,0K jun 17 17:27 .
drwxr-xr-x 5 carol carol 4,0K jun 17 17:29 ..
-rw-rw-r-- 1 carol carol 2,8M jun 17 15:45 compressed.zip
-rw-r--r-- 4 carol carol 77K jun 17 17:25 document.txt
-rw-rw-r-- 1 carol carol 216K jun 17 17:25 image.png
-rw-r--r-- 4 carol carol 77K jun 17 17:25 text.txt
```
◦ Wie viele Links zeigen auf die Datei document.txt?

Jede Datei beginnt mit einer Linkzahl von 1. Da die Anzahl der Links für die Datei 4 ist, gibt es drei Links, die auf diese Datei zeigen.

◦ Sind es Soft oder Hard Links?

Es handelt sich um Hard Links, da Softlinks die Linkzahl einer Datei nicht erhöhen.

◦ Welchen Parameter sollten Sie an ls übergeben, um zu sehen, welchen Inode jede Datei belegt?

Der Parameter ist -i. Der Inode wird als erste Spalte in der Ausgabe von ls angezeigt:

```
$ ls -lahi
total 3,1M
5388773 drwxr-xr-x 2 rigues rigues 4,0K jun 17 17:27 .
5245554 drwxr-xr-x 5 rigues rigues 4,0K jun 17 17:29 ..
5388840 -rw-rw-r-- 1 rigues rigues 2,8M jun 17 15:45 compressed.zip
5388833 -rw-r--r-- 4 rigues rigues 77K jun 17 17:25 document.txt
5388837 -rw-rw-r-- 1 rigues rigues 216K jun 17 17:25 image.png
5388833 -rw-r--r-- 4 rigues rigues 77K jun 17 17:25 text.txt
```
4. Angenommen Sie haben in Ihrem ~/Documents-Verzeichnis eine Datei namens clients.txt, die einige Kundennamen enthält, und ein Verzeichnis namens somedir. Darin befindet sich eine *andere* Datei, die ebenfalls clients.txt heißt und andere Namen enthält. Um diese Struktur zu replizieren, benutzen Sie die folgenden Befehle:

\$ **cd ~/Documents** \$ **echo "John, Michael, Bob" > clients.txt**

```
$ mkdir somedir
$ echo "Bill, Luke, Karl" > somedir/clients.txt
```
Sie erstellen dann einen Link in somedir mit dem Namen partners.txt, der auf diese Datei zeigt:

```
$ cd somedir/
$ ln -s clients.txt partners.txt
```
Die Verzeichnisstruktur ist dann die folgende:

```
Documents
|-- clients.txt
`-- somedir
      |-- clients.txt
      `-- partners.txt -> clients.txt
```
Jetzt verschieben Sie partners.txt von somedir nach ~/Documents und listen den Inhalt auf.

```
$ cd ~/Documents/
$ mv somedir/partners.txt .
$ less partners.txt
```
Funktioniert der Link noch? Wenn ja, welcher Dateiinhalt wird angezeigt? Warum?

Das ist knifflig, aber der Link wird funktionieren und die aufgelistete Datei wird die in ~/Documents sein, die die Namen John, Michael, Bob enthält.

Da wir beim Erstellen des Soft Links partners.txt nicht den vollständigen Pfad zum Ziel clients.txt angegeben haben, wird der Zielort als relativ zum Ort des Links interpretiert, der in diesem Fall das aktuelle Verzeichnis ist.

Wenn der Link von ~/Documents/somedir nach ~/Documents verschoben wurde, sollte er nicht mehr funktionieren, da sich das Ziel nicht mehr im selben Verzeichnis wie der Link befand. Allerdings gibt es zufällig eine Datei namens clients.txt in ~/Documents, so dass der Link auf diese Datei zeigt, statt auf das ursprüngliche Ziel in ~/somedir.

Um dies zu vermeiden, geben wir bei der Erstellung eines symbolischen Links immer den vollständigen Pfad zum Ziel an.

5. Betrachten Sie die folgenden Dateien:

-rw-r--r-- 1 rigues rigues 19 Jun 24 11:12 clients.txt lrwxrwxrwx 1 rigues rigues 11 Jun 24 11:13 partners.txt -> clients.txt

Wie lauten die Zugriffsrechte für partners.txt? Warum?

Die Zugriffsberechtigungen für partners.txt sind rw-r—r--, da Links immer dieselben Zugriffsberechtigungen wie das Ziel haben.

### **Impressum**

© 2023 Linux Professional Institute: Lernmaterialien, "Linux Essentials (Version 1.6)" (Version: 1.6).

PDF generiert: 2023-09-23

Dieses Werk steht unter der Lizenz Creative Commons Attribution-NonCommercial-NoDerivatives 4.0 International License (CC BY-NC-ND 4.0). Eine Kopie dieser Lizenz finden Sie unter

#### <https://creativecommons.org/licenses/by-nc-nd/4.0/>

Obwohl sich das Linux Professional Institute (LPI) nach bestem Wissen und Gewissen bemüht hat, die Richtigkeit der in diesem Werk enthaltenen Informationen und Anweisungen sicherzustellen, lehnt das Linux Professional Institute jegliche Verantwortung für Fehler oder Auslassungen ab, einschließlich und ohne Einschränkung der Verantwortung für Schäden, die aus der Verwendung dieses Werks oder dem Vertrauen auf dieses Werk entstehen. Die Verwendung der in diesem Werk enthaltenen Informationen und Anleitungen erfolgt auf eigene Gefahr. Wenn Code-Beispiele oder andere Technologien, die in diesem Werk enthalten sind oder beschrieben werden, Open-Source-Lizenzen oder den geistigen Eigentumsrechten anderer unterliegen, liegt es in Ihrer Verantwortung sicherzustellen, dass Ihre Verwendung mit diesen Lizenzen und/oder Rechten übereinstimmt.

Die LPI-Lernmaterialien sind eine Initiative des Linux Professional Institute (<https://lpi.org>). Die Lernmaterialien und ihre Übersetzungen finden Sie unter<https://learning.lpi.org>.

Für Fragen und Kommentare zu dieser Ausgabe sowie zum gesamten Projekt schreiben Sie eine E-Mail an: [learning@lpi.org](mailto:learning@lpi.org).